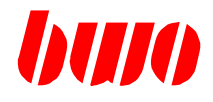

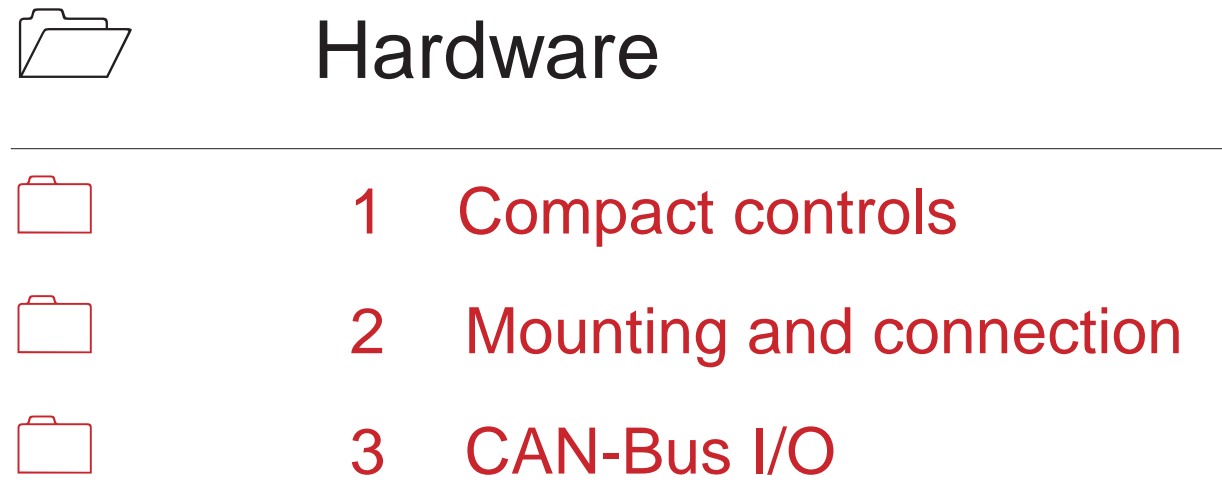

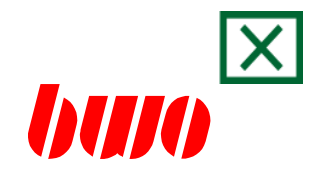

<span id="page-1-0"></span>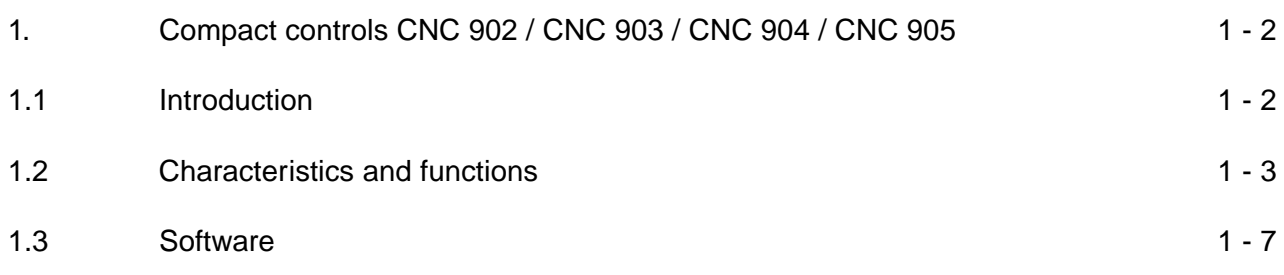

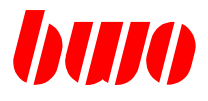

# **1 Compact controls CNC 902 / CNC 903 / CNC 904 / CNC 905**

### **1.1 Introduction**

The compact controls CNC 902 / CNC 903 / CNC 904 / CNC 905 are conceived for the application with CAN Bus. Communicate to they over the CAN Bus with the drives and the I/O bus. The CNC Control actual in the operating panel integrates. The operating panels have fully graphicable color LC displays and foil keyses with mechanical pressure point.

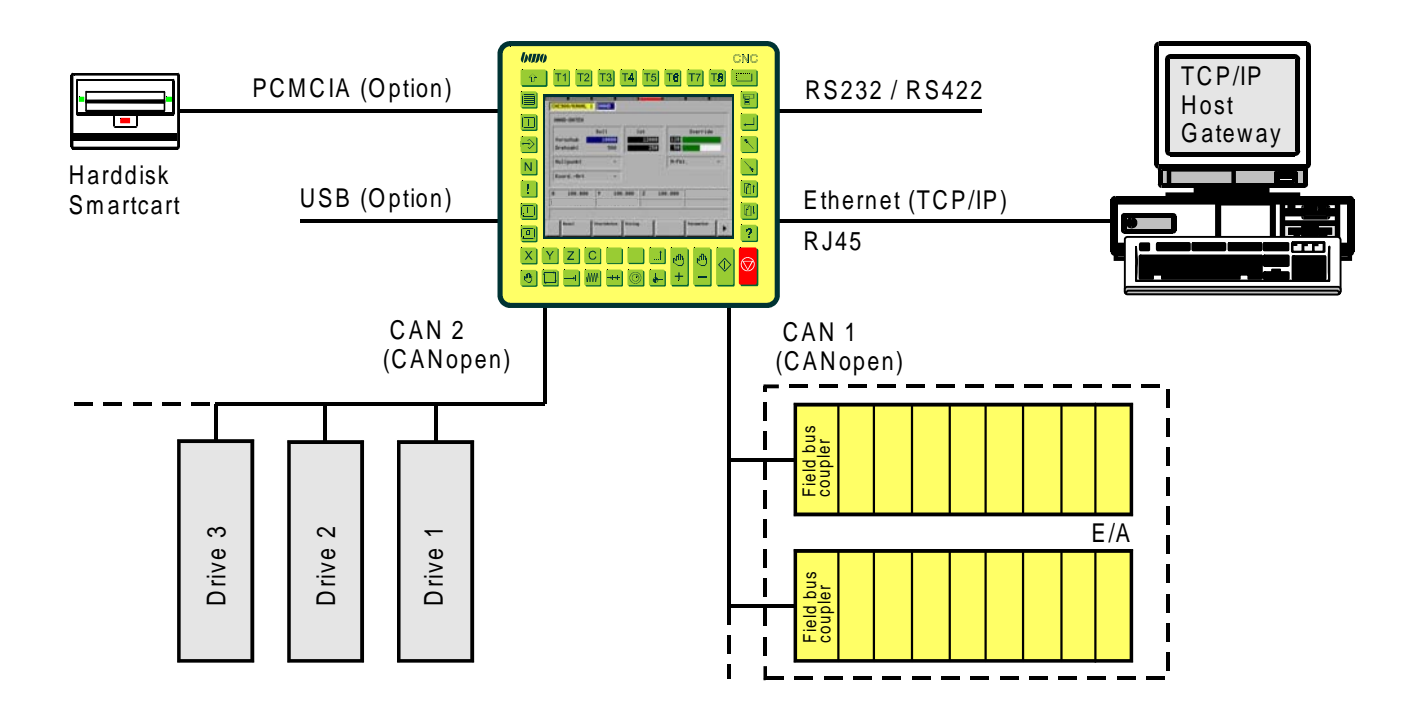

Interfaces

CAN Bus 1000kbit for CANopen Drives CAN Bus 500kbit for I/O box bus system according to CANopen Specification Ethernet (TCP/CIp) RJ45 Serially RS232, RS422 PCMCIA e.g. for external hard disk (CNC 905 option) USB (CNC 905 option)

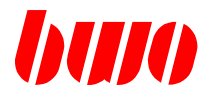

### **Functions of the control**

- Operating system BWO real-time kernel
- Logs TCP/IP stack, CANopen stack
- Soft PLC
- Construction of a simple CNC controller in connection with soft PLC and soft NC
- BWO file server
- Programming of the control surface also PROMA
- Block-by-block reloading with larger programs
- Graphic cycle programming
- Free DLL for the implementation of own programs

### **CPU data**

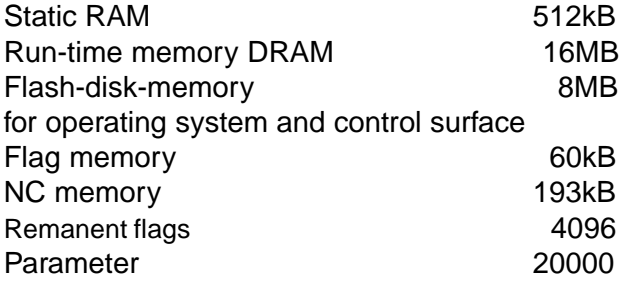

### **Programmable box bus coupler**

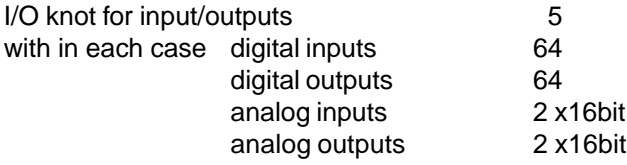

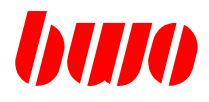

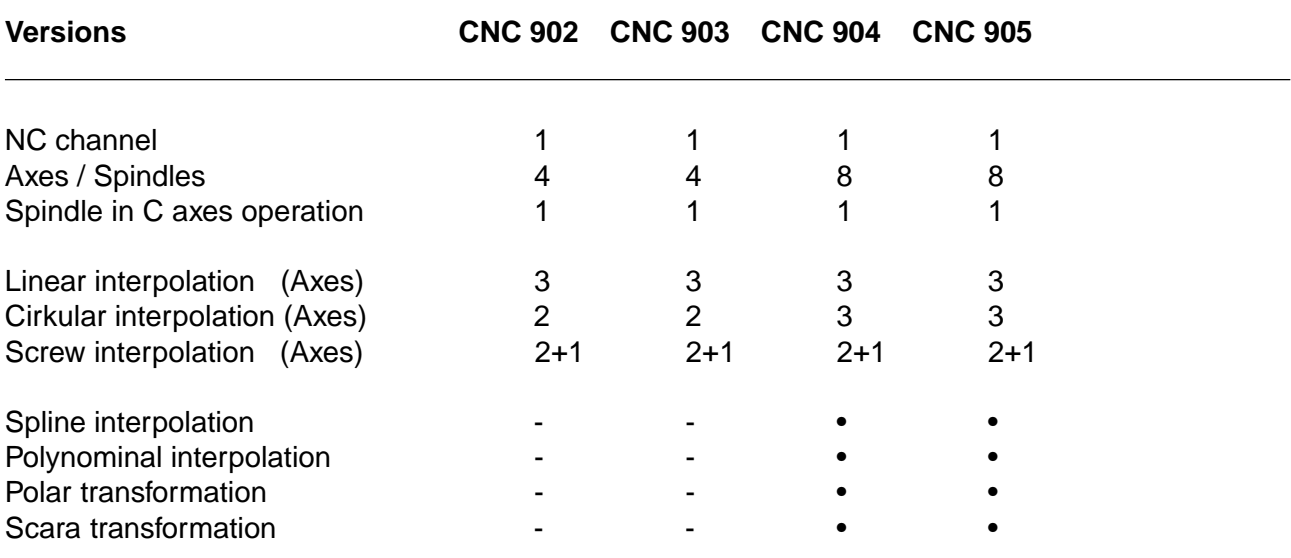

Symboles: • Functions are possible - Functions are not possible

### **CNC Characteristics and functions**

- Tangential axis
- Axes couple, reflect and exchange
- Restarting after abort
- Feed, corners, circle and outline dynamics
- Electronic gears and Handwheel
- Polar coordinates system
- Axes simulation
- Coordinates turn, reflect and shift
- Measuring and processing cycles
- Interpolation plane selection
- Tool radius path correction
- Automatic selection of linear and circular interpol.
- Zero points / zero shift
- Outline path short programming
- Parameter calculation
- Diagnostic functions
- Graphic cycle programming
- Graphic simulation

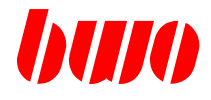

### **Operating panel data**

LCD display in TFT version. Resolution 640 x 480, 256 off 4096 colours display size with CNC 902 / CNC 904 6.4"<br>CNC 903 / CNC 905 10 4" CNC 903 / CNC 905 Touch screen with resolution of 1024 x1024

42 function keys, of it 15 freely shapable, PLC keys with display on LCD display, Operating voltage 24V Battery buffer for the clock

### **Connections**

(CNC 903 / CNC 905 on separate machine operating panel)

- 4 Override Potentiometer
- 1 Handwheel (TTL level cable length 1m, +5V)
- 1 Key-operated switsch
- 1 Joystick (in place of 3 override Potentis)

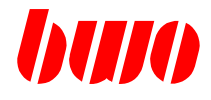

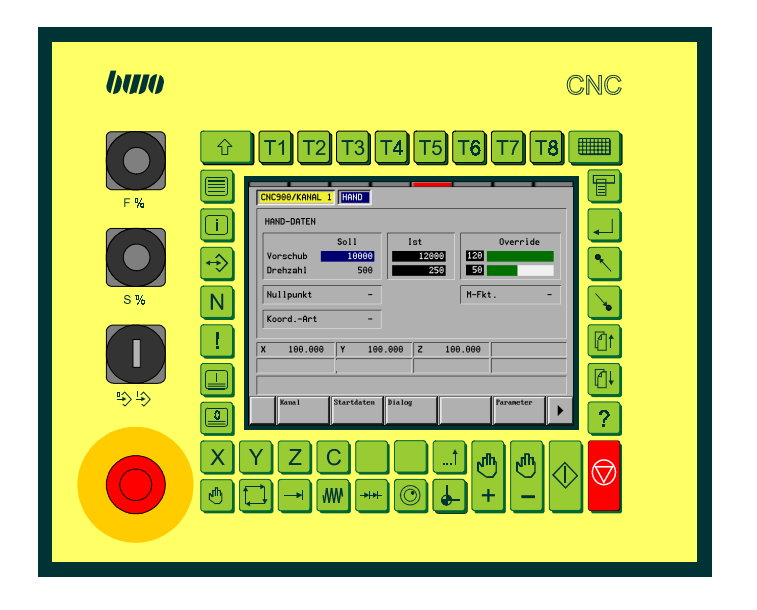

Compact controls CNC 902 / CNC 904

Dimensions (B x H in mm) 277 x 227

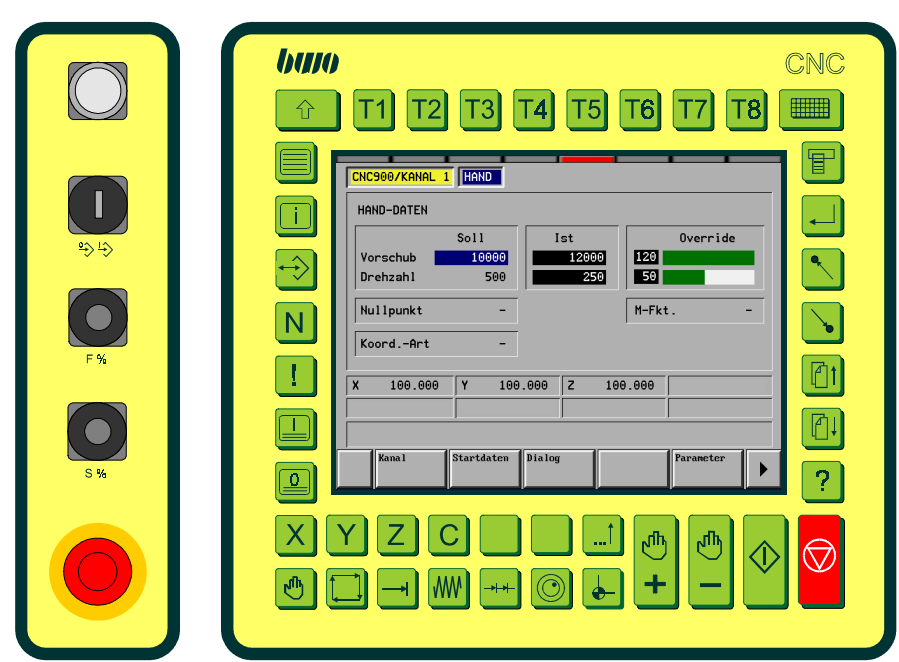

Compact controls CNC 903 / CNC 905 with additional machine operating panel

Dimensions  $(B \times H \text{ in mm})$  328 x 310 Machine operating panel (option) 80 x 310

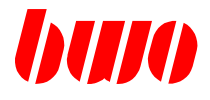

### **1.3 Software**

### **Programming software XPLC**

XPLC actual a programming software for the compact controls CNC 902 / CNC 903 / CNC 904 / CNC 905. The software actual on PC executably.

With XPLC all functions of the control with stored program (PLC) with the compact controls can be taken in operation.

Details in addition in this manual paragraph 4. and 5.

#### **Standard interface for CNC**

The standard adaption contains a list of the free, pre-allocated and reserved flag areas.

Details in addition in this manual paragraph 6.

### **Programming software NC**

With the programming software can NC programs with the available functions in the compact controls be created. Details in addition in the NC manual.

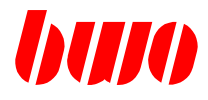

## **1.3 Software**

#### **Operating system management program WINBV**

Software on a PC to controlling of the CNC.

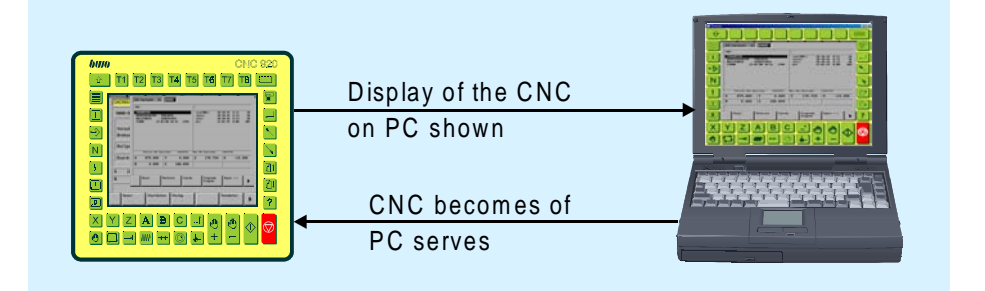

The display of the CNC is illustrated on a PC. The control can be served then from the PC.

Thus can be implemented:

- Diagnosis locally
- On-line remote diagnostics
- Operating system care
- Data adminstration
- Data protection
- NC archiving

Details in addition in this manual paragraph 7.

#### **Data transfer on one SERVER**

Software on a PC for data transfer with the CNC.

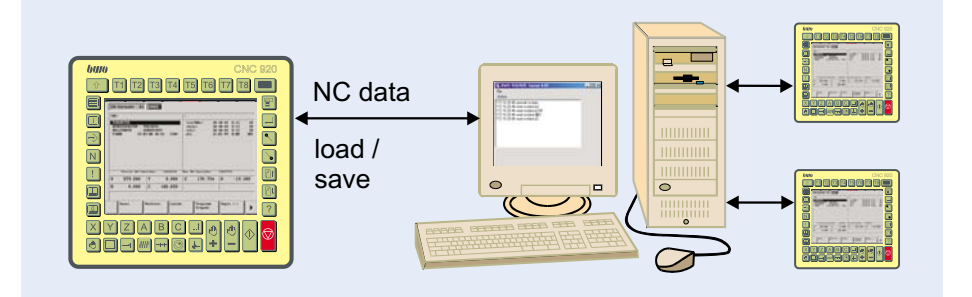

By the CNC can be accessed the drive assemblies of a server. Several controls can be connected at a server and load NC data from the server or save on the server.

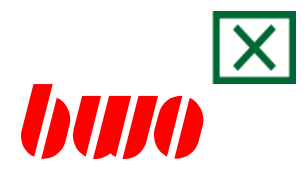

<span id="page-9-0"></span>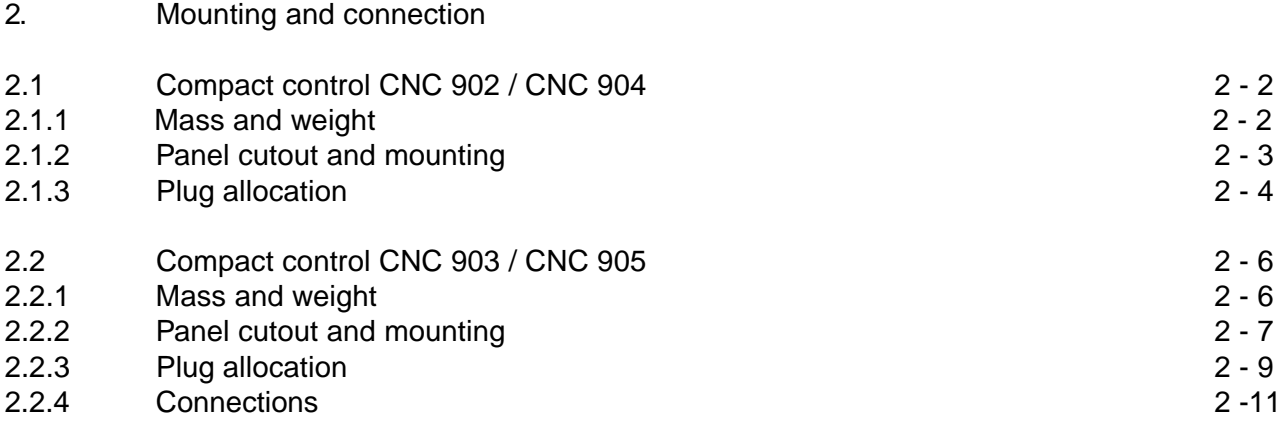

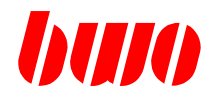

# **2.1 Compact control CNC 902 / CNC 904**

# **2.1.1 Mass and weight**

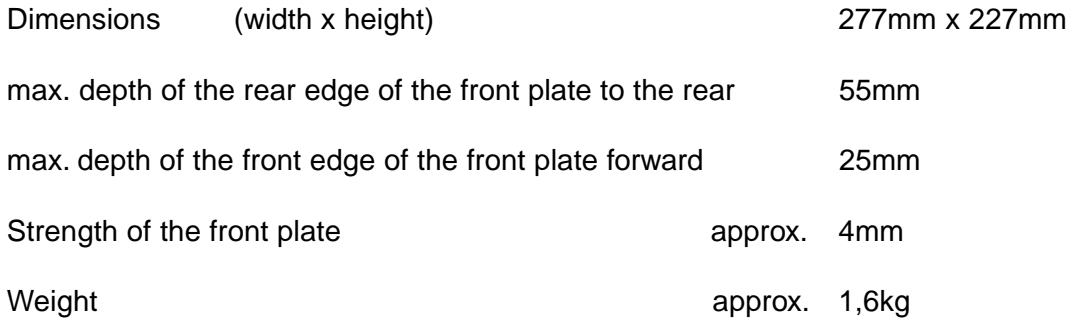

buro

CNC

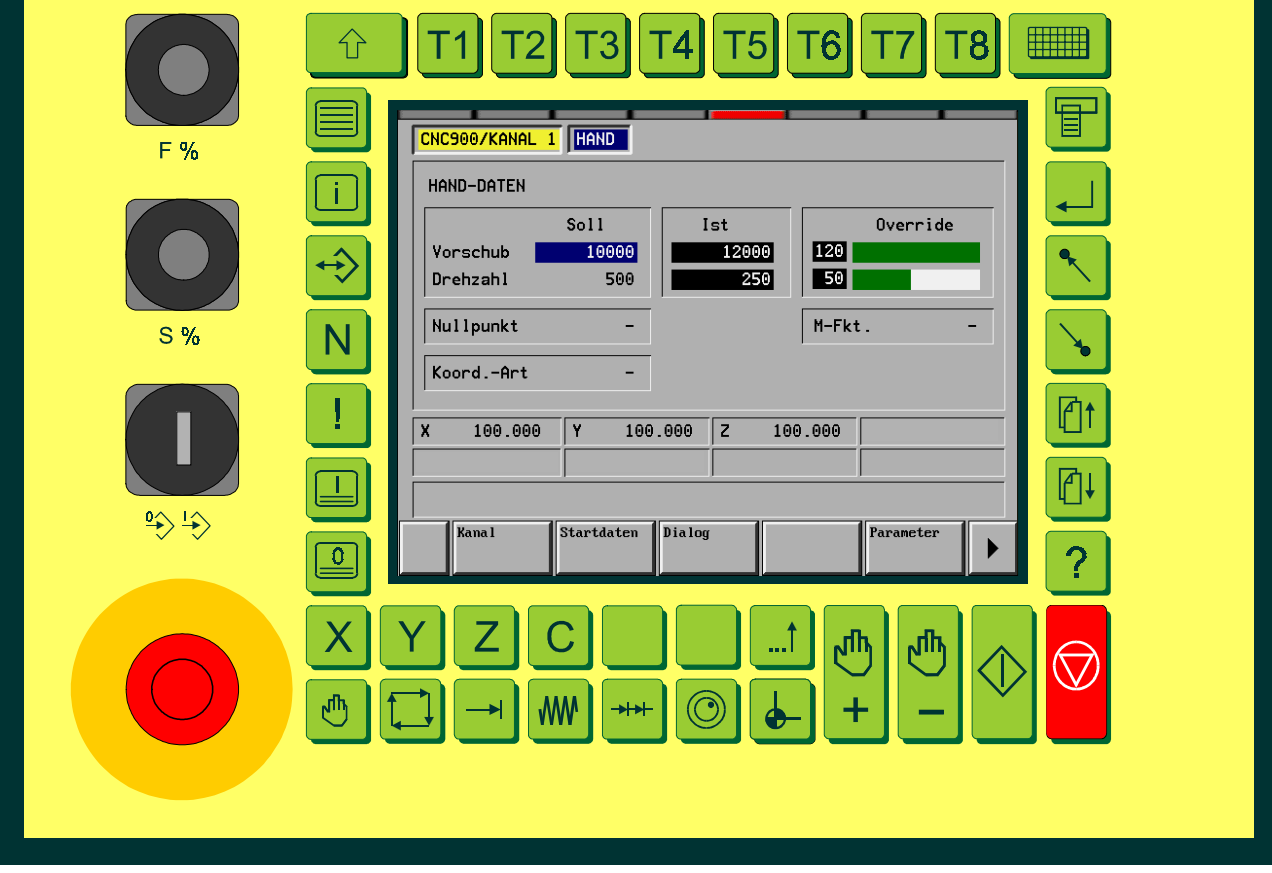

# **Mounting and connection**

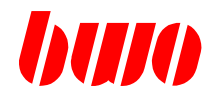

# **2.1.2 Mounting cut out and fixing**

**Mounting cut out** 247mm x 197mm (width x height)

**Fixing** with 10 threaded bolts M4 x 8, grounding rear side M4

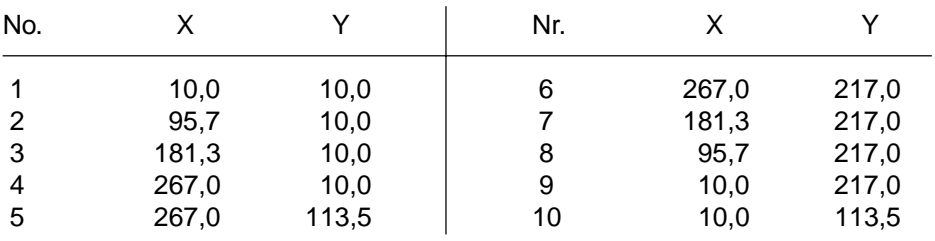

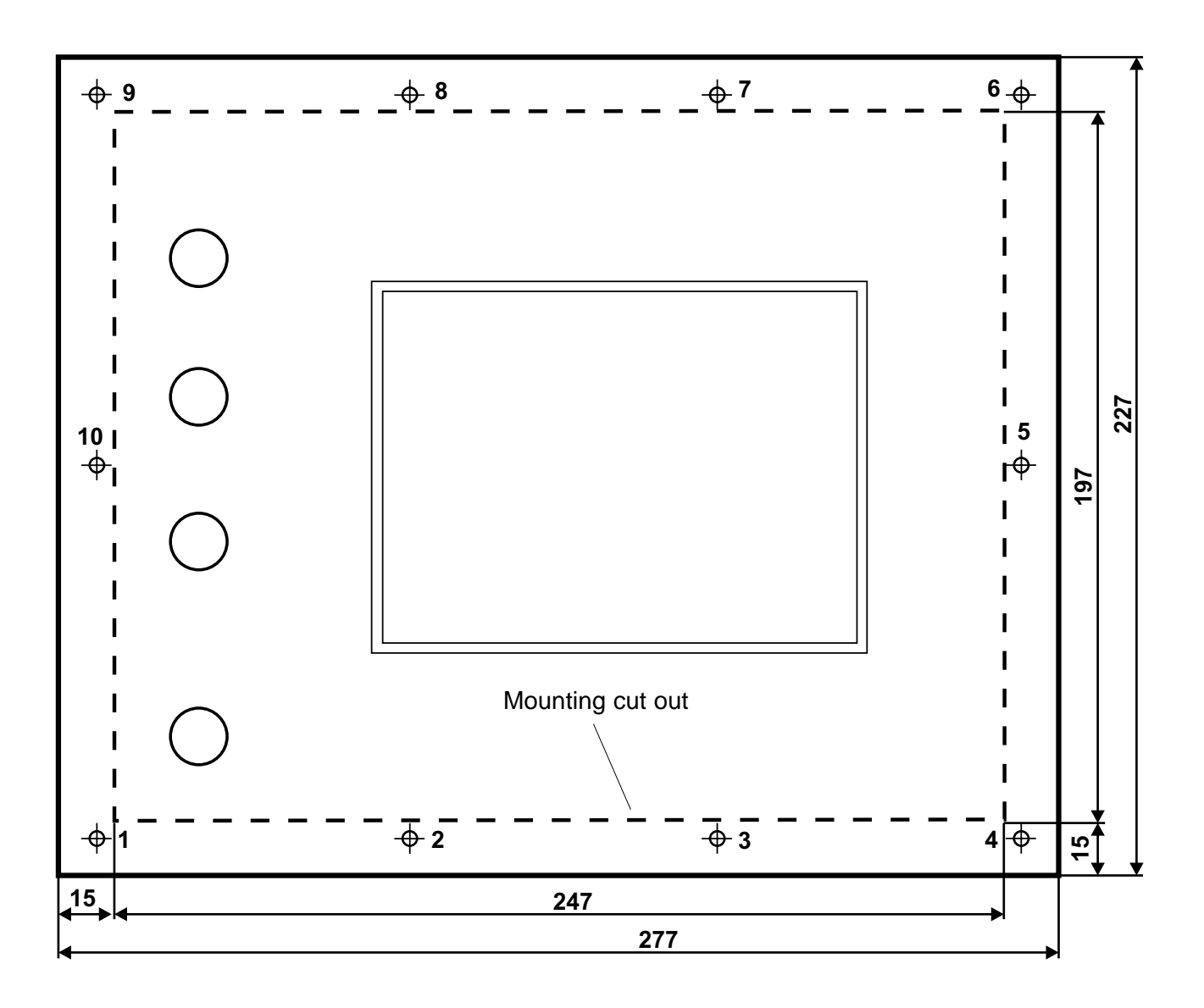

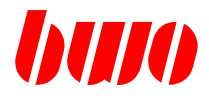

## **2.1.3 Plug contacts**

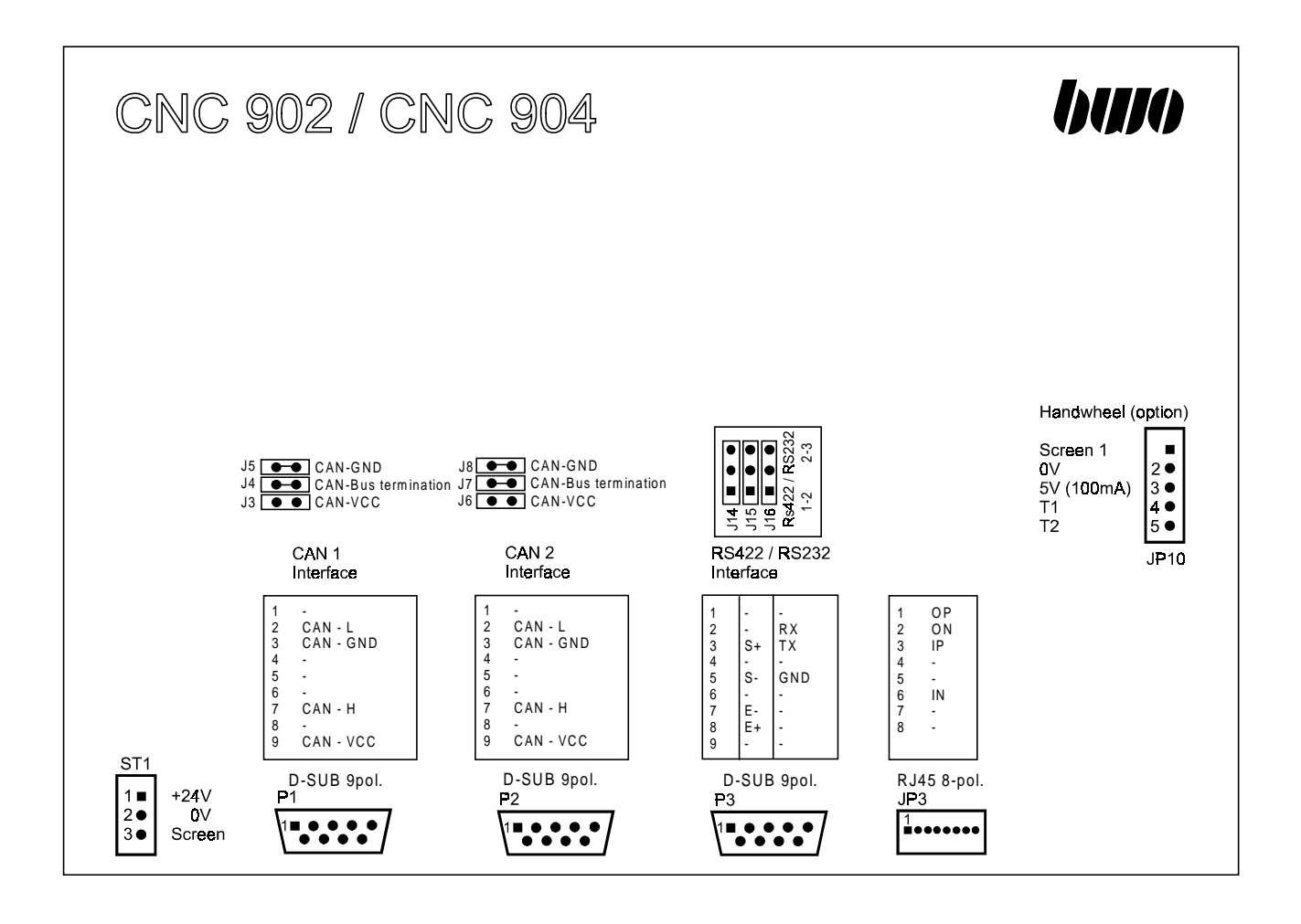

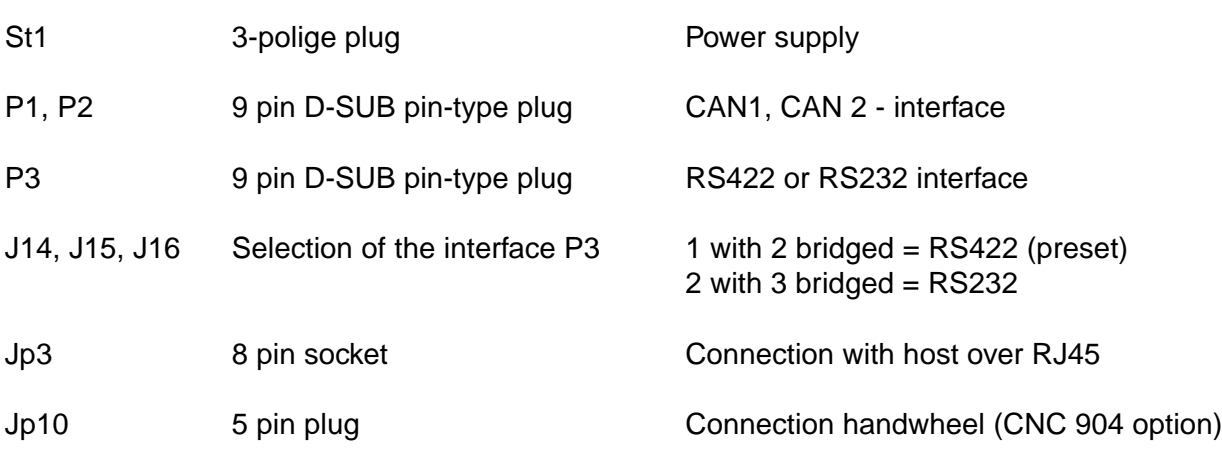

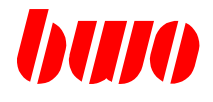

# **2.1.3 Plug contacts**

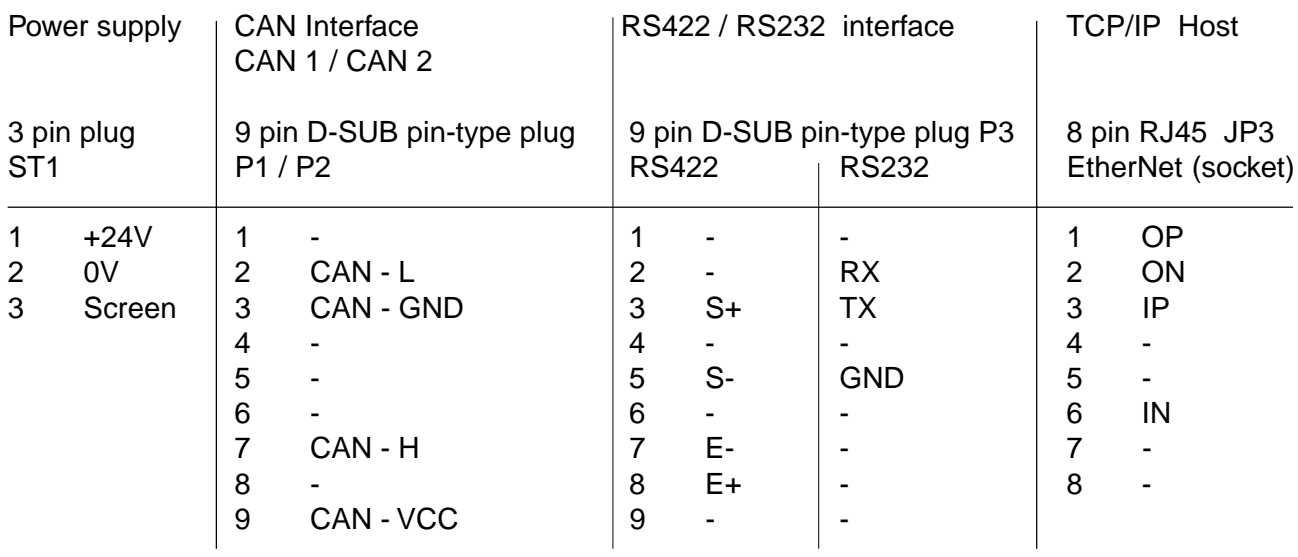

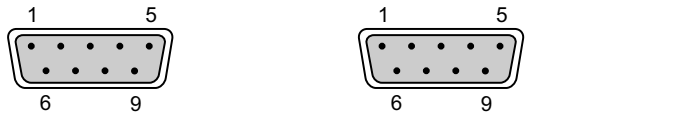

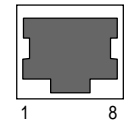

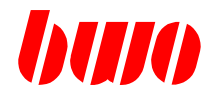

# **2.2 Compact control CNC 903 / CNC 905**

# **2.2.1 Mass and weight**

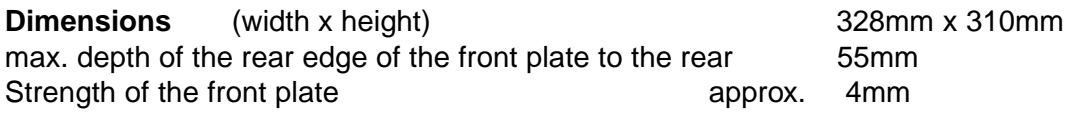

Weight **approx.** 2kg

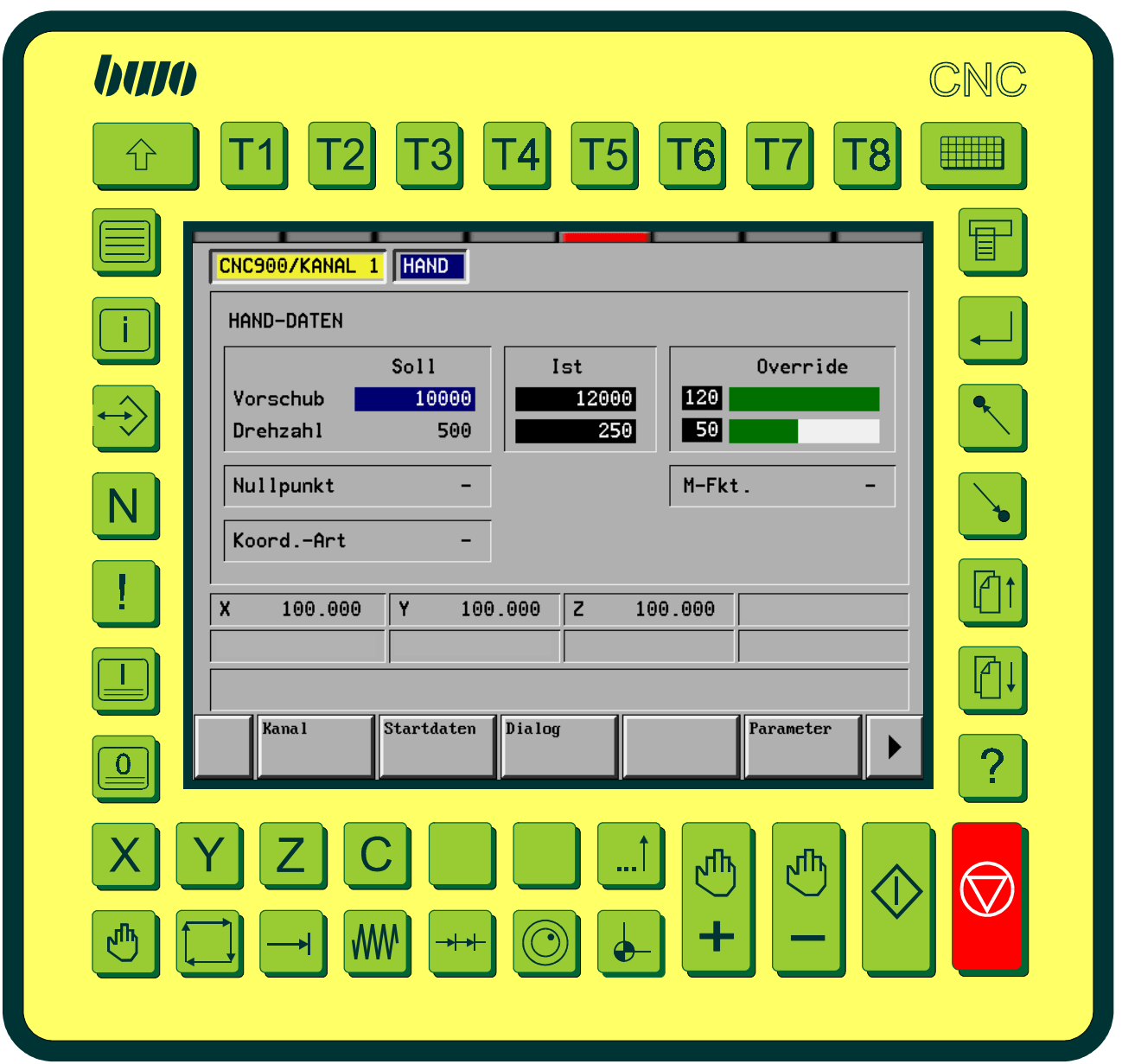

# **Mounting and connection**

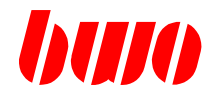

# **2.2.2 Mounting cut out and fixing**

**Mounting cut out** 300mm x 282mm (width x height).

**Fixing** with 12 threaded bolts M4 x 8, grounding rear side M4

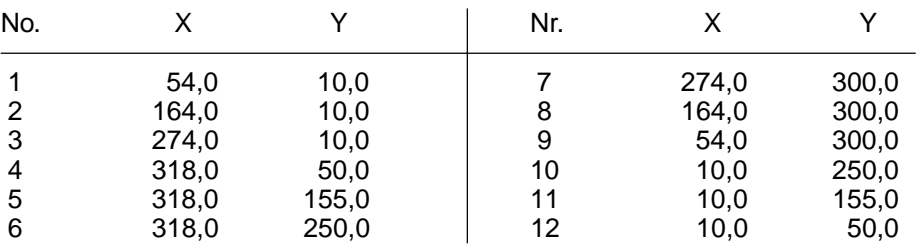

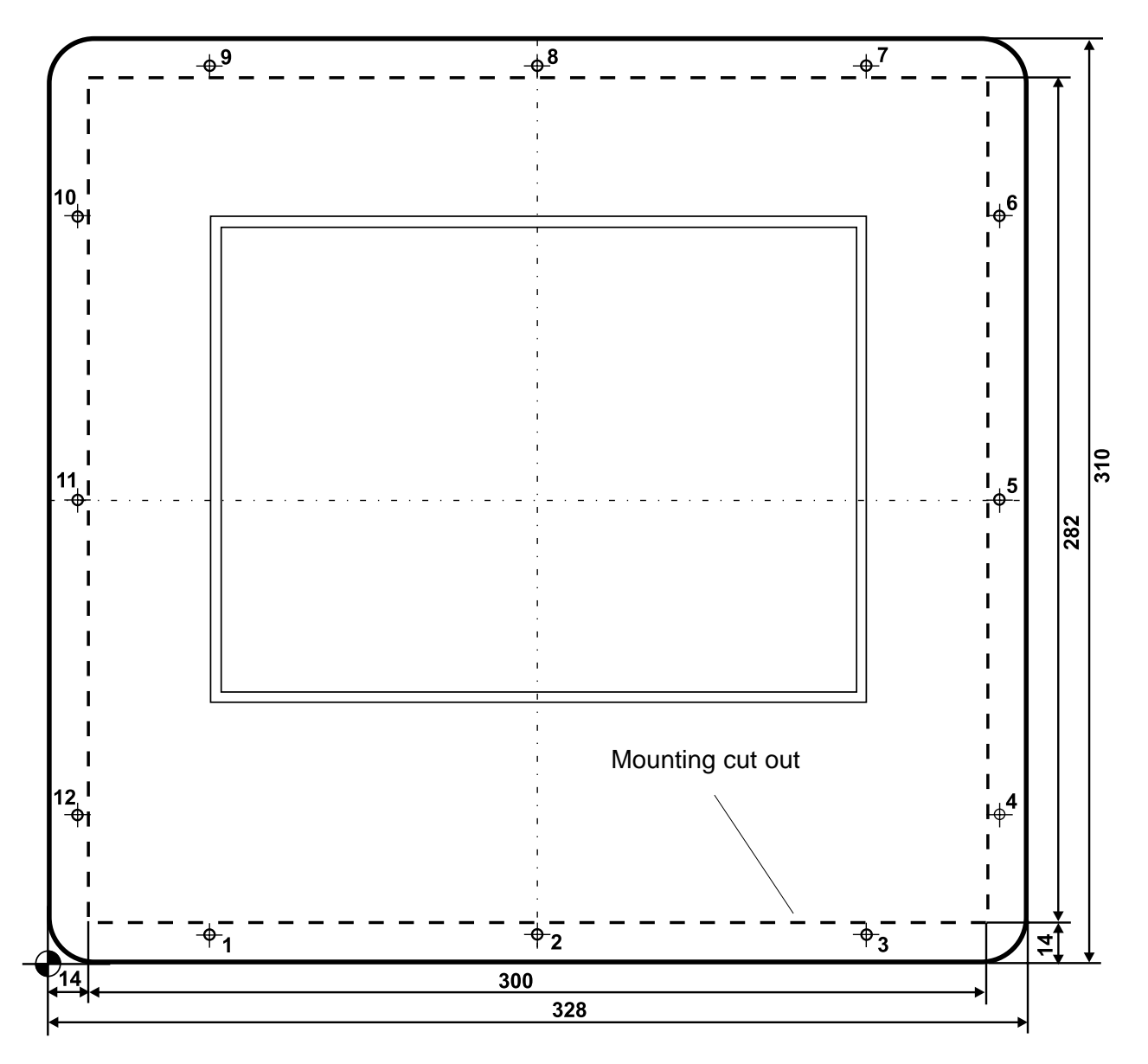

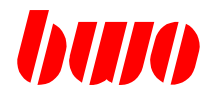

# **2.2.2 Mounting cut out and fixing machine operating panel**

**Mounting cut out** 50mm x 280mm (width x height).

**Fixing** with 12 threaded bolts M4 x 8, grounding threaded bolt 9

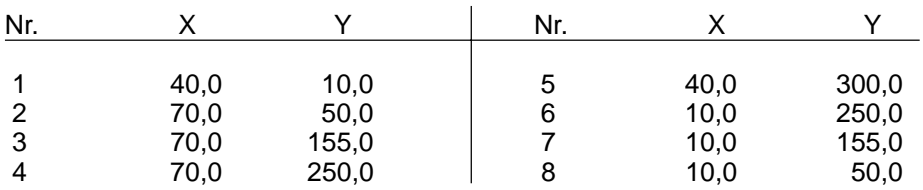

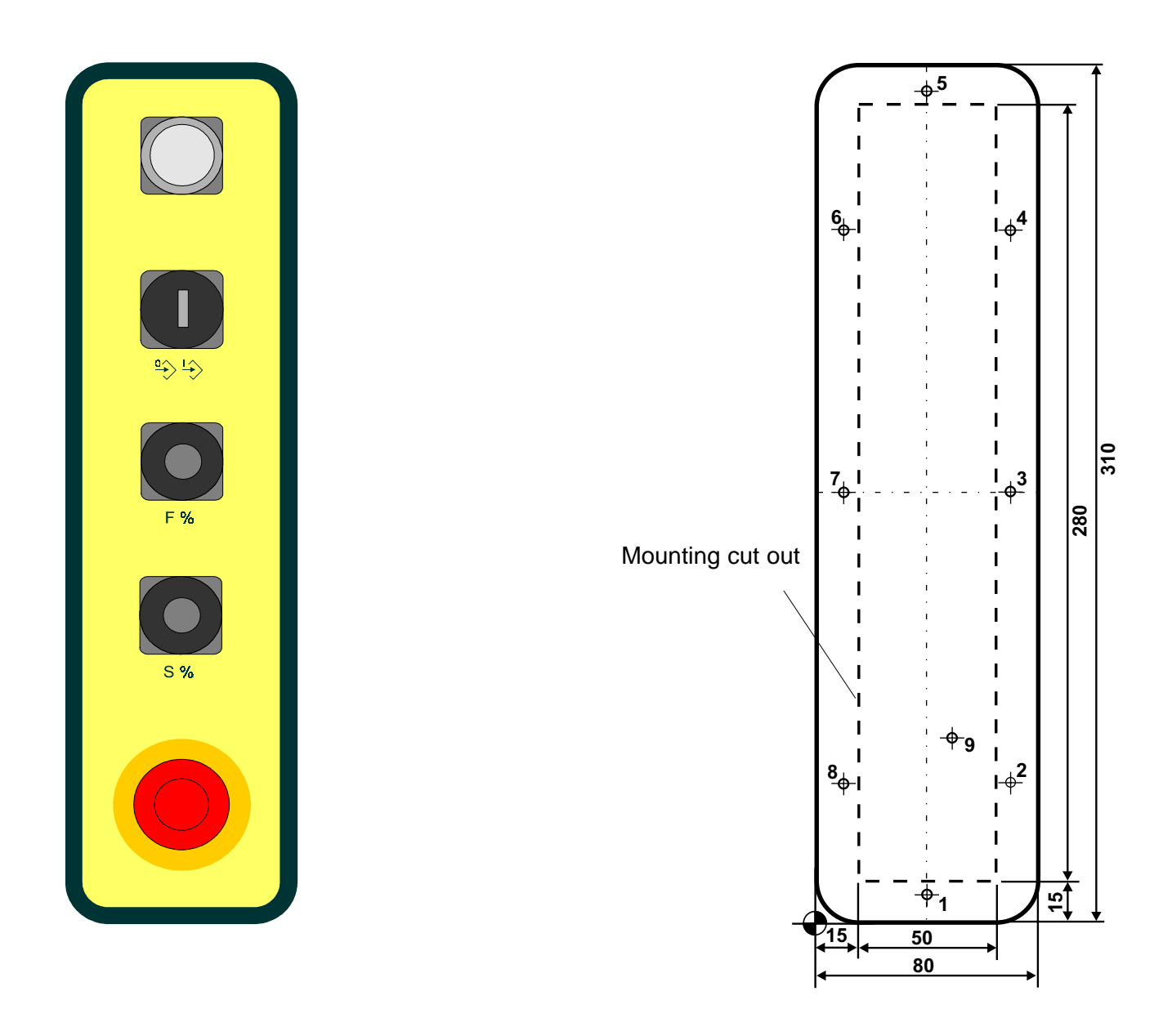

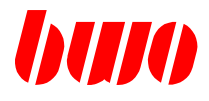

### **2.2.3 Plug contacts**

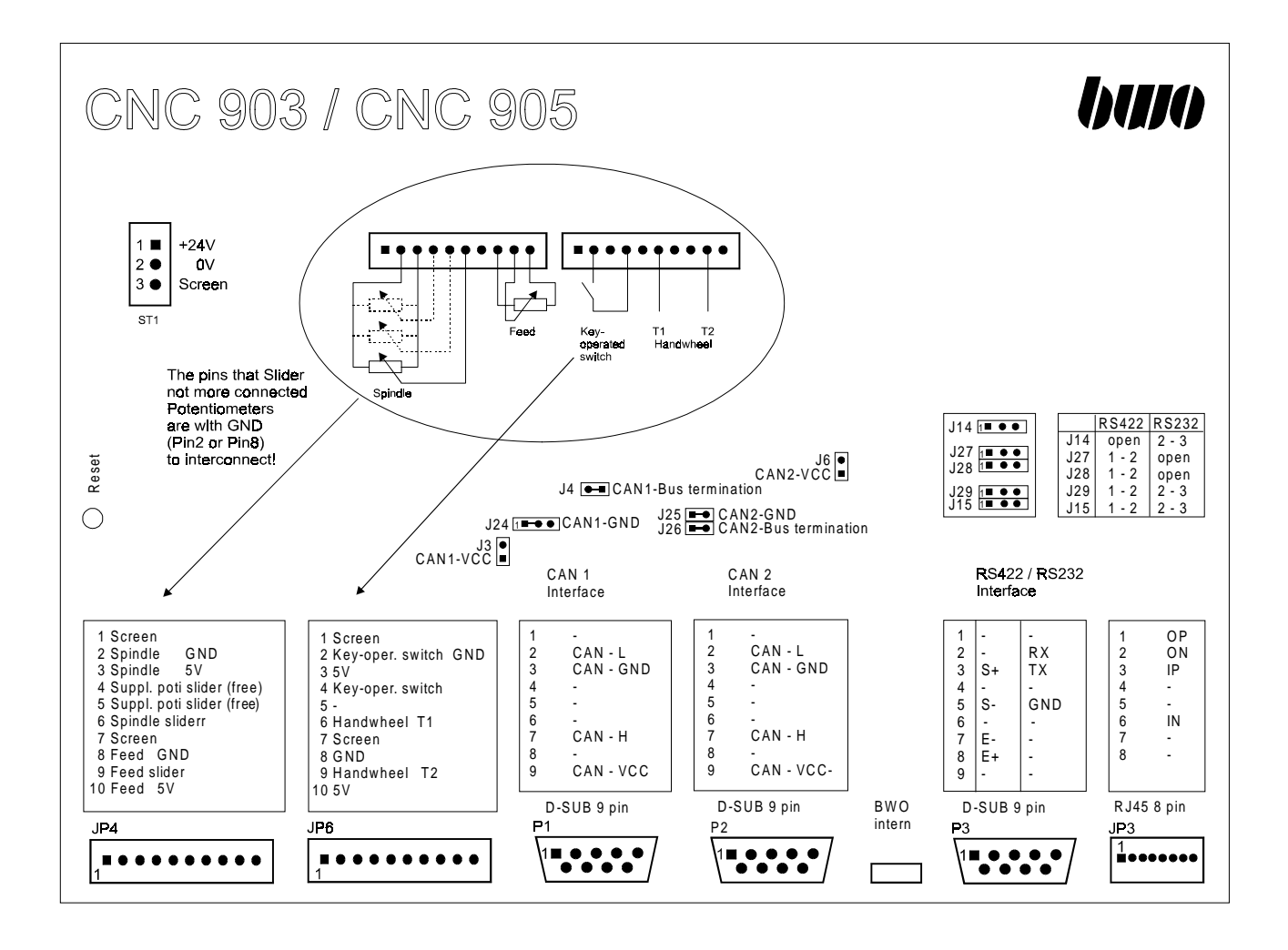

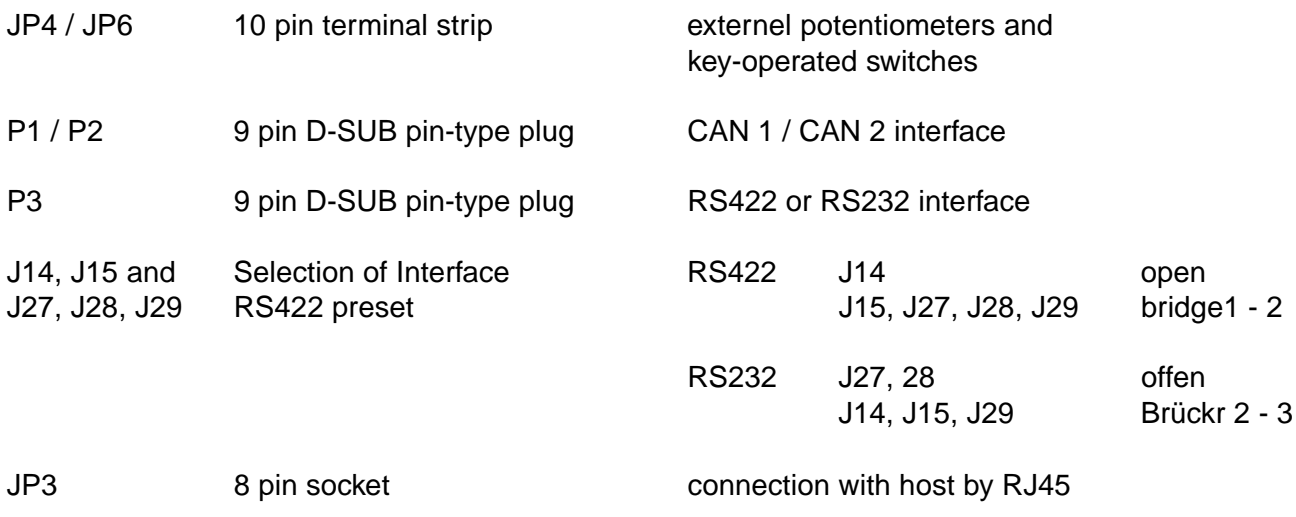

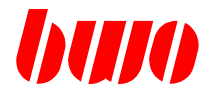

# **2.2.3 Plug contacts**

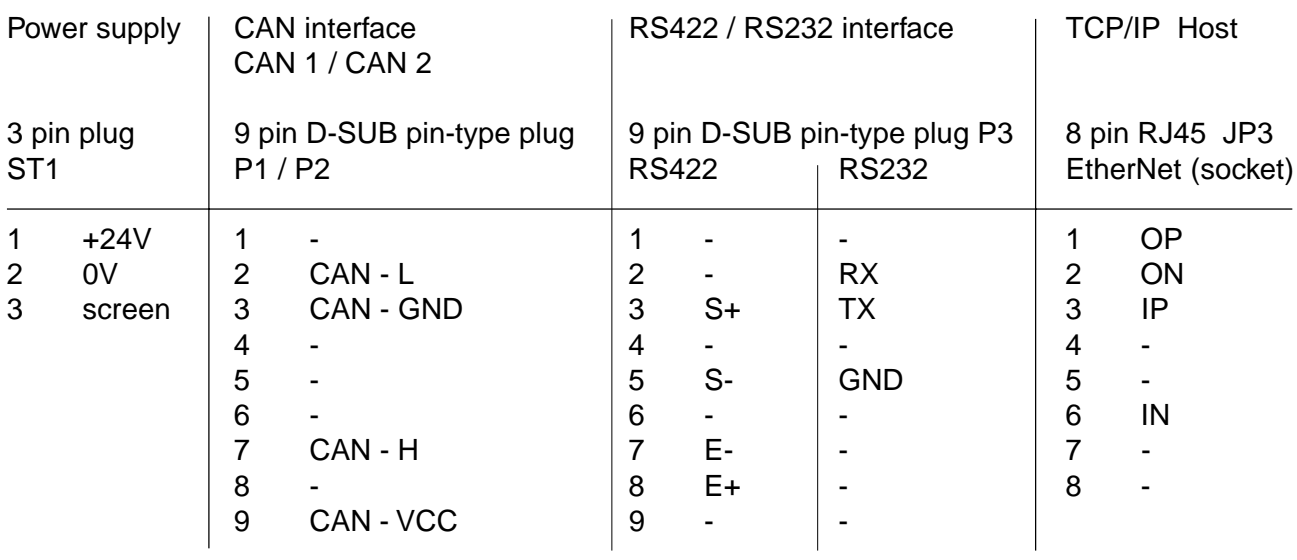

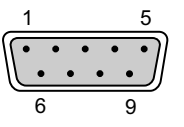

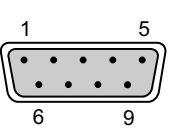

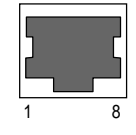

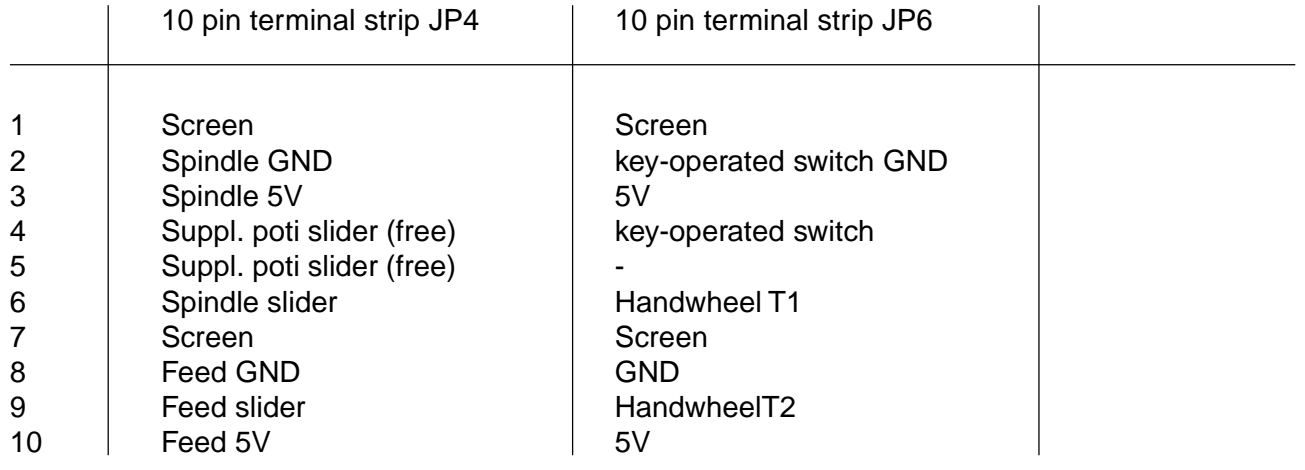

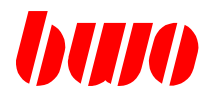

# **2.2.4 Connections**

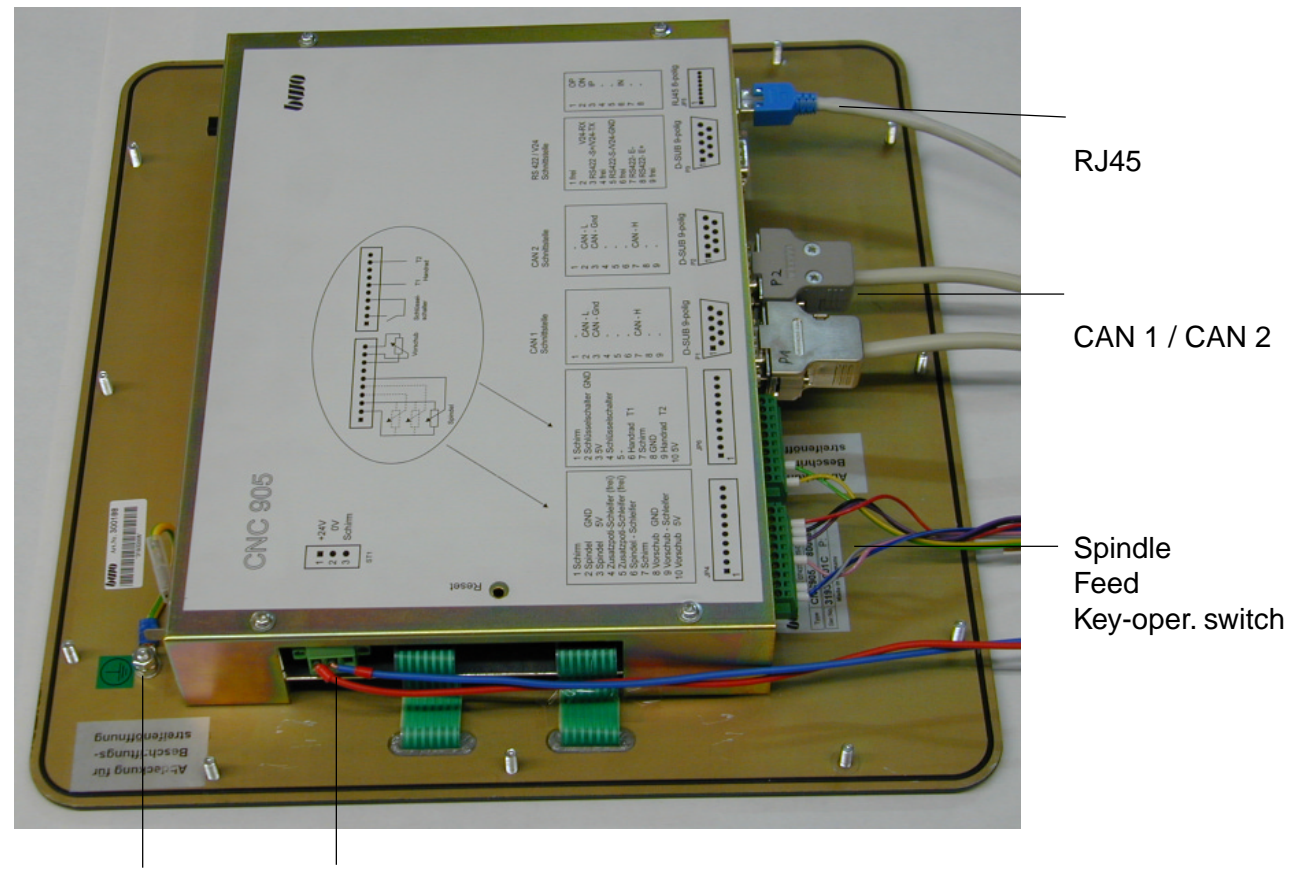

Grounding Supply

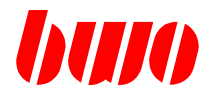

### **2.3 Touch-Screen calibration**

The Touch screen is calibrated in the factory before the distribution. Being after some time malfunctions occur, can be repeated the calibration.

For calibrating the two keys simultaneous press. Then this picture appears.

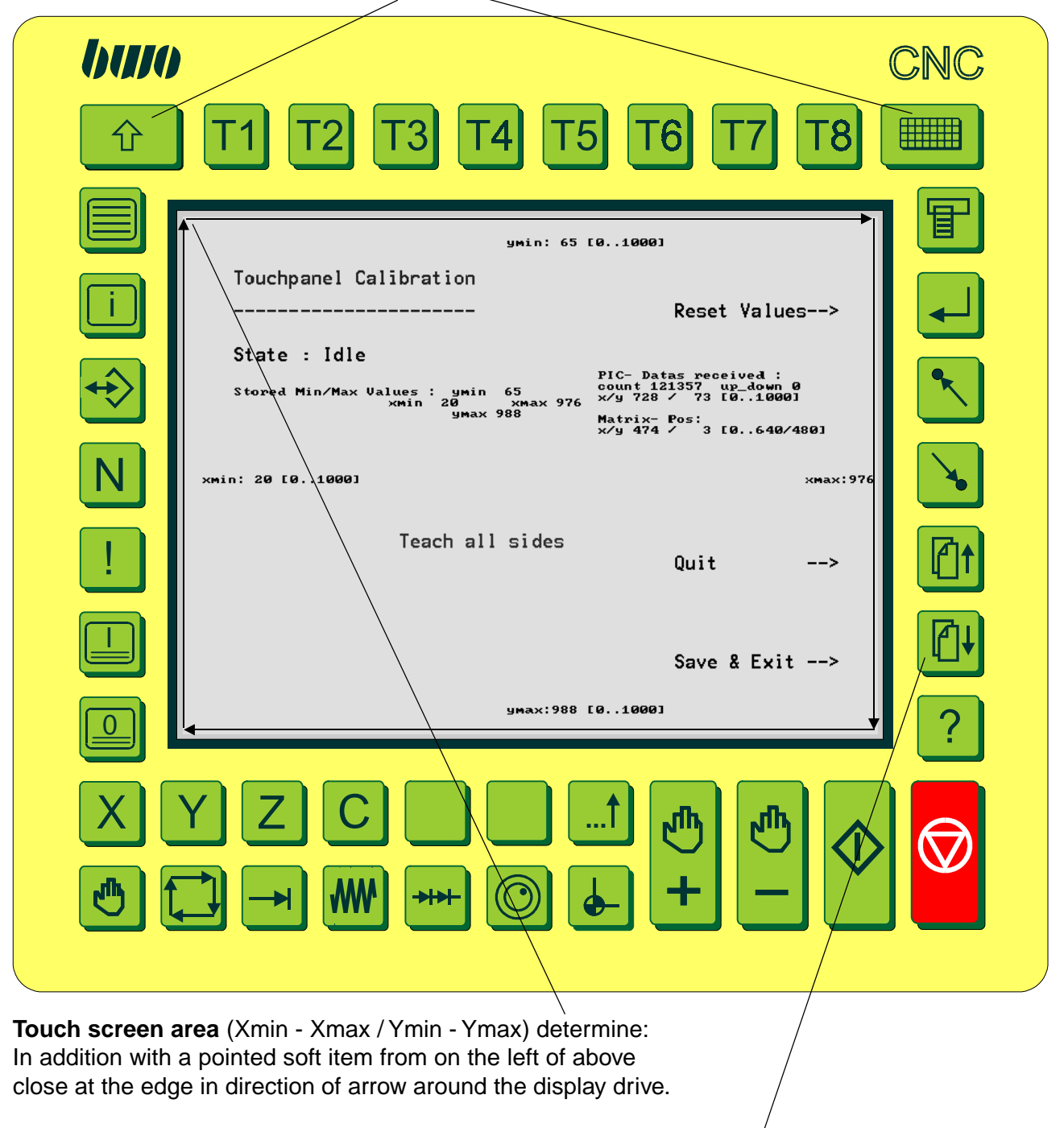

With key 'Save & Exit' the next picture appears.

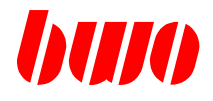

# **2.3 Touch-Screen calibration**

In this picture the **calibration points** appear. The total area actual into 16 subranges divided. The markings (crosses) of the subranges with a pointed soft item touched lightly in the order

 $1 - 2 - 7 - 6 - 1$  $2 - 3 - 8 - 7 - 2$ 3 - 4 - 9 - 8 - 3 4 - 5 - 10 - 9 - 4 etc.

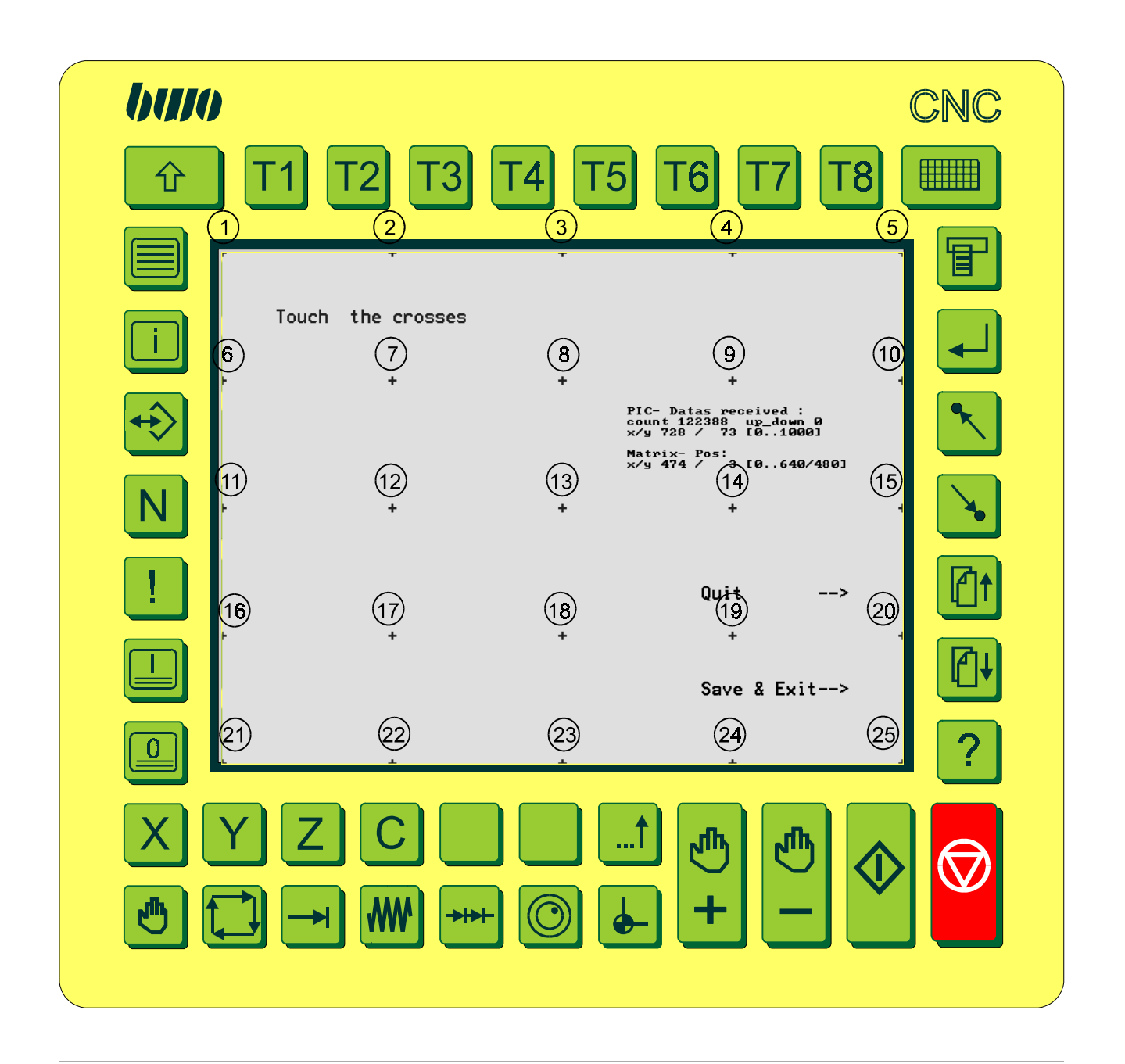

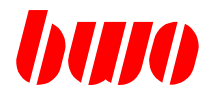

# **2.3 Touch-Screen calibration**

It is recorded when each touching lightly on cross. This cross command as close ones as possible at the given mark point (cross) is situated.

The marking process can be repeated, in order to keep the dispersion as small as possible.

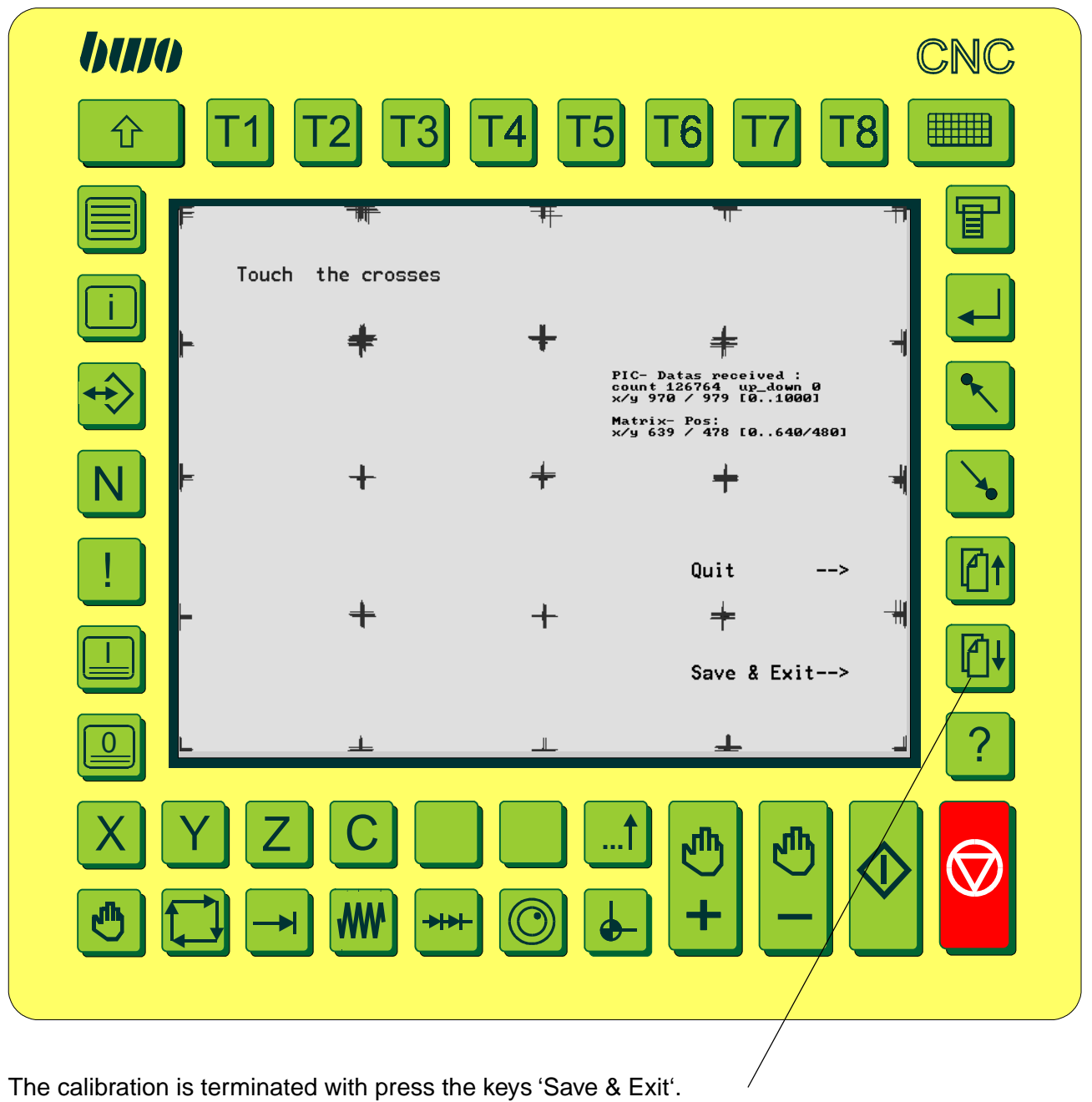

To net curtain aborted with key 'Quit' the process without saving.

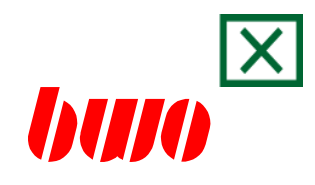

<span id="page-23-0"></span>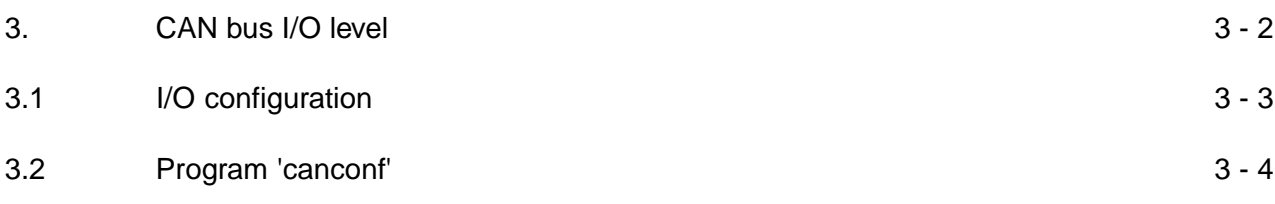

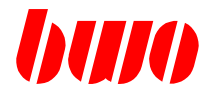

# **3. CAN bus I/O level**

The CAN bus I/O level of the CNC 902 / CNC 903 / CNC 904 / CNC 905 contains the following stages of development.

5 CAN nodes with in each case

- 64 Digital inputs 8 8 8 Channel digital input clips<br>64 Digital outputs 8 8 8 Channel digital output clips
	- 8 Channel digital output clips
- 
- 
- 2 Analog inputs 1 2 Channel analog input clips<br>2 Analog outputs 1 2 Channel analog output clip Analog outputs 1 2 Channel analog output clips

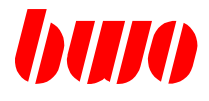

## **3.1 I/O configuration**

The configuration and initialization of the field bus couplers as well as the pertinent I/O level are determined by a configuration file. This has the designation ' canconf ' and finds itself in the general statement of the CNC.

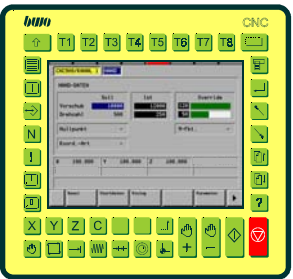

Example of a CAN I/O configuration

CAN node 1: 5 x 8 Channel digital input clips 4 x 8 Channel digital output clips

CAN node 2: 3 x 8 Channel digital input clips 3 x 8 Channel digital output clips

CAN node 3:

CAN node 4:

CAN node 5:

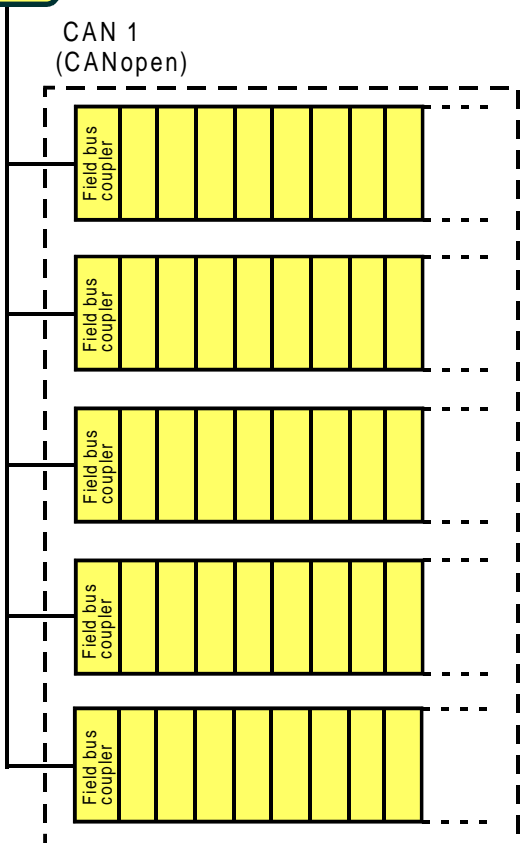

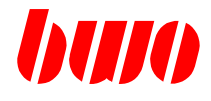

# **3.2 Program 'canconf'**

```
#######################################
## CAN-Konfiguration fuer ##
## Knoten 1: ##
\# Knoten 2: \# \# Knoten 2:
#######################################
#
## Steckplatz-Nummer, CAN-Modul, 0=selbstsuchend ##
[slot]
\Omega#
## Kanal-Nummer, CAN-Modul ##
[channel]
2
#
## Baudrate 0=1000kB, 1=800kB, 2=500kB, 3=250kB, 4=125kB, 5=100kB ##
[baudrate]
2
#
## Knoten 1-5, PDO-Adressen Digitale Eingaenge ##
[input_pdos]
0x181
0x182
#0x183
#0x184
#0x185
#
## Knoten 1-5, PDO-Adressen Digitale Ausgaenge ##
[output_pdos]
0x201
0x202
#0x203
#0x204
#0x205
#
## Knoten 1-5, PDO-Adressen Analoge Eingaenge ##
[analog_in]
#0x281
#0x282
#0x283
#0x284
#0x285
#
```
# **CAN bus I/O level**

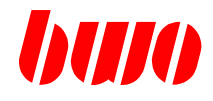

# **3.2 Program 'canconf' (continued))**

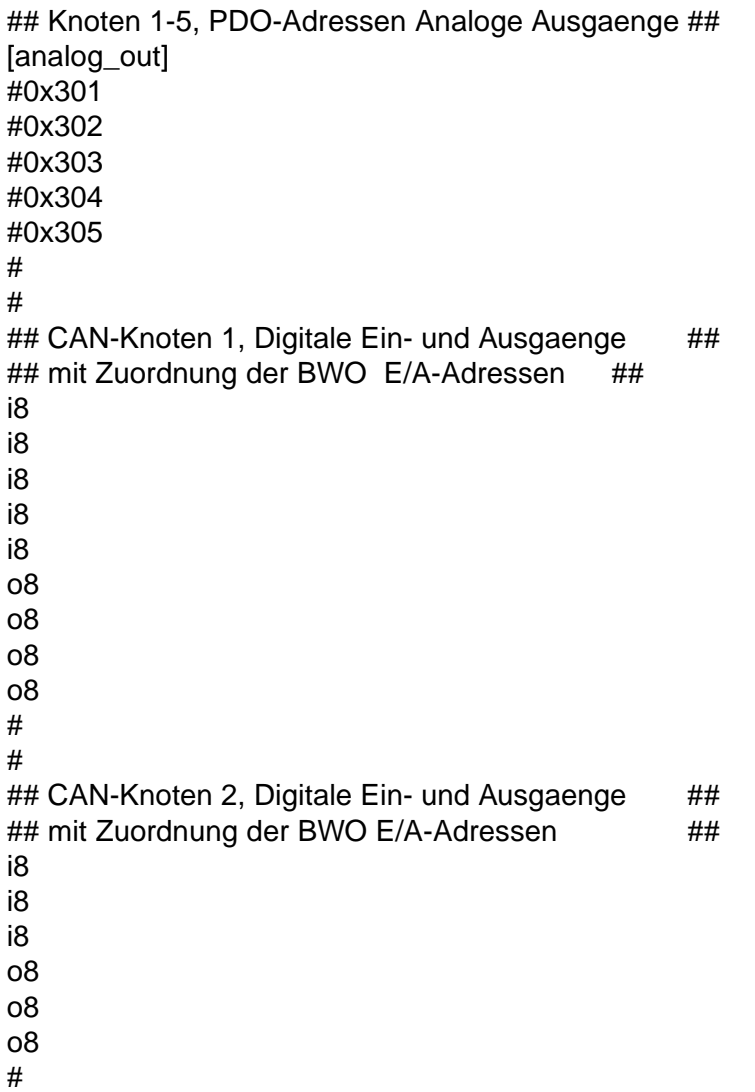

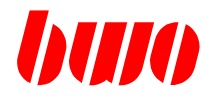

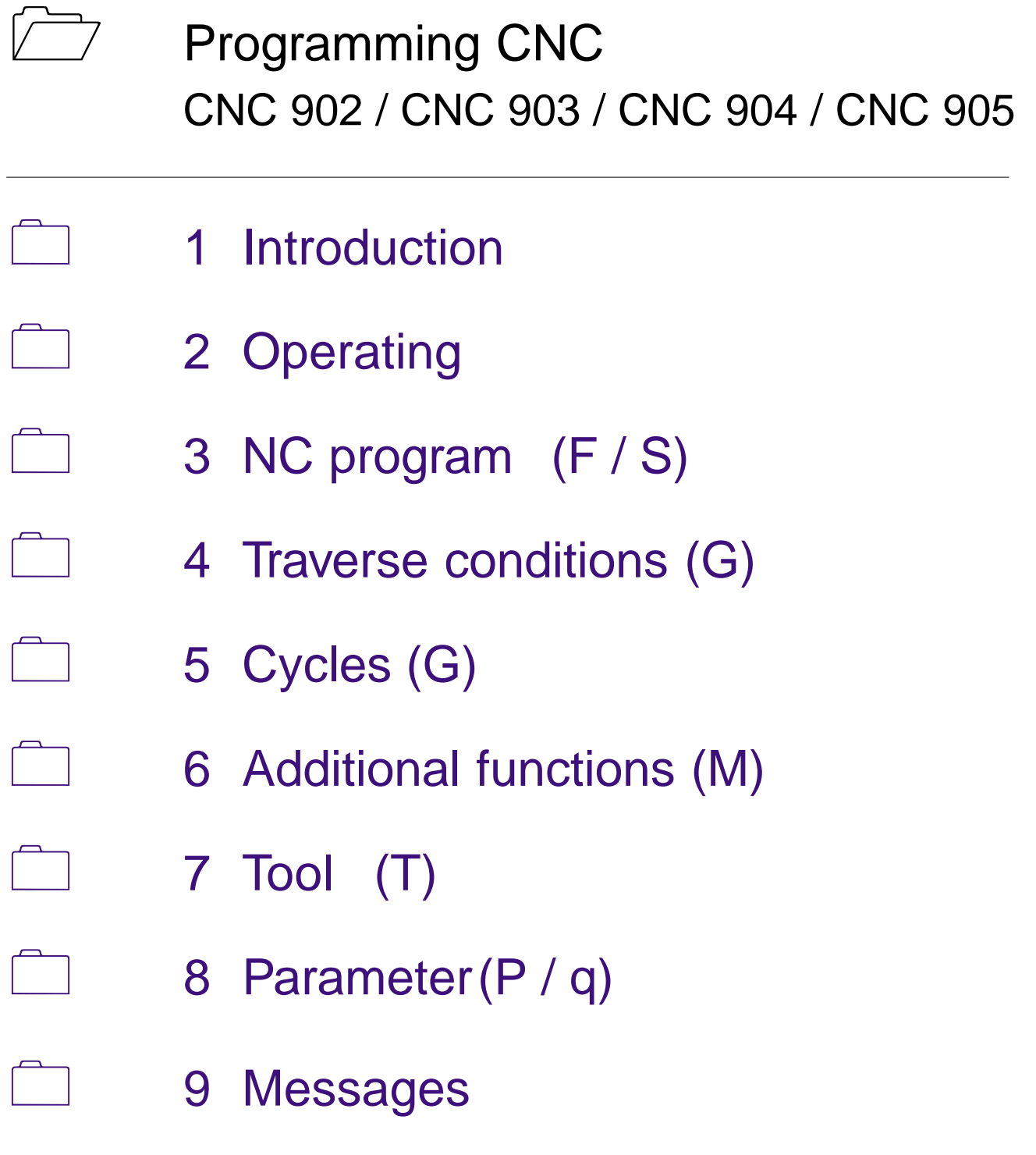

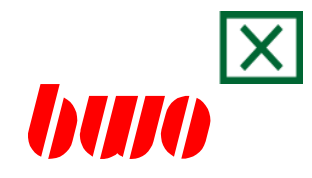

<span id="page-29-0"></span>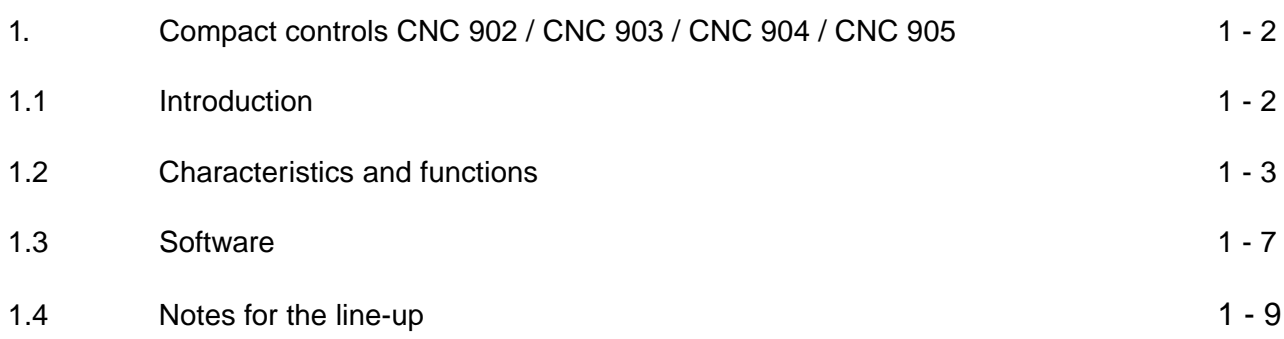

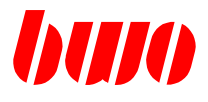

# **1 Compact controls CNC 902 / CNC 903 / CNC 904 / CNC 905**

### **1.1 Introduction**

The compact controls CNC 902 / CNC 903 / CNC 904 / CNC 905 are conceived for the application with CAN Bus. Communicate to they over the CAN Bus with the drives and the I/O bus. The CNC Control actual in the operating panel integrates. The operating panels have fully graphicable color LC displays and foil keyses with mechanical pressure point.

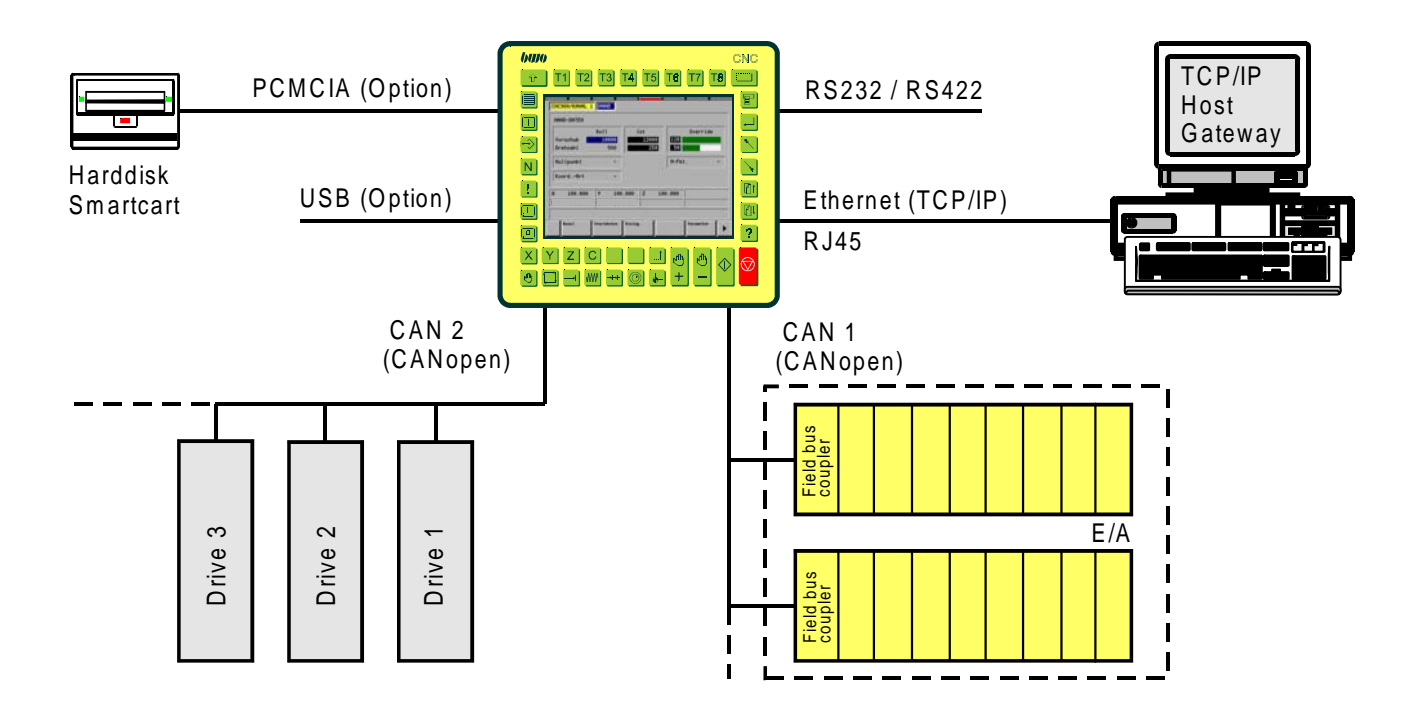

Interfaces

CAN Bus 1000kbit for CANopen Drives CAN Bus 500kbit for I/O box bus system according to CANopen Specification Ethernet (TCP/CIp) RJ45 Serially RS232, RS422 PCMCIA e.g. for external hard disk (CNC 905 option) USB (CNC 905 option)

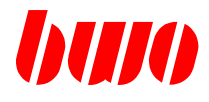

#### **Functions of the control**

- Operating system BWO real-time kernel
- Logs TCP/IP stack, CANopen stack
- Soft PLC
- Construction of a simple CNC controller in connection with soft PLC and soft NC
- BWO file server
- Programming of the control surface also PROMA
- Block-by-block reloading with larger programs
- Graphic cycle programming
- Free DLL for the implementation of own programs

### **CPU data**

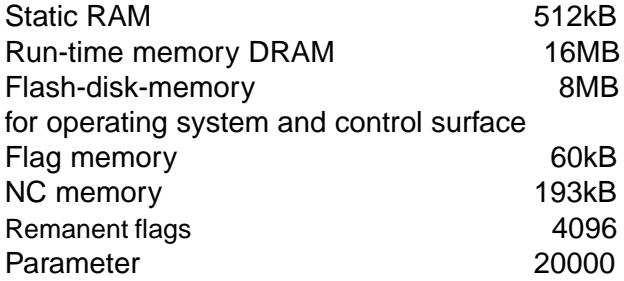

#### **Programmable box bus coupler**

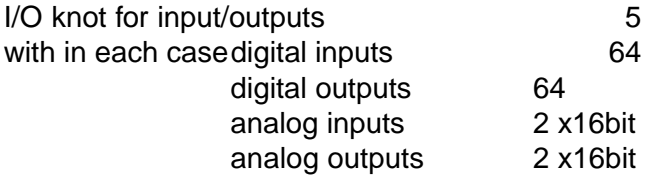

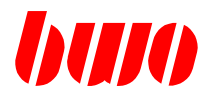

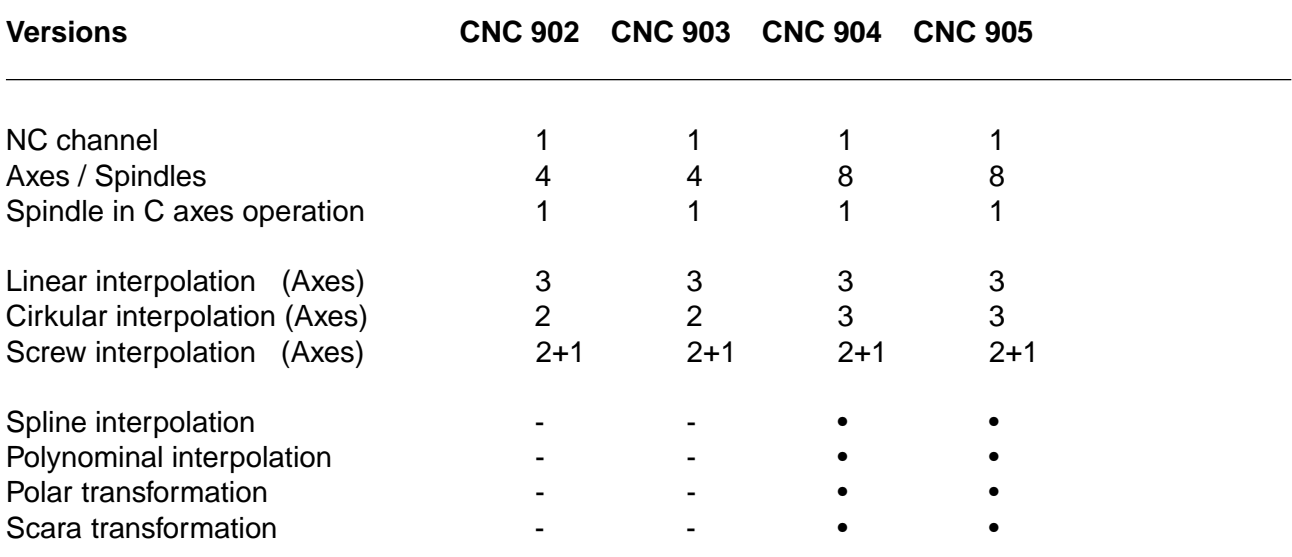

Symboles: • Functions are possible - Functions are not possible

### **CNC Characteristics and functions**

- Tangential axis
- Axes couple, reflect and exchange
- Restarting after abort
- Feed, corners, circle and outline dynamics
- Electronic gears and Handwheel
- Polar coordinates system
- Axes simulation
- Coordinates turn, reflect and shift
- Measuring and processing cycles
- Interpolation plane selection
- Tool radius path correction
- Automatic selection of linear and circular interpol.
- Zero points / zero shift
- Outline path short programming
- Parameter calculation
- Diagnostic functions
- Graphic cycle programming
- Graphic simulation

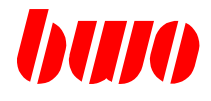

### **Operating panel data**

LCD display in TFT version. Resolution 640 x 480, 256 off 4096 colours display size with CNC 902 / CNC 904 6.4"<br>CNC 903 / CNC 905 10 4" CNC 903 / CNC 905 Touch screen with resolution of 1024 x1024

42 function keys, of it 15 freely shapable, PLC keys with display on LCD display, Operating voltage 24V Battery buffer for the clock

### **Connections**

(CNC 903 / CNC 905 on separate machine operating panel)

- 4 Override Potentiometer
- 1 Handwheel (TTL level cable length 1m, +5V)
- 1 Key-operated switsch
- 1 Joystick (in place of 3 override Potentis)

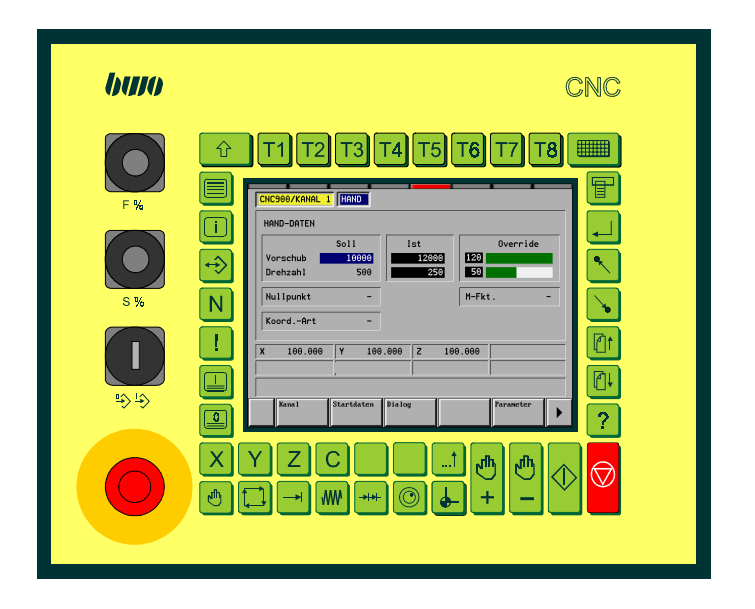

buro

Compact controls CNC 902 / CNC 904

Dimensions (B x H in mm) 277 x 227

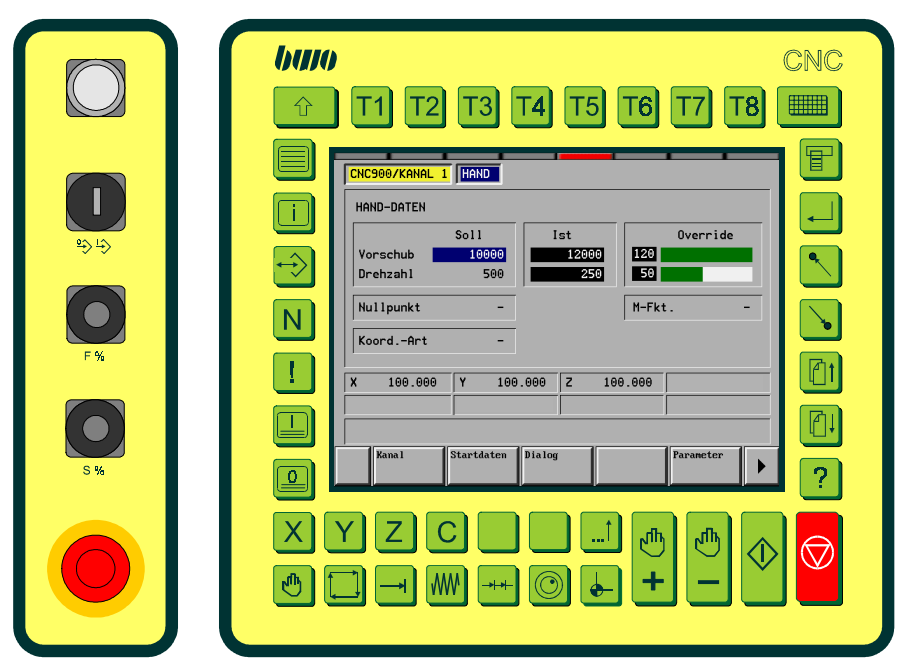

Compact controls CNC 903 / CNC 905 with additional machine operating panel

Dimensions (B x H in mm) 328 x 310 Machine operating panel (option) 80 x 310

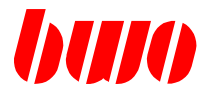

### **1.3 Software**

#### **Programming software XPLC**

XPLC actual a programming software for the compact controls CNC 902 / CNC 903 / CNC 904 / CNC 905. The software actual on PC executably.

With XPLC all functions of the control with stored program (PLC) with the compact controls can be taken in operation.

Details in addition in this manual paragraph 4. and 5.

#### **Standard interface for CNC**

The standard adaption contains a list of the free, pre-allocated and reserved flag areas.

Details in addition in this manual paragraph 6.

### **Programming software NC**

With the programming software can NC programs with the available functions in the compact controls be created. Details in addition in the NC manual.
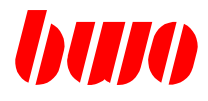

### **1.3 Software**

#### **Operating system management program WINBV**

Software on a PC to controlling of the CNC.

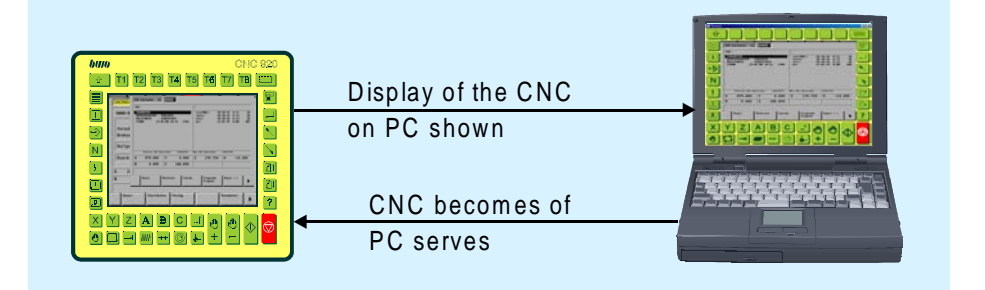

The display of the CNC is illustrated on a PC. The control can be served then from the PC.

Thus can be implemented:

- Diagnosis locally
- On-line remote diagnostics
- Operating system care
- Data adminstration
- Data protection
- NC archiving

Details in addition in this manual paragraph 7.

#### **Data transfer on one SERVER**

Software on a PC for data transfer with the CNC.

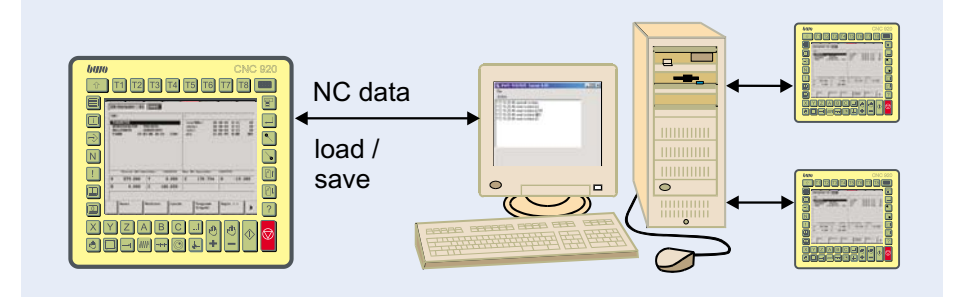

By the CNC can be accessed the drive assemblies of a server. Several controls can be connected at a server and load NC data from the server or save on the server.

## **CNC Characteristics and Functions**

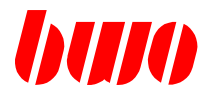

#### **1.4 Notes for the line-up**

Memory resets (see the also following pages)

With the line-up and with unclear conditions in the FLASH memory the following steps should be executed:

- Passing through of the switching on check with test parameter: No Restore test NC memory: No Restore

Reset parameter and NC memory without store back of machine data and NC programs from the FLASH memory.

- Loading of the machine data (channel descriptors, axis definitions, axis data) over I/O traffic.
- Machine and axis configuration check.
- Memory of the characterized machine data into the FLASH memory of the CPU (see q10).
- System switch off and restart.
- In the switching on checks in the test parameter ' resetting ' ' input Yes ' and in the test NC memory ' resetting ' ' input Yes '.

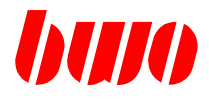

## **1.4 Notes for the line-up (continuation)**

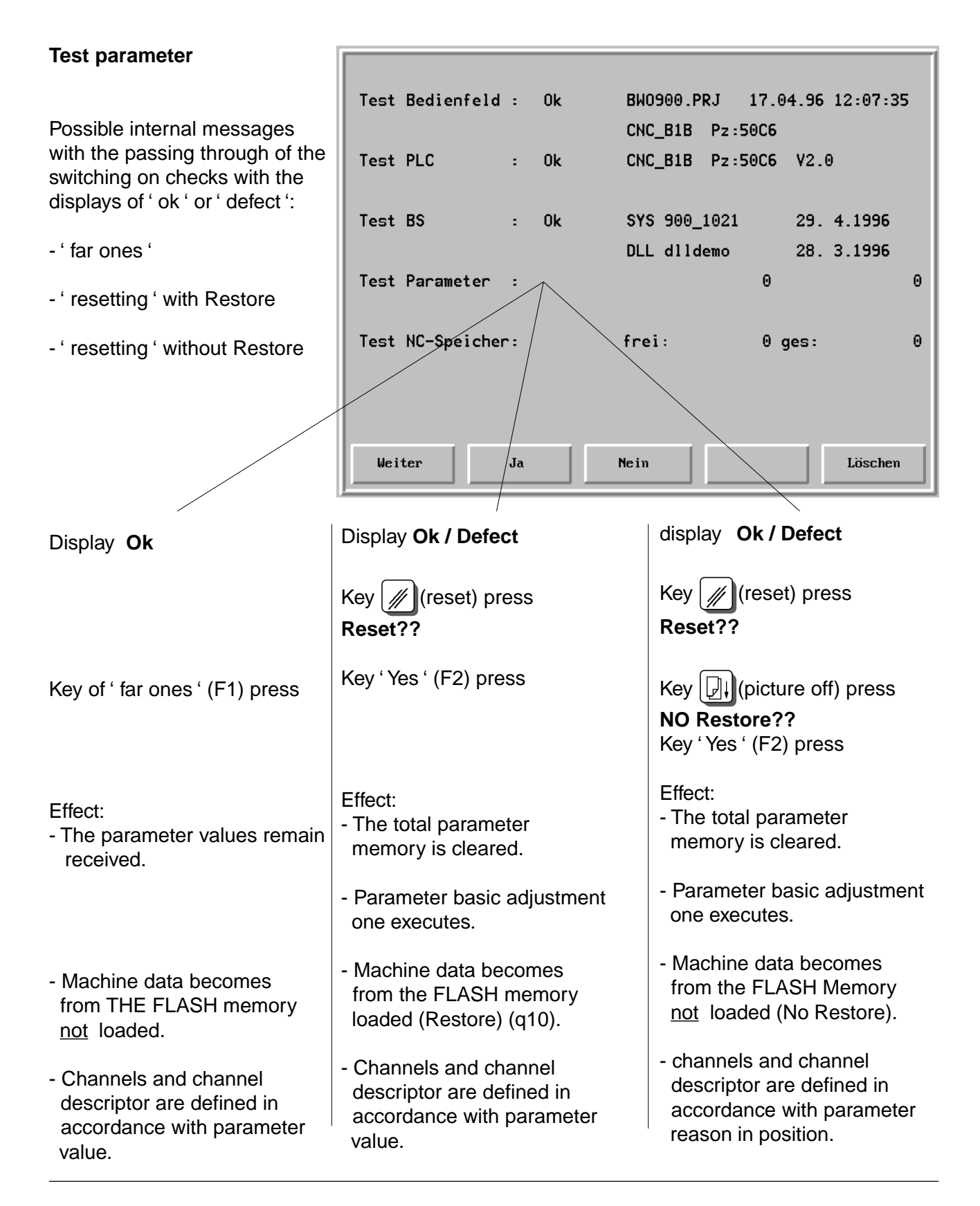

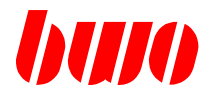

## **1.4 Notes for the line-up (continuation)**

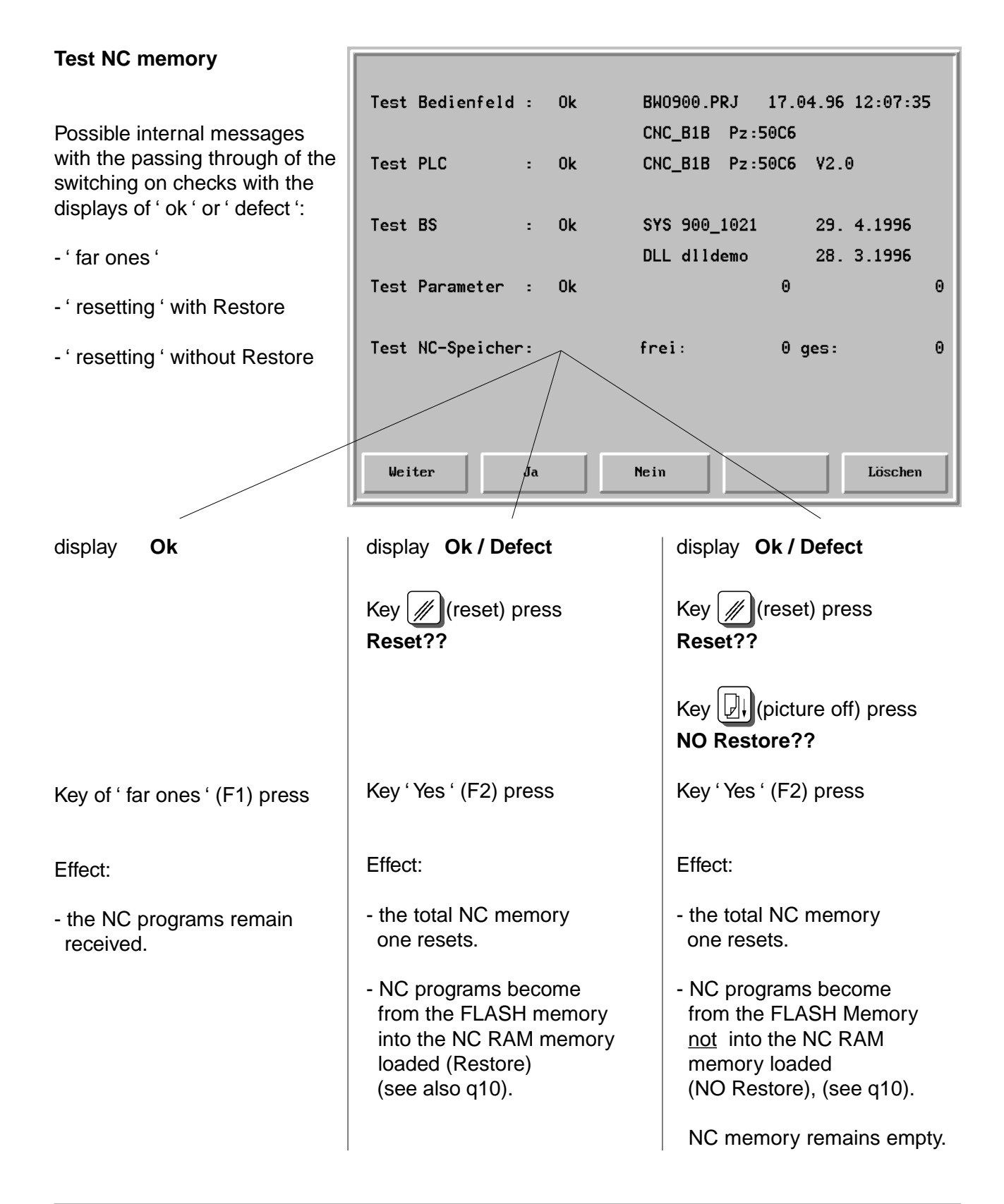

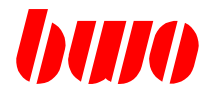

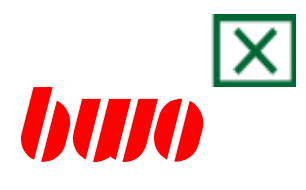

# **2. Operating**

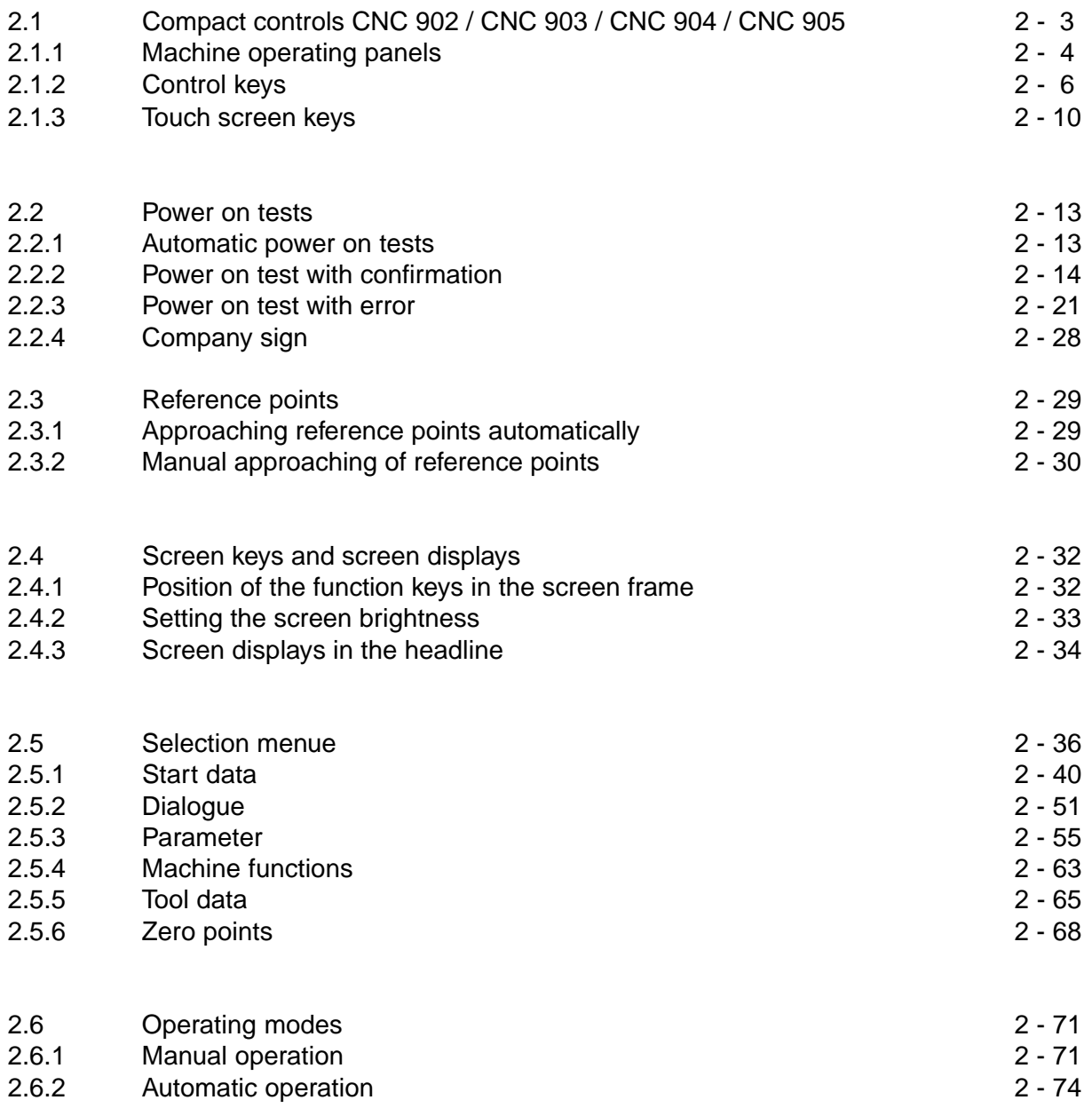

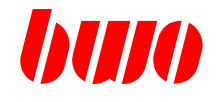

# **2. Operating**

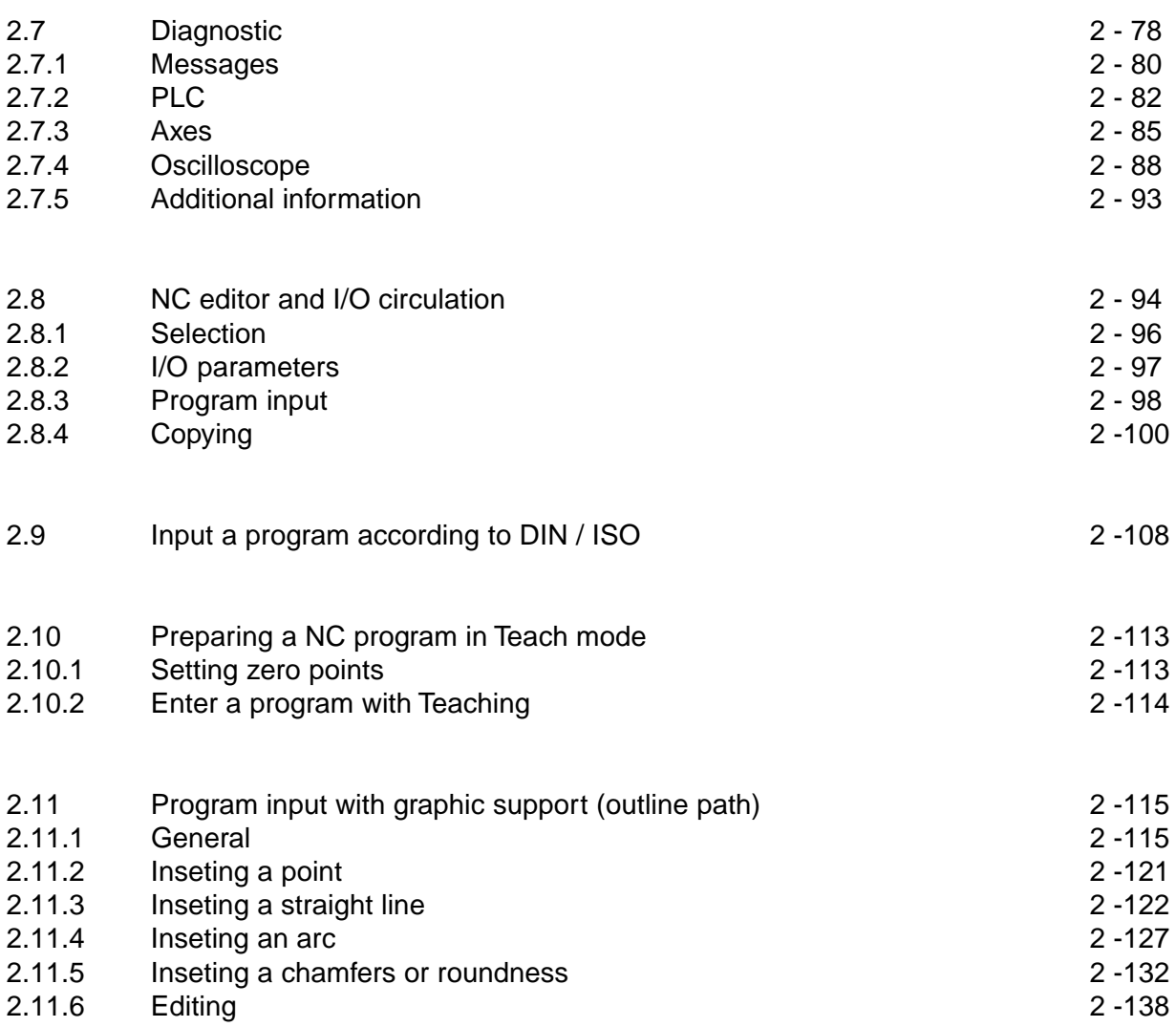

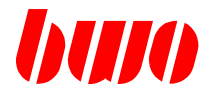

## **2.1 Compact controls CNC 902 / CNC 903 / CNC 904 / CNC 905**

The compact controls CNC 902 / CNC 903 / CNC 904 / CNC 905 are conceived for the application with CAN Bus. Communicate to they over the CAN Bus with the drives and the I/O bus. The CNC Control actual in the operating panel integrates. The operating panels have fully graphicable color LC displays and foil keyses with mechanical pressure point.

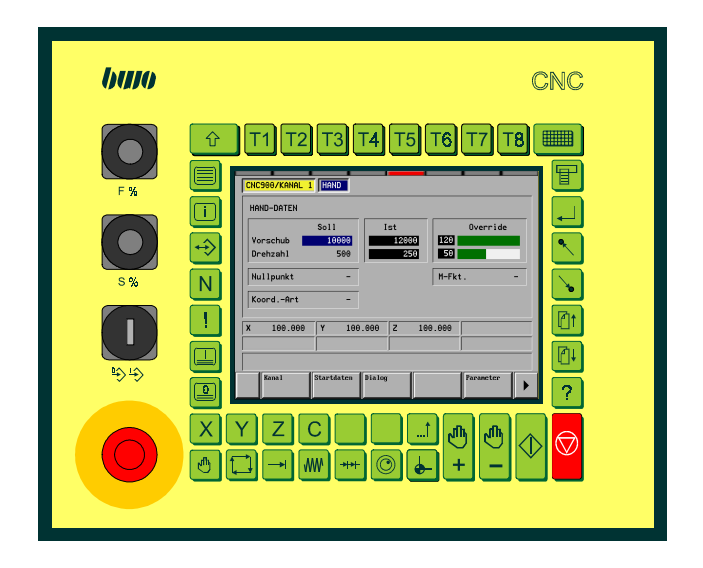

Compact controls CNC 902 / CNC 904

Dimensions (B x H in mm) 277 x 227

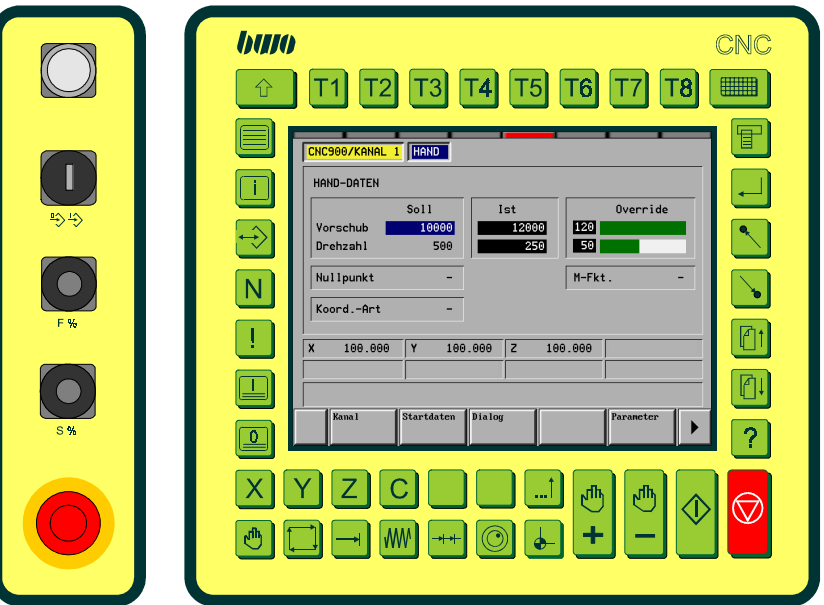

Compact controls CNC 903 / CNC 905 with additional machine operating panel

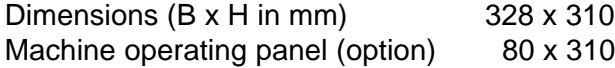

## **CNC OPERATING**

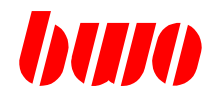

## **2.1.1 Machine operating panels**

## **Machine operating panel CNC910**

- 1 Feed override
- 2 Feed override
- 3 Code switch Program block-free
- 4 Emergency-stop key

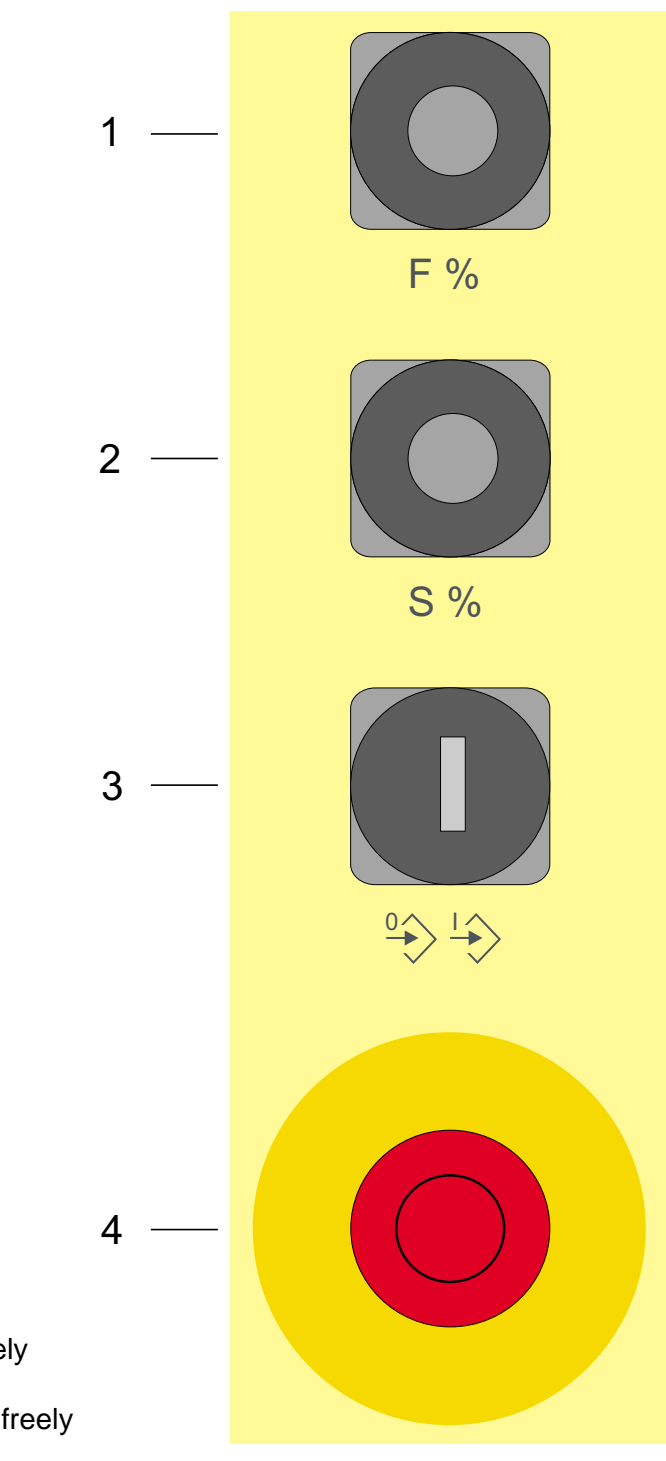

Note:

Code switch 1 opener (21/22) freely

Emergency stop 2 openers (11/12 and 21/22) freely

## **CNC OPERATING**

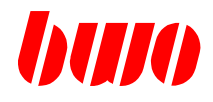

## **2.1.1 Machine operating panels**

### **Separate machine operating panel CNC920**

- 1 Illuminated push button
- 2 Code switch Program block-free
- 3 Feed override
- 4 Spindle override
- 5 Emergency-stop key

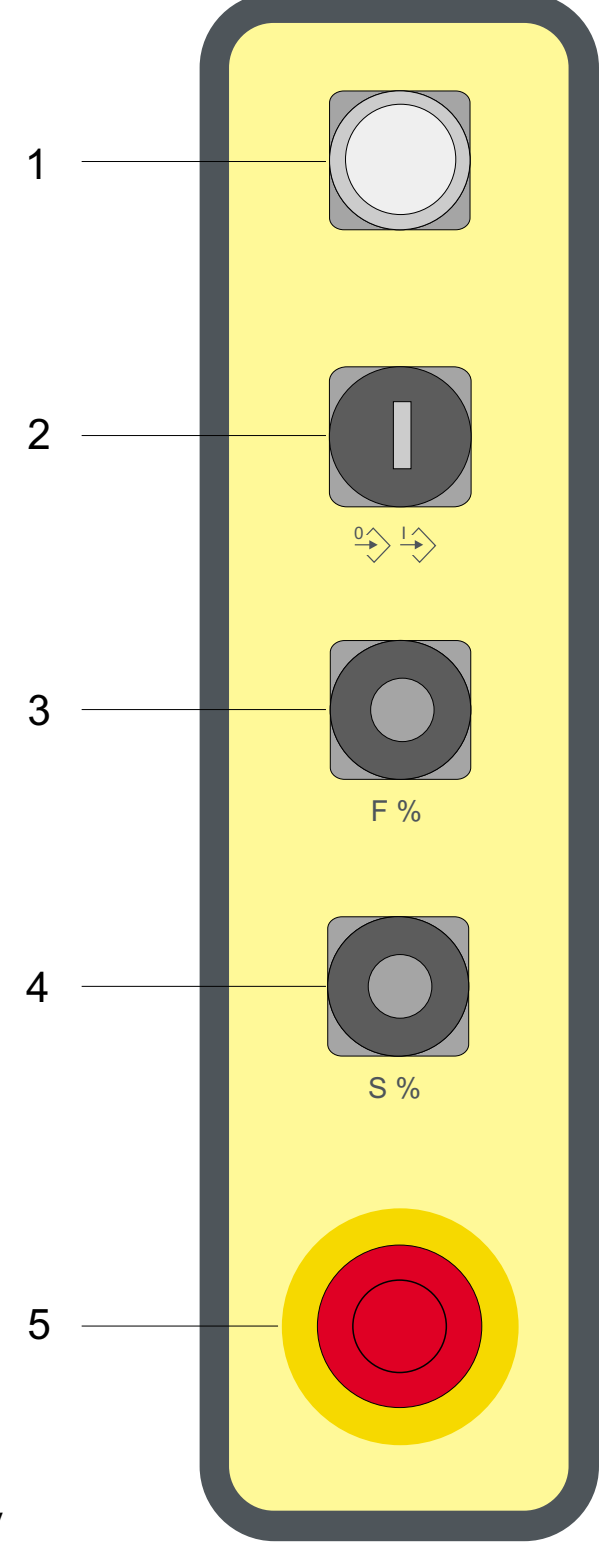

Note:

Code switch 1 opener (21/22) freely

Emergency stop 2 openers (11/12 and 21/22) freely

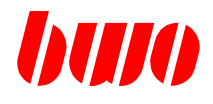

### **2.1.2 Control keys**

#### **Control keys for PLC functions**

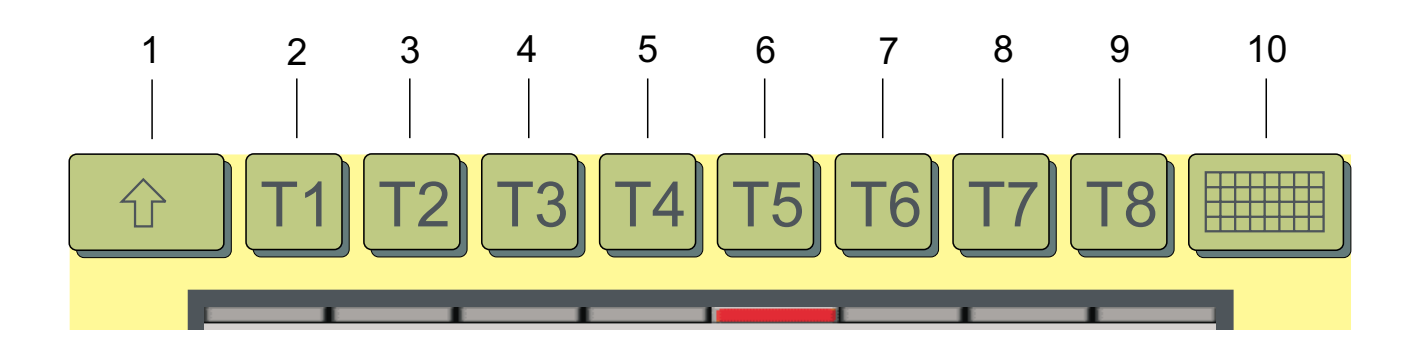

1 Shift

In connection with further keys special functions can be released, e.g. can with editor  $\Box$  on /  $\Box$  off the touch screen activated or deactivated become (to the cleaning of the screen).

- 2 to 9 8 PLC keys with LED on the display can by the user as desired be marked (with label strip e.g. T1 to T8).
- 10 additional 32 PLC keys with LED on the Touch screen The PLC additive keys can be designated by the user as desired, e.g.:

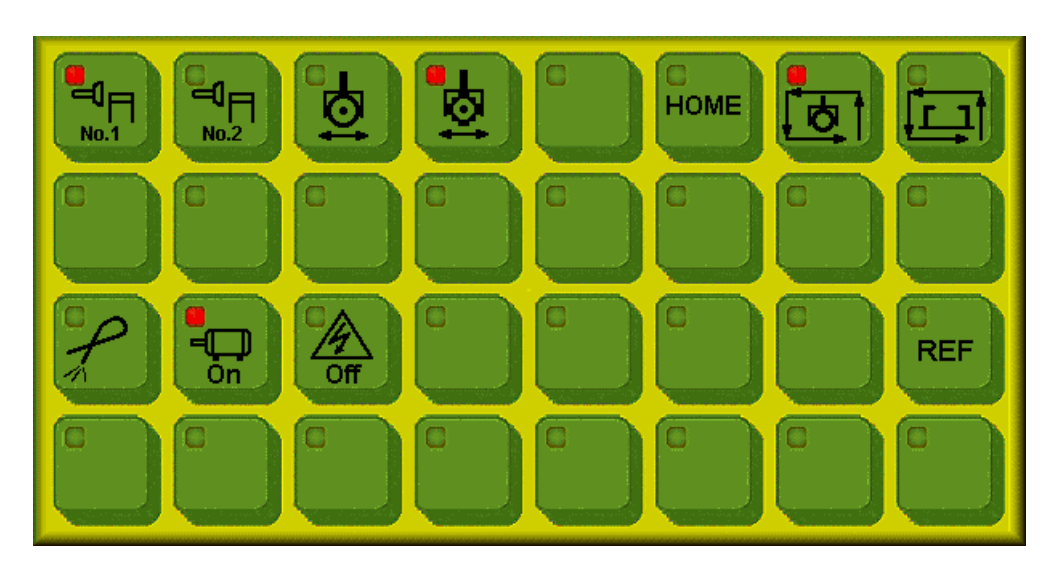

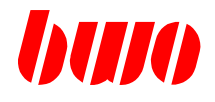

## **2.1.2 Control keys**

## **Control keys for axis selection**

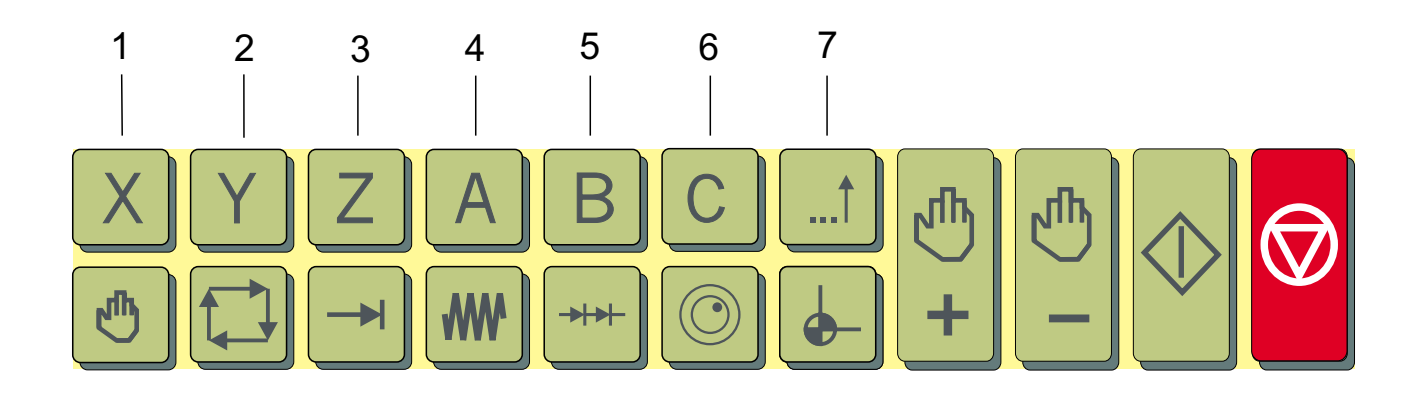

### 1 bis 6 6 axis keys

Can by the user as desired be marked (with label strip e.g. X, Y, Z, A, B, C).

7 12 axis keys on the Touch screen, can by the user as desired be marked e.g.:

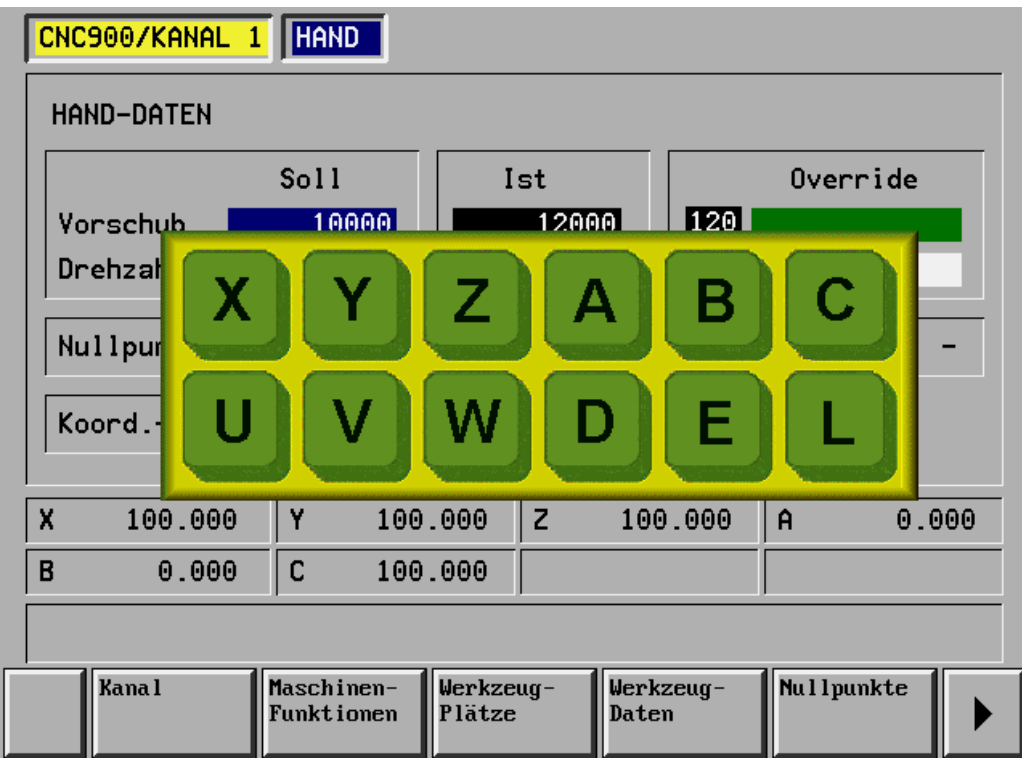

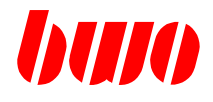

### **2.1.2 Control keys**

#### **Control keys for modes of operation**

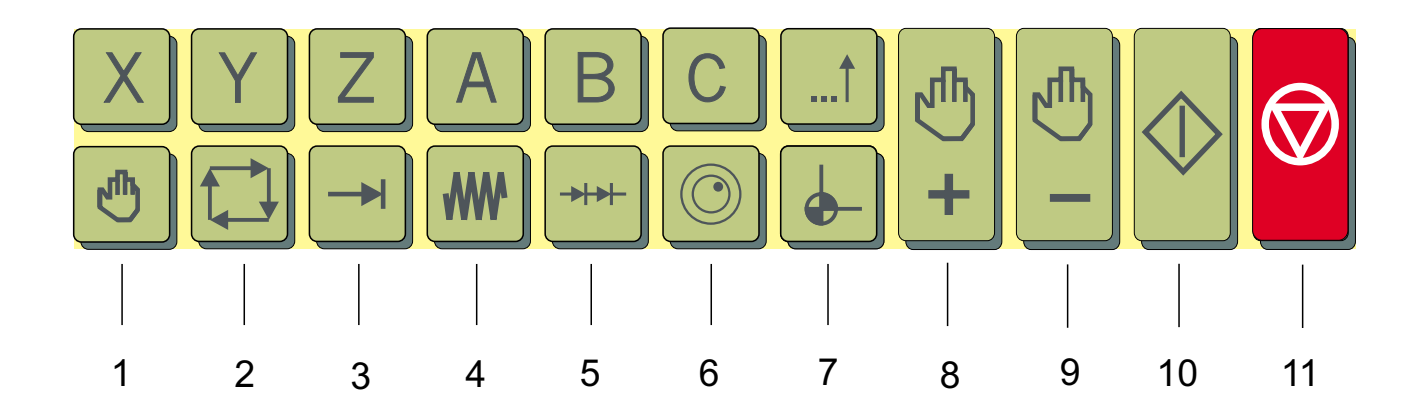

1 Manual mode

2 Switching in automatic mode: With the 1. Pressures becomes the sequential block adjusted. Afterwards becomes when each pressing key between sequential block and single block back and forth switched.

- 3 Switching in positioning mode
- 4 Continuous traversed in the manual mode
- 5 Step by step traversed in the manual mode, incrementations freely definably
- 6 With handwheel traversed
- 7 Automatic home position and travel of point of reference
- 8 und 9 Push buttons for traversing the selected axis with manual mode
- 10 und 11 start and stop
	- The automatic program sequence is started or stopped
	- in the positioning mode: The NC block in the indication area is processed.
	- in the automatic mode: The selected NC program is worked on.

## **CNC OPERATING**

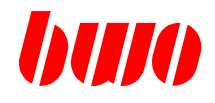

### **2.1.2 Control keys**

#### **Control keys for program input and data communication**

- 1 Key function freely shapable, e.g. graphic simulator.
- 2 Key function freely shapable, e.g. cycle or info. pictures.
- 3 I/O circulation Selection of the I/O menu to the data communication
- 4 Block editor
- 5 Diagnosis Information about conditions, interfaces, parameters.
- 6 Editor on
- 7 Editor off
- 8 Menu selection
- 9 Enter
- 10 und 11 Beginning / end
- 12 und 13 Picture up / down
- 14 Additional information Information about lining up NC program.

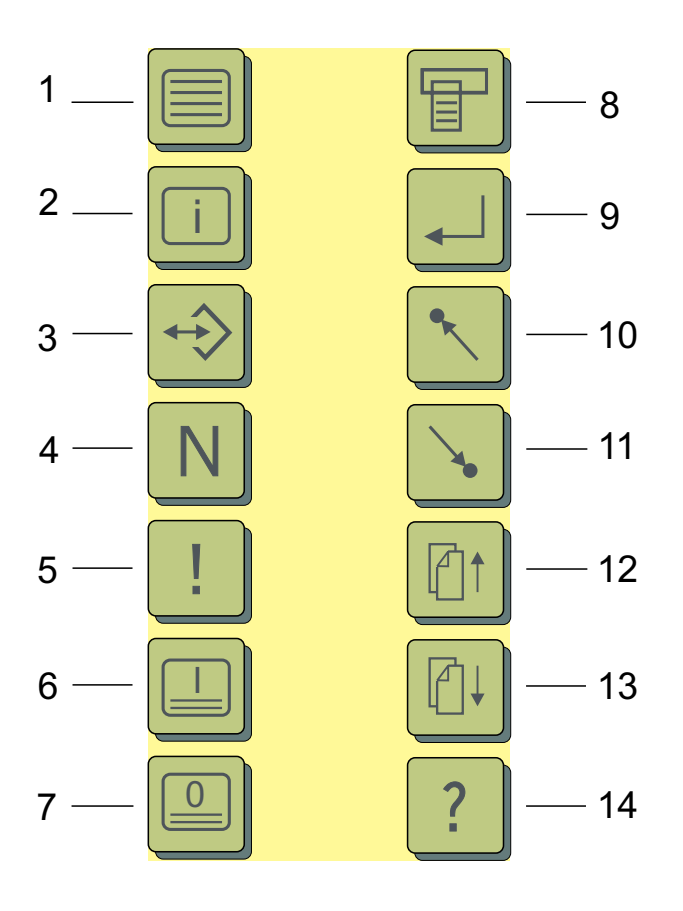

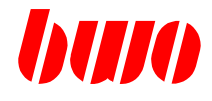

## **2.1.3 Touch screen keys**

### **Touch screen keys for manual mode and program input**

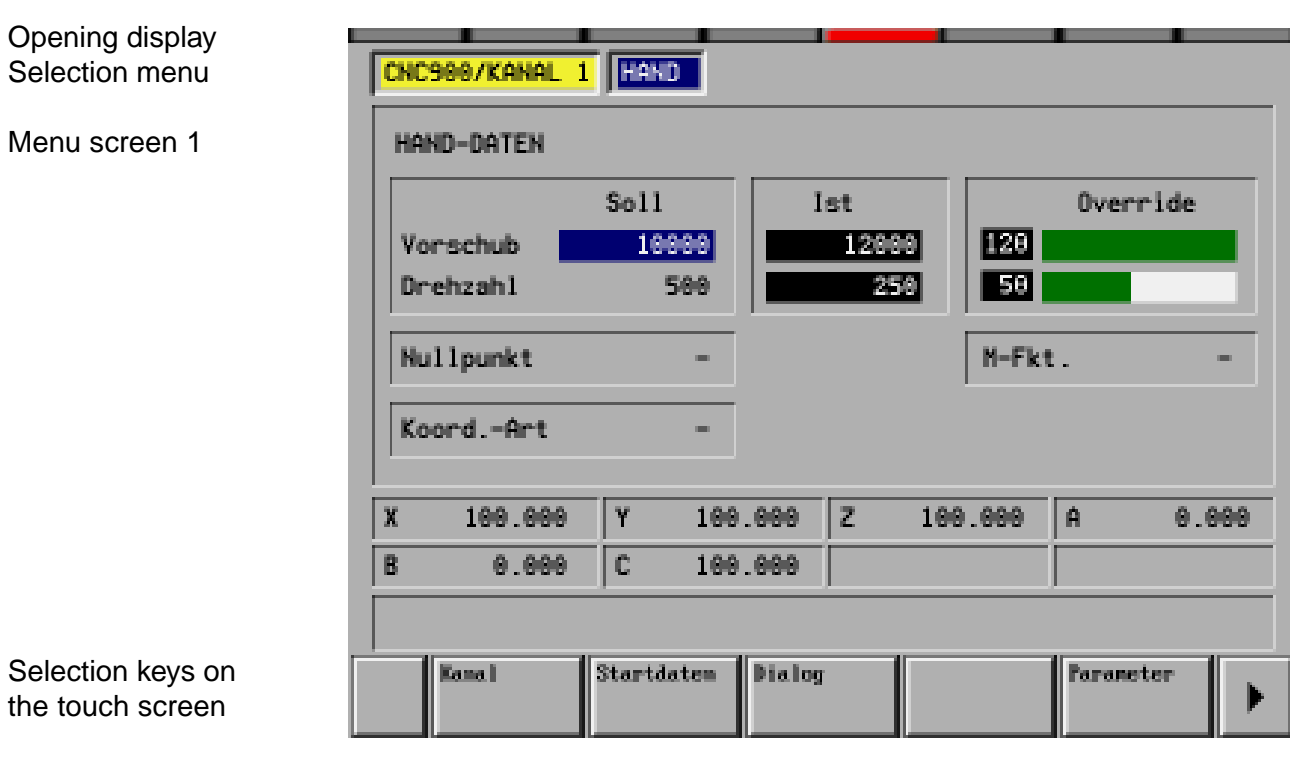

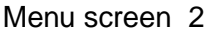

Switching between the menu screens with key  $|| \cdot ||$ (roll function)

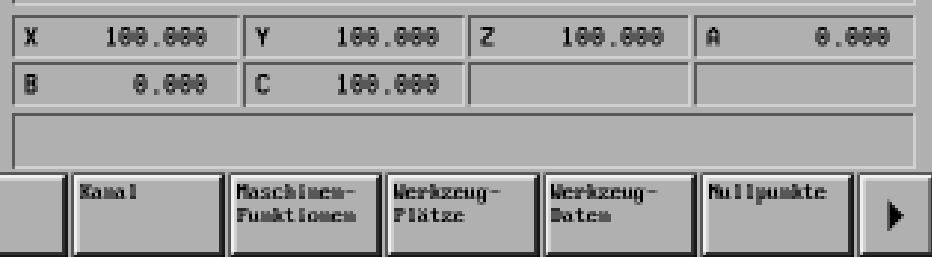

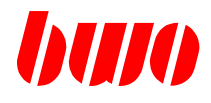

## **2.1.3 Touch screen keys**

#### **Touch screen keys for input with numeric keyboard**

The cursor press and shift on a wished input field .

The numeric keyboard will during contact an input field faded in.

Input break off: With the finger press on not with input fields occupied place on that display.

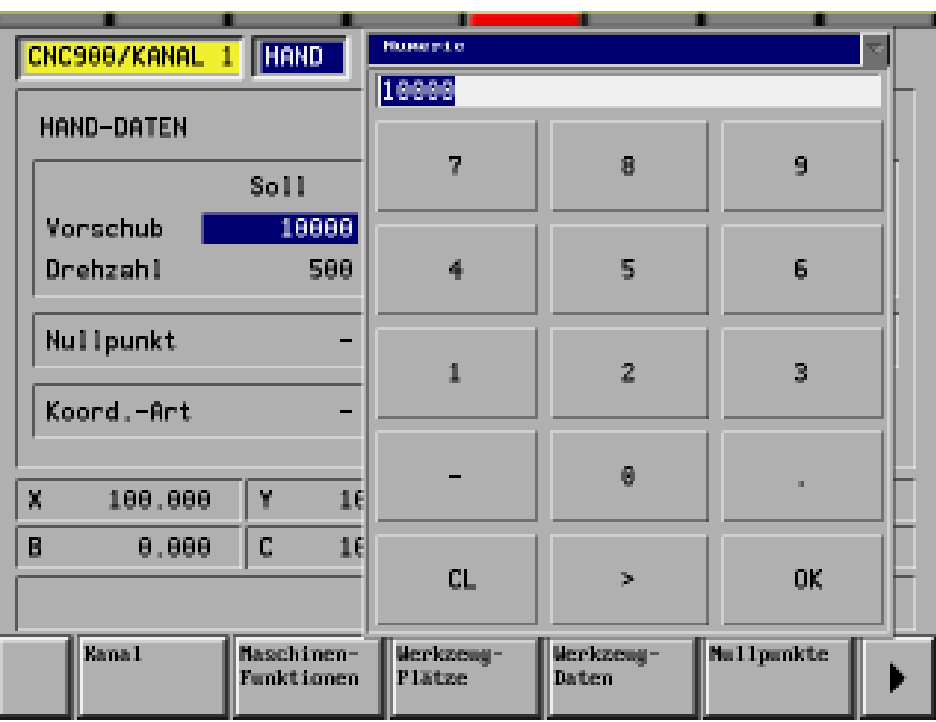

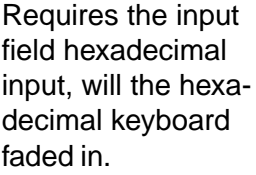

With 2 x pressures on ' - ' indication becomes between decimally and hexadecimal keyboard around switched.

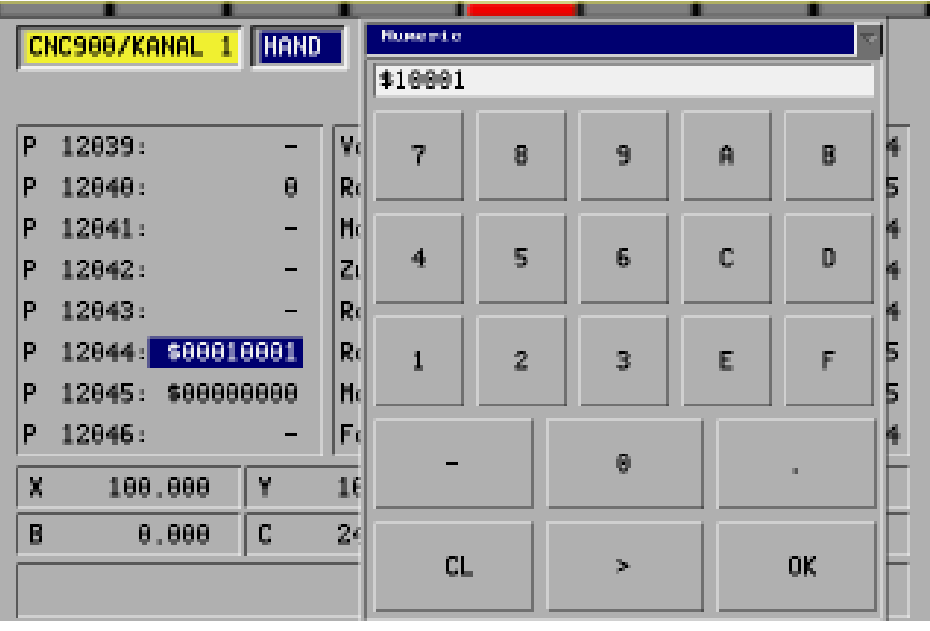

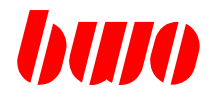

### **2.1.3 Touch screen keys**

#### **Touch screen keys for input with ASCII keyboard**

With the program input will a ASCII keyboard faded in.

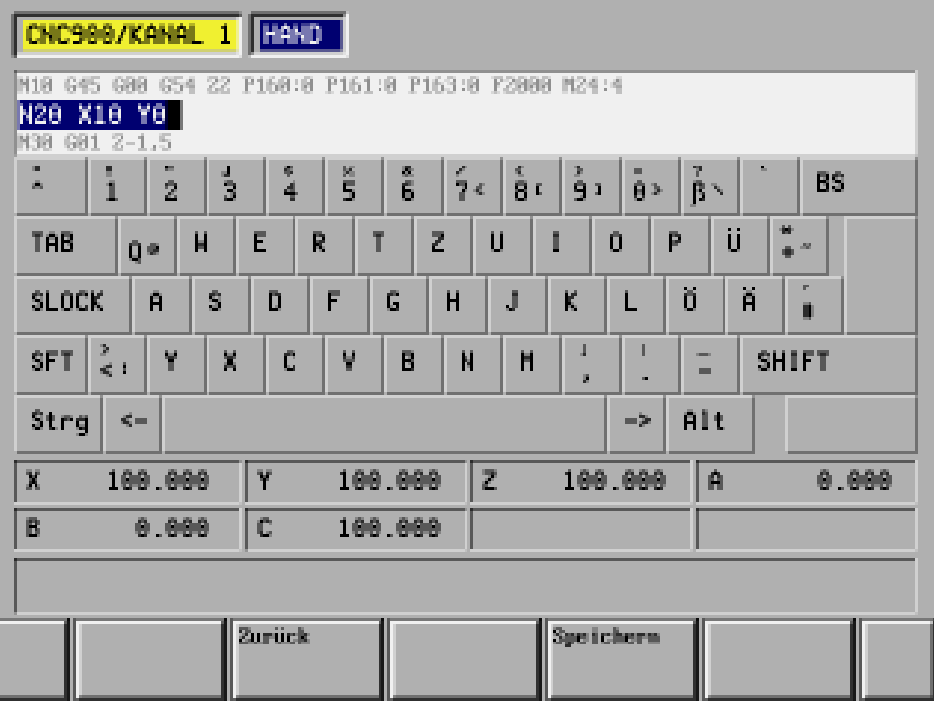

Special functions with WINTERM

The ASCII keyboard can be switched by hand: on / off

The contrast of the announcement of the ASCII keyboard can be adjusted. It can be struggled so far that the keyboard appears only as background picture.

The key functions remain. However one can read now also the text, which is under the keyboard.

Contrast of the announcement: more brightly more more darkly

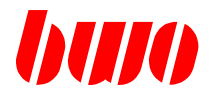

#### **2.2 Power on tests**

The display field is activated after swichting on the control. The control starts a self-test. The position of the key-operated switch 1 (P11000) determines the course.

### **2.2.1 Automatic power on tests**

If the key-operated switch is closed (position 1), the power on tests are running automatically, if no errors appear (e.g. def. parameter or def. NC memory).

Closed switch Position 1 Automatic power on test Open switch Position 0 Power on test has to be activated with pressing a key.

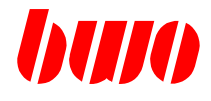

## **2.2.2 Power on test with confirmation**

Test operating panel

First, the operating panel is tested (takes some seconds).

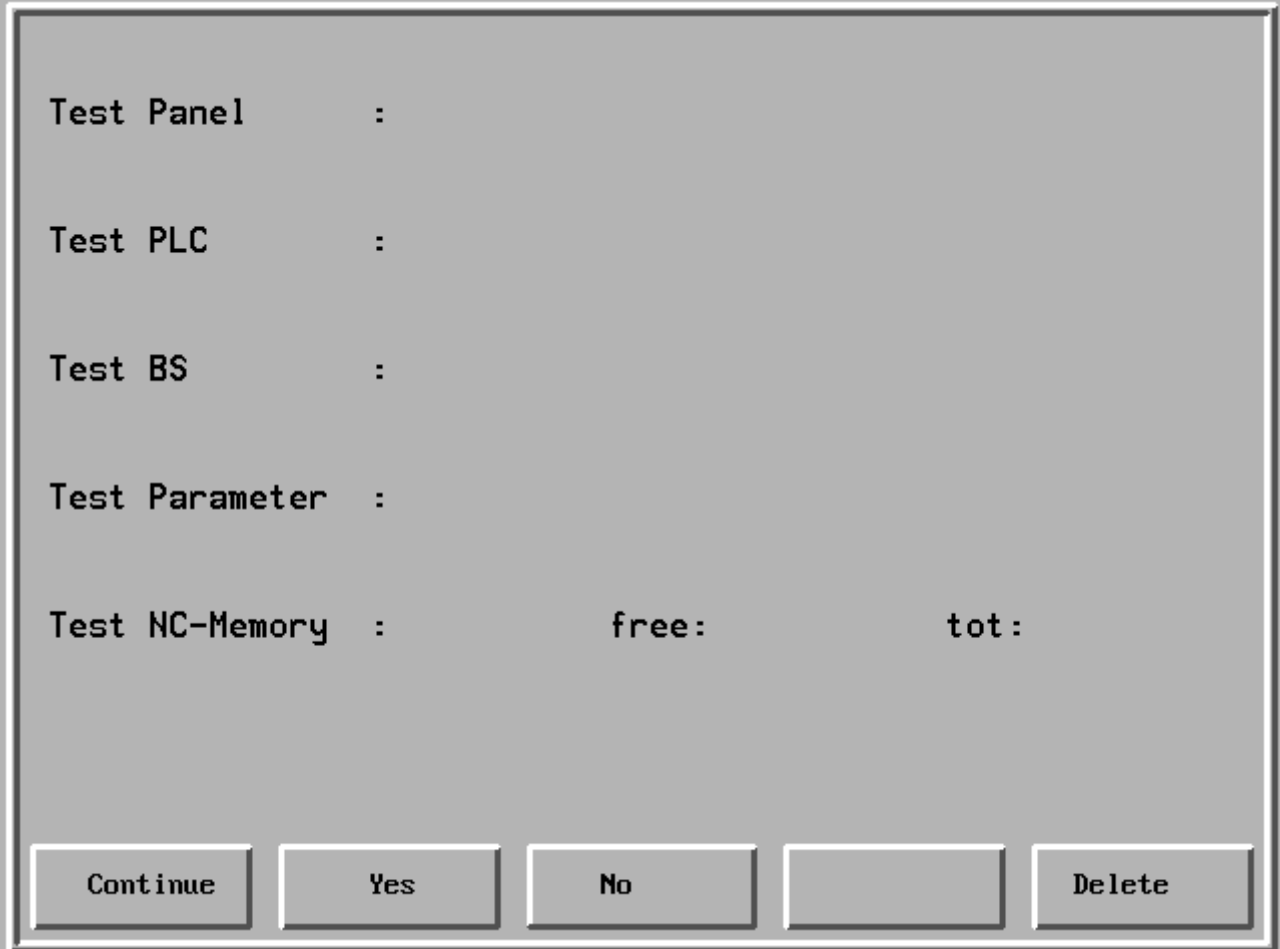

Here the function keys "Continue" and "Yes" and "No" are used combined with the key  $\mathcal{W}$  (Delete).

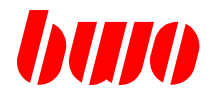

Test operating panel

After a successful test, the following display appears:

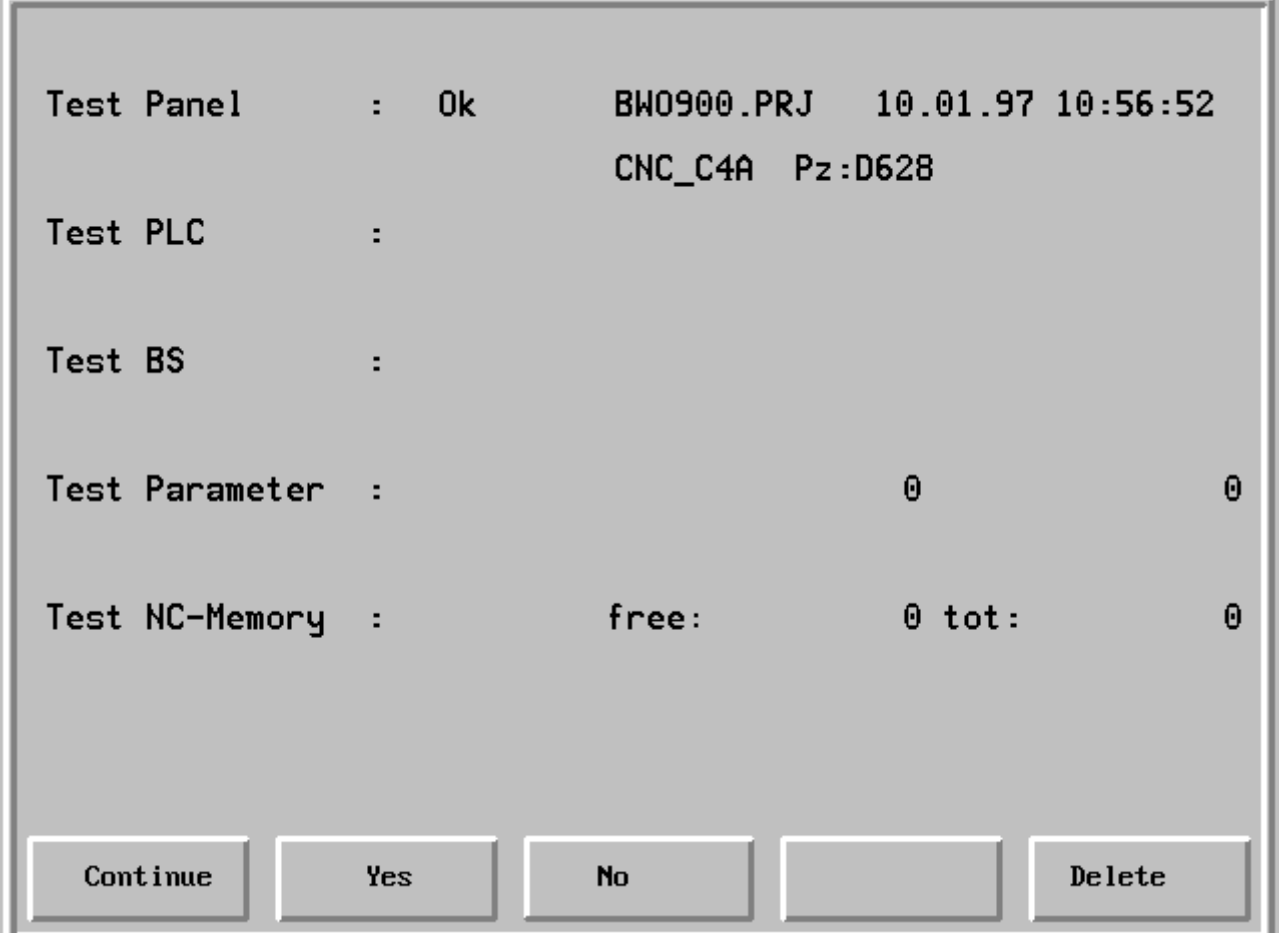

Meaning:

- Line 1 Project name of the PROMA surface with date and time of making the surface (SHOW\_E).
- Line 2 PLC program, from which the symbols are taken, with check sum.

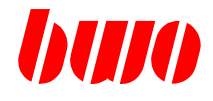

#### **Test PLC program**

 $\sim$ 

After a successful test, the following display appears:

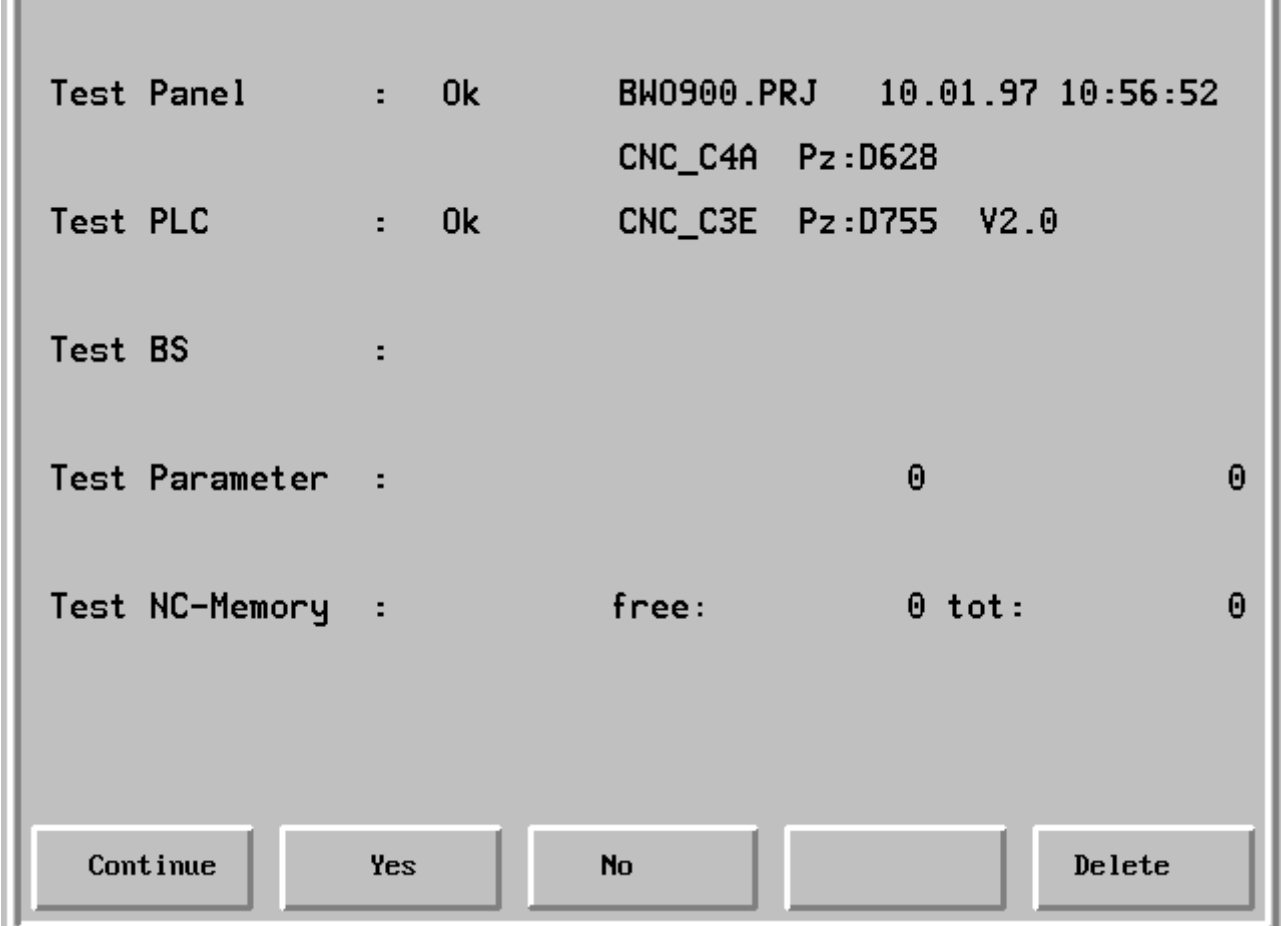

Meaning:

Line 3 Actual PLC program with check sum and number of version

**Note:** Program name and check sum of the PLC program (operating panel) from which the symbols are taken, and of the actual PLC program should be the same (line 2 and 3). If the names or check sums are different, it has to be checked if the symbols used in the surface have the same position as they do in the actual NC program.

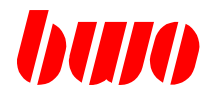

the contract of the contract of the

## **2.2.2 Power on test with confirmation (continued)**

#### **Test operating system**

**Contract Contract Contract** 

After a successful test, the following display appears:

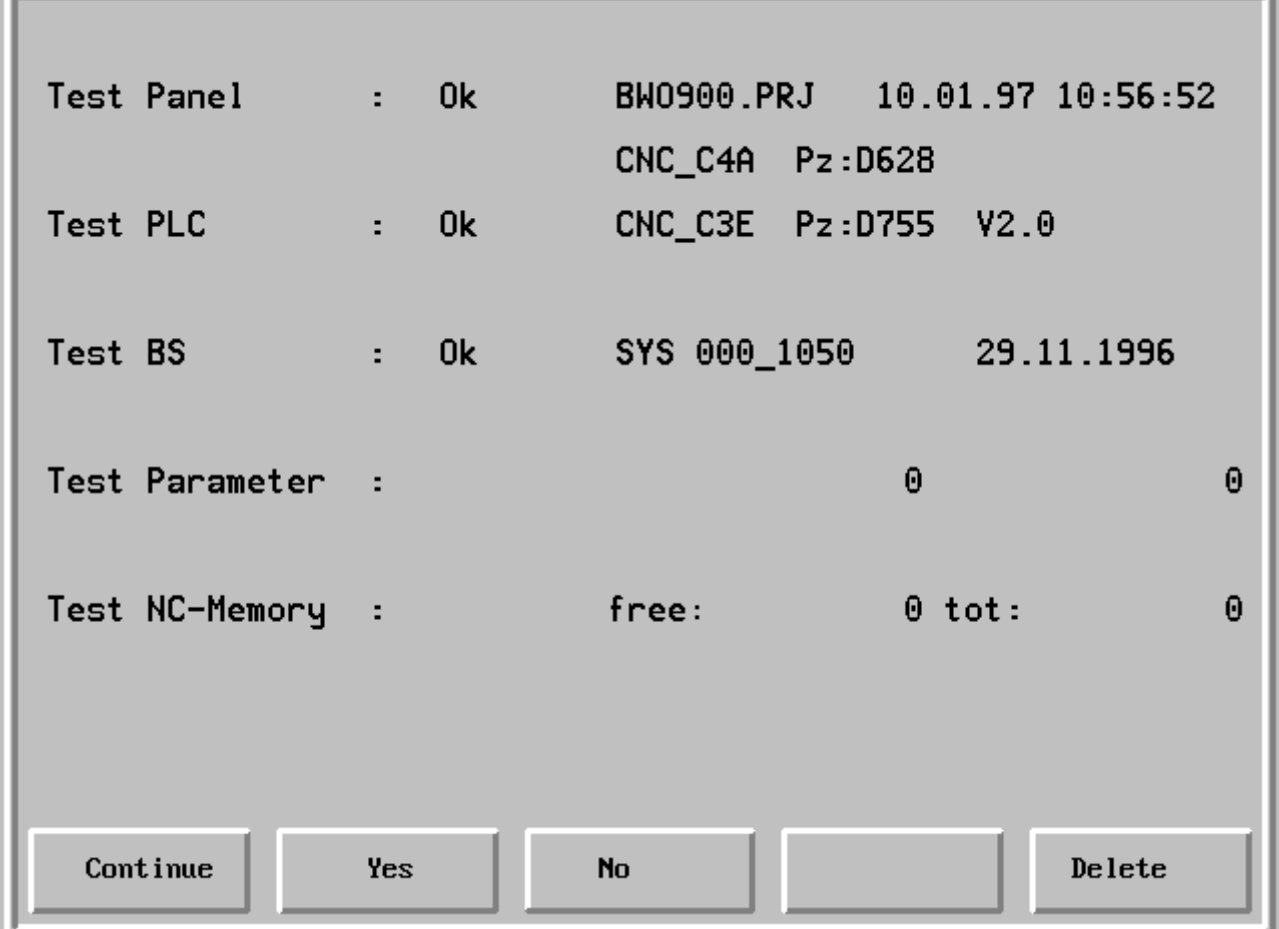

#### Meaning:

Line 4 CNC standard operating system with version and date

Line 5 Option: DLL-software for customer-specific operating system enlargements with name and date

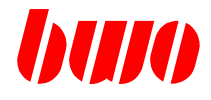

#### **Test parameter**

After pressing the function key "Continue", the parameter memory is checked.

The following display appears after a successful test:

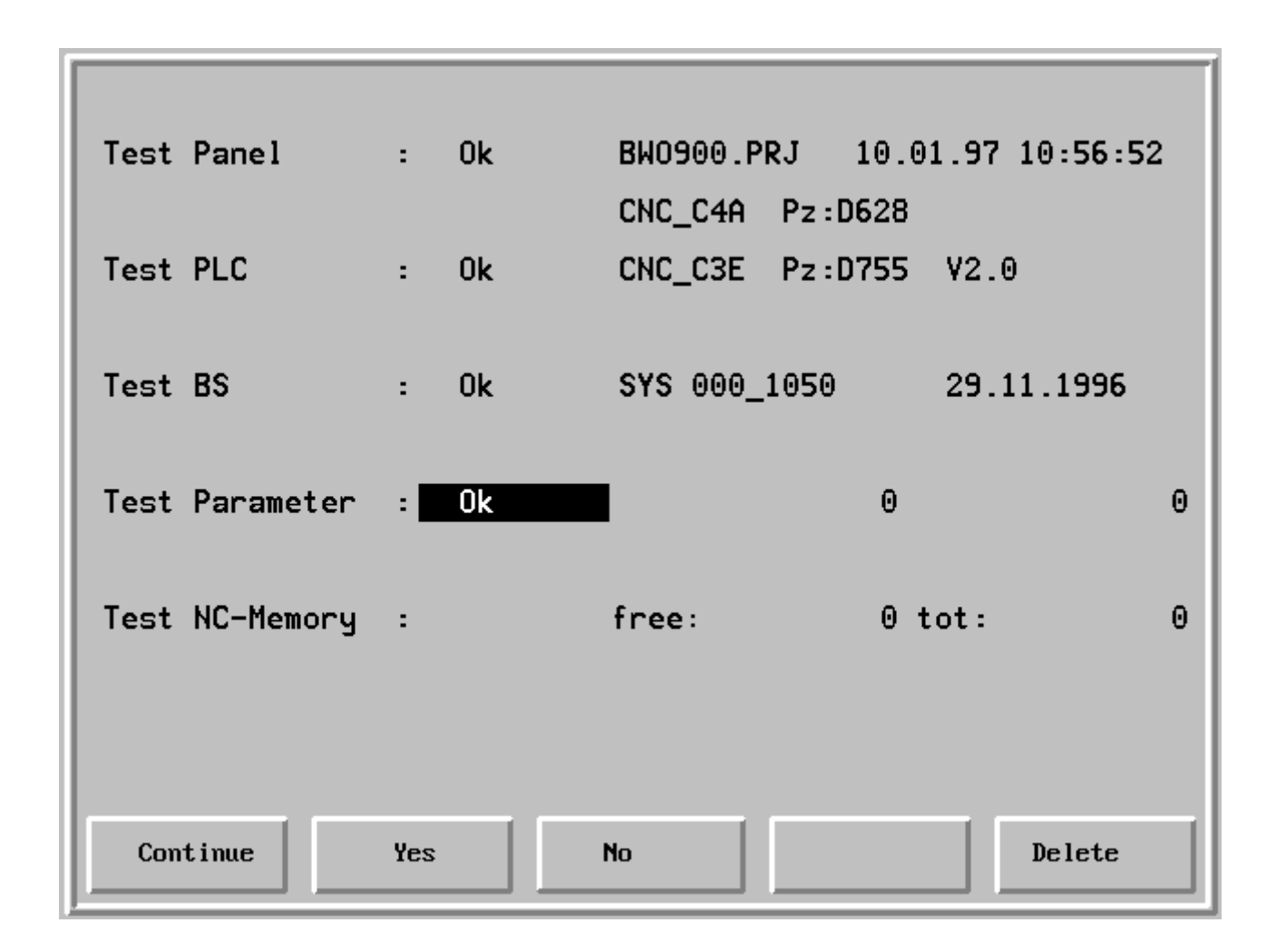

Meaning:

Line 6 The parameter memory is all right.

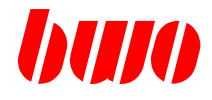

#### **Test NC memory**

After pressing the function key "Continue", the NC memory is checked.

The following display appears after a successful test:

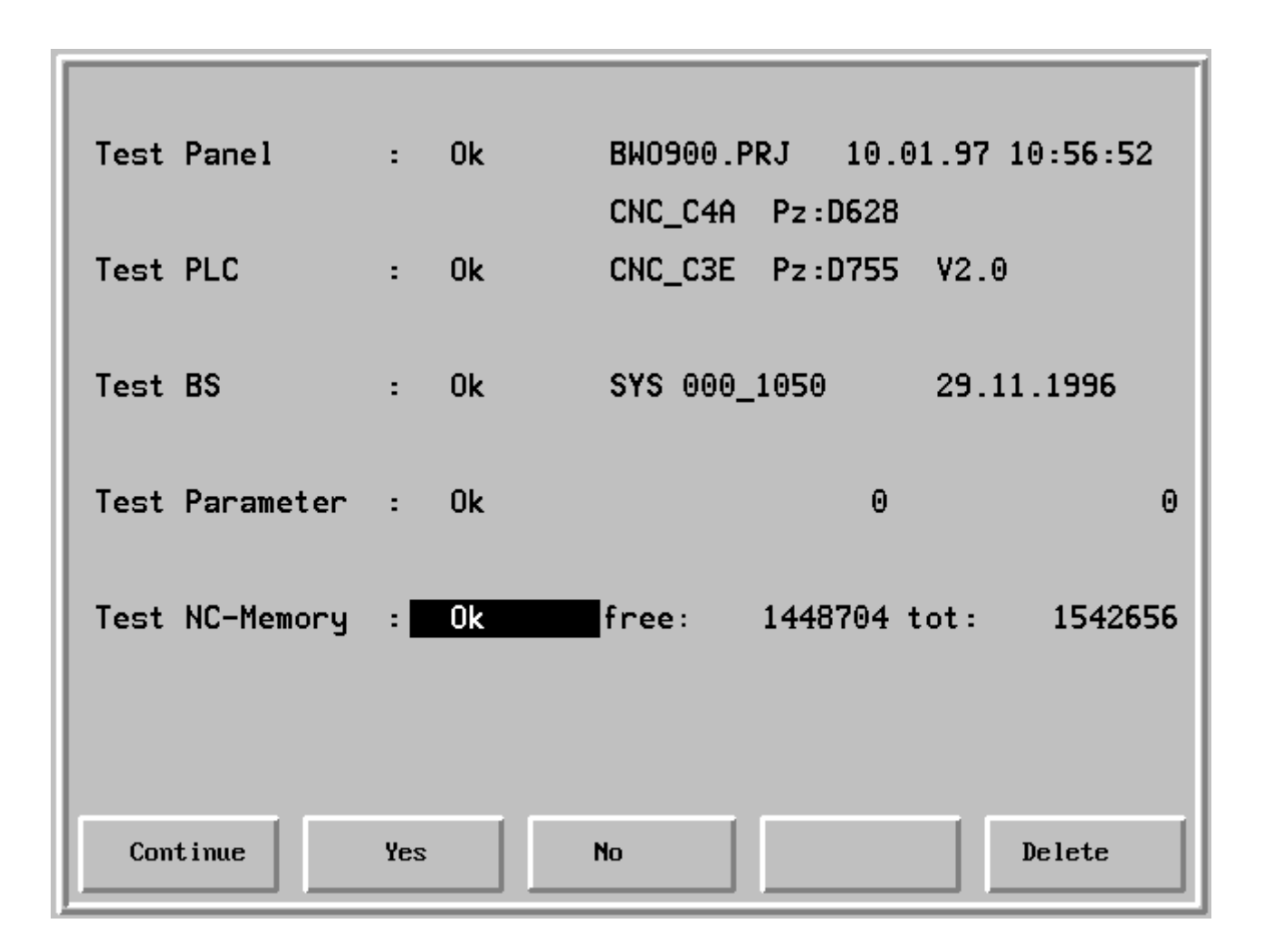

Meaning:

Line 7 NC memory is all right Indicating free memory and complete memory

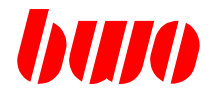

#### **Finish power on test**

After pressing the function key "Continue" the power on test is finished and the system is loaded (takes some seconds).

The following display appears after a successful test:

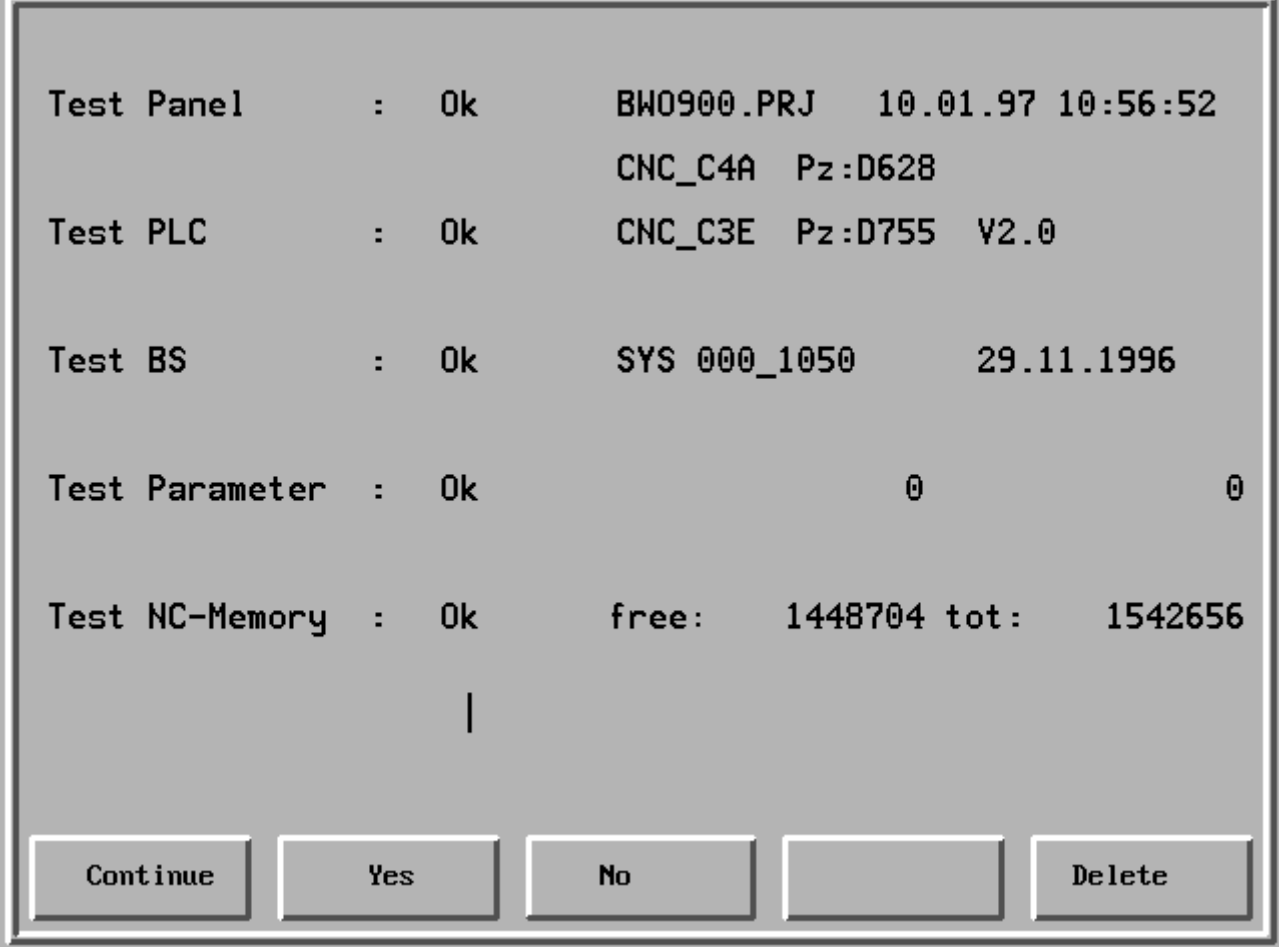

Then, the company sign appears.

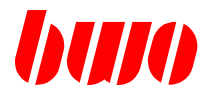

## **2.2.3 Power on test with error**

#### **PLC test**

If the following display appears, the PLC program is defective. The power on test is stoped. In this case, the PLC program has to be loaded again and has to be stored in the EEPROM.

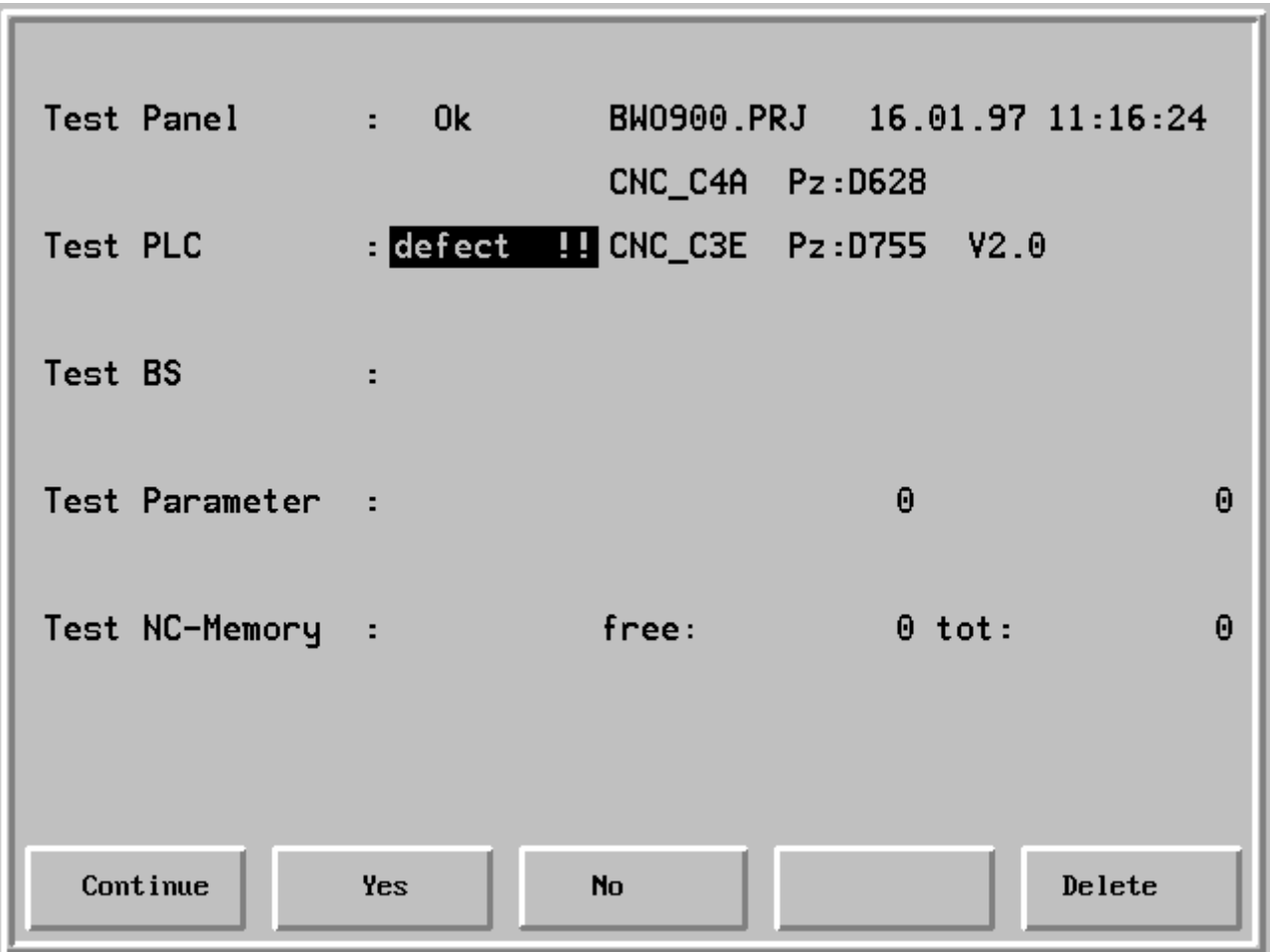

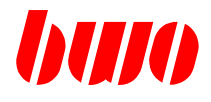

#### **Parameter test**

The following display appears if the parameter memory is defective. The power on test is stoped.

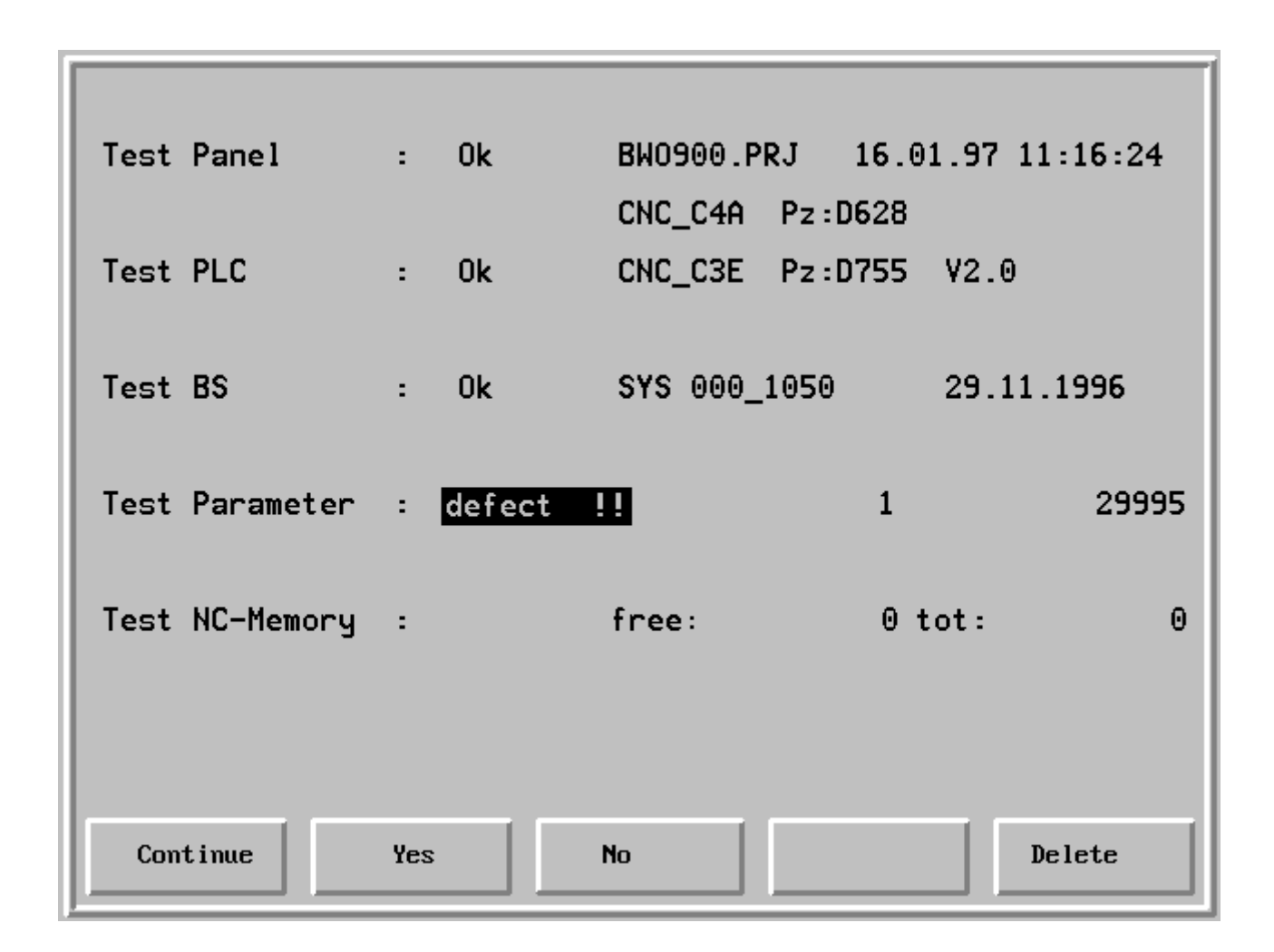

Meaning:

Line 6 Display of the first defective parameter (q) and the number of defective parameters.

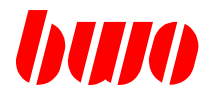

#### **Parameter test**

The power on test is only continued if the key  $\mathcal{U}$  (Delete) is pressed. The following display appears.

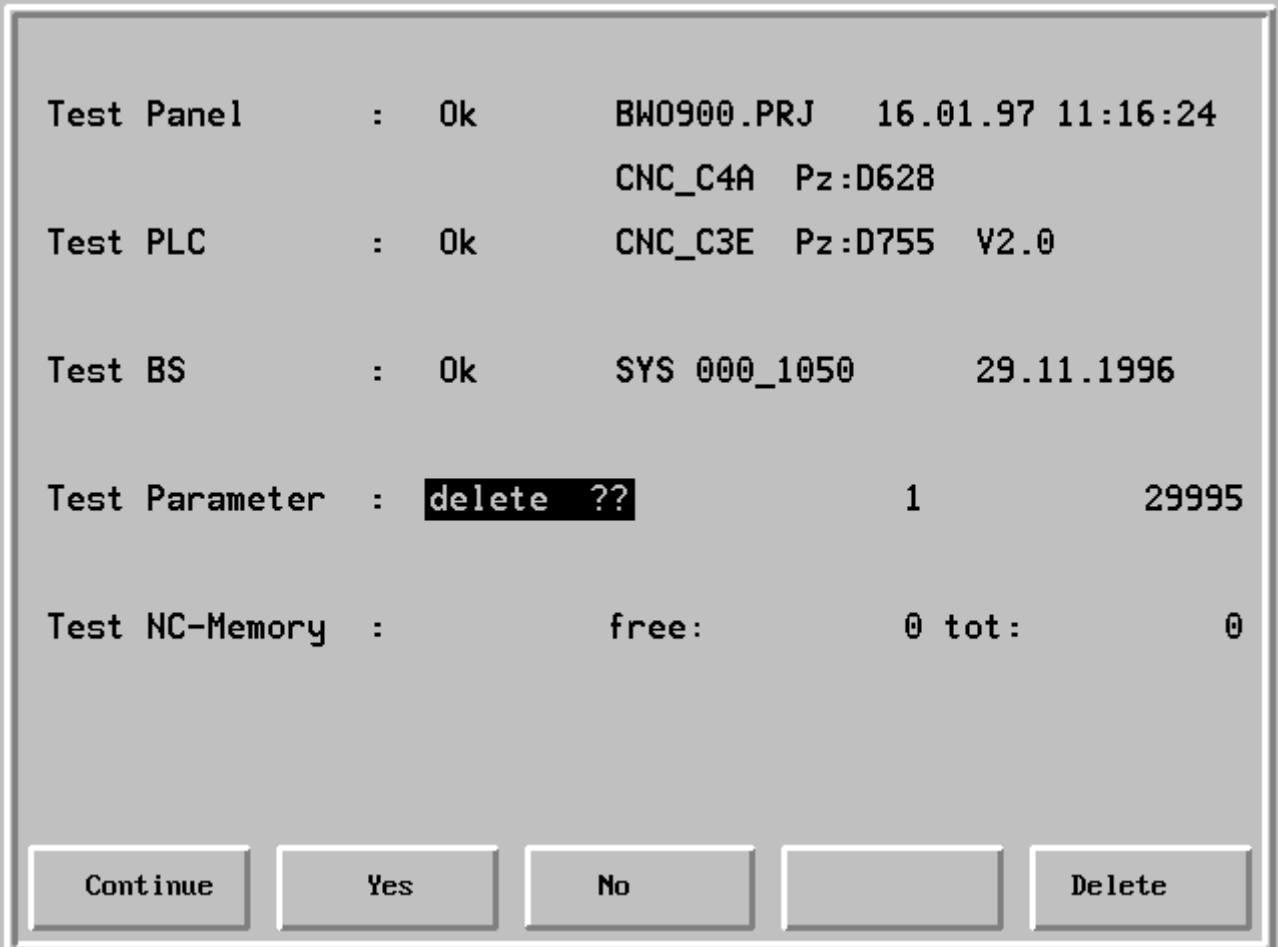

Delete ??

Key "Yes" Delete the complete parameter memory

Key "No" The parameter memory is not deleted. Go on to test NC memory with pressing the key "Continue"

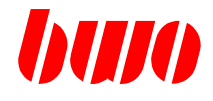

#### **Parameter test**

After Delete ? and pressing the key "Yes" the following functions are loaded

- BWO presettings
- customer-specific data from the EEPROM.

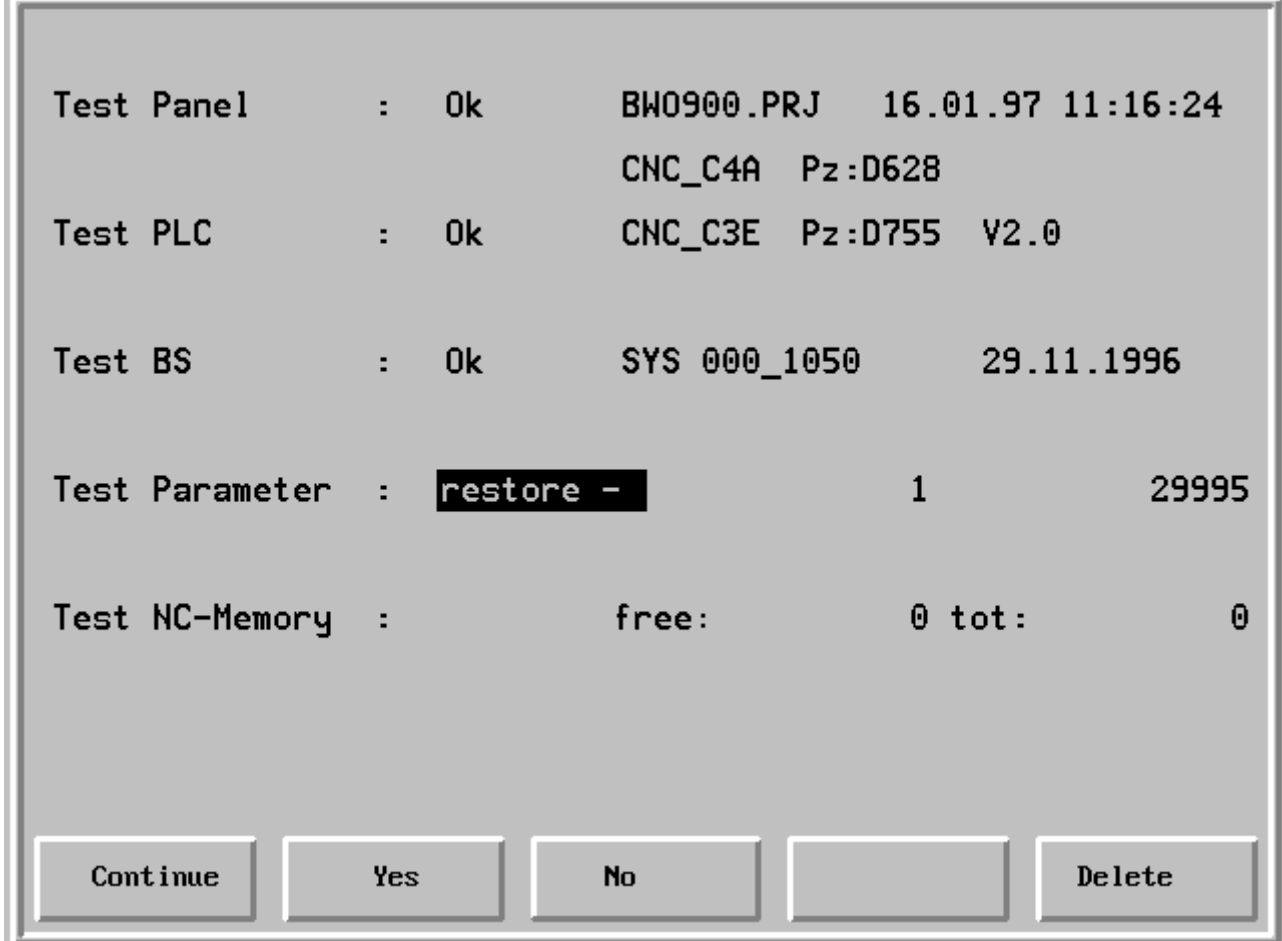

Go on to test NC memory with pressing the key "Continue"

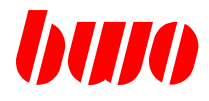

#### **Test NC memory**

The following display appears if the NC memory is defective. The power on test is stoped.

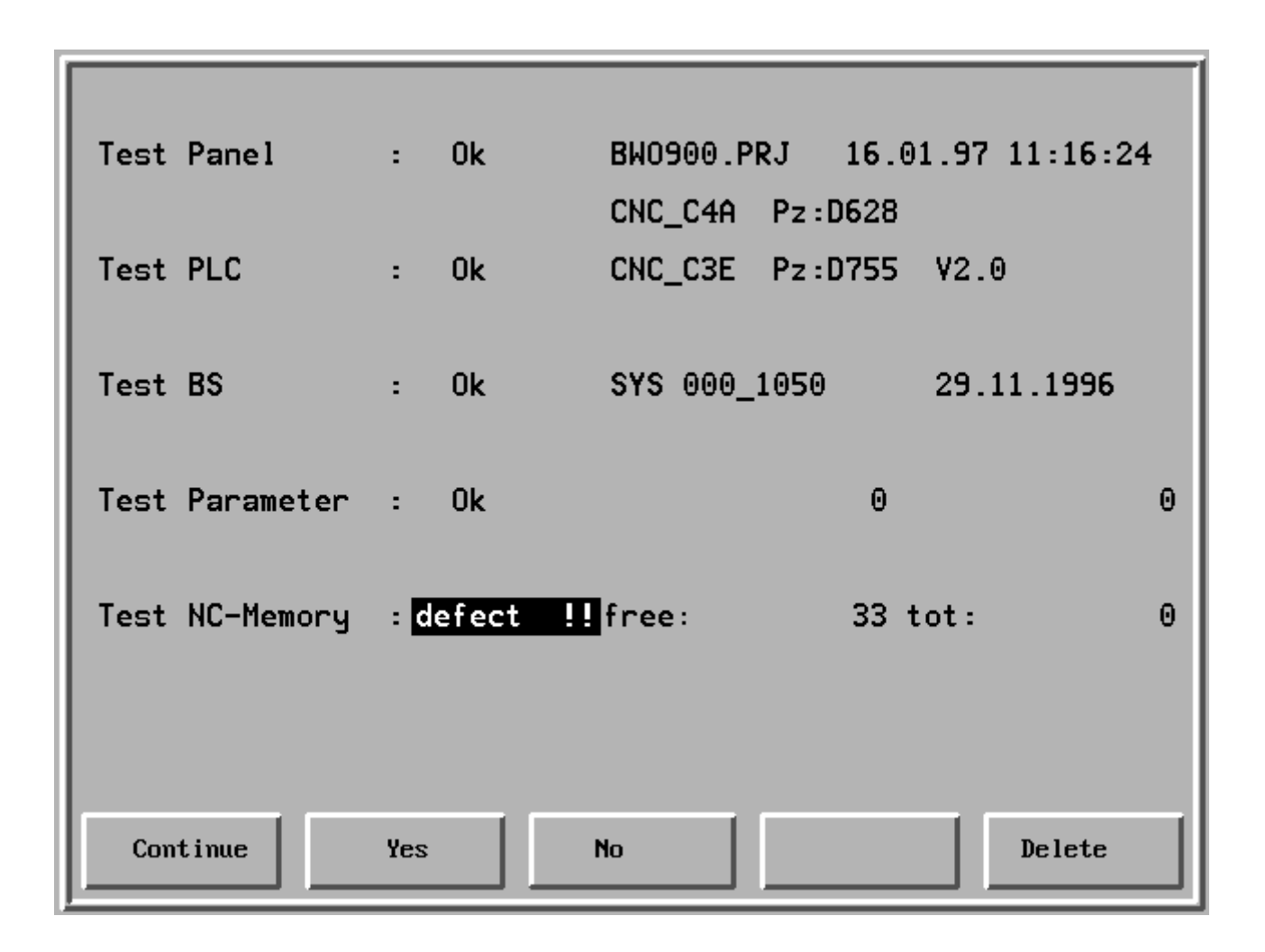

Meaning:

Line 7 Error code (33) and additional information (0)

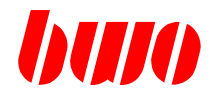

## **Test NC memory**

## **Meaning of the error codes**

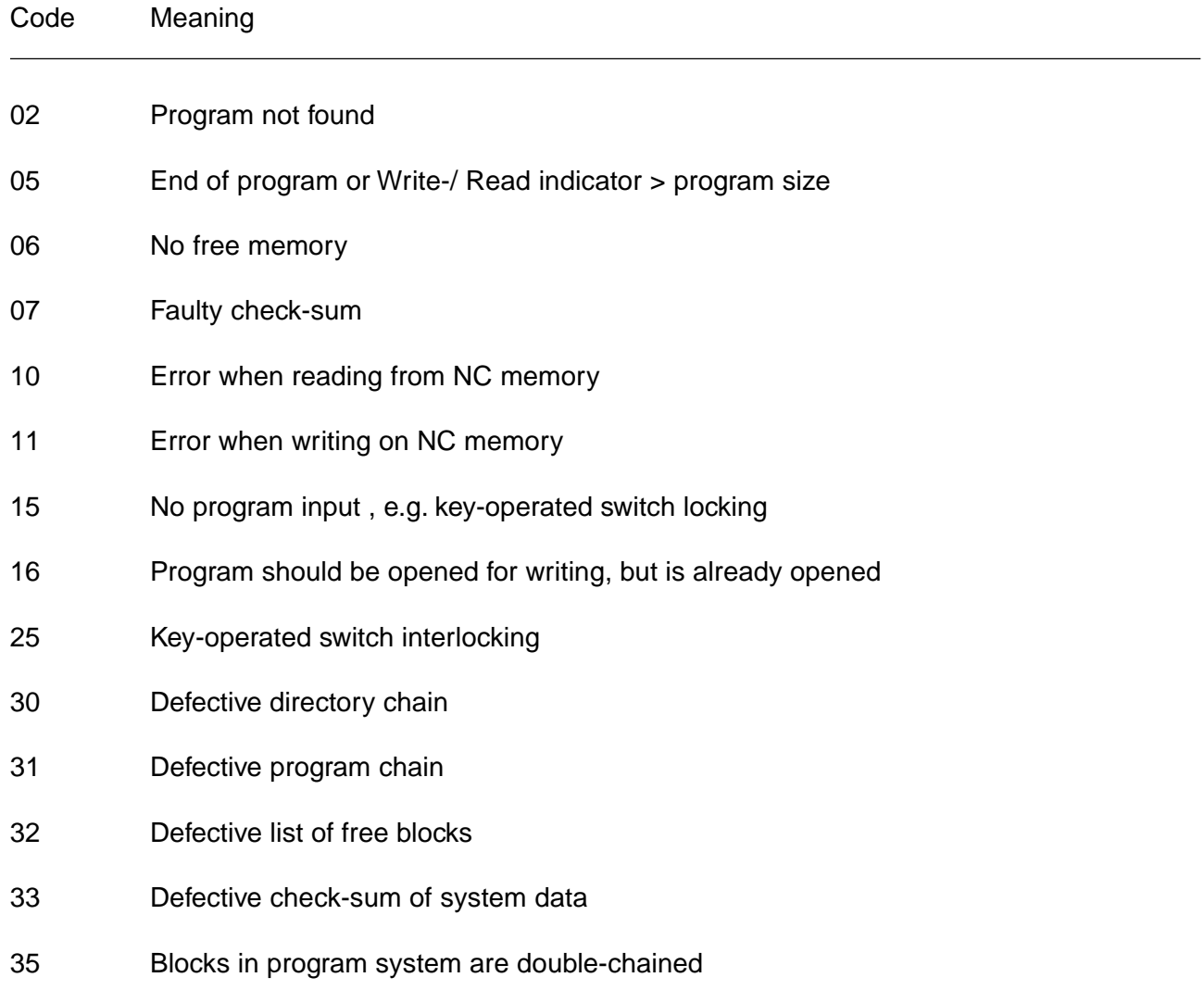

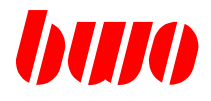

#### **Test NC memory**

The power on test is only continued if the key  $\mathcal{W}$  (Delete) is pressed. The following display appears.

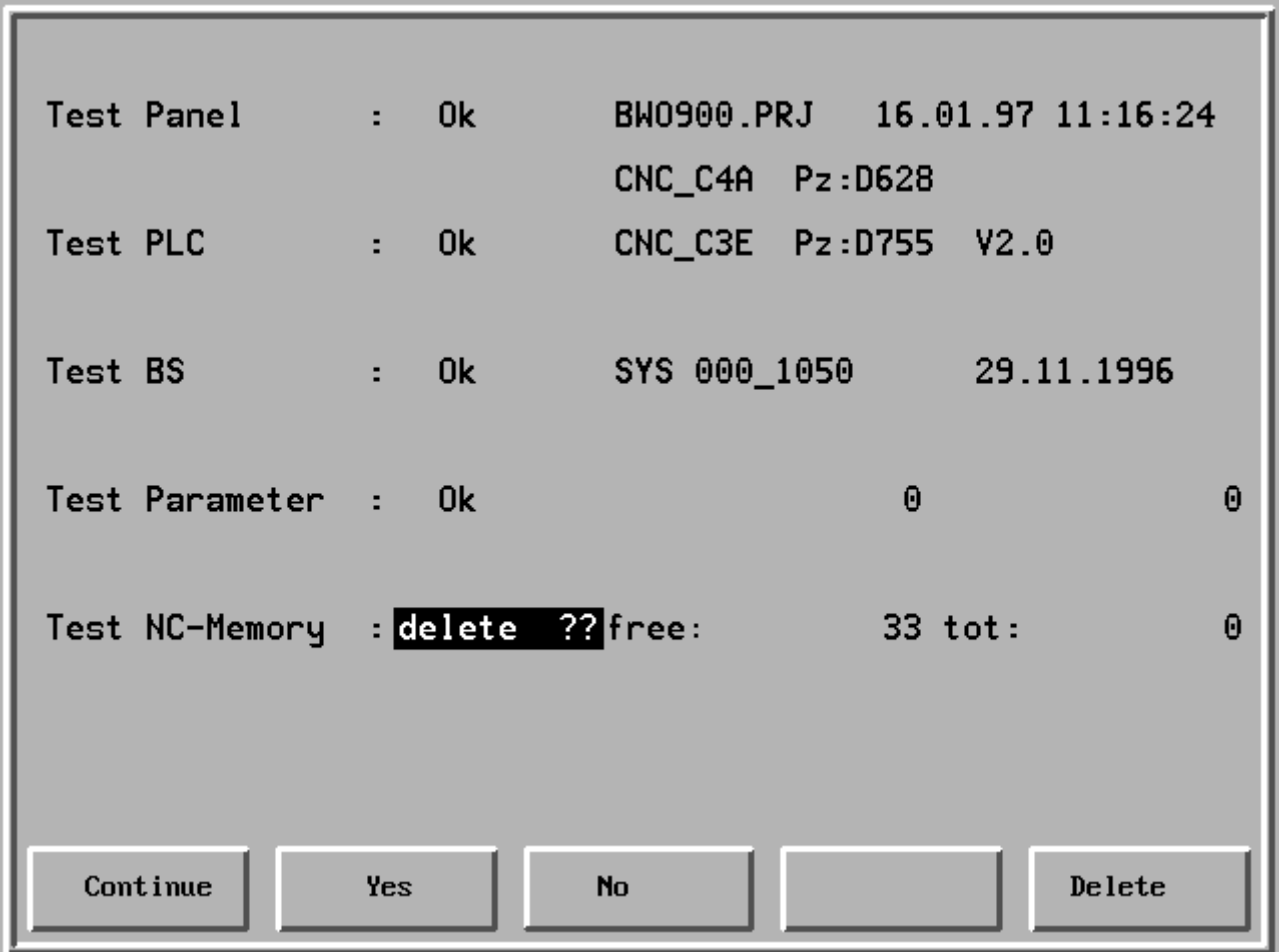

Delete ??

Key "Yes" Delete complete NC memory

Power on test is finished with pressing the key "Continue" and the company sign appears.

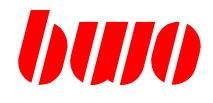

**2.2.4 Company sign**

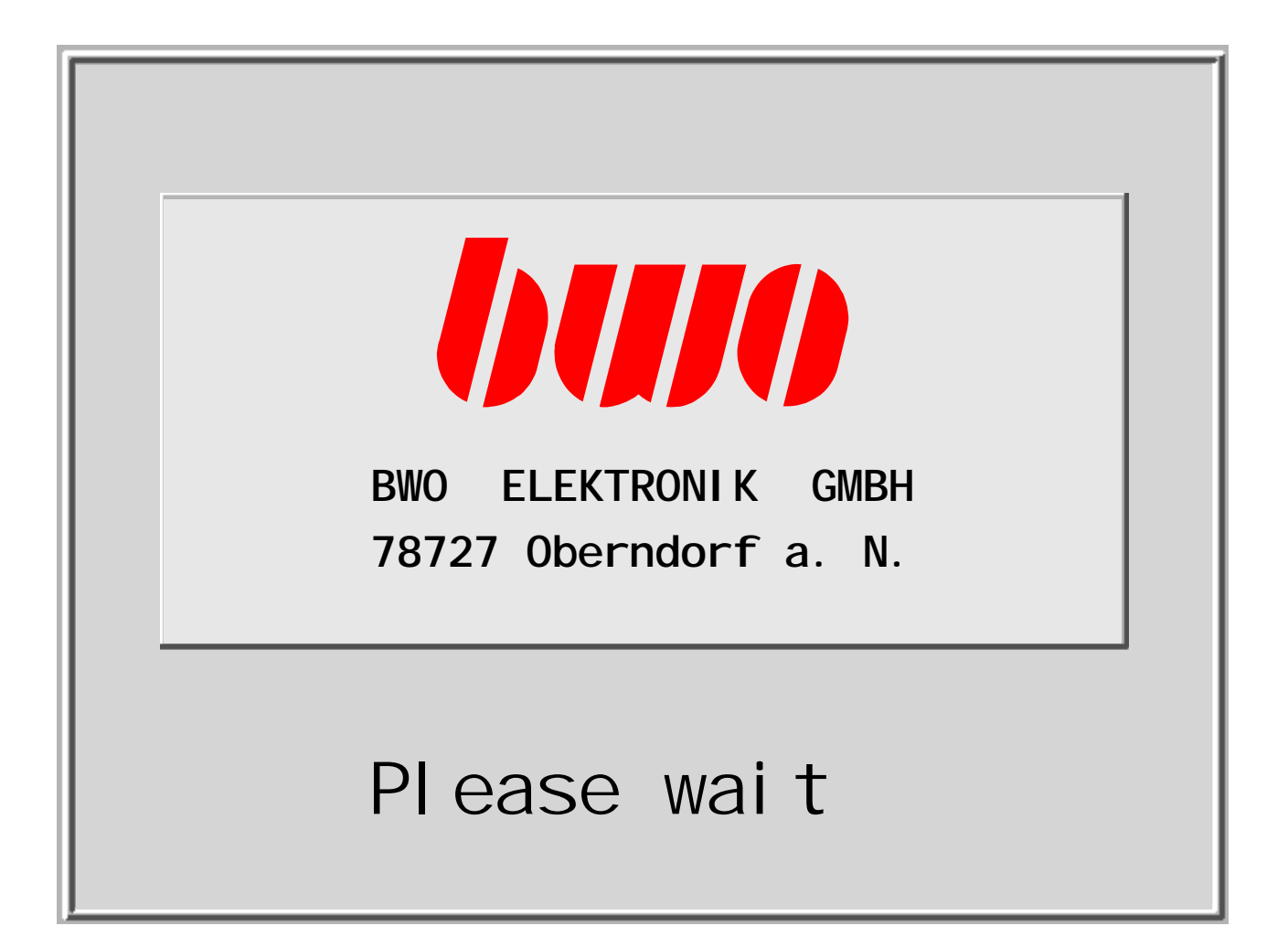

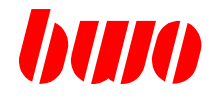

### **2.3 Reference points**

Reference points are machine-specific mechanical fixed points.

After the power on tests, you have to approach with each axis the corresponding reference point, if the machine works in the incremental measuring system. The reference point is stored and the actual value display is set with the correct value. In the first line of the display field, the axes of which the reference point is not stored, are shown.

Because the traverse directions for taking reference points are depend on the machine, the following explanation can only be an example.

Note: The reference point must not be identical with the machine zero point.

### **2.3.1 Approaching reference points automatically**

The reference points can be approached automatically, if a corresponding program is stored in the PLC. The key  $\left[\bigstar\right]$  is reserved for this program.

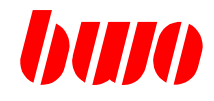

## **2.3.2 Manual approaching of reference points**

#### **Requirements**

- Power on tests are ready.
- The control is switched on (key "Control on" is pressed)
- The operating mode "Manual" is set.
- The feed for manual mode is given, feed override > 0.
- The drive mode is set (e.g. "continually").

### **Approach reference point of an axis, e.g. X-axis**

Press key "X"

Display: MANUAL X Cont Ref: X Y Z A B

Press key "Manual" until max. end position of the X-axis is reached.

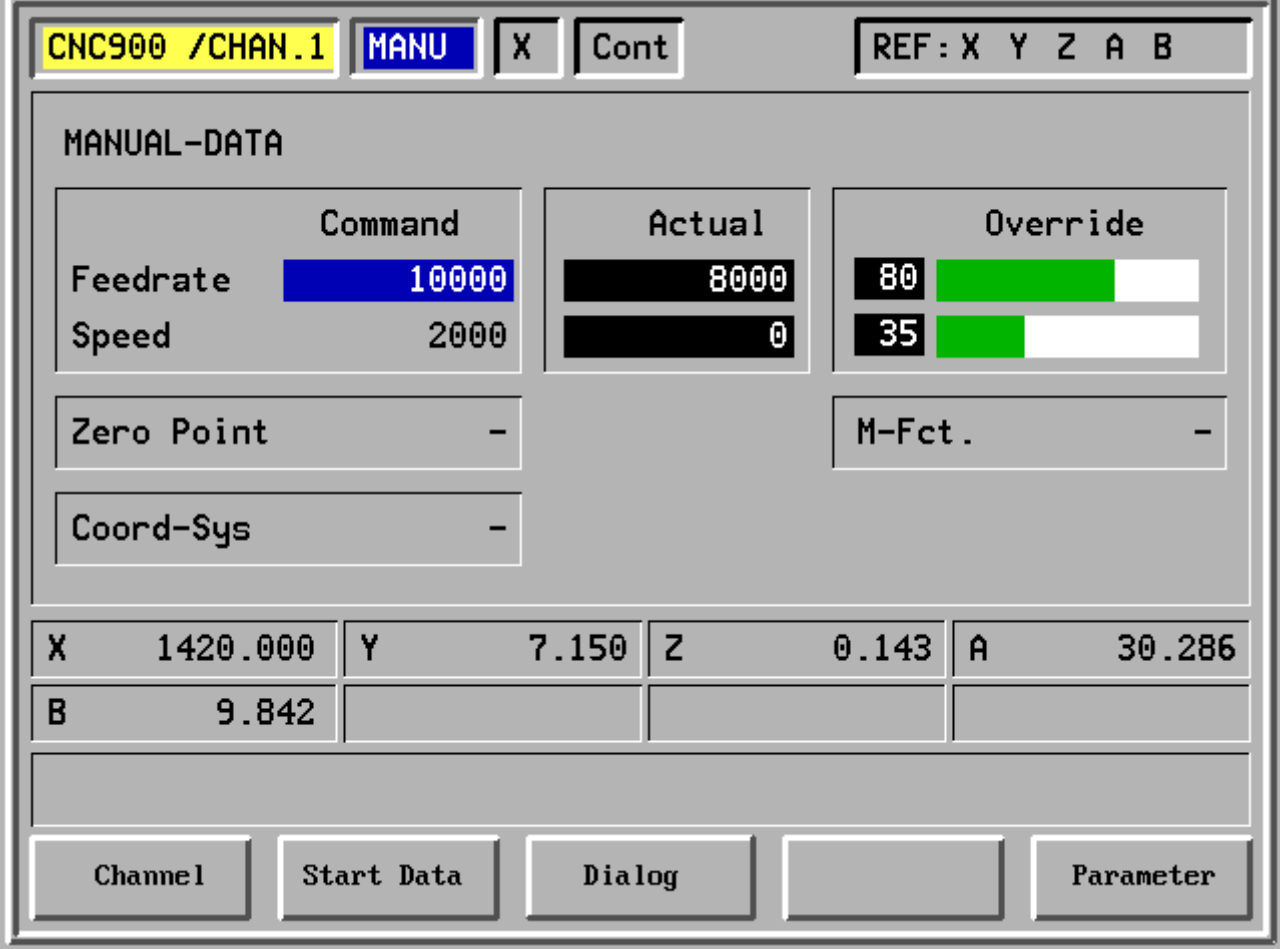

## **CNC OPERATING**

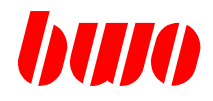

## **2.3.2 Manual approaching of reference points (continued)**

Approach reference point of an axis, e.g. X-axis

Then press "Manual" until the X disappears from the display.

Display: Manual X Cont REF: Y Z A B

Now the reference point for the X-axis is stored.

The same procedure is valid for the other axes.

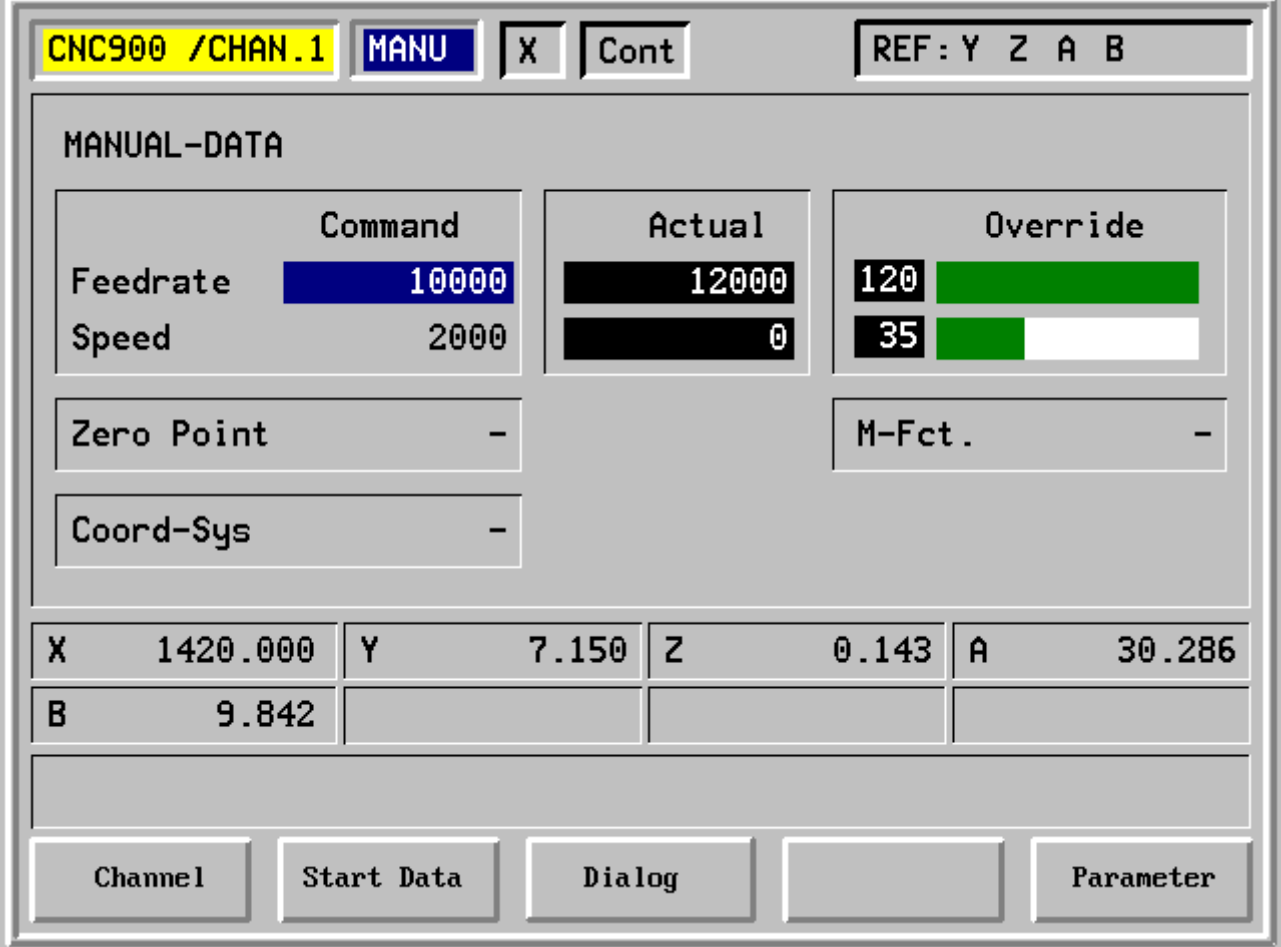
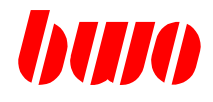

- **2.4 Screen keys and screen displays**
- **2.4.1 Position of the function keys in the screen frame**

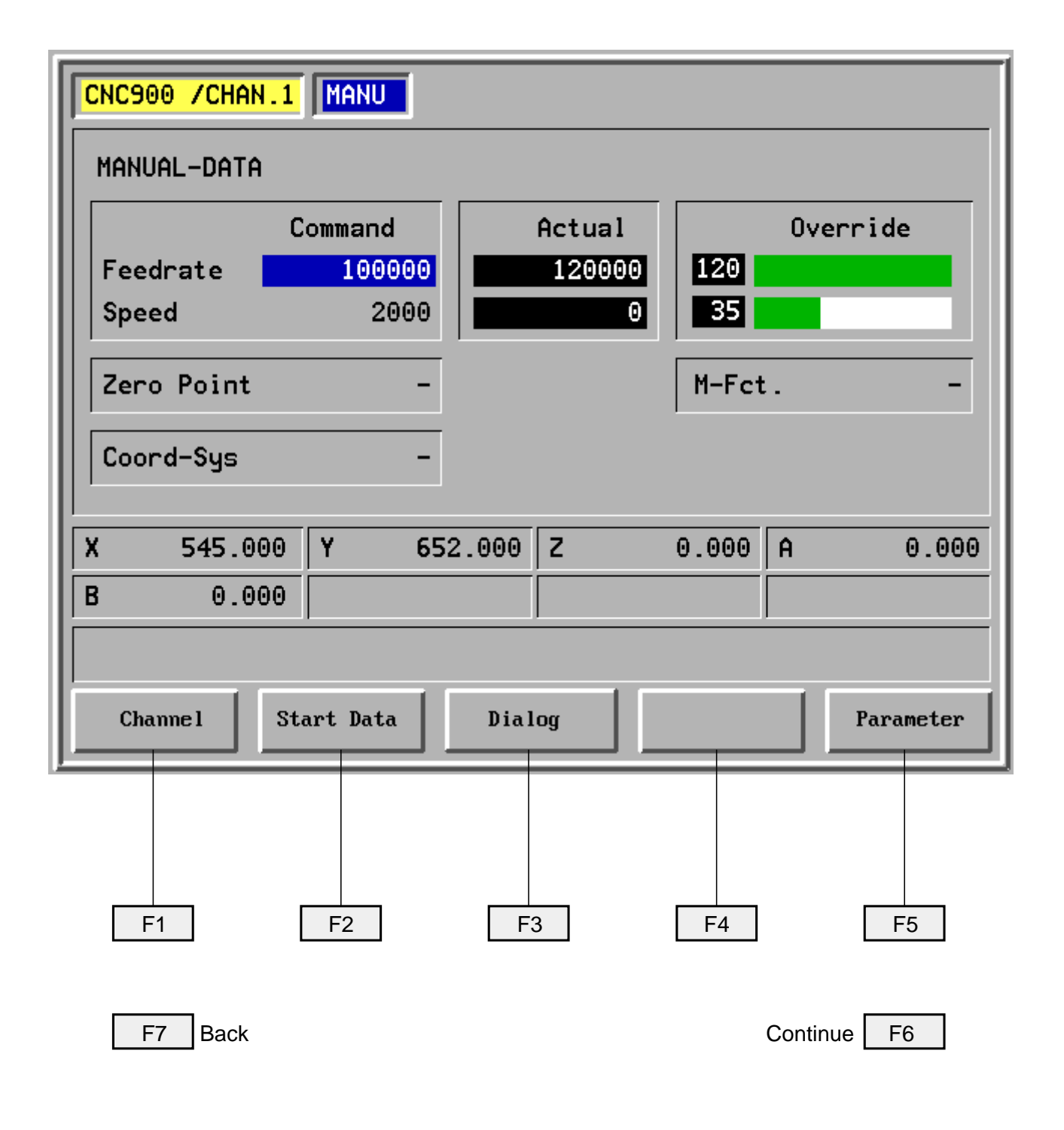

# **CNC OPERATING**

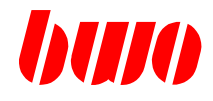

# **2.4.2 Setting the screen brightness**

The brightness of the screen can be set continuously.

When pressing the function key "**F6**" and

(Page up) the creen becomes brighter,  $\sqrt{a}$ 

 $\left[\begin{matrix}\end{matrix}\right]$  (Page down) the screen becomes darker.

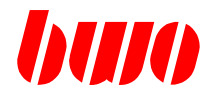

# **2.4.3 Screen display in the headline**

## **Displays in manual mode**

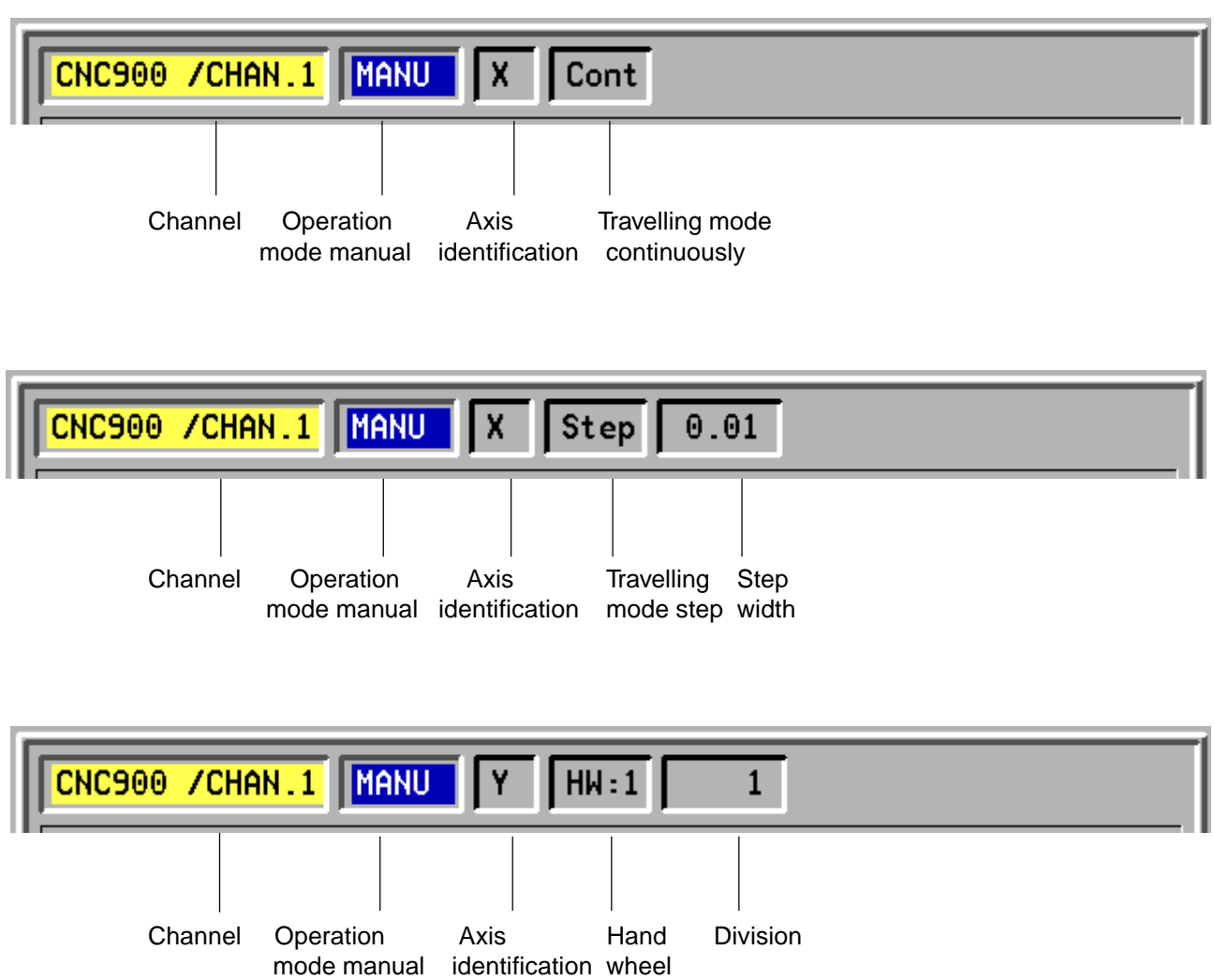

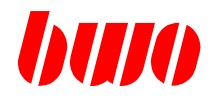

# **2.4.3 Screen display in the headline (continued)**

### **Displays in automatic mode**

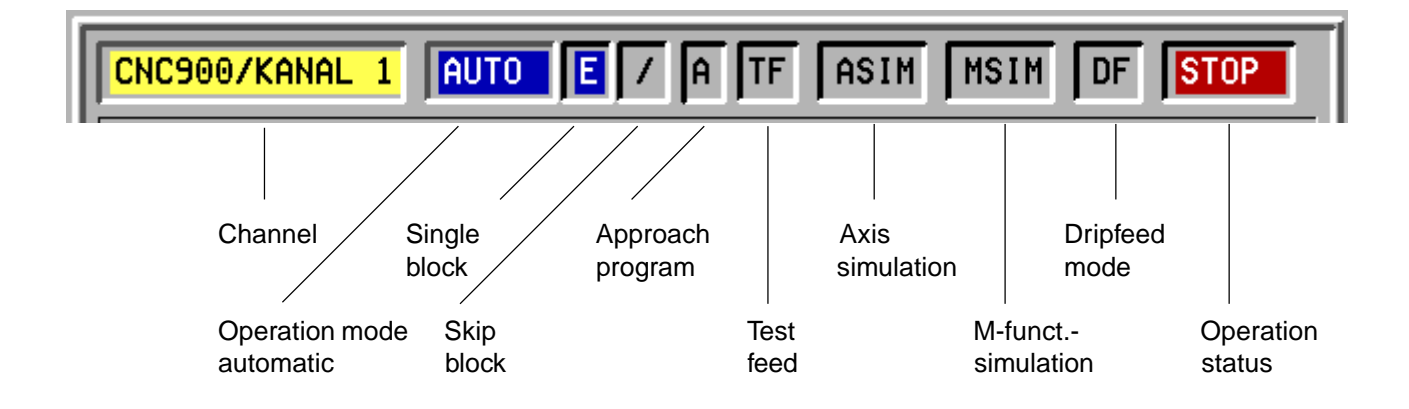

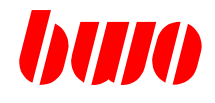

### **2.5 Selection menue**

#### **Menue tree**

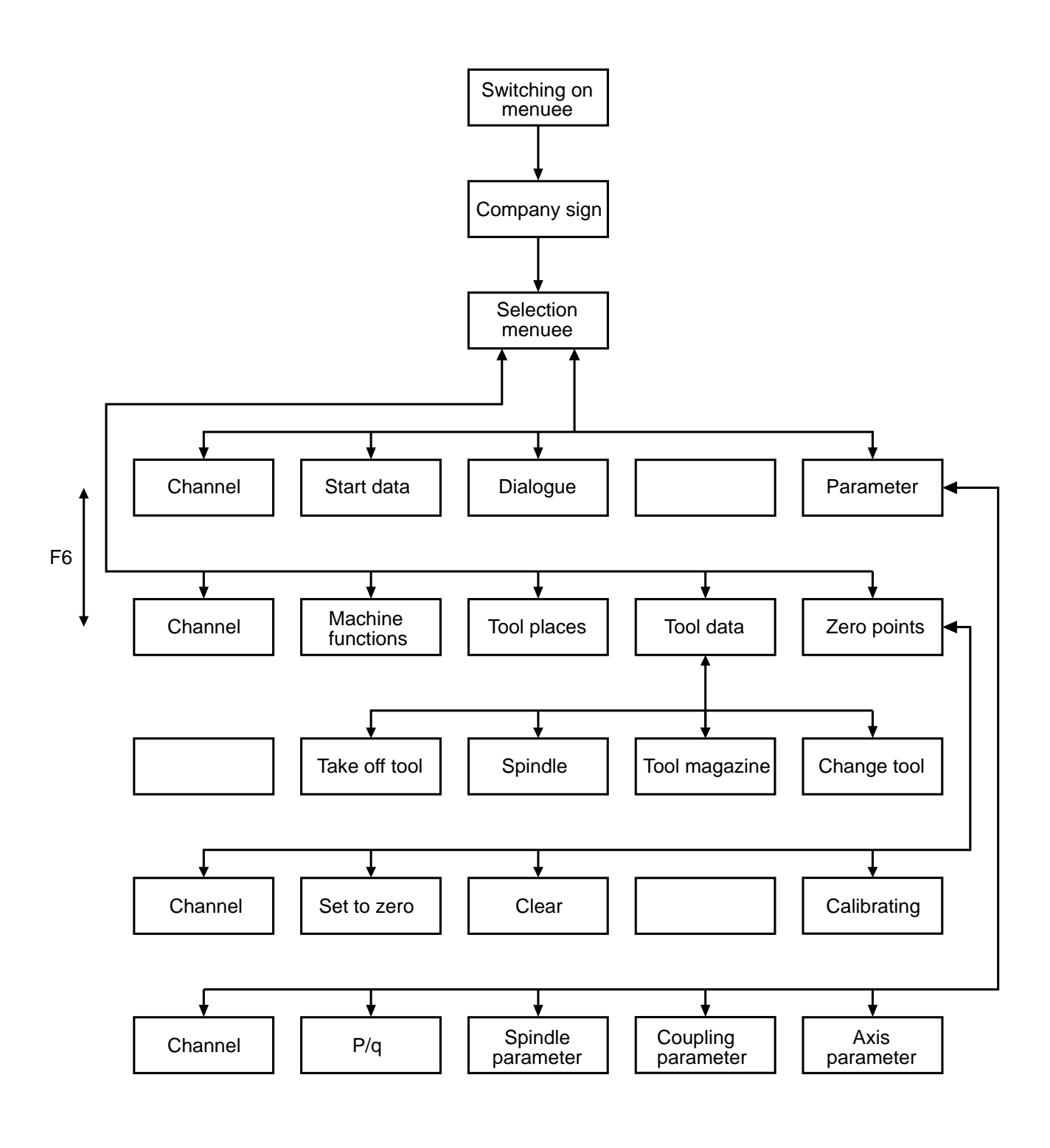

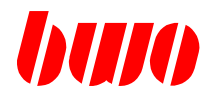

# **2.5 Selection menue (continued)**

All functions can be selected with the selection menue with the function keys F 1 to F7. The menue consists of two function pictures. **Selection picture 1:**

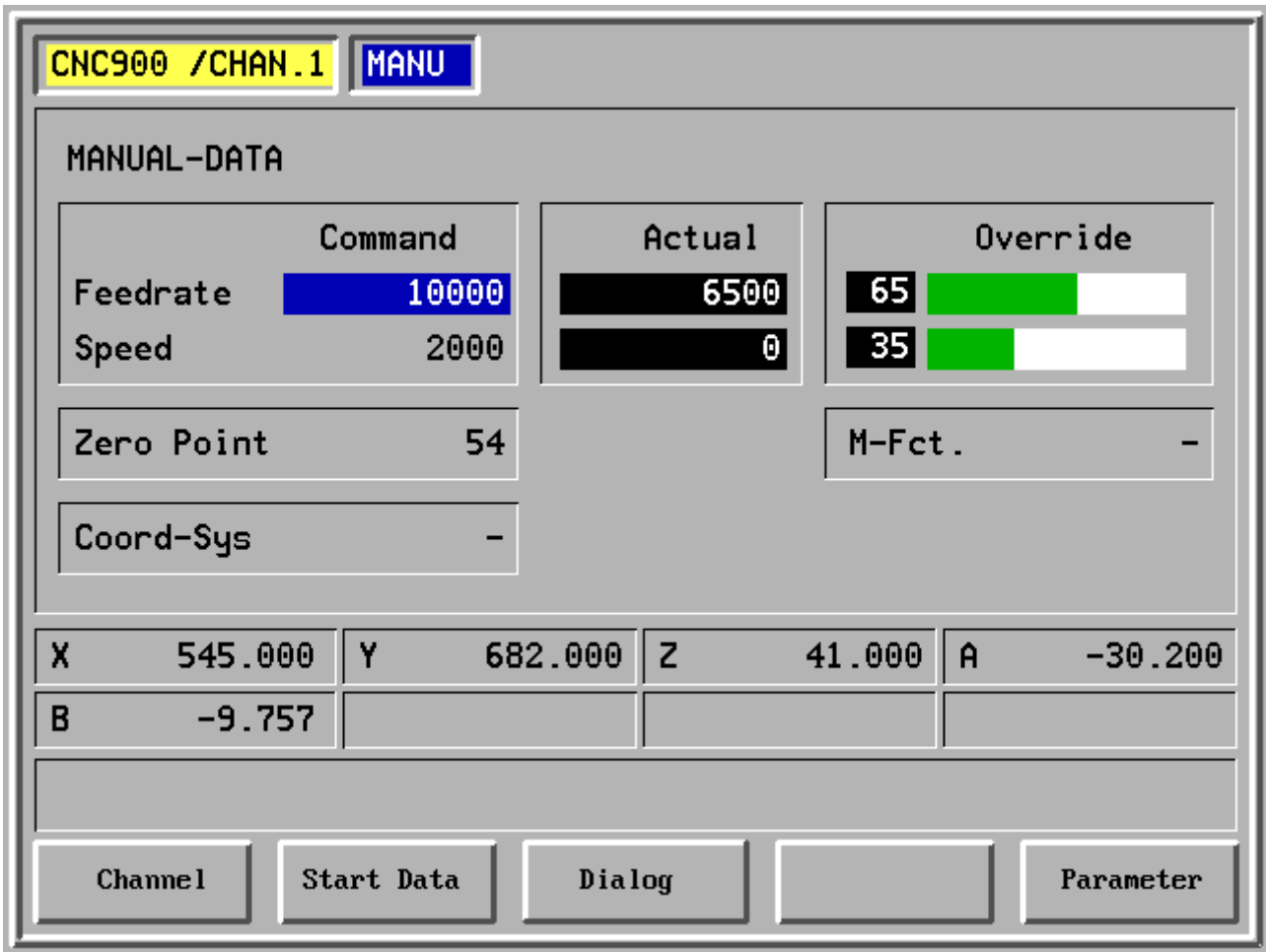

Selection of

- F1 Channel
- F2 Start data
- F3 Dialogue
- F4 -
- F5 Parameter

# **CNC OPERATING**

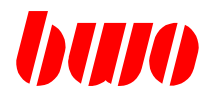

# **2.5 Selection menue (continued)**

### **Selection picture 2:**

Switching from selection picture 1 <—> selection picture 2 with function key F6 (roll function)

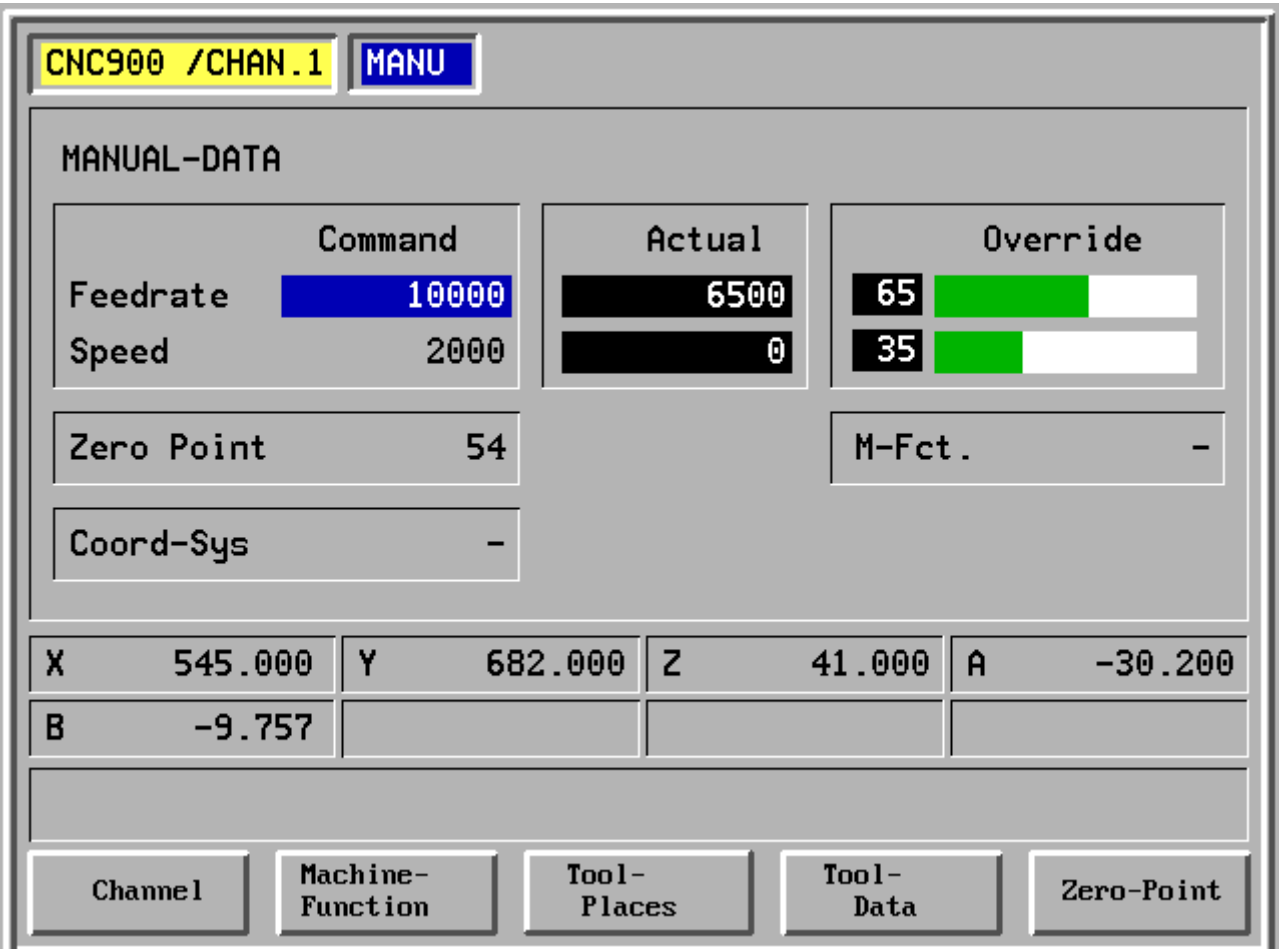

Selection of

- F1 Channel
- F2 Machine function
- F3 Tool places
- F4 Tool data
- F5 Zero points

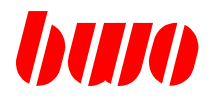

# **2.5 Selection menue (continued)**

#### **Menue tree**

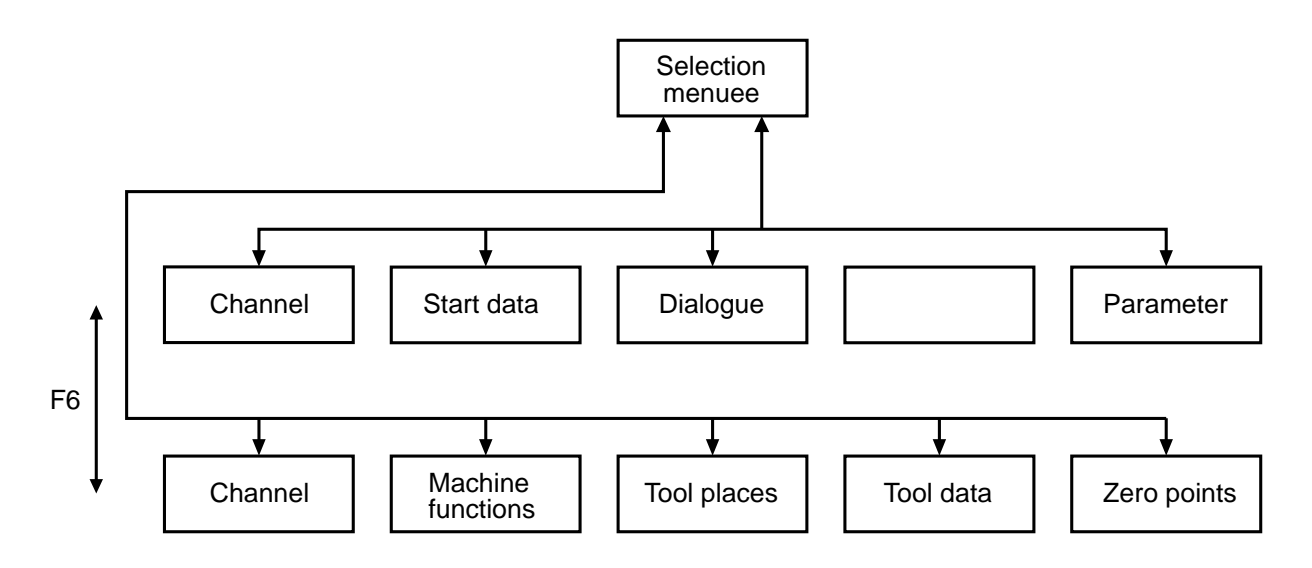

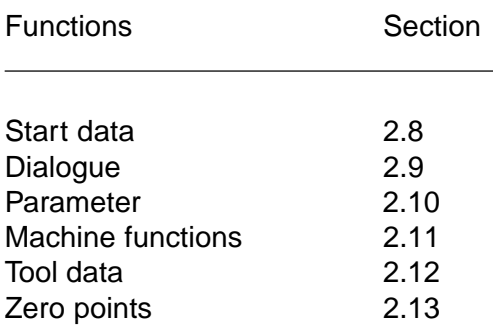

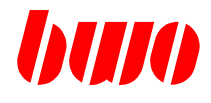

# **2.5.1 Start data**

The following menue enables setting the start data.

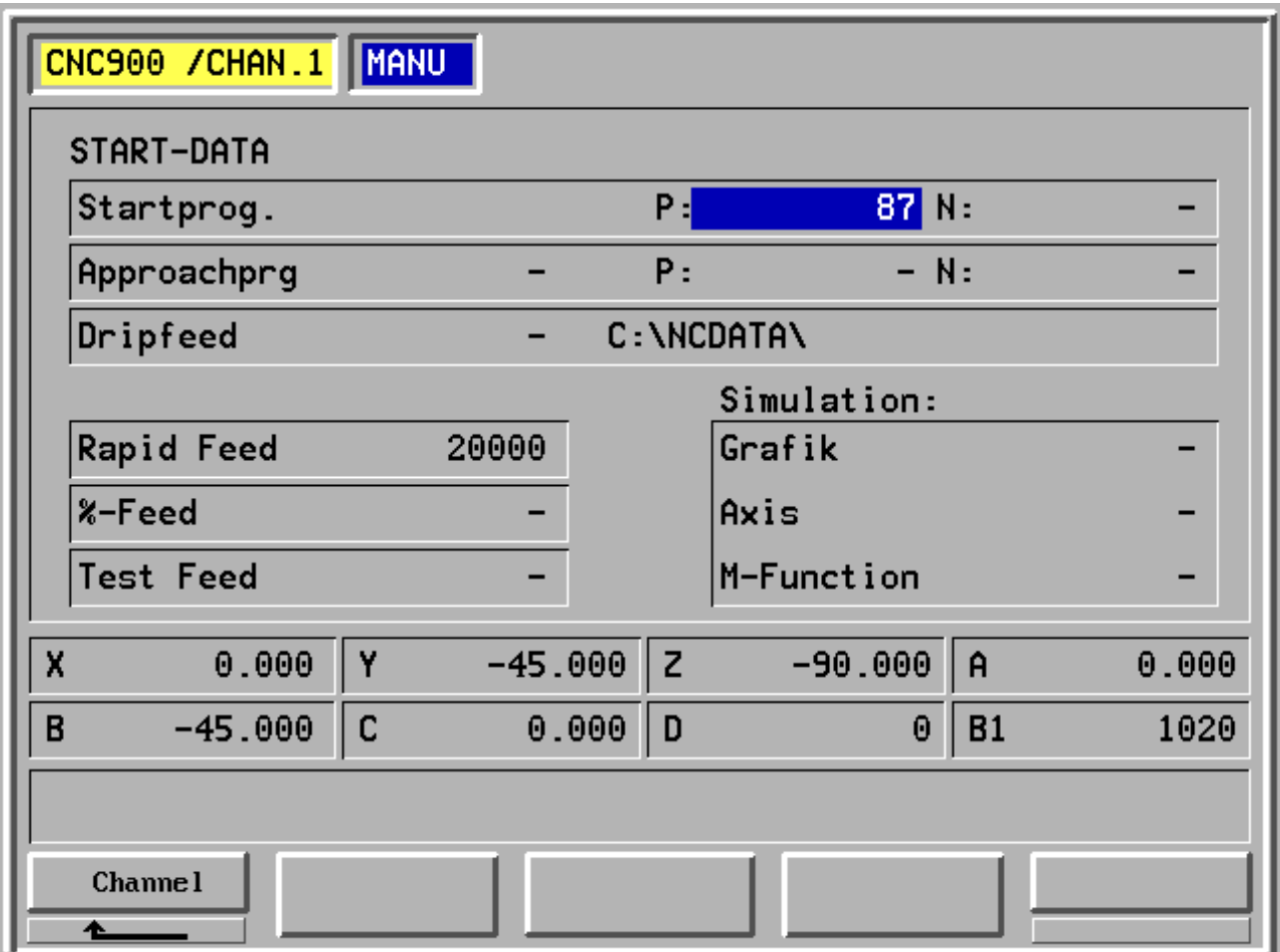

- F1 Channel
- F2 -
- F3 -
- F4 -
- F5 -

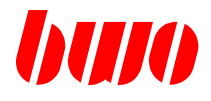

### **Block**

Input block number of the starting block. If the value is 0 or deleted, the NC program is started with the 1st block.

### **Rapid traverse**

The desired rapid traverse can be input. If the value is 0 or deleted, the manual feed is active.

### **% Feed**

The programmed feeds in the NC program are modified with the indicated percentage.

### **Test feed**

If a test feed is input the programmed feeds in the NC program are ineffective. The test feed is active. If the value for the test feed is 0 or deleted, the test feed is not active.

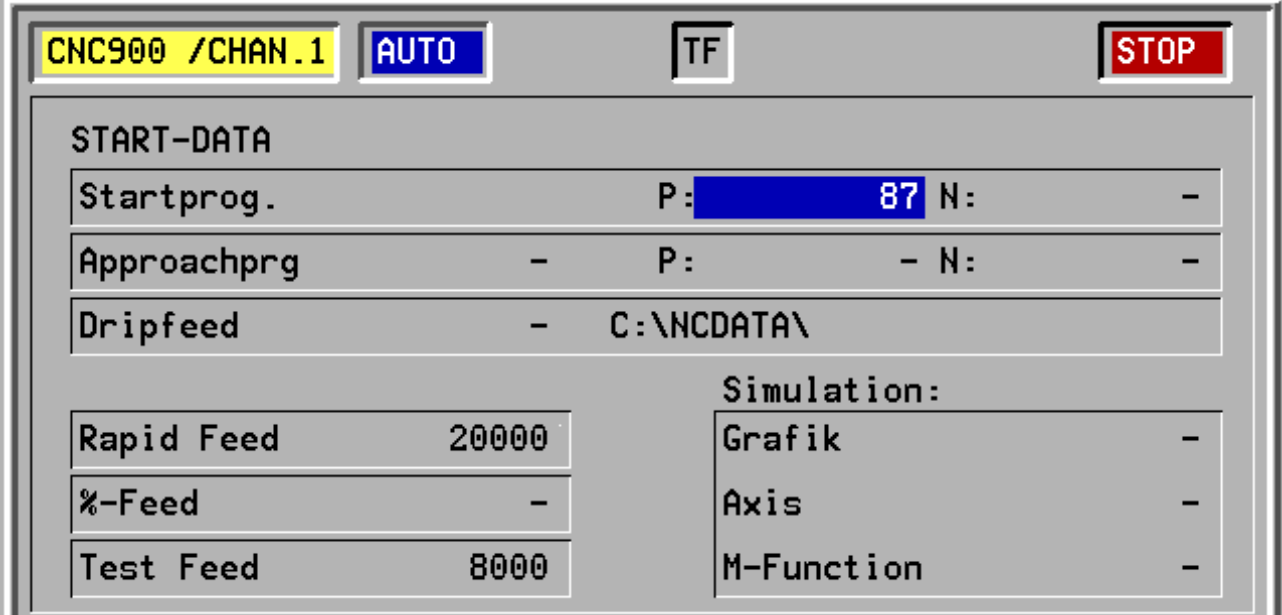

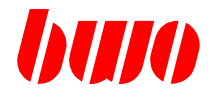

### **Reapproach program**

In the case of the abort of a current NC program (HAND abort, message) by the system the actual NC program position in the parameters P8802, P8803 and P8807 is stored. The NC program position is displayed in the start data menu. On properly terminated NC program resets this information.

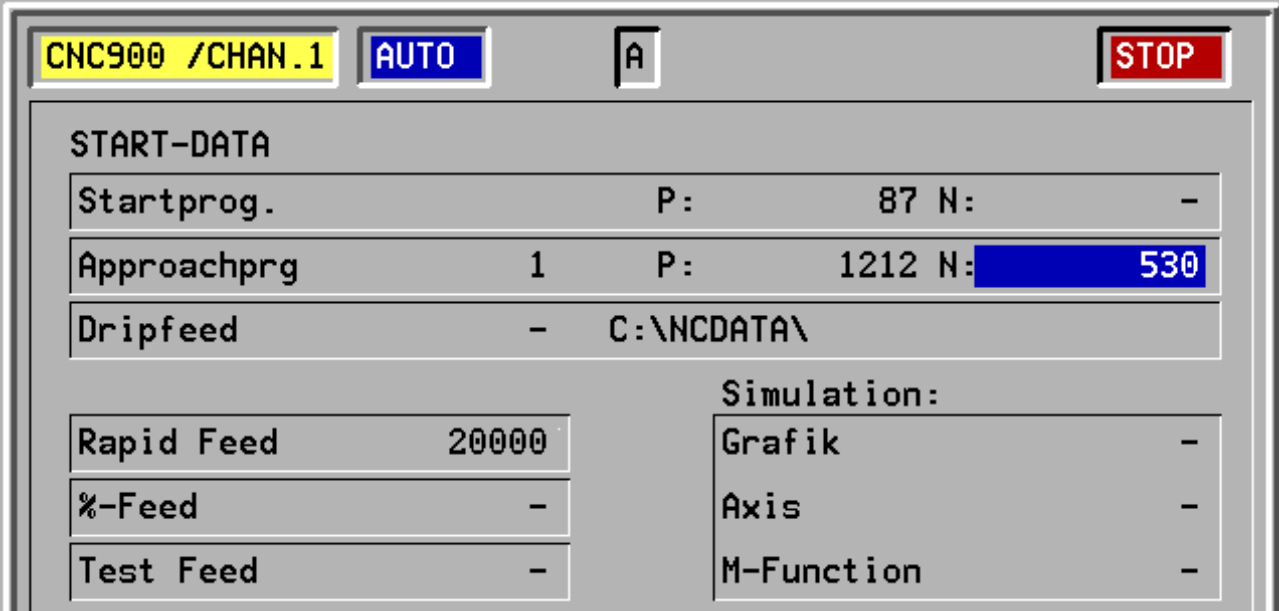

After an NC abort if the restarting mode is switched on (P8804=1)und the NC program started, then the NC program up to the restarting point is simulated, i.e.. no axis movements result.

In the restarting block the simulation is switched off. The restarting position is started on direct path. With achieving the restarting position P8804=0 is settinged.

One re+starts on the initial position of the aborted block.

If the NC program in a process cycle is aborted, then becomes to cycle start started. When restarting m-functions and m-cycles are treated according to m-Funktionsdefinition (P11050..., P8250...).

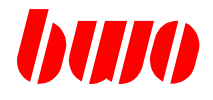

### **Dripfeed mode**

The NC programs that should be processed are not in the NC memory of the control but in external data carriers.

The operating panel **CNC 900 C** has the NC programs on the hard disk or on a data server.

With the operating panel **CNC 900**, the NC programs have to be read in via I/O (BWO-I/O-socket, NCARC.EXE).

NC programs for dripfeed have to be linear, i.e. block skips and sub-program call-ups are not allowed.

Activating in the start-data menue:

Dripfeed 1 Dripfeed on

Dripfeed 0 Dripfeed off

### **Dripfeed mode with operating panel CNC 900 C**

- In the start-data menue: switch on dripfeed mode, input program number, check DOS-path-name, path-name is indicated in the start-data menue (see also CNC900X.CFG).

- Change of operating mode after AUTOMATIC. Now the data transmission to the dripfeed-buffer is started.

- NC start.

#### **Dripfeed mode with operating panel CNC 900**

- In the start data menue: switch on dripfeed mode

- Check I/O parameters
- Connect external data carrier
- Change of operating mode after AUTOMATIC, due to this an I/O-input-start is made automatically. The CNC is now waiting on a data transfer.
- Start data transfer at the external data carrier,
- NC start

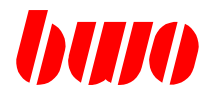

# **Dripfeed mode**

with operating panel CNC 900 C

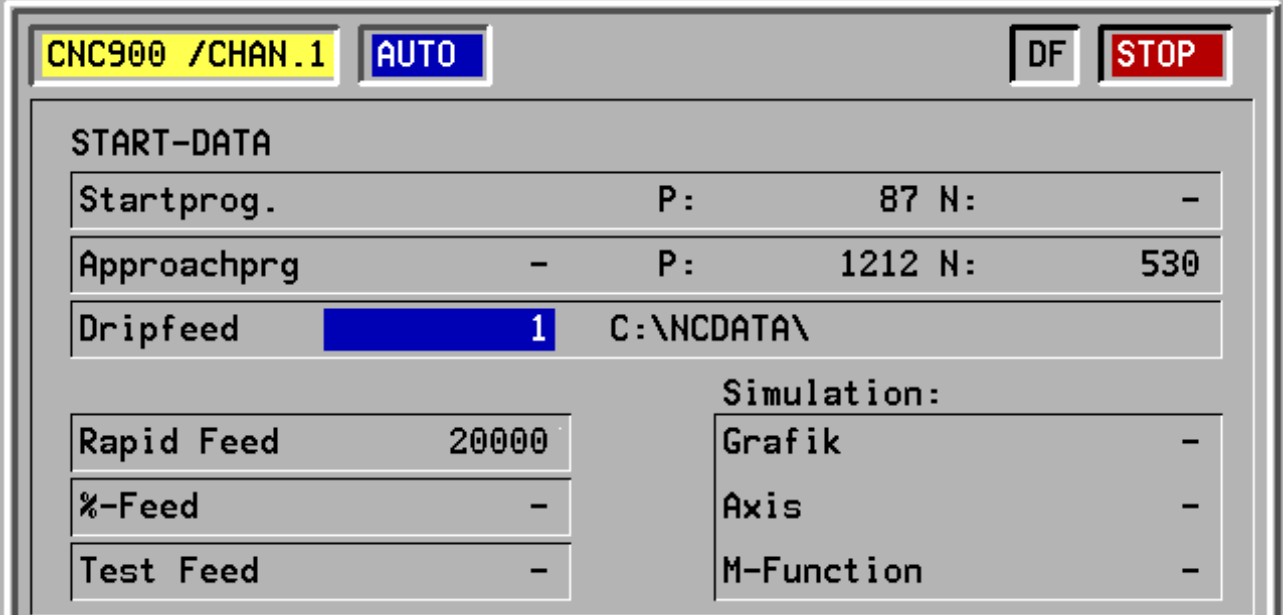

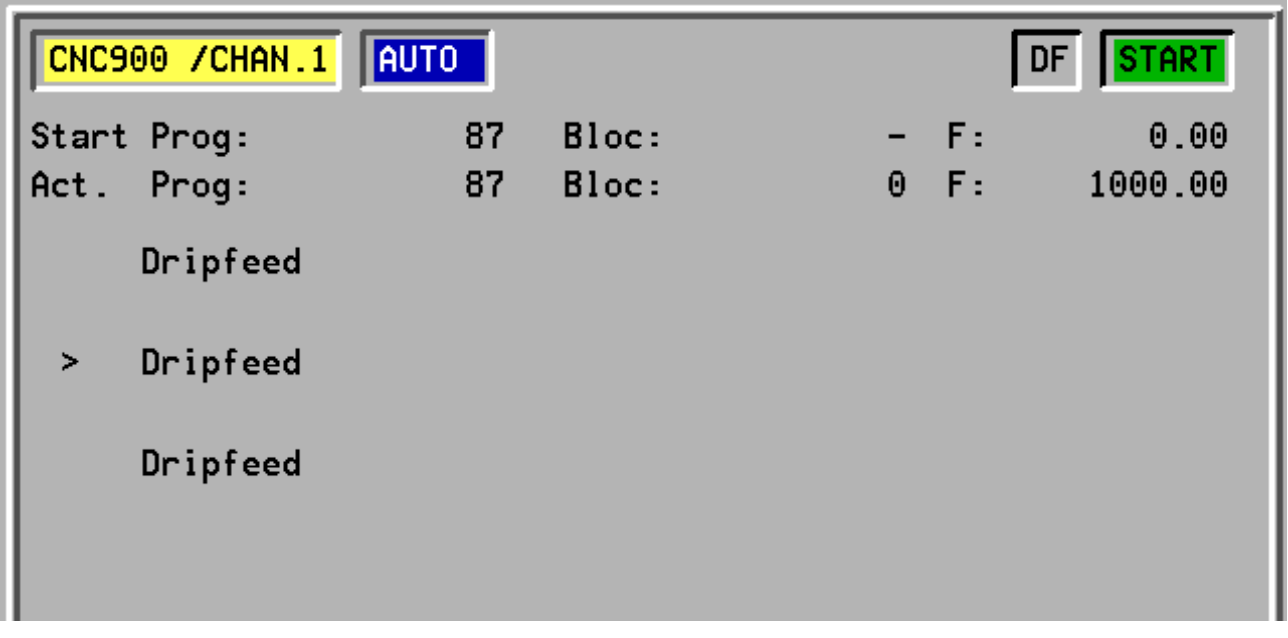

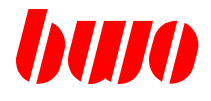

### **Simulation**

### **Graphic**

The graphic simulation can be used for controlling optically the program run. Thereby e.g. the axes and the transmission of the M-functions can be switched off for a test run. The The graphic simulation is started in the start menue with '1' and switched off with '0' or 'deleted'.

With the key  $\circledR$  you can switch from graphic to normal picture. If the graphic simulation is not switched on in the start menue, the message M4402: 'Graphic simulation not active' appears if you press the key  $\lvert \mathbf{v} \rvert$ 

#### **Axes**

If the simulation of the axes is activated (1), the axes do not move during program run. But the axes movements can be seen on the screen. 'ASIM' is written in the headline. The function can be switched off with '0' or 'deleted'.

### **M-functions**

If the simulation of the M-functions is activated (1), the M-functions are not transmitted to the PLC. 'MSIM' is written in the headline. The function can be switched off with '0' or 'deleted'.

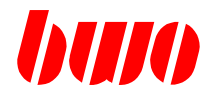

### **Simulation**

## Graphic on

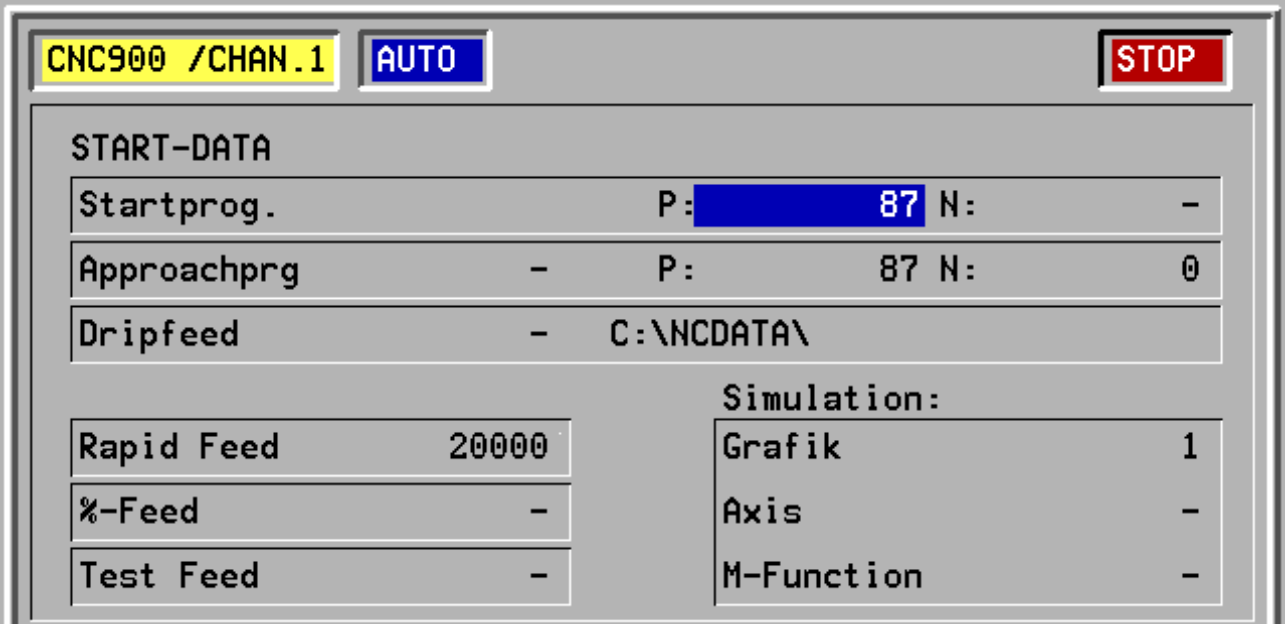

### Axes and M-functions on

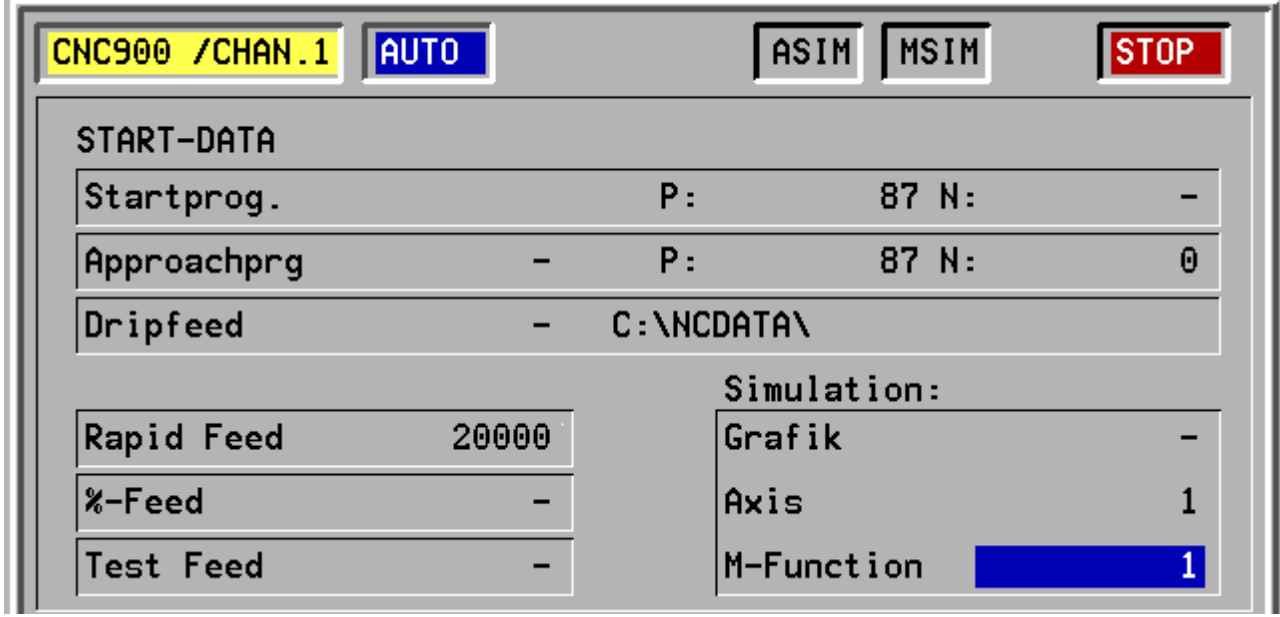

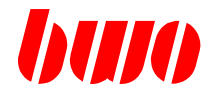

## **Graphic simulation**

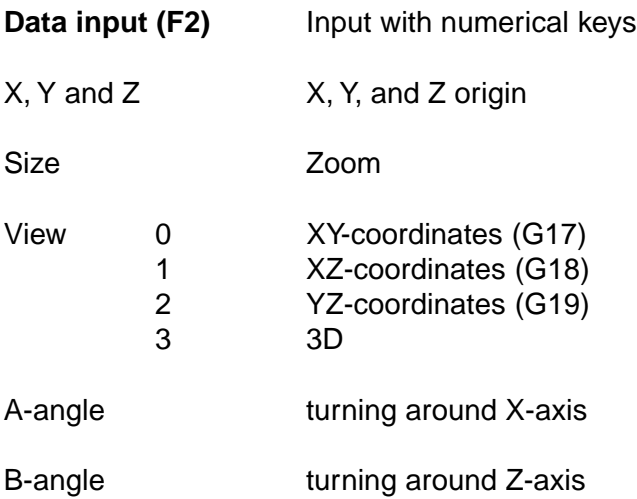

Options

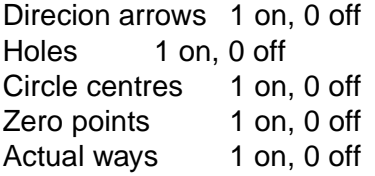

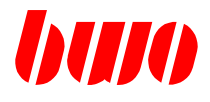

### **Graphic simulation**

Display of the target way (turned around X and Z axis)

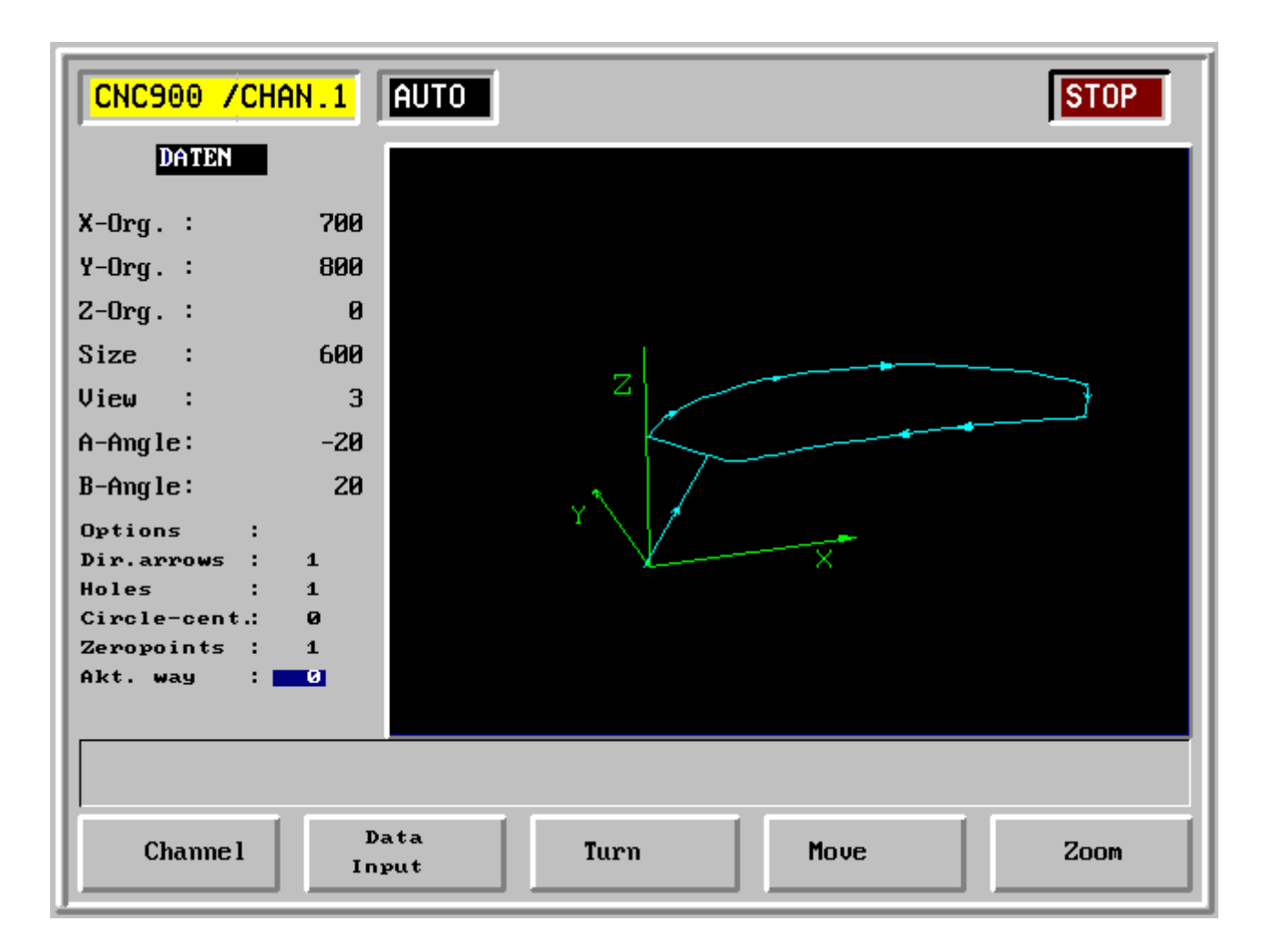

- F1 Channel
- F2 Data input Input with numerical keys
- F3 Turning Turning around the X-, Z-axis, input with cursor
- F4 Move X, Y and Z origin, input with cursor
- F5 Zoom Size, input with cursor

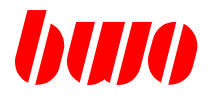

### **Graphic simulation**

Display of the target and actual way (turned around X and Z axis)

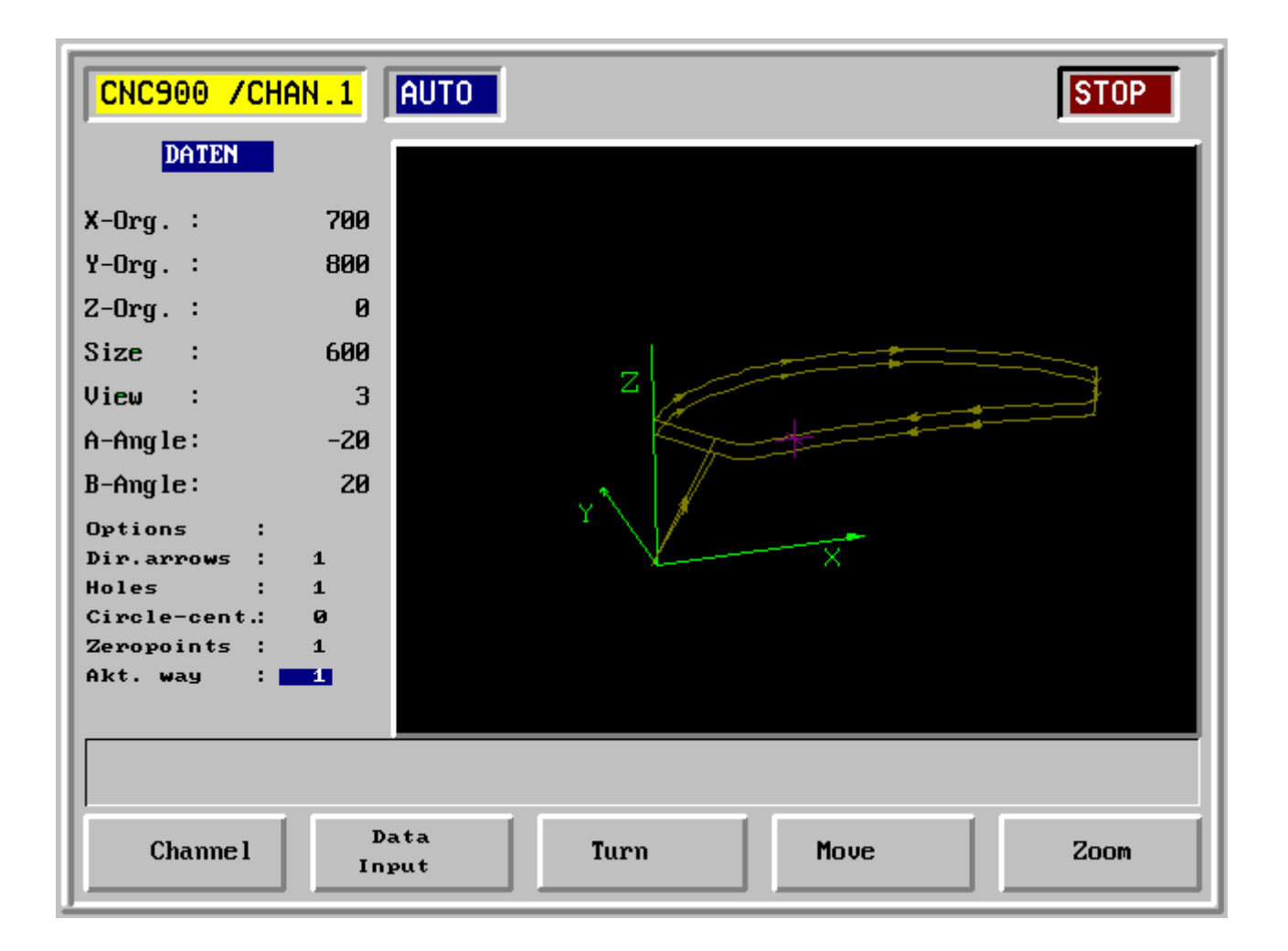

- F1 Channel
- F2 Data input Input with numerical keys
- F3 Turning Turning around the X-, Z-axis, input with cursor
- F4 Move X, Y and Z origin, input with cursor
- F5 Zoom Size, input with cursor

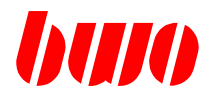

### **Graphic simulation**

Example of a complex workpiece

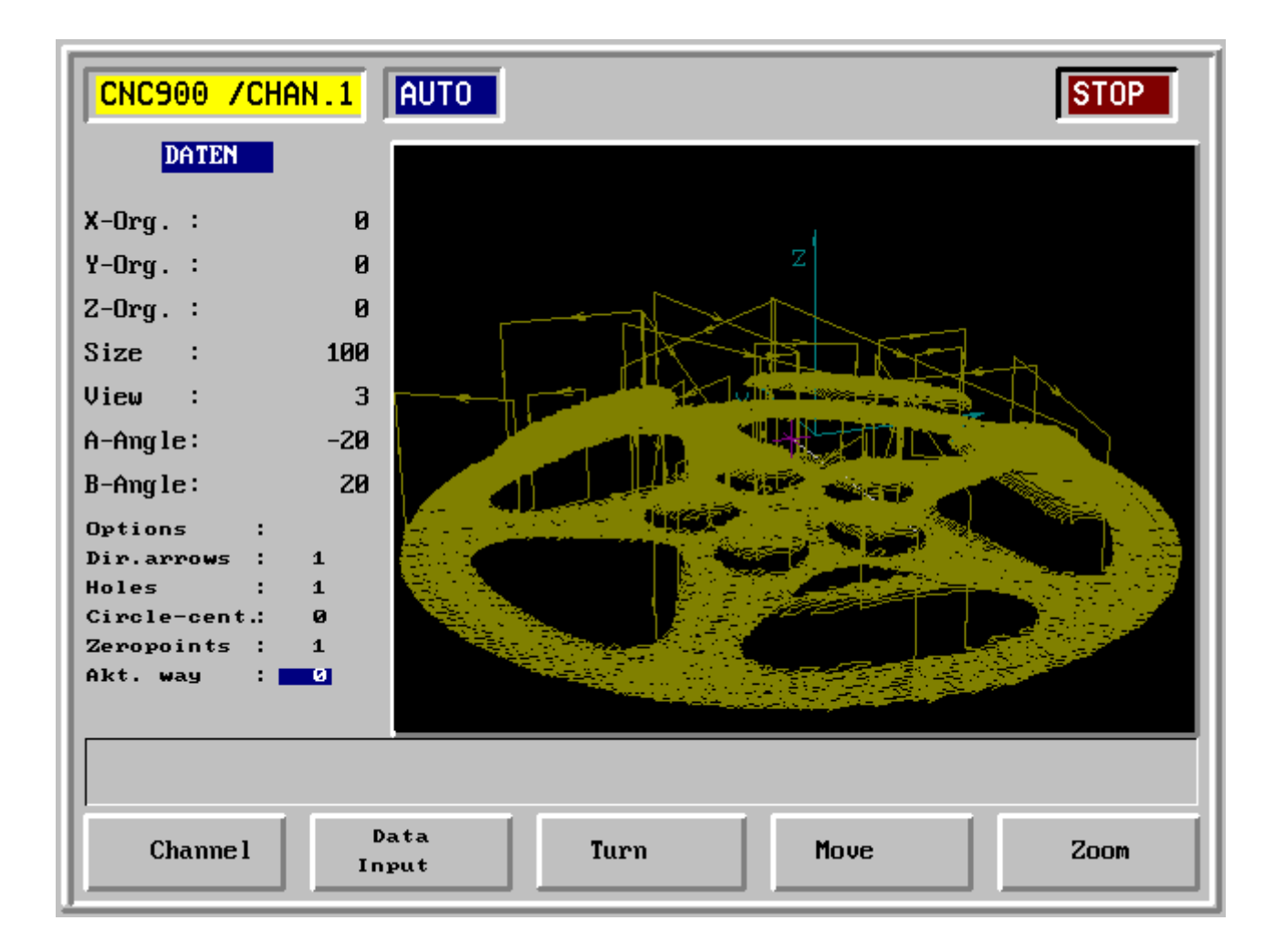

- F1 Channel
- F2 Data input Input with numerical keys
- F3 Turning Turning around the X-, Z-axis, input with cursor
- F4 Move X, Y and Z origin, input with cursor
- F5 Zoom Size, input with cursor

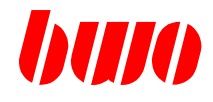

# **2.5.2 Dialogue**

Here you get the possibility to switch on a customer-specific dialogue, e.g. **programming with work sheet**.

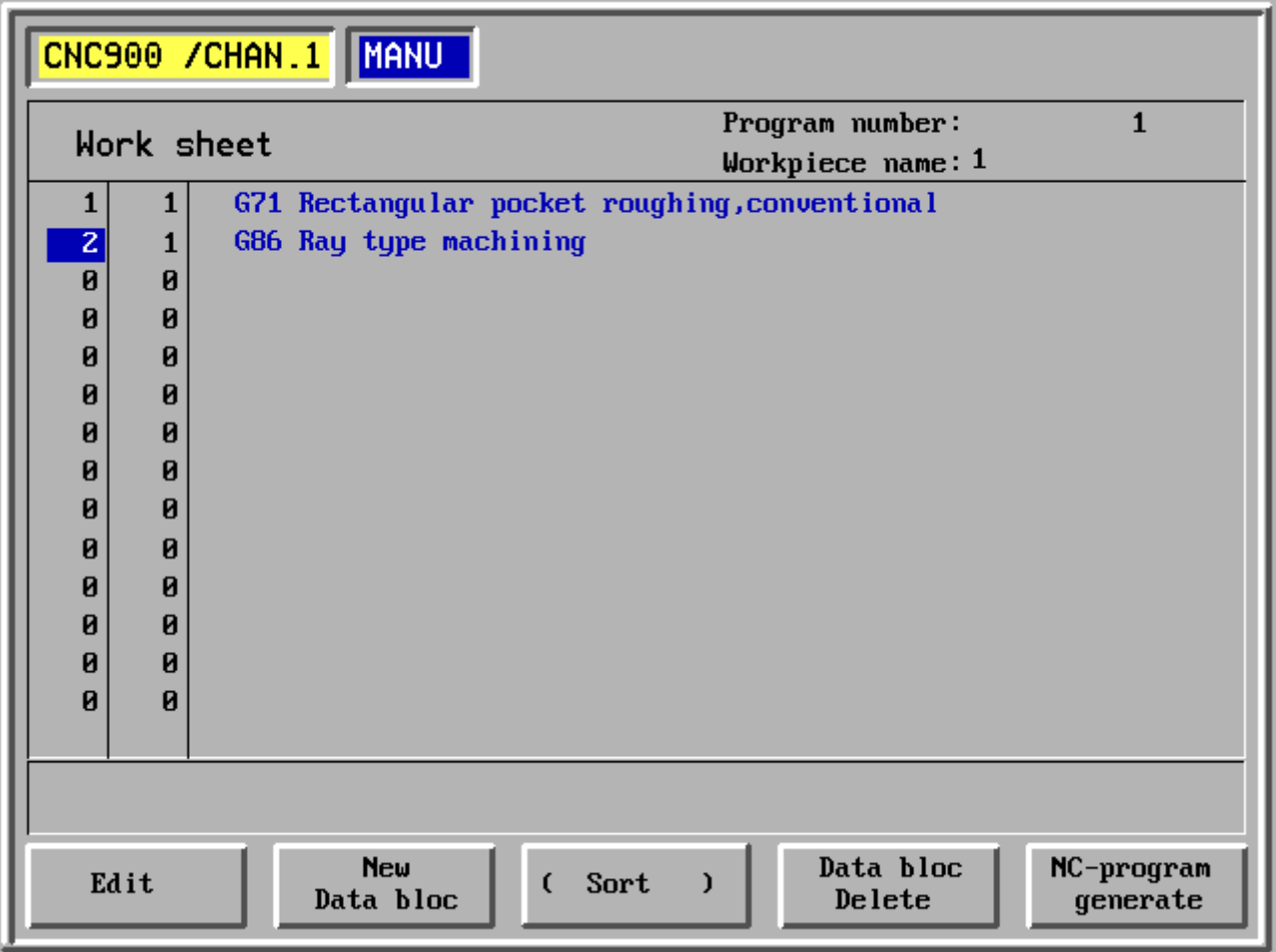

- F1 Edit
- F2 New data block
- F3 Sort
- F4 Delete data block
- F5 Generate NC program

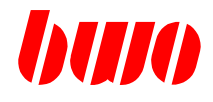

# **2.5.2 Dialogue (continued)**

**Programming with work-sheet - Selecting the cycle mode**

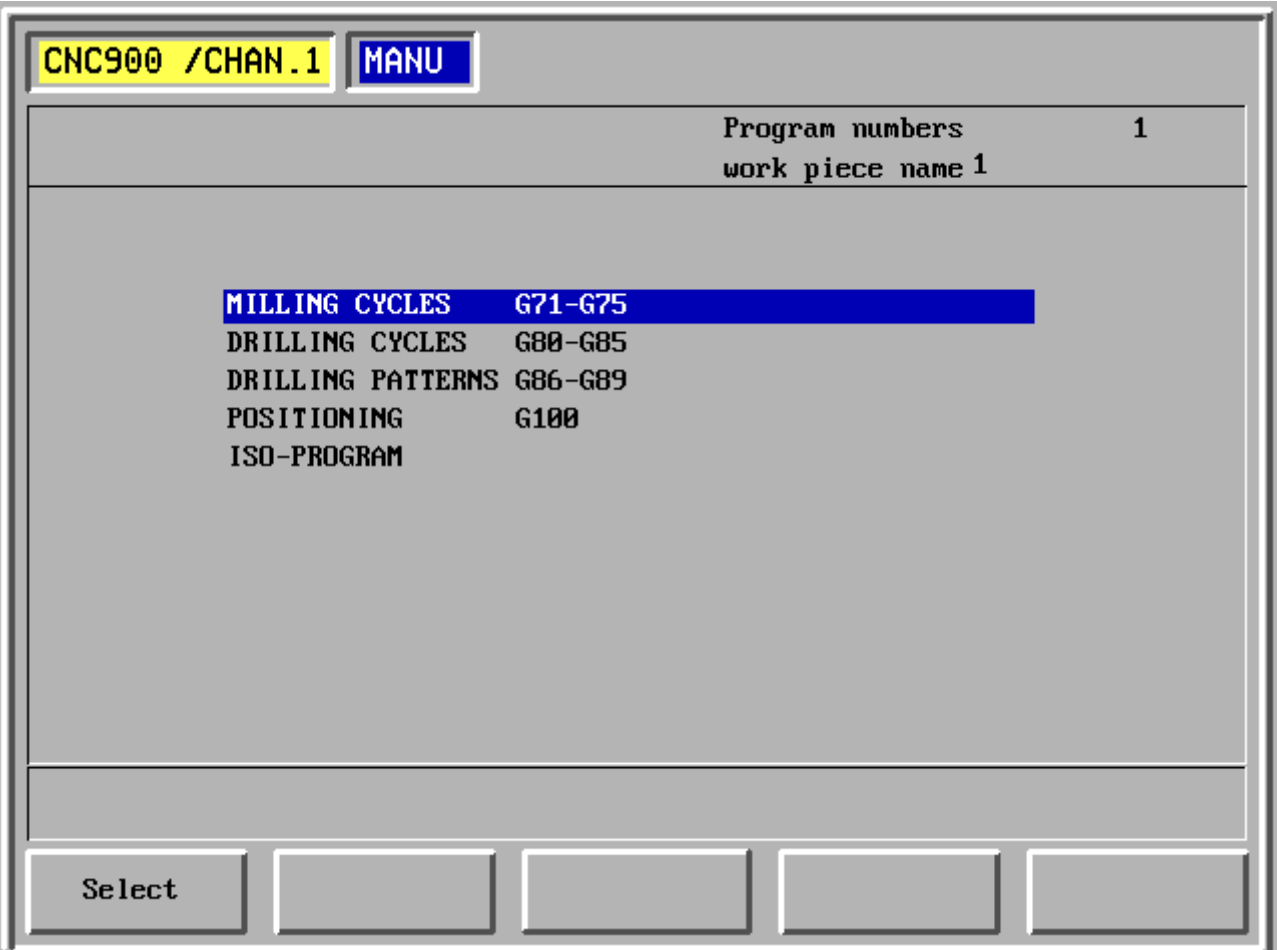

- F1 Selecting cycle mode
- F2 -
- F3 -
- F4 -
- F5 -

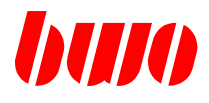

# **2.5.2 Dialogue (continued)**

**Programming with work sheet - Selecting the cycle**

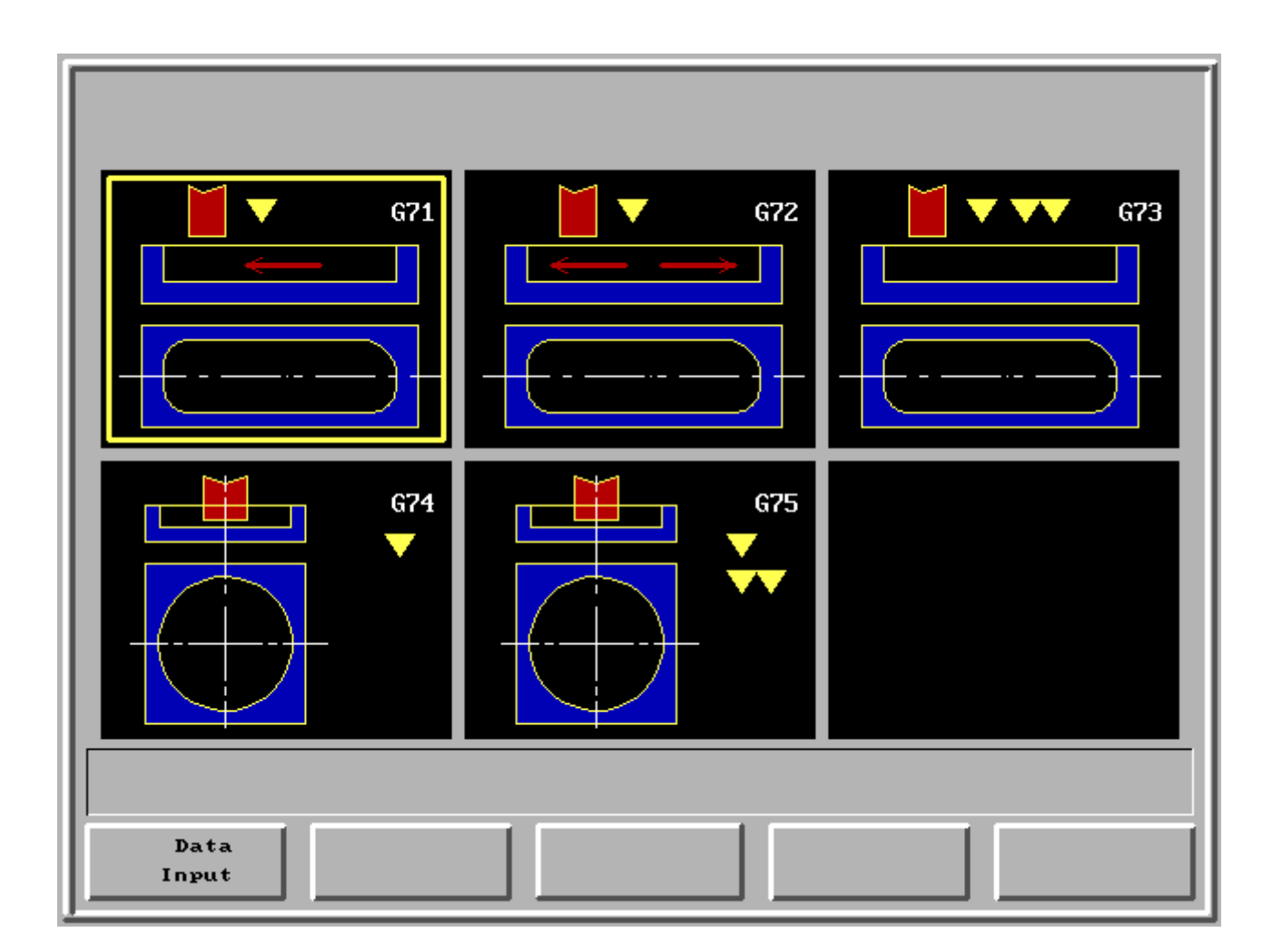

- F1 Data input
- F2 -
- F3 -
- F4 -
- F5 -

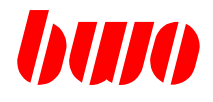

# **2.5.2 Dialogue (continued)**

## **Programming with work sheet - Selecting the cycle**

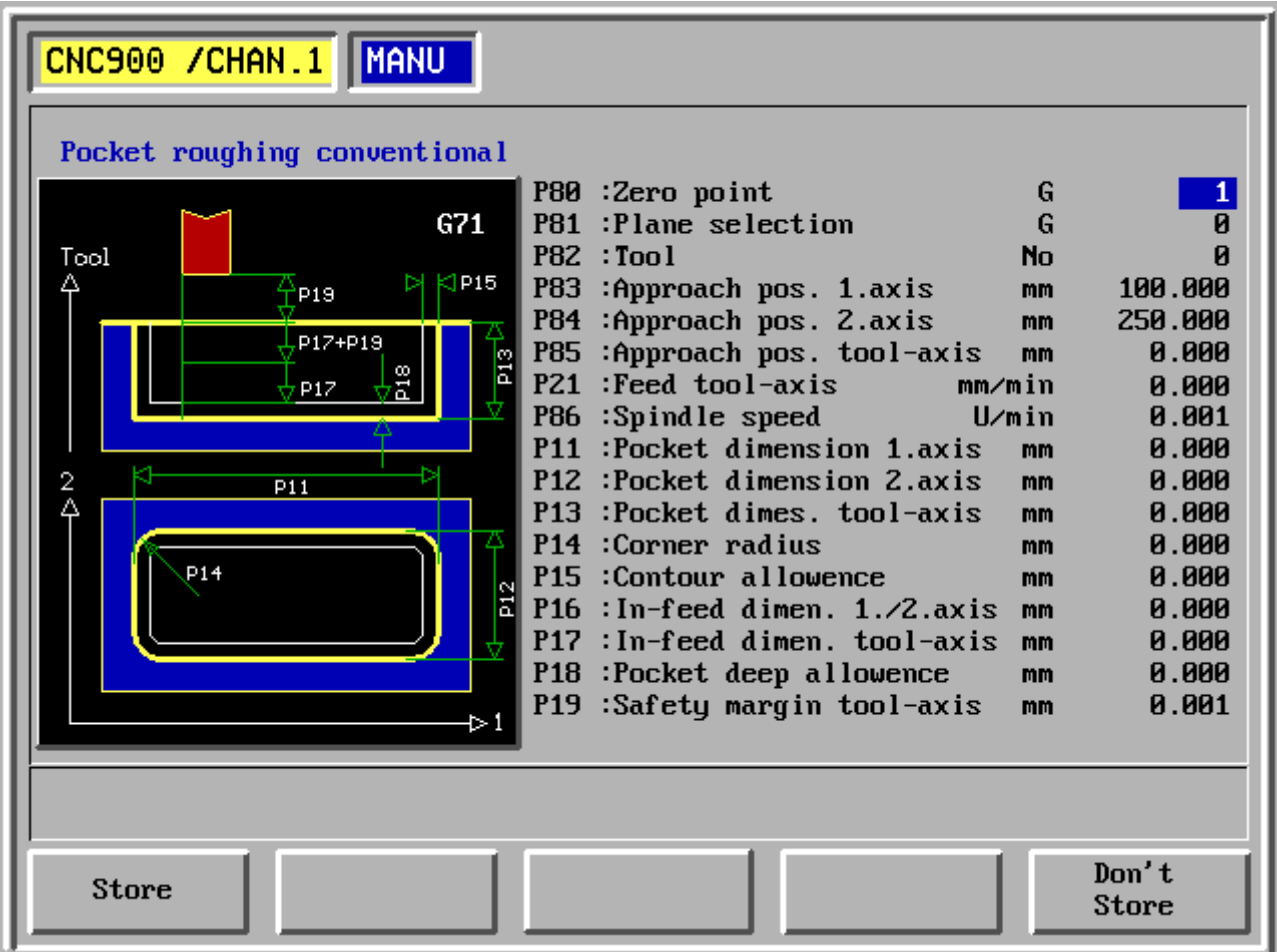

- F1 Store
- F2 -
- F3 -
- F4 -
- F5 Do not store

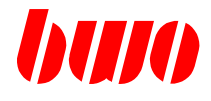

## **2.5.3 Parameter**

The parameter menue consists of:

- Channel changeover
- Parameter changeover P/q (Channel / System parameter)
- Spindle parameter
- Coupling parameter
- Axis parameter

#### **Menue tree**

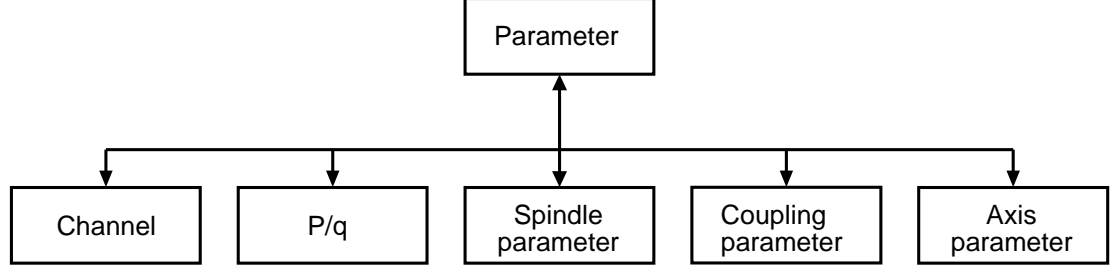

### **System parameter q**

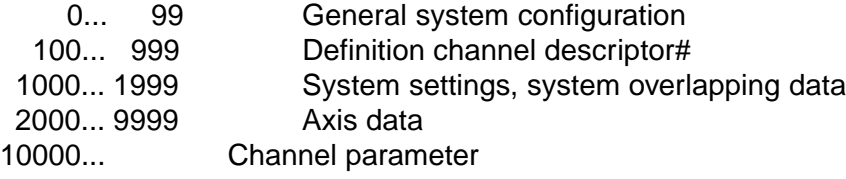

### **Channel parameter P**

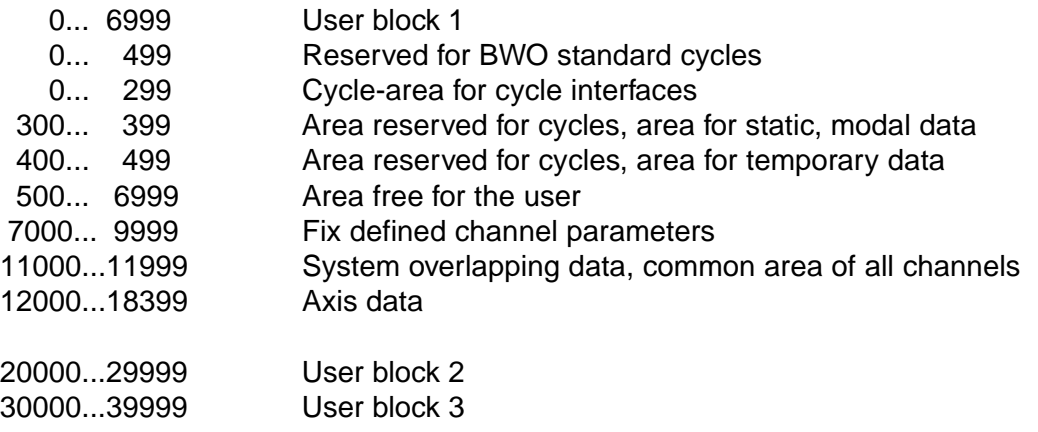

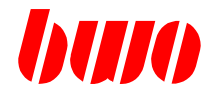

## **2.5.3 Parameter**

### **Channel parameter P:**

Input addresses, displaying parameters, input values and store.

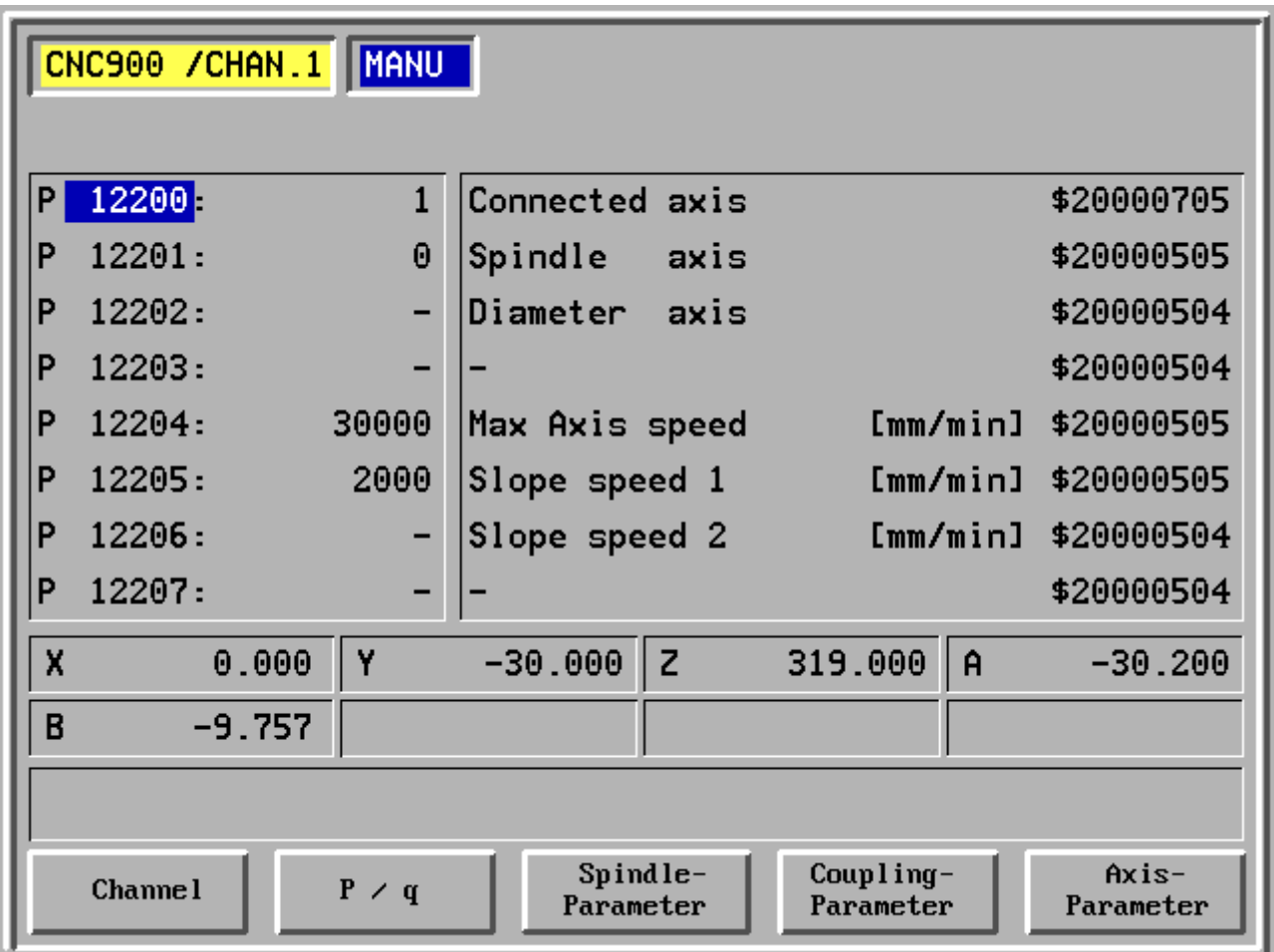

- F1 Channel
- F2 P/q Switching between channel (P) and system parameters (q)
- F3 Spindle parameter
- F4 Coupling parameter
- F5 Axis parameter

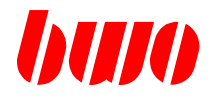

## **System parameter q:**

Input addresses, displaying parameters, input values and store.

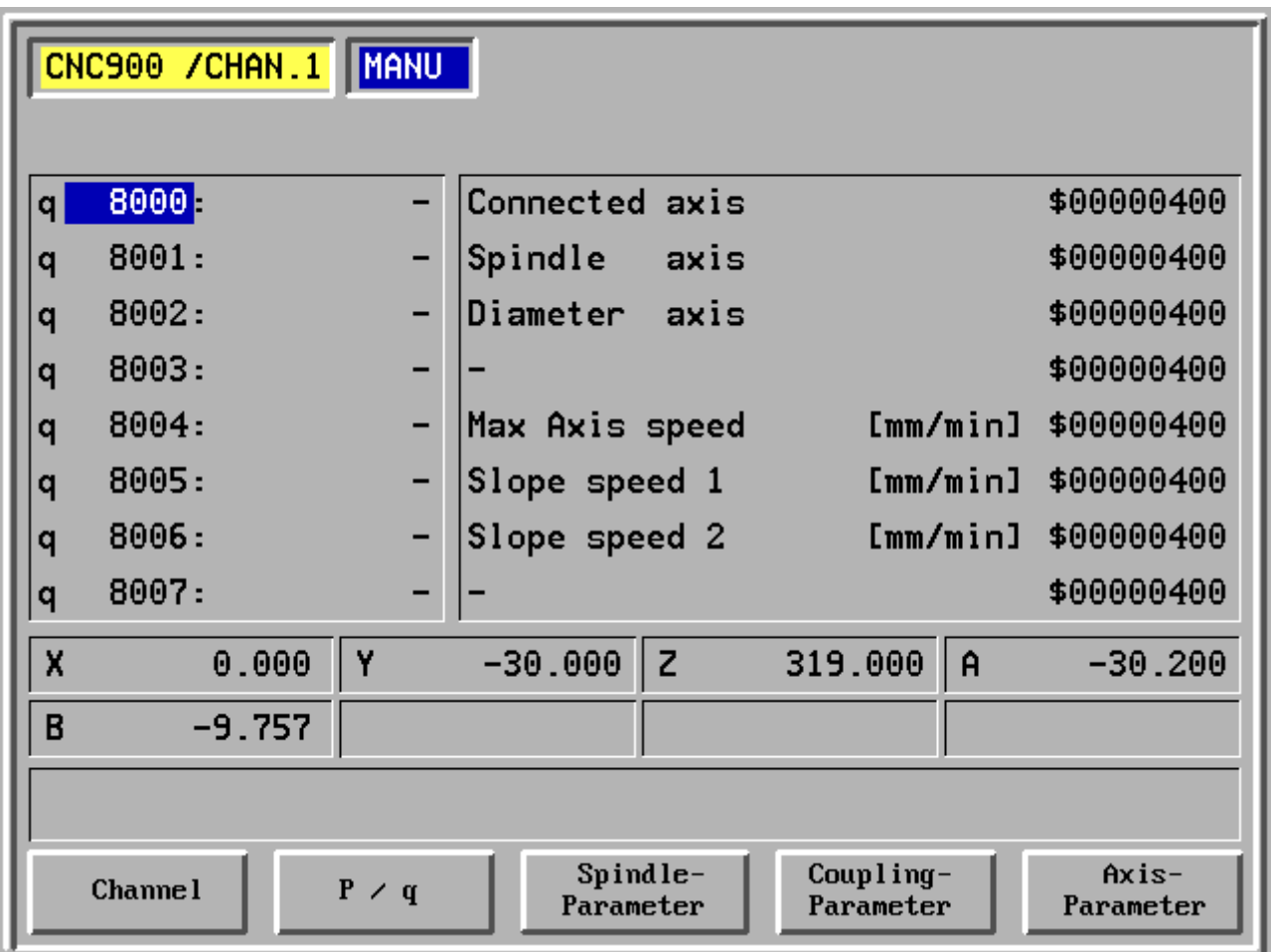

- F1 Channel
- F2 P/q Switching between channel (P) and system parameters (q)
- F3 Spindle parameter
- F4 Coupling parameter
- F5 Axis parameter

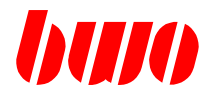

Inputing spindle data is possible in this menue.

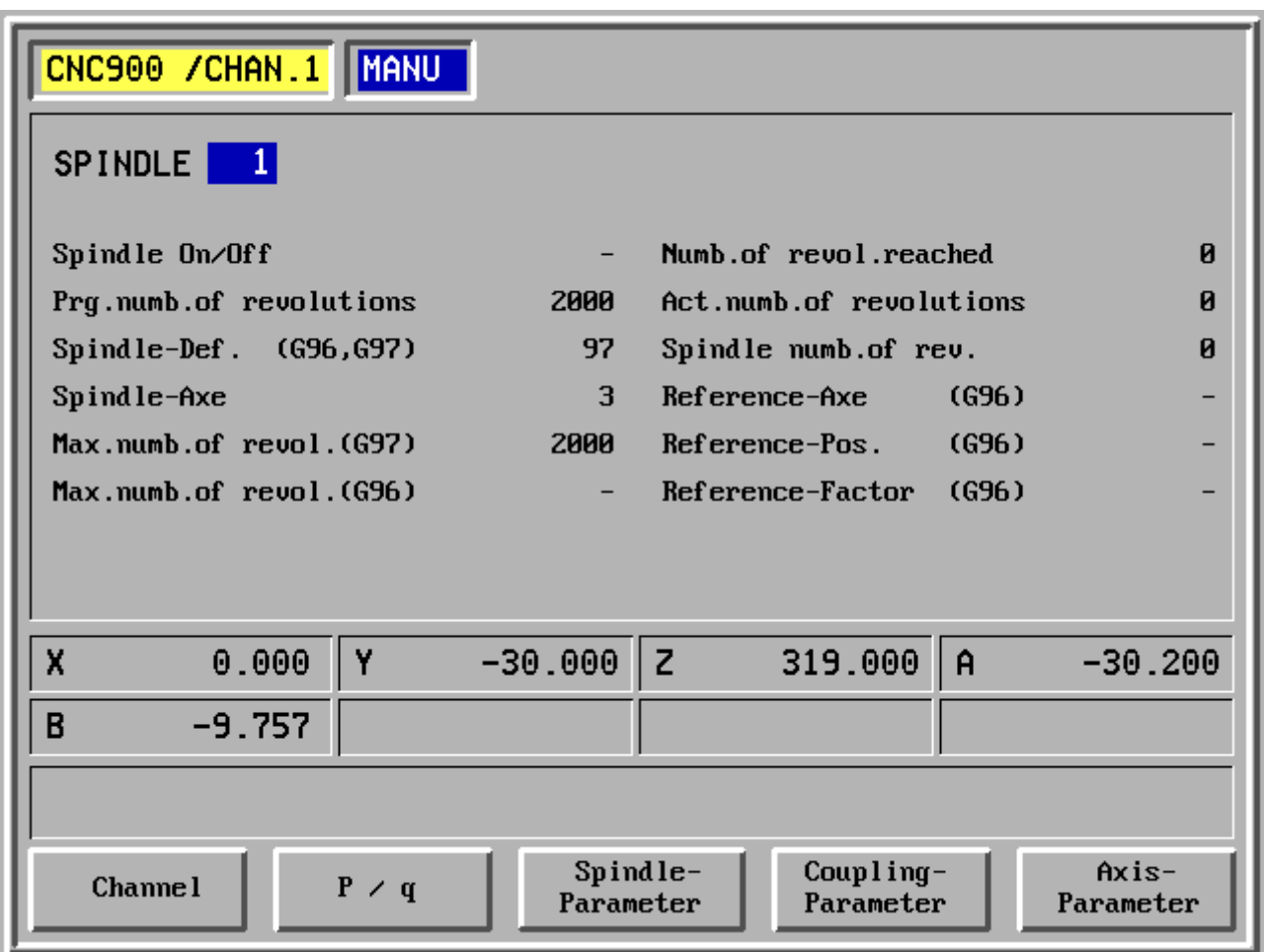

F1 Channel

F2 P/q Switching between channel (P) and system parameters (q)

- F3 Spindle parameter
- F4 Coupling parameter
- F5 Axis parameter

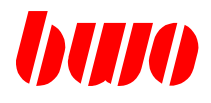

Inputing coupling data is possible in this menue.

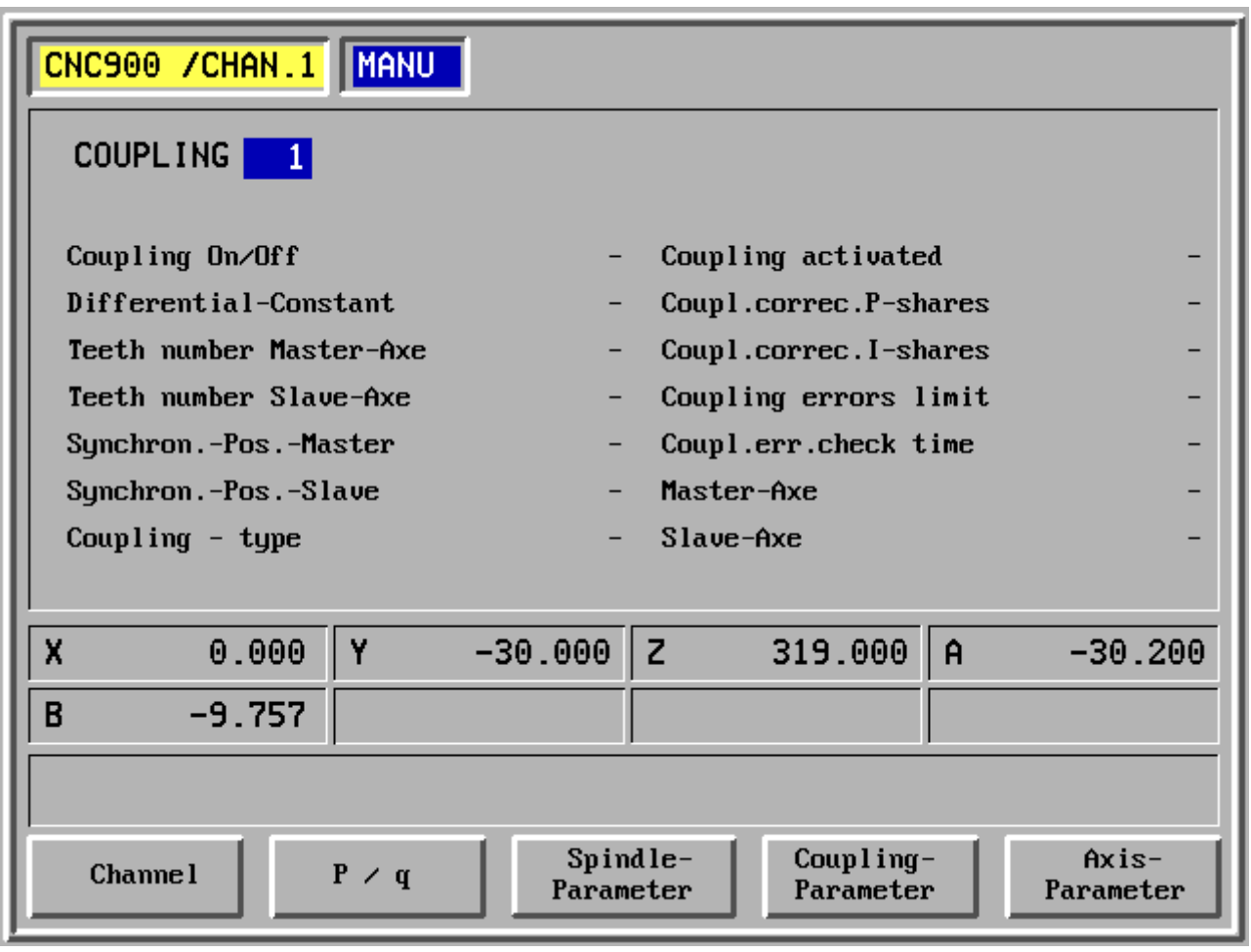

- F1 Channel
- F2 P/q Switching between channel (P) and system parameters (q)
- F3 Spindle parameter
- F4 Coupling parameter
- F5 Axis parameter

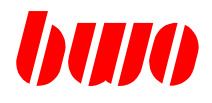

Inputing axis data is possible in this menue. Page 1

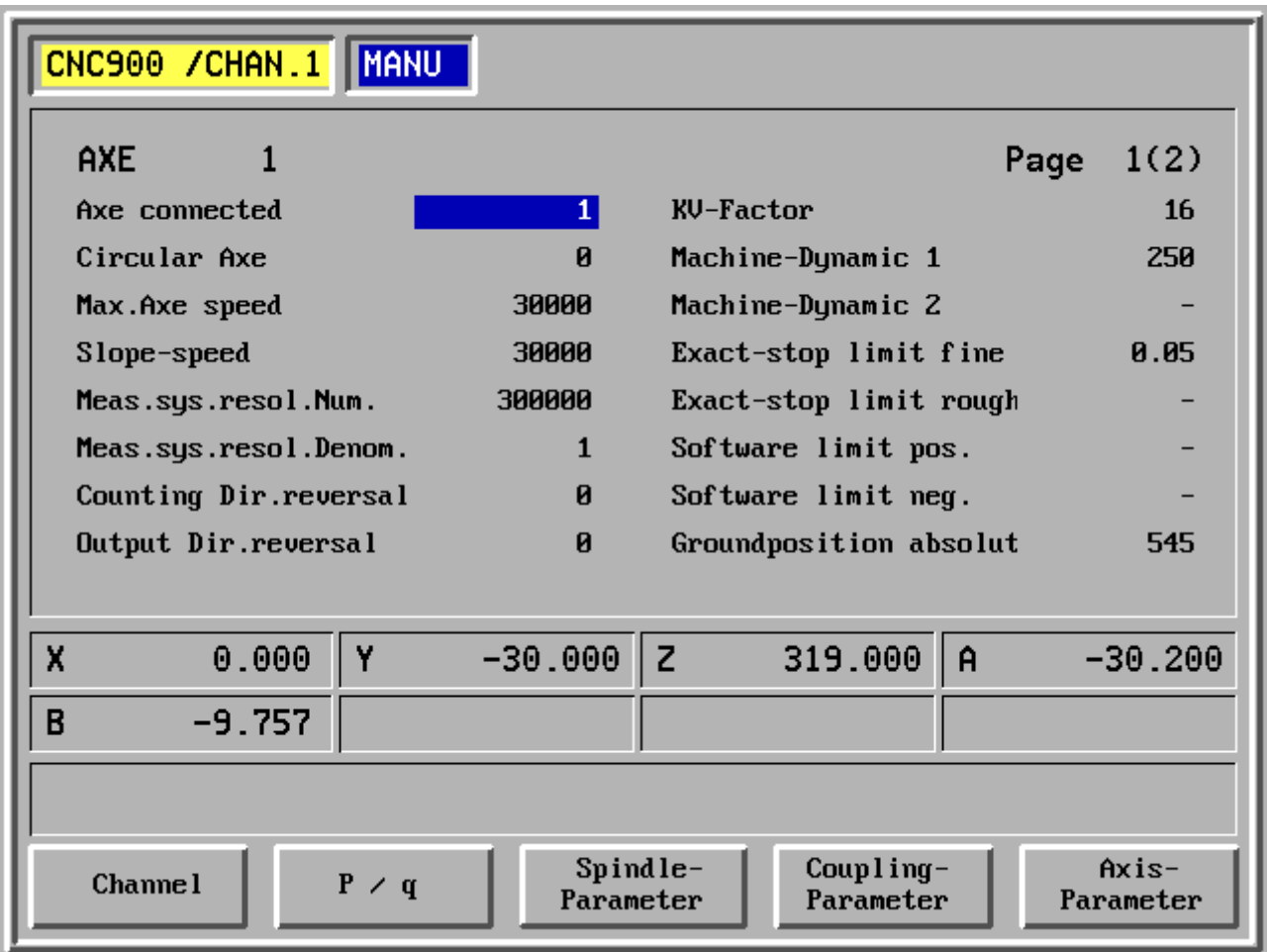

F1 Channel

F2 P/q Switching between channel (P) and system parameters (q)

- F3 Spindle parameter
- F4 Coupling parameter
- F5 Axis parameter

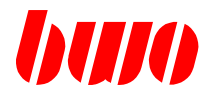

Inputing axis data is possible in this menue. Page 2

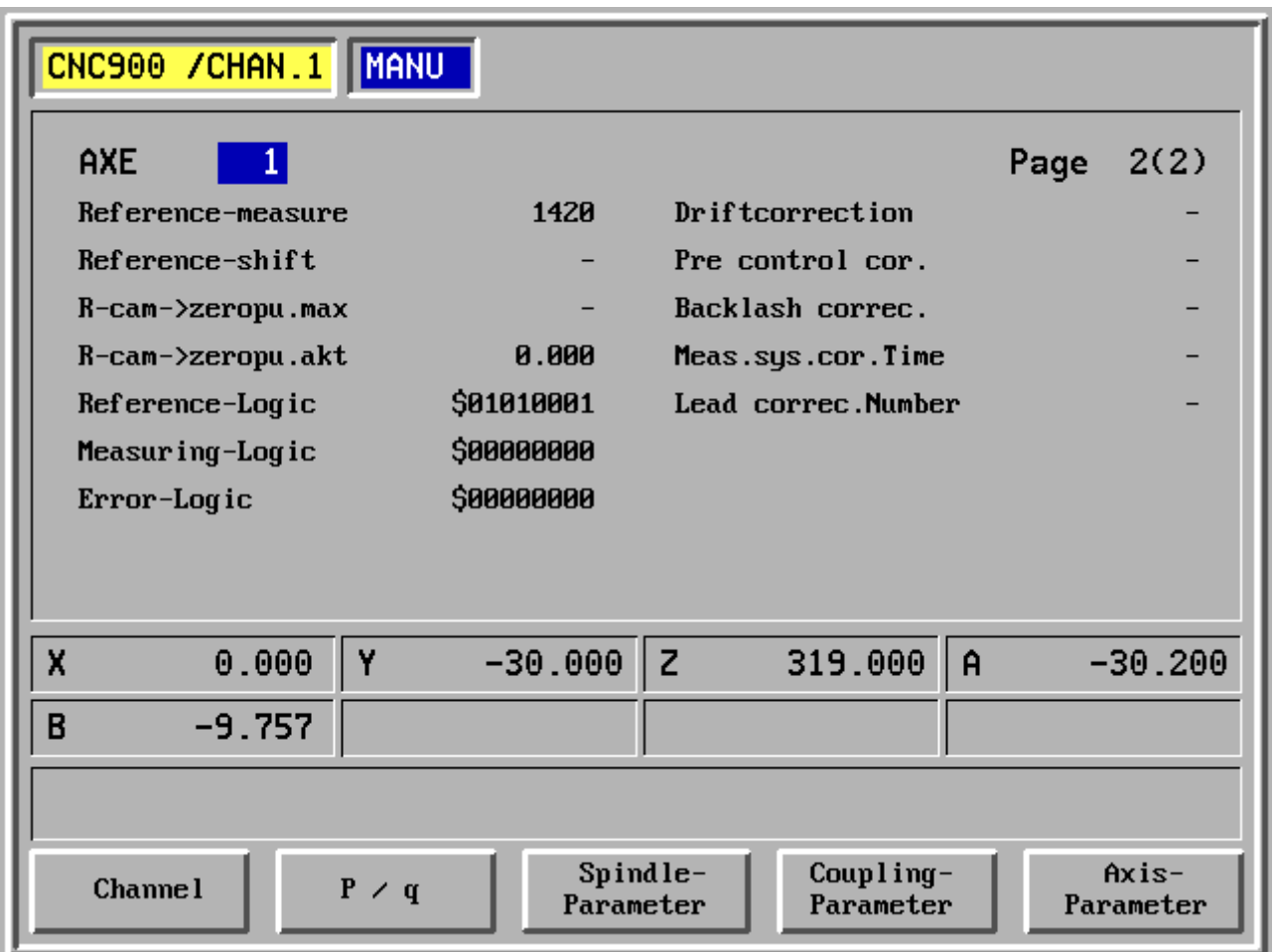

- F1 Channel
- F2 P/q Switching between channel (P) and system parameters (q)
- F3 Spindle parameter
- F4 Coupling parameter
- F5 Axis parameter

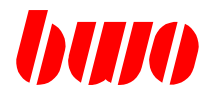

## **Drive parameter**

This menu permits the Input of the drive data.

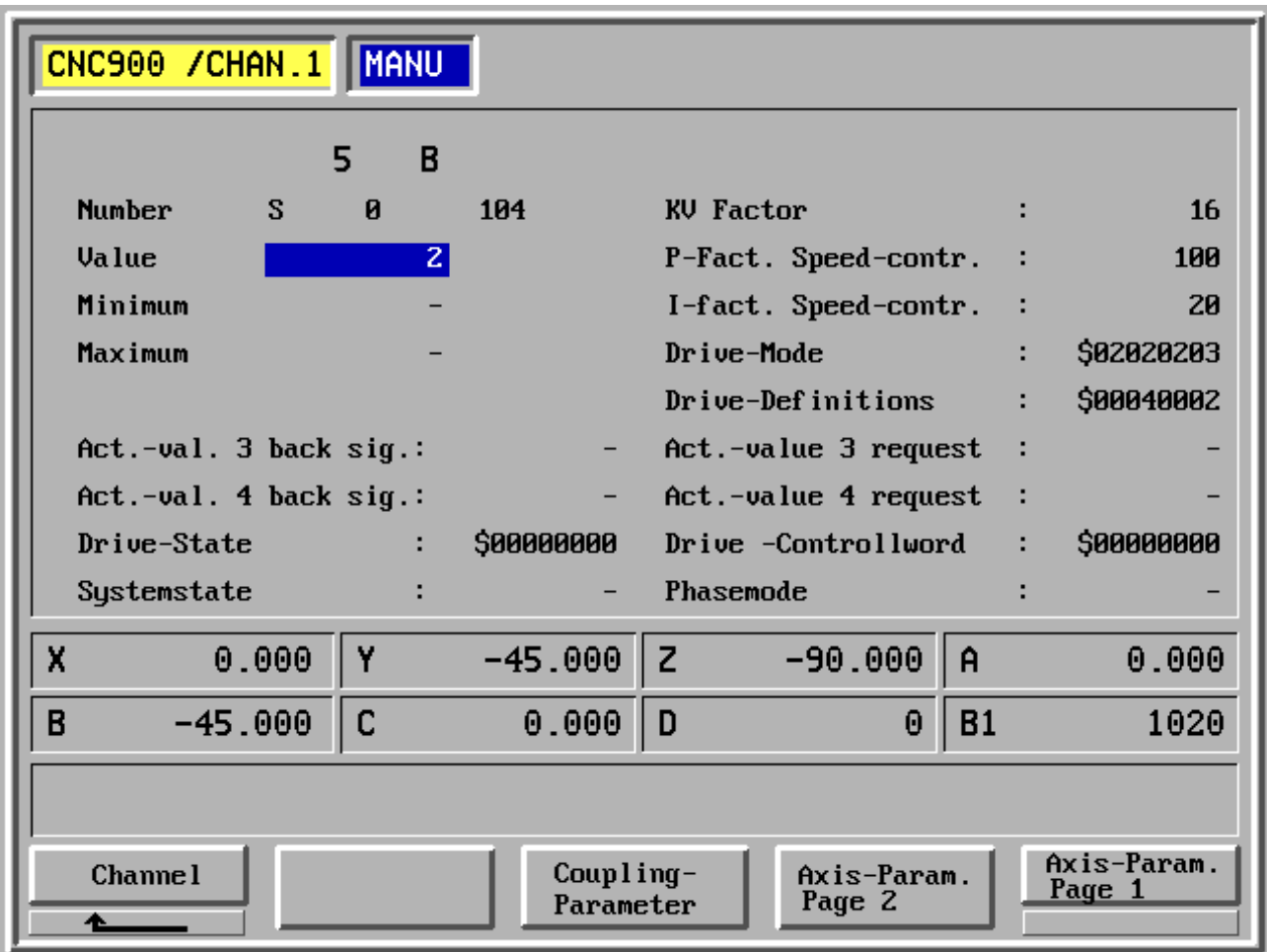

- F1 Channel
- F2 -
- F3 Drive parameter
- F4 Axis parameter page 2
- F5 Axis parameter page 1

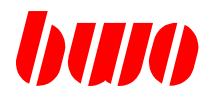

## **2.5.4 Machine functions**

The actual function picture appears.

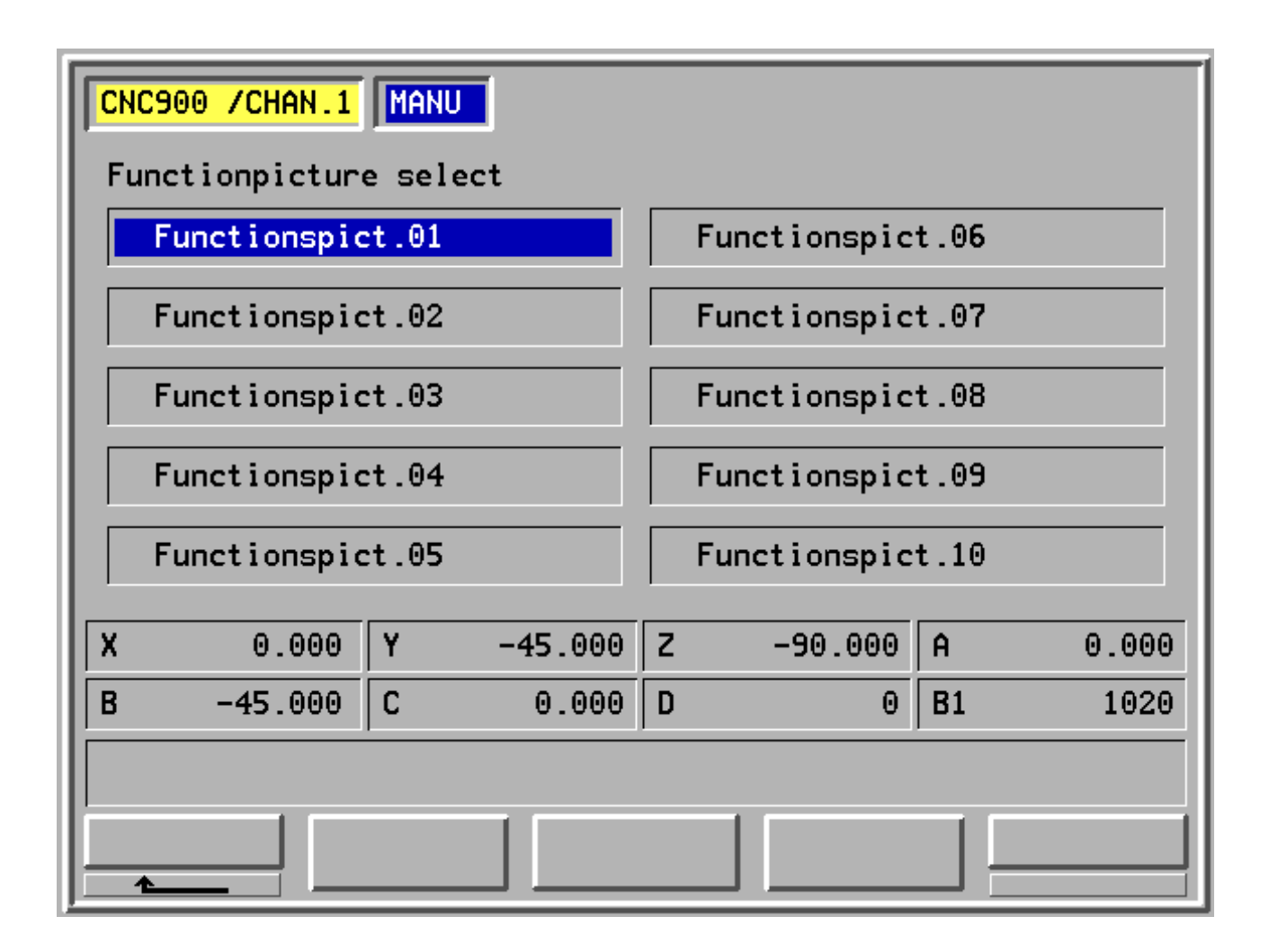

- $F1$
- F2 -
- F3 -
- $F4$
- F5 -

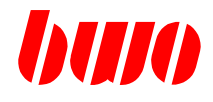

# **2.5.4 Machine functions (continued)**

The actual function picture appears.

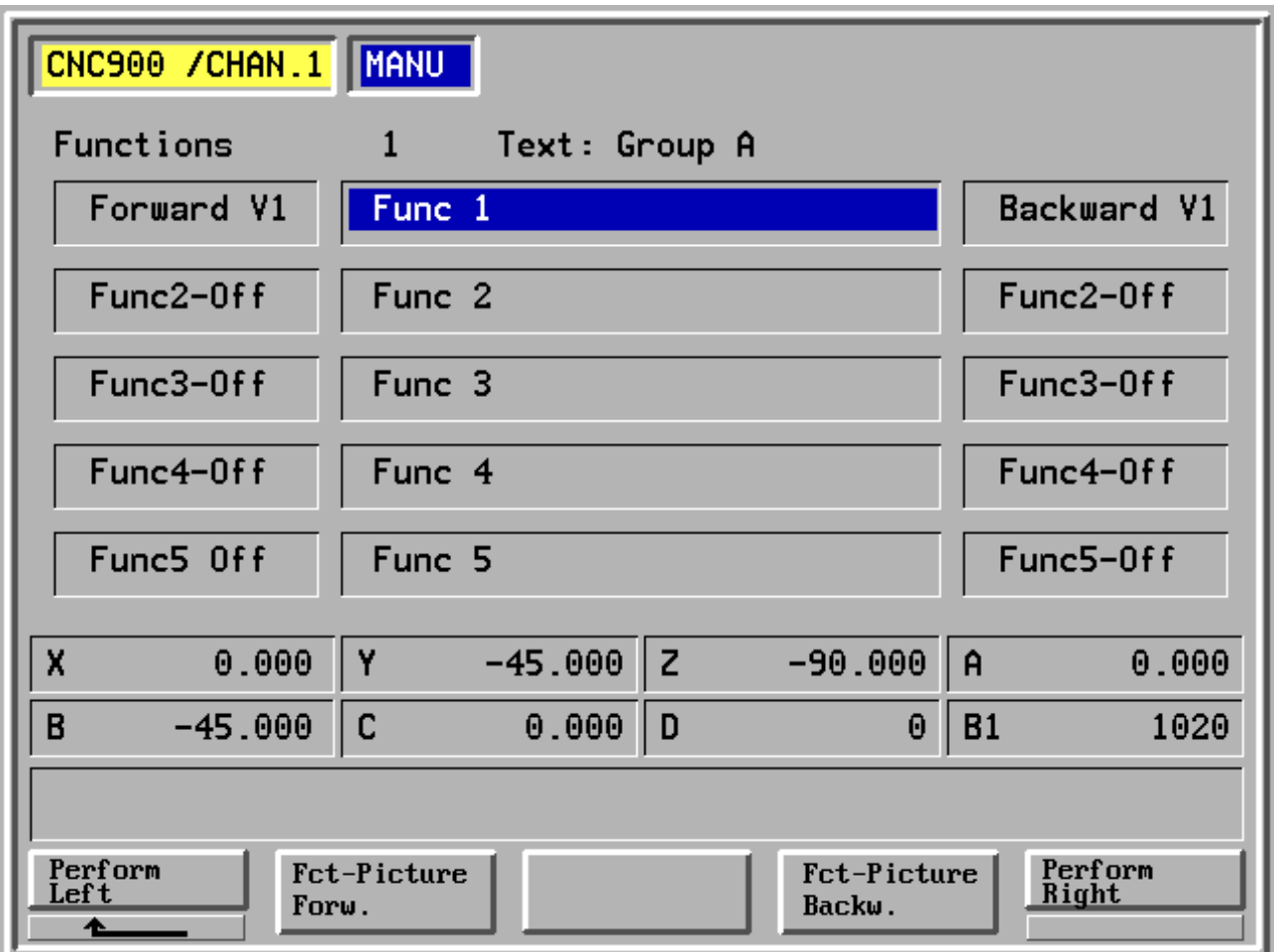

- F1 Performance left
- F2 Function picture forward
- $F3 -$
- F4 Function picture backward
- F5 Performance right

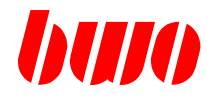

## **2.5.5 Tool data**

The actual tool data can be input here.

The tool data menue consists of

- Lay down tool
- Spindle
- Magazine
- Tool change

Menue tree

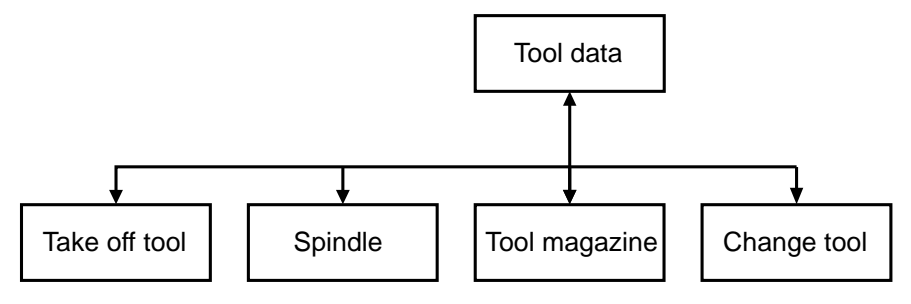

The tool dates (length, radius...) can be called up with 10-digit tool numbers in the program run.

Inputs are possible in manual mode via the operating panel or external data carriers without indicating a block number. If 'delete store' is input, the tool data are deleted during power on test.

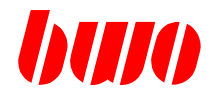

# **2.5.5 Tool data**

Tool in the spindle.

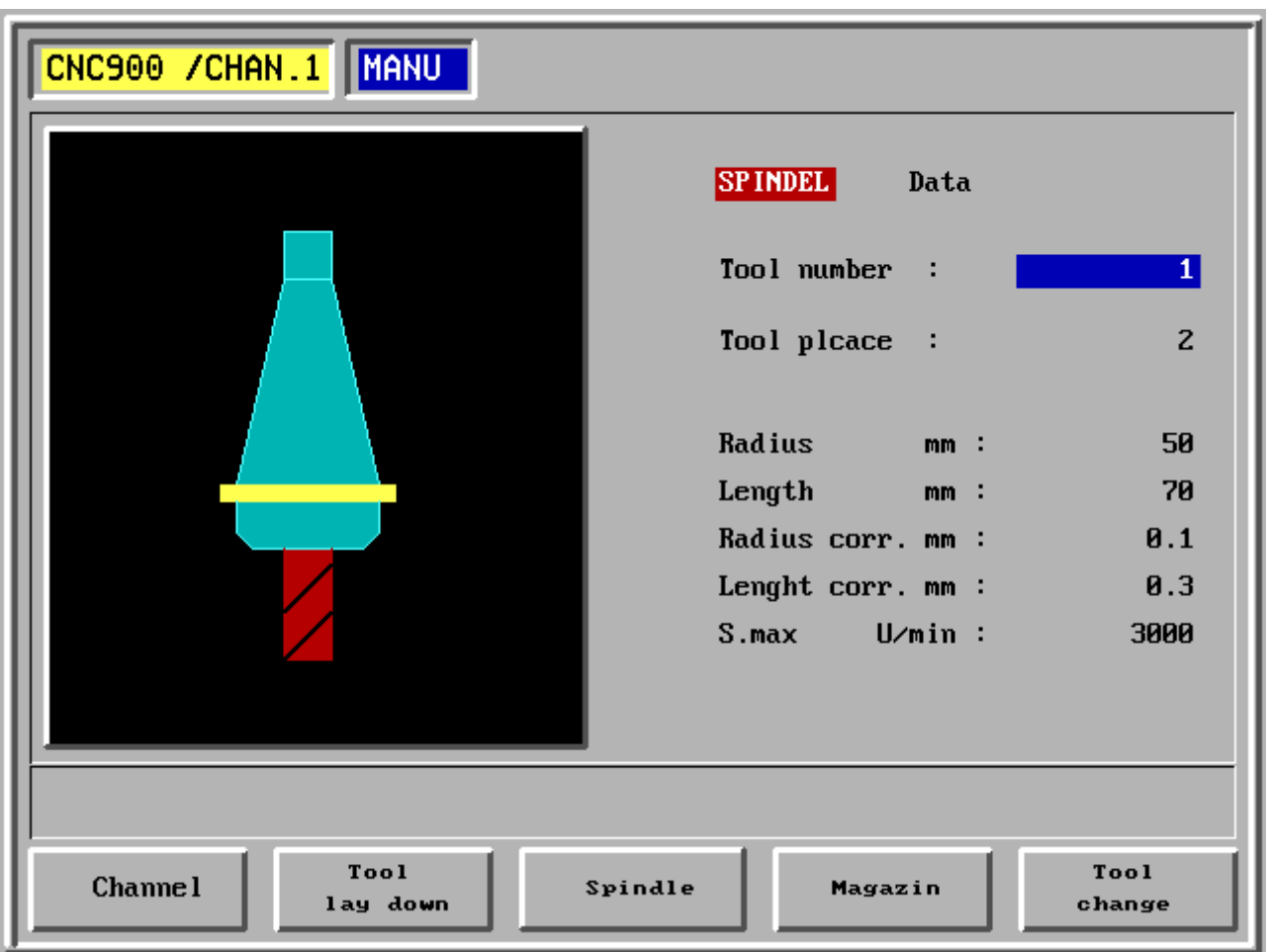

- F1 Channel
- F2 Lay down tool
- F3 Spindle
- F4 Magazine
- F5 Tool change

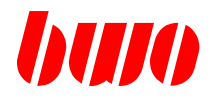

# **2.5.5 Tool data**

Tool in the magazine.

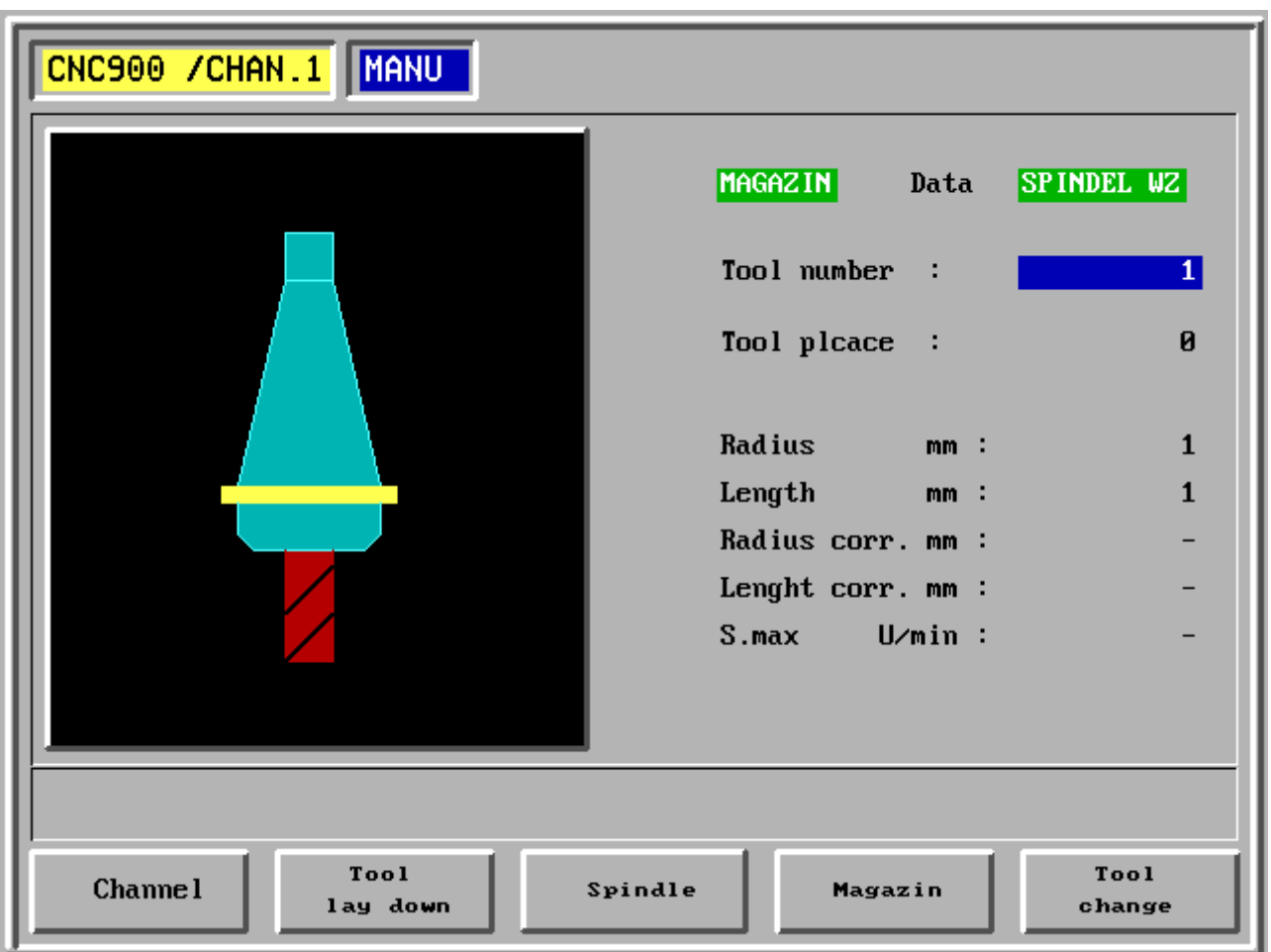

- F1 Channel
- F2 Lay down tool
- F3 Spindle
- F4 Magazine
- F5 Tool change
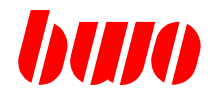

#### **2.5.6 Zero points**

The actual zero point data can be input here.

The zero point data menue consists of

- Set to zero
- Delete
- Calibrate

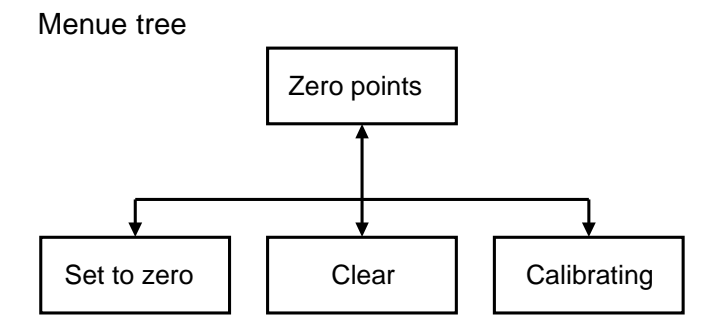

For each axis, a maximum of 6 zero points can be set with G54 to G59 and can be called up during program run.

Zero point shift is made ineffective with G53. The program then refers to the machine zero point.

Inputs are possible in manual mode via the operating panel or external data carriers without indicating a block number. When deleting the memory during power on test, the zero point data are alos deleted.

Zero point data can be loacated mathematically or they can be approached (edge scanner, clock gauge).

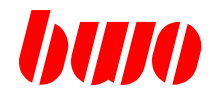

# **2.5.6 Zero points (continued)**

The actual zero point is displayed. The values can be input and stored.

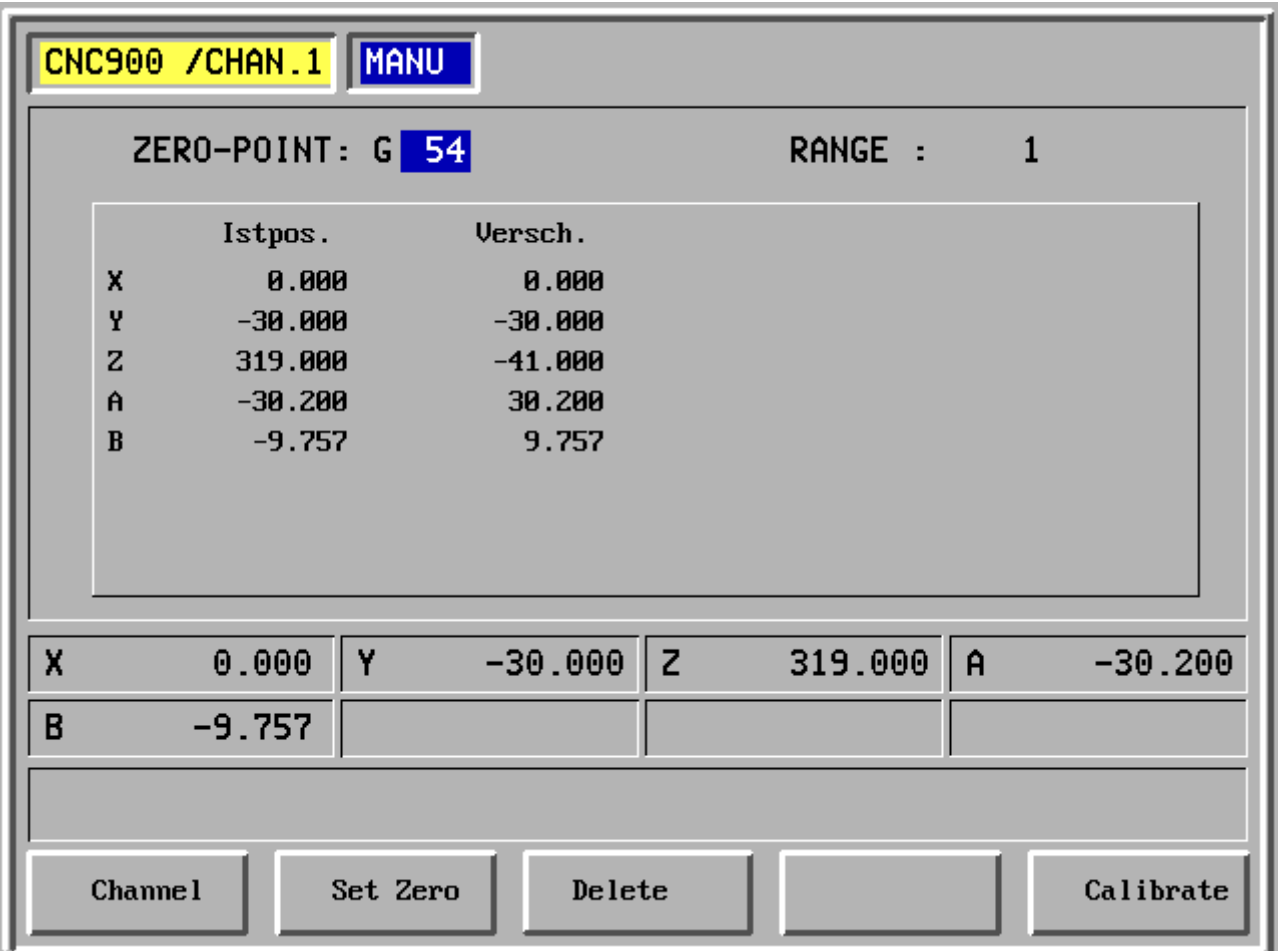

- F1 Channel
- F2 Set to zero
- F3 Delete
- F4 -

F5 Calibrate

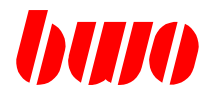

# **2.5.6 Zero points (continued)**

The actual values can be set to zero.

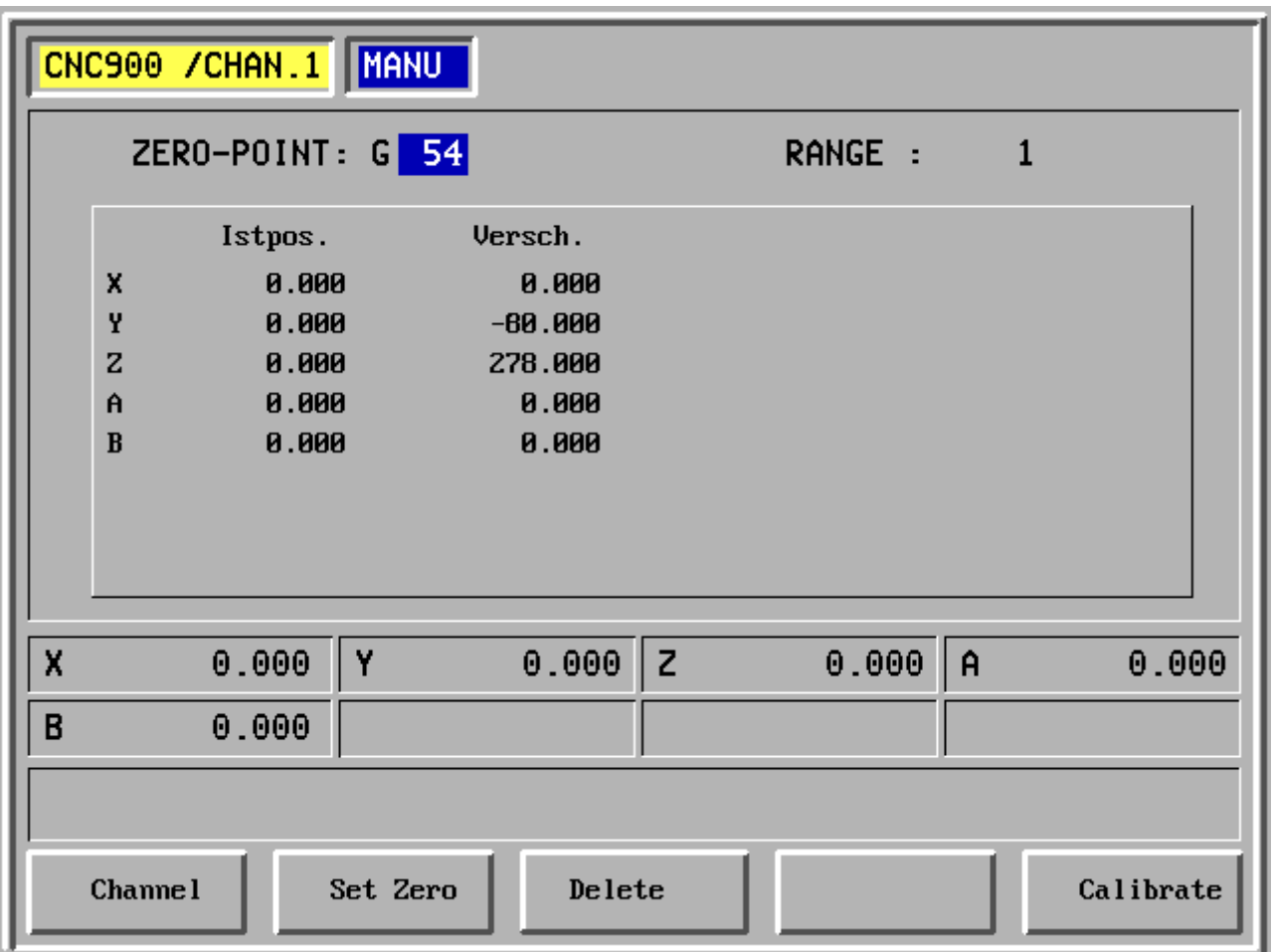

- F1 Channel
- F2 Set to zero
- F3 Delete
- F4 -
- F5 Calibrate

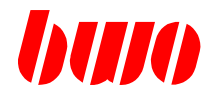

#### **2.6 Operating modes**

The following operating modes can be set:

- MANUAL

- AUTOMATIC Sequential block Single block Positioning

#### **2.6.1 Manual mode**

Manual mode is switched on with key

For traversing the axes, the axis name (X, Y, Z, ...) and travelling mode (continuously or step by step) and the feed rate have to be input first.

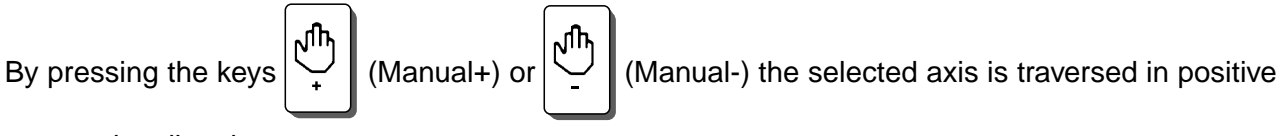

or negative direction.

The length of the actual tool is calculated when traversing the tool axis.

#### **Travelling mode**

During  $\mathbf{w}$  (continuously) travelling mode, the axis is moving as long until the manual key is pressed.

When traversing with fix length, the complete length is traversed by pressing a manual key once

(the step width can be selected by pressing the key  $\Vert \mathbf{w} \Vert$  (step) again and again).

During this time, the keys for Manual+/-, axis name and travelling mode remain ineffective.

When pressing the key  $\left\| \mathbf{V} \right\|$  (Stop), the process can be interrupted. If a manual key is pressed

again, the axis moves from the new position on with the selected length.

#### **Command = Actual**

Desired positions can be approached in the program and they can be overtaken into the command

value display with key  $\left|\cdot\right| \cdot \left|\right|$  (Command=Actual) and can be written into the memory with

(Input).

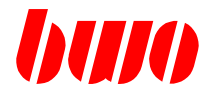

# **2.6.1 Manual mode (continued)**

### Traverse **continuously in manual mode**.

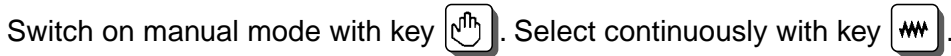

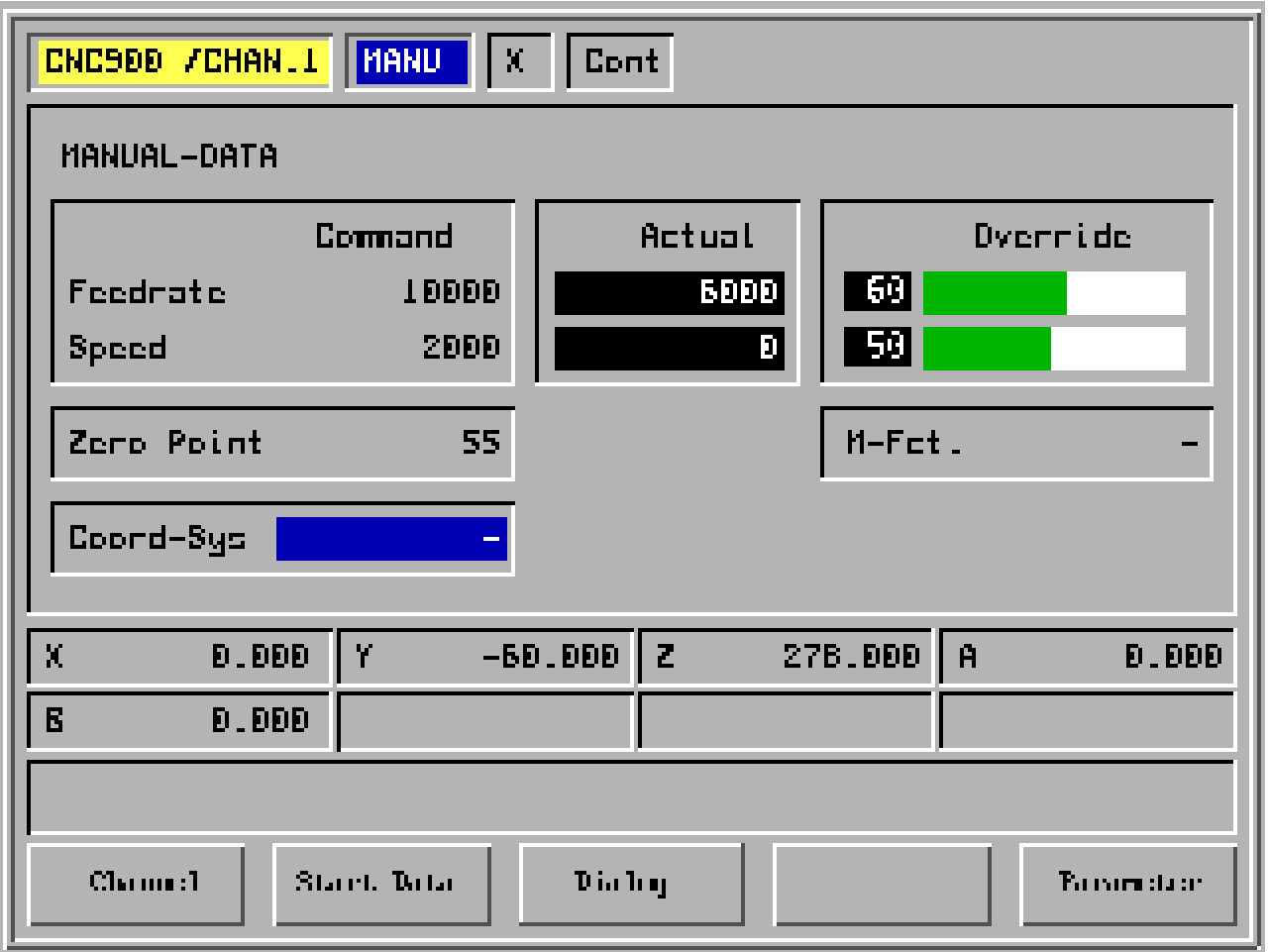

- F1 Channel
- F2 Start data
- F3 Dialogue
- F4 -
- F5 Parameter

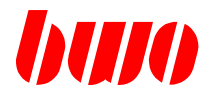

# **2.6.1 Manual mode (continued)**

Traverse **step by step in manual mode**.

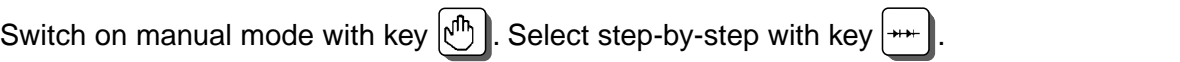

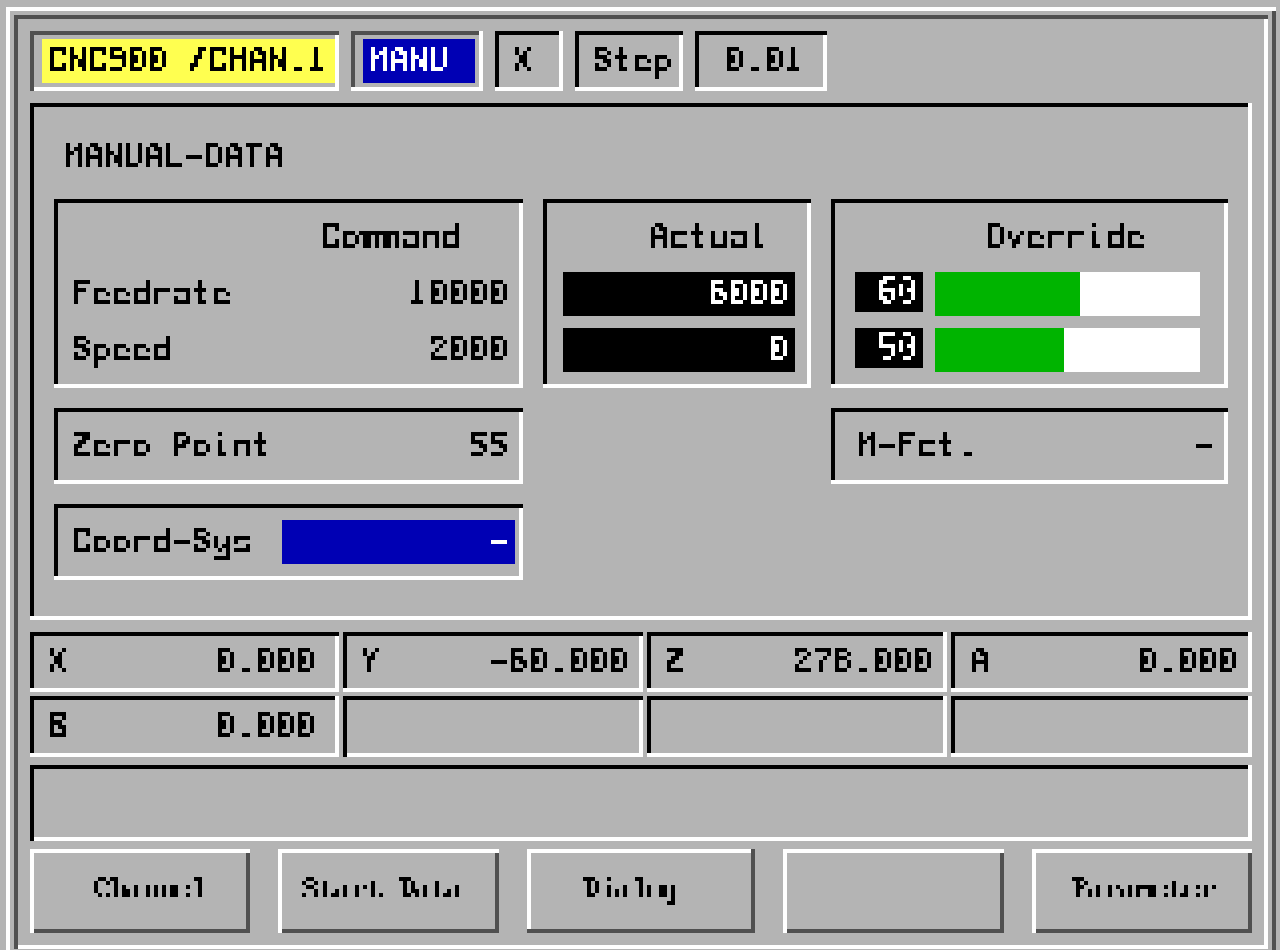

- F1 Channel
- F2 Start data
- F3 Dialogue
- F4 -
- F5 Parameter

# **CNC OPERATING**

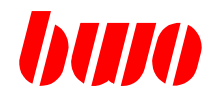

#### **2.6.2 Automatic mode**

Automatic mode is switched on with the keys:

Automatic sequential block  $\Box$ 

Automatic single block

Positioning

#### **Start/Stop**

 $\frac{1}{2}$ 

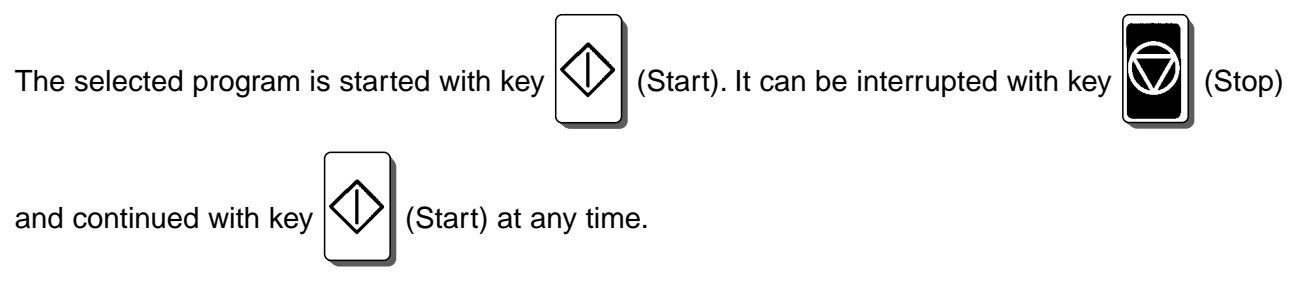

The keys for machine functions are dependant of the PLC. The speed can be controlled with the override.

#### **Skip block**

When making a program, the blocks which do have a slash placed in front of them, are skiped in automatic mode if the key  $/ \sqrt{ }$  (skip block) is switched on.

Switch on: Press key

The key is only effective before program start. The display of the operating mode is completed by the symbol '/'.

Switch off: Press key  $\mid$  / again.

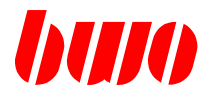

# **2.6.2 Automatic mode (continued)**

In **automatic sequential block**, all blocks of a program are worked one after the other.

Switch on sequential block with key  $\boxed{\Box}$ .

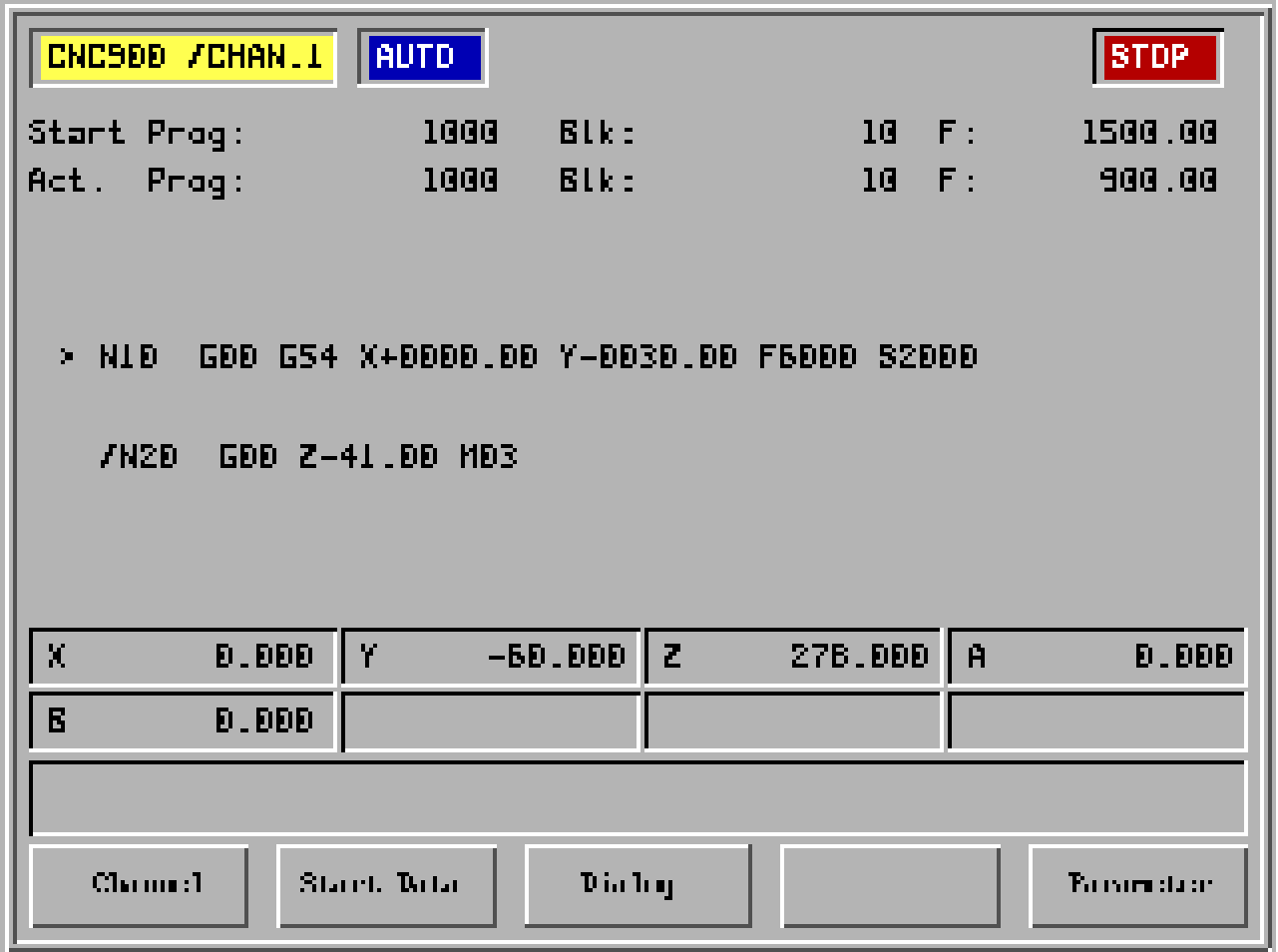

- F1 Channel
- F2 Start data
- F3 Dialogue
- F4 -
- F5 Parameter

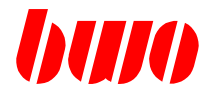

# **2.6.2 Automatic mode (continued)**

In automatic single block, only one block is worked after the start. Start the next block with key

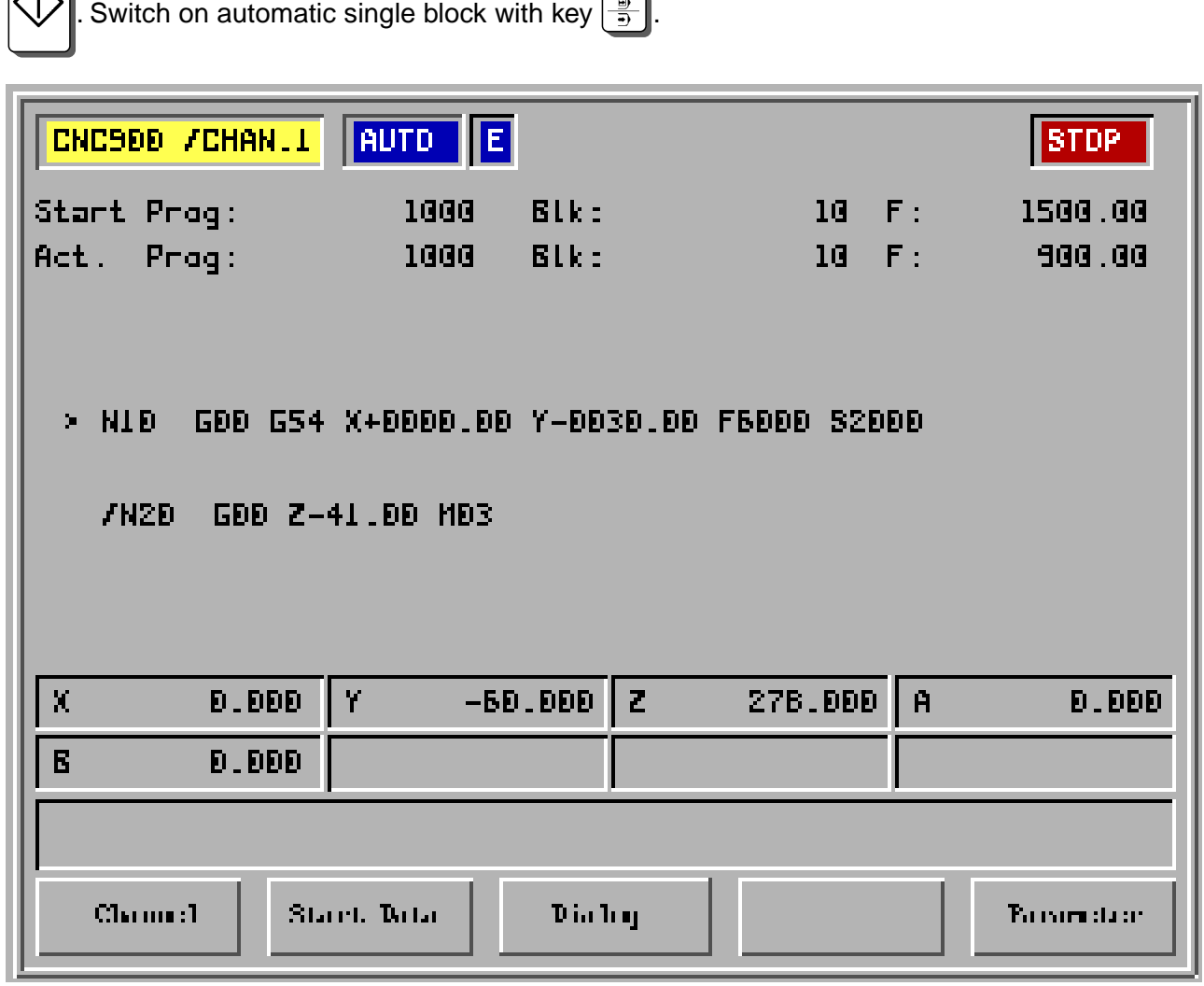

- F1 Channel
- F2 Start data
- F3 Dialogue
- F4 -
- F5 Parameter

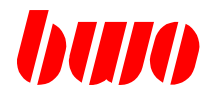

# **2.6.2 Automatic mode (continued)**

With positioning, a complete NC block or parts of it can be input via the numerical keys and worked without storing.  $\overline{a}$  $\overline{\phantom{0}}$ 

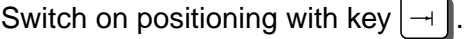

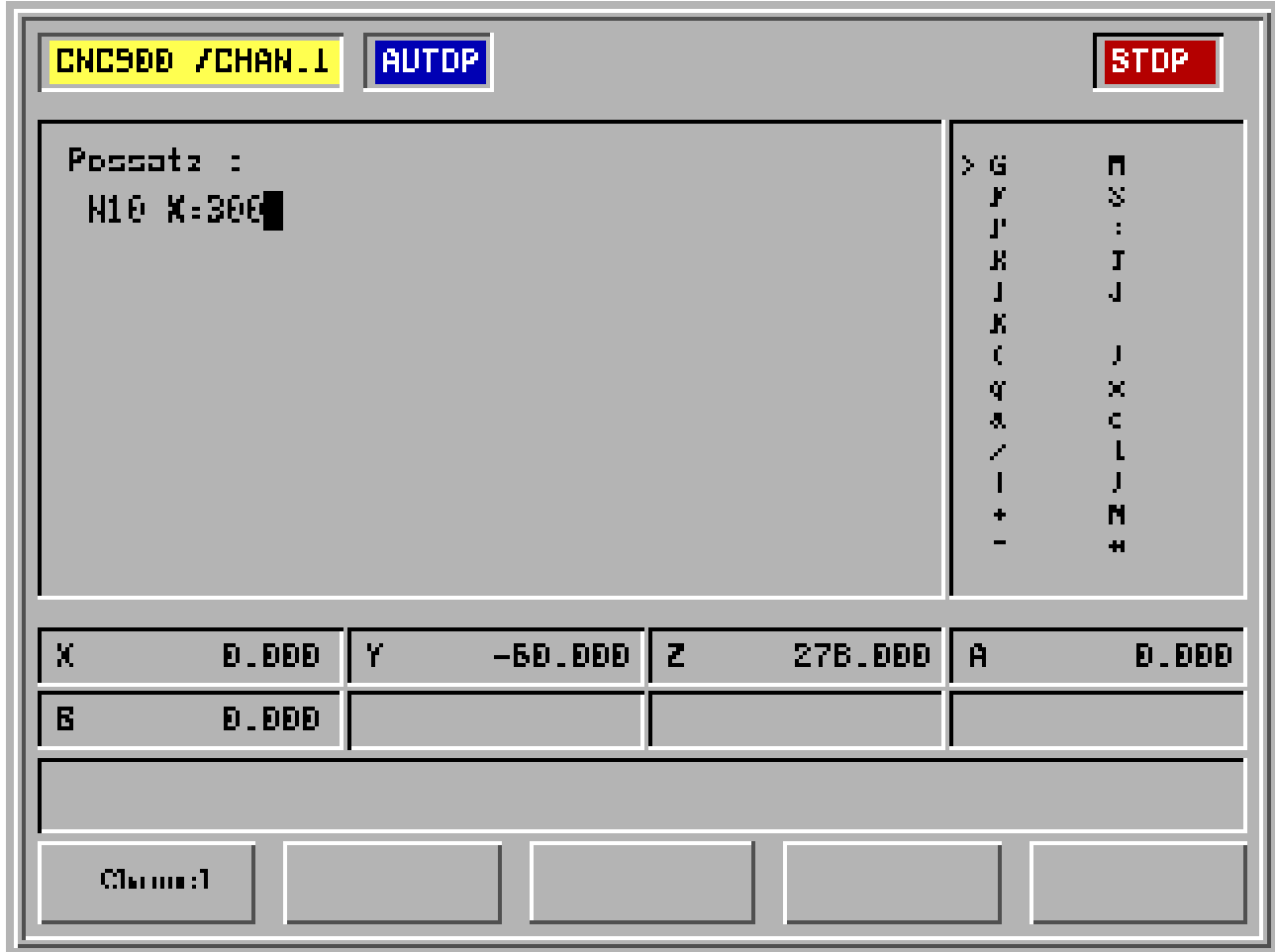

- F1 Channel
- F2 -
- F3 -
- F4 -
- F5 -

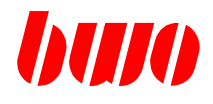

## **2.7 Diagnostic**

Menue tree

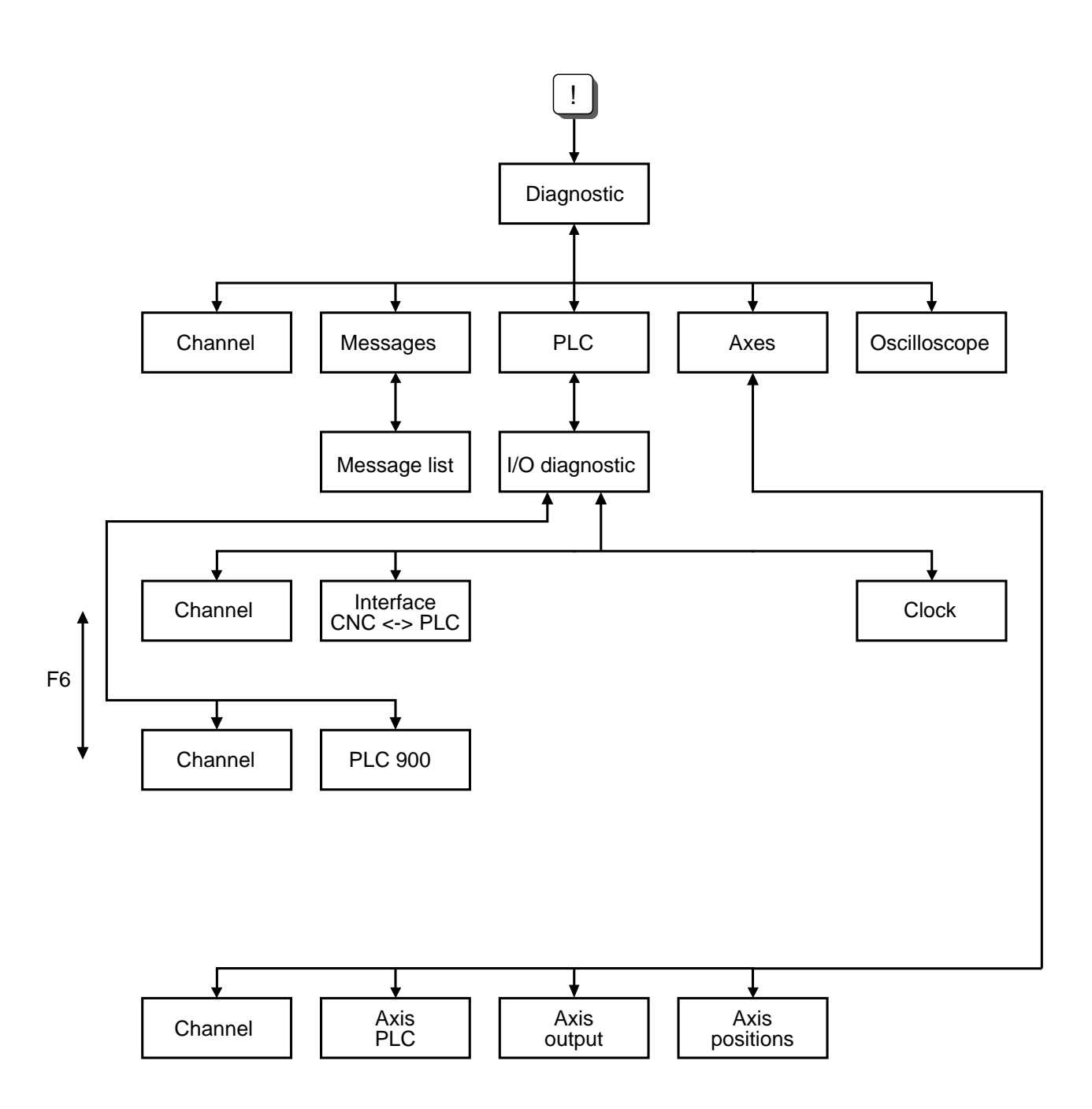

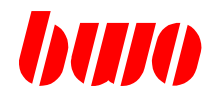

### **2.7 Diagnostic**

Diagnostic is switched on with the key  $\left| \cdot \right|$ . The machine picture appears, e.g.

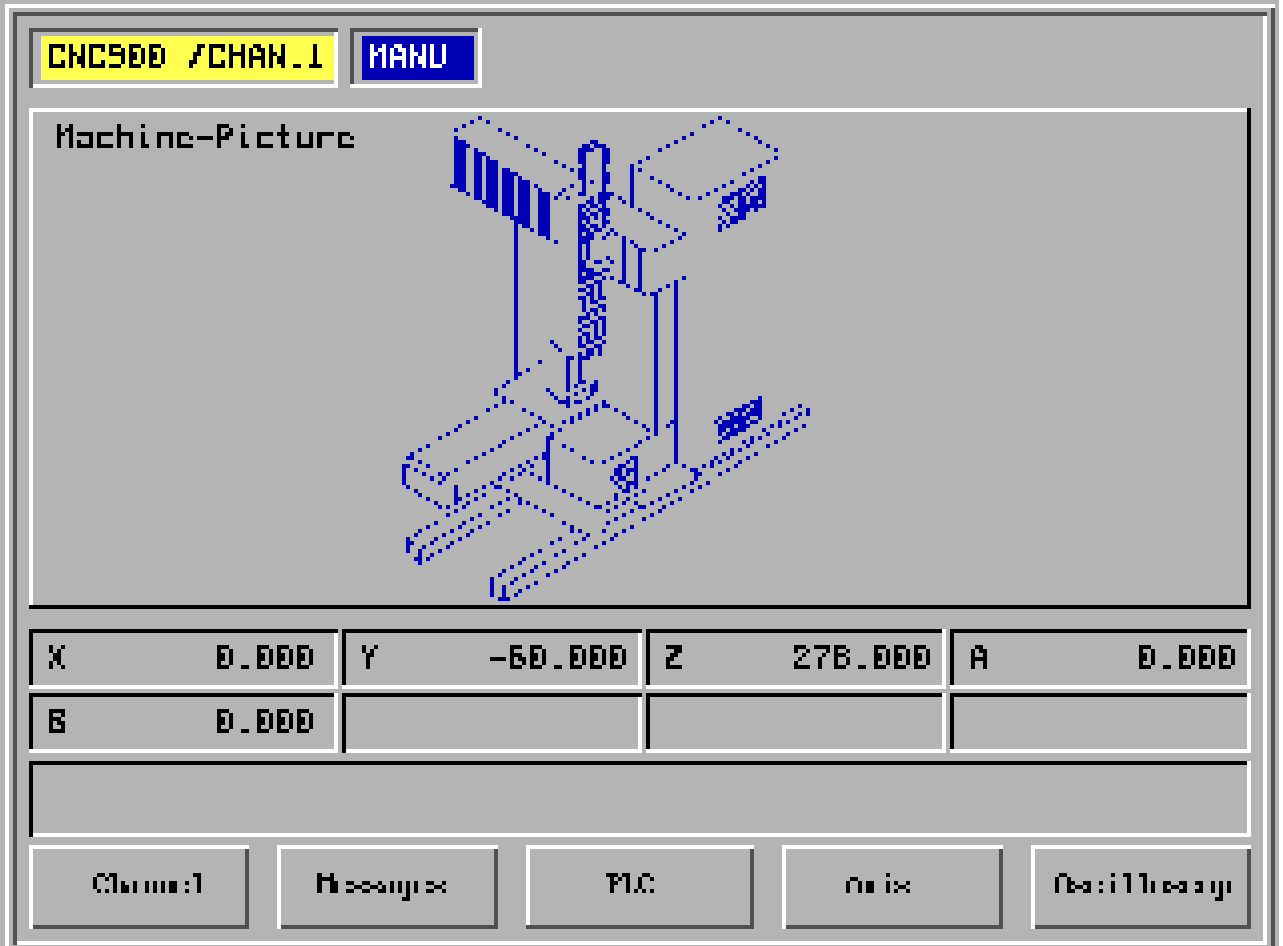

- F1 Channel
- F2 Messages Display messages
- F3 PLC PLC diagnostic
- F4 Axes Axis drive diagnostic
- F5 Oscilloscope

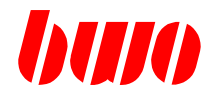

## **2.7.1 Messages**

#### **Current messages**

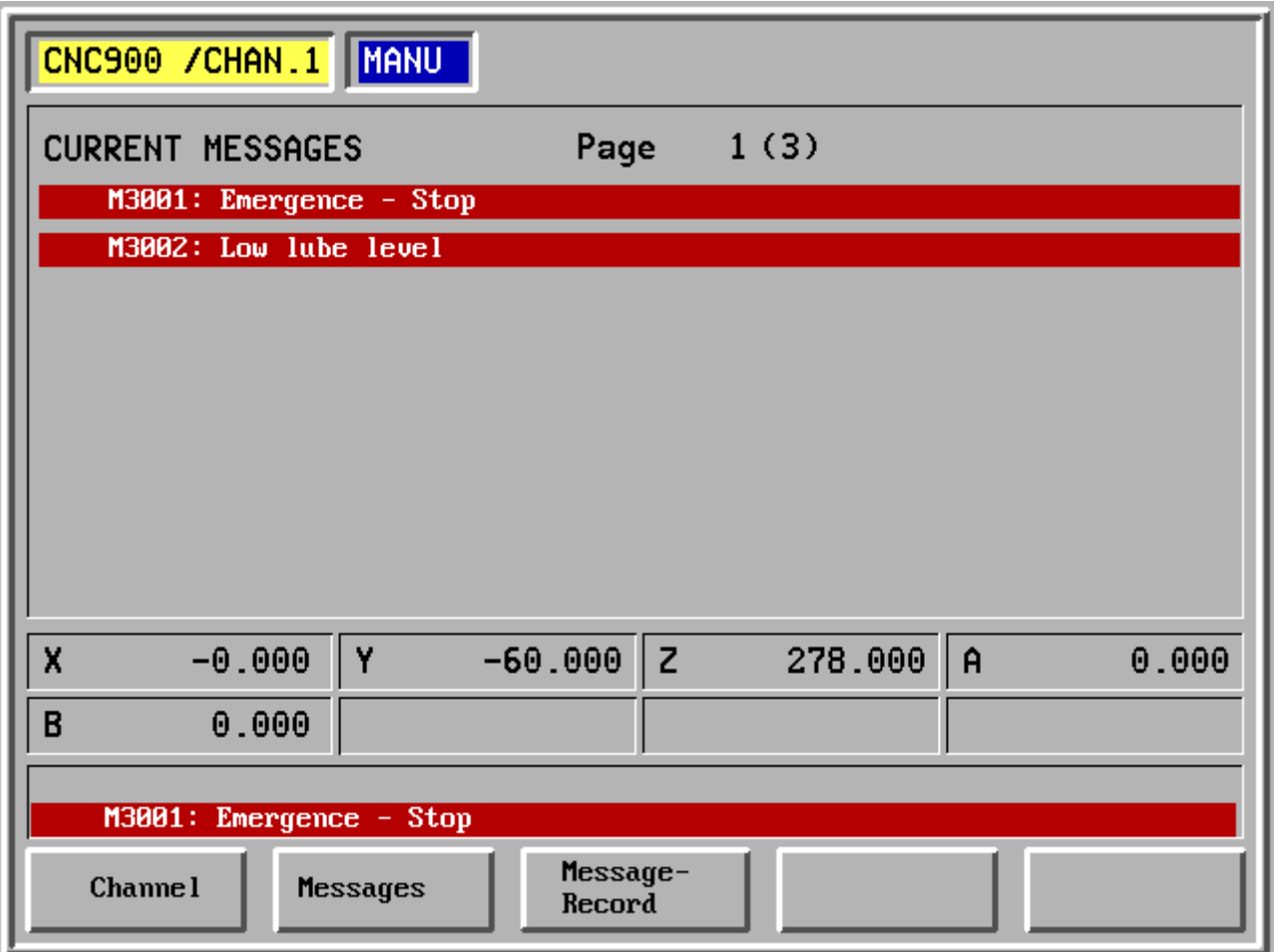

- F1 Channel
- F2 Messages
- F3 Message record Display of previous messages
- F4 -
- F5 -

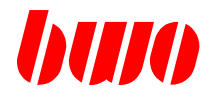

## **2.7.1 Messages**

#### **Current messages**

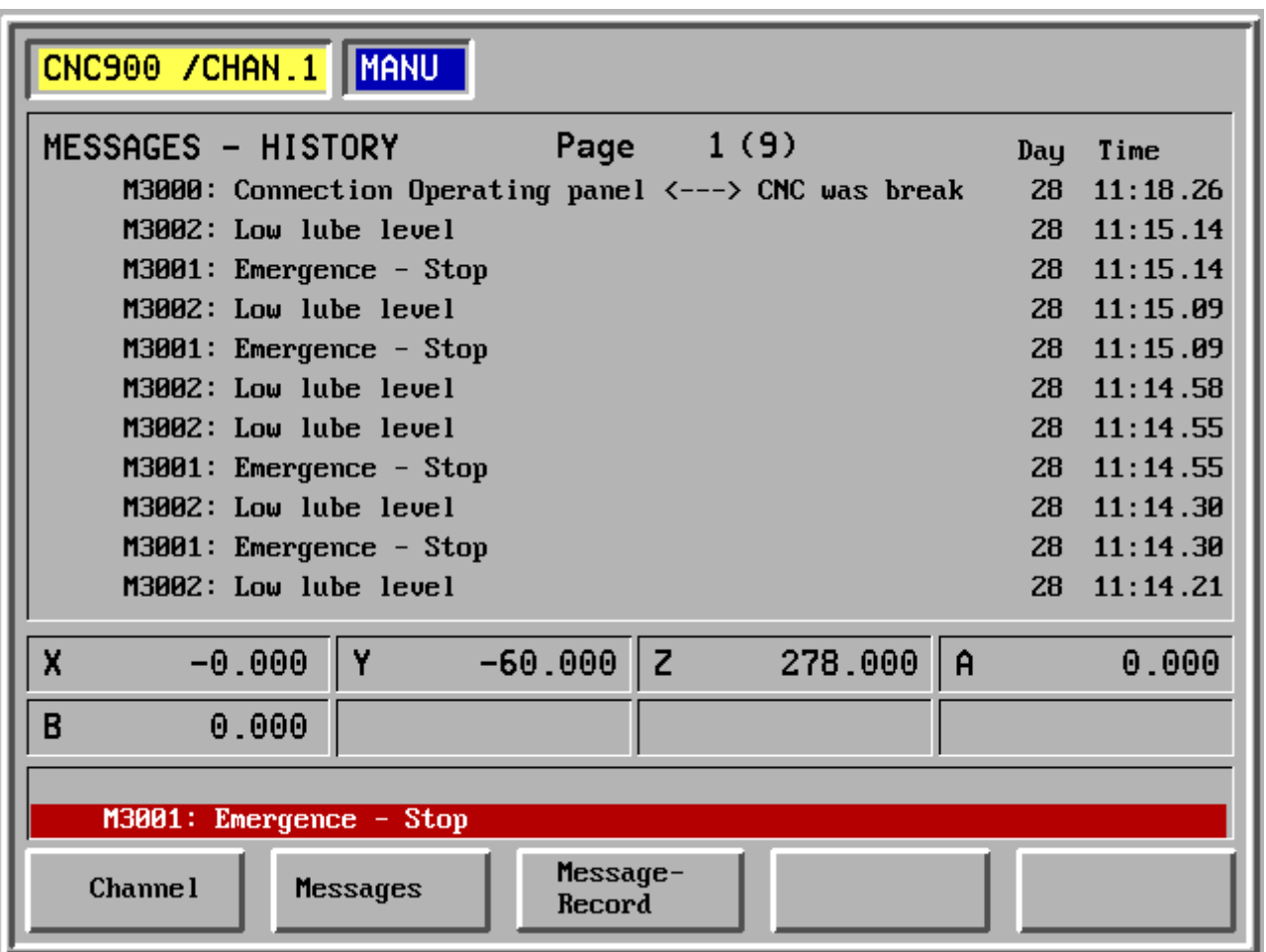

- F1 Channel
- F2 Messages
- F3 Message record Display of previous messages
- F4 -
- F5 -

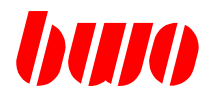

## **2.7.2 PLC**

### **I/O diagnostic**

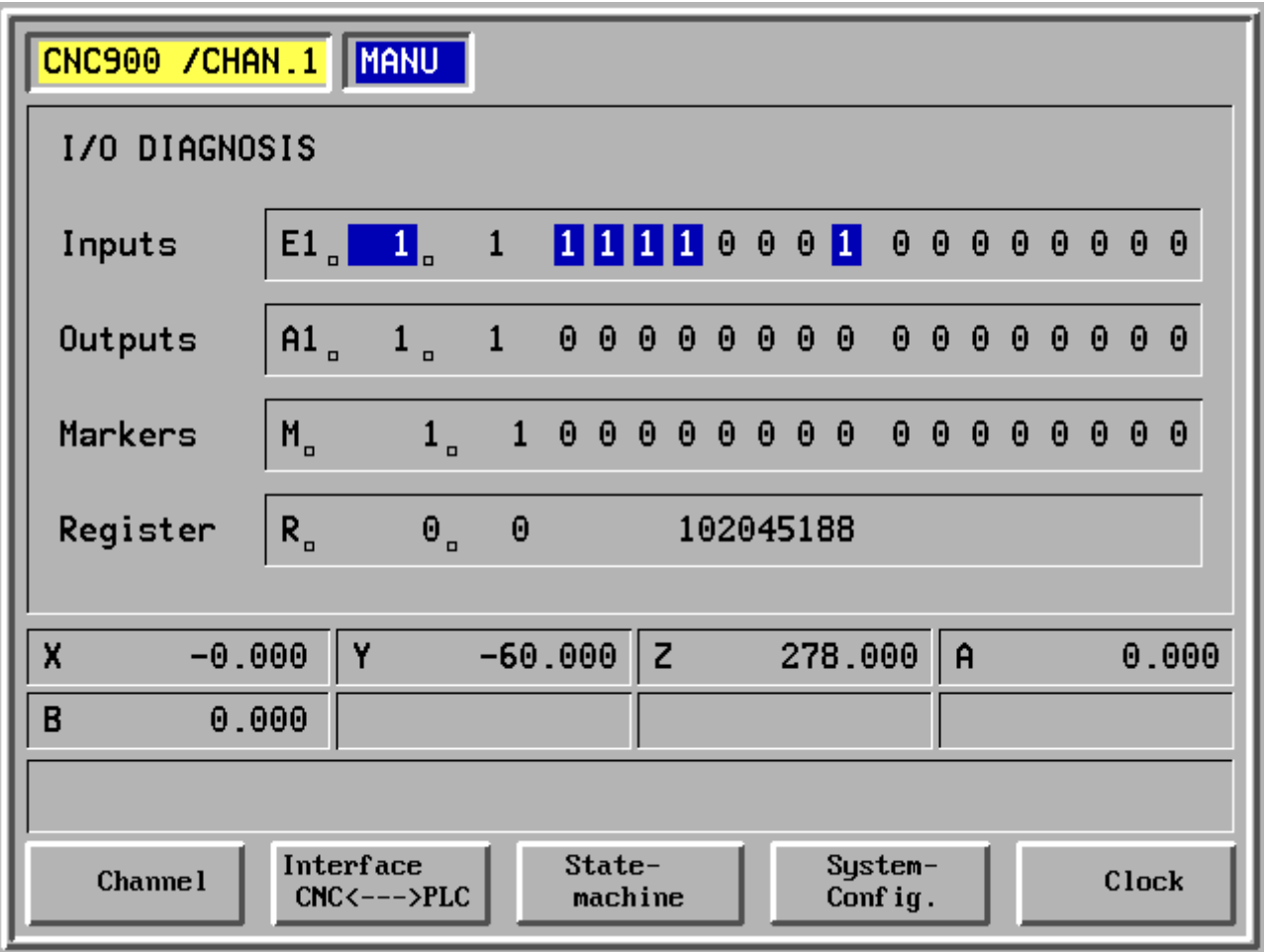

- F1 Channel
- F2 Interface CNC <—> PLC
- F3 State machine
- F4 System configuration
- F5 Clock

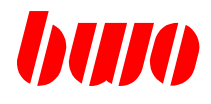

# **2.7.2 PLC (continued)**

# **I/O diagnostic**

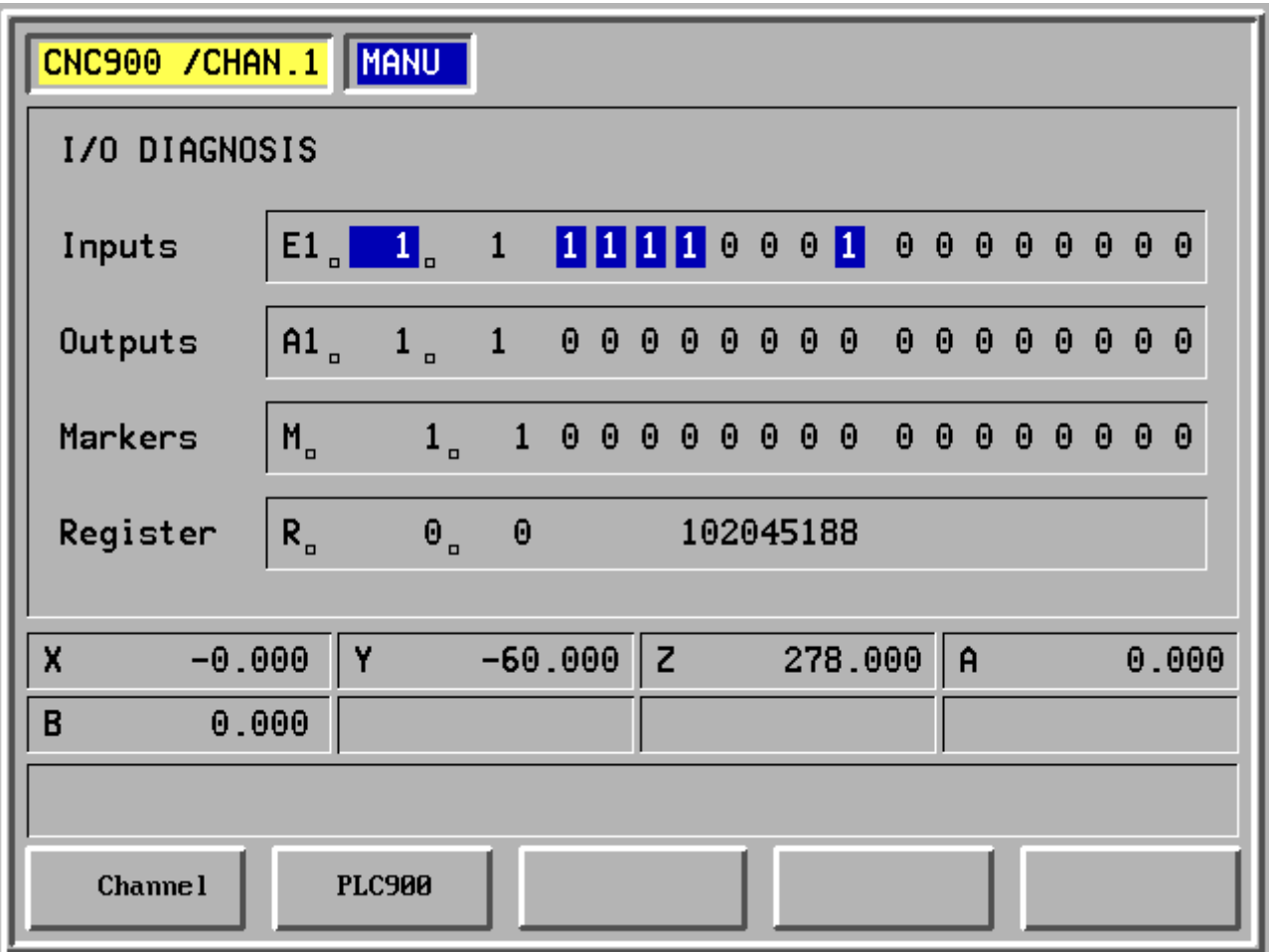

- F1 Channel
- F2 PLC 900
- F3 -
- F4 -
- F5 -

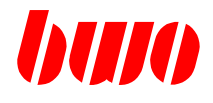

# **2.7.2 PLC (continued)**

**Clock**

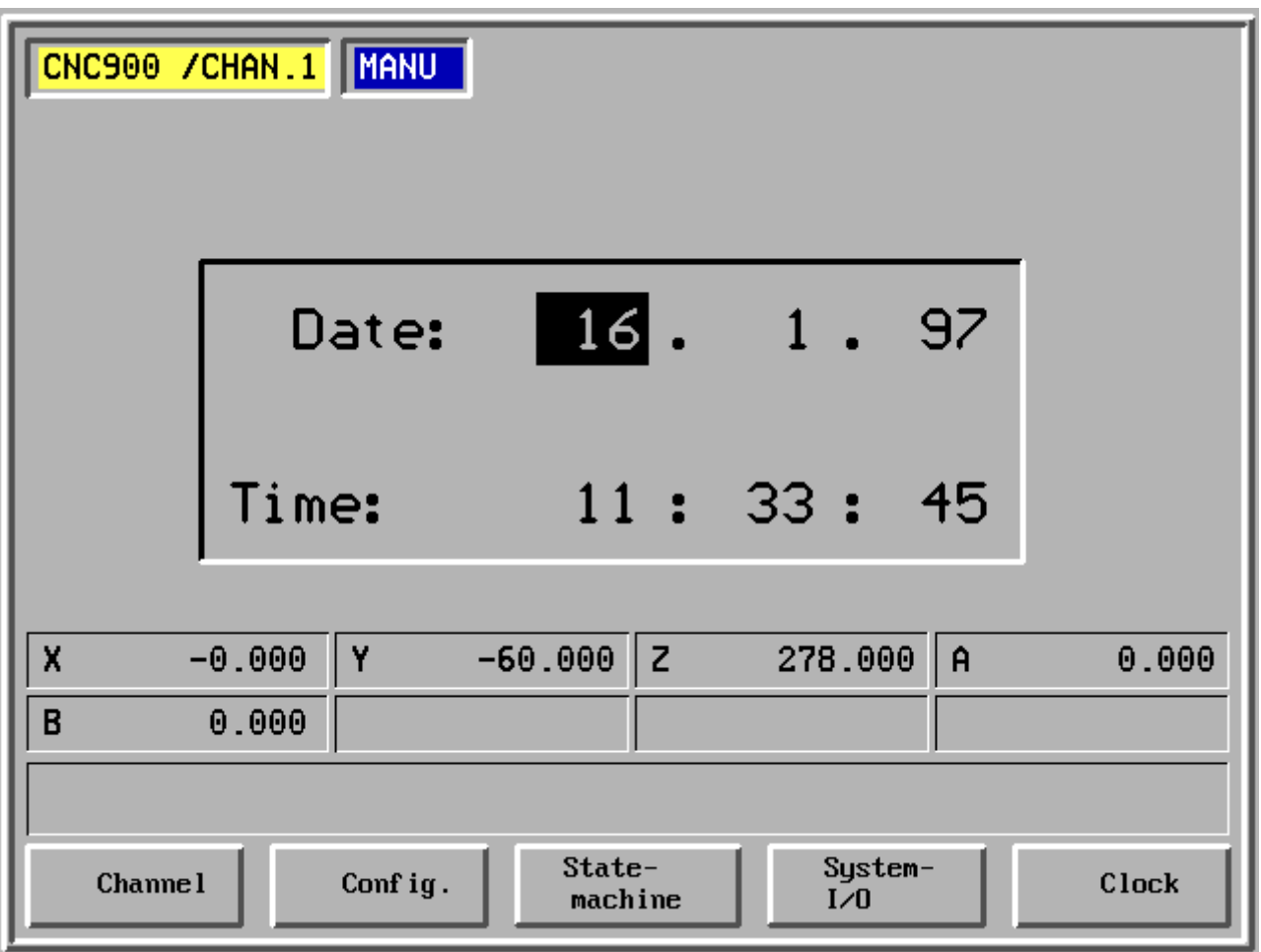

- F1 Channel
- F2 I/O
- F3 State machine
- F4 System configuration
- F5 Clock

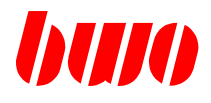

## **2.7.3 Axes**

**Axis diagnostic 1**

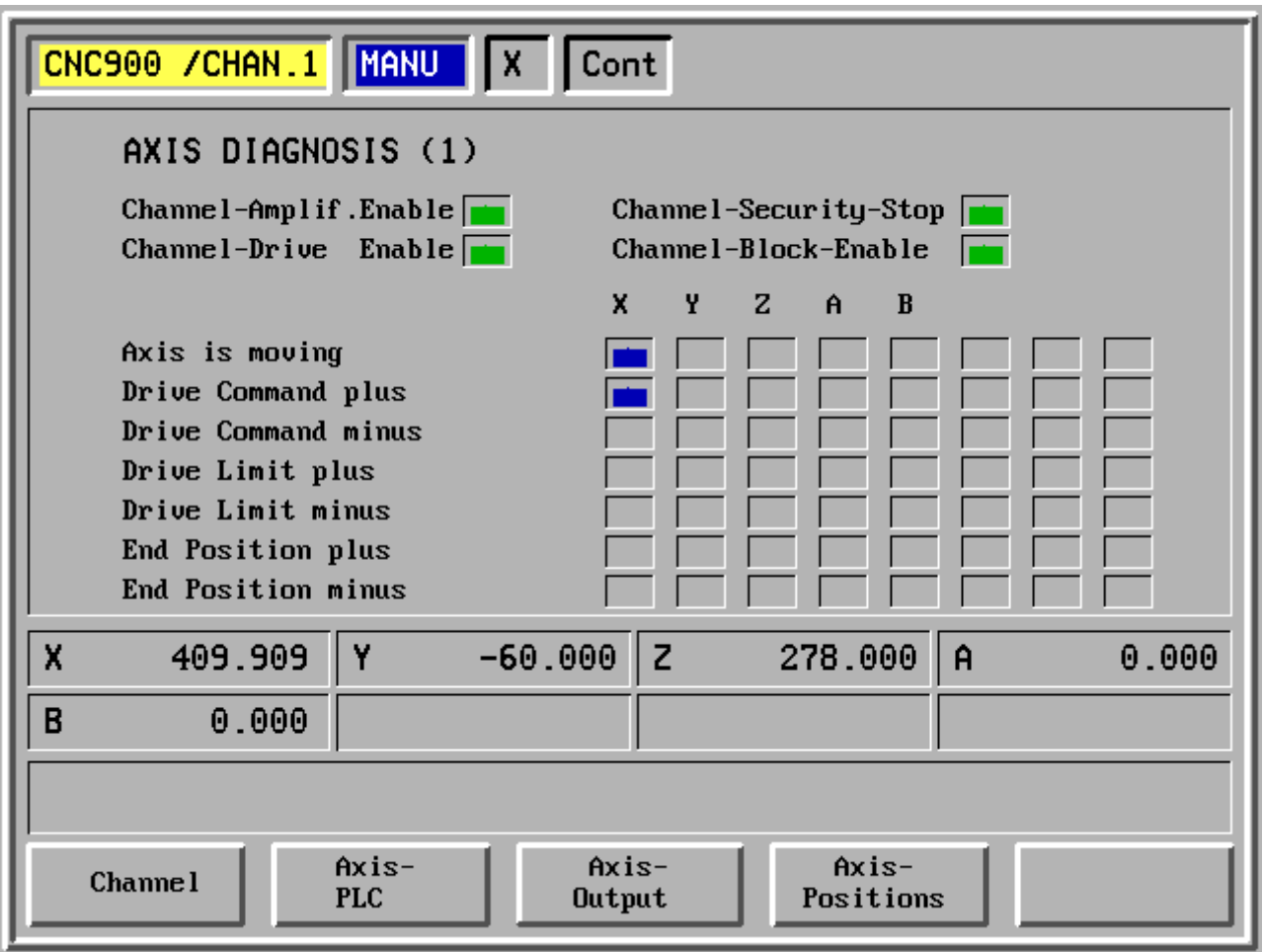

- F1 Channel
- F2 Axis PLC
- F3 Axis output
- F4 Axis positions

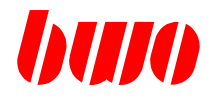

### **2.7.3 Axes (continued)**

#### **Axis diagnostic 2**

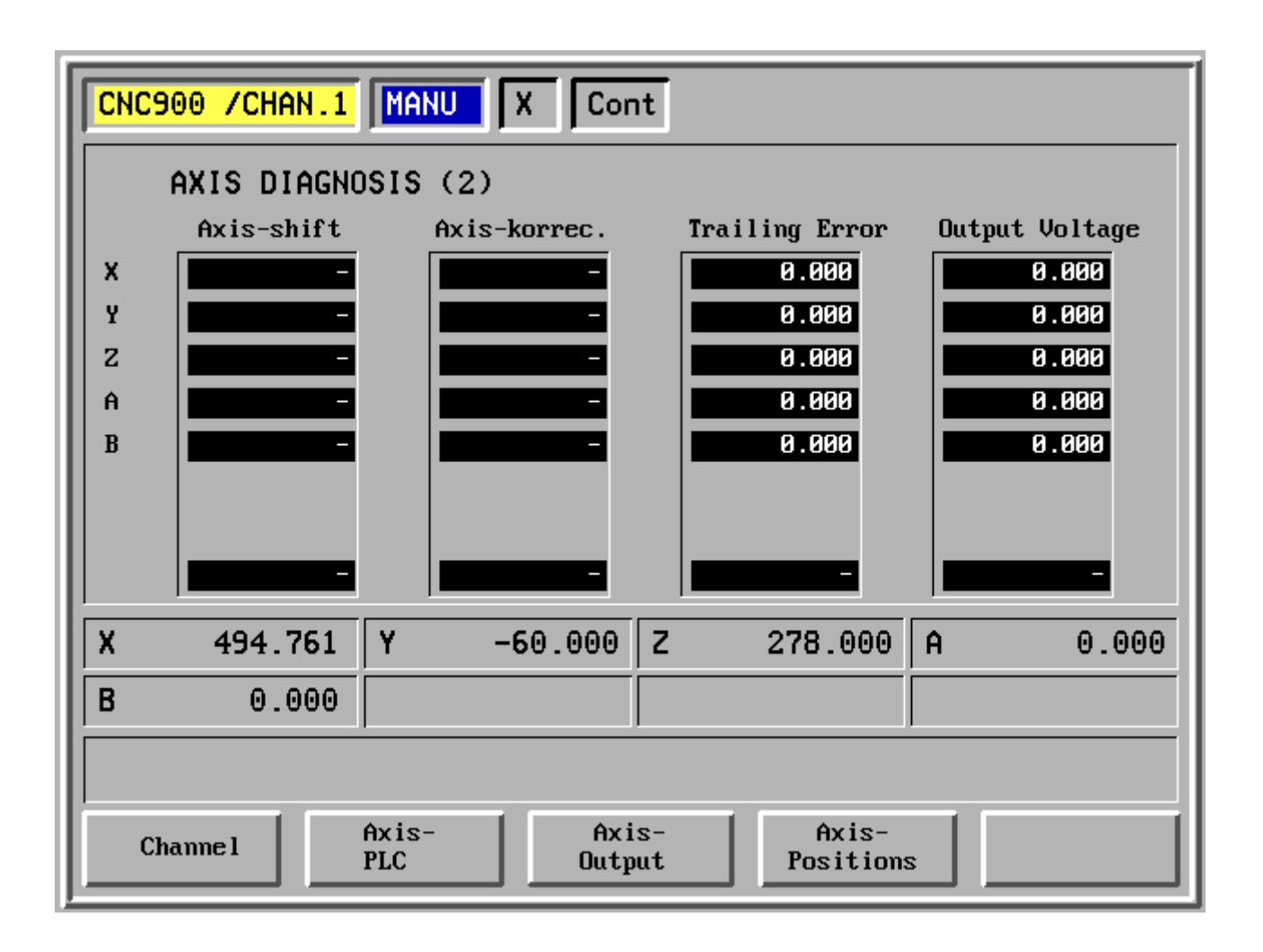

- F1 Channel
- F2 Axis PLC
- F3 Axis output
- F4 Axis positions

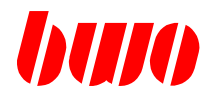

#### **2.7.3 Axes (continued)**

#### **Axis positions**

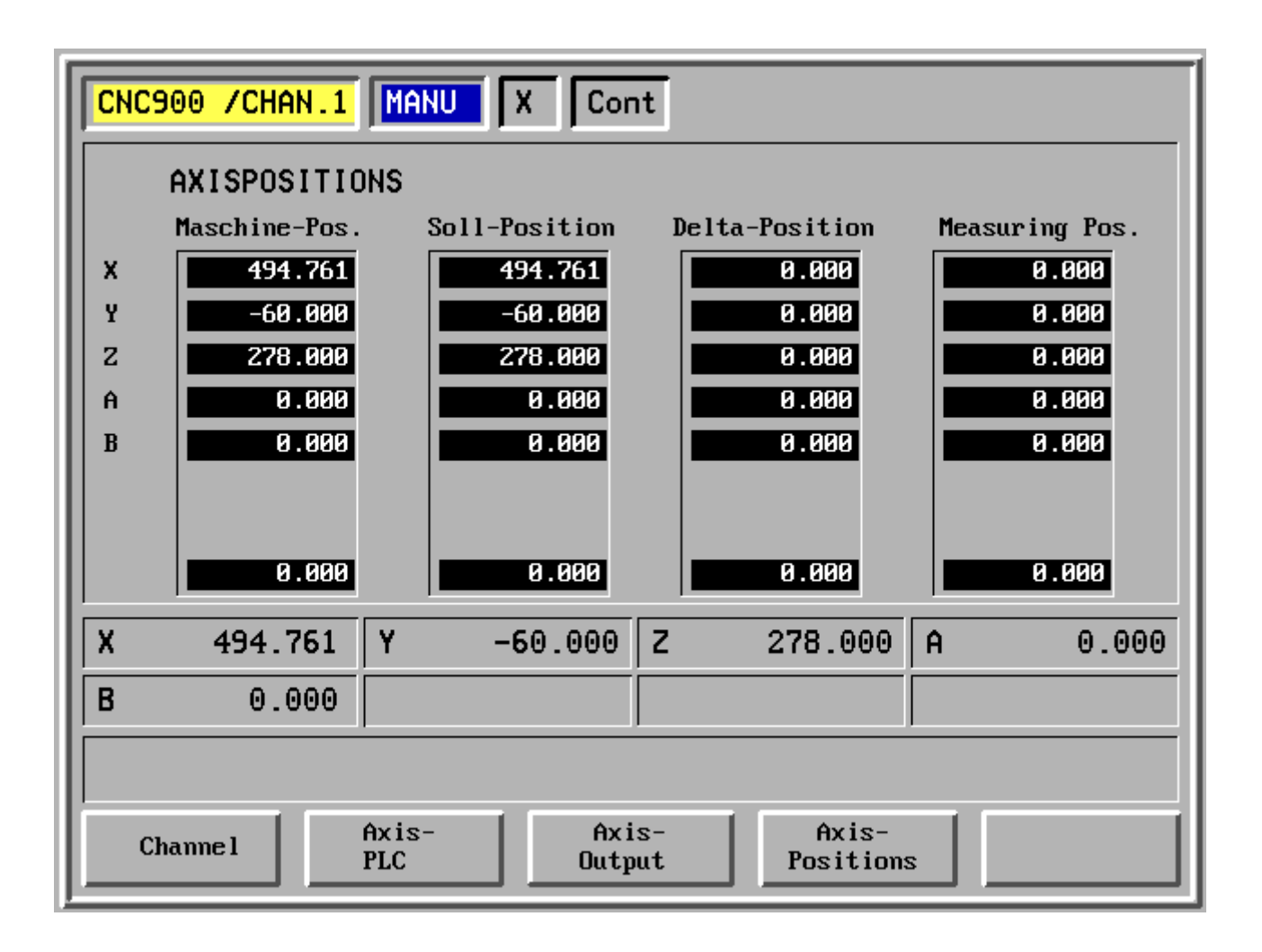

- F1 Channel
- F2 Axis PLC
- F3 Axis output
- F4 Axis positions

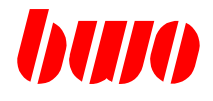

### **2.7.4 Oscilloscope**

Four-channel oscilloscope with time-, polar- and Fourier diagnostic for evaluating the mechanical settings and for recognising defective mechanical parts.

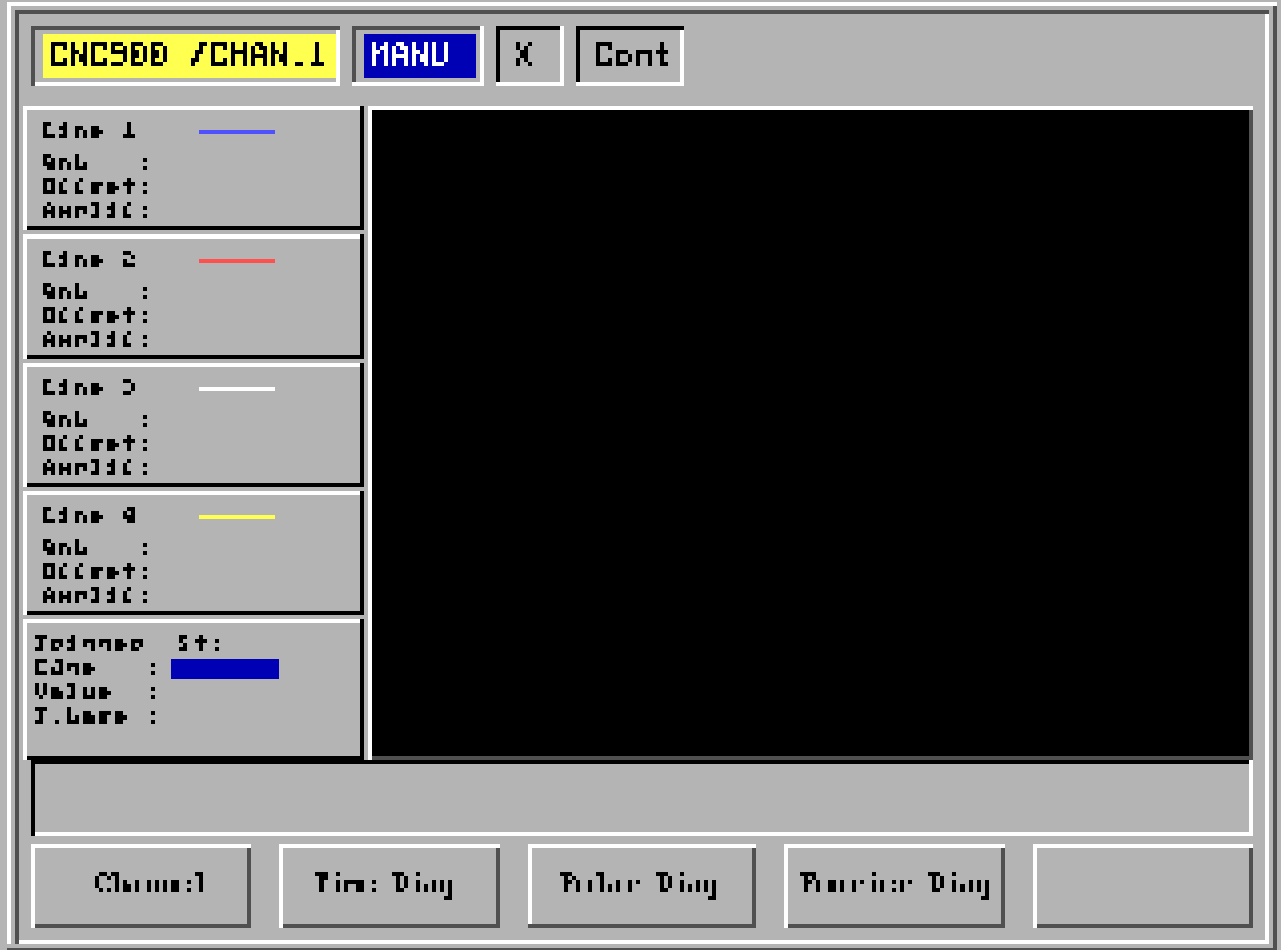

- F1 Channel
- F2 Start time diagnostic
- F3 Start polar diagnostic
- F4 Start Fourier diagnostic

# **CNC OPERATING**

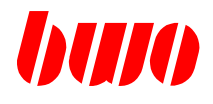

# **2.7.4 Oscilloscope (continued)**

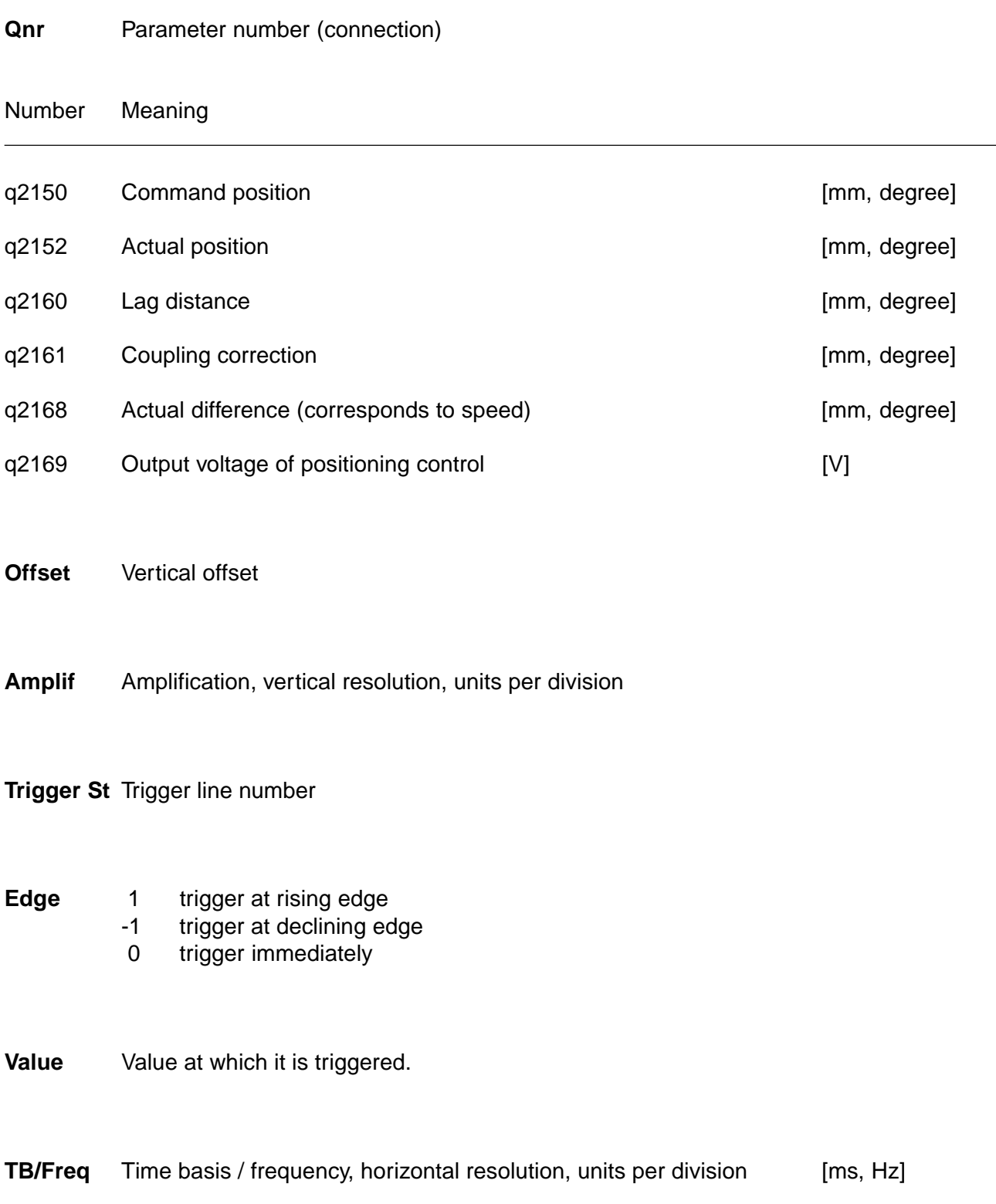

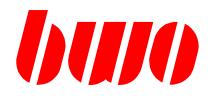

## **2.7.4 Oscilloscope (continued)**

#### **Example: Three-channel time diagnostic**

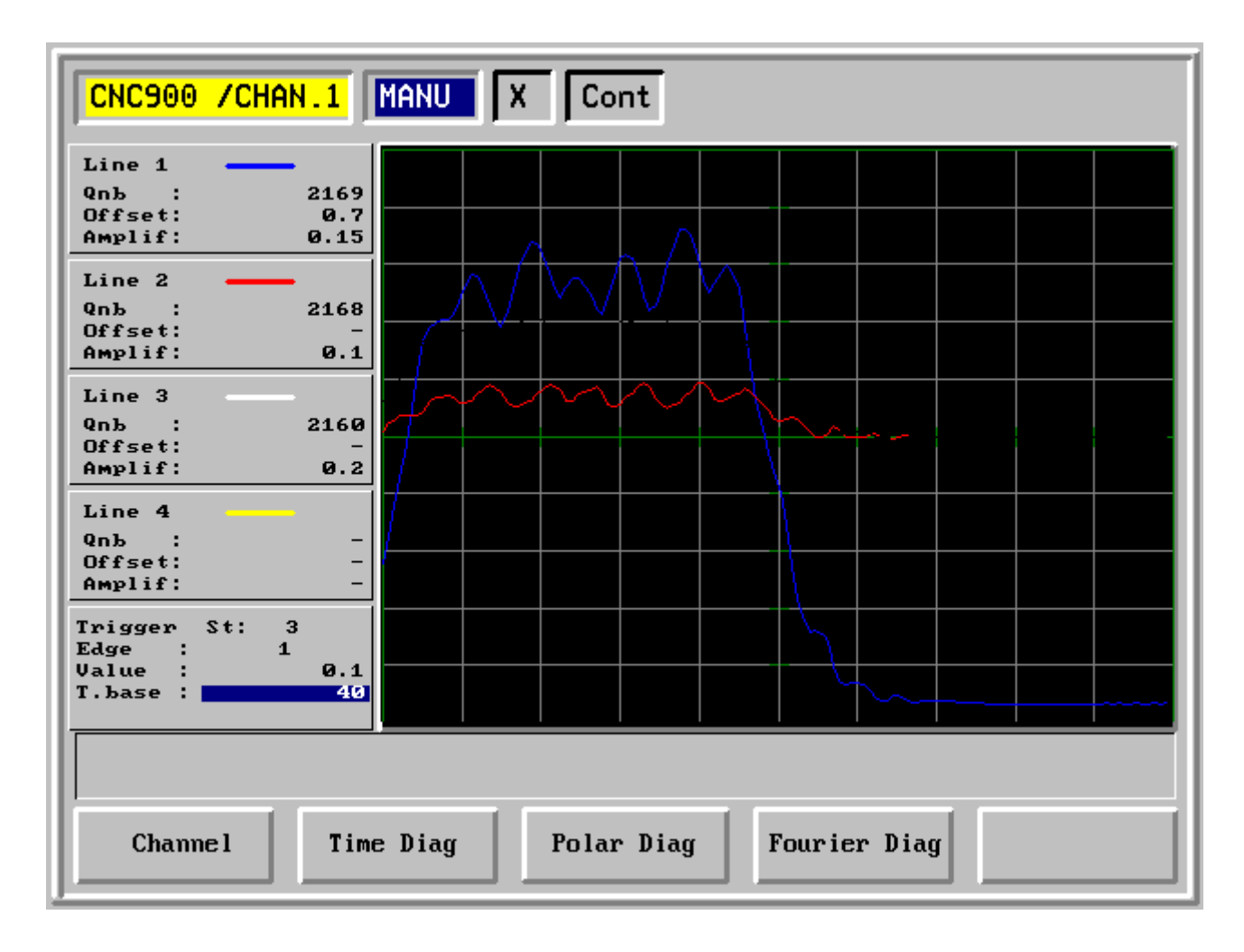

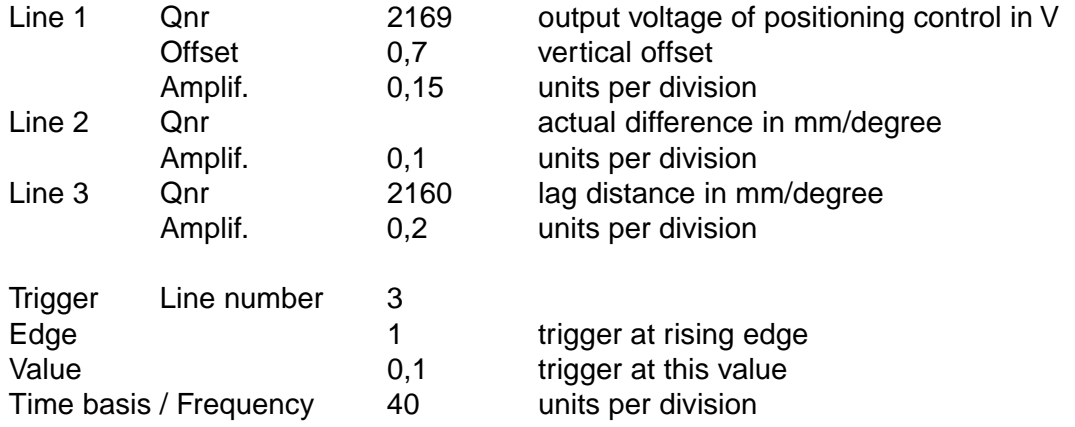

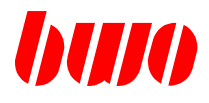

# **2.7.4 Oscilloscope (continued)**

**Example: polar diagnostic, circle test**

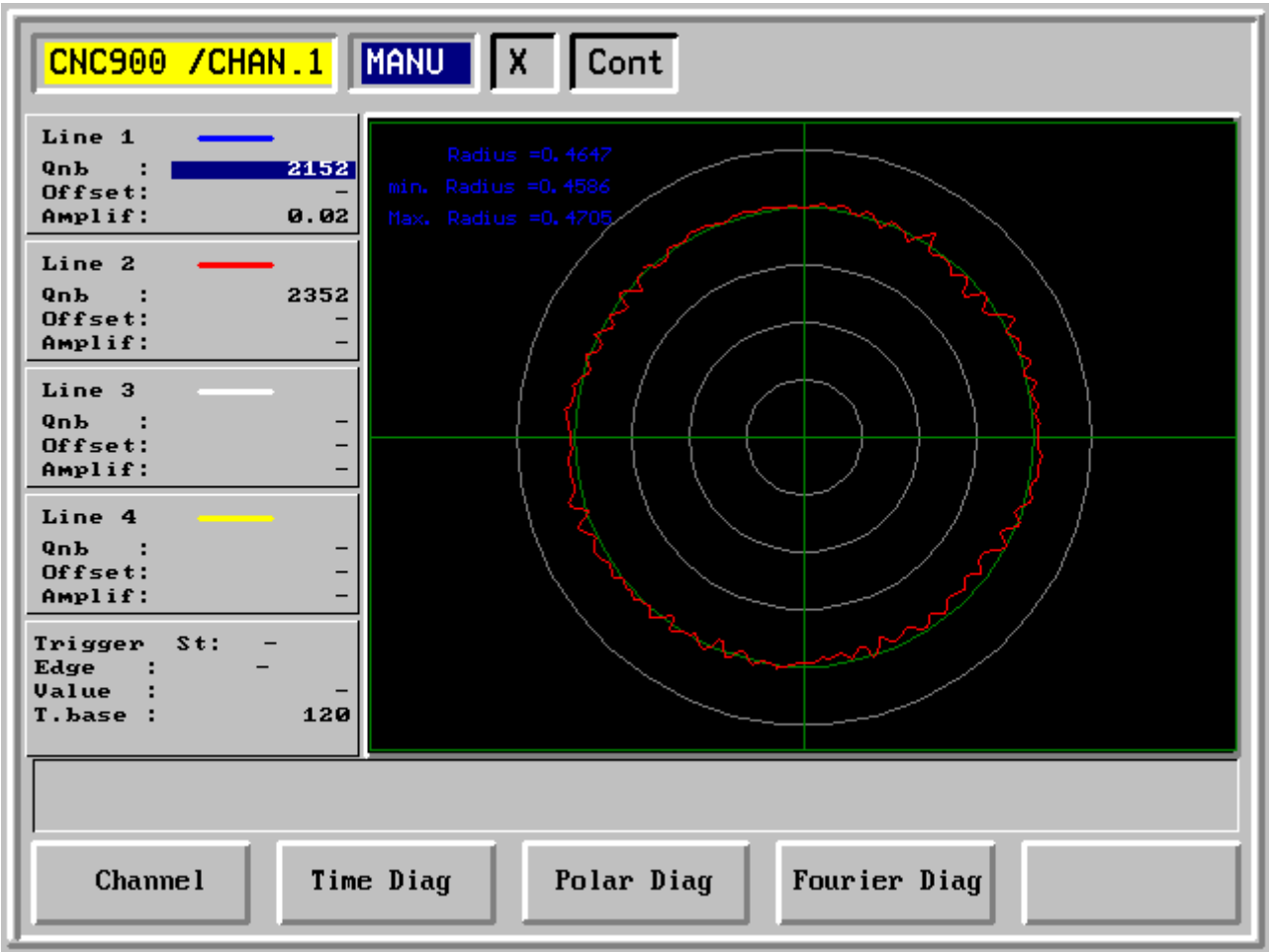

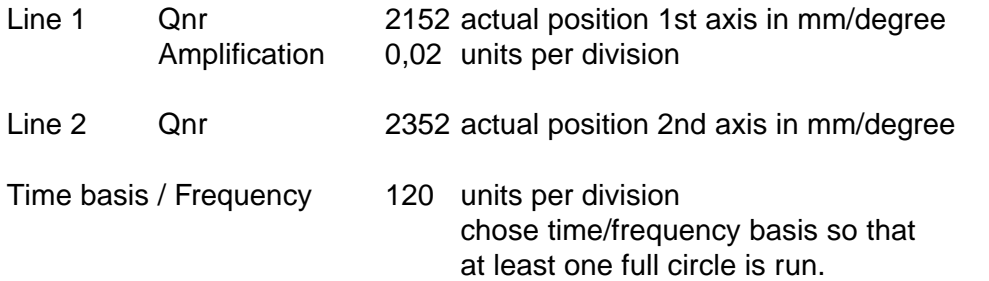

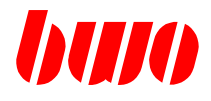

### **2.7.4 Oscilloscope (continued)**

#### **Example: Fourier diagnostic, frequency spectrum**

Frequency spectrum with oscillations at 33Hz and harmonics at 99Hz and 165HZ

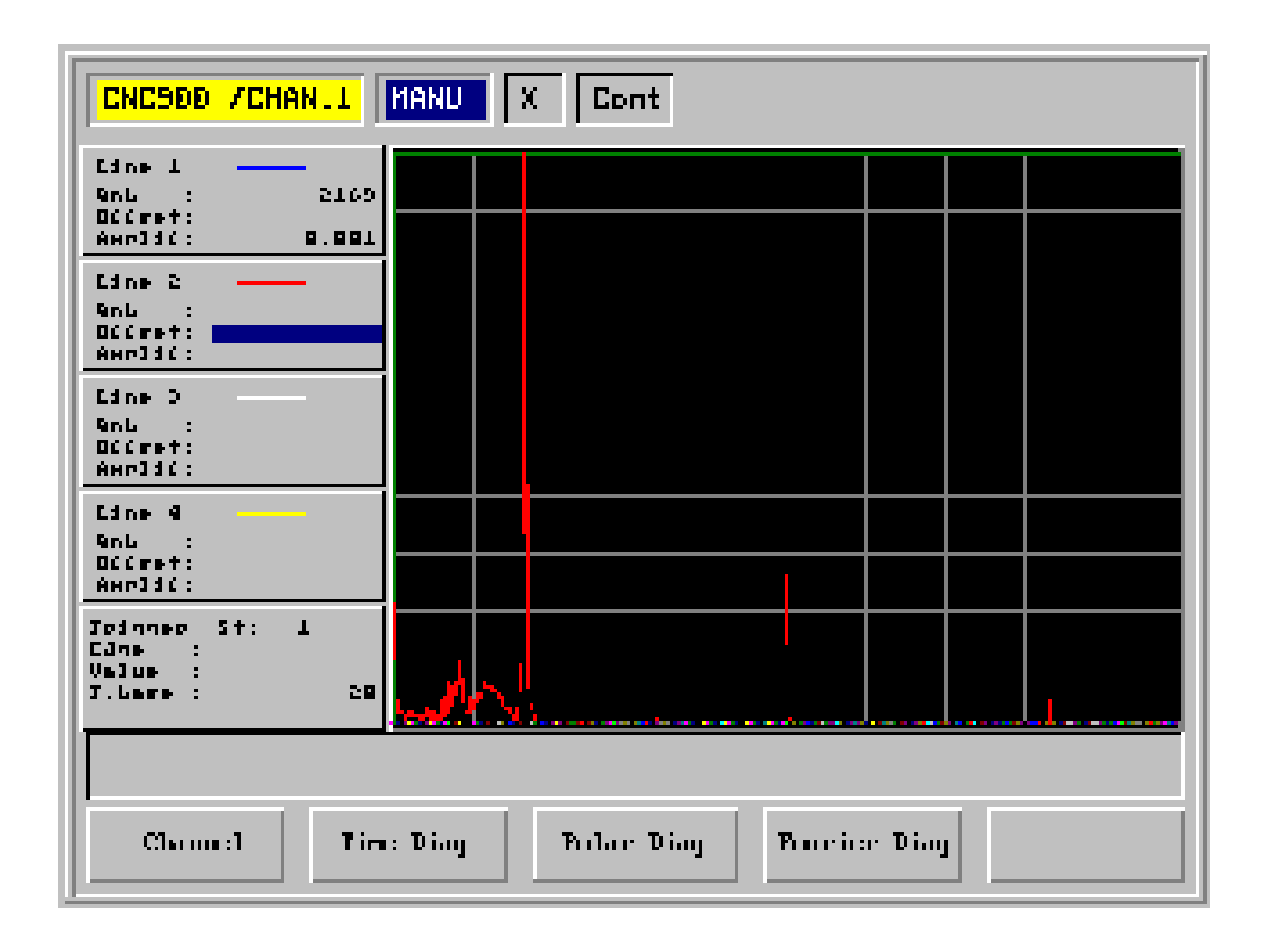

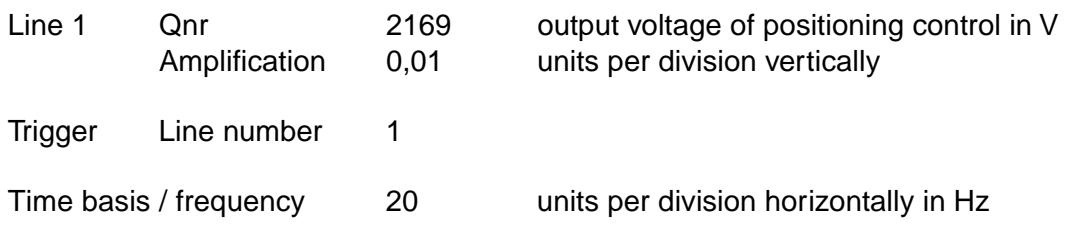

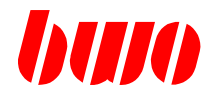

## **2.7.5 Additional informations**

Additional online informations can be called up during operating with the key  $\left[ ? \right]$ .

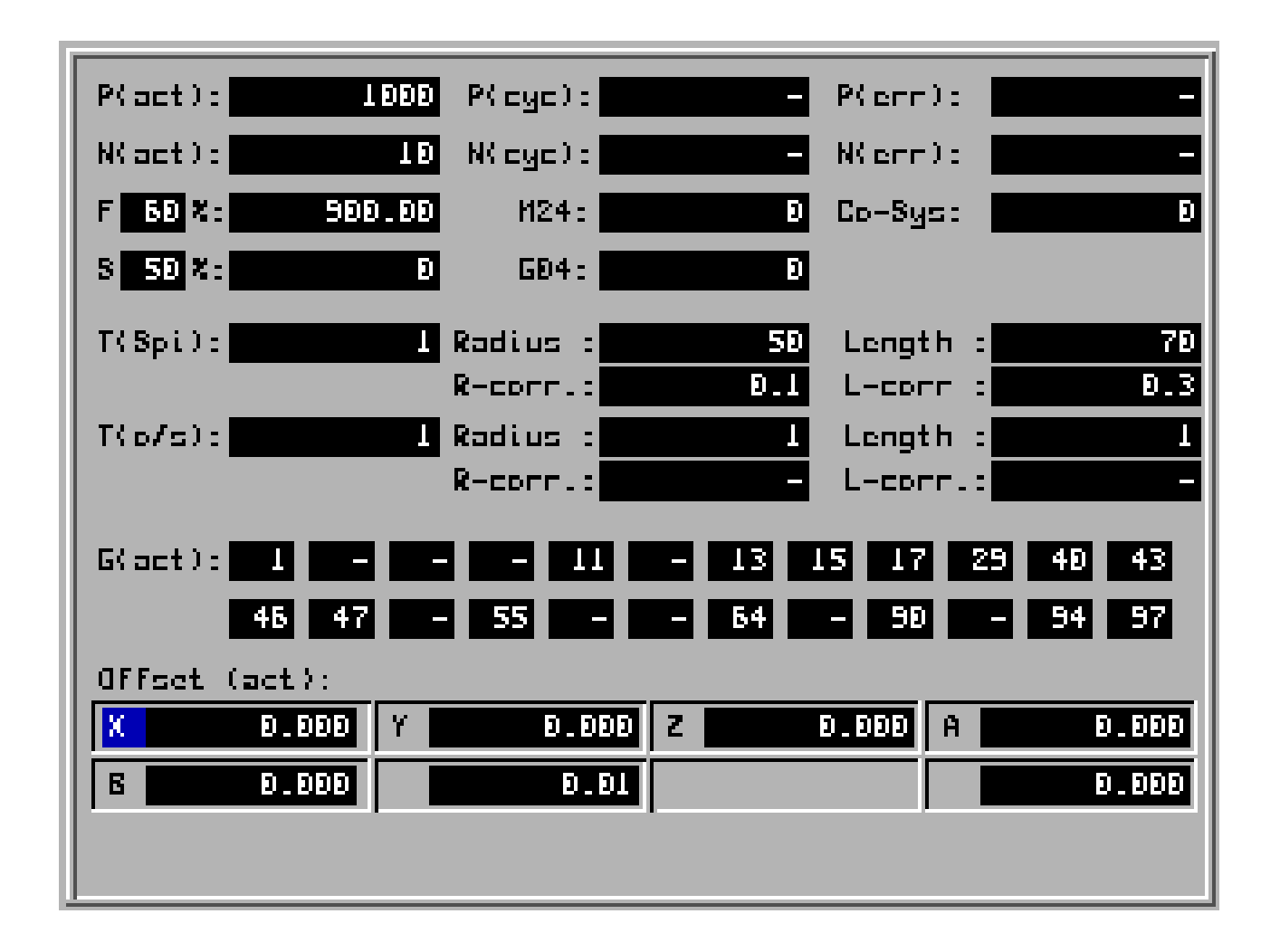

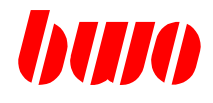

## **2.8 NC editor and I/O**

Writing, changing and storing NC programs; Storing parameter, tool data and zero points.

#### Menue tree

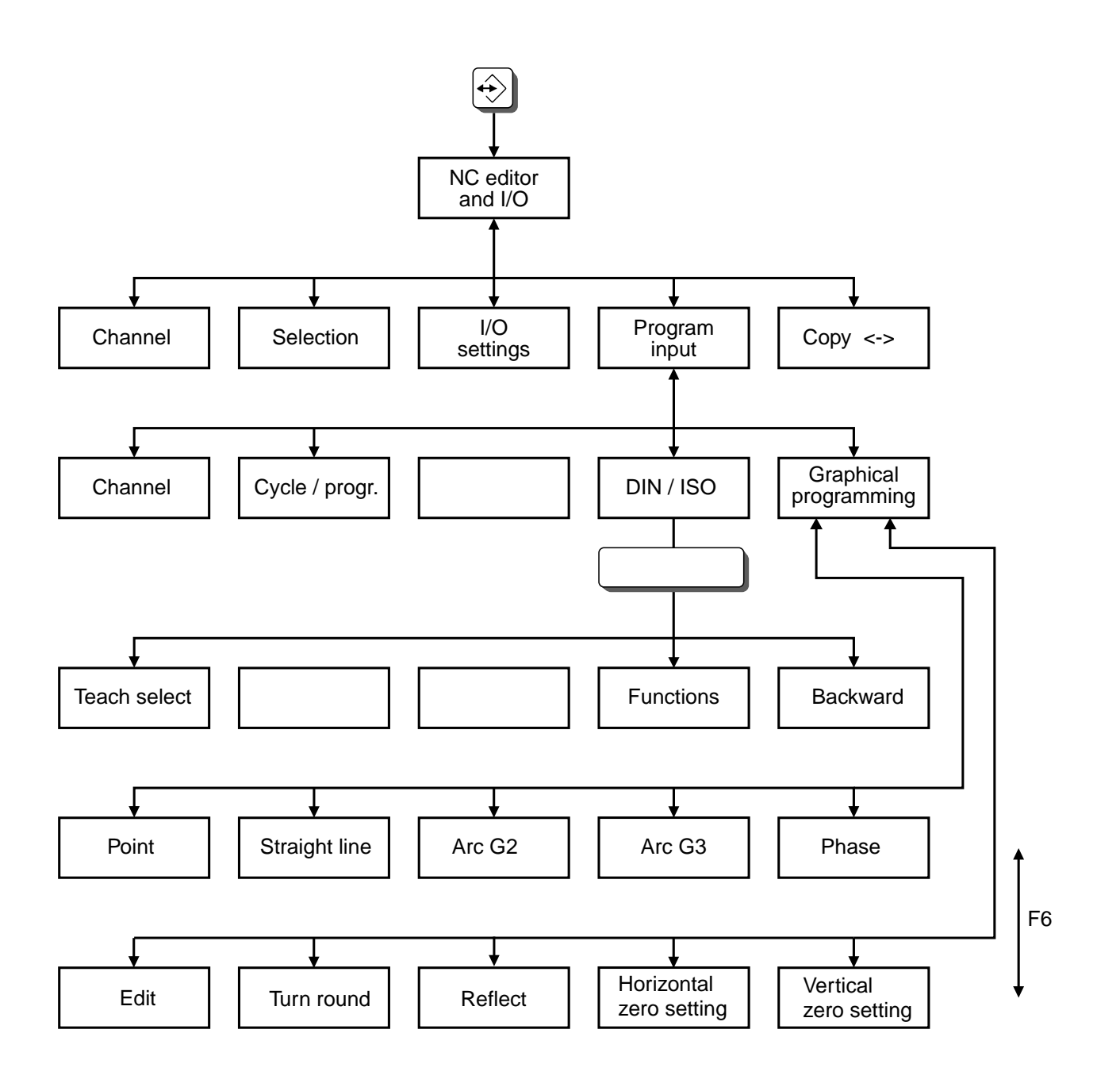

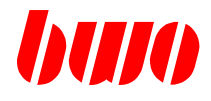

# **2.8 NC editor and I/O (continued)**

When pressing the key  $\bigcirc$  the menue for NC programming and I/O appears.

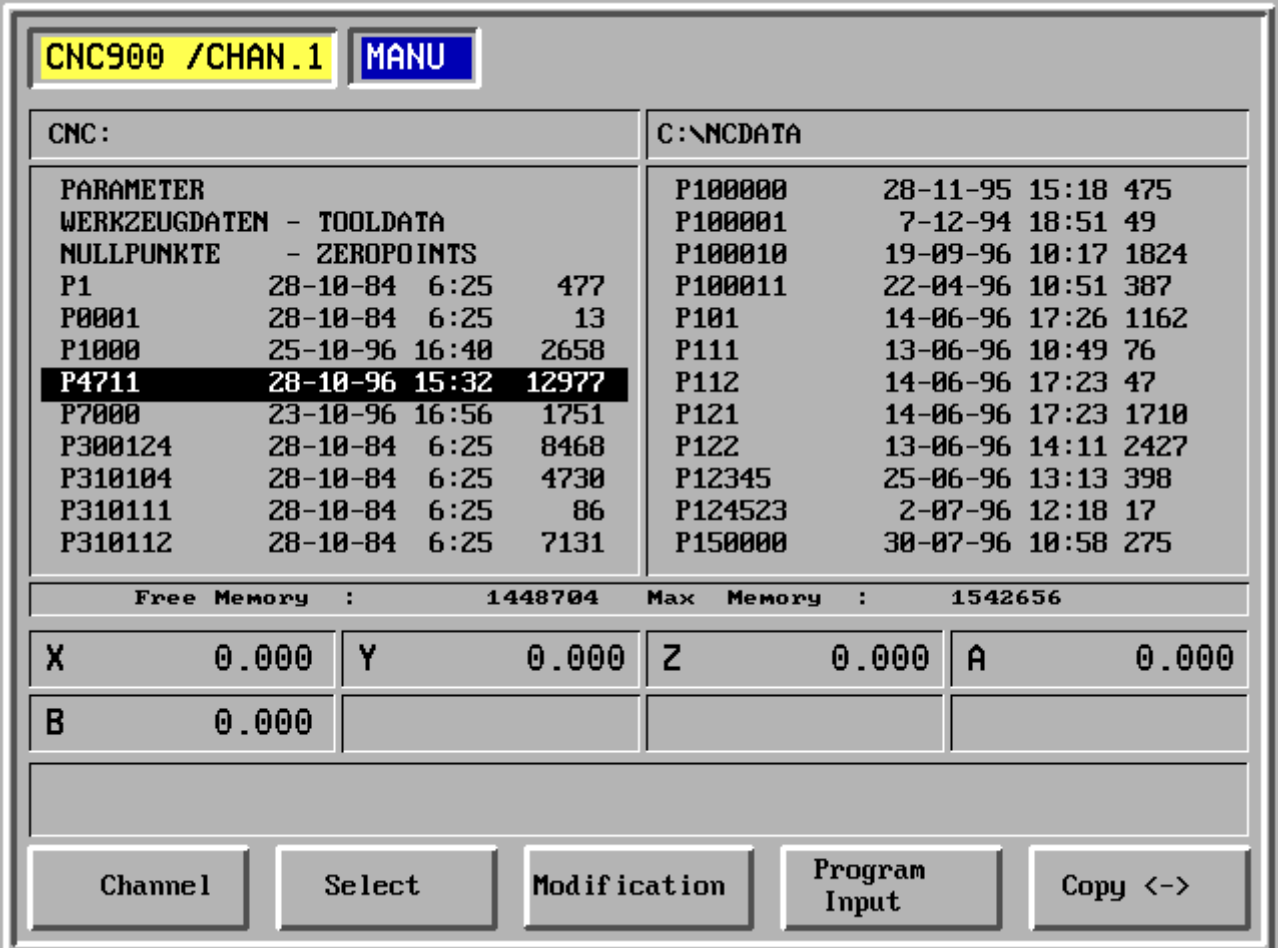

- F1 Channel
- F2 Selection
- F3 I/O settings
- F4 Program input
- F5 Copy <->

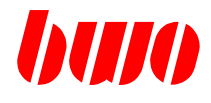

# **2.8.1 Selection**

### **Selection of storing modes**

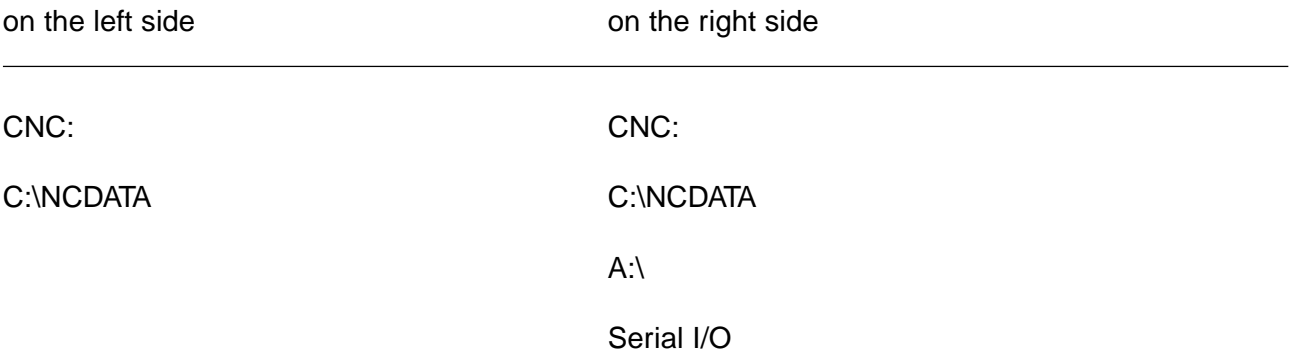

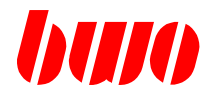

# **2.8.2 I/O parameters**

This menue can be used for inputing I/O parameters.

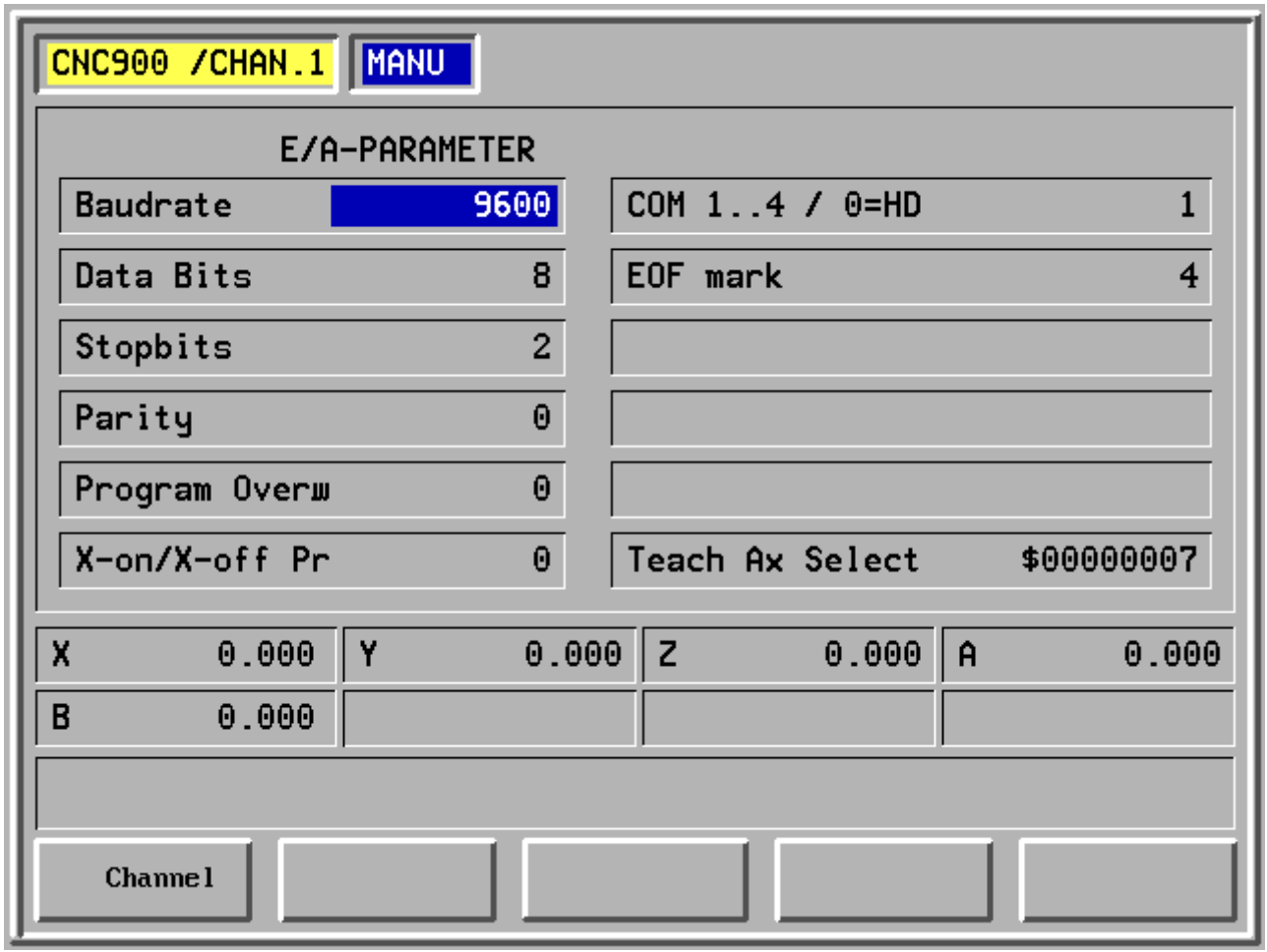

F1 Channel

F2-

F3-

F4-

F5-

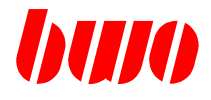

### **2.8.3 Program input**

Program selection appears with pressing key F4 (in screen frame). With the cursor keys an existing program can be chosen or the number of a new program can be input with the numerical keyboard.

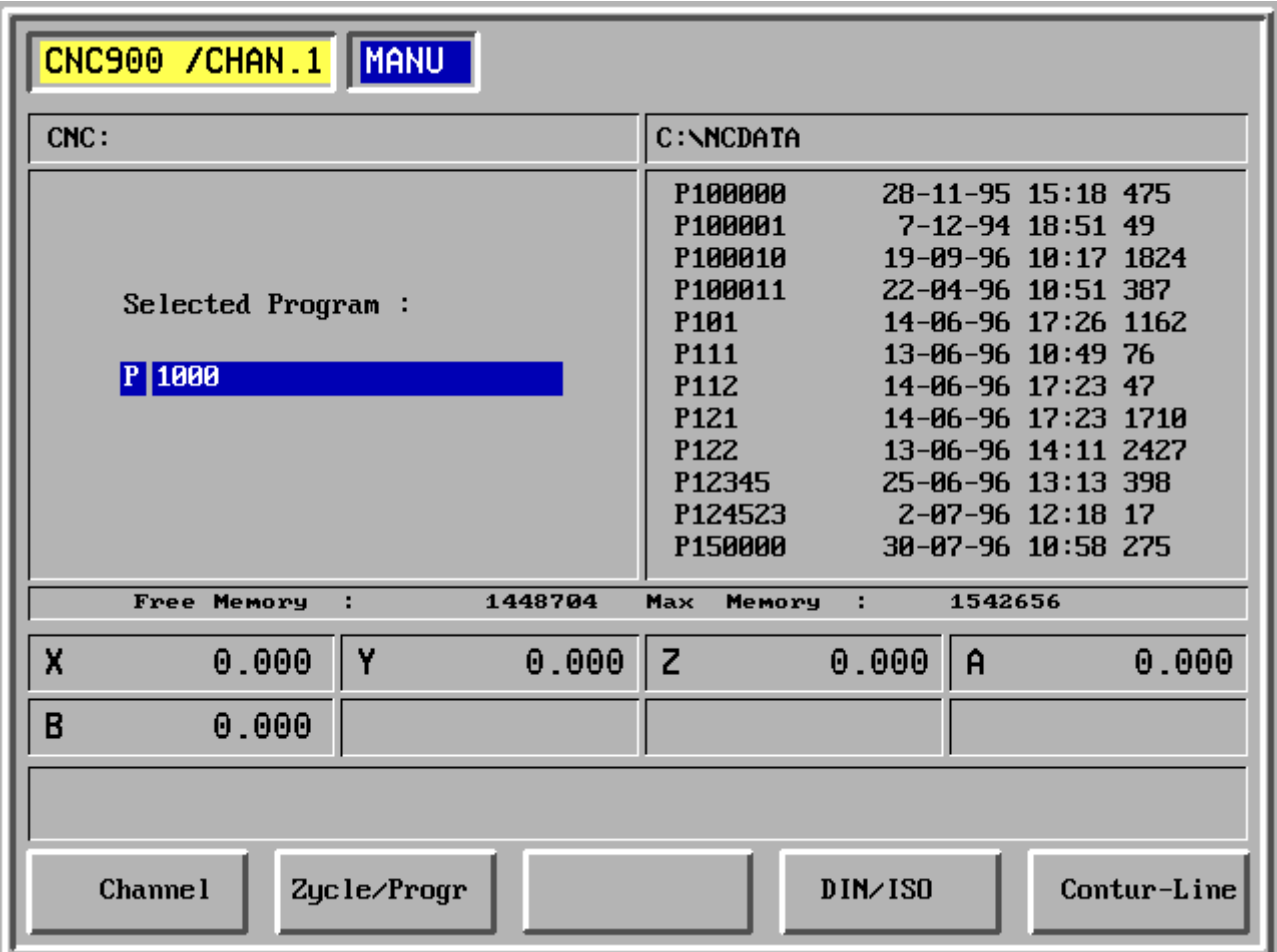

- F1 Channel
- F2 Cycle /program
- F3 -
- F4 Input a program according to DIN / ISO
- F5 Input a program with outline

# **CNC OPERATING**

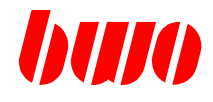

# **2.8.3 Program input (continued)**

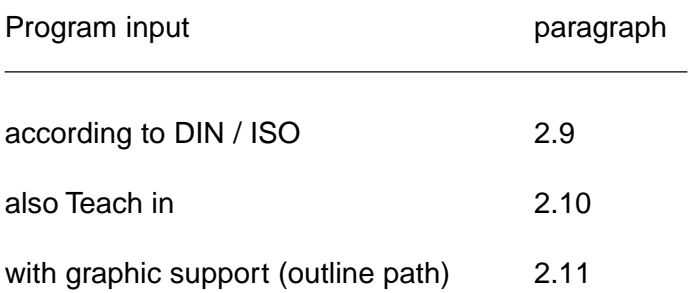

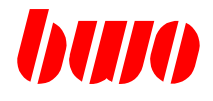

# **2.8.4 Copying**

Parameters, tool data, zero points and NC programs can be selected with the cursor keys for copying. The selected data are activated with the key  $\circledS$  and marked with an \*.

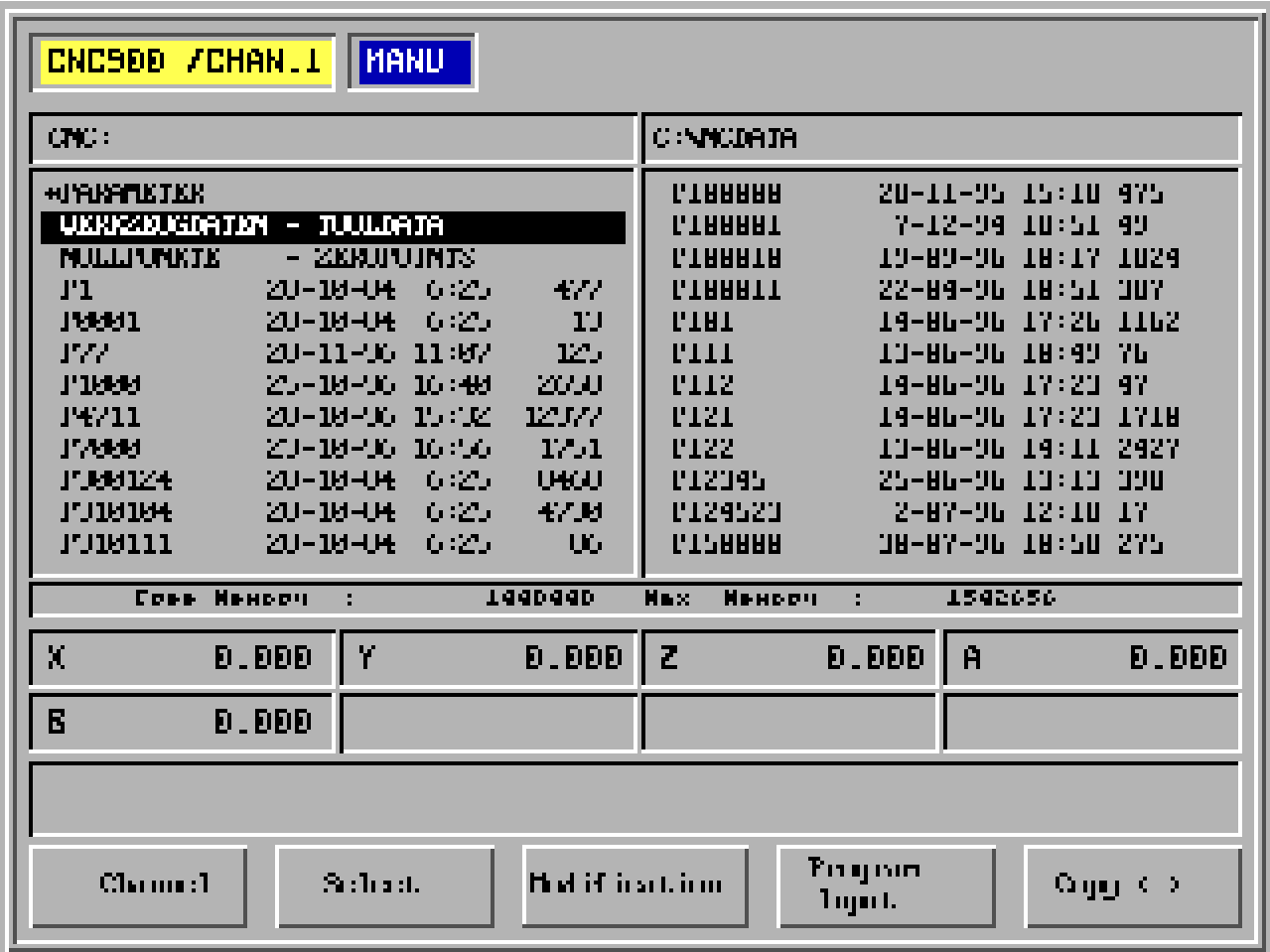

- F1 Channel
- F2 Selection
- F3 I/O settings
- F4 Program input
- F5 Copy <->

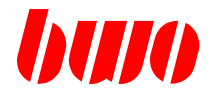

# **2.8.4 Copying (continued)**

#### **Parameter**

After selecting with the cursor keys and after activating with  $\circledS$  parameters can be copied with F5 from CNC: to C:\NCDATA or A:\. Input Pmin and Pmax, identification letter D.

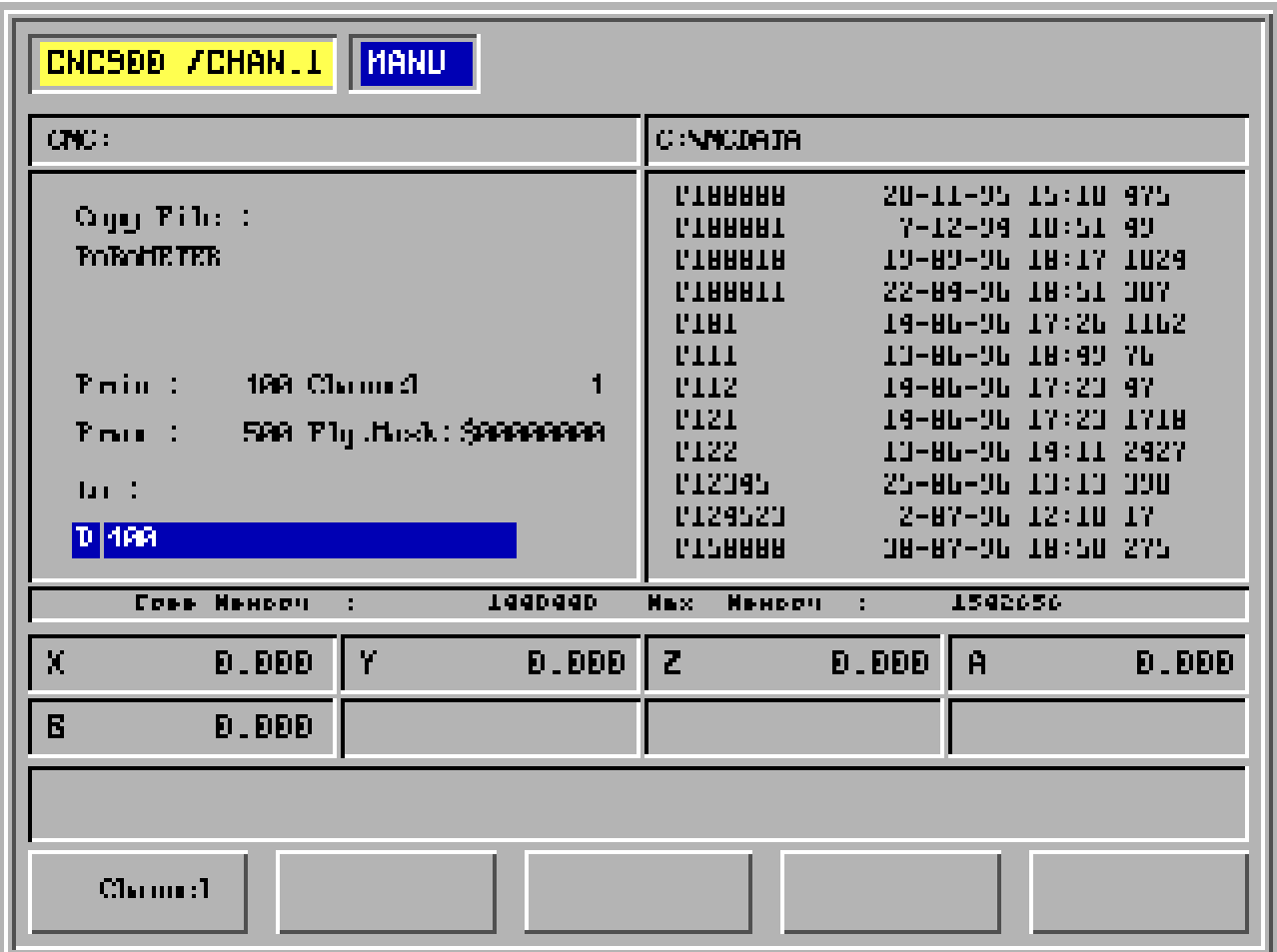

F1 Channel

F2 -

F3 -

F4 -

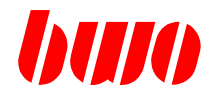

### **2.8.4 Copying (continued)**

#### **Parameter**

Meaning of the input fields

- Pmin: first parameter of output
- Pmax: last parameter of output
- Channel 0 Output of q-parameters
	- 1 to 8 Output of P-parameters of the corresponding channel
- Flag mask Status flag mask
	- 0 Output of all parameters according to Pmin Pmax <>0 Output of parameters in the range of Pmin - Pmax, at which the bits are set in the parameter status according to the flag mask. Herewith an output of all parameters in which the EEPROM bit is set, is possible.
- to: DOS file name

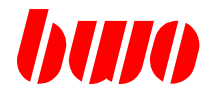

# **2.8.4 Copying (continued)**

### **Tool data**

After selecting with the cursor keys and after activating with  $\circledS$  tool data can be copied with F5 from CNC: to C:\NCDATA or A:\ . Identification letter W.

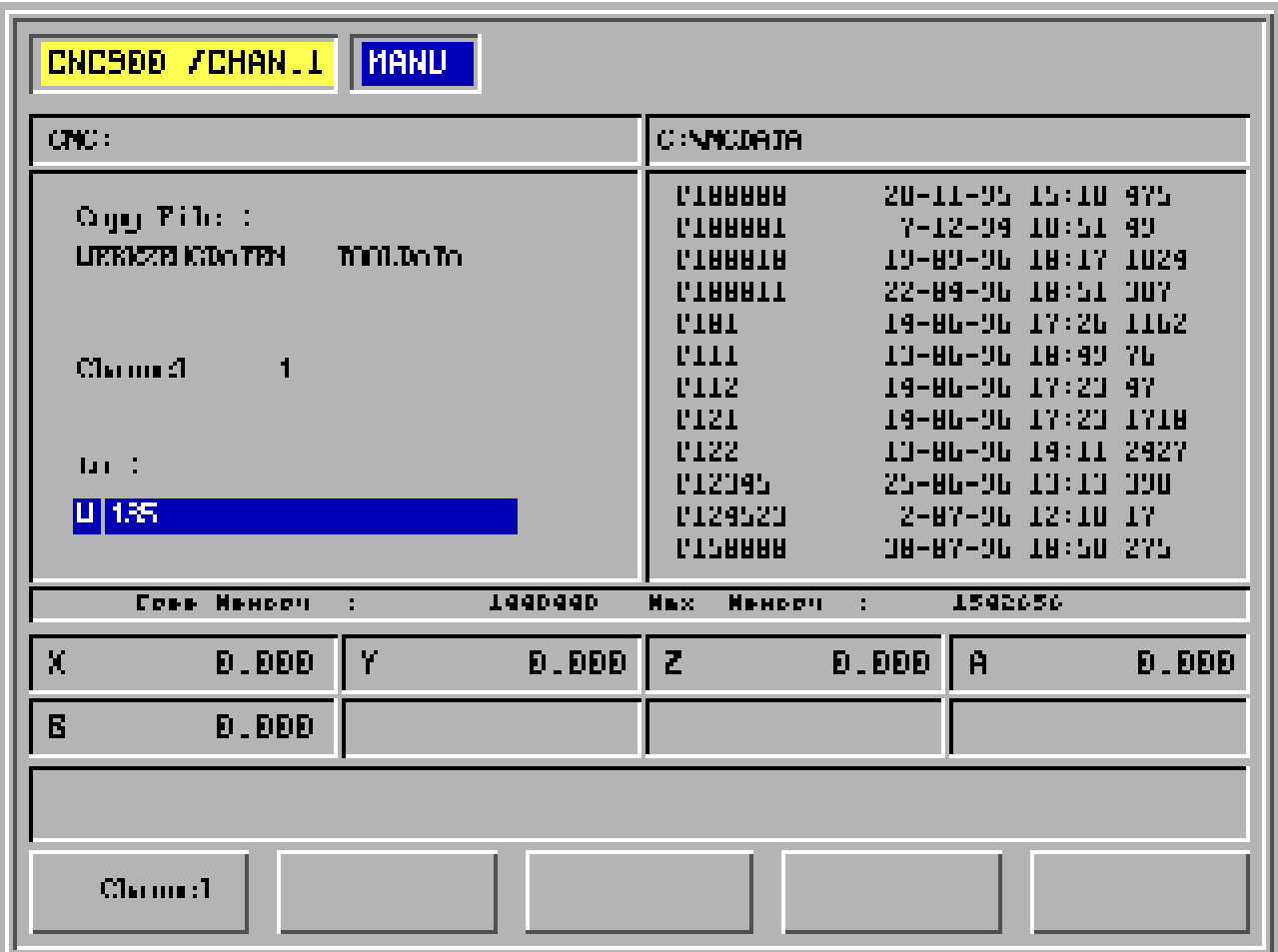

F1 Channel

F2 -

F3 -

F4 -
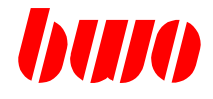

### **Zero points**

After selecting with the cursor keys and after activating with  $\widehat{S}$  zero points can be copied with F5 from CNC: to C:\NCDATA or A:\. Identification letter N.

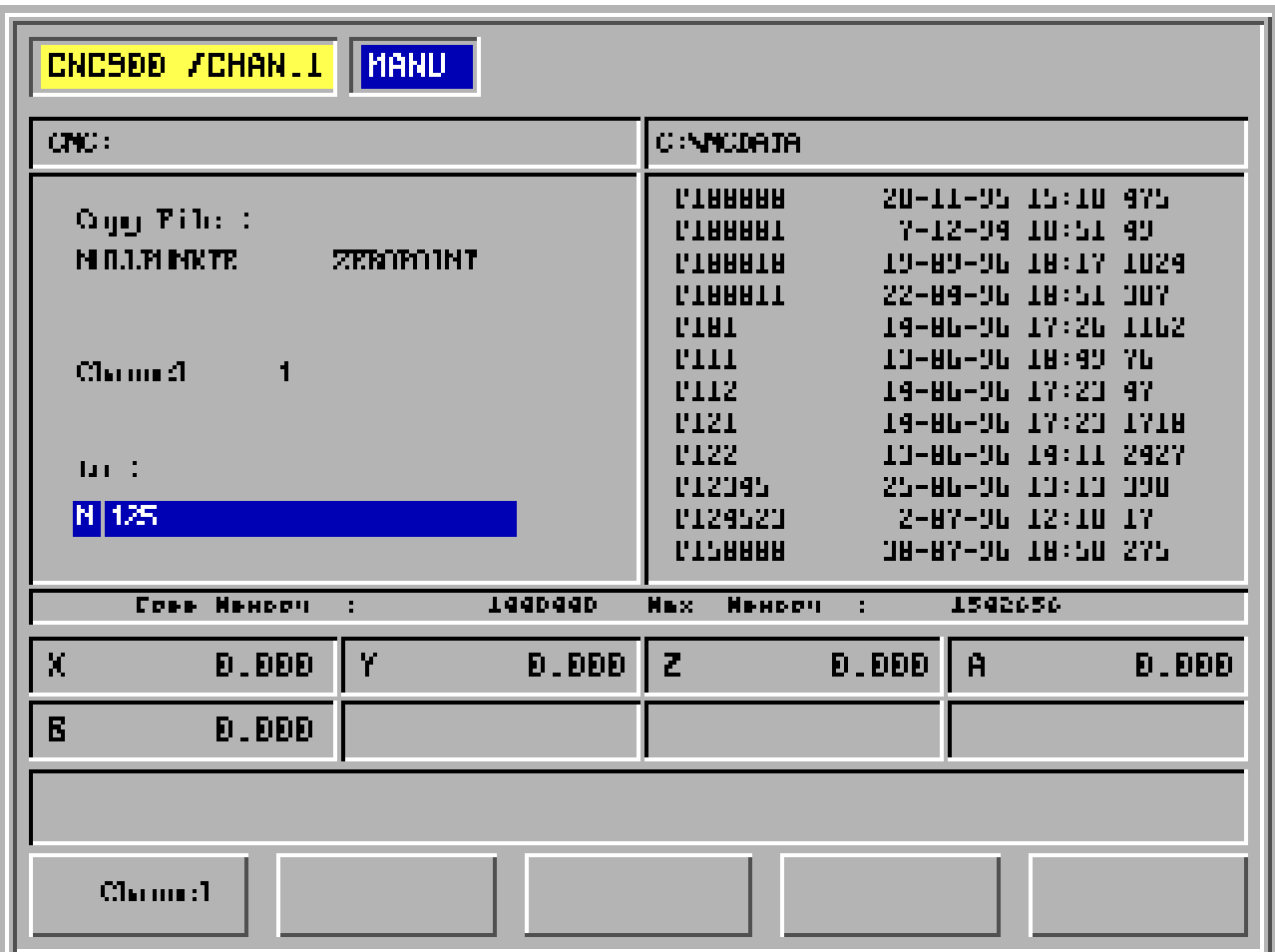

- F1 Channel
- F2 -
- F3 -
- F4 -
- F5 -

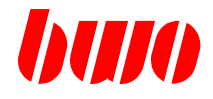

### **NC programs**

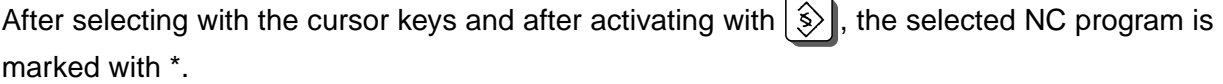

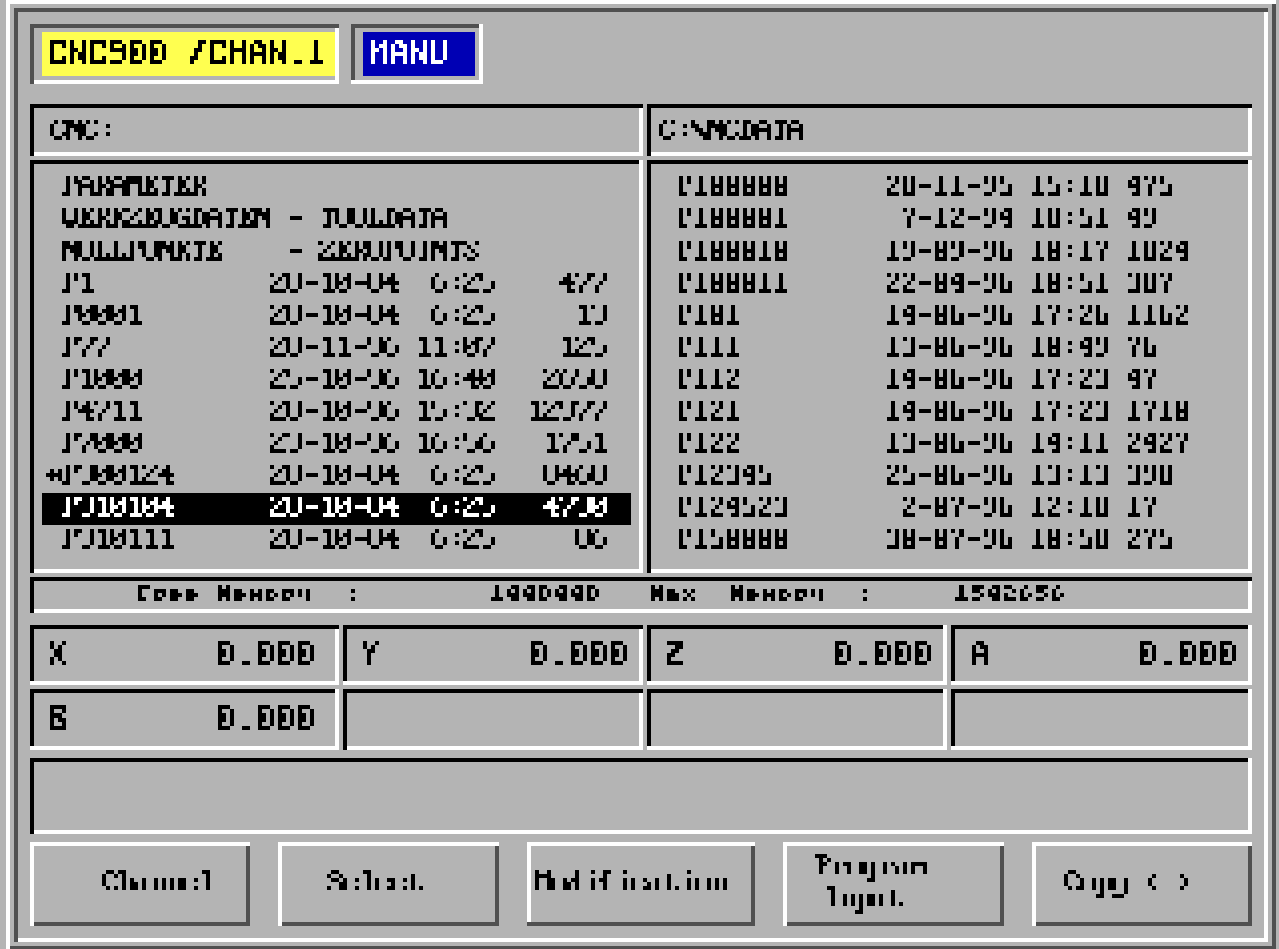

- F1 Channel
- F2 Selection
- F3 I/O settings
- F4 Program input
- F5 Copy <->

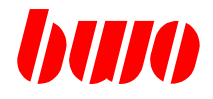

#### **NC programs**

After selecting with the cursor keys and after activating with  $\widehat{\diamond}$  tool daNC programs can be copied with F5 from CNC: to C:\NCDATA or A:\ . Identification letter P.

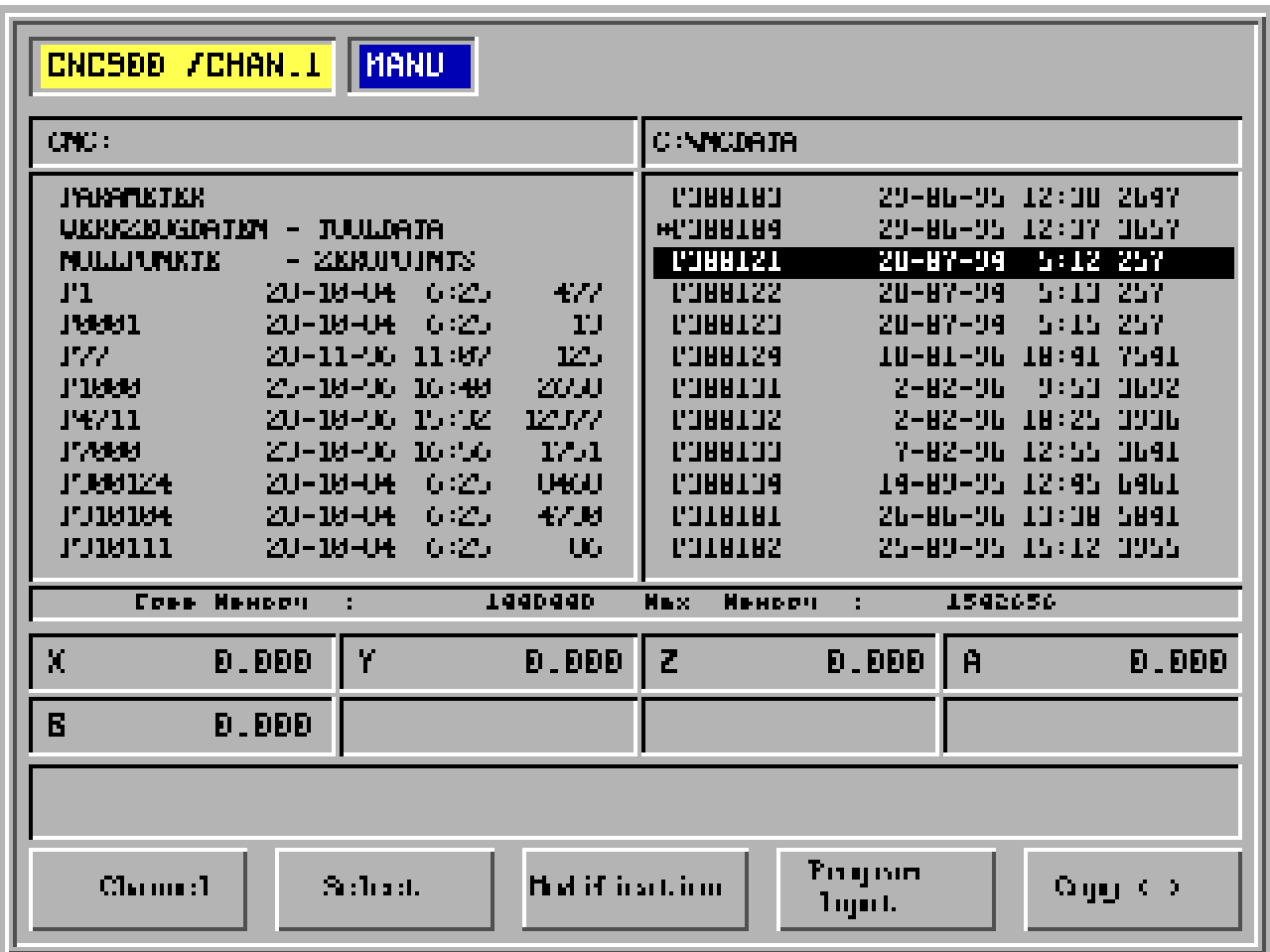

- F1 Channel
- F2 Selection
- F3 I/O settings
- F4 Program input
- F5 Copy <->

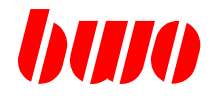

**NC programs**

#### **All programs mark**

F6 and inserting branch press.

#### **All programs off NC memory copy**

(store total NC memory in a file)

Programs mark and Funktionstate F5 (copy) press.

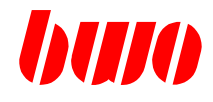

# **2.9 Input a program according to DIN / ISO**

Menue tree

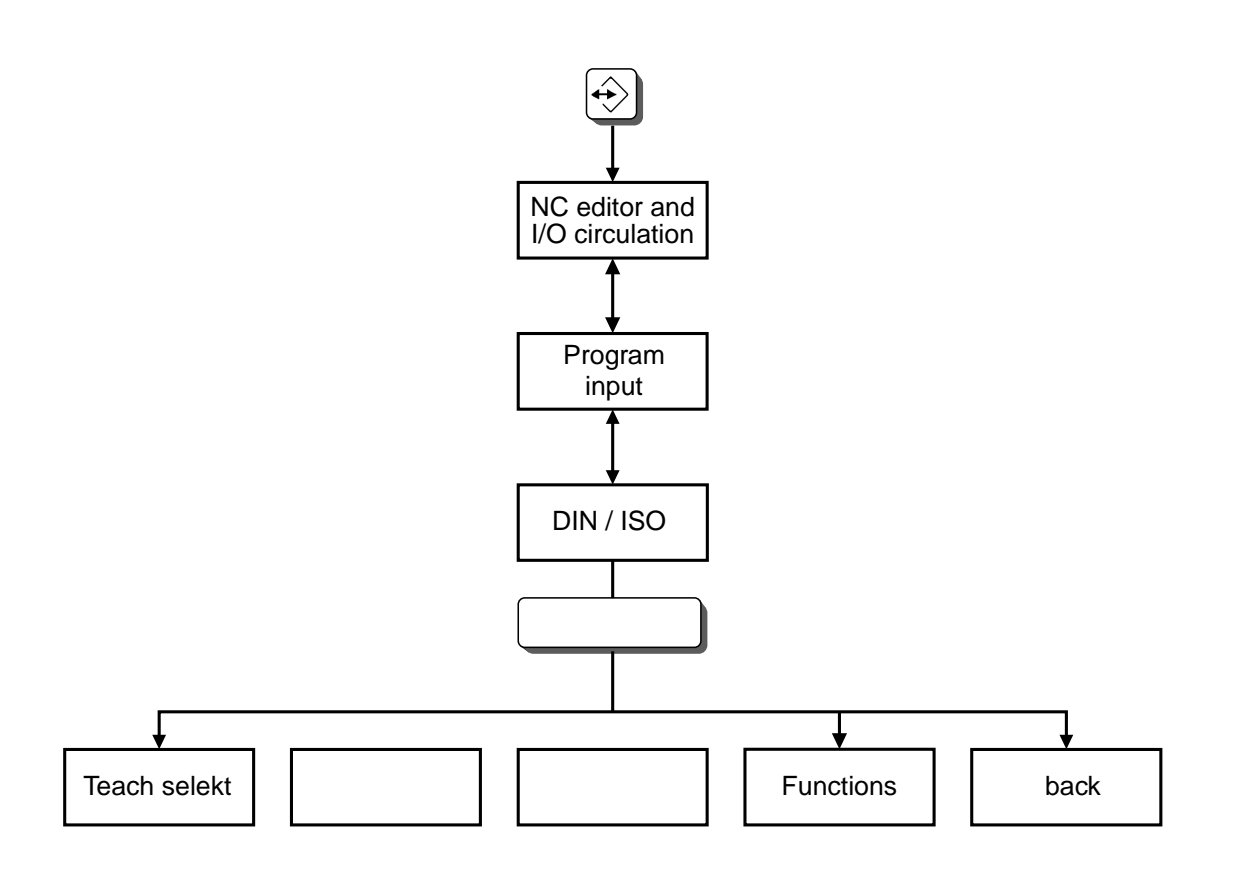

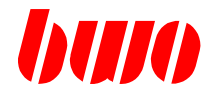

After inputing the program number and after pressing the key DIN / ISO the program appears with the first blocks in the display, if a program is existing with the indicated number. If not, only the program number and >N10 appears.

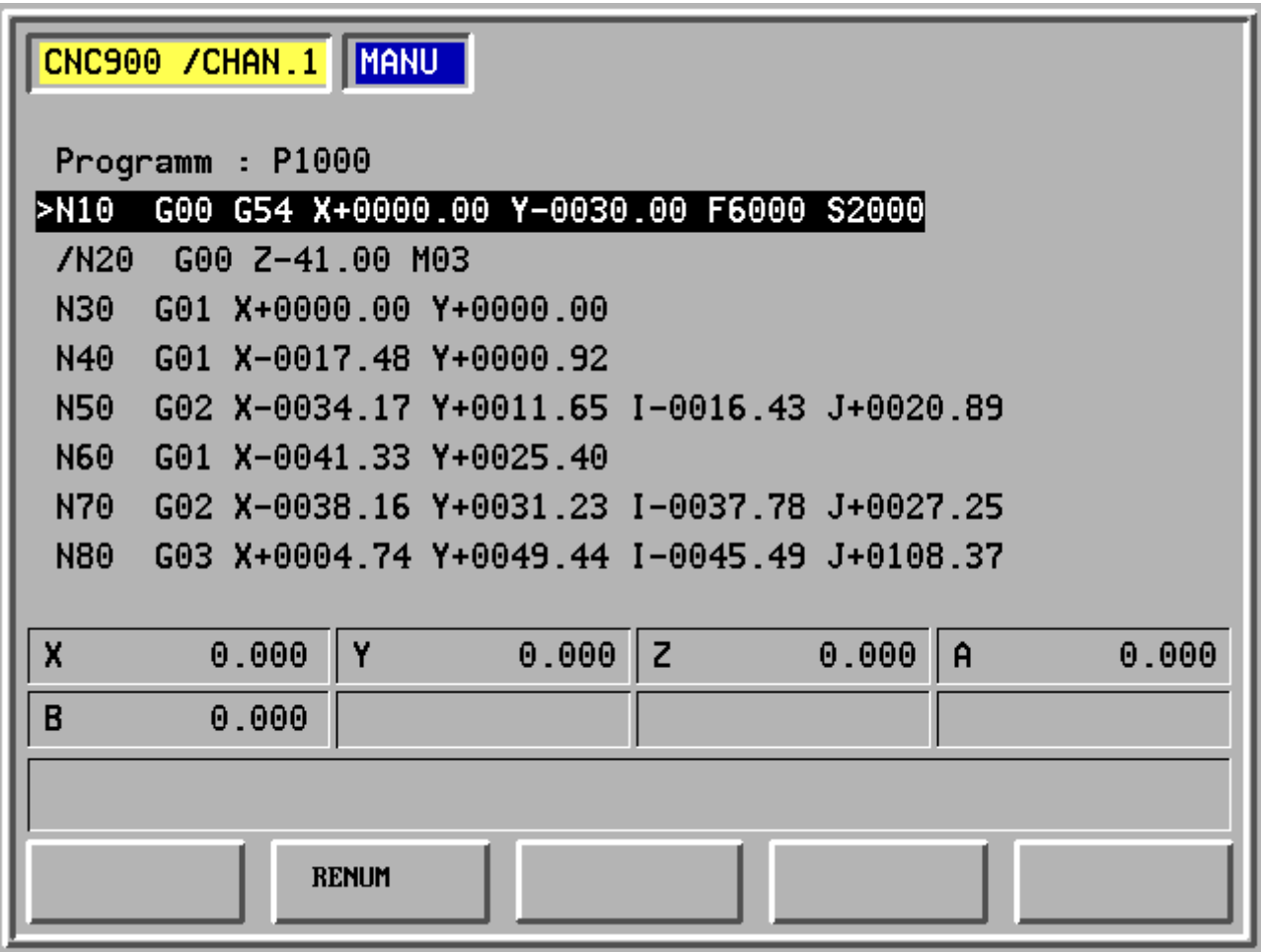

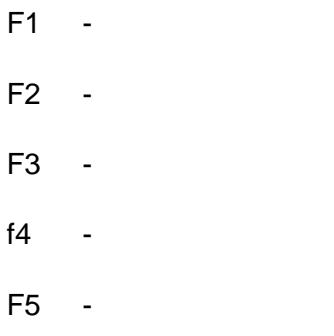

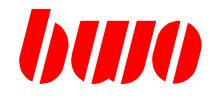

### **Changing or inputing blocks**

When pressing  $\boxed{\phantom{a}}$  the selected block and the function appear.

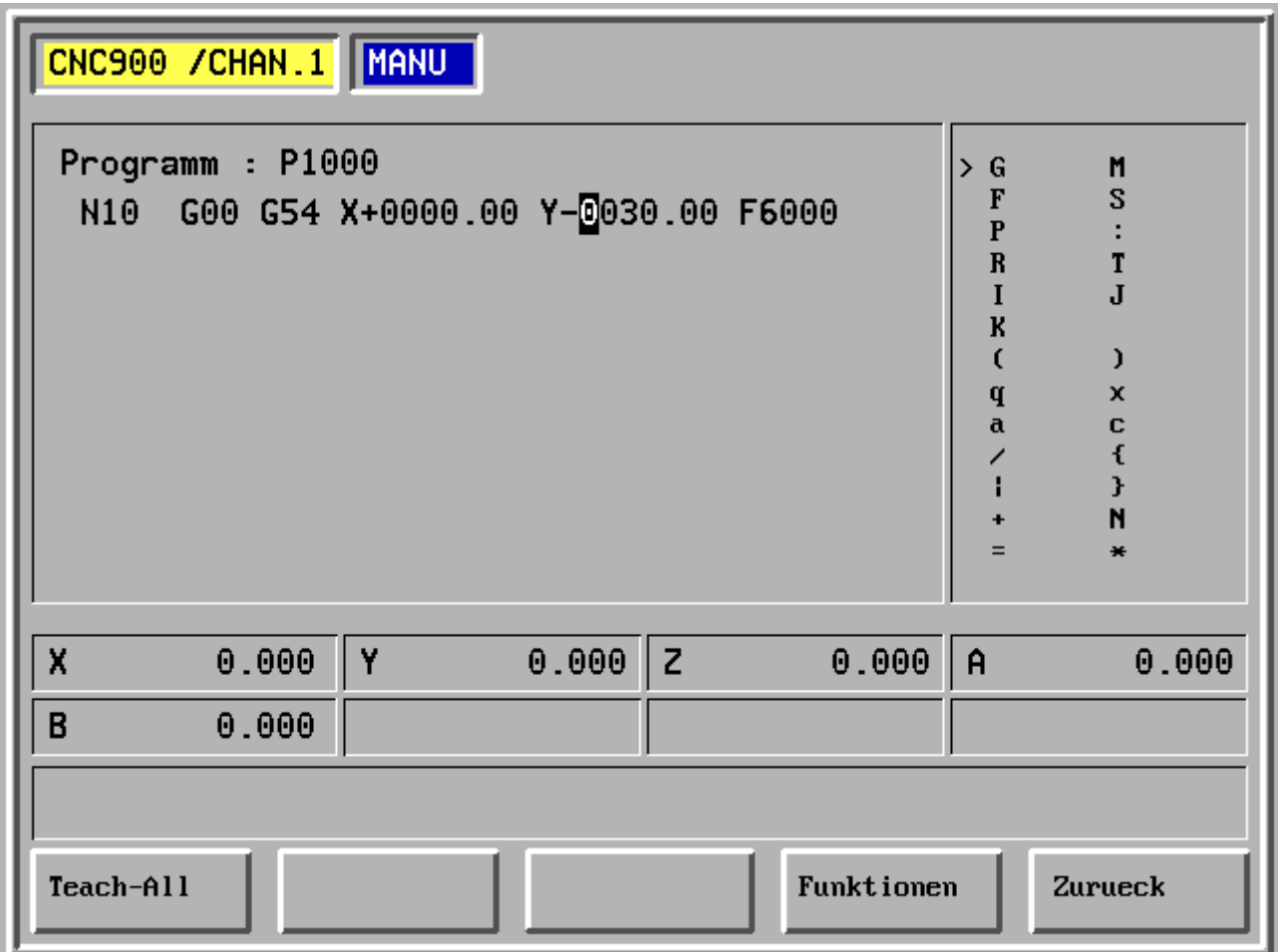

- F1 Teach-Select
- F2 -
- F3 -
- F4 Functions Switching on further programming functions
- F5 Back

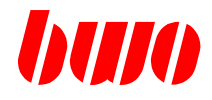

#### **Functions**

When pressing  $\circledS$  the functions are activated. Selection with cursor keys.

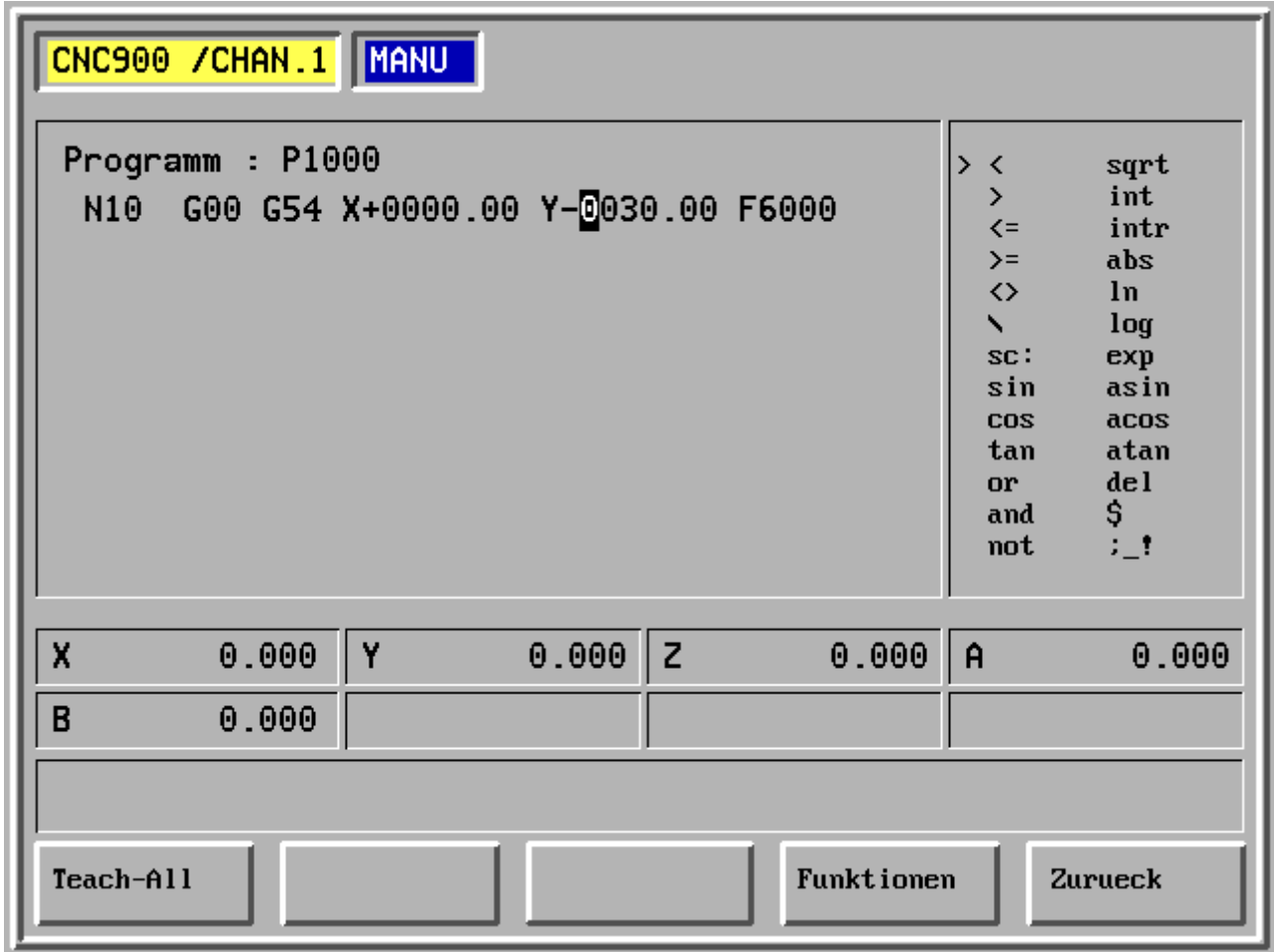

- F1 Teach-Select
- F2 -
- F3 -
- F4 Functions Switching on further programming functions
- F5 Back

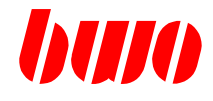

### **Functions**

When pressing XXX another function siede appears.

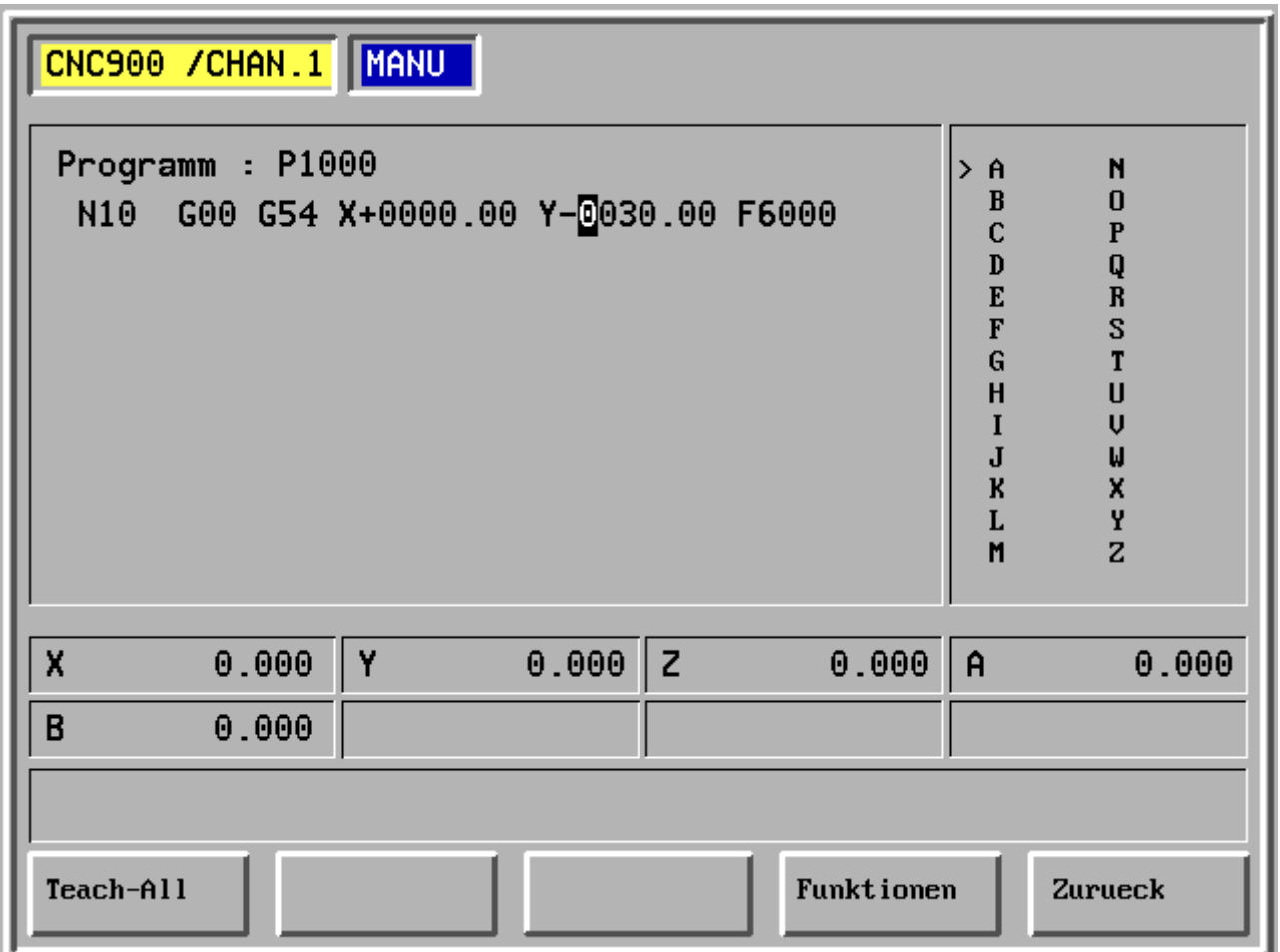

- F1 Teach-Select
- F2 -
- F3 -
- F4 Functions Switching on further programming functions
- F5 Back

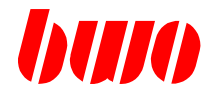

#### **2.10 Preparing a NC program in Teach mode**

#### **2.10.1 Setting zero points**

The parameter P11804 (tool carrier - length) must be loaded with the right values and the tool dimension must be active.

Drive axes in the desired zero point position.

Call up function "**Command=Actual**" and store with **'Enter'**. Herewith the current actual values of the axes are transmitted to the zero point memory.

In this way different zero pointes can be set.

If these zero point shifts should be active in manual operation mode, the parameter P8758 has to be loaded with the desired value (G54 to G59).

In automatic mode, the call up is made with the functions G54...G59.

Remark:

The zero point shifts are only effective in the tool coordinate system (G48) or in the workpiece coordinate system (G49).

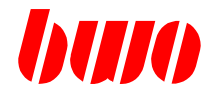

#### **2.10.2 Enter a program with "Teaching"**

It is advisable, to mark the workpiece with all known or determining "Teach-points". This facilitates later a fast discovering of the individual NC blocks, to insert in the program certain data and/or functions.

A further help would be, if the stored "Teach-points" would be written in a list with the corresponding block number, e.g. Point 5 = block no. 80.

The stored zero point shift, on which the NC program refers, can be activated with parameter P382.

Select mode of operation "Positioning". Approach zero point position with a positioning block, e..g. N10 G0 G55 X0 Y0 Z0 A0 B15

The mode of coordinate, in which the command / actual data were stored (P8751), must be inserted in the block over the corresponding G - function (G48, G49).

Select manual operation mode:

Enter and store program number and the corresponding functions and technological data in the designated NC blocks,

e.g. N10 T1 M16

N20 G55 G49 FOR... S .... X ... .... Y ... ... ... Z ... ... ..

With "continuous drive" or "step drive" the desired position is approached with all axes. If all axes are in their anticipated position, the position is stored with the function 'Command=Actual' and 'Enter and transmitted to the indicated block. e.g. N30 X ... .... Y ... ... Z ... ... A ... ... C ... ...

The next Teach - points are started and stored likewise.

Subsequently the program is optimizeed by inserting feedrate, number of revolutions etc.

After reviewing the program and after a test run, the program is finished.

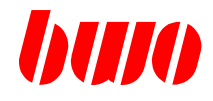

### **2.11 Program input with graphic support (outline path)**

### **2.11.1 General**

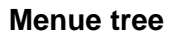

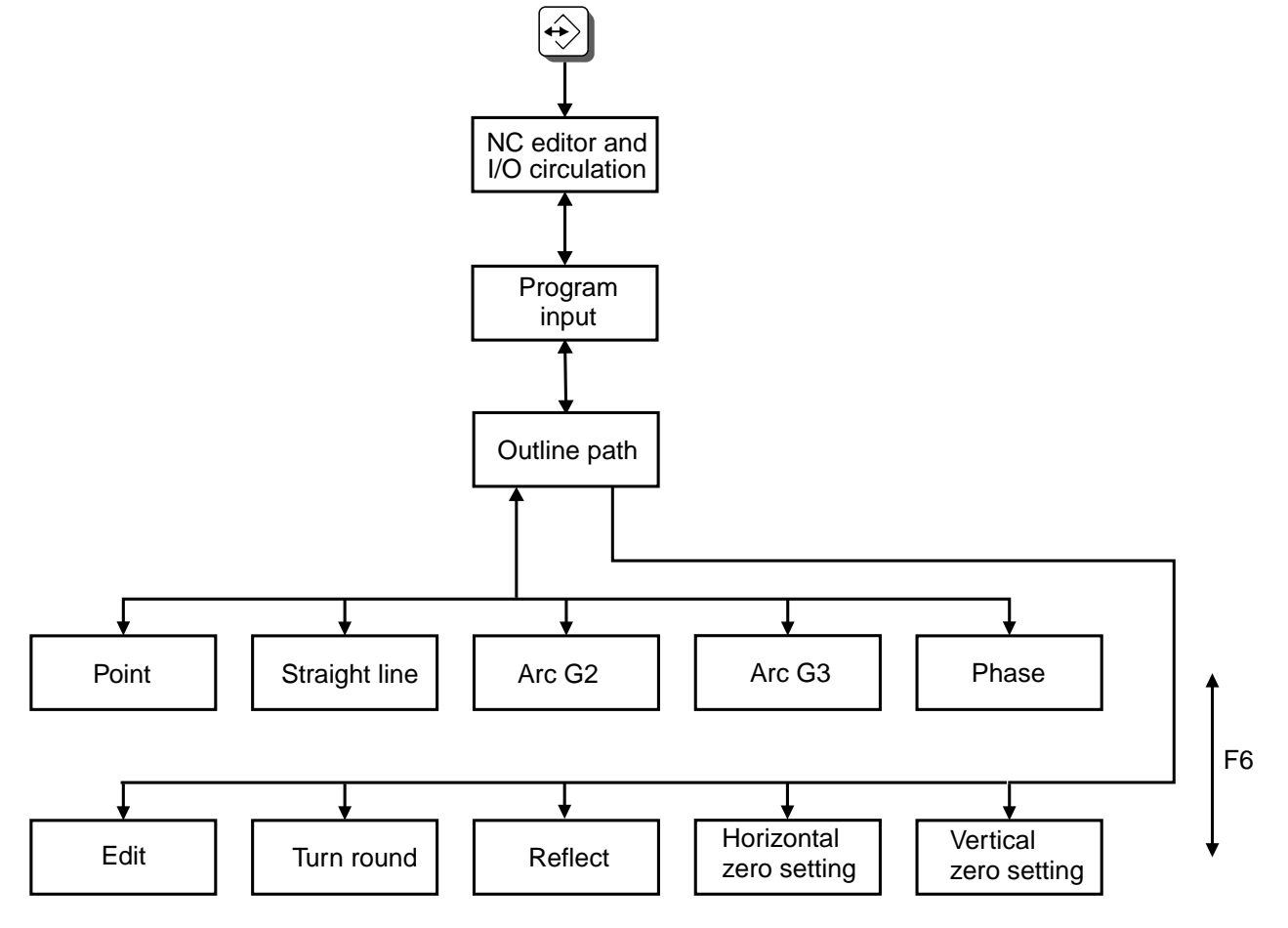

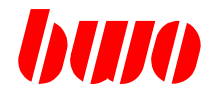

With pushing from key  $\bigcircled{\leftrightarrow}$  the menu for NC programming seems.

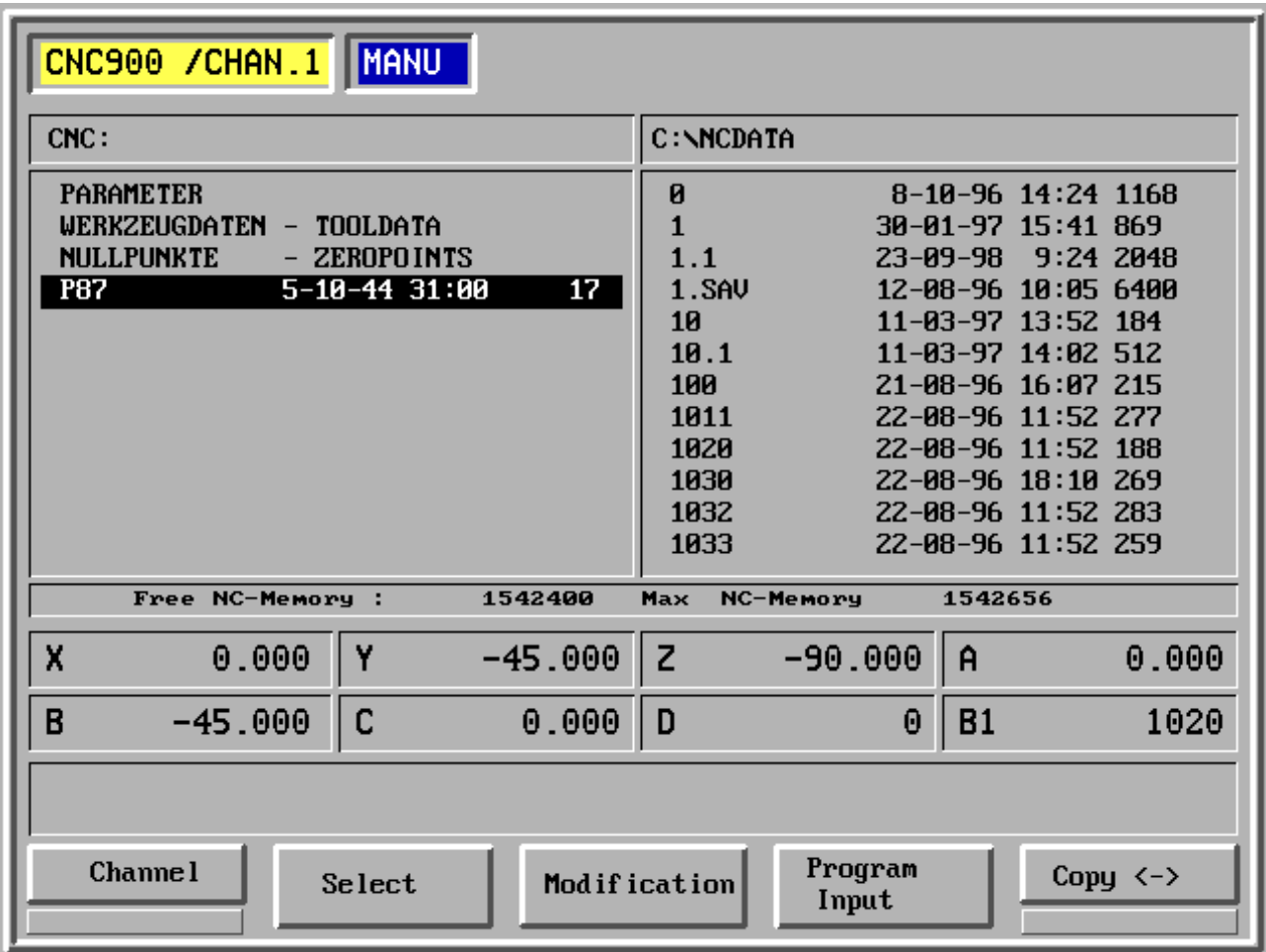

- F1 Channel
- F2 Selection
- F3 Adjustments
- F4 Program input
- F5 Copy <->

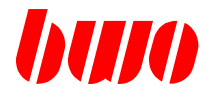

### **Program input**

With pushing of key F4 (within the display frame) seems the program selection. The paragraph of a new program can be input with the numerical keyboard.

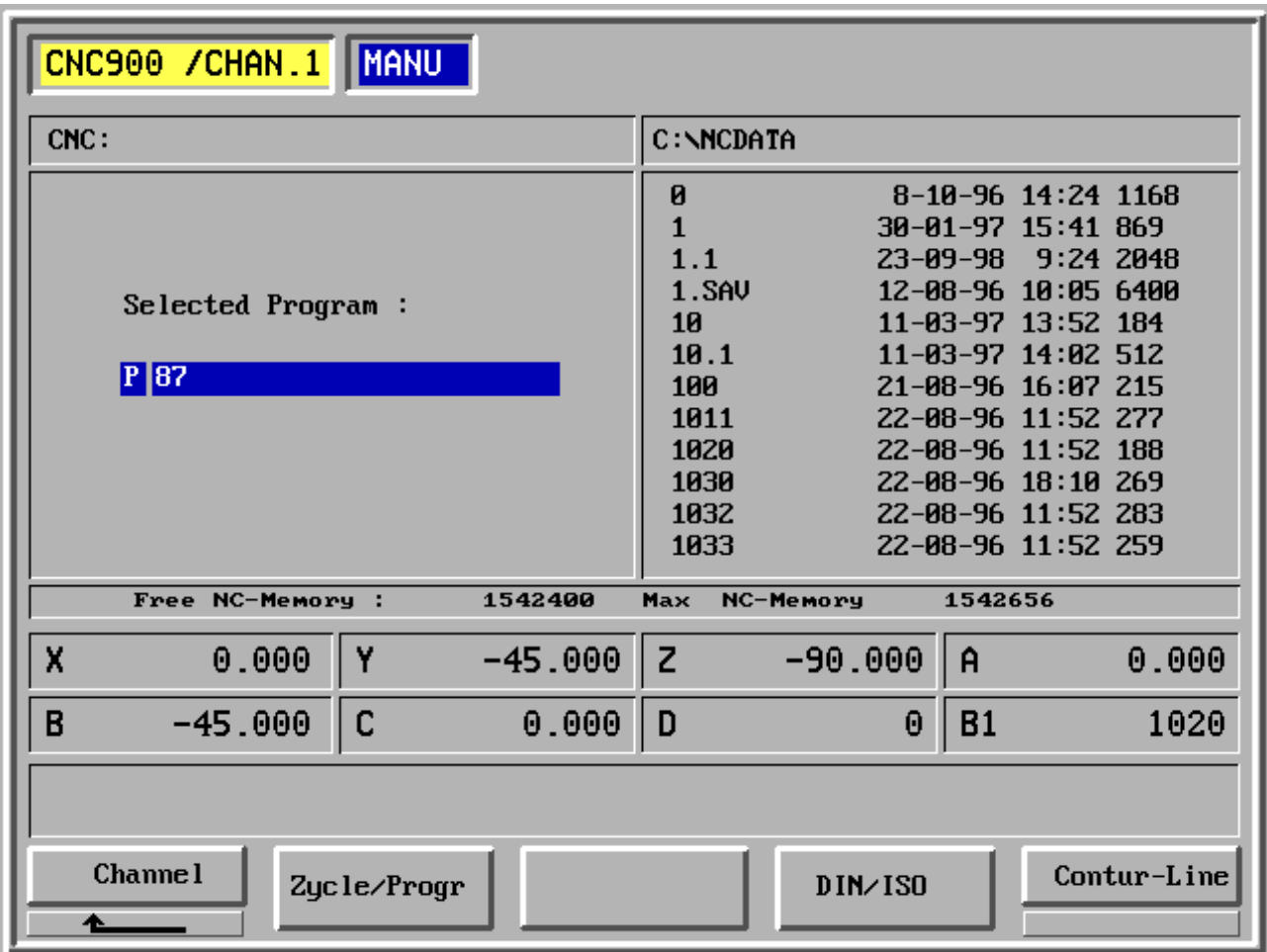

- F1 Channel
- F2 Cycle/program
- F3 -
- F4 Program input according to DIN / ISO
- F5 Program input with outline path

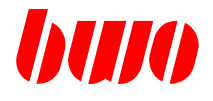

With the cursor keys an existing program can be chosen or the number of a new program can be input with the numerical keyboard. After pressing the key F5, the picture with the coordinates appears.

With the keys  $\left[\begin{matrix} 1 \\ 1 \end{matrix}\right]$  (page up) and  $\left[\begin{matrix} 1 \\ 2 \end{matrix}\right]$  (page down), the picture can be enlarged or reduced (zoom function) for a better view.

New outlines can be inserted continuously whereby a blue point is indicating the inserting place.

With the keys  $\left|\cdot\right|$  (Pos1) and  $\left|\cdot\right|$  (End) NC blocks can be moved forward and backward, they do

then appear in red. Those moved NC blocks can be inserted or deleted with the keys  $|\hat{\diamond}\rangle$ 

(Change) or  $\mathscr{W}$  (Delete).

The block numbers are automatically numbered continuously (increased).

Max. 100 blocks can be programmed in a program with GPE.

Programming is finished and the program is stored with F7.

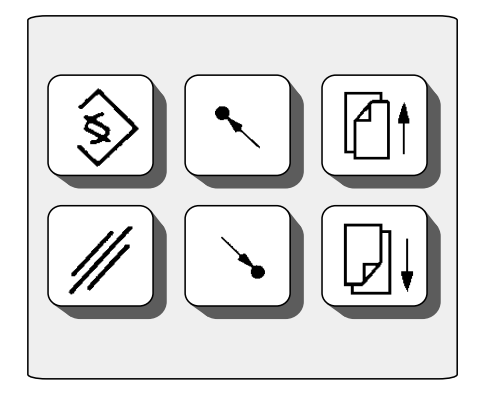

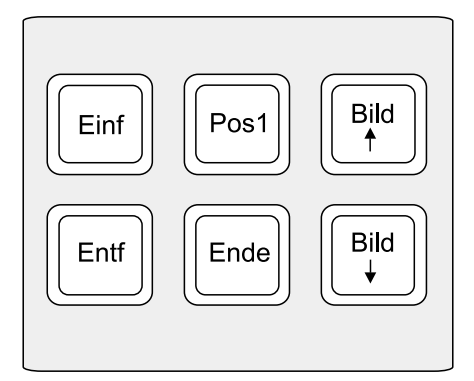

Key field operating panel and suitable keys on the PC

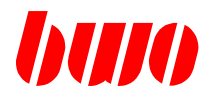

**Basic menu 1 (switch with F6)**

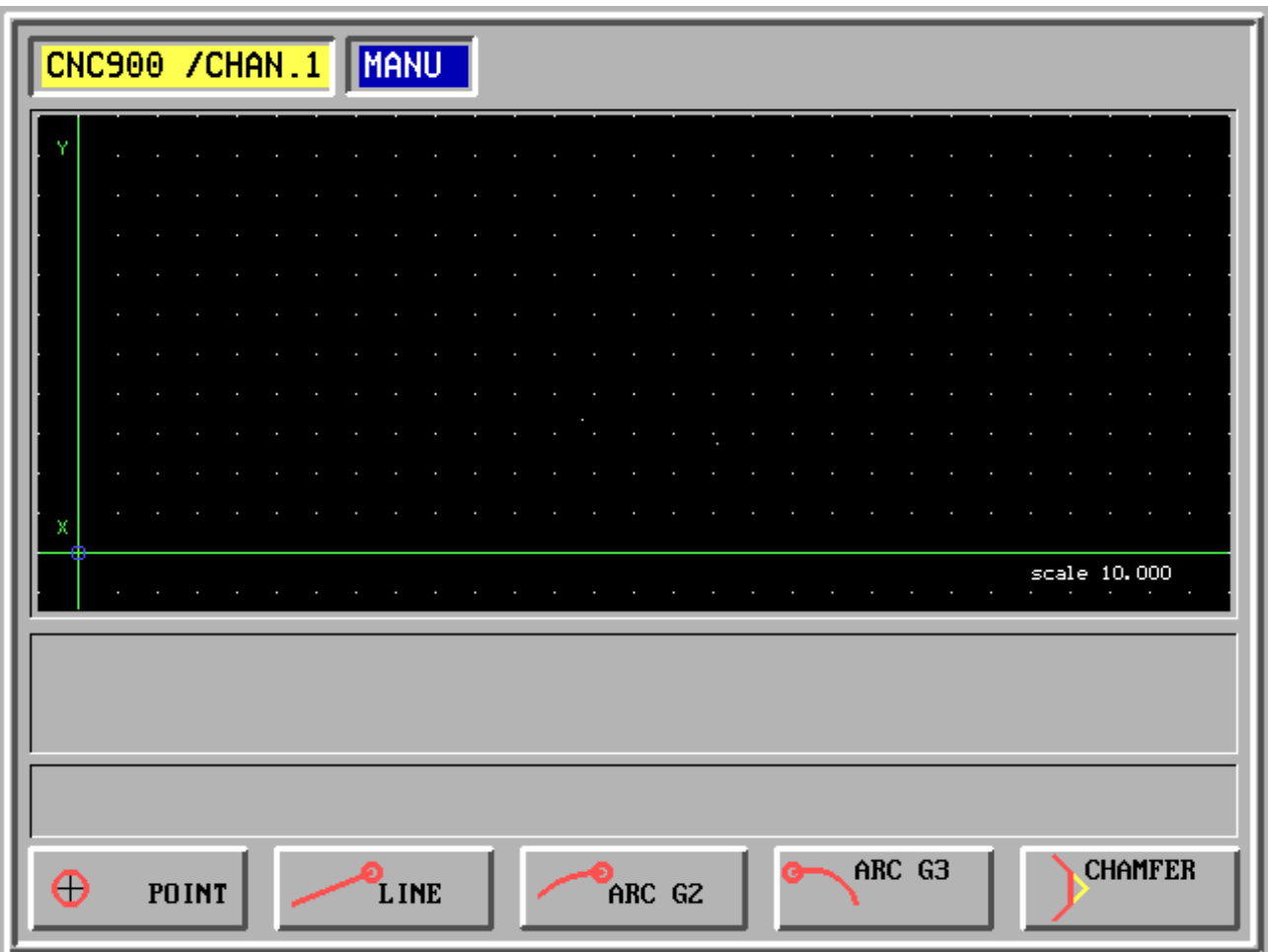

- F1 Insert point
- F2 Insert straight line
- F3 Arc G2 (clockwise)
- F4 Arc G3 (counter-clockwise)
- F5 Insert phase and rounding

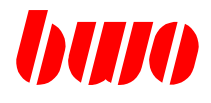

**Basic menu 2 (switch with F6)**

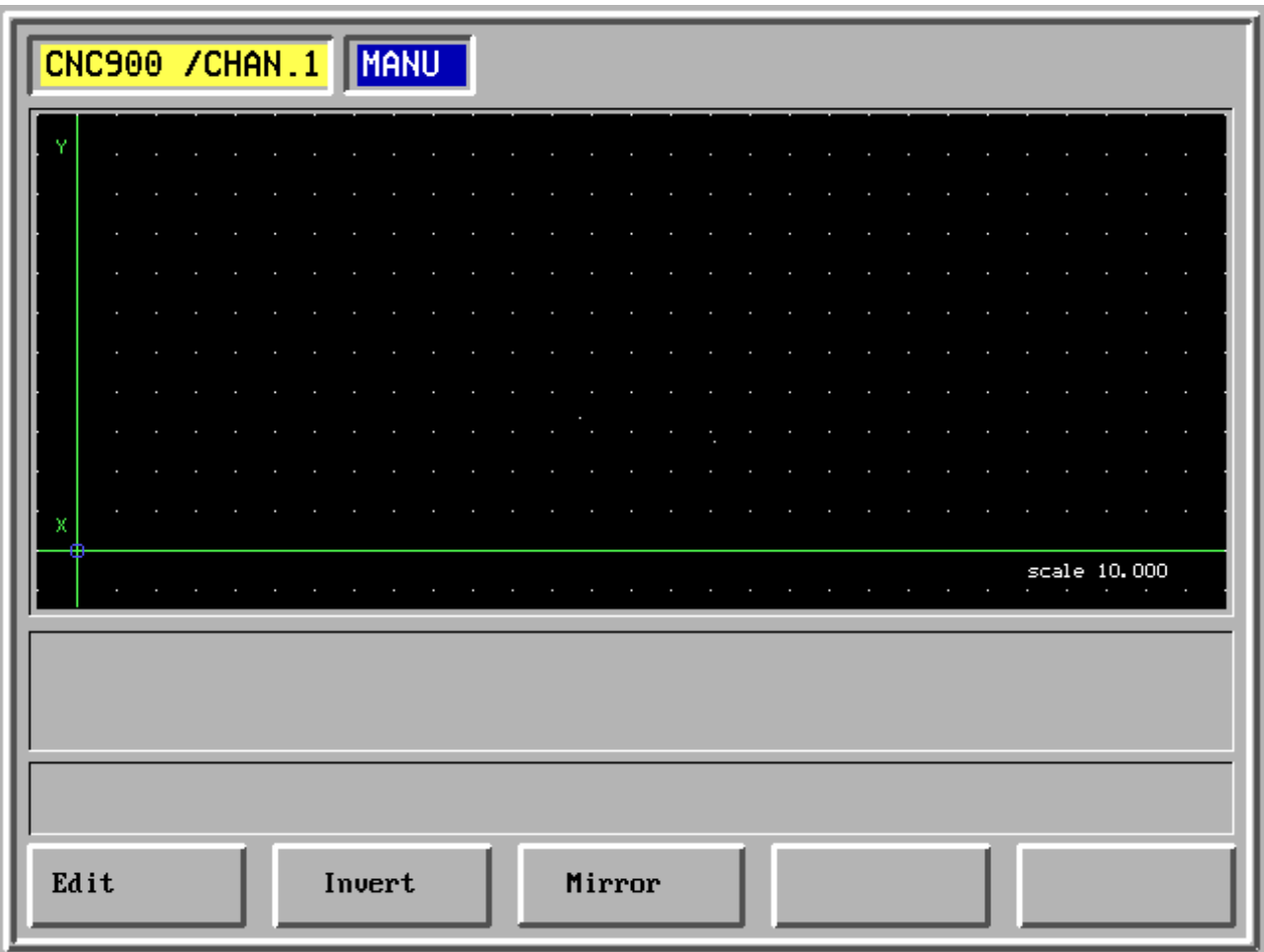

- F1 Program edit with full function range (F, G, M etc.), if a ASCII keyboard available actual
- F2 Processing direction turn around
- F5 Outline reflect
- F4 Horizontal zero setting
- F5 Vertically zero setting

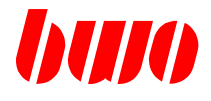

### **2.11.2 Inserting a point**

With the numerical keyboard the coordinates of one point can be input and inserted with key  $\circledS$ .

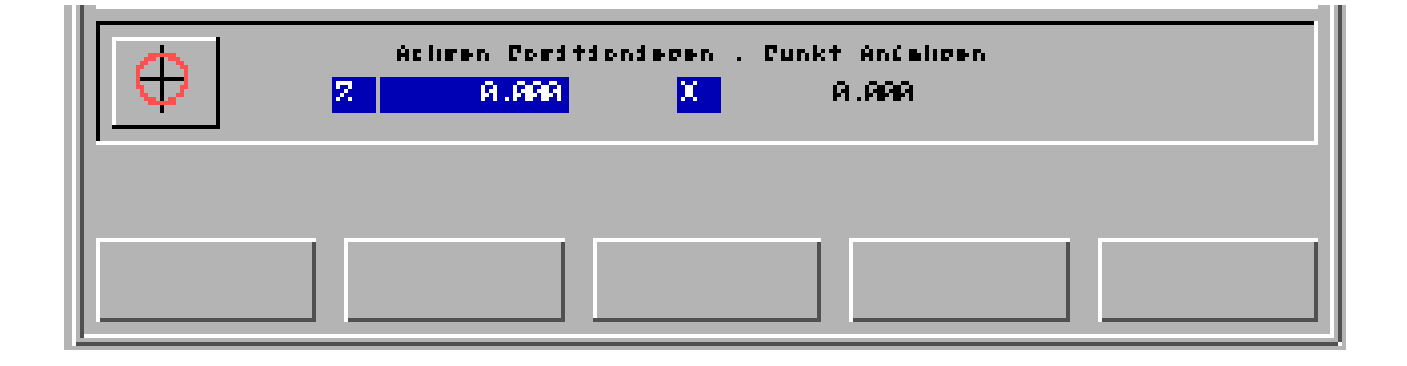

The input point is started with rapid traverse (G00).

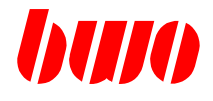

#### **2.11.3 Insert a straight line**

With the numerical keyboard the coordinates of a straight line can be input and inserted with key  $\hat{\mathbf{s}}$ 

. One sets always at the blue point.

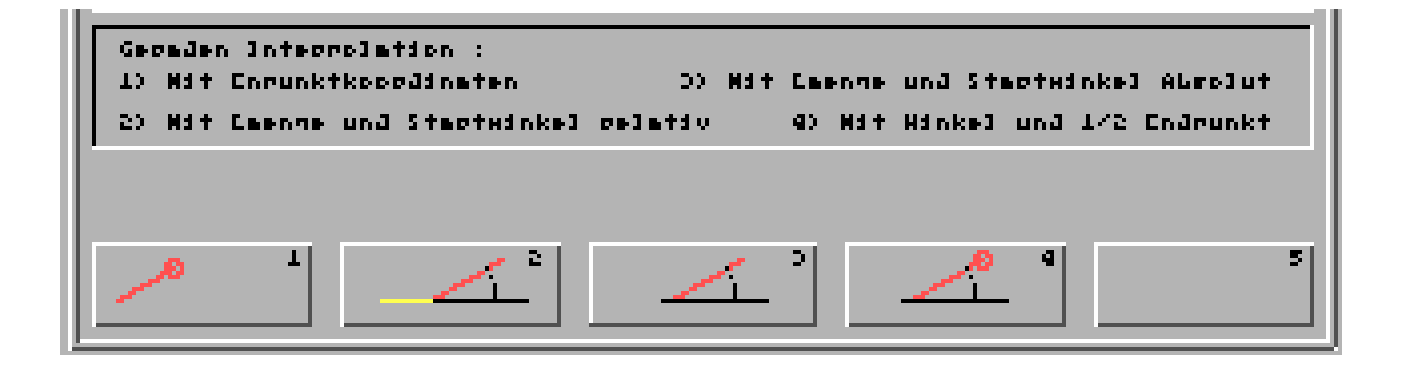

Selection of the different types of the straight line generation:

- F1 Linear interpolation with Input of the terminator point coordinates
- F2 Linear interpolation with Input of length and start angle relative
- F3 Linear interpolation with Input of length and start angle absolutely
- F4 Linear interpolation with Input of angle and 1/2 terminator point, i.e. that only one of the coordinates must be input. The coordinate input last is taken over.

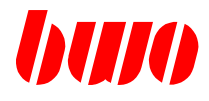

#### **linear interpolation with Input of the terminator point coordinates**

The terminator point coordinates input from the start point to a linear (G1) is inserted.

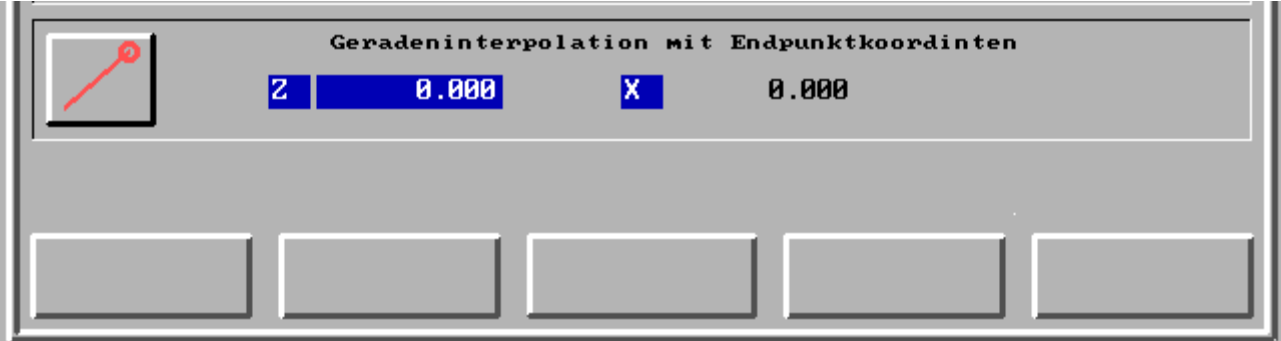

Linear interpolation with the terminator point coordinates (E) Z and X

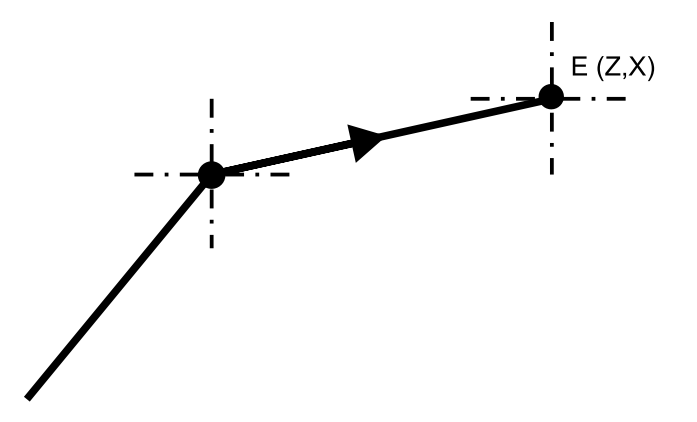

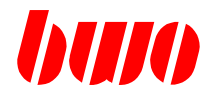

#### **linear interpolation with Input of length and start angle relative**

A linear with length and start angle is relatively inserted by the start point.

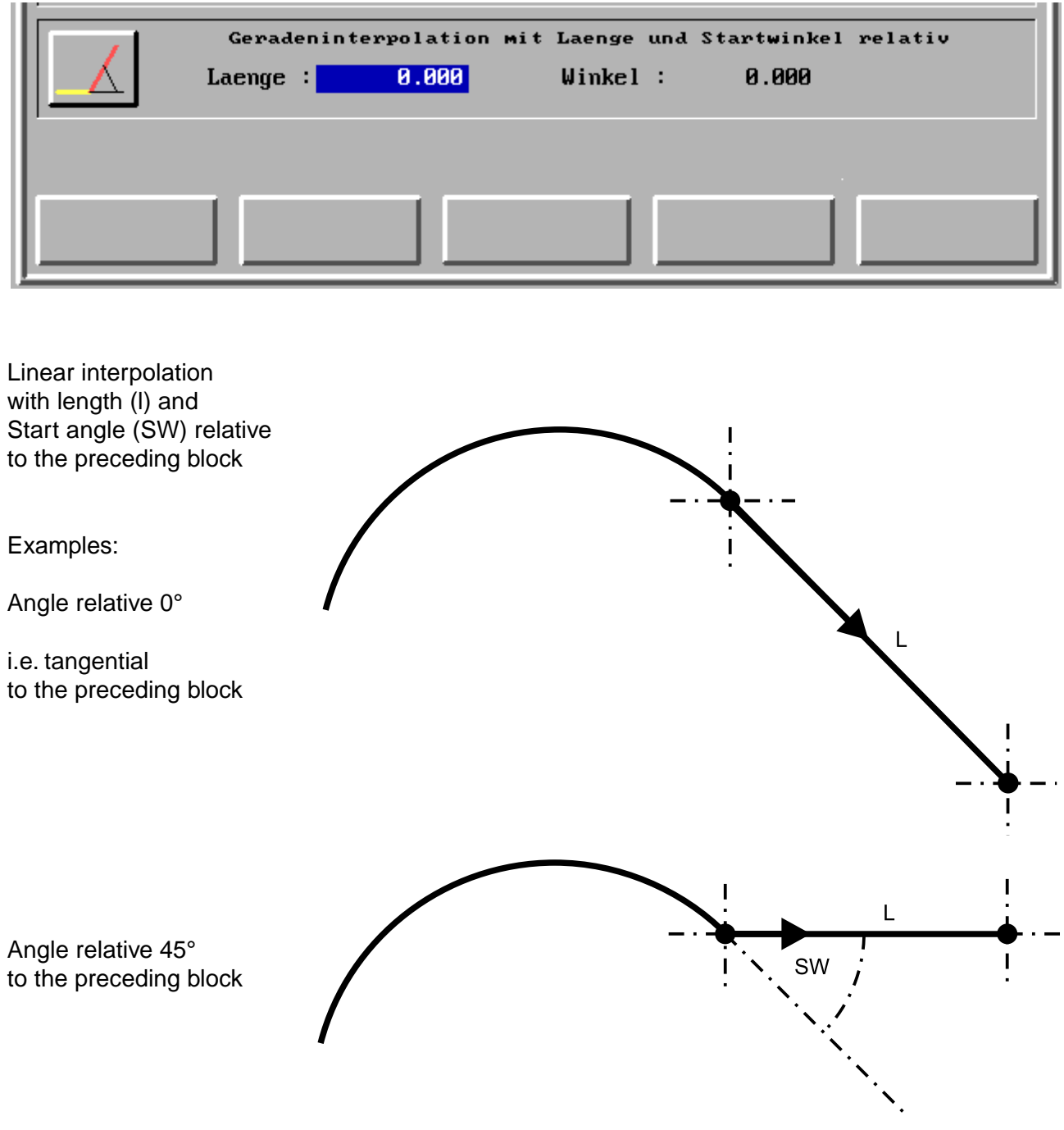

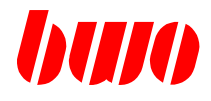

#### **linear interpolation with Input of length and start angle absolutely**

A linear with length and start angle is absolutely inserted by the start point.

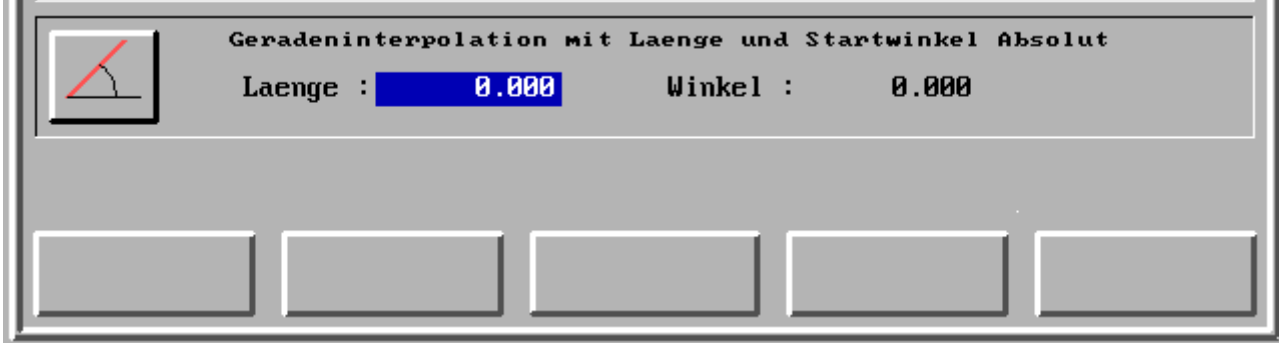

Linear interpolation with length (I) and final angle (EW) absolutely

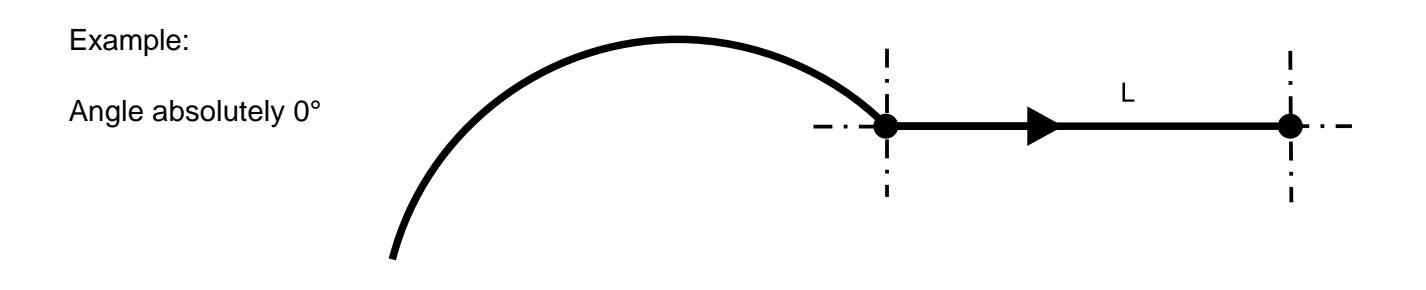

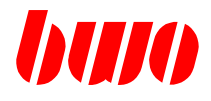

#### **linear interpolation with Input of final angle absolutely and 1/2 terminator point**

The terminator point coordinates with 1/2 terminator point and final angle, input from the start point to, absolutely a linear is inserted.

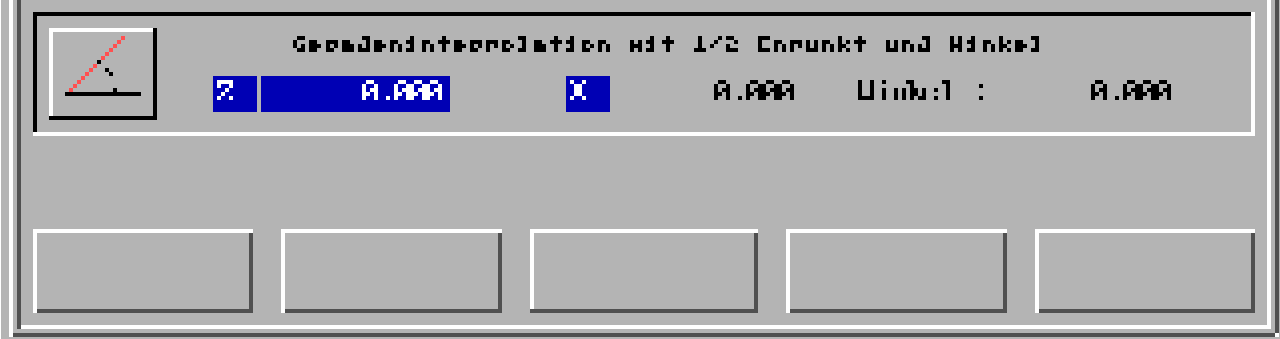

Linear interpolation with 1/2 terminator point and final angle (EW) absolutely The indicated angle actual of the final angles the programmed straight lines with that indicated direction in Z or X.  $\overline{Z}$ EW Examples: Final angle absolutely 60° to Z EW Final angle absolutely 30° to X

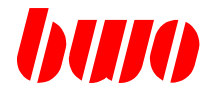

#### **2.11.4 Inserting an arc**

With the numerical keyboard the coordinates of an arc can be input and inserted with key  $\lvert \hat{\gg} \rvert$ . One sets always at the blue point.

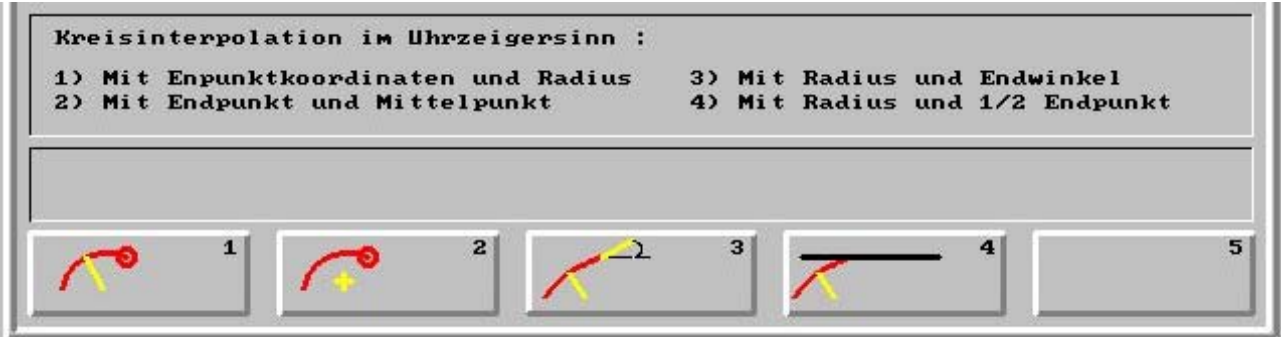

- F1 Circular interpolation with terminator point coordinates and radius
- F2 Circular interpolation with terminator point and centre point
- F3 Circular interpolation with radius and final angle
- F4 Circular interpolation with radius and 1/2 terminator point i.e. that only one of the coordinates must be input. The coordinate input last is taken over.

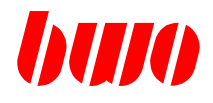

**Circular interpolation with terminator point coordinates and radius**

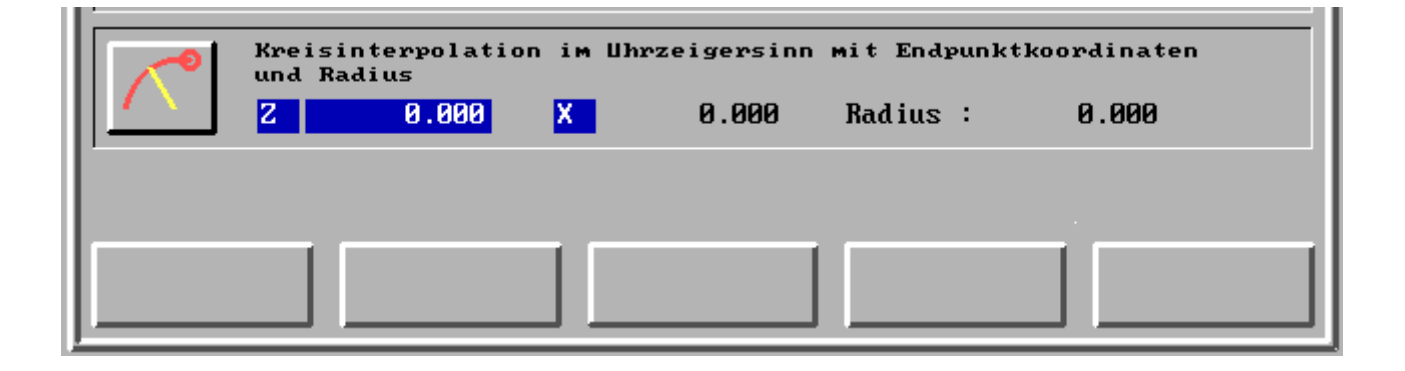

Circular interpolation in the clockwise direction with terminator point coordinates (E) Z and X and radius (r)

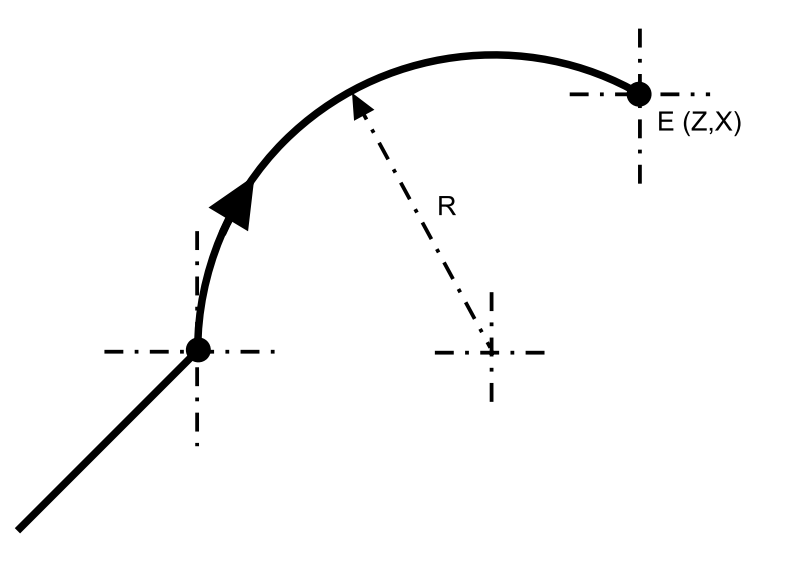

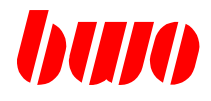

**Circular interpolation with terminator point and centre point**

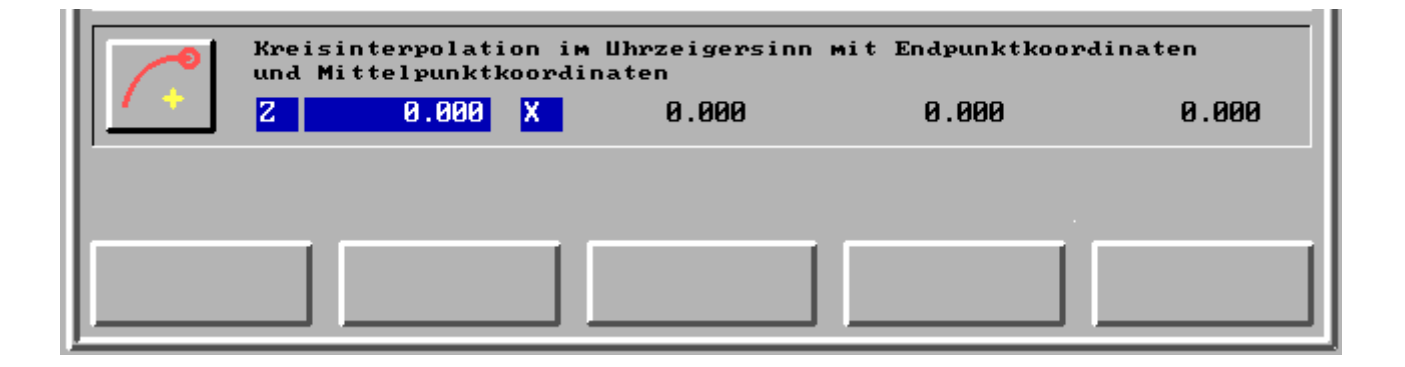

Circular interpolation in the clockwise direction with terminator point coordinates (E) Z and X and Mittelpunkkoordinaten (m) Z and X

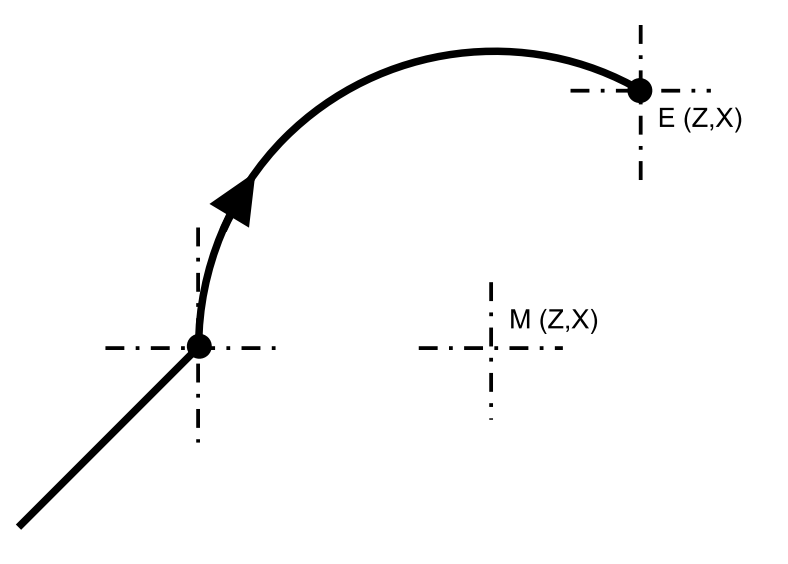

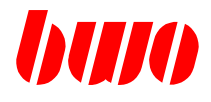

**Circular interpolation with radius and final angle**

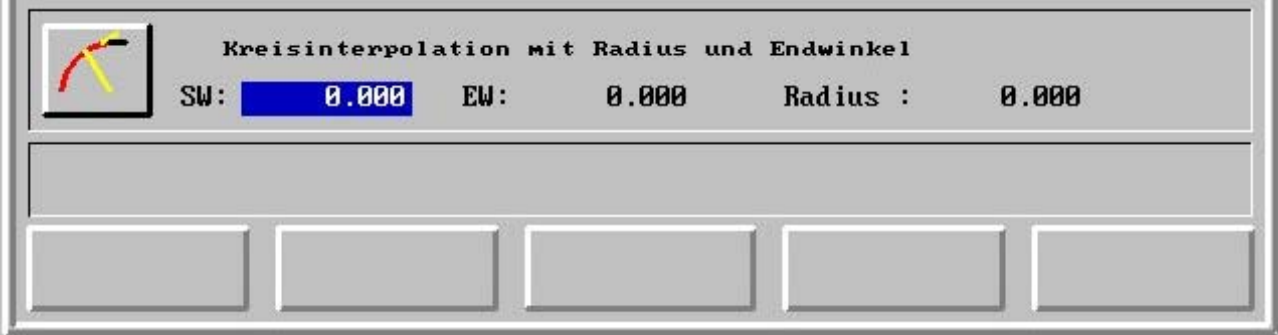

Circular interpolation in the clockwise direction with radius (r) and start angle (SW) and final angle (EW)

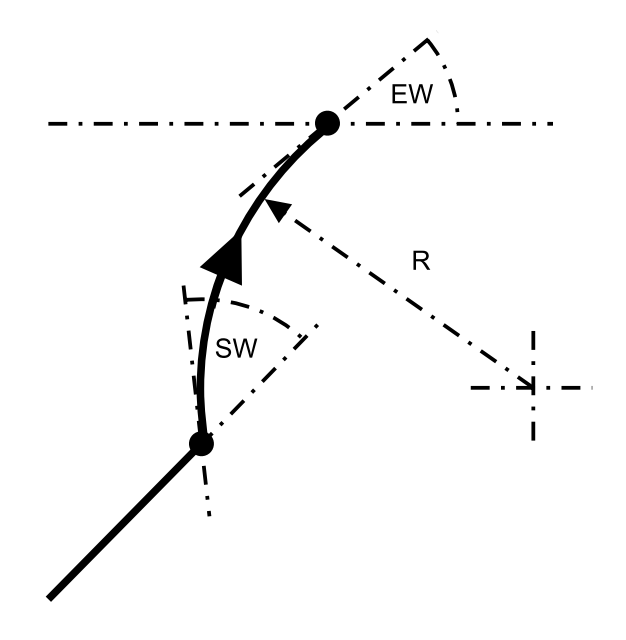

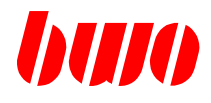

**Circular interpolation with radius and 1/2 terminator point**

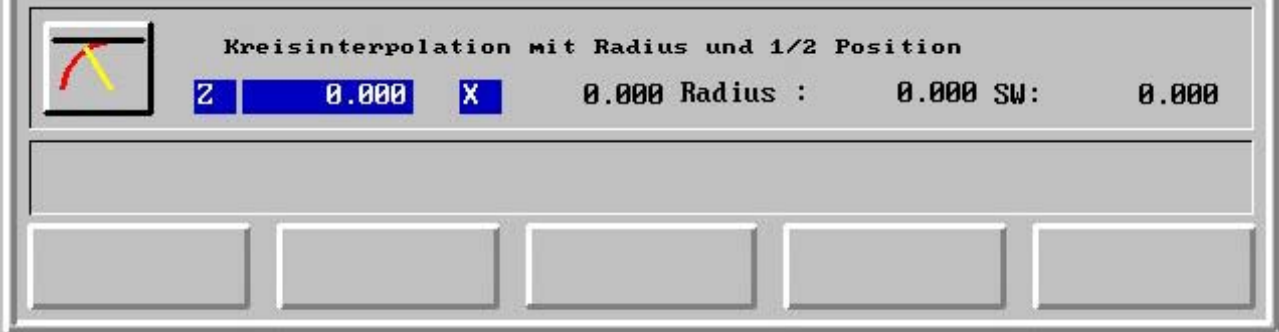

Circular interpolation in the clockwise direction with radius  $(r)$  and 1/2 final position  $(Z \text{ or } X)$ 

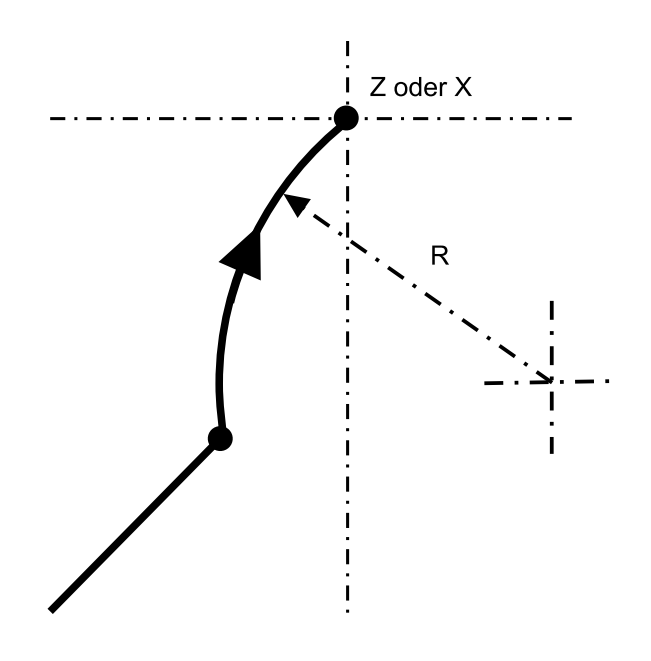

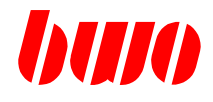

### **2.11.5 Inserting a chamfers or roundness**

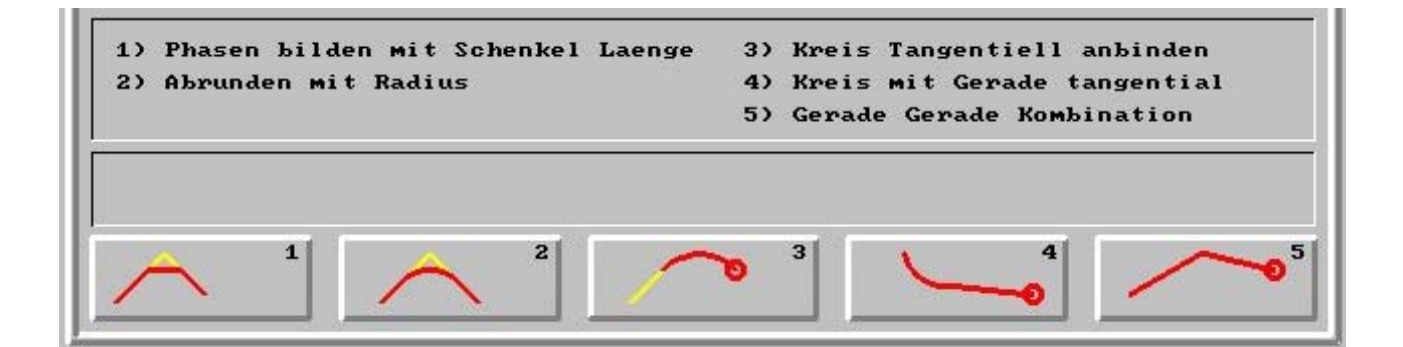

- F1 Chamfers form with leg length
- F2 Round off with radius
- F3 Circle tangential tie up
- F4 Circle with linear tangential
- F5 Combination linear with linear

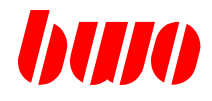

chamfers form with leg length

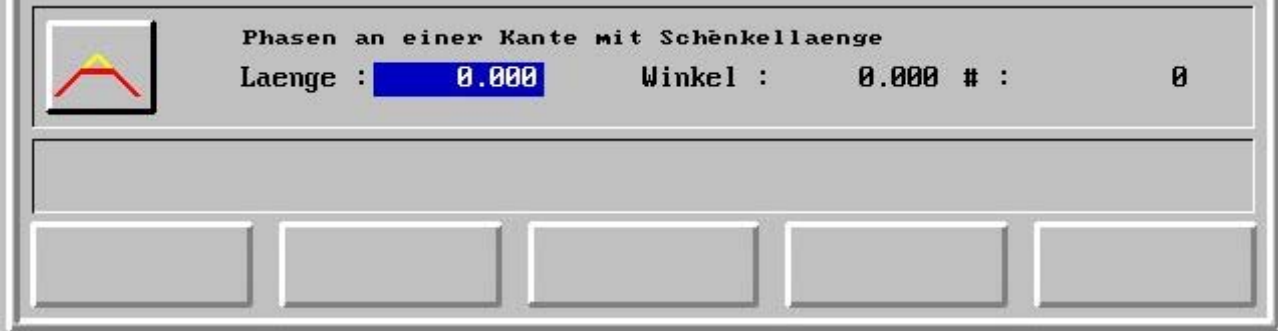

Chamfers at an edge with leg length and angle (w)

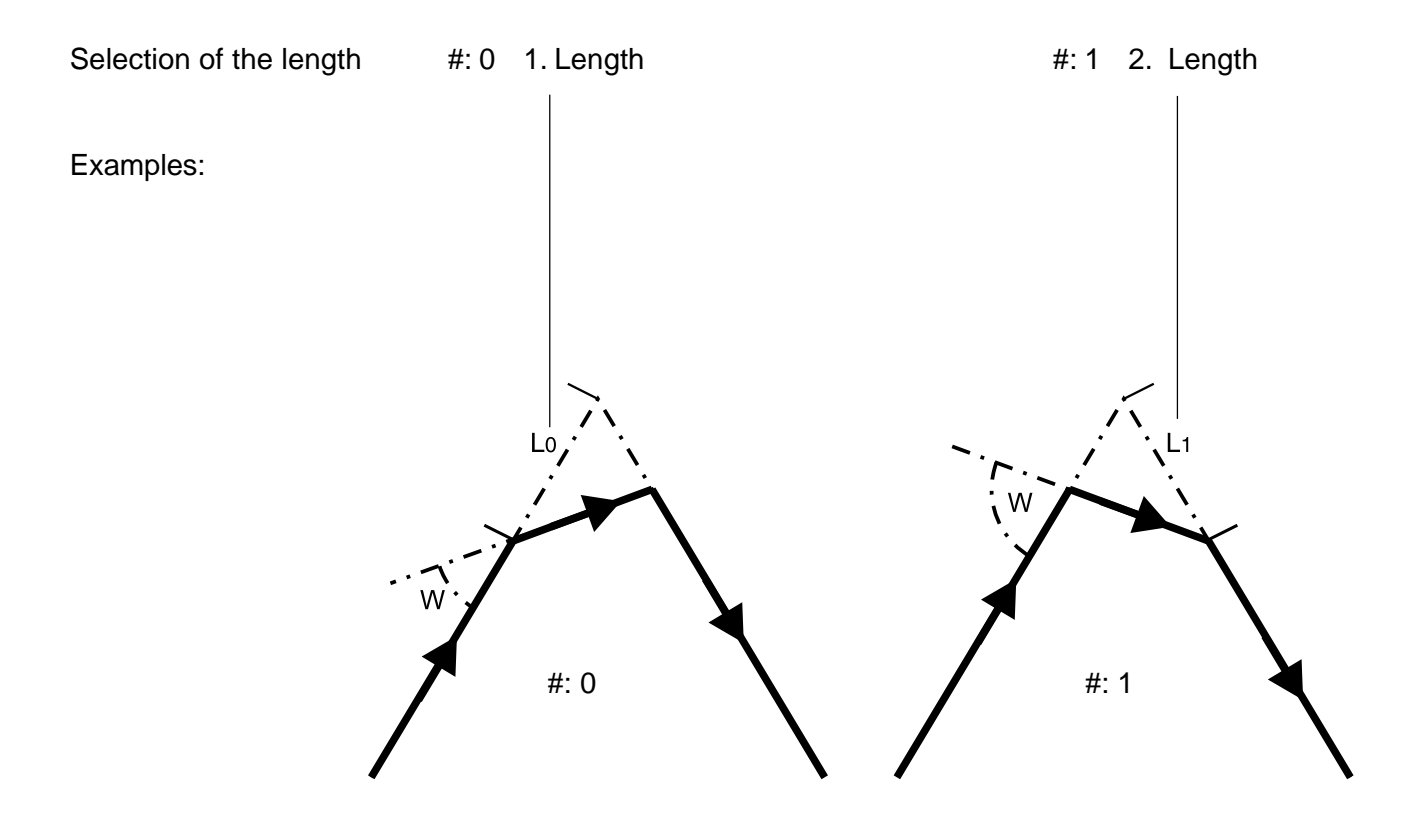

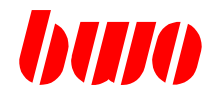

### **Rounding off with radius**

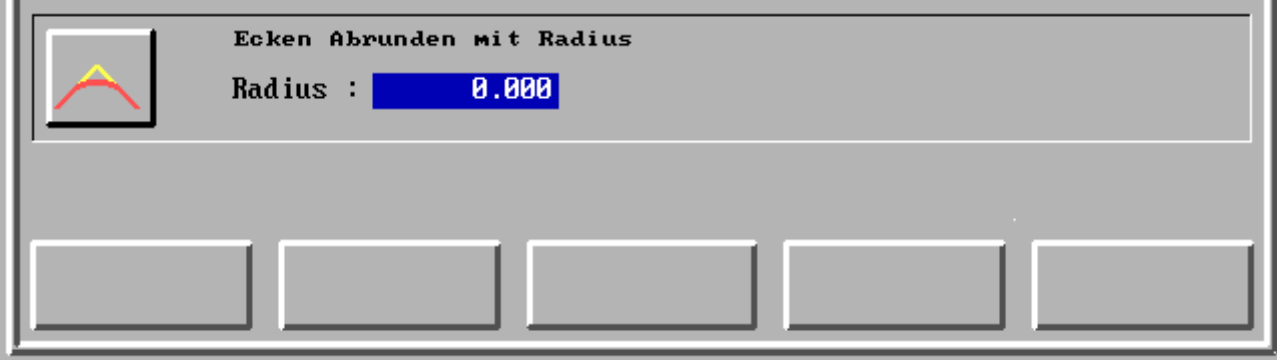

Corner-round off with radius (r)

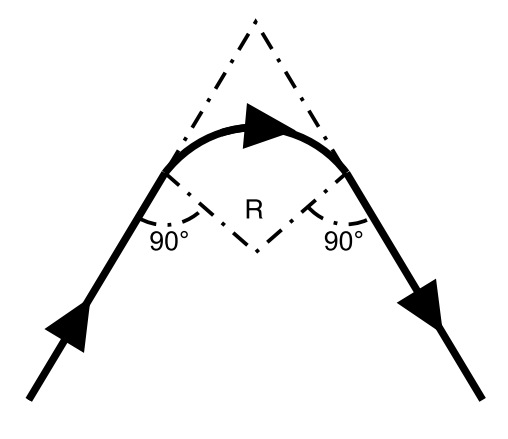

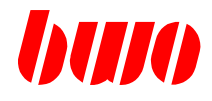

**Circle tangential tie up**

**LES** 

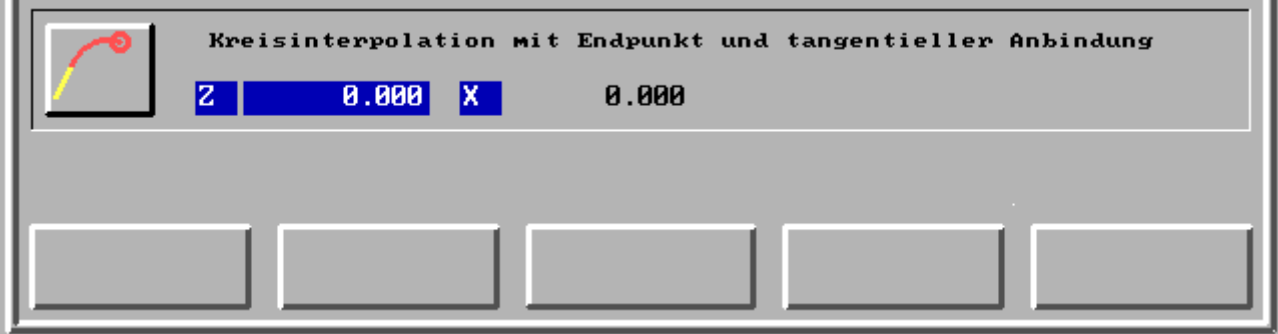

Circular interpolation with corner point and tagentieller binding

G2 or G3 become automatically according to the position of the terminator point (E, E ') selected

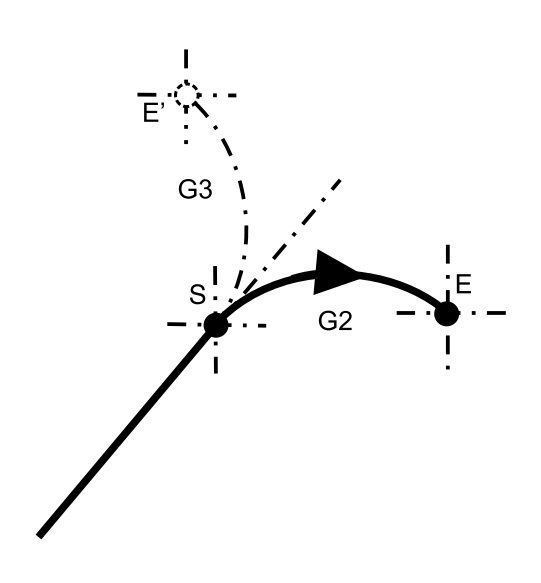

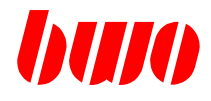

#### **Circle with linear tangential**

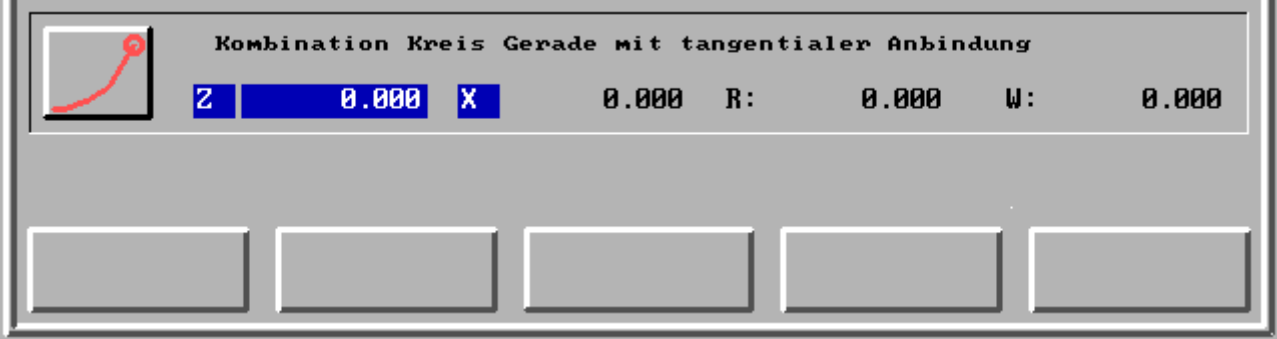

Combination circle - linear with tangential binding

The position of the transition point (p) actual unknown.

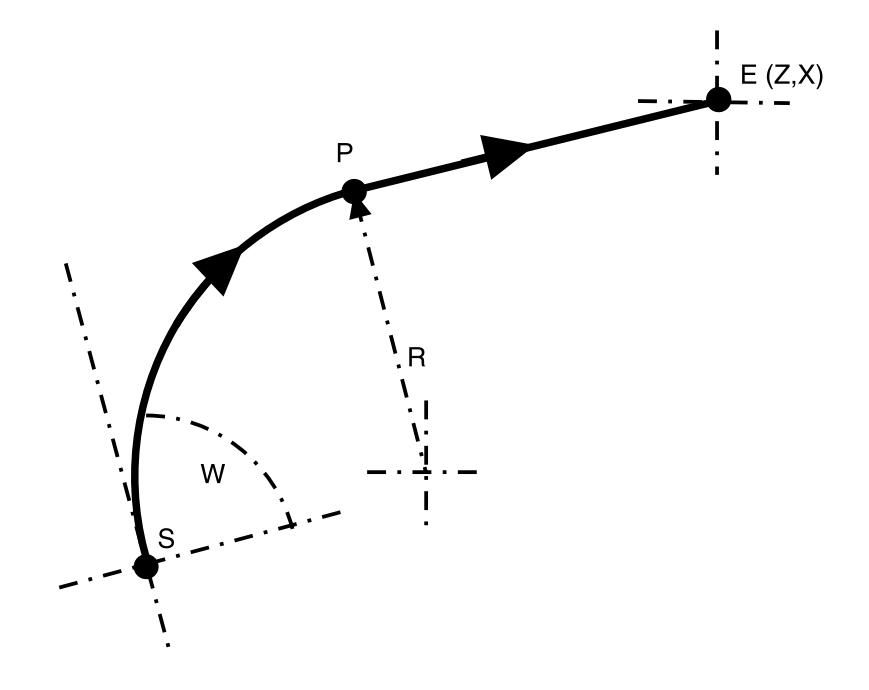

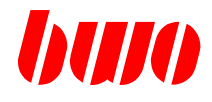

#### **Combination linear - linear**

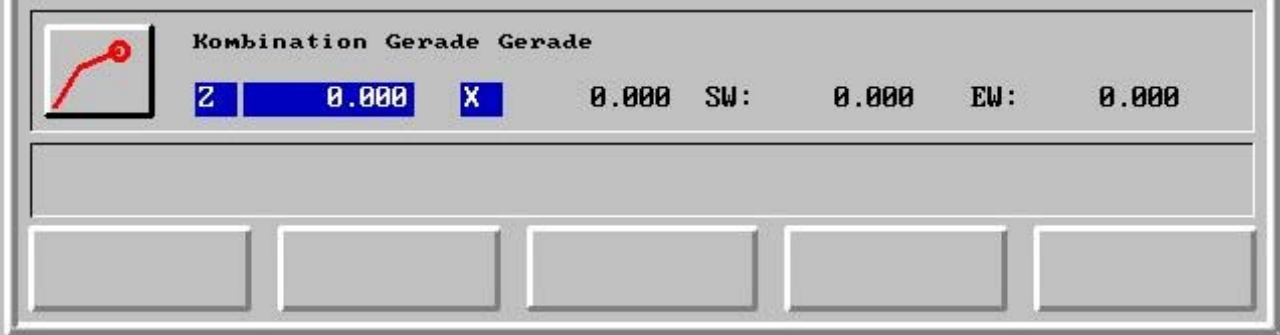

Combination linear - linear with start angle, final angle and Terminator point with the coordinates Z and X The start angle actual relative to the preceding block.

The position of the transition point (p) actual unknown.

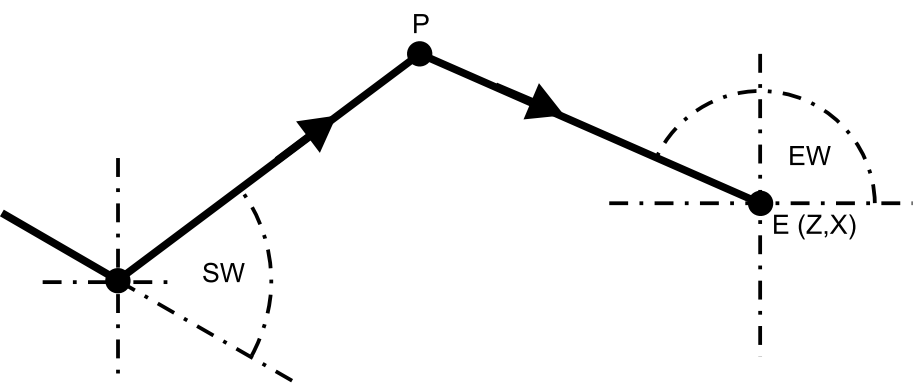

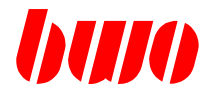

### **2.11.6 Editing**

If the processing direction determined, still the functions (F, T, G, M) know actual are inserted into the program.

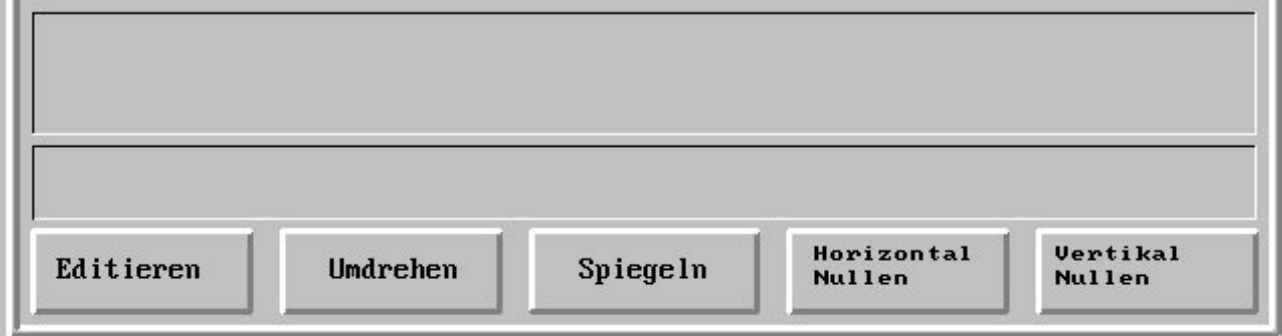

- F1 Program edit with full function range (F, T, G, M, P etc.), if a ASCII keyboard available actual
- F2 Processing direction turn around
- F3 Mirrors (in both axes)
- F4 Horizontal zeros (settings the white point on zero)
- F5 Vertically zeros (settings the white point on zero)

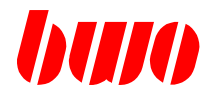

# **2.11.6 Editing (continued)**

### **Program edit with full function range**

The program can with full function range (F, T, G, M, P etc..) are edited, if a ASCII keyboard available actual

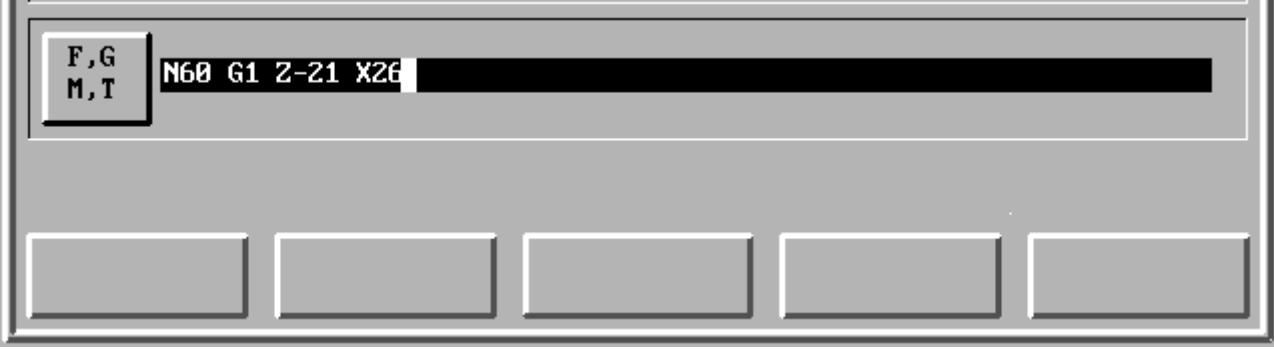
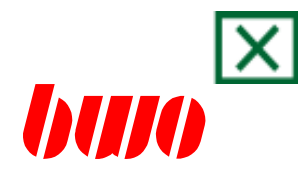

# **3. Program configuration**

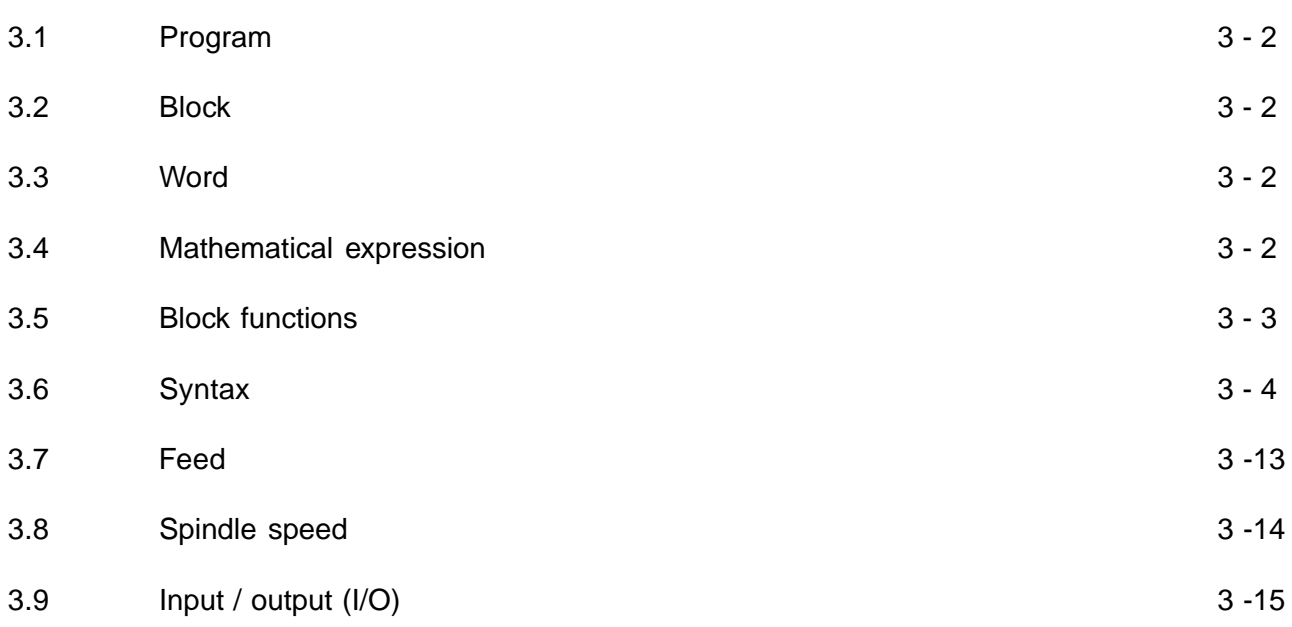

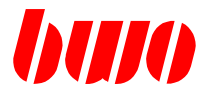

### **3. Program configuration**

### **3.1 Program**

Each program begins with a program number with a maximum of 7 digits (DOS - PC) and/or 9 digits. The program consists of individual blocks.

### **3.2 Block**

Each block is identified by a block number with a maximum of 10digits. A block is made up of various words, which contain all instructions for an operation. The block length is variable (maximum 200 signs).

Blocks are identified in the program with ascending block numbers. This determines the sequence when the program is running and means that identical block numbers are not acceptable.

#### **3.3 Word**

A word consists of an address and a data section. The word length is variable. All words which can be contained in a block are included in the following table.

### **3.4 Mathematicals expression**

A number can be also replaced by a mathematical expression in round brackets.

For example: ((110 + P20) / 3)

# **3.5 Block functions**

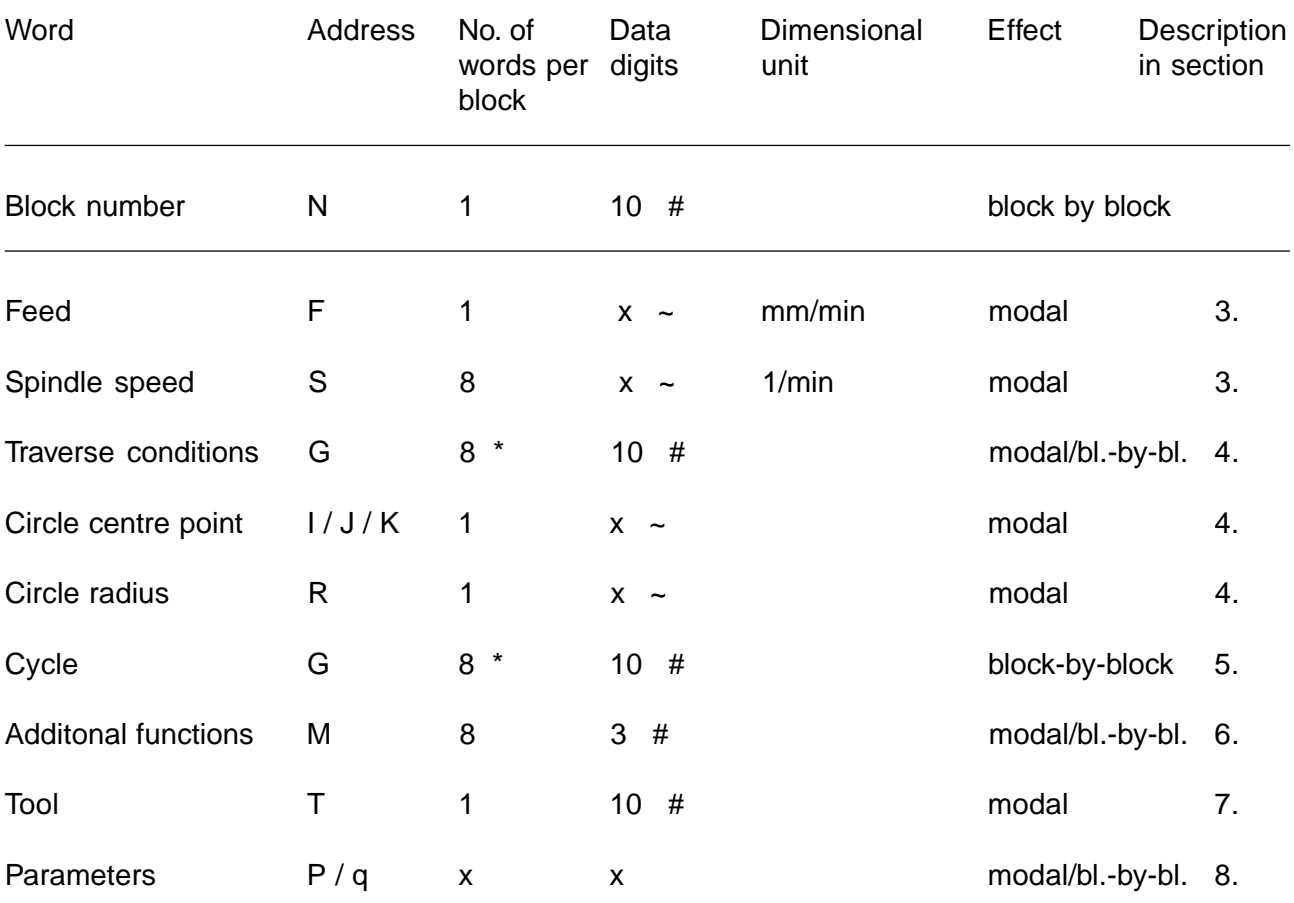

Key: ~ Floating point

# Integer

\* Traverse condition and cycle together 8 per block

All other letters can be used for axis terms.

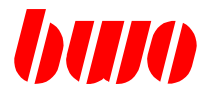

# **3.6 Syntax**

Fundamental construction of a NC block:

## Example :

N10 G01 F100 T03 M100 P30:(P20+35)\*3 X200.0000 Y400.550 { comment }

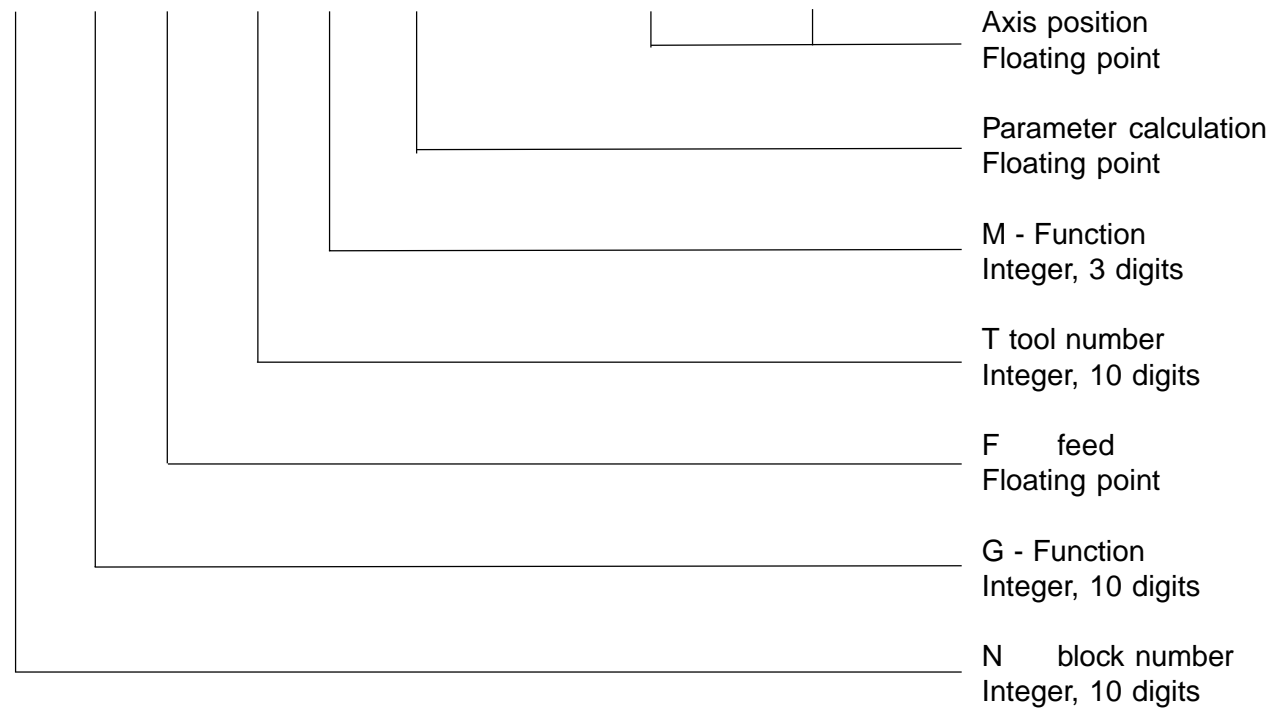

Block length = 200 signs

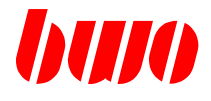

### **General functions**

- / Block skip
- \ Chain blocks, i.e. several blocks are joined to one NC block.
- () Bracket functions, mathematical expressions or comment
- {} Bracket comment
- : Allocation
- \$ Signal for hexadecimal numbers **Hexadezimale expressions must be completed with the separating sign( ; )!** e.g.: N10 G01 F1000 P500 : \$1AF; X: P500

### **Axes**

Axes can be marked:

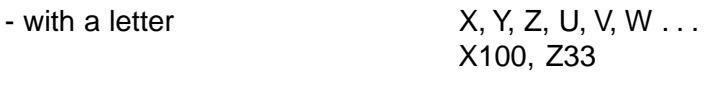

- with a letter and index 1 to 8  $X1, X2, X3...$ X2:100, Z1:33 . . .

### **Clear parameter content**

P500: - - clears the content of P500

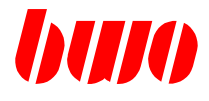

### **Comparison operators**

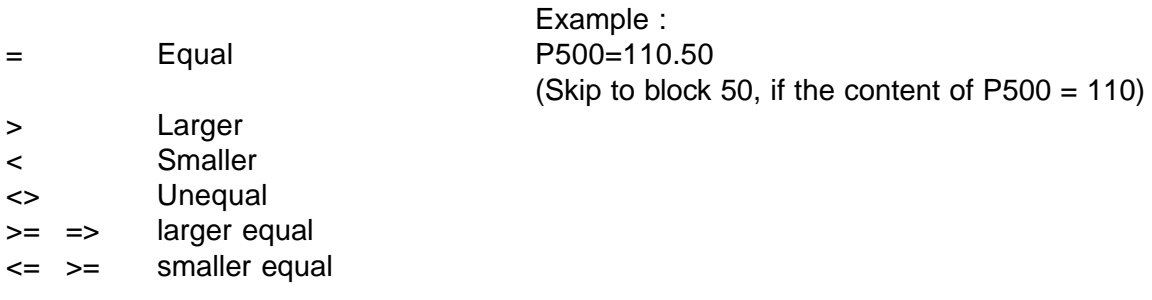

If the skip - condition is fulfilled, it is skipped to the indicated block number.

## **Calculation operators**

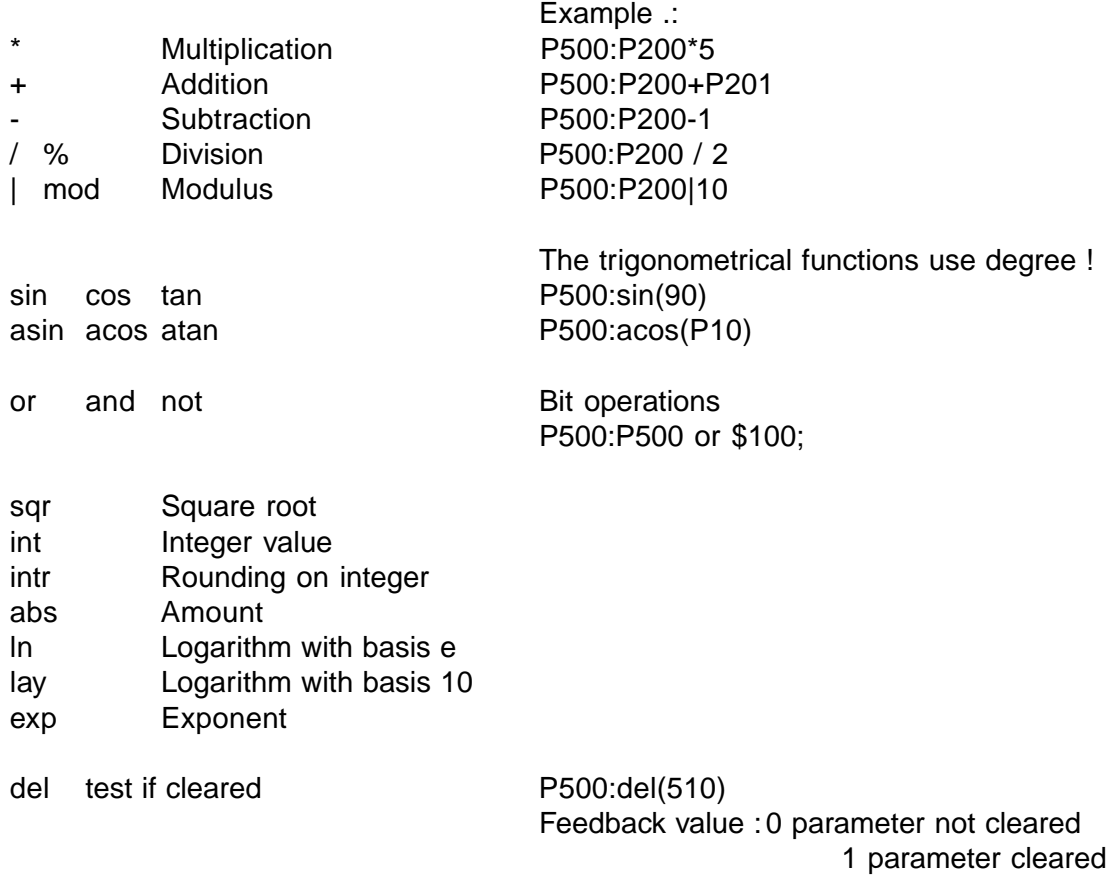

Functions are always written in lower-case letters!

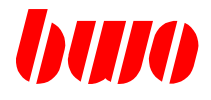

### **Definition of a tool radius t**

If no tool administration is existing in the system, a temporary correciton radius can be defined with identification 't'. With this correction radius, the subsequently activated radius correction (G41/ 42) is working.

Example:

N10.. N20 t:0.5 N30 G1 X100 Y100 G42 N40..

When programming 't'

- the tool radius is written and
- the tool radius correction is deleted in the active data block (P8150 ...)

The quadrant of the 't'-correction is always 0!

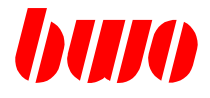

#### **Syntax of symbolic variables**

Symbolic variables always do start with the sign '\_' (e.g.: \_abs, \_test5, ...), they may have a maximum length of 30 signs. Capitel and small letters are allowed, but the meaning of \_karl may not be the same as \_Karl! (case-sensitive).

### **Binding a symbol to a parameter**

wegx  $::= 500$ ;

According to this definition, \_wegx is in place of P500, i.e. both expressions are equivalent according to the above mentioned example ( $\text{wegx} \leq -500$ ).

P500 : 10  $_{\text{wegx}=10}$ 

Indexing is allowed at parameter variables. Example

 $\text{wegx}(0) := 10$ ; (d.h. P500:10)  $\text{wegx}(1) := 11$ ; (d.h. P501:11)

#### **Internal variables**

 $weqxy := 500$ ;

If a value is assigned to a variable, which is not 'bound' to a parameter, this variable is allocated as internal variable. That means that values can be stored without using a parameter. Variables that are not initialized have the value 0. Internal variable do only exist as long as the NC program is active. Internal variables can not be displayed directly (e.g. at a program test).

Example

n10  $test1::=12$  (Binding to P12) N20 test2:=10 (internal variable) N30 G00 X: test1 Y: test2 N40 ...

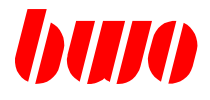

### **Text output of NC programs**

Arbitrary texts from NC programs can be displayed in the message line. When switching back to MANUAL, texts that are eventually standing in line, are deleted.

#### **Delete syntax messages**

N10 ! N10 M33 P1:23 !

The identification '!' may also be programmed with other NC block elements in the same NC block. However, '!' has to be the last sign of the block!

#### **Displaying messages with predefined colours**

N10 ! this is a message text white letters on blue bottom N20 !0, this is a message text black letters on grey bottom N30 !1, this is a message text white letters on blue bottom

#### **Displaying messages with colour selection that can be defined freely.**

N40 !S8E, this is a message text (yellow on black)

N40 ! code, this is a message text  $\c{code = HF + VF}$ 

- HF (background colour) VF (Forefront colour)
- 80 black 0 black
- 
- 
- B0 turquoise 3 turquoise
- C0 red 4 red
- D0 magenta 6 magenta
- E0 brown 6 brown
- F0 light grey 7 light grey
- 
- 90 blue 1 blue
- A0 green 2 green
	-
	- - -
			-
			-
			- 8 dark grey
			- 9 light blue
			- A light green
			- B light turquoise
			- C light red
			- D light magenta
			- E yellow
			- F white

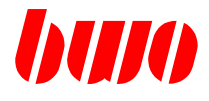

Working sequence of the block interpreter

- 1. Parameter calculations, Parameter allocations are executed in the sequence programmed in the NC block.
- 2. Parameter skips are executed in the sequence programmed in the NC block.
- 3. M Function Skips are executed in the sequence programmed in the NC block.
- 4. Sub-program call M28

### **The sequence of the block elements when dispatching at PLC (real time)**

- 1. Block number
- 2. Parameter (real time parameter)
- 3. S-value
- 4. T-value
- 5. M-function before traverses / after traverses

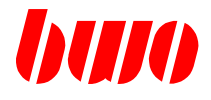

### **Enlarged syntax**

The NC interpreter offers with System-Calls (sc) further possibilities, to shift the interpreter -mode or to trigger functions.

#### **Syntax sc: n**

#### Function numbers

- 0 Activating of interpreter-mode 0, standard mode. - Is always preset at NC program start.
	- Each block produces a block end. When switching on the interpreter to the next NC block a block change command results, with which the NC block informations are transmitted to the following modules.
- 1 Activating of interpreter-mode 1, supervision mode.

- In mode 1 the block change command is suppressed. When switching the interpreters to the next NC block no block change command results. Because the analyzed NC block elements are only transmitted to the following modules with block change, they remain now for the time being in the block interpreter. (This does not count for the additonal functions.)

- When switching back to mode 0 a block change command is given.
- 2 Activating the interpreter mode 2
	- supervision mode at M26
	- as mode 1, however, when switching the mode, the system waits until it gets a feedback from the previous NC block. E.g. if you want to make some calculations or supervising loops while an axis is moving, the calculation and/or test loop will start at the beginning of this movement (and the pipeline of the NC control is previously deleted).
	- A block change command is sent when switching back to mode 0.

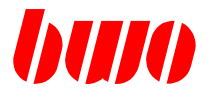

Example of a supervision loop

While N10 is processed, supervision functions can be perceived in the loop (N30 . .. N50).

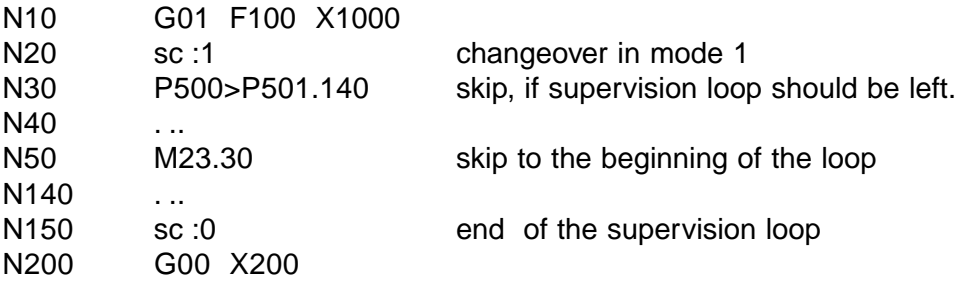

100 Triggering of a block change command - In interpreter mode 1 a block change can be forced herewith.

# **CNC PROGRAM CONFIGURATION**

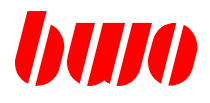

### **3.7 Feed**

The feed with the address letter F is programmed in mm or inch according to the set unit of measurement.

G94, G95 and G99 determine the feed modification.

- G94 Feed in mm/min
- G95 Feed in mm/r
- G99 Block end feedrate in mm/min

A programmed feed is effective modally and can only by overwritten with another feed.

Through positioning in rapid traverse (G00) the previously stored effective feed is not cleared, but becomes effective again with G01, G02 and G03.

With the feed-override-potentiometer the programmed feed can be changed in the area of 0 to 120%.

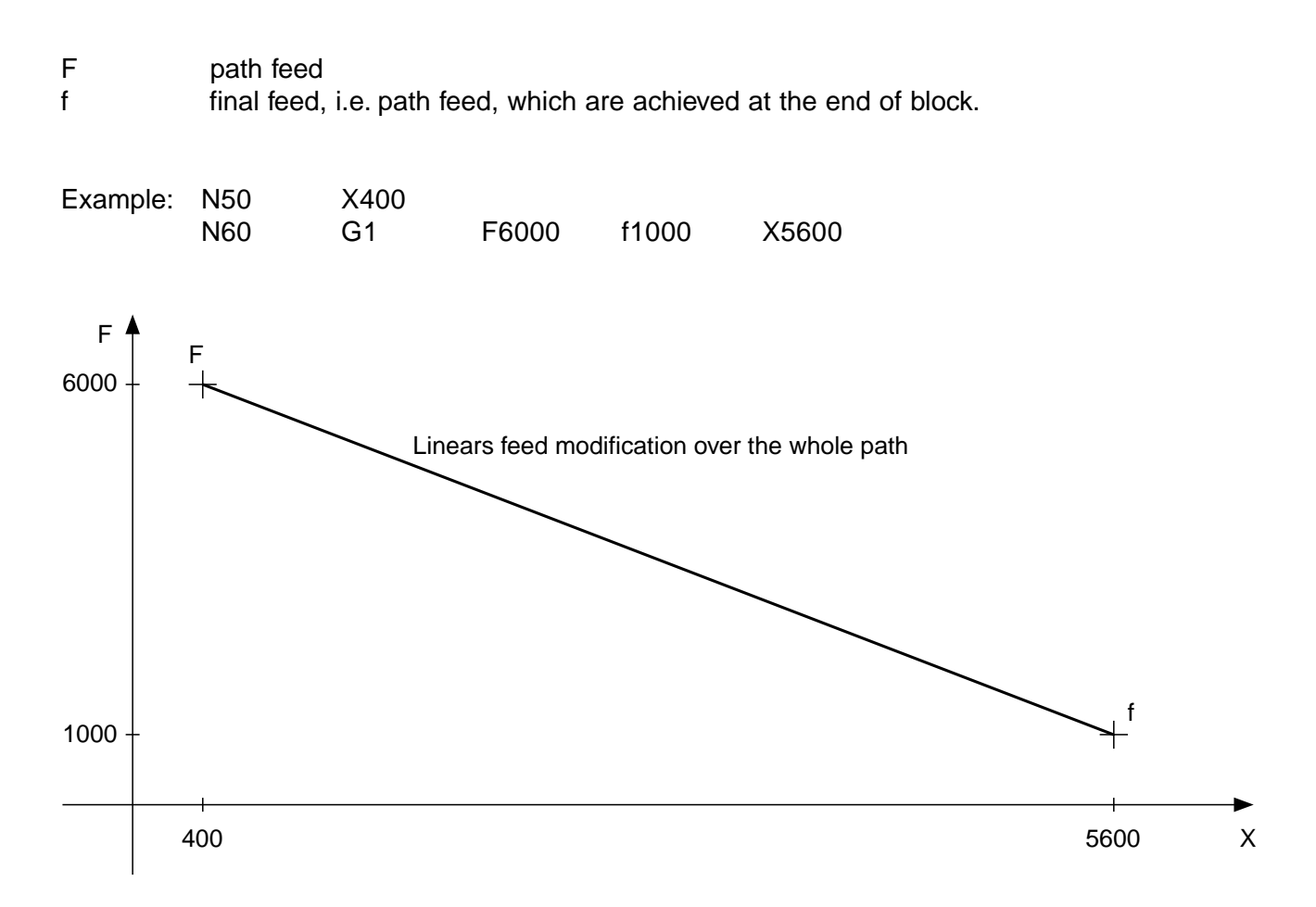

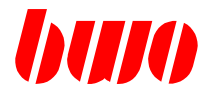

## **3.8 Spindle speed**

The spindle speed is programmed with the address letter S. With index 1 to 8 several spindles can be programmed.

Example: S1000 S1:1000 : S8:8000

G96 and G97 determine the speed modifications.

- G96 constant cutting speed in mm/min
- G97 number of revolutions in 1/min

The spindle speed is effective modally and can only be overwritten through another spindle speed.

With the spindle-override-potentiometer the programmed spindle speed can be changed in the area of 0 to 120%.

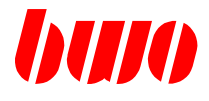

## **3.9 Input / output (I/O)**

### **DOS data format**

### **Structure of a NC program file**

Blank line (CR, LF)

Identification P/Z with program number (program number with max. 9 digits

NC block beginning with N or /N

...

... ...

NC block

Program end sign (#)

EOF-sign (default : character 04)

Blank line (CR, LF)

Example: File name : P123456

P123456 N10 G0 X0 Y0 Z0 N20 F100 G1 X100 N30 M30 #

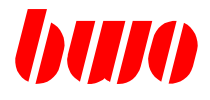

# **3.9 Input / output**

## **Structure of a parameter file**

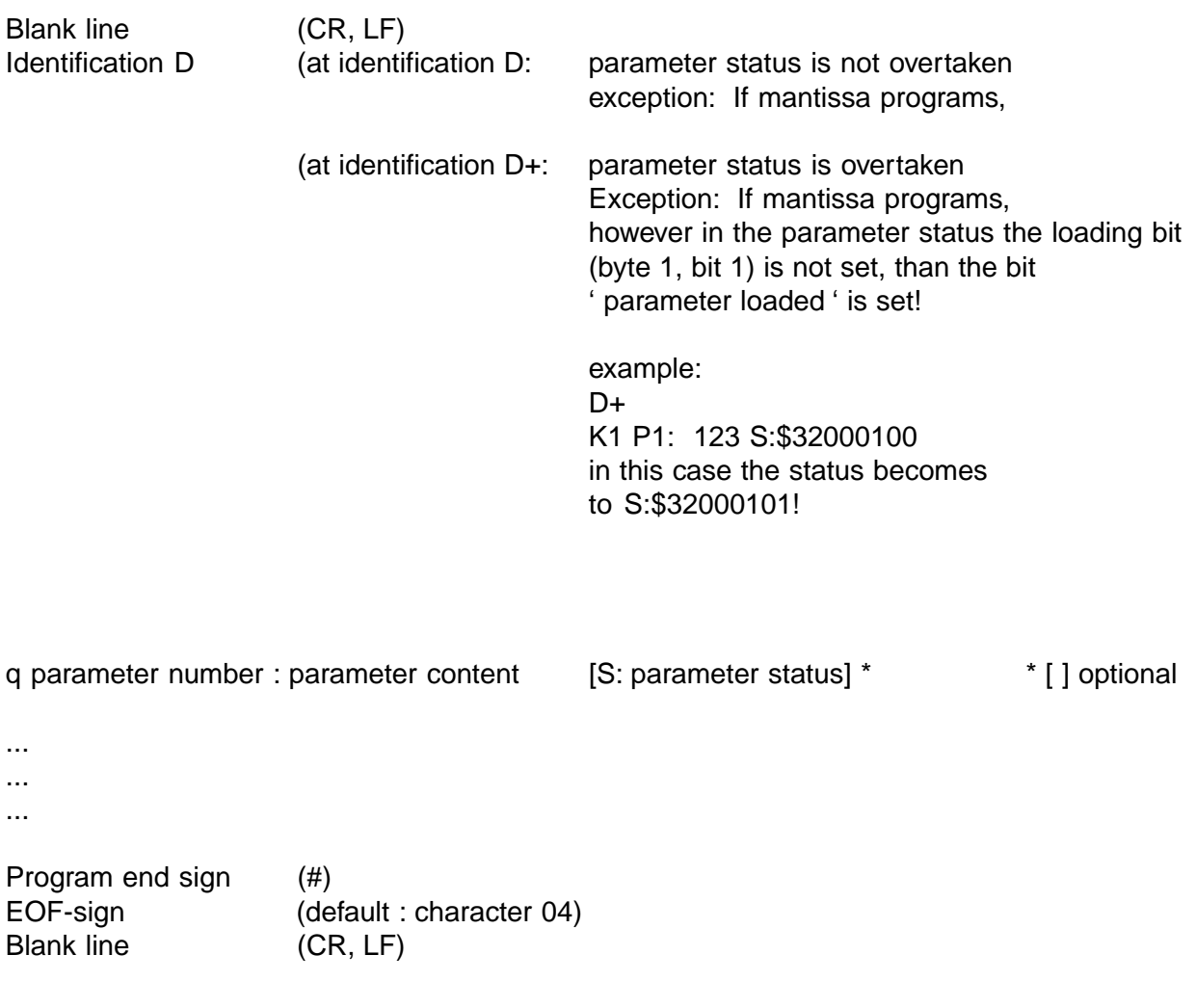

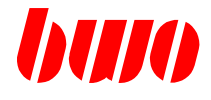

# **3.9 Input / output**

### **Structure of a parameter file**

Example:

Filename : D123

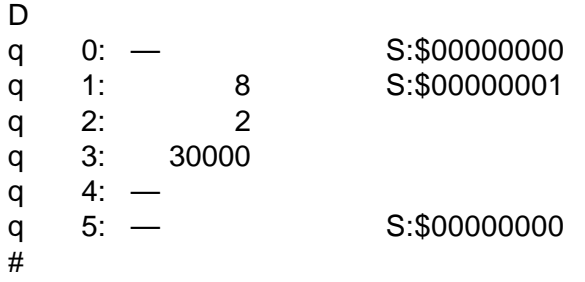

or

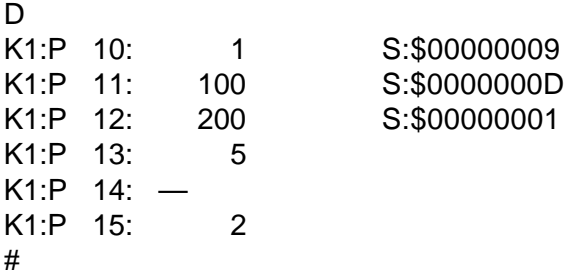

### **Extensions**

starting from version 080 :

With identifier D+ knows the parameter status with the function ' SET ', or with which old parameter status with the function ' OR ' is set.

Example: Parameter status with function ' SET ": K1 P1: 123 S:\$32000101

Parameter status with function ' OR ': K1 P1: 123 S|\$32000101

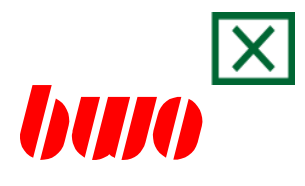

# **4. Traverse functions**

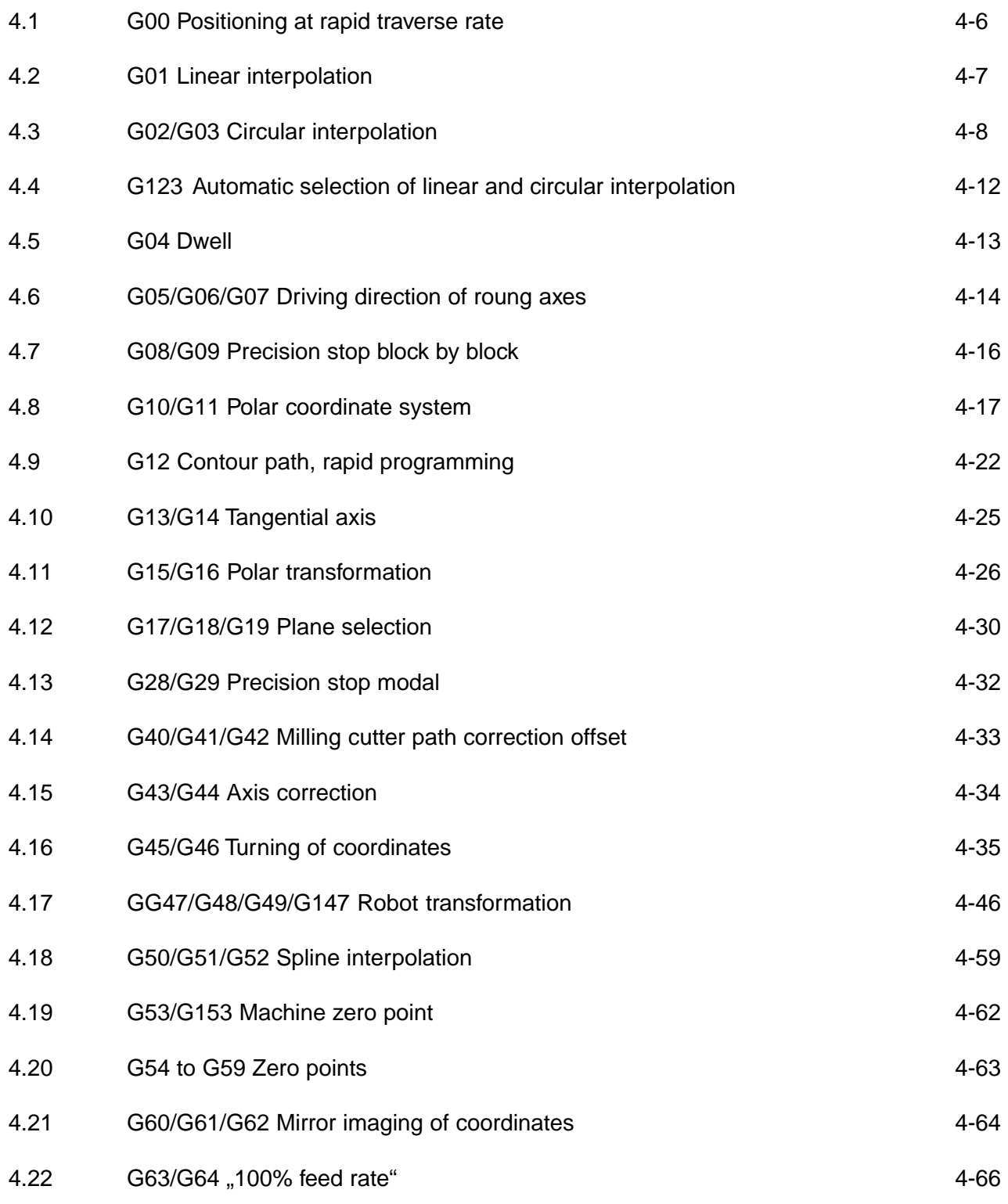

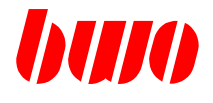

# **4. Traverse functions**

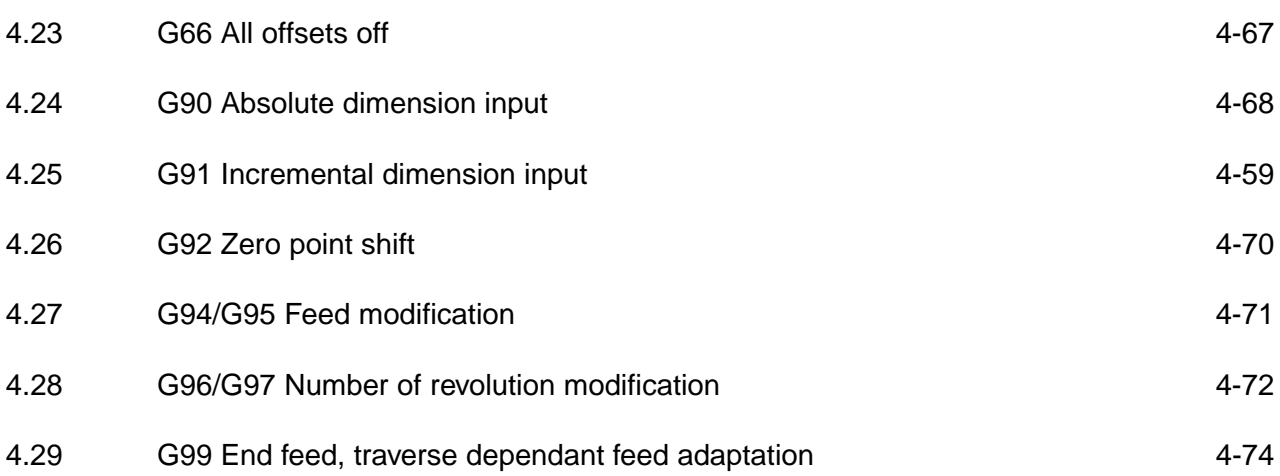

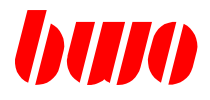

### **4. Traverse functions**

The traverse functions, togehter with the traverse information, establish the geometric part of the program. They consist of the address letter G and a 10-digit number. One block may contain 8 traverse functions.

If the traverse functions and the appropriate traverse information are programmed in different blocks, the traverse functions in the program should always precede the traverse information. Traverse functions become effective before the programmed traverse information.

The following table contains the traverse functions made available by the control.

Traverse functions within a group overwrite each other mutually (in addition G92 is overwritten by G53 to G59).

The traverse functions preset at the start of a program are identified by an  $*$ .

The traverse functions in the program are displayed when the '?' key is pressed (except for the traverse functions which act block-by-block).

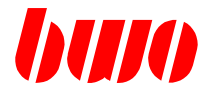

# **4. Traverse functions (continued)**

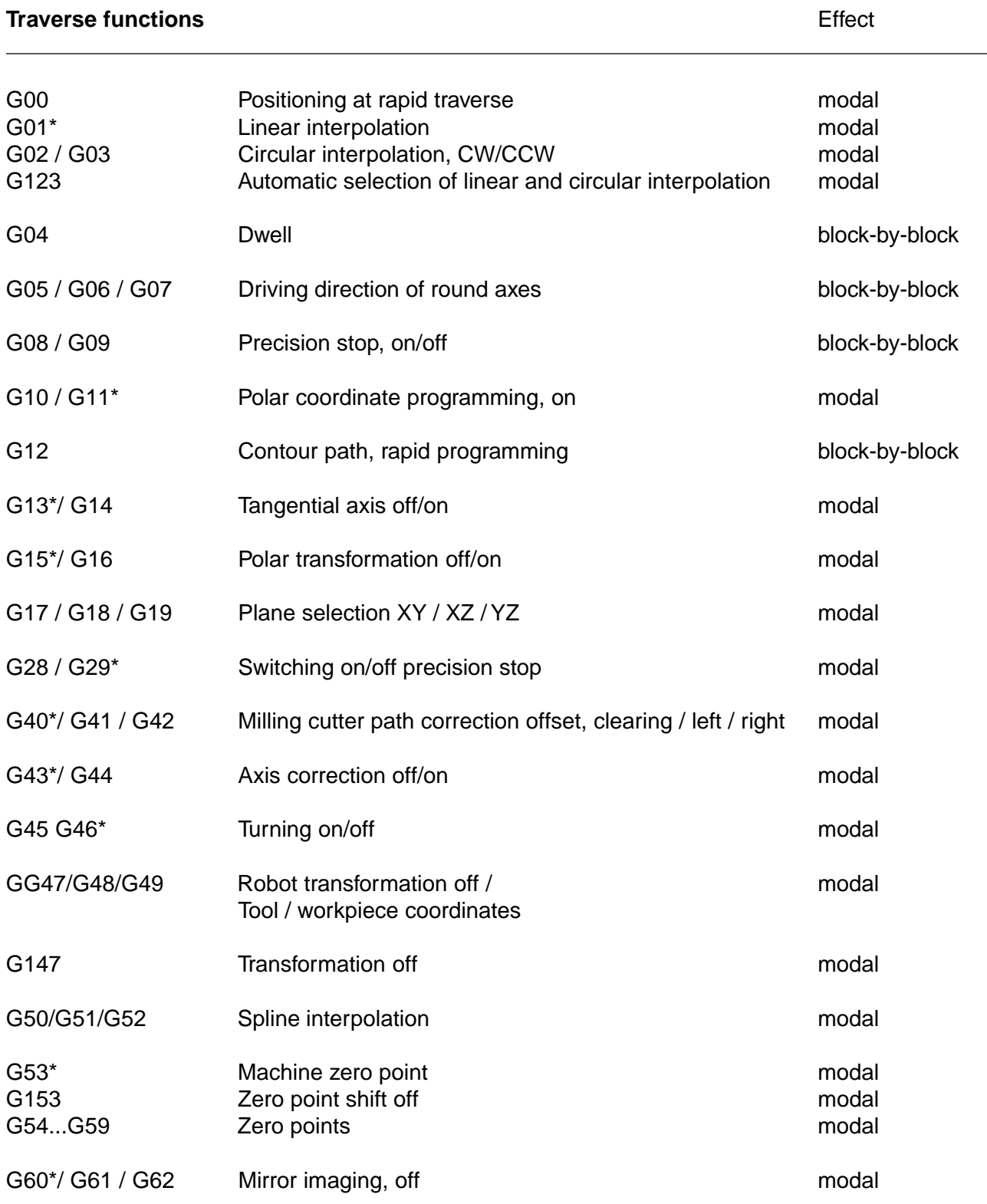

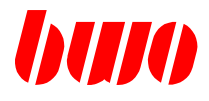

# **4. Traverse functions (continued)**

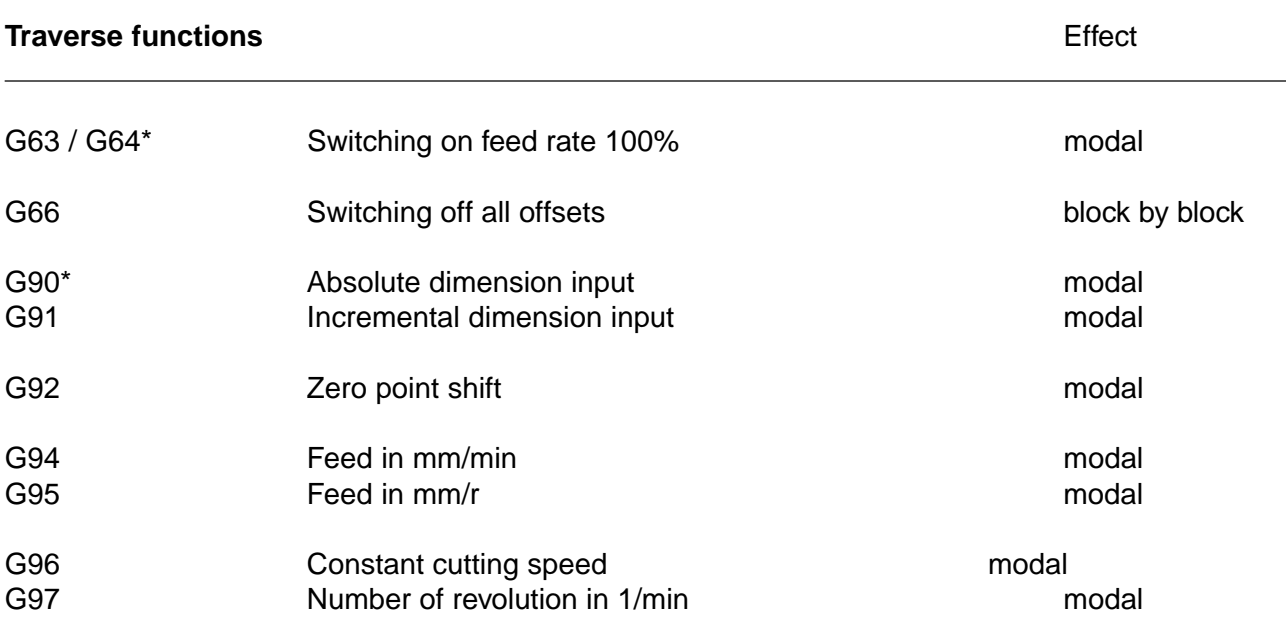

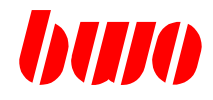

### **4.1 G00 positioning at rapid traverse rate**

Positioning at rapid traverse rate is called up by G00.

All axes can be traversed simultaneously as long as the machine tool is designed for this. Absolute and incremental dimension input are both possible.

G00 acts modally and can be overwritten by G01, G02, G03, G50, G51 and G52.

When traversing at rapid rate the programmed point is homed into via the shortest route. The axis with the longest programmed traverse distance is traversed at rapid rate and determines the positioning time. The speed of the other axes is chosen by the control system such that they reach their end point simultaneously with the fastest axis.

The feed rate override potentiometer is also operative during positioning at rapid rate.

Any feed rate stored in front of G00 again becomes operative after a rapid traverse through G01, G02, G03, G50, G51 and G52.

Example: positioning at rapid rate

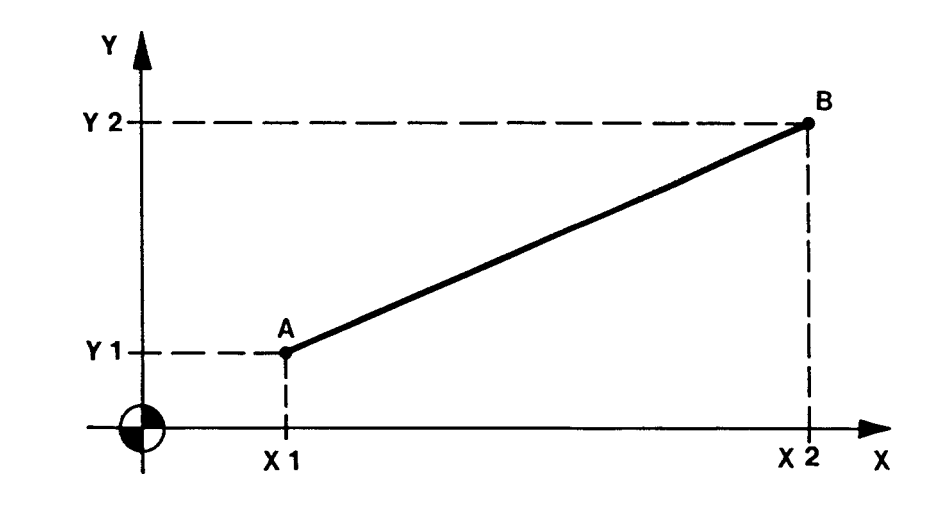

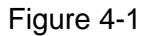

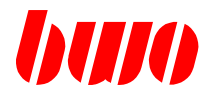

## **4.2 G01 Linear interpolation**

The programmed target position is homed into by G01 along a straight line. The programmed feed rate is the contouring rate.

G01 acts modally and can be overwritten by G00, G02 and G03. G01 is automatically preset at start of the program.

Example: linear interpolation

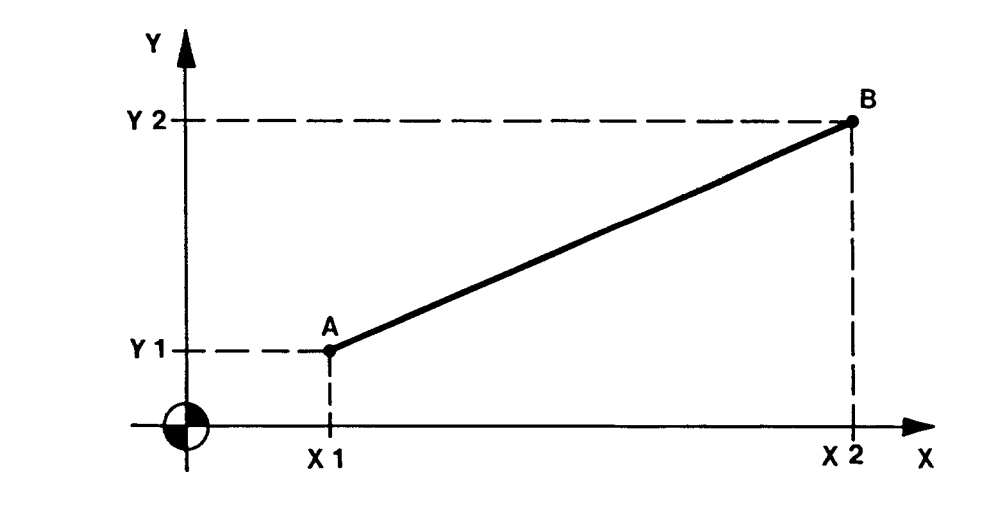

### Figure 4-2

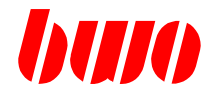

### **4.3 G02 / G03 Circular interpolation**

When inputting G02 and G03, the programmed target position is homed into along a circle segment having a centre point determined by the interpolation parameters I, J and K and/or having a radius determined by R.

#### **G02 signifies clockwise circular interpolation and G03 signifies counter-clockwise circular interpolation**

The G02 / G03 functions act modally and overwrite each other mutually and can be cleared by G00, G01, G50, G51 and G52.

### **Circle centre point**

The circle limit point and the interpolation parameters can be input simultaneously using either absolute or incremental dimensions. For complete circle programming the limit point is equal to the starting point.

Interpolation parameter

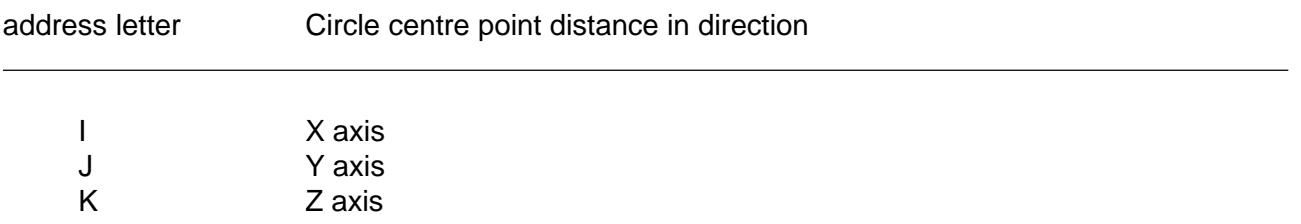

The speed at which the circle is started is proportional to the stored feed rate which can be adjusted between 0 and 120% by the feed rate override potentiometer.

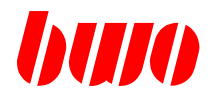

## **4.3 G02 / G03 Circular interpolation (continued)**

The interpolation parameters can be input in such a way that the deviation at A is less than or equal to 10 increments. If A is greater than 10 increments the program is still not shut down. In all cases the control system recalculates the circle centre point where  $R = (R1 + R2)/2$ .

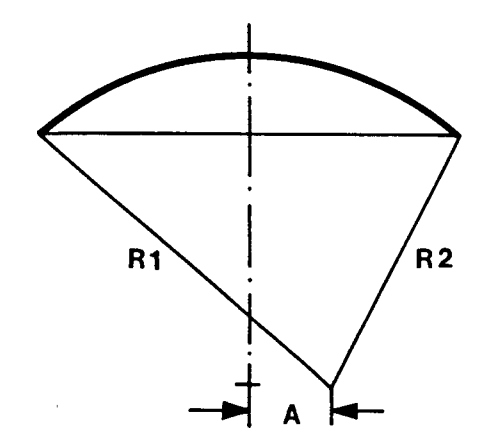

Figure 4-3

### **Three-dimensional circular interpolation**

A programmed circle is three-dimensional driven off, if in a block 3 axes (X, Y, Z) and 3 circle center points (I, J, K) are indicated.

With programmed G02 is executed a long arc, G03 is executed a short arc.

The area levels G17, G18 and G19 are here without meaning.

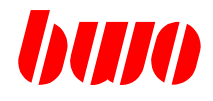

# **4.3 G02 / G03 Circular interpolation (continued)**

The main planes for the circular interpolation and tool correction offsets are selected by G17, G18 and G19 (see also 4.12 Plane selection).

Main plane Parameters for circle centre point

XY IJ ZX KI YZ JK

Example: clockwise circular interpolation

End point and circle centre point are programmed in absolute dimensions (G90).

- $A =$ Starting point
- $B =$  End point

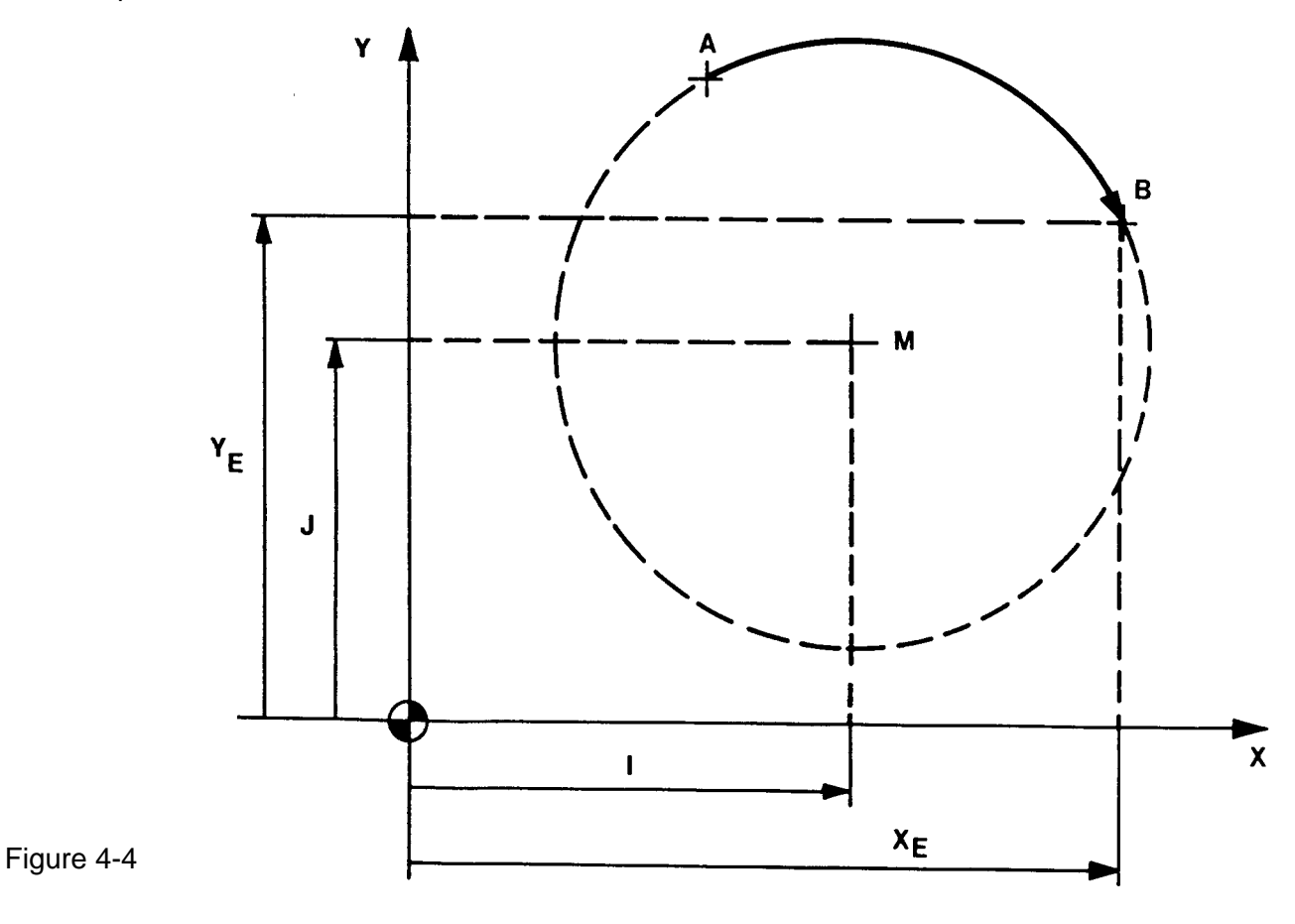

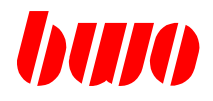

### **4.3 G02 / G03 Circular interpolation (continued)**

The circle end point can be input in absolute or incremental dimensions. Full circle programming is not permitted.

The smaller and larger angular paths are described by positive and negative radius information respectively.

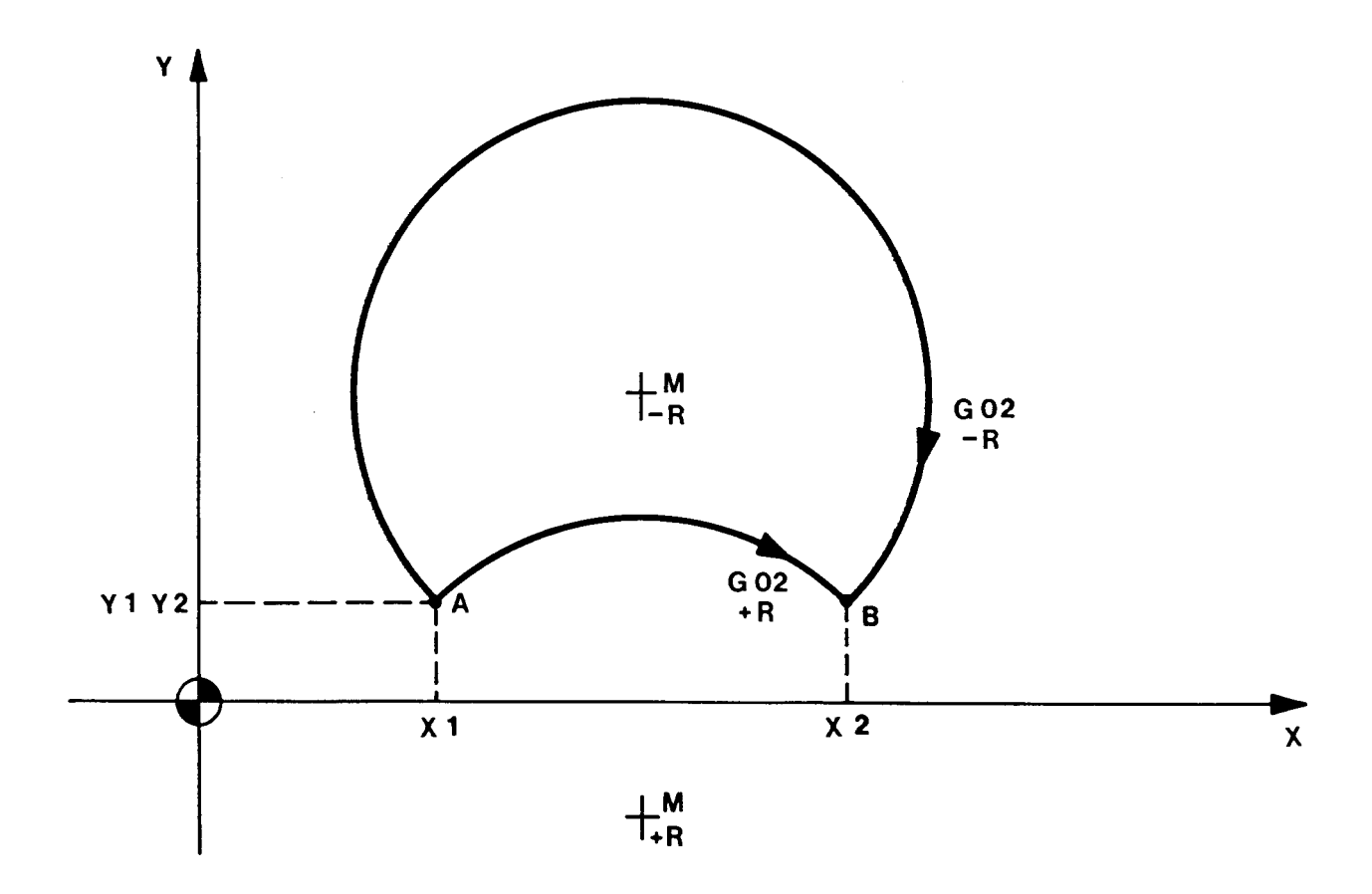

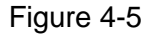

Radius R must be greater than or equal to the semi-chord AB/2 in order to give a centre point. If the R being input is less than the semi-chord, message 1407 is initiated and the control system selects an  $\overline{R}$  = AB/2 without the program being shut down.

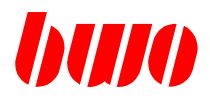

# **4.4 Automatic selection of linear and circular interpolation**

G123 selects automatically after analysis of the position of three points G01 / G02 / G03:

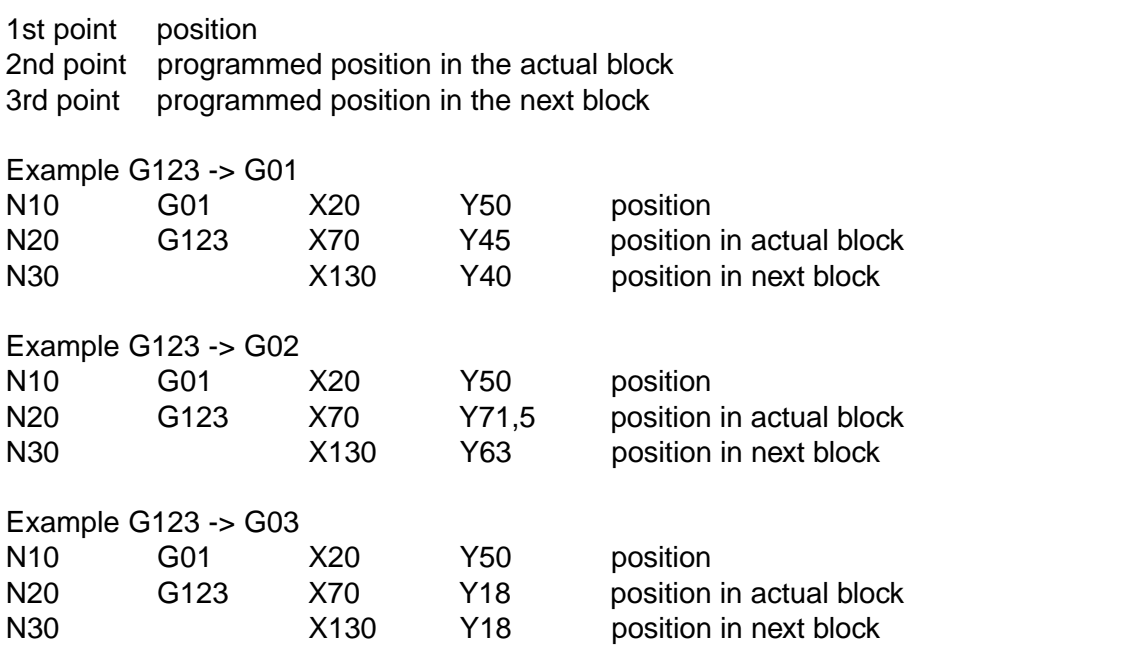

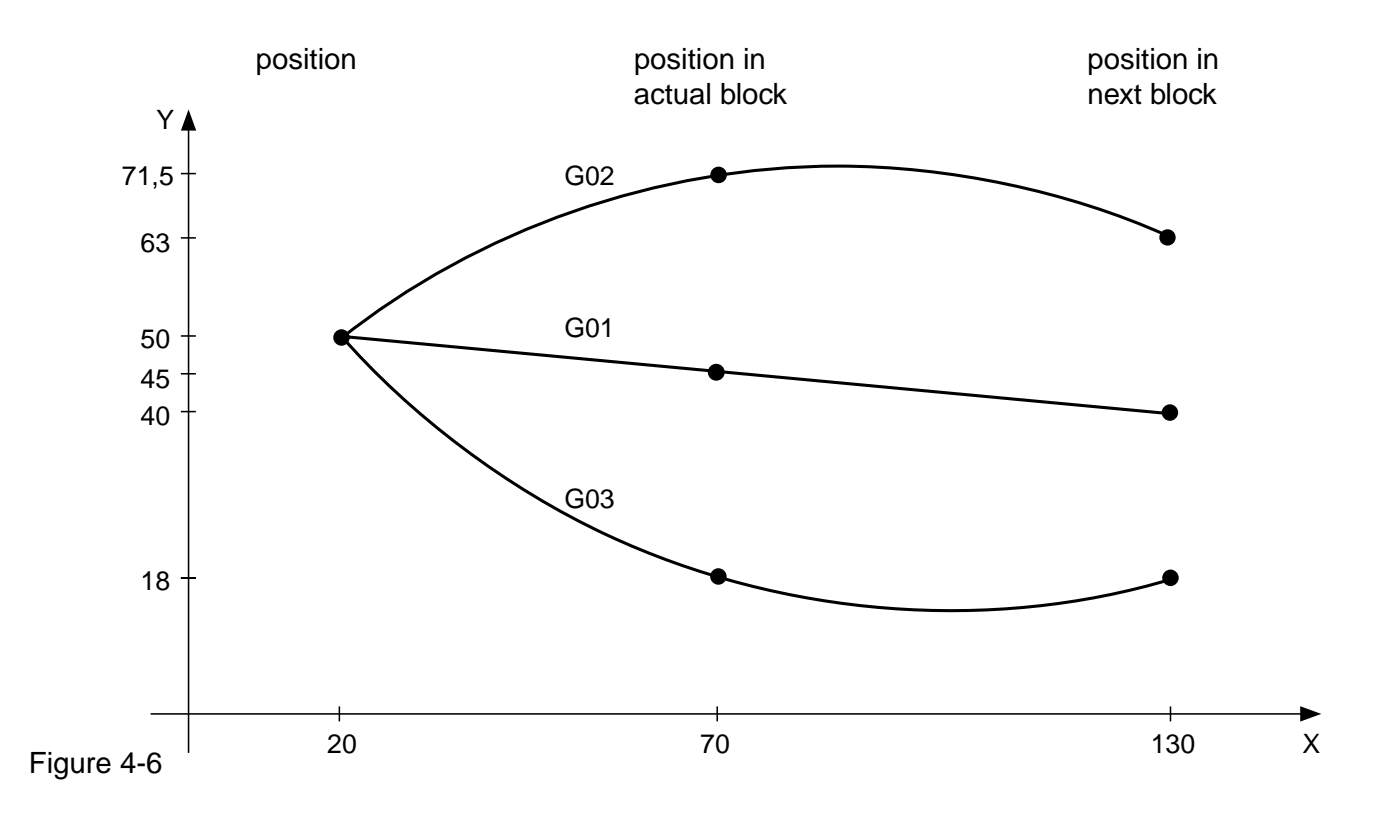

Edition 01.2004

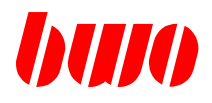

# **4.4 Automatic selection of linear and circular interpolation**

Program example

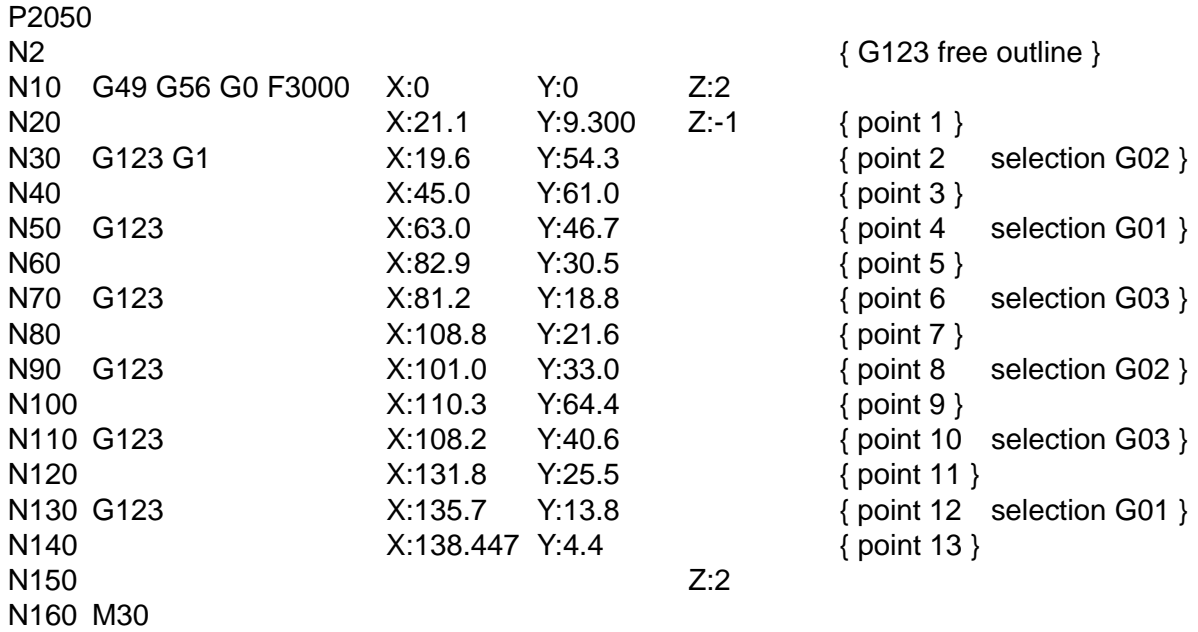

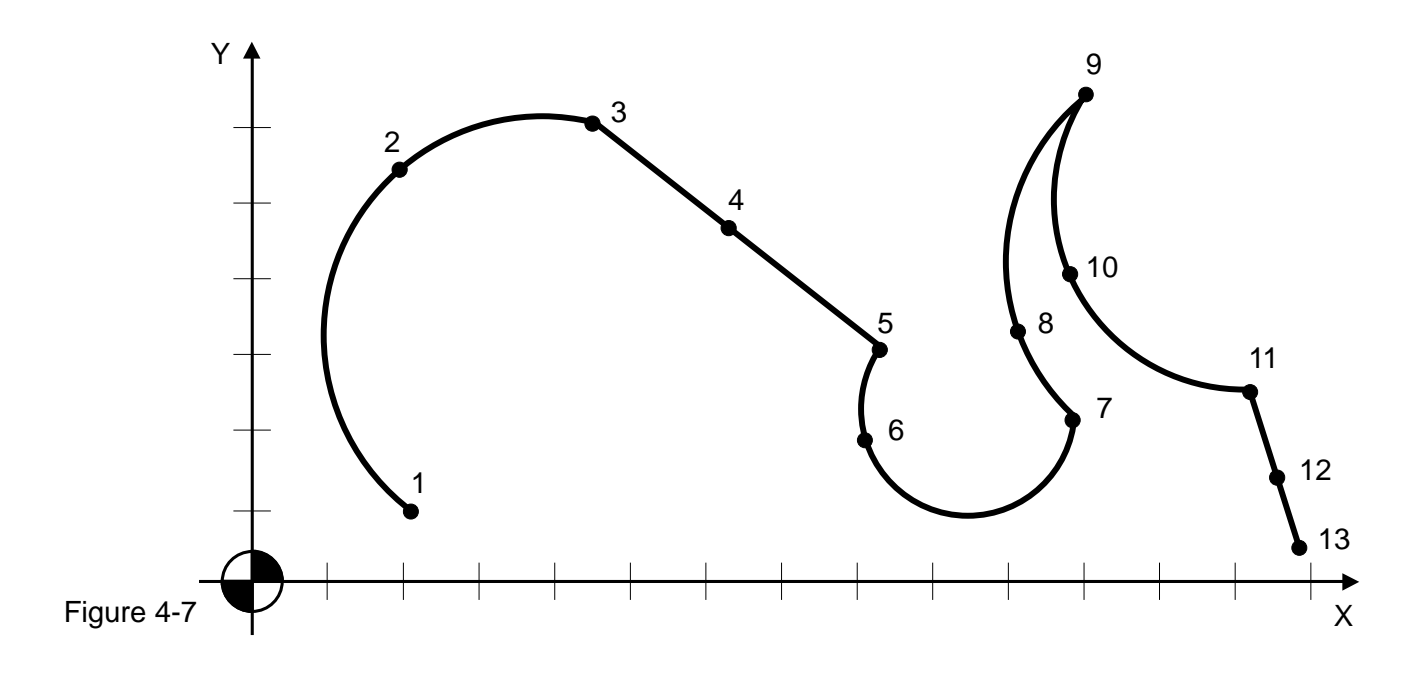

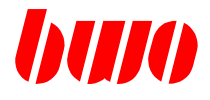

### **4.5 G04 Dwell**

A dwell is called up by G04 and can be programmed between 0 and 999.999 s. The dwell must be input in the correct format, i.e. leading and trailing zeros and the decimal point should be input.

Example: G04.001.50 (1.5 s dwell)

The G04 function is only operative in the block in which it was written. G04 is operative after the traverse information and before the M functions subsequently active.

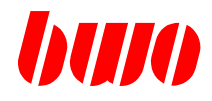

## **4.6 G05 / G06 / G07 driving direction of round axes**

**G5 driving direction positively, against clockwise direction.**

**G6 driving direction negatively, in the clockwise direction.**

**G7 driving direction neg. / pos., selection shortest path to the target position.**

Examples driving direction, if will absolutely proceed!

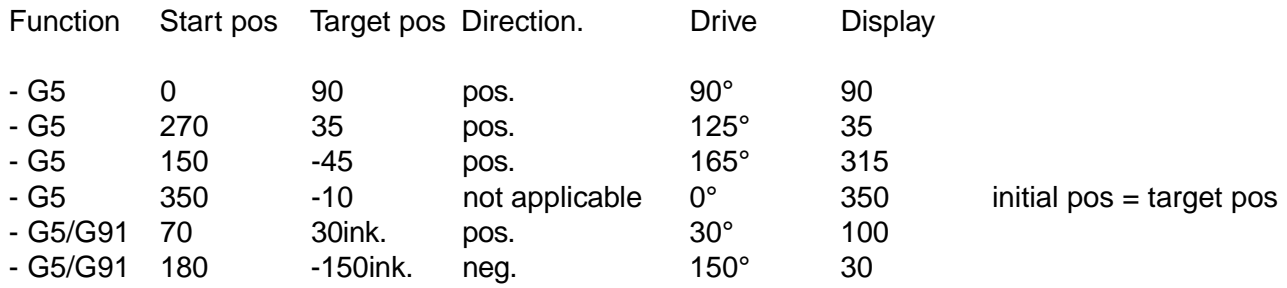

Note: With incremental the technique the functions G5/G6/G7 are ineffective. The driving direction certainly by the sign.

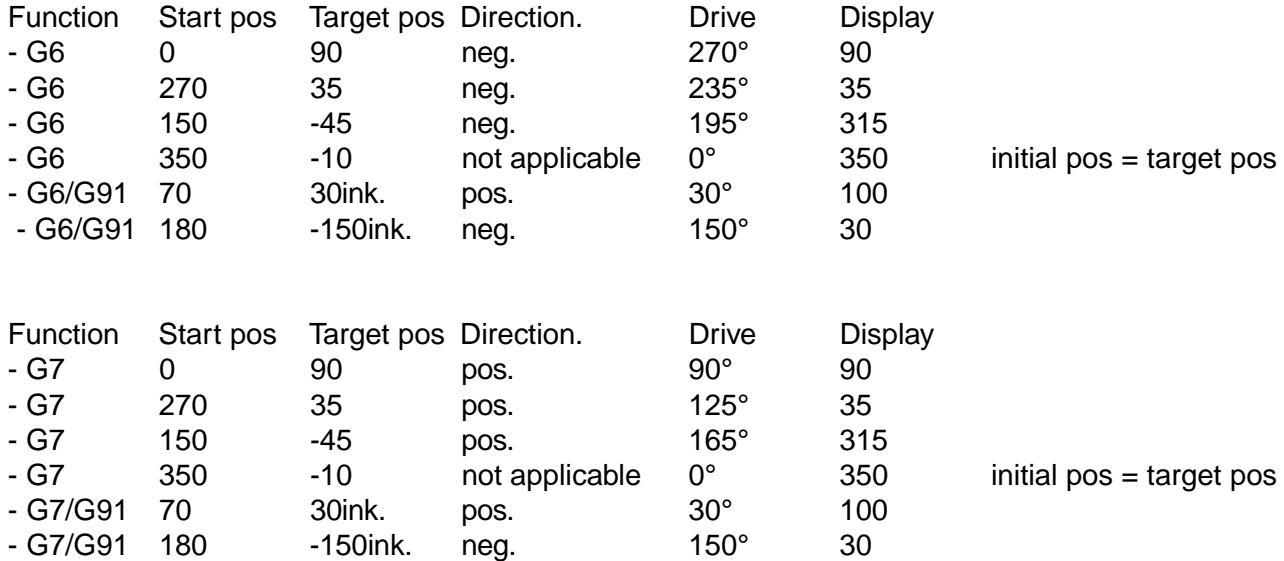

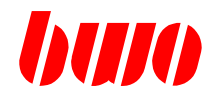

## **4.7 G08 / G09 Precision stop block-by-block**

### **G08 precision stop, block-by-block, On G08 precision stop, block-by-block, Off**

G08 initiates a precision stop at the end of a block.

The function overwrites a programmed G29 block by block. The precision stop is automatically set block by block with G00 and G81 to G85.

G09 overwrites a precision stop programmed with G28 block by block

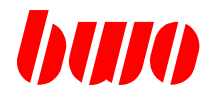

### **4.8 G10 / G11 Polar coordinate system**

### **G10 Polar coordinate system on G11 Polar coordinate system off**

The function G10 is used to activate the programming of target points in polar coordinates.

The function G11 deactivates this function. Both functions act modally.

The coordinates programmed in the block with G10 define the pole, but not the travel of the axes (this is only valid for the two coordinates of the interpolation plane defined with G17...G19). If the coordinates are not programmed, the existing pole is kept.

At the program end or if the program is interrupted, the programmed pole as well as the polar radius (x) and polar angle ( c) are cleared. Polar radius (x) and polar angle ( c) act modally.

The polar coordinate system plane corresponds to the interpolation plane defined with G17...G19. The polar radius is always interpreted as a positive value!

Polar radius and polar angle can be corrected with G44.

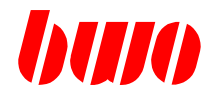

## **4.8 G10 / G11 Polar coordinates (continued)**

### **Definition of the poles in different interpolation planes**

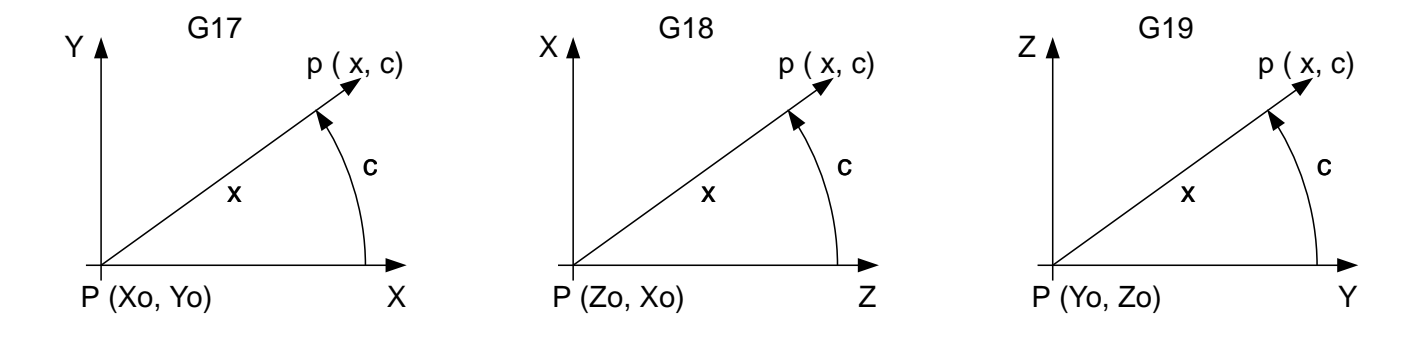

Figure 4-8

### **Parameters used for polar coordinate system**

- G10 Activating the polar coordinate input position with radius vector x and polar angle c
- G11 Deactivating the polar coordinates
- G17 XY plane pole P() is in plane XY, the X axis is the polar axis
- G18 ZX plane pole P() is in plane ZX, the Z axis is the polar axis
- G19 YZ plane pole P() is in plane YZ, the Y axis is the polar axis
- q150 Polar coordinate system: identification for radius vector (e.g. 'x') Input of the ASCII-code Default: 'x'
- q151 Polar coordinate system: identification for polar angle (e.g. 'c') Input of the ASCII-code Default: 'c'

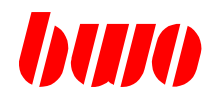

# **4.8 G10 / G11 Polar coordinates (continued)**

# **Program example: Coordinates in X / Y**

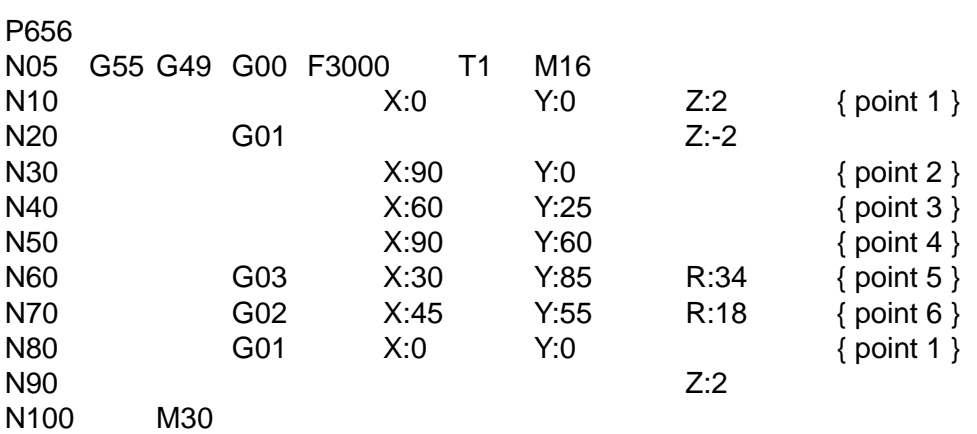

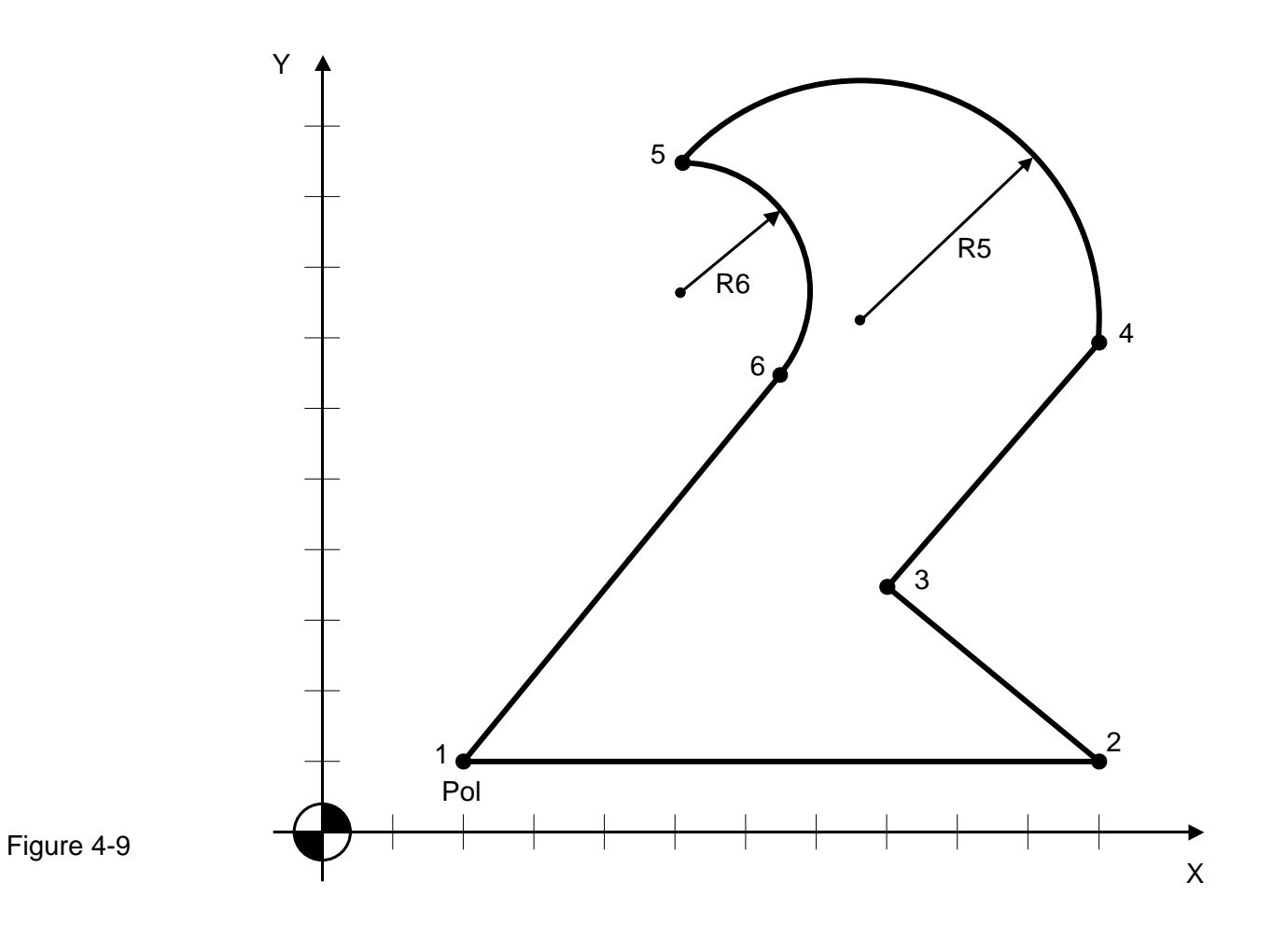
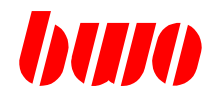

# **4.8 G10 / G11 Polar coordinates (continued)**

## **Program example: Point of pole is the null point X:0 / Y:0**

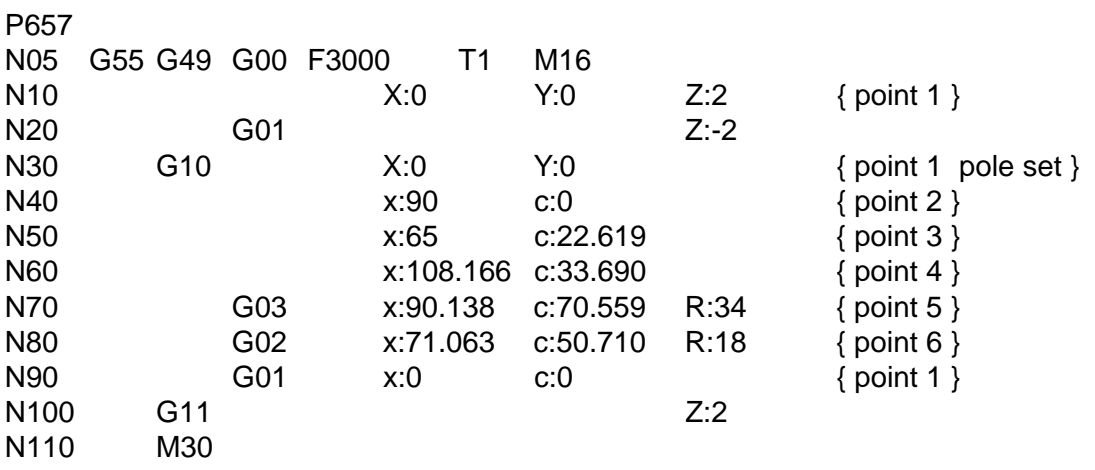

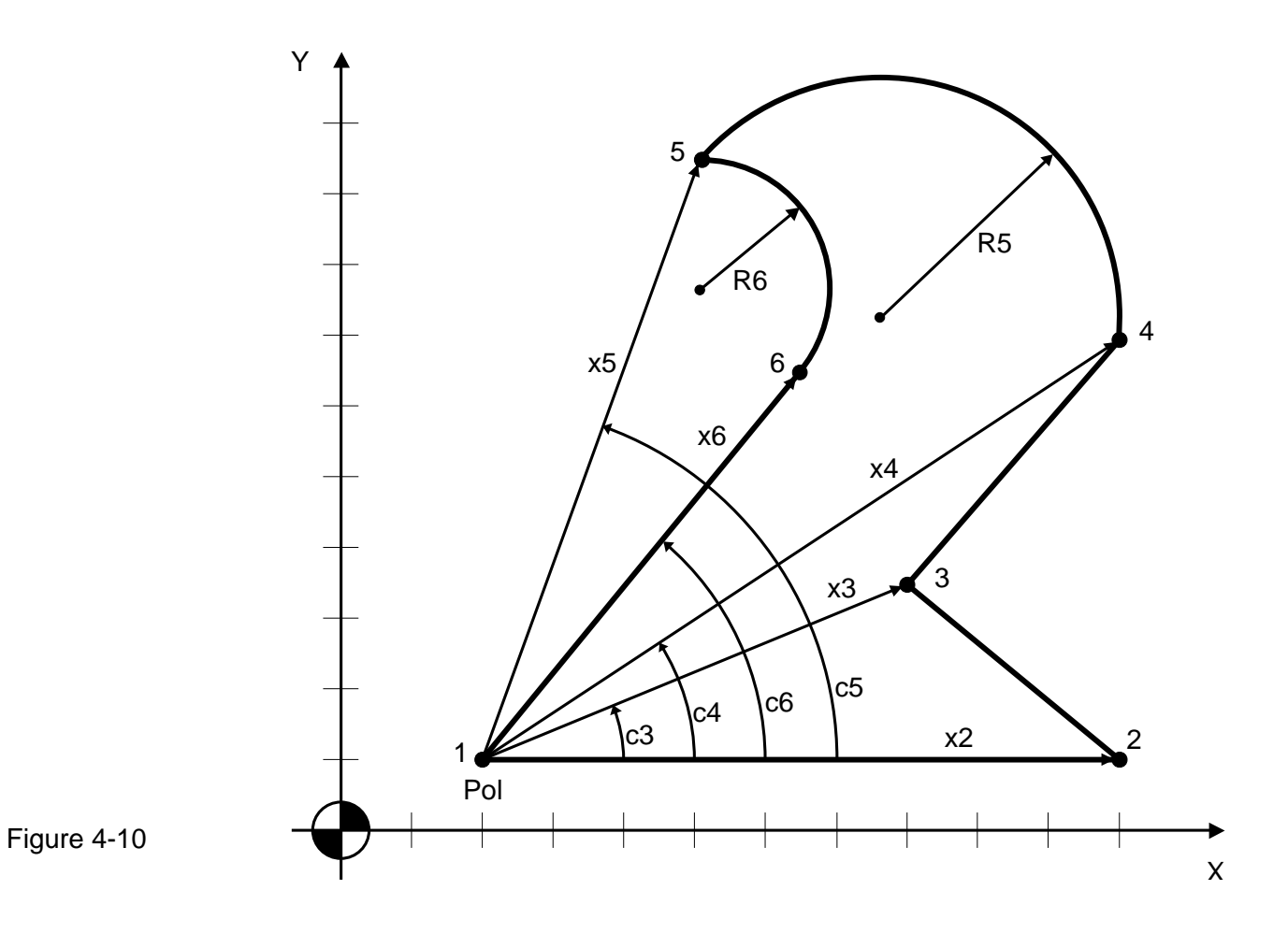

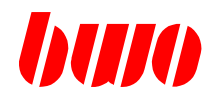

# **4.8 G10 / G11 Polar coordinates (continued)**

## **Program example: Point of pole are thr points 2, 3 und 6**

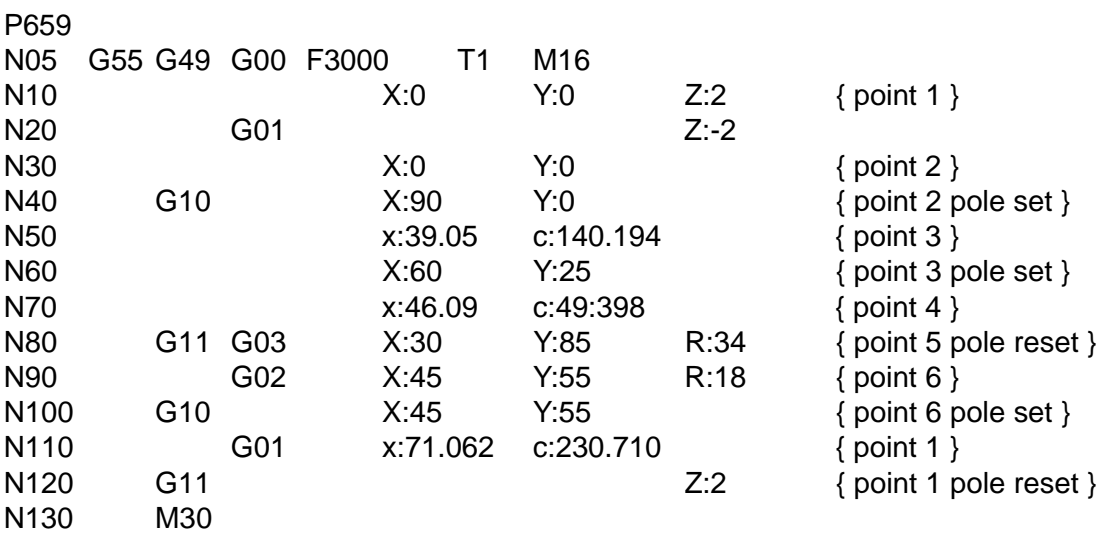

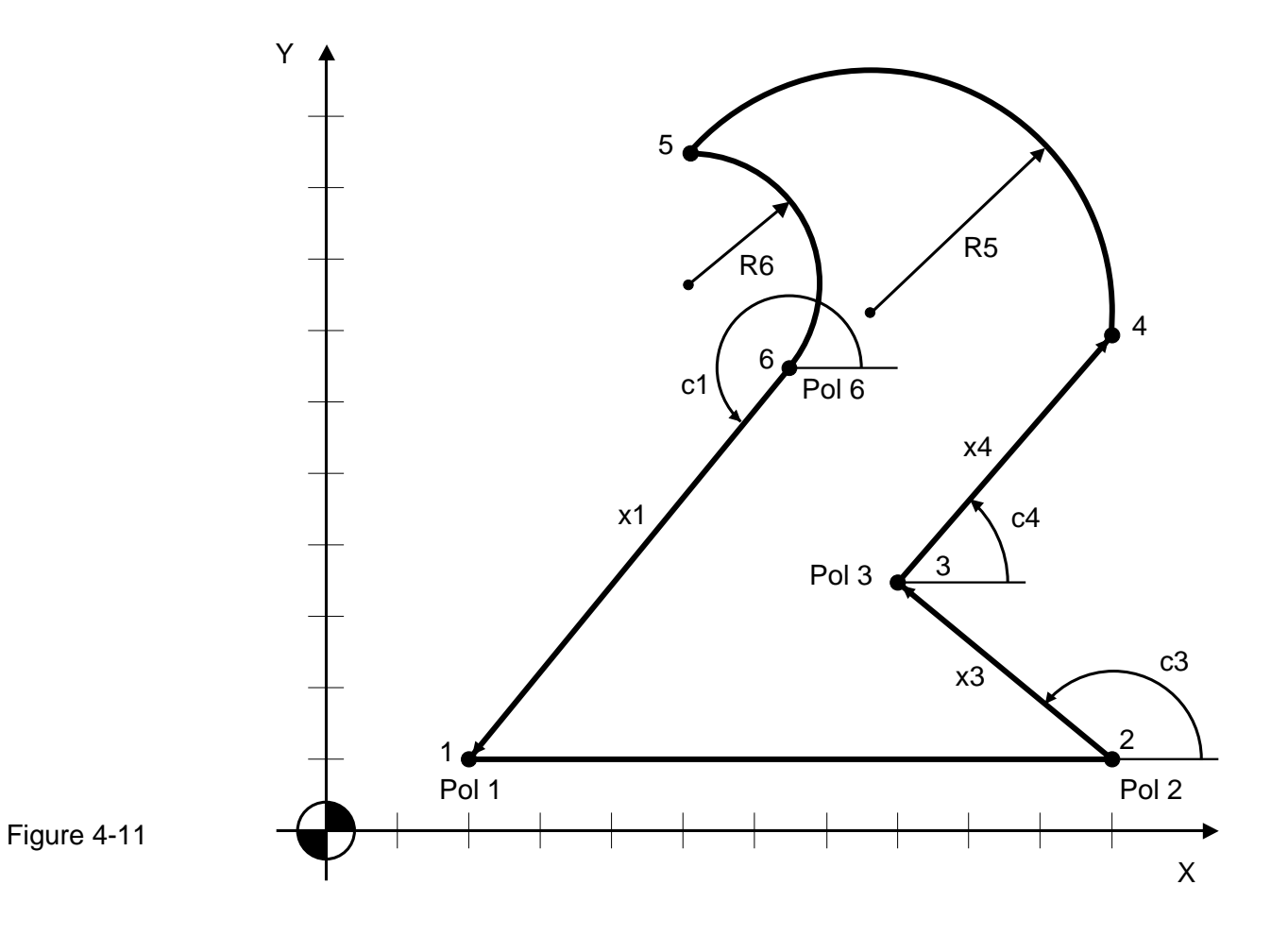

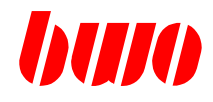

### **4.9 G12 Rapid graphical programming environment**

Contour sections can be linked by of straight lines and circles.

This function acts block-by-block.

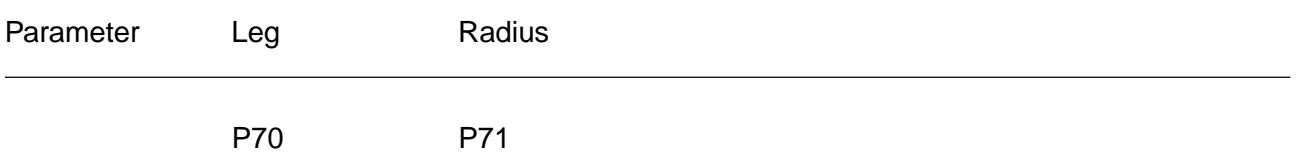

Rapid programming is only carried out with blocks in which the distance to be traversed is unequal to zero (differences in distances are unequal to zero for straight lines, radius is not equal to zero for circles).

Blocks with distances equal to zero are carried out at the start of the chamfer or circle segment.

#### **Linear programming**

A chamfer can be inserted at the intersection of two straight lines.

The length of the chamfer is given by P70 and the intersection point SP is programmed in the selected interpolation plane.

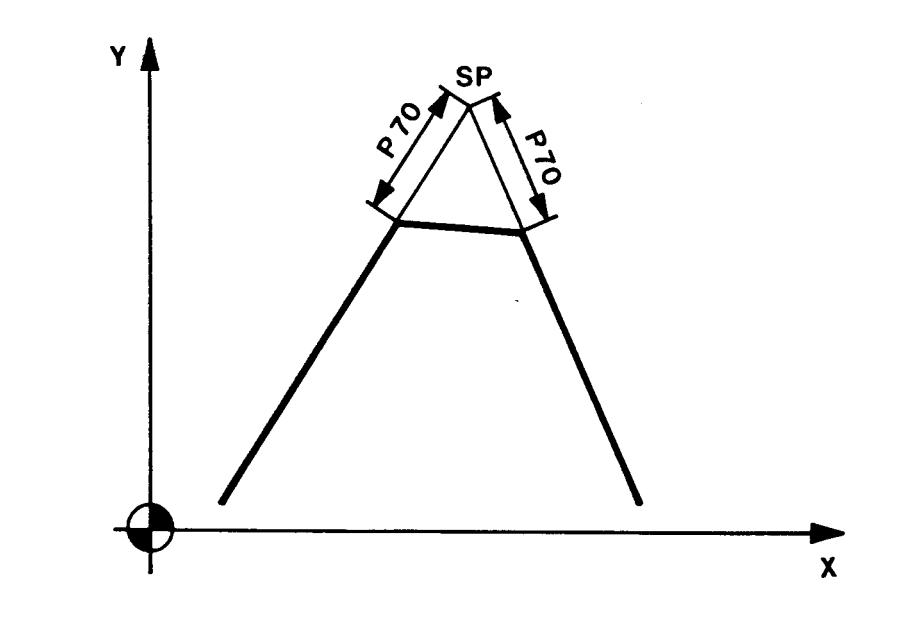

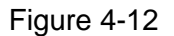

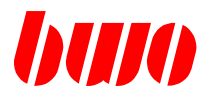

## **4.9 G12 Rapid graphical programming environment (continued)**

#### **Radius programming**

A circle segment can be inserted at the intersection point of

- two straight lines,
- one straight line and one circle,
- two circles.

The radius of the circle is given by P71 and the intersection point SP is programmed in the selected interpolation plane.

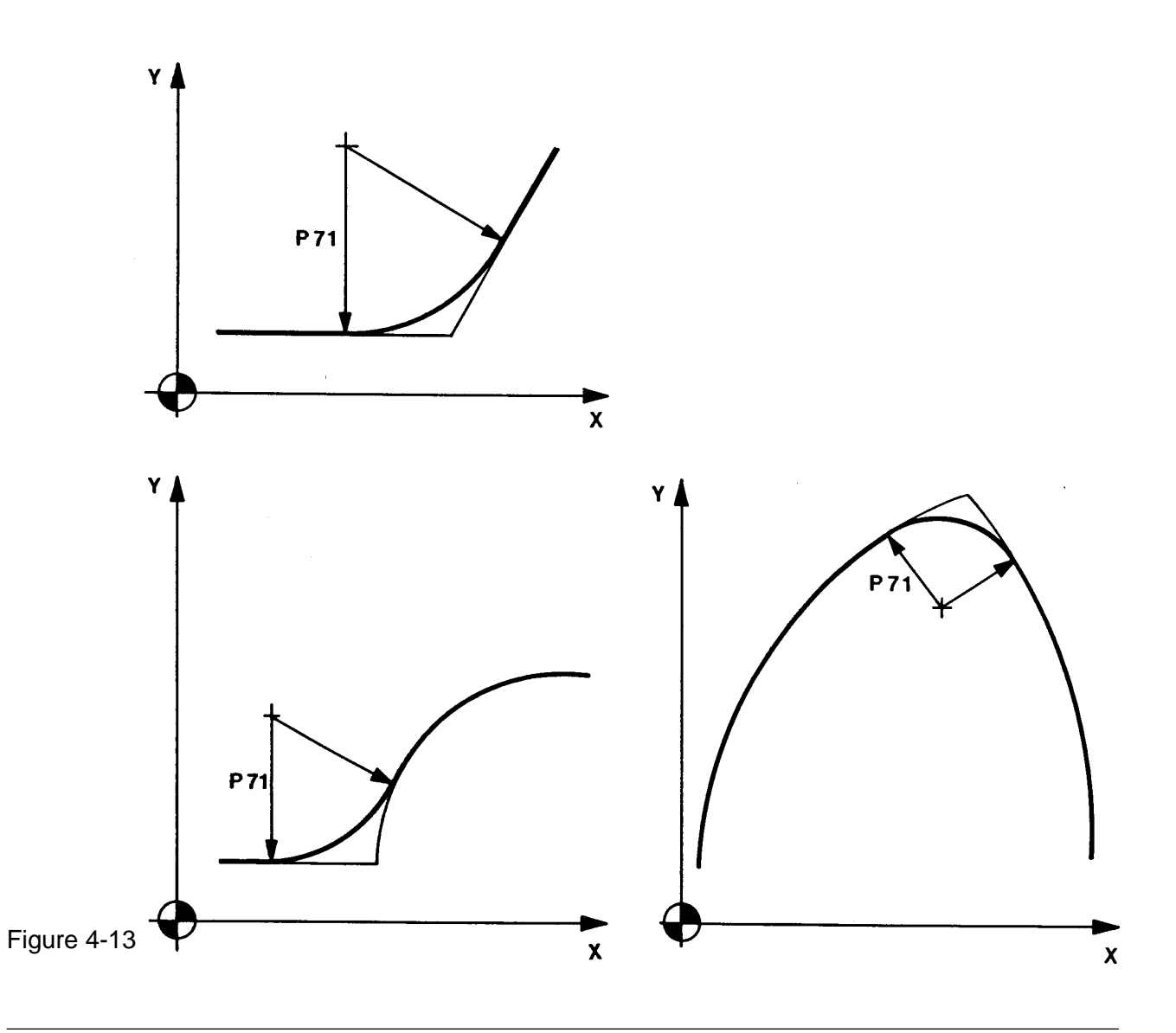

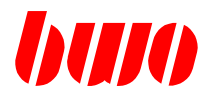

## **4.9 G12 Rapid graphical programming environment (continued)**

## **Program example: Outline path short programming with radius and leg**

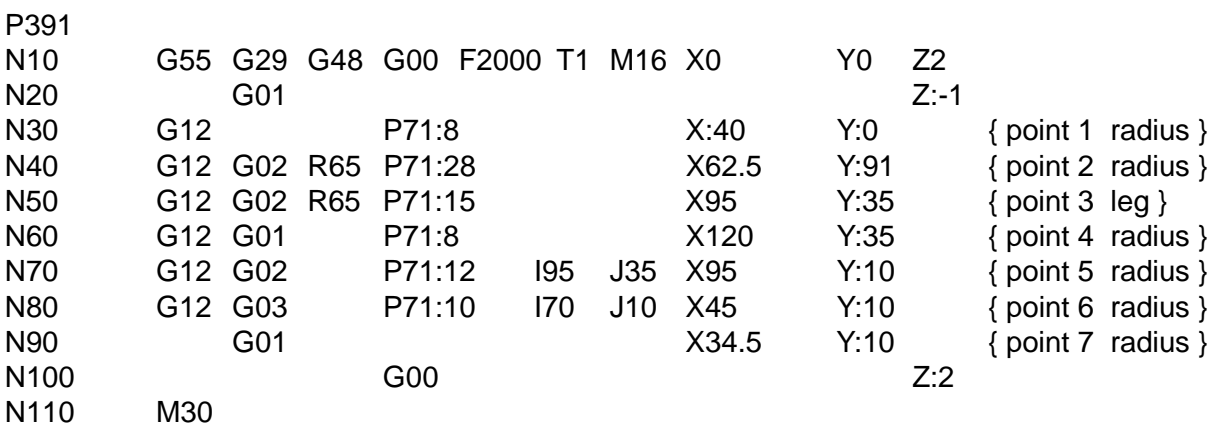

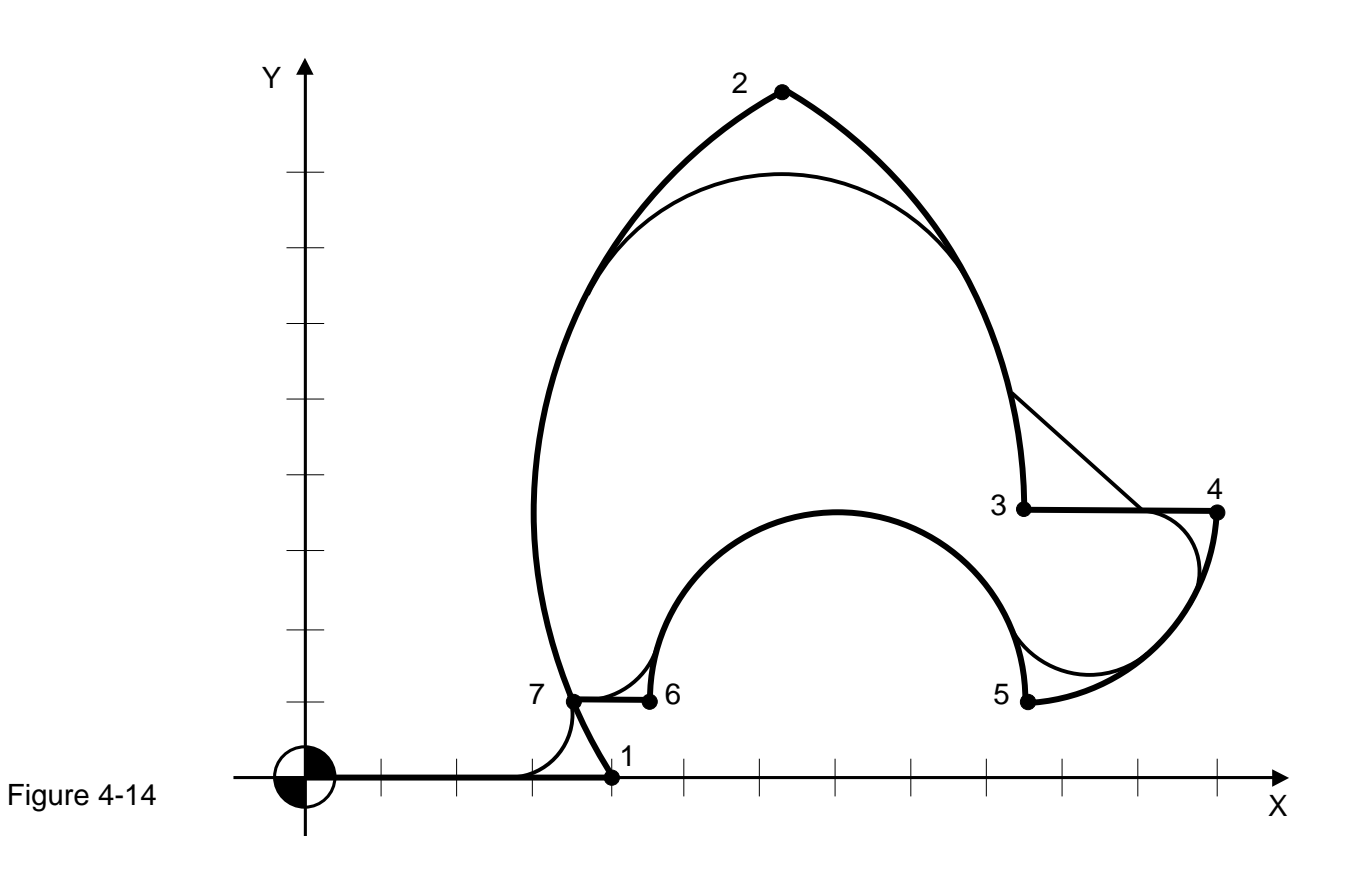

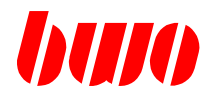

## **4.10 G13 / G14 tangential axis**

**G13 tangential axis off G14 tangential axis on**

G13 switches the tangential axis off.

G14 switches the tangential axis on.

With this function it is possible to control a round axis so that it is always in a certain position (tangential) to the path of the main axes.

For example for band saws, glass cutting, moist collectors.

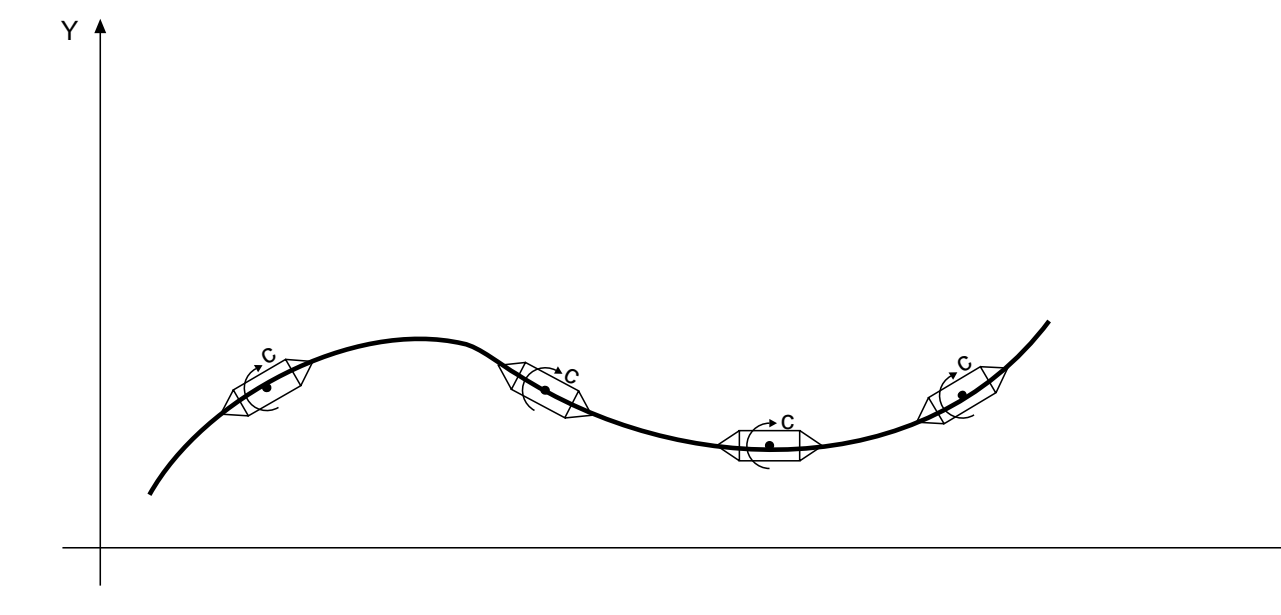

Figure 4-15

X

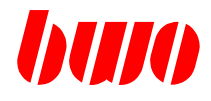

### **4.11 G15 / G16 Polar transformation**

#### **G15 Polar transformation off G16 Polar transformation on**

G15 switches the polar transformation off.

G16 switches the polar transformation on.

The polar transformation is applied for example for programming of uneven parts on a grinding machine or lathe with polar coordinate system. Usually the workpiece can be described more easily in the cartesian coordinate system. With the polar transformation G16 the control converts the cartesian coordinates (X/Y/Z) into polar coordinates (radius vector x and polar angle c). This method is very advantageous, because it requires less time for contour featuring.

#### **Definition of the polar coordinate system**

With the polar coordinates each point of the coordinates are determined by the two values radius vector 'x' and polar angle 'c'.

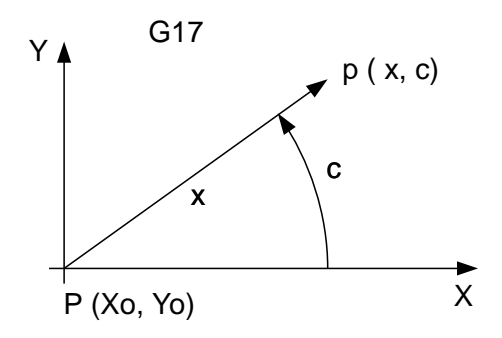

Figure 4-16 Polar coordinates with G 17 (XY - plane )

The radius vector x is the distance of point  $p(x,c)$  to the origin  $P(Xo,Yo)$ .

The polar angle c is between the X-axis and the connecting straight line from the origin P(Xo,Yo) to point p(x,c).

The X - axis is marked as polar axis and the origin P(Xo,Yo ) as pole. The polar angle is positive, if it is measured from the pole axis X counter-clockwise direction. The angle is negative in clockwise direction.

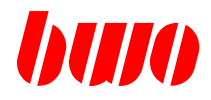

# **4.11 G15 / G16 Polar transformation (continued)**

Utilized parameter for polar coordinate system

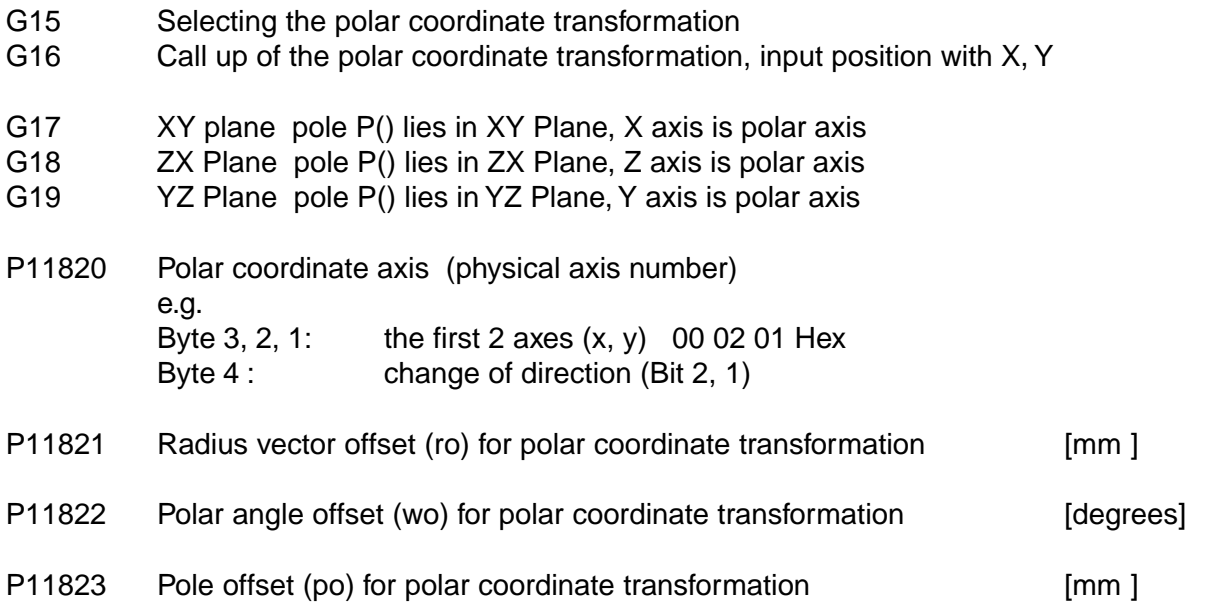

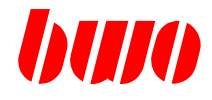

# **4.11 G15 / G16 Polar transformation (continued)**

Example: Polar transformation G16 for square contour

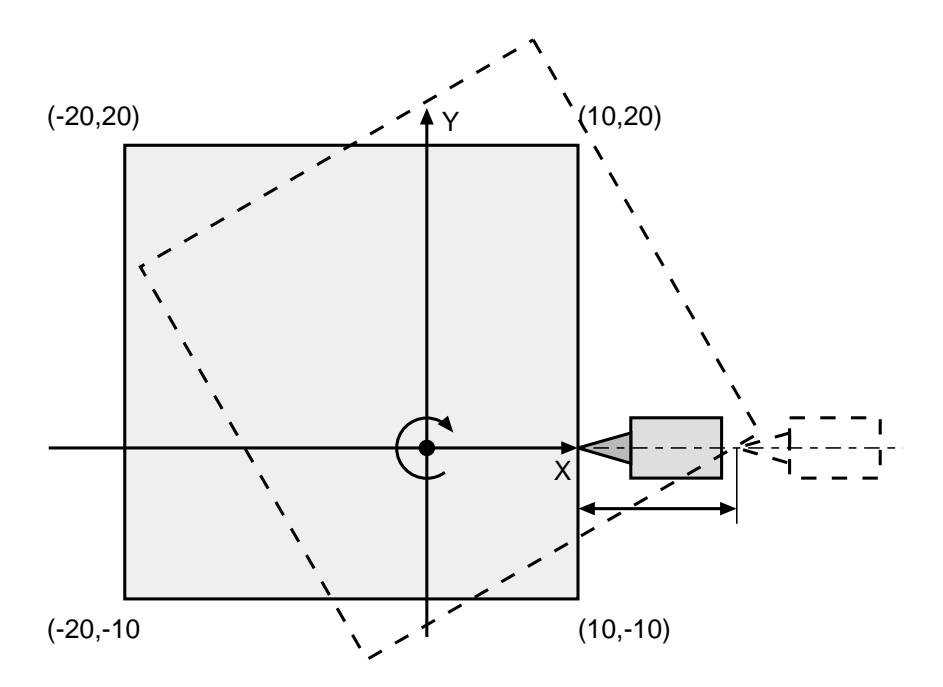

### Figure 4-17 Square contour

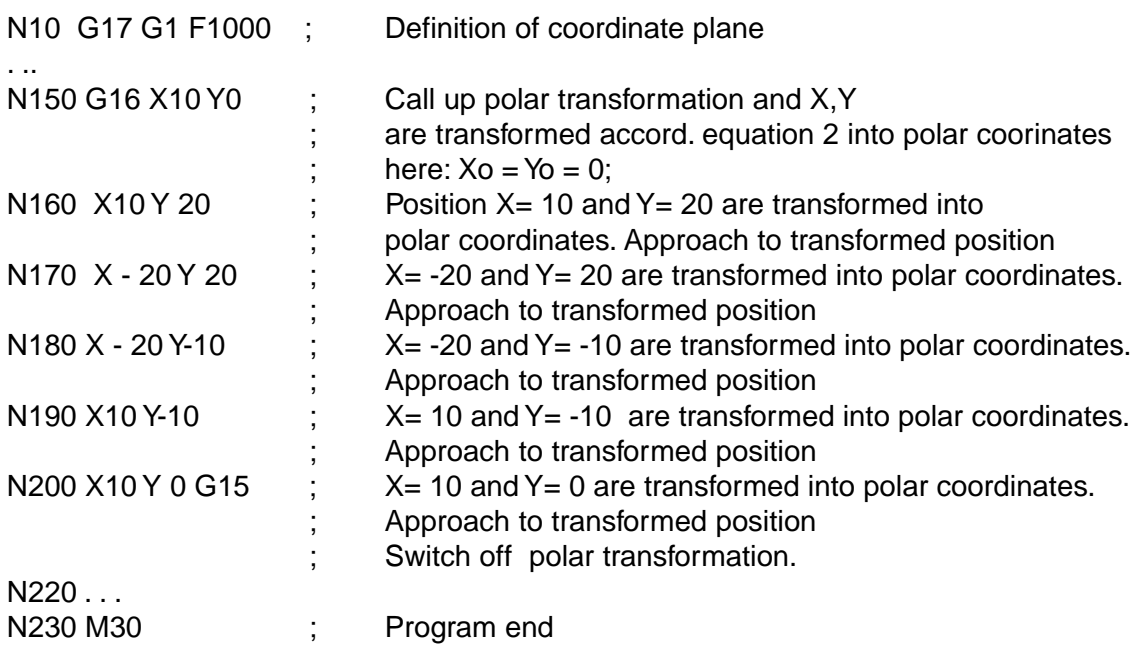

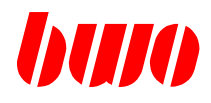

# **4.11 G15 / G16 Polar transformation (continued)**

Example: Polar transformation G16 for cam contour

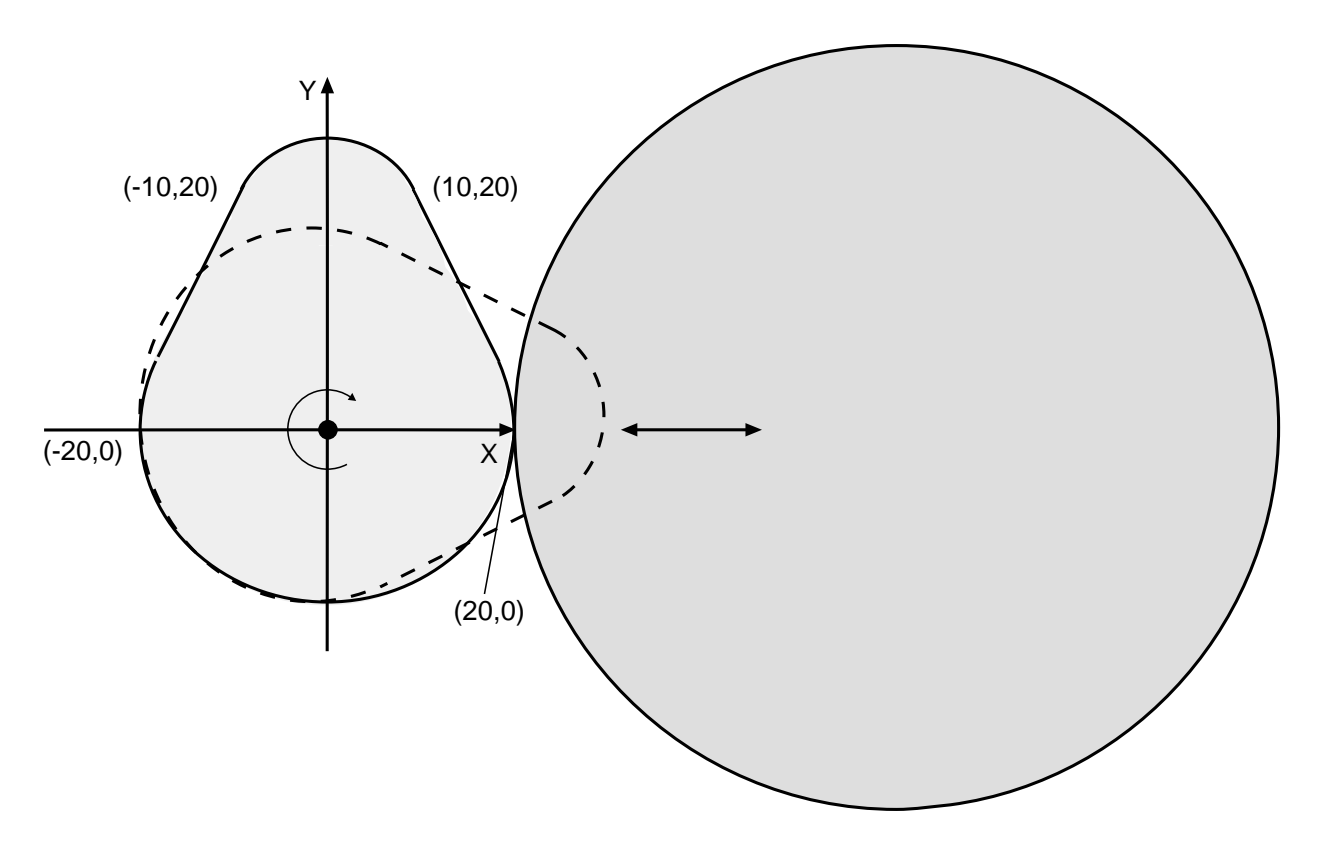

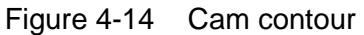

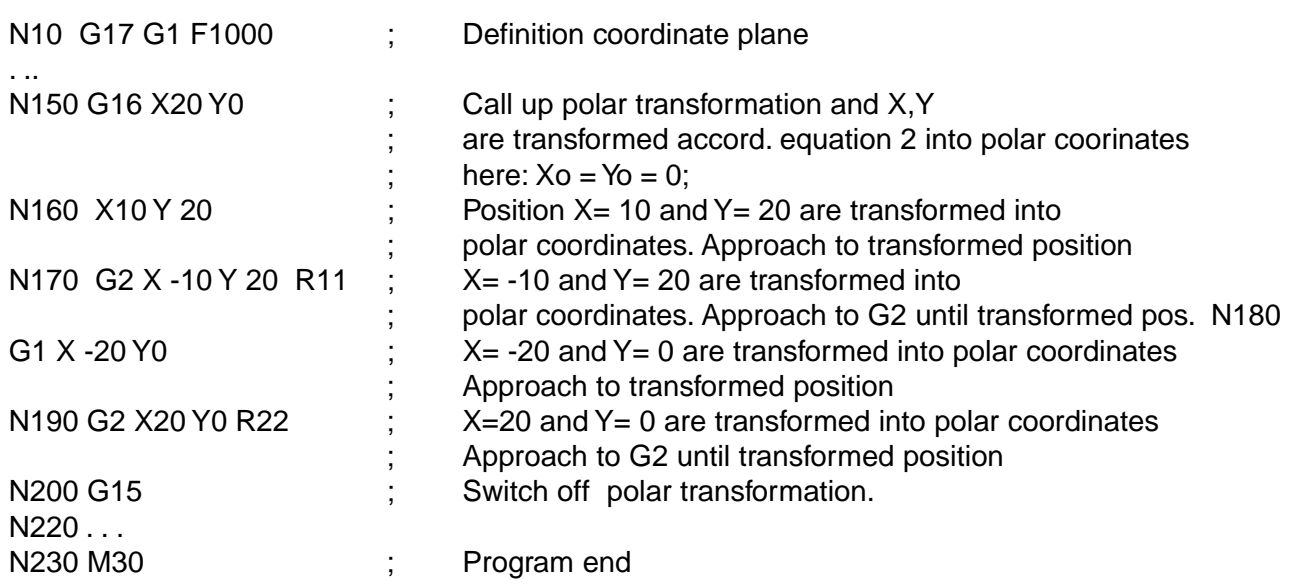

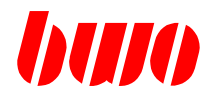

### **4.12 G17 / G18 / G19 Plane selection**

The main planes for circle interpolation and tool correction offsets are selected using G17, G18 and G19.

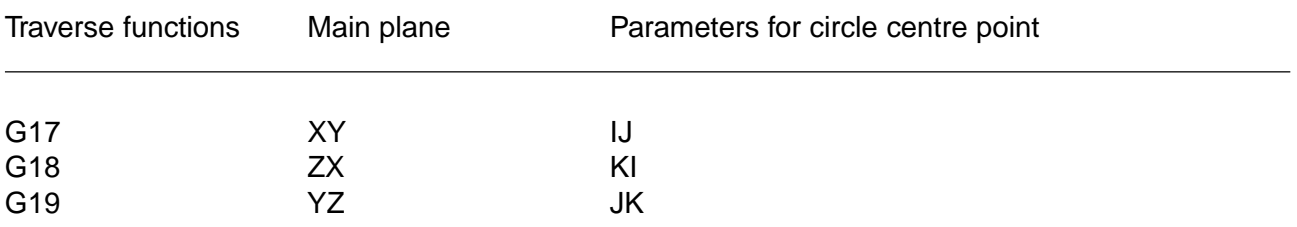

These functions act modally and overwrite each other mutually. The plane preset is controlled by the PLC parameter "WZ" tool axis.

The tool correction offset takes place in the given interpolation plane. The correction offset should be cancelled using G40 before changing the interpolation plane.

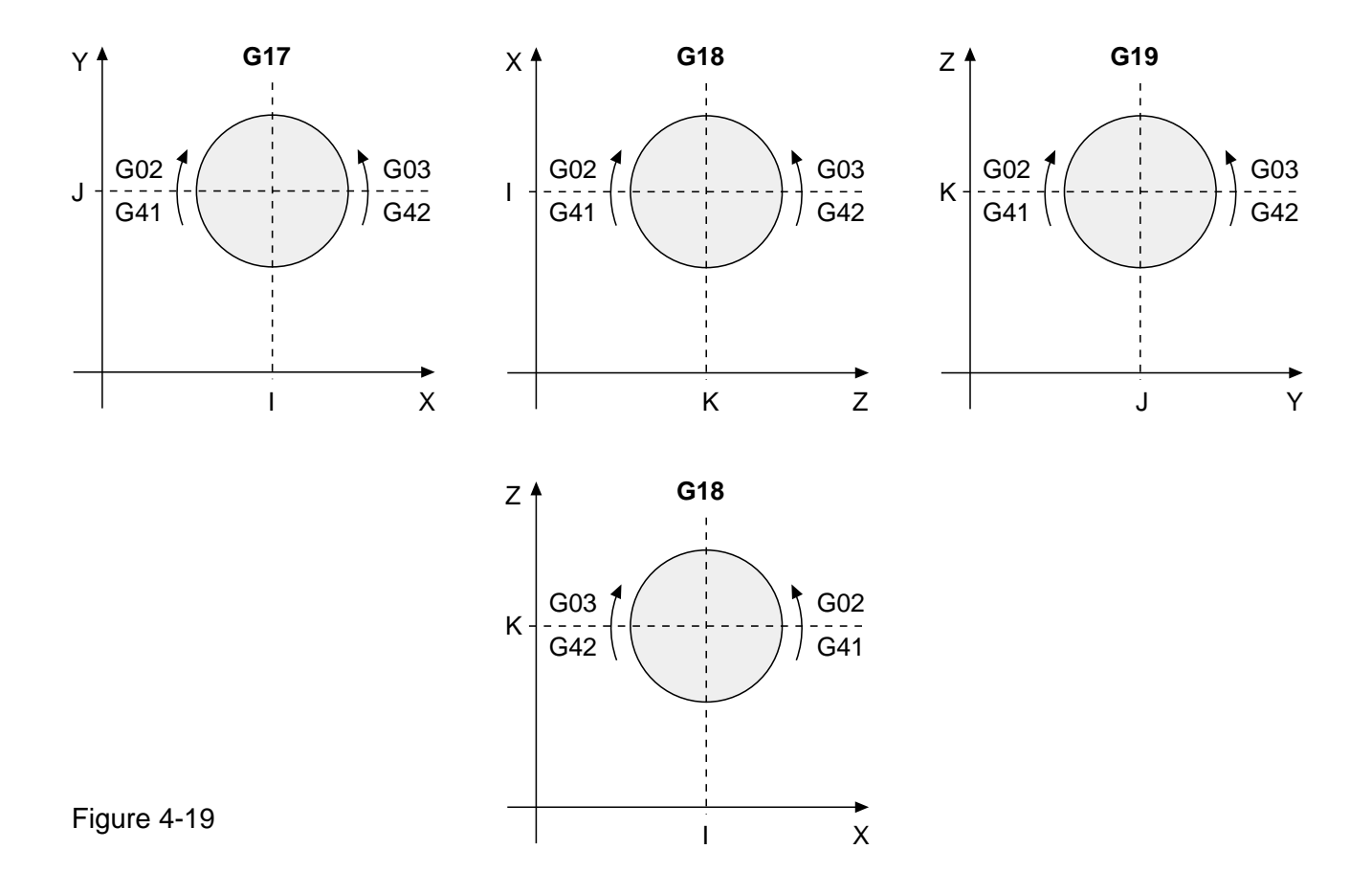

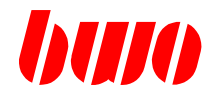

# **4.12 G17 / G18 / G19 Plane selection (continued)**

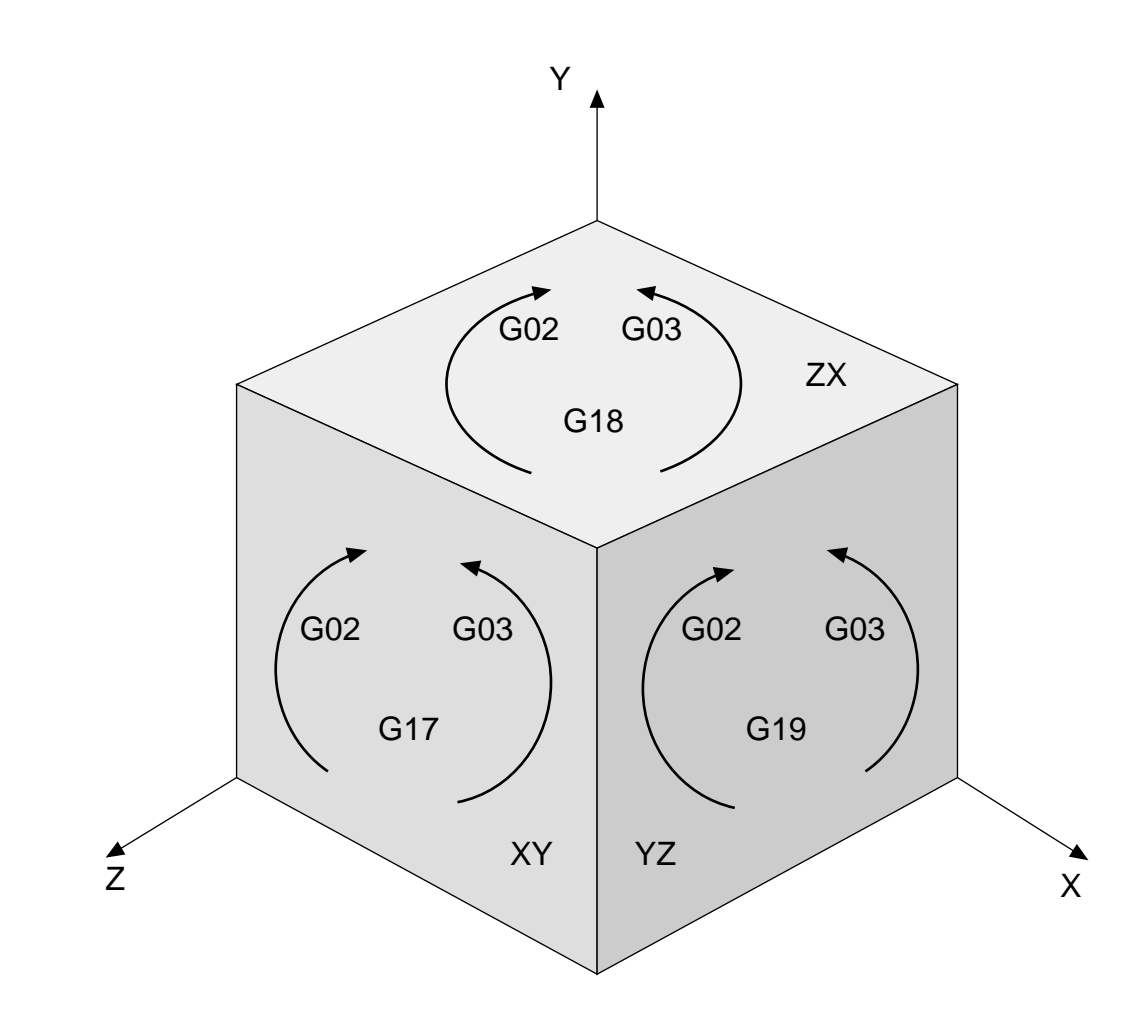

## Figure 4-20

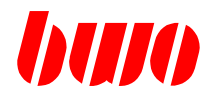

### **4.13 G28 / G29 Precision stop modal**

#### **G28 Switching on modal precision stop**

G28 initiates a precision stop at the end of a block. The tool traverses to the end point programmed in the block and stops. Subsequently it traverses to the end point programmed in the next block and stops again.

The function acts modally and can be cleared by G29.

#### **G29 Switching off modal precision stop**

G29 switches off a precision stop programmed with G28.

The function acts modally and can be cleared by G28.

G29 is automatically set when the program starts.

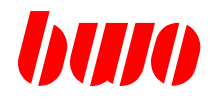

### **4.14 G40 / G41 / G42 Milling cutter path correction offsets**

#### **G40 Clearing milling cutter path correction offsets**

The milling cutter path correction offset programmed using G41 or G42 is cleared using G40.

G40 acts modally and can be cleared by G41 and G42. G40 is automatically set when the program starts.

#### **G41 / G42 Actuating milling cutter path correction offset**

A milling cutter path correction offset can be switched on using G41 and G42.

G41 effects a correction to the left of the programmed path. G42 effects a correction to the right of the programmed path.

The reference direction is in the feed direction in each case.

The functions act modally, overwrite each other mutually and can be cleared by G40.

The feed rate is proportional to the milling cutter centre point path when the tool correction offset is switched on.

Further details on this subject appear in the section "Tool correction offset".

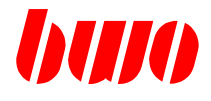

## **4.15 G43 / G44 Axis correction**

With G43 / G44 an axis correction can be programmed.

**G43 axis correction off G44 axis correction on**

The programmed traverse informations in the block with G44 determine the axis correction, whereby no traverse is driven. These corrections remain modally.

At program end or program abort these corrections are cleared, or switched off with G43. A programmed G44 correction is a component, which is added on all further traverse information.

With G44 polar angles and polar radius can also be corrected.

Input: e.g.:

N100 G44 X10 Y20 Z30 axes do not drive !

N120 G01 F1000 X100 Y100 Z100 axes drive to X: 110, Y: 120; Z: 130

N130 G43

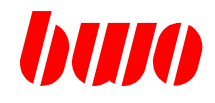

#### **4.16 G45 / G46 Turning of coordinates**

The "Turn" function initiates the turning of a coordinate pair about a given angle E. The traverse function G45 switches turning on, G46 switches the function off. G45 and G46 act modally.

#### **G45 / G46 Geometric definition turning**

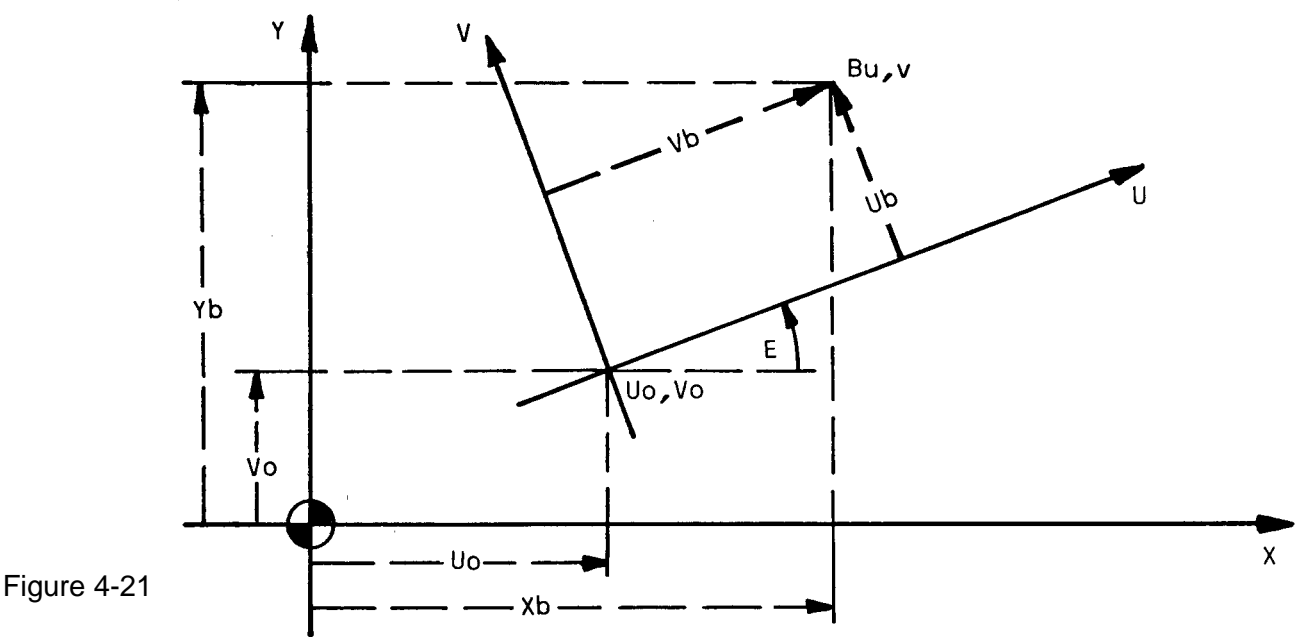

- X, Y Machine coordinate system
- U, V Coordinate axes of the turned coordinate system
- E Angle about which the machine system X axis is to be turned in the direction of the machine system Y axis in order to retain the UV coordinate system orientation. Angle E is positive if measured counter-clockwise to the X axis and negative in the clockwise direction.
- Uo, Vo Original UV coordinate system coordinates, referred to the machine XY coordinate system zero point.
- Ub, Vb Point B coordinates in UV coordinate system.
- Xb, Yb Point B coordinates in XY coordinate system, referred to the effective shift (NP and G92).

Converting the UV system coordinates into those of the XY system

 $Xb = (U.\cos E - V.\sin E) + Uo$  $Yb = (U \cdot \text{sin}E + V \cdot \text{cos}E) + V \cdot o$ 

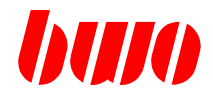

### **4.16 G45 / G46 Turning of coordinates (continued)**

Programming the coordinate origins U0, V0 (referred to the machine system zero point) and the turning angle E take place via parameters.

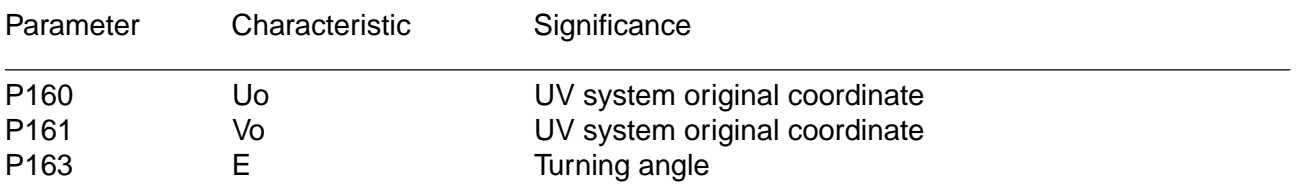

The parameters act modally.

The parameters P160, P161 and the reference axis for the turning angle are dependant on the plane set.

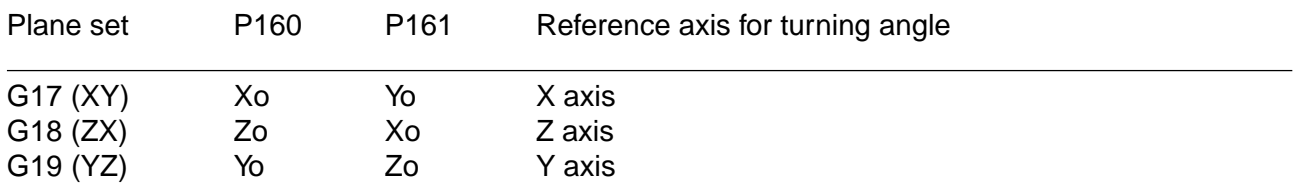

#### **Shifts with additive effect**

In addition to the adjustment values P160, P161, P163, shifts can be programmed which act additively with respect to the direction.

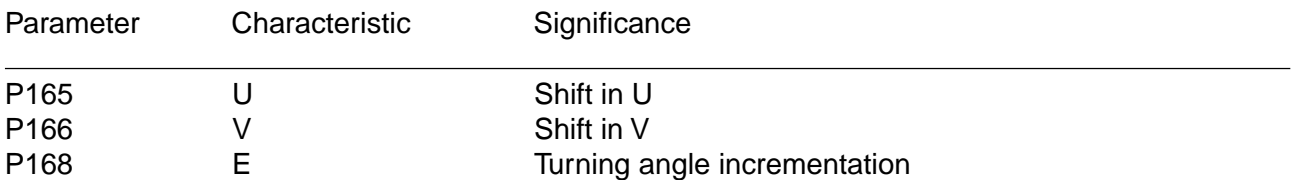

When one of these parameters is called up, it's value is added to the former value of the corresponding shift. The value obtained in this way acts modally. The original parameters are retained.

Cancellation of the additive shifts is by re-calling up the adjustment values P160, P161 or P163 (or by switching G45 off with G46).

The additive shifts are plane-dependent, as are the adjustment values.

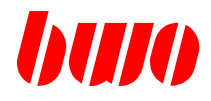

### **4.16 G45 / G46 Turning of coordinates (continued)**

#### **Mirror imaging of the turned coordinate system**

The mirror functions G61 and G62 are referred to the UV coordinate system: G61 mirror images the U axis G62 mirror images the V axis

The mirror imaged coordinates are expressed in the machine system XY in the following manner:  $Xb = -$  (U.cosE - V.sinE) + Uo  $Yb = - (U.sinE + V.coSE) + Vo$ 

#### **The effect on G92**

The shifts programmed using G92 are carried out.

#### **The effect on G66 on the turning function**

G66 initiates the block-by-block switching off (G46) of turning G45.

#### **Turning the circle centre point coordinates I, J, K**

Turning the circle centre point coordinates I, J, K takes place according to the turning of coordinates as described above.

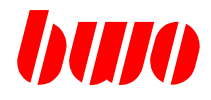

### **4.16 G45 / G46 Turning of coordinates (continued)**

**Example 1 Repeated machining with turning**

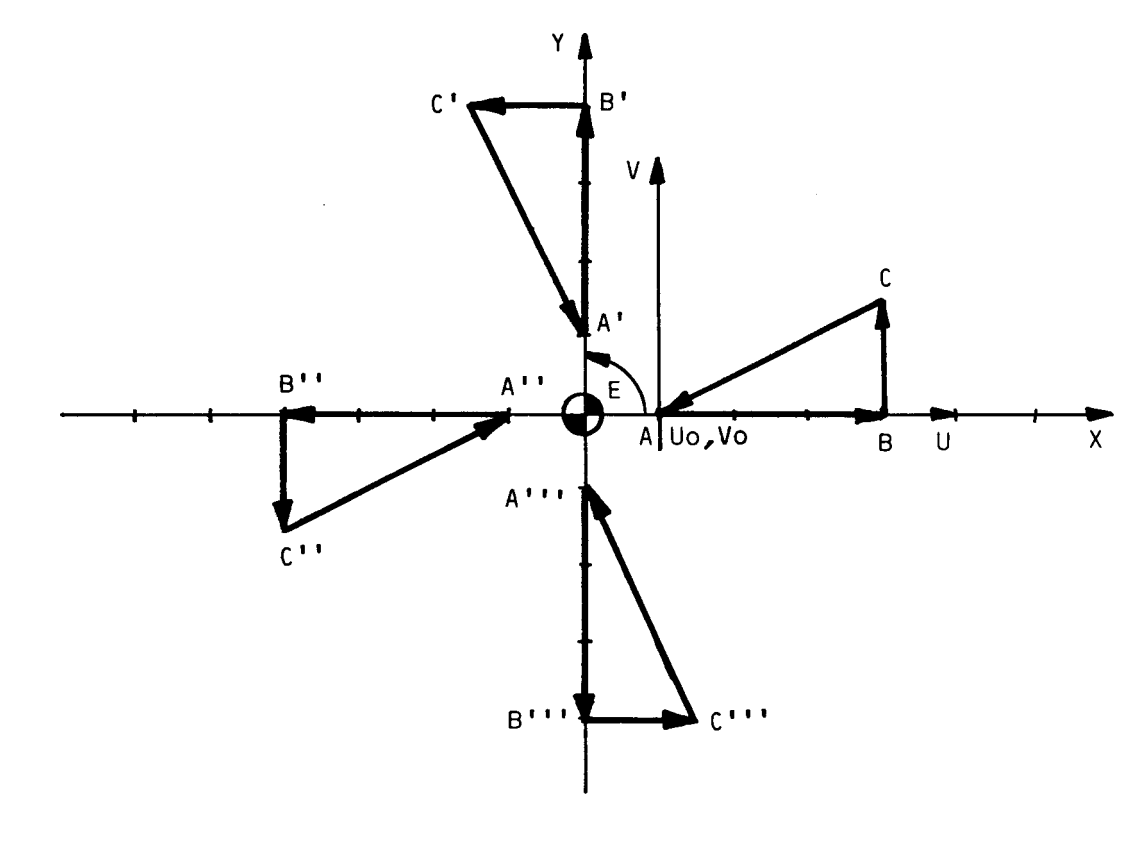

Figure 4-22

P1 N10 G45 G00 G54 Z2 P160:0 P161:0 P163:0 F2000 M24.4 N20 G00 X10 Y0 N30 G01 Z-1,5 N40 X40 N50 Y15 N60 X10 Y0 N70 Z2 P168:90 M25 N80 M30

The triangular shape ABC is to be machined four times with appropriate orientation of the +X, +Y, - X, -Y coordinate axes.

The machining sequence on the triangle is: 1st. Traverse A to B 2nd. Traverse B to C 3rd. Traverse C to A

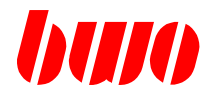

## **4.16 G45 / G46 Turning of coordinates (continued)**

#### **Program run, example 1**

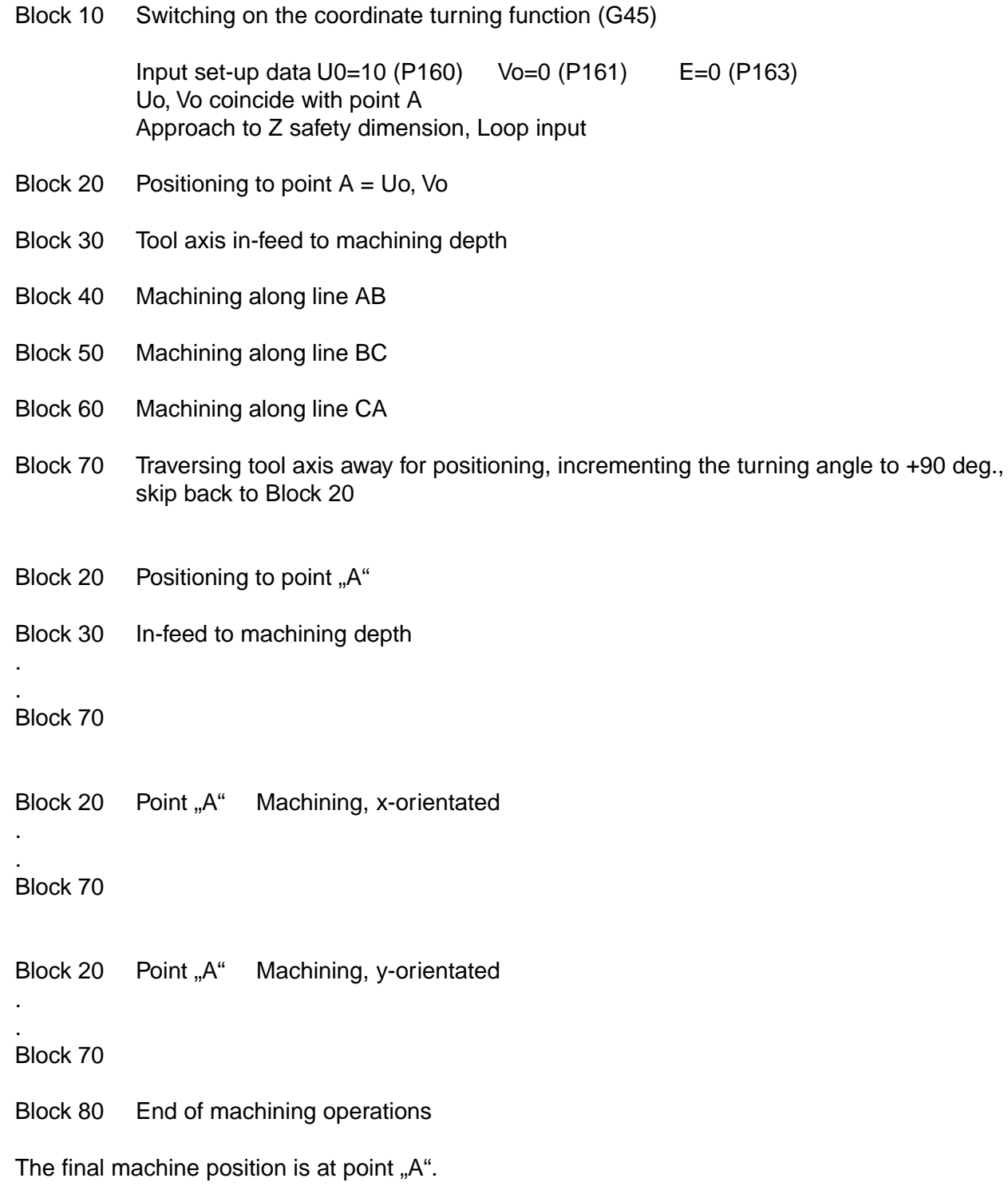

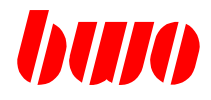

### **4.16 G45 / G46 Turning of coordinates (continued)**

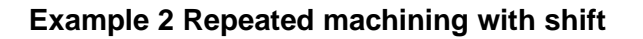

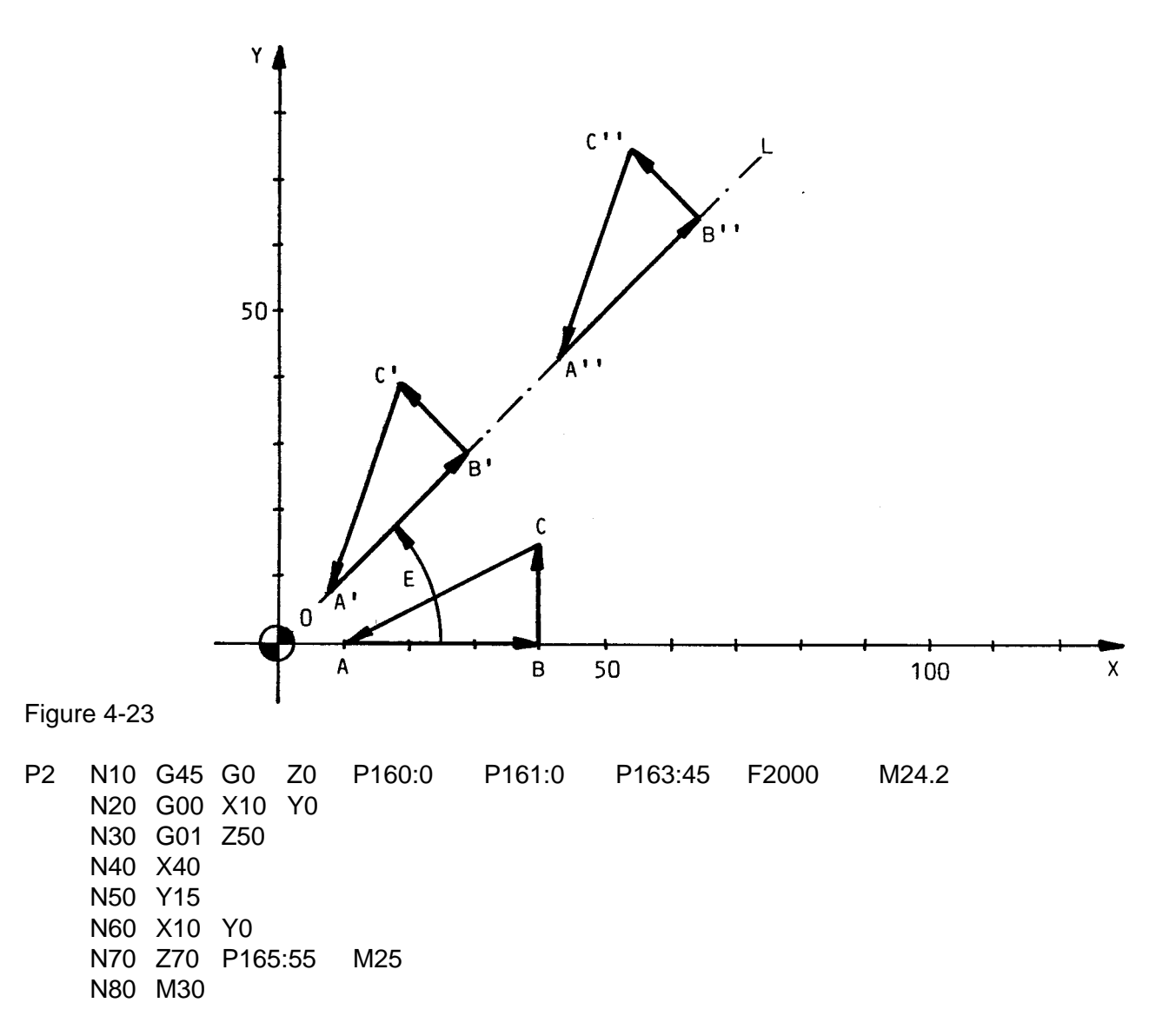

The basic triangular shape ABC is to be machined twice along line OL. Line OL makes an angle E to the axis. The distance between the two triangles A', B', C' and A", B", C" is 55mm (distance A'-A").

The machining sequence on the triangle is:

1st. Traverse A to B

2nd. Traverse B to C

3rd. Traverse C to A

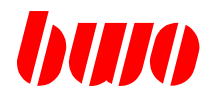

# **4.16 G45 / G46 Turning of coordinates (continued)**

### **Program run, example 2**

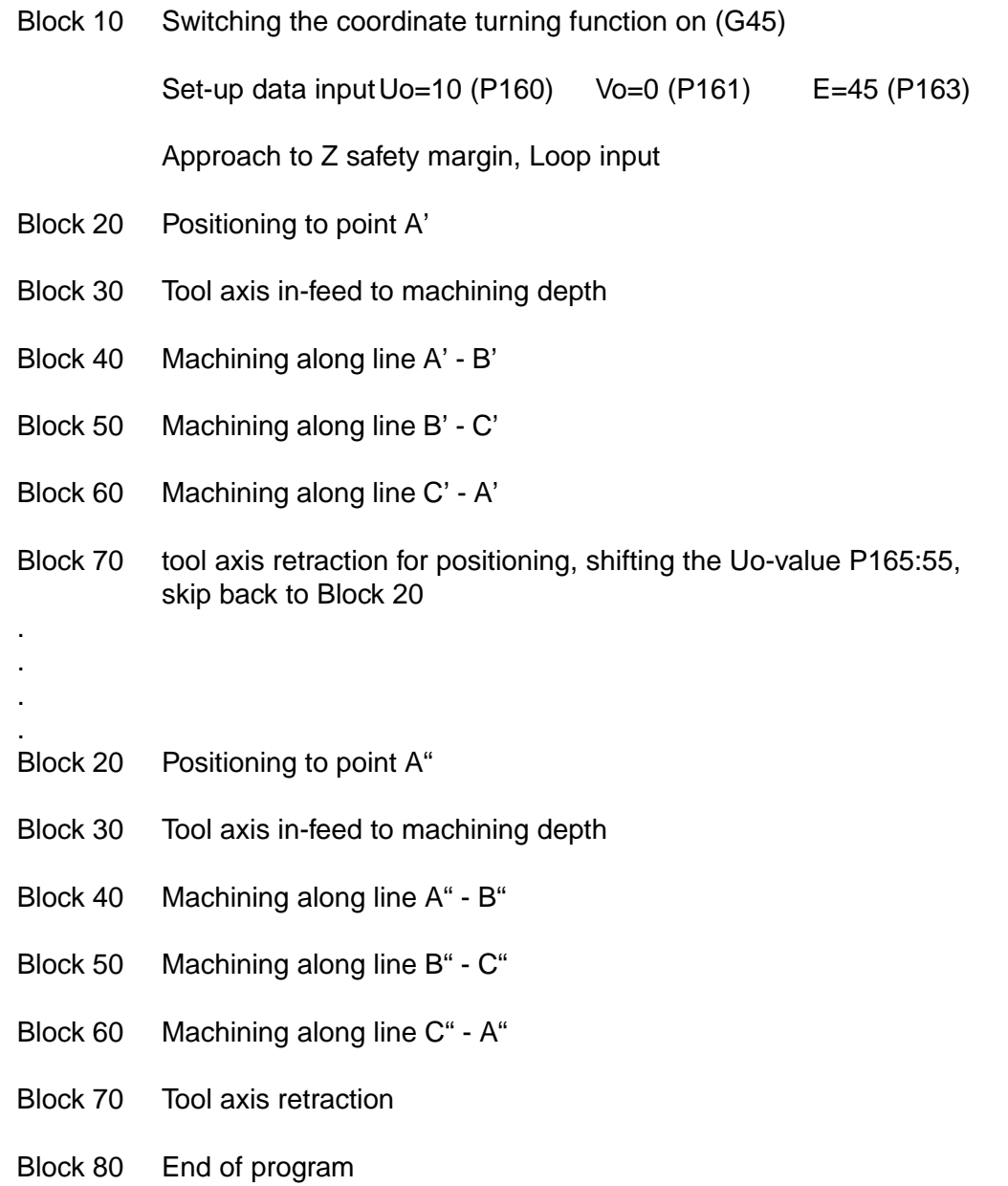

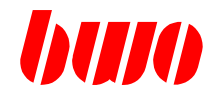

## **4.16 G45 / G46 Turning of coordinates (continued)**

**General data for the examples 3, 4 and 5**

#### **Program rectangle figure process**

P452 N10 G0 F3000 Z1.5 N20 G1 G91 X0 Y0 Z-2.5 N30 X30 N40 Y20 N50 X-30 N60 Y-20 N70 Z2.5 N80 G90 M02 #

#### **Parameter P8859**

the parameter P8859 influences the order of rotation and shift.

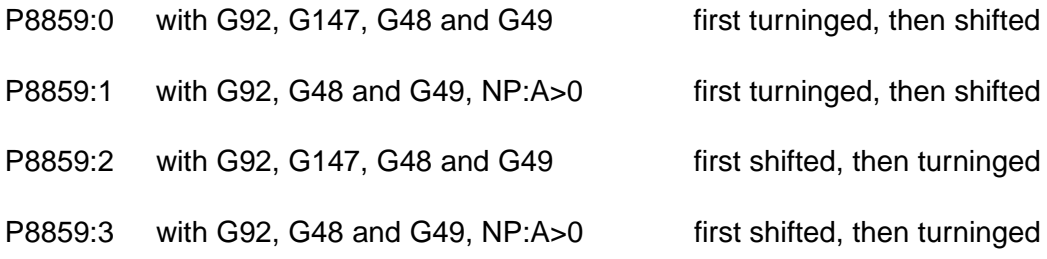

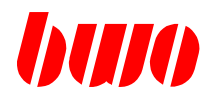

## **4.16 G45 / G46 Turning of coordinates (continued)**

**Example 3** rectangle figure turn with different brackets, absolutely and incremental

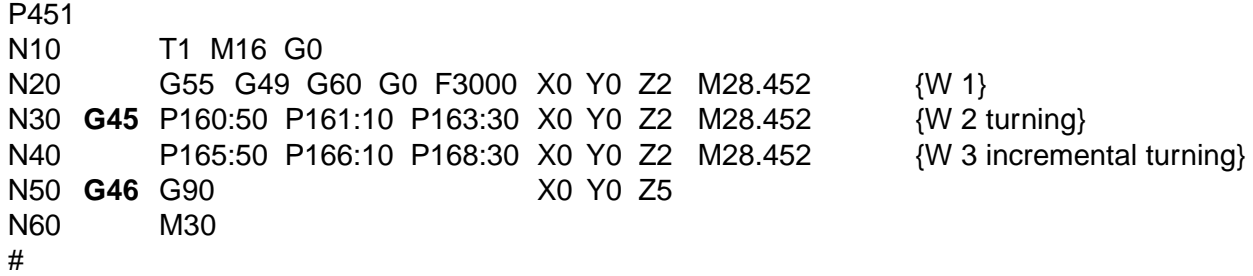

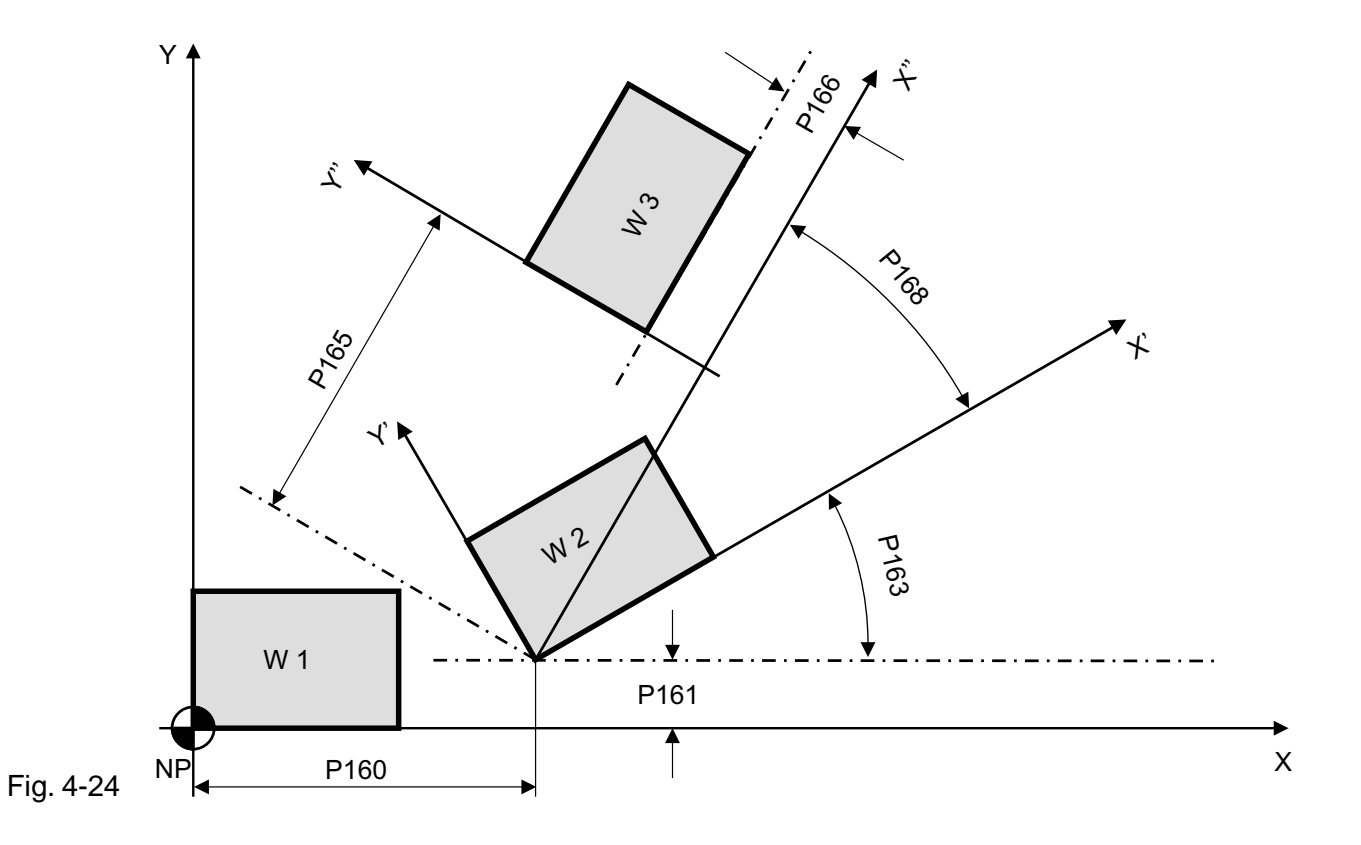

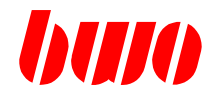

## **4.16 G45 / G46 Turning of coordinates (continued)**

**Example 4** rectangle figure shift and turn

P8859:2 first shift by G92 and then turn by G45

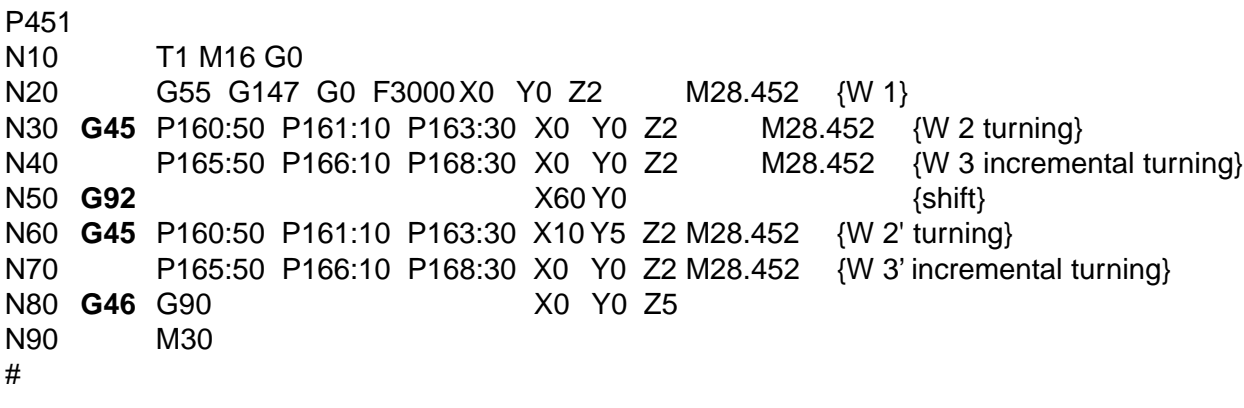

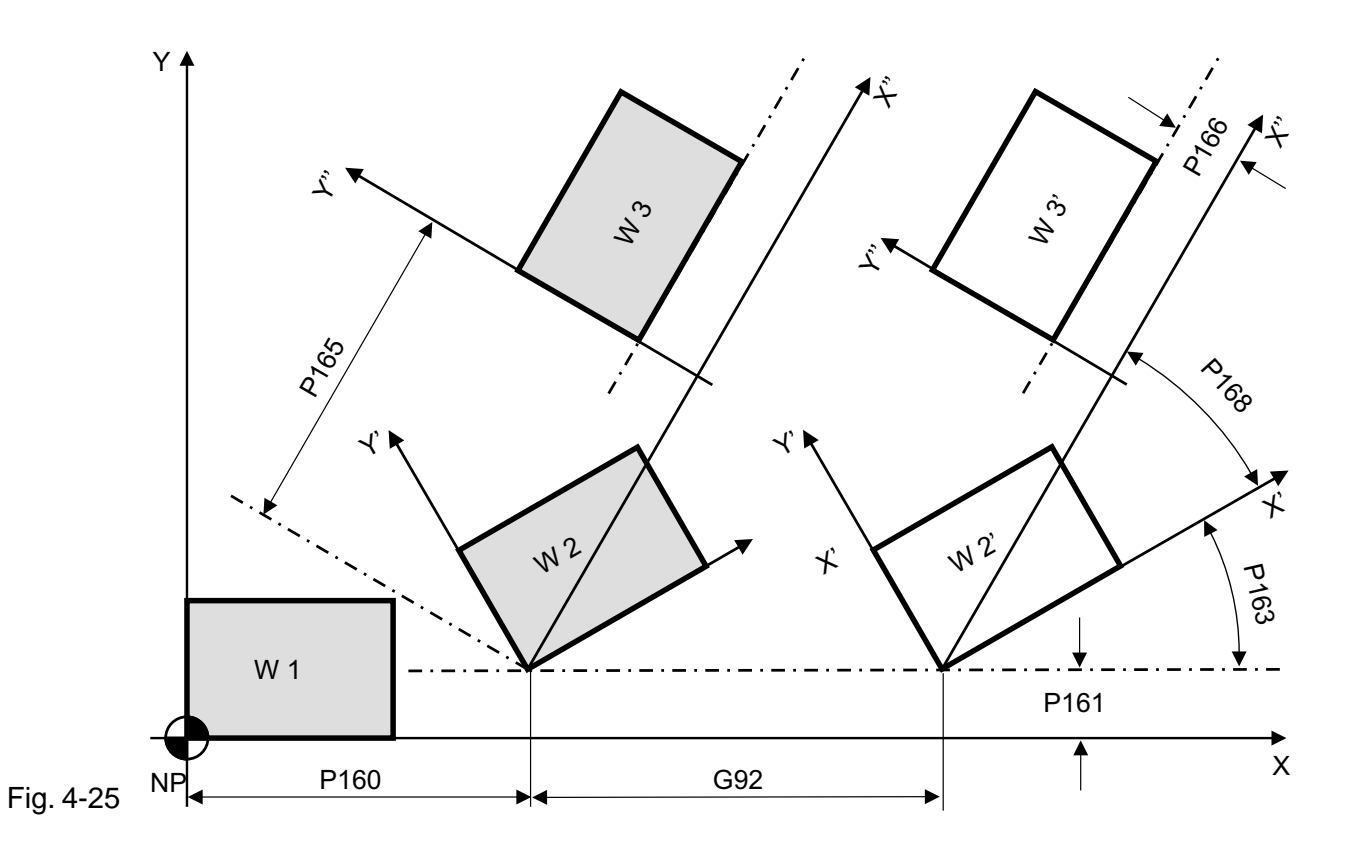

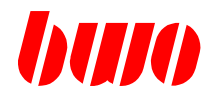

### **4.16 G45 / G46 Turning of coordinates (continued)**

**Example 5** rectangle figure turn with different brackets and shift by G92

P8859:0 first turn by G45 and then shift by G92

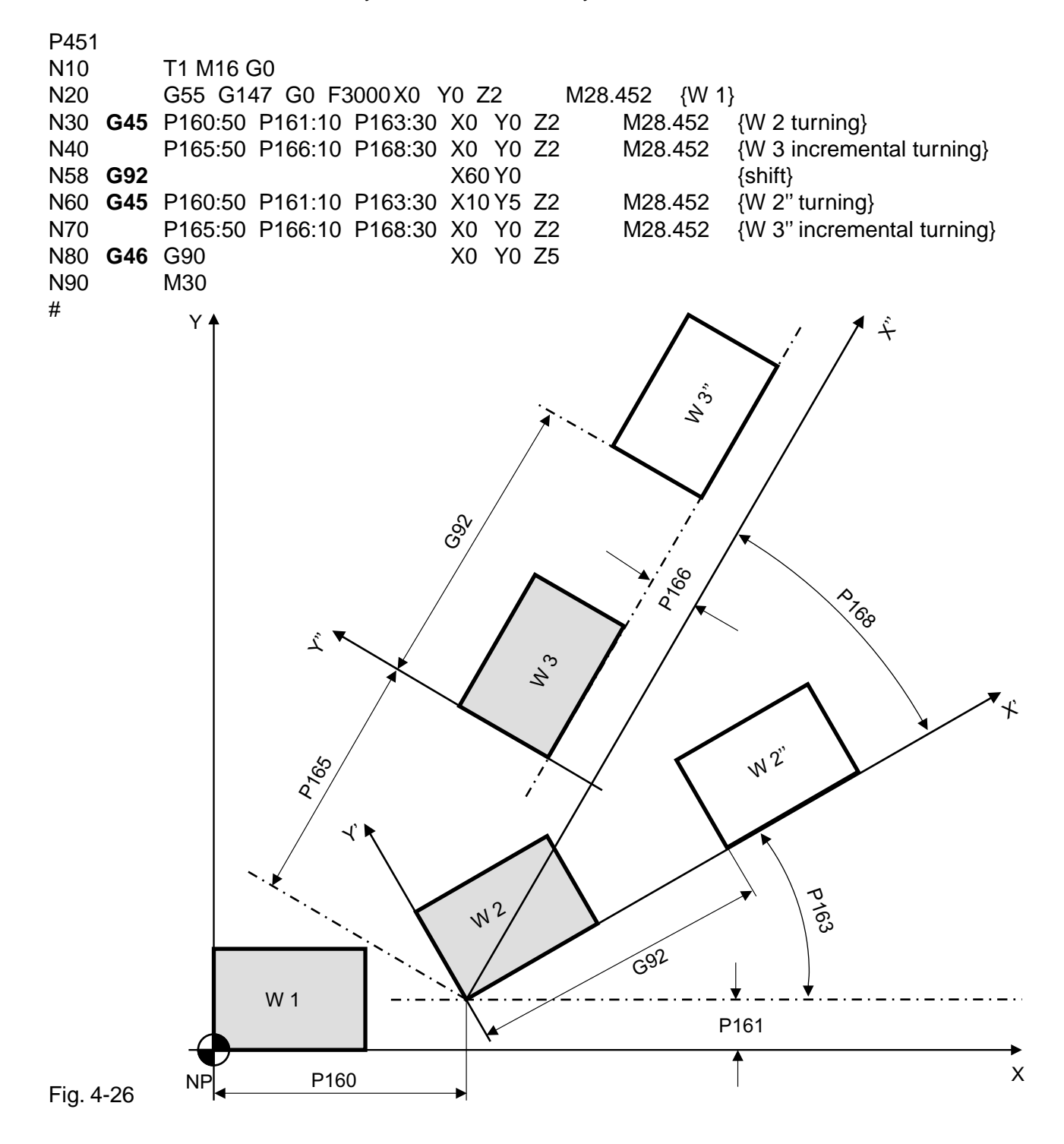

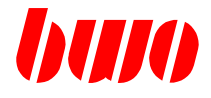

### **4.17 G47 / G48 / G49 / 147 Robot transformation**

It is advantageous for different applications, if the user can select the movements in different mode of coordinates when installing the machine (e.g. machine tool or handling system). With the BWO-ROBOT-system three modes of coordinates can be chosen.

#### **Machine coordinates G47**

The general and most frequent case is, that the movement is refered to a machine coordinate system, Thereby the coordinate axes and an origin of coordinates are determined. The cartesian coordinates are used.

#### **Tool coordinates G48**

If the movement is refered to the tool or a grip, infeed movements can be executed very simple for machining - or assembling tasks. In this case, the coordinates are oriented at the tool peak.

#### **Workpiece coordinates G49**

Programming is facilitated for many machining functions, if the movement is refered to a coordinate system oriented at the workpiece.

Switching between the above named modes of coordinates (G47 / G48 / G49) is an essential help for the user at programming with Teach-in, because e.g. for establishing a NC-program the contours of a workpiece only have to be touched and stored (teached). If equal workpieces are processed in different positions, the same NC program can be used through a single transformation of the coordinates.

#### **Transformation off by G147**

G147 switches the transformation off.

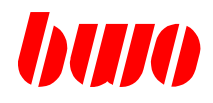

## **4.17 G47 / G48 / G49 / 147 Robot transformation (continued)**

The coordinate system demands the following axis configuration:

The A - axis turns around an axis parallel to the X - axis.

The C - axis turns around an axis parallel to the Z - axis.

The spindle axis stands vertically on the A - axis.

The intersection of all three rotation axes is the center point M.

The positive rotating direction of C is seen from positive Z-direction in counter-clockwise direction.

The positive rotating direction of A is seen from positive X - direction in counter-clockwise direction.

The reference point offsets are to be determined, so that in position  $A = C = 0$  the tool system is axis parrallel to the basic coordinate system.

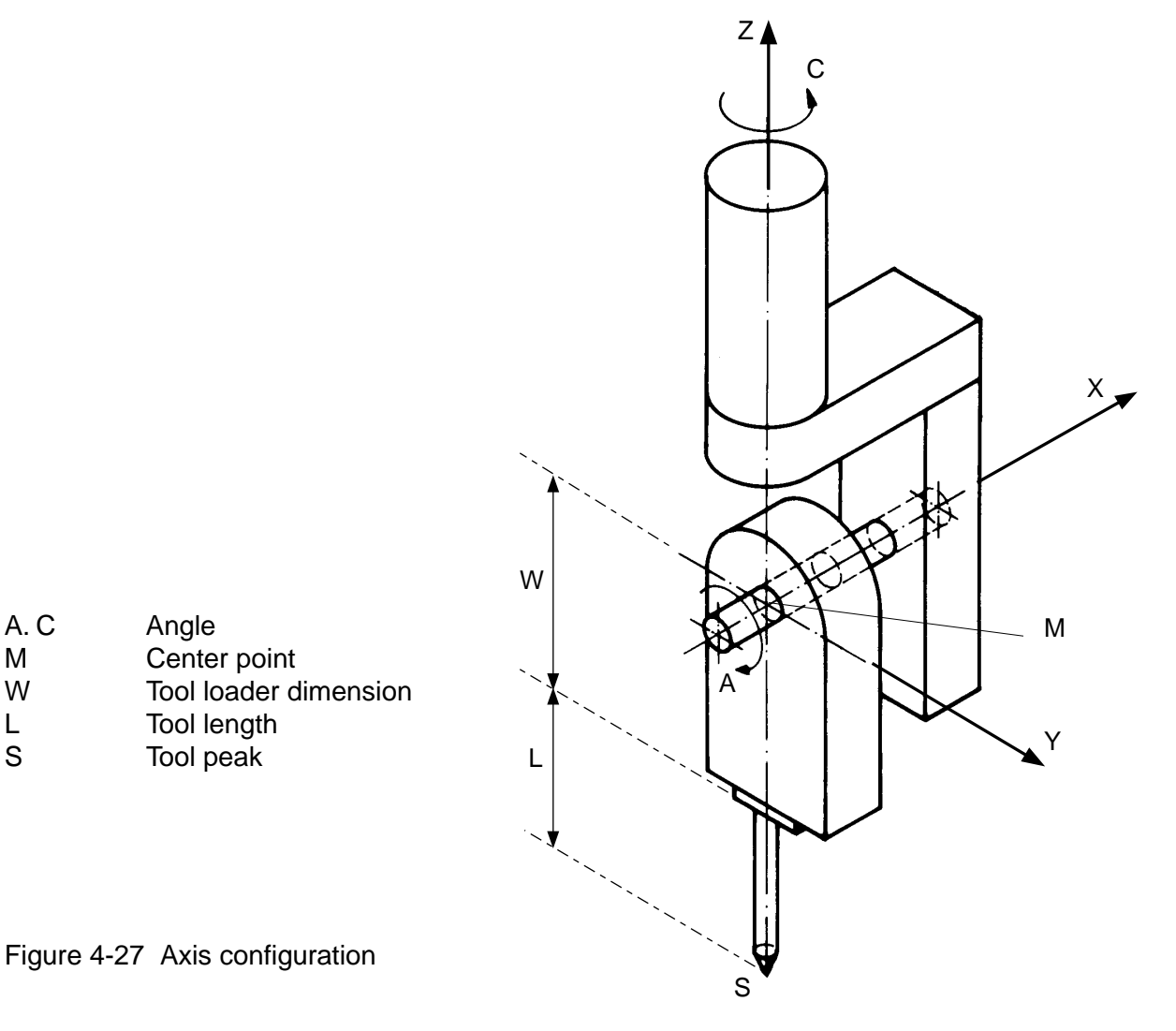

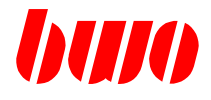

#### **Machine coordinate system (G47)**

At the machine coordinate system the coordinates refer to the machine origin. Thereby the machine axes are defined in cartesian coordinates. The axis movements orientate to the axis coordinates.

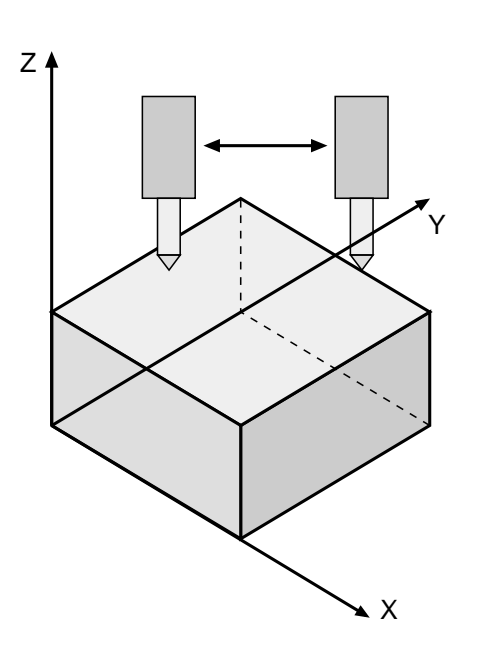

Figure 4-28 Axis movements in the machine coordinate system

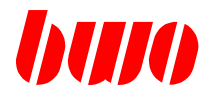

#### **Tool cordinate system (G48)**

At the tool coordinate system the coordinates refer to the tool. The cartesian coordinate system is only used with a firm unit of length (e.g. mm).

If the tool system is arbitrarily shifted and rotated through the NC program, the system must fulfill the following conditions.

The coordinate source is the point, around which the tool is turned, if its orientation is changed. This point is named tool peak.

At rotating tools the Z-axis is the rotation-axis and indicates from the tool peak into the direction of the chuck.

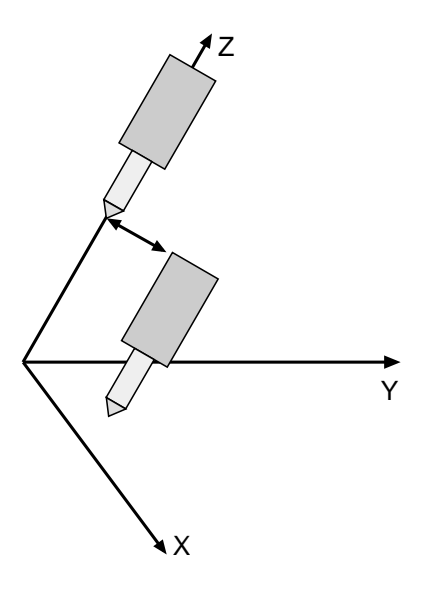

Figure 4-29 Axes movements in too coordinate system

The speed of the tool peak is interpreted as actual working feed.

When activating the tool dimensions the control shifts the tool coordinate system in the Z-direction for an amount corresponding to the tool length.

If the  $X -$ ,  $Y -$  or  $Z -$  traverse direction is selected, the  $X -$ ,  $Y -$  or  $Z -$  axis traverse according to the position of the rotating angle of the C-axis and the position of the tumbler angle of the A-axis, so that the tool stands always vertically on the X- Y- plane.

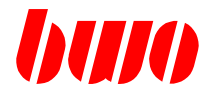

#### **Workpiece coordinate system (G49)**

At the workpiece coordinate system the coordinates refer to the workpiece. Only the cartesian coordinate system with a firm unit of length (e.g. mm) is used. The advantage of the workpiece system is, that it can be shifted and turned arbitrarily with the NC program.

For each point a coordinate vector can be allocated in reference to the workpiece system, for example:

- If for the linear axis the X -, Y or Z- traverse direction is selected, the X -, Y or Z movement is parallel to the axes coordinates (independently of the position of the rotating angle of the C-axis and the tumbler angle of the A-axis).
- If only axis C is traversed, X and Y are relocated so that the tool peak is always at the same point. The X - and Y - axis describe a circle around this point. The orbit proceeds vertically under the center point.
- If axis A is traversed, additionally the Z axis is moved in plus or minus direction according to the tumbler angle position of A.

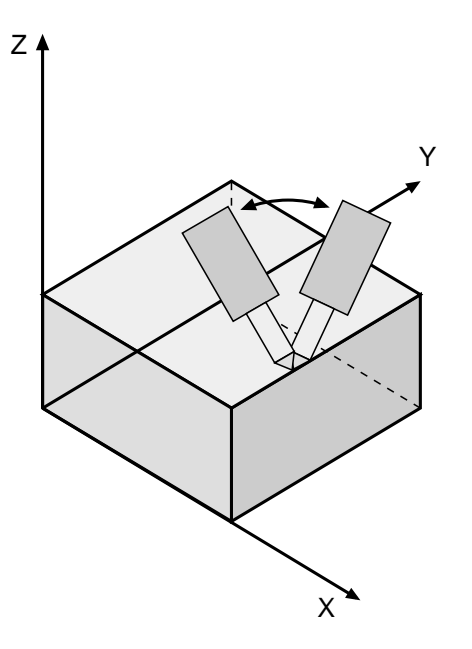

Figure 4-30 Axes movements in workpiece coordinate system

Appearing coordinate transformation when switching over between G47, G48, G49 determines the position and orientation of the tool relative to the workpiece reversable definitely.

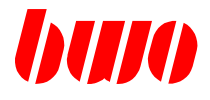

#### **Offset functions**

Sometimes it is necessary, that at the construction of the machine the point of balance does not correspond to the center point M. In this case, a function for compensating this deviation is necessary.

The system offers three offset functions. By using this function, the mechanical offset is corrected automatically.

Offset in X - direction

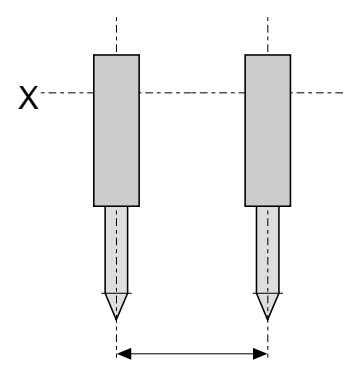

Figure 4-31 Offset in X - direction

Paramter P11802 is offset value [mm].

Offset in Y - direction

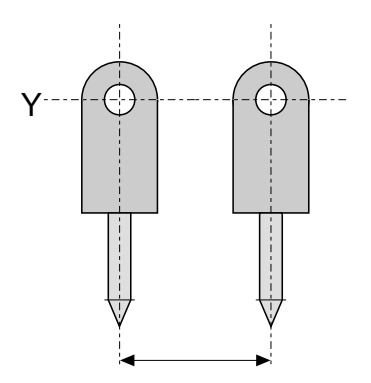

Figure 4-32 Offset in Y - direction

Paramter P11803 is offset value [mm].

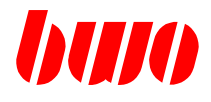

Offset in Z - direction

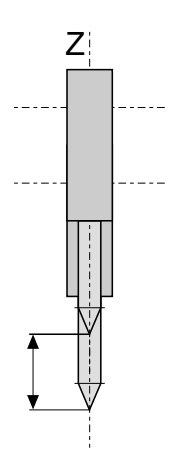

Figure 4-33 Offset in Z - direction

Paramter P11804 is offset value [mm].

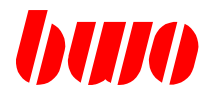

#### **Tool carrier with oblique angled axes**

The configuration of the tool carrier with oblique angled axes (in zero position) is shown in figure 4.24. The A - axis turns around an axis, which does not stand vertically on the rotation axis Z. That means, that the tilt is not parallel to the X - axis. The paramter P11806 is the tilt angle.

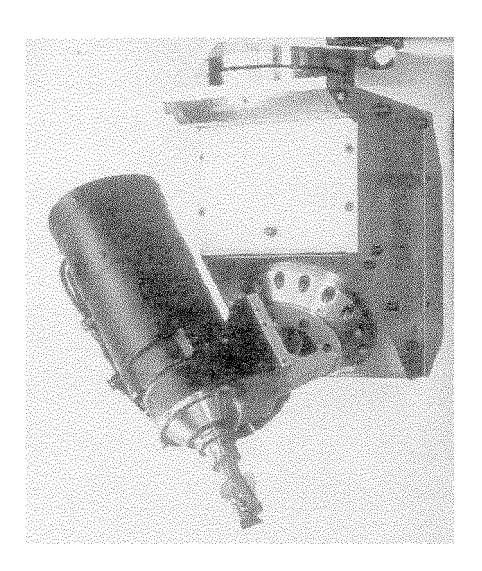

Figure 4-34 Tool carrier with oblique angled axes

#### **Value areas and handling**

The parameter values used are limited in the following areas.

For the parameters P11802, P11804 and P11806 positive or negative values are possible. The amount of P11806 must be smaller than 180 degrees. If P11806 is = 0, the presetting is 90 degrees, namely  $\xi = 90$ [degree] If  $\xi = 90$ [degree],  $\alpha - \alpha$ 12 = 0,  $\beta - \beta$ 12 = 0 and  $\theta = 0$ 

The amount  $(β)$  is dependent on the areas of ξ.

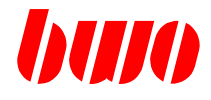

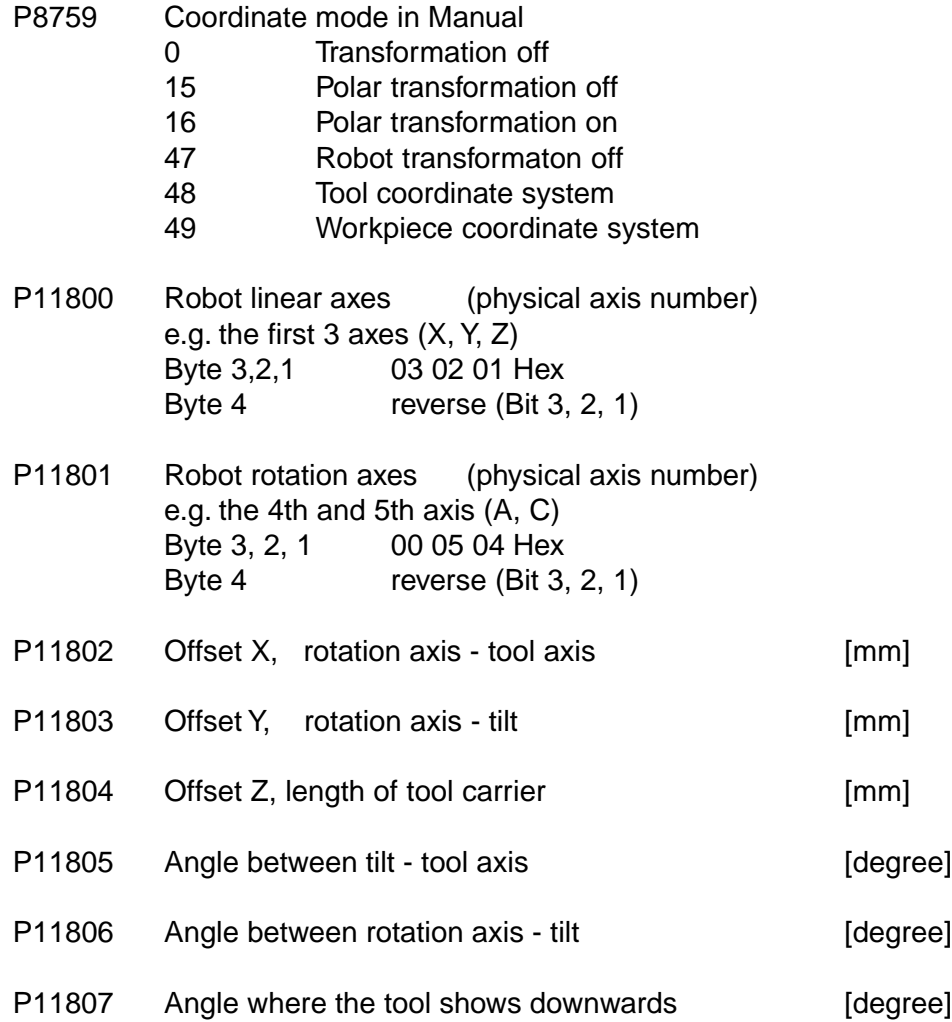

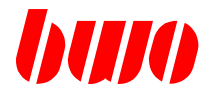

#### **Zero points**

The Robot system is given through a block of coordinates, which indicates its position in reference to the machine system. The zero point system G54 to G59 is analogously valid in the Robot system. The zero point indicates the position in reference to the machine system, i.e. the position of the tool is in reference to the workpiece. It can be filed in a zero point memory and is activated by calling up G54 to G59.

The functions G54 to G59 overwrite mutually. Besides they overwrite a shift effective through G92.

#### **Zero point shift**

The Robot system can be shifted and turned again in the NC program. The position of the shifted system relative to the old one is given through a block of coordinates. Calling up results through the zero point shift G92. This position of G92 is the reference to the actual zero point coordinates. In manual mode this zero point shift is not disposable.

The position of the tool in the machine system is given through 3 blocks of coordinates

- Zero point coordinates
- Zero point shift
- Coordinates of the position
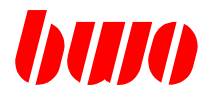

## **4.17 G47 / G48 / G49 / 147 Robot transformation (continued)**

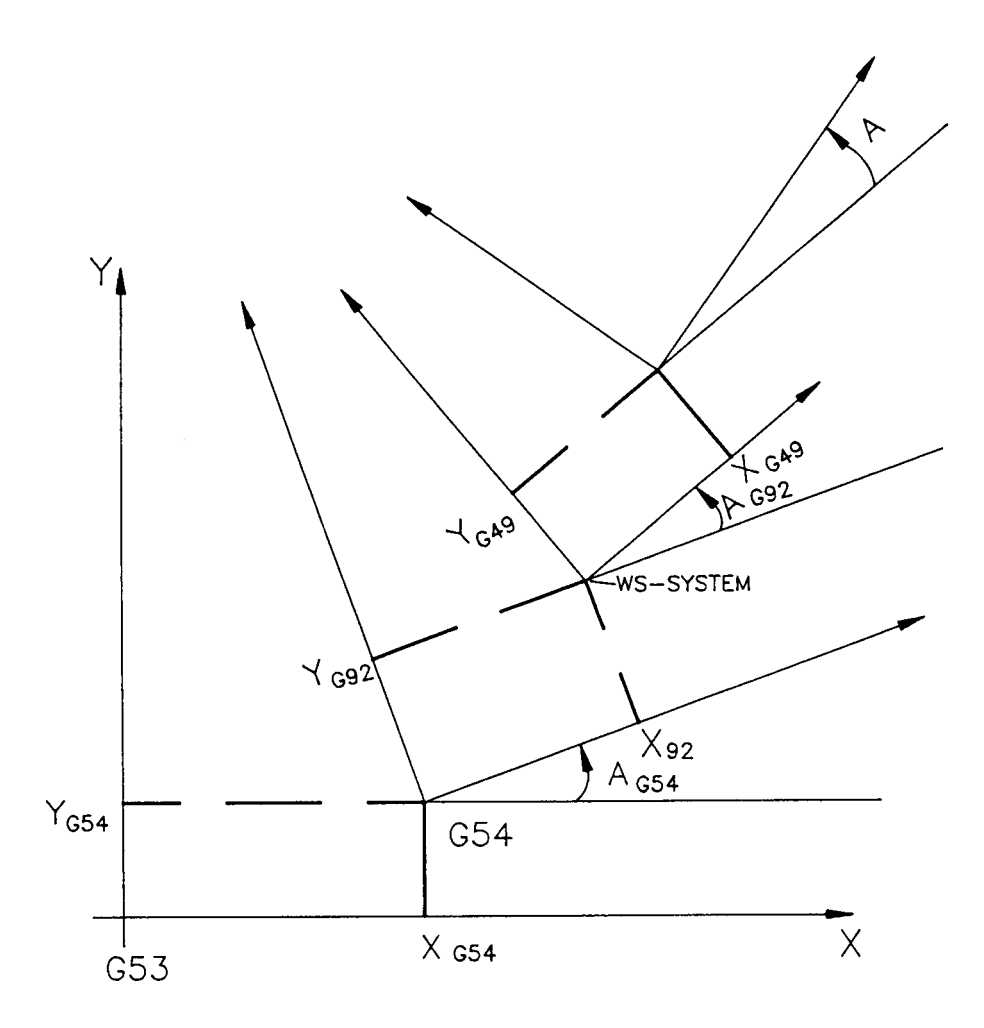

Figure 4-35 Zero point shift

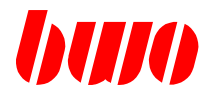

### **4.17 G47 / G48 / G49 / 147 Robot transformation (continued)**

Denomination of the 3 axes, e.g. tilt B, linear axes X and Z.

With 3-axes-tool machines, G49 is controlling the axes so that when moving the tilt B, the axes X and Z are always so that the tool peak is always at the same position.

#### **Configuration and definition for the 3-axes-coordinate system**

The 3-axes-coordinate system demands the following axis layout:

- X and Z axis are the basic coordinates.
- The B axis is rotating around an axis that is positioned vertically to the plane XZ.
- The positive rotating direction of B is seen from positive X direction counter-clockwise.
- The reference measures are termined so that the tool system is axis-parallell to the basic coordinates in position B=0.
- The offset between the tool peak and the rotating point is determined by the parameters P11802 (offset radius) and P11803 (offset angle).

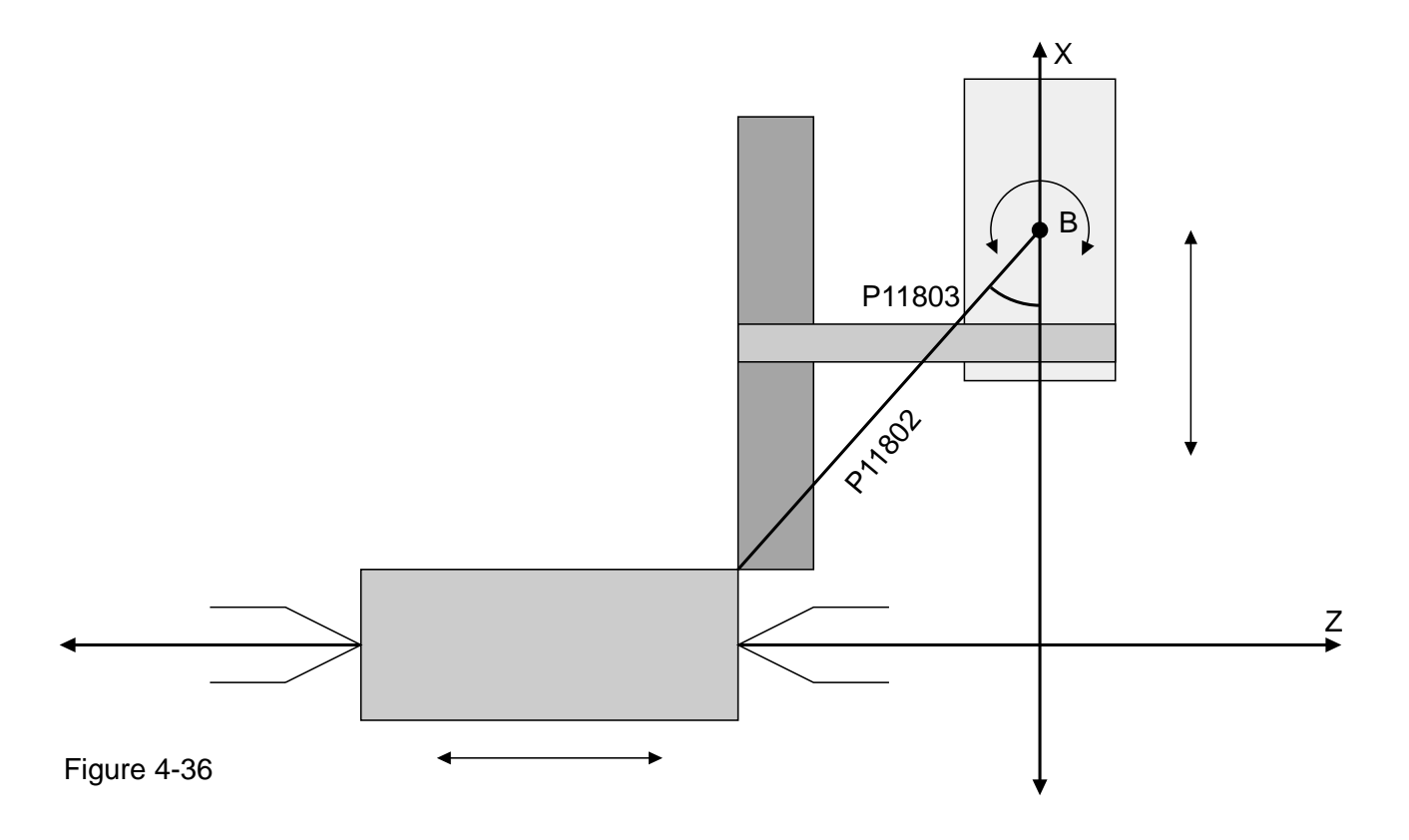

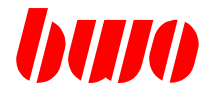

## **4.17 G47 / G48 / G49 / 147 Robot transformation (continued)**

#### **Used parameters**

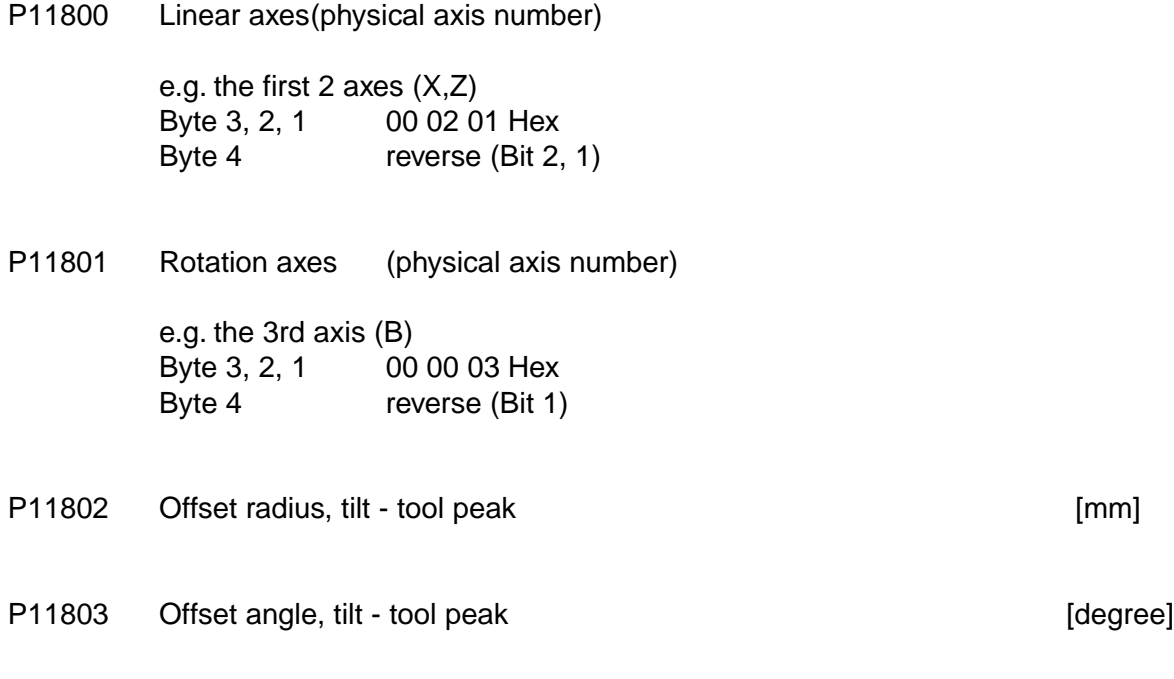

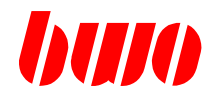

### **4.18 G50 / G51 / G52 Spline interpolation**

- **G50 Spline interpolation**
- **G51 Spline interpolation with feed adaptation at the contour**
- **G52 Polynom interpolation**

#### **G50 / G51 Spline interpolation**

A sequence of points can be joined tangentially with a smooth curve trace with the spline interpolation. The points can be entered both as NC program as well as in the manual operation mode through "Teaching" with command=target.

The spline curve is started through a traverse, which is run with G00 or G01. The start can also be with G02 or G03, if the starting position is in a main plane (G17, G18, G19).

The spline interpolation is activated in the subsequent block through G50 / G51. There results a tangential transition, whereby the starting tangent of the spline curve is determined through the starting segment.

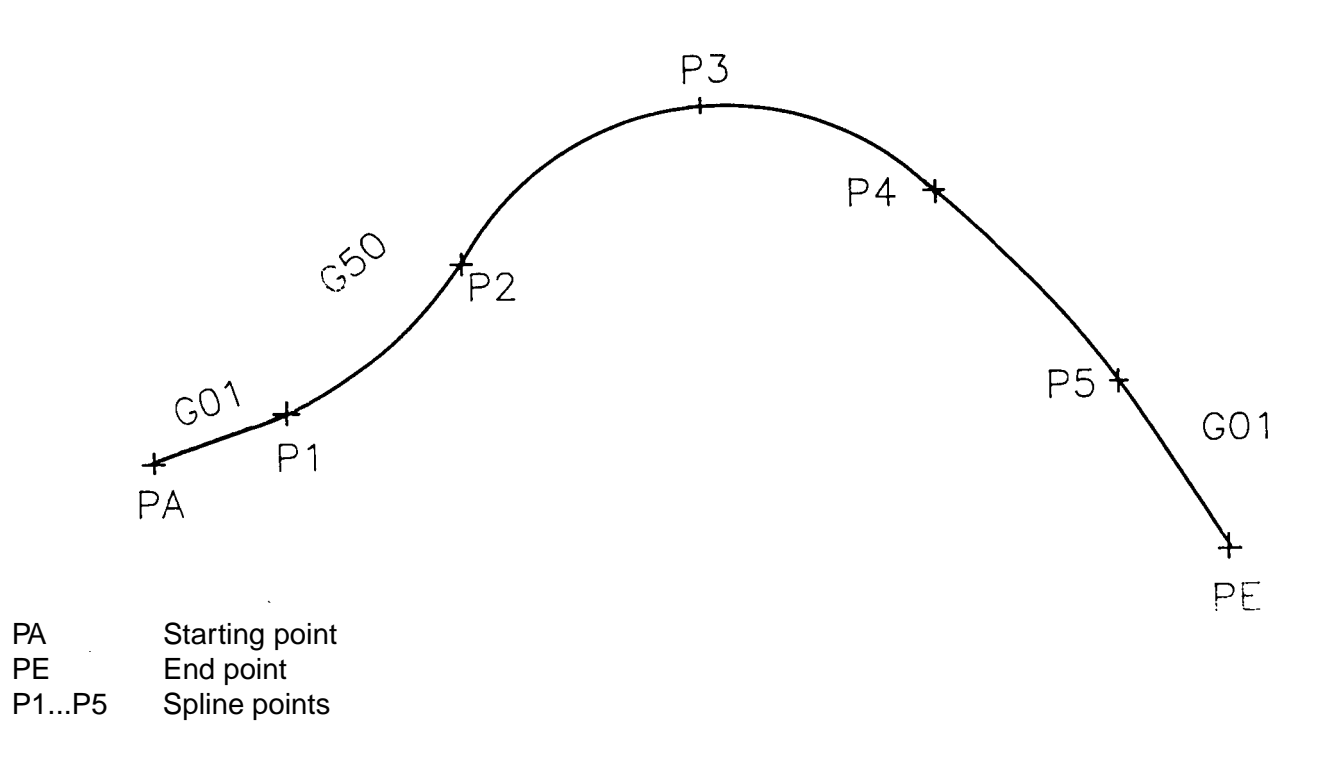

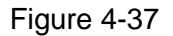

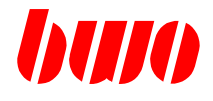

### **4.18 G50 / G51 / G52 Spline interpolation (continued)**

In the corresponding way the spline curve is finished through programming the @@Ausleitungssegment with G00, G01, G02 or G03.

The traverse conditions G00, G01, G02, G03 and G50 overwrite themselves mutually.

If the starting segment or the finishing segment are not programmed, the NC program stands still, because the spline interpolation can not be started or finished duly. In this case, the key 'Manaul' has to be pressed and the error has to be cleared.

#### **G52 Polynom interpolation**

The path a is described with the formula

$$
\rightarrow \rightarrow \rightarrow \rightarrow \rightarrow \rightarrow
$$
  
P = V<sub>3</sub> t<sup>3</sup> + V<sub>2</sub> t<sup>2</sup> + V<sub>1</sub> t<sup>1</sup> + V<sub>0</sub>

whereby the variable t can have a value between 0 and 1.

The vectors  $V_3$ ,  $V_2$ ,  $V_4$  are programmed in components in the following form:

 $X : [V_{3X}, V_{2X}, V_{1X}]$   $Y : [V_{3Y}, V_{2Y}, V_{1Y}]$   $Z : [V_{3Z}, V_{2Z}, V_{1Z}]$ 

 $V<sub>0</sub>$  is not programmed, since it is the location of the machine at the beginning of the block.

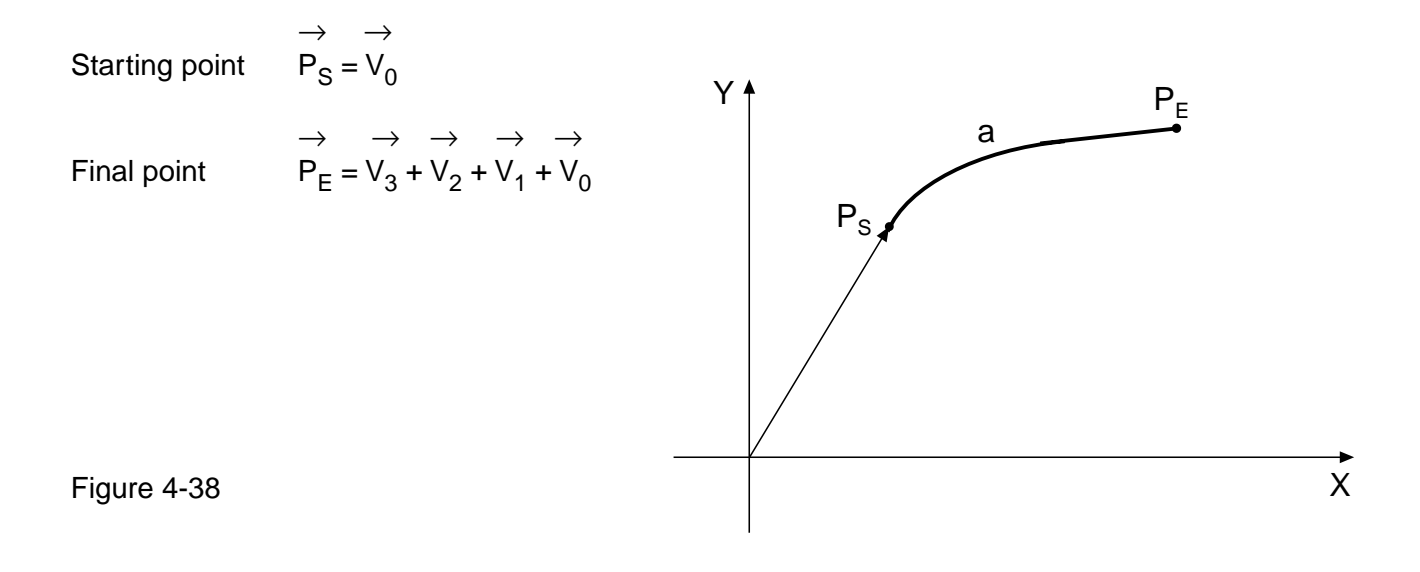

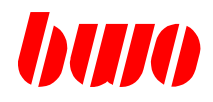

## **4.18 G50 / G51 / G52 Programming examples**

#### **Spline contour**

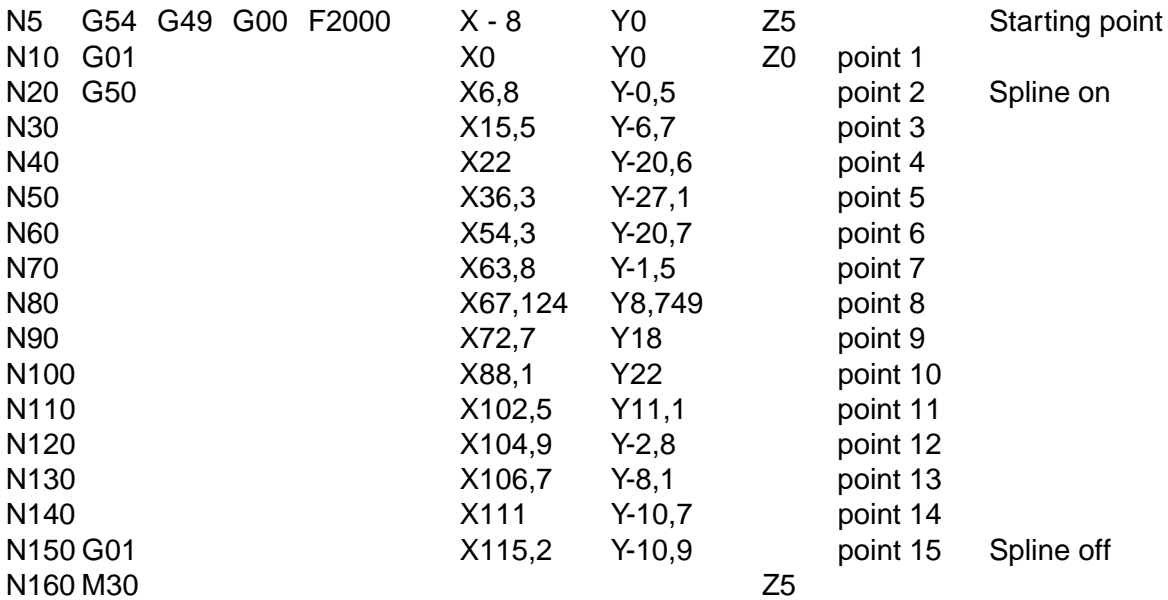

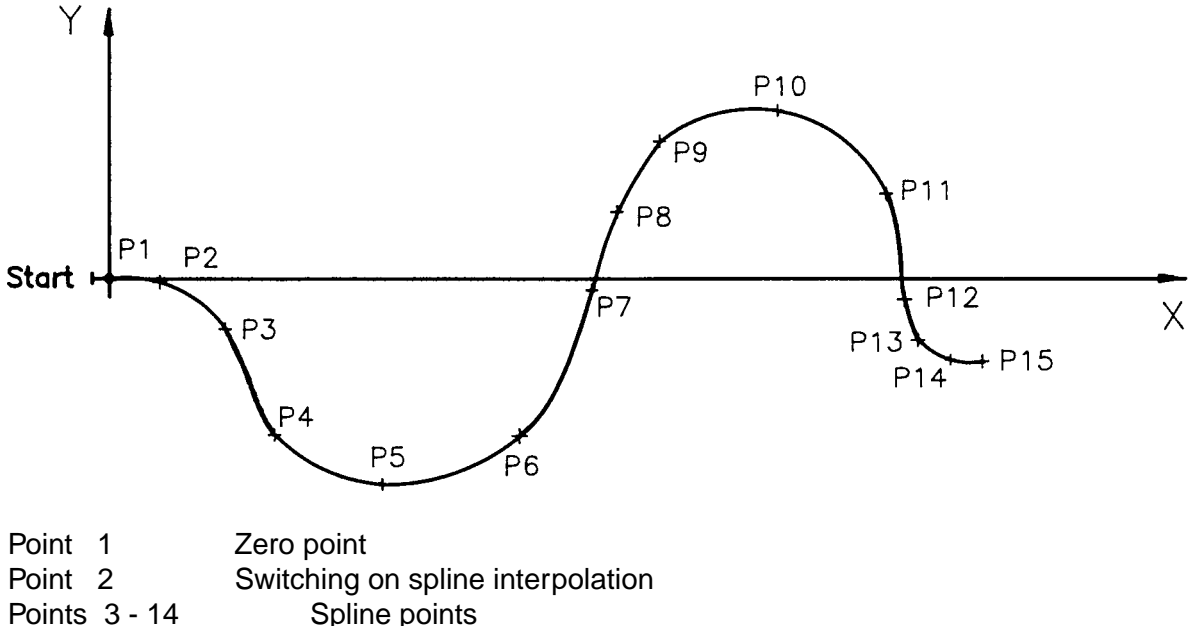

- Spline points
- Point 15 Switching off of spline interpolation

Figure 4-39

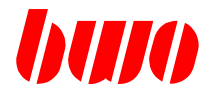

## **4.19 G53 Machine zero point**

With the input of G53 with G54 to G59 as well as with G92 programmed zero point shifts become ineffective. The program refers then to the machine zero point.

The function is effective modal and can be overwritten by G54 to G59. With the program start G53 is automatically adjusted.

G153 switches the zero shift off G53 as well as G54 to G59.

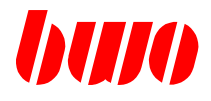

### **4.20 G 54 to G59 Zero points**

With G54 to G59 points of zero can be called within the program.

The functions are effective modal and overwrite themselves opposite-acting. Additionally one is reset by G92 programmed shift.

The points of zero are called in the program with G54 to G59 in the null point memory. The size of the zero shift is determined by the stored values in the null point table.

Example: programming zero points

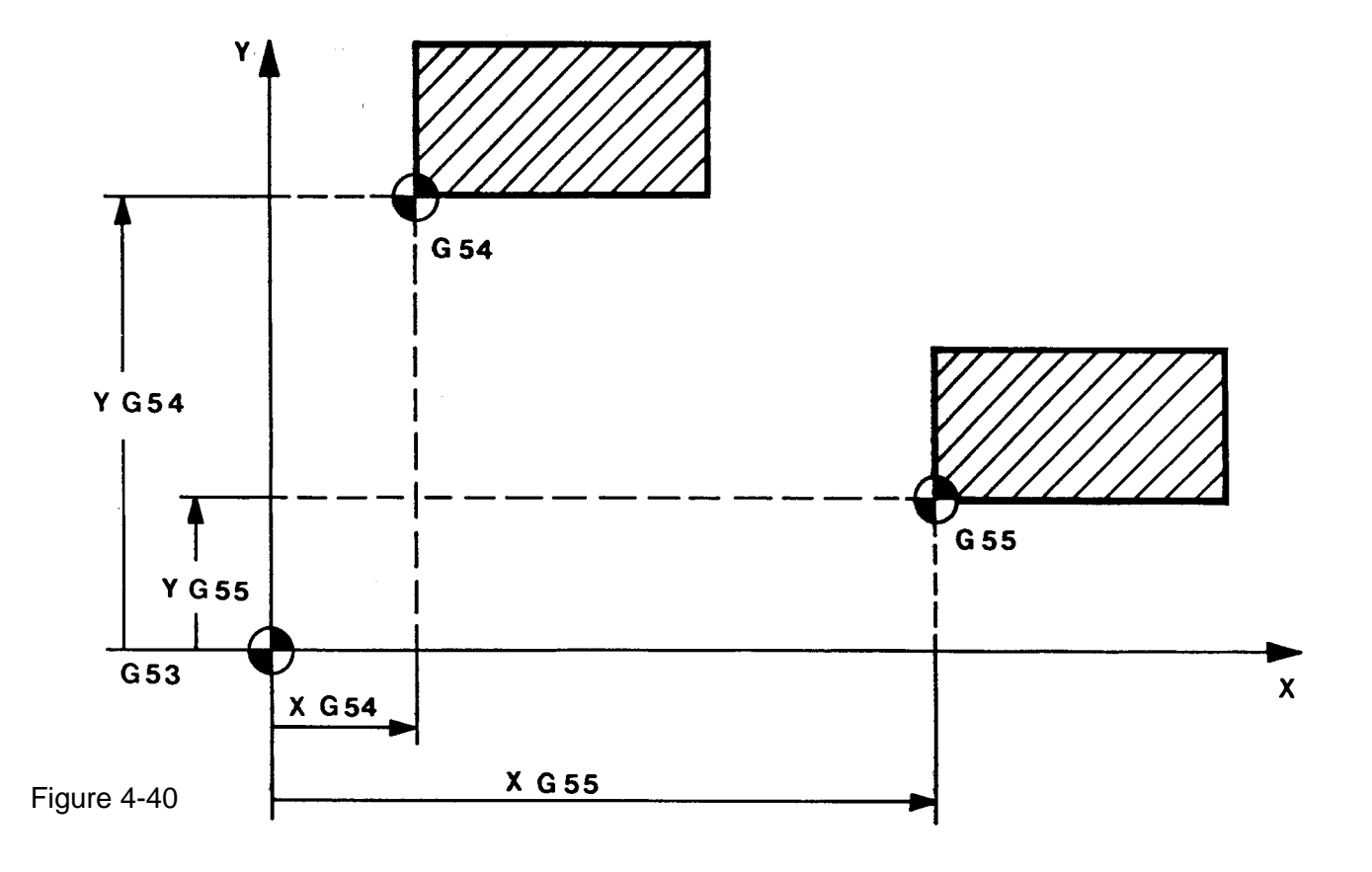

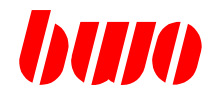

## **4.21 G60 / G61 / G62 Mirror imaging of coordinates**

The mirror imaging function inverts the sign of programmed coordinates. The G61 function inverts the sign of the 1st main axis program values. The G62 function inverts the sign of the 2nd main axis program values.

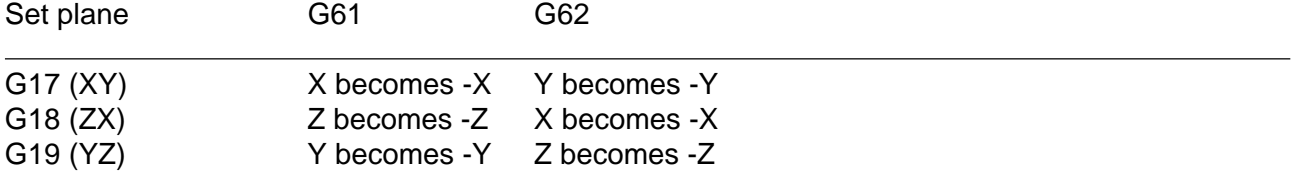

G60 cancels the mirror imaging functions G61 and G62 out. G60, G61 and G62 act modally.

### **Geometric definition**

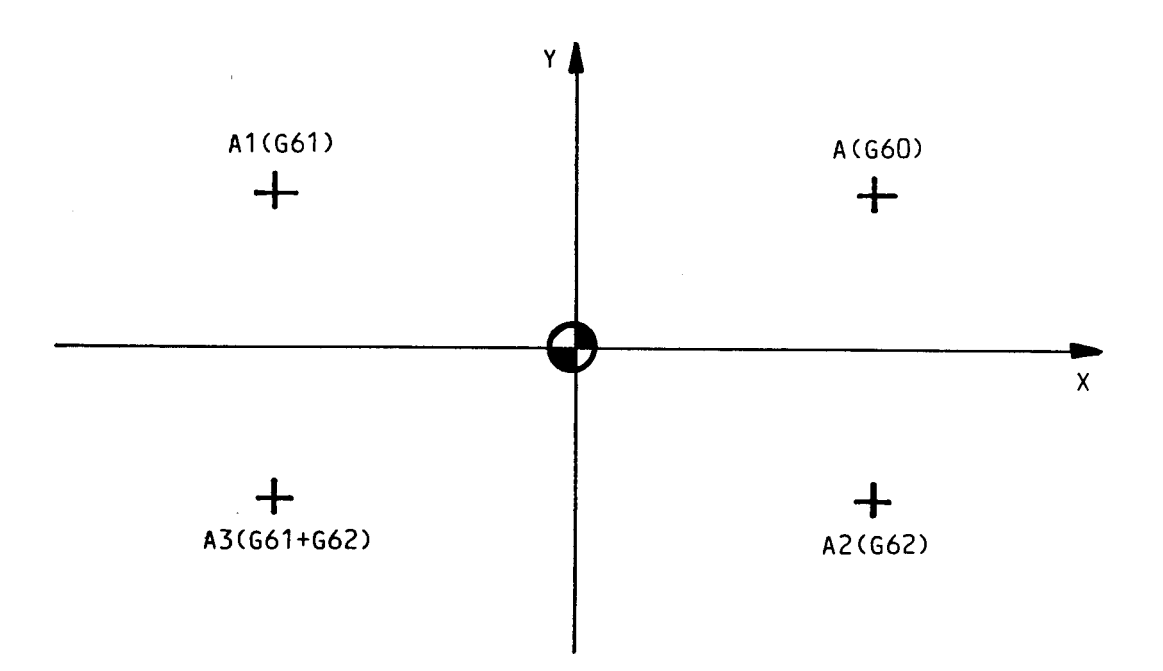

#### Figure 4-33

The programmed coordinates for point A are Xa and Ya.

When G61 is switched on point A becomes point A1 with -Xa and Ya. When G62 is switched on point A becomes point A2 with Xa and -Ya. When G61 and G62 are switched on point A becomes point A3 with -Xa and -Ya.

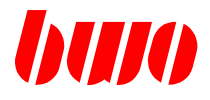

### **4.21 G60 / G61 / G62 Mirror imaging of coordinates (continued)**

#### **Circle centre point coordinates I, J, K**

The circle centre point coordinates are mirror imaged according to the plane and functions set.

#### **Zero points G53 to G59**

Zero points G53 to G59 are not mirror-imaged.

#### **Shift G92**

The values of shift G92 are mirror imaged according to the appropriate plane and functions set.

#### **Circular interpolation G02 and G03**

When circular interpolation is switched on and G61 and G62 are active, G02 becomes G03 and G03 becomes G02. The direction of rotation remains unchanged when G61 and G62 are switched on.

#### **Tool correction offset G41 and G42**

When the tool correction offset is switched on and G61 and G62 are active, G41 becomes G42 and G42 becomes G41. The selected correction offset remains unchanged when G61 and G62 are switched on.

#### **Effect of G66**

G66 effects the block by block switching off of the mirror-imaging functions G61 and G62.

#### **Incremental dimension programming G91**

Using G91, the target point in the system that has not been mirror-imaged is firstly determined and is then mirror-imaged according to the appropriate plane and mirror-imaging functions set.

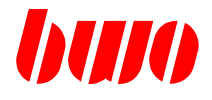

### **4.22 G63 / G64 "Feed rate 100%"**

#### **G63 Override 100% switch on**

With G63 the Override value is set firmly to 100%, i.e. the override is not active any longer. NC program processing runs with the programmed feed.

The function is modal effectively and can by G64 again be switched off.

#### **G64 Override 100% switch off**

G64 switches G63 out

The function is modal effectively and can by G63 be overwritten.

With the program start G64 is preset.

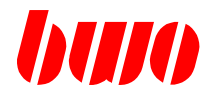

## **4.23 G66 Switching off all correction offsets**

When programming G66, the machine zero point is taken as the reference point. All dimension inputs then refer to the machine zero point.

The G66 function is effective only in the block in which it was written.

In this particular block the zero points set by G54 to G59 and shift G92 are inoperative, as are any tool length and tool radius correction offsets.

They remain stored, however, and are effective in the next block again.

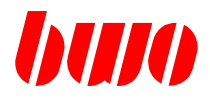

## **4.24 G90 Absolute dimension input**

When G90 is being programmed absolute dimension input is chosen, i.e. all dimensions are referred to the program zero point (programmable using G54 to G59 and G92).

G90 operates modally and can be overwritten by G91. G90 is automatically set when the control system is switched on.

Example: Absolute dimension input

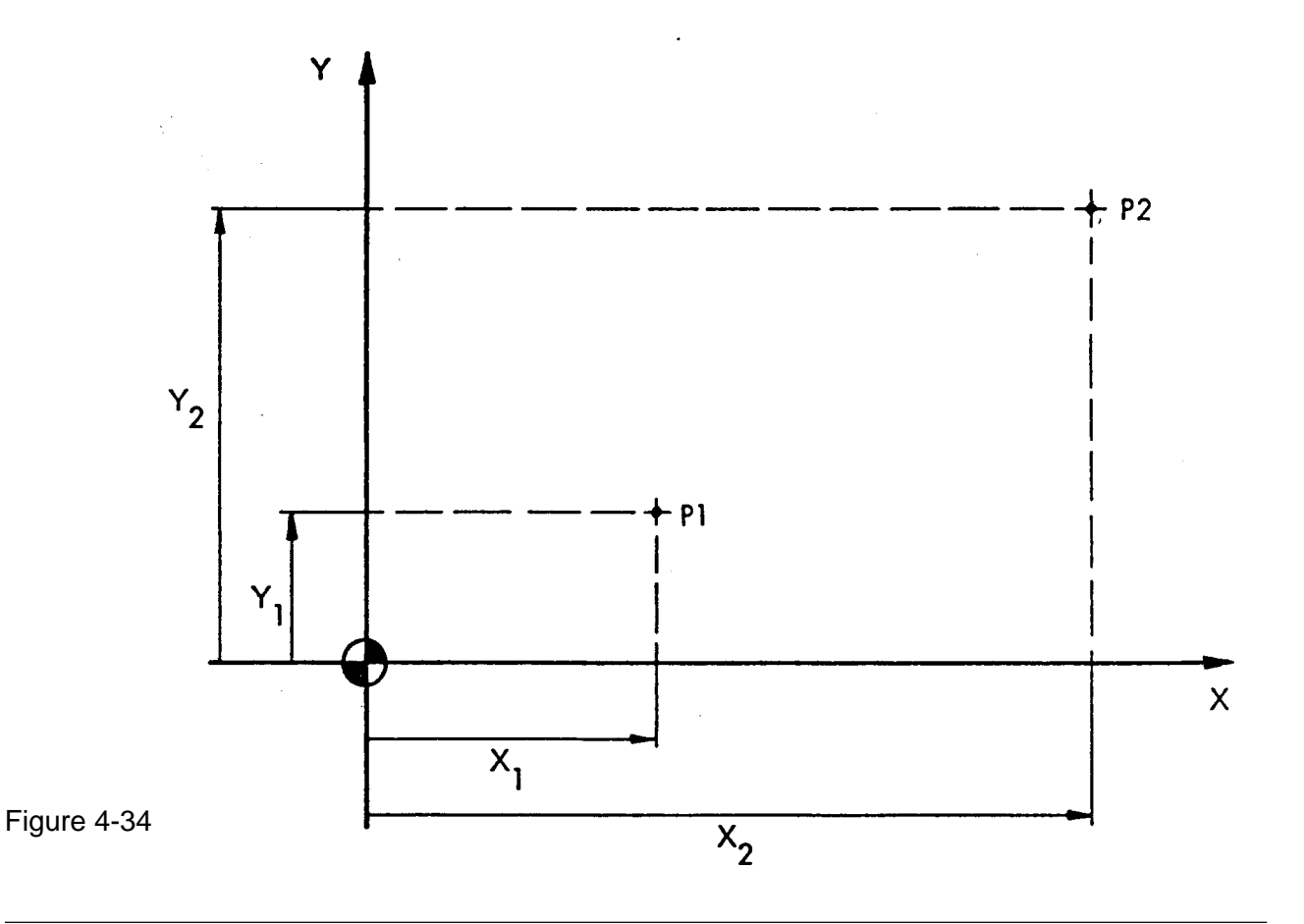

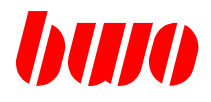

## **4.25 G91 Incremental dimension input**

With the programming of G91 the chain measure input is selected. It always refers to the location of the axes started last.

G91 is modal effectively and can by G90 be overwritten.

Example: Incremental dimension input

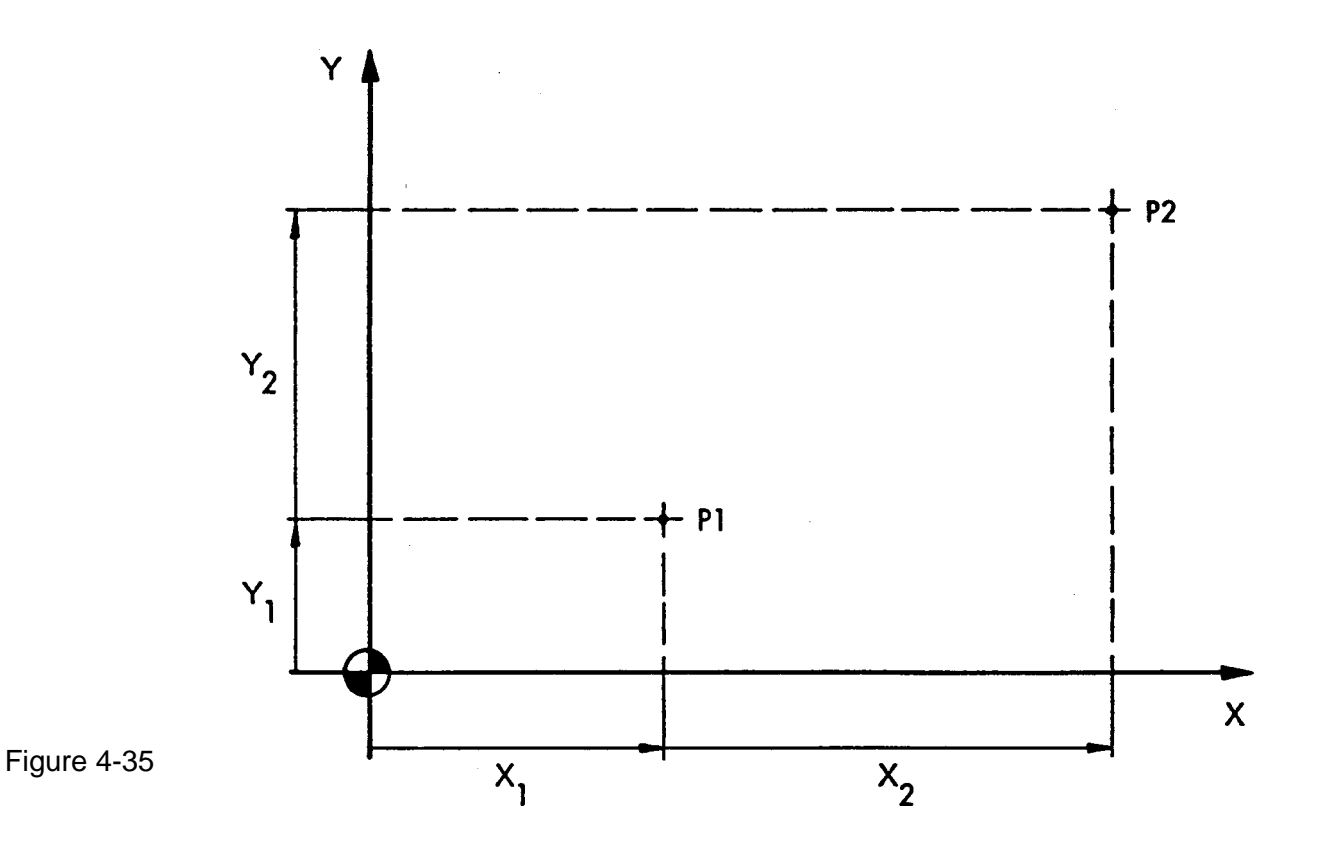

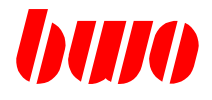

### **4.26 G92 Zero point shift**

Zero point shifs programmed by G92 are a fixed part of the NC program and therefore independent of the clamping of the workpiece. In contrast, zero points are programmed outside the NC program by G54 to G59 and activated in the NC program.

Traverse information in the block with G92 determines the zero point shift, but no traverse is activated.

Input: G92 X... Y... Z...

The zero point is shifted by the programmed amounts.

The zero point shift programmed by G92 operates modally and is always referred absolutely to the machine zero point (G53) or to a set zero point (G54 to G59). G92 can be cleared by G53 to G59 or overwritten by a new G92.

Example: Zero point shift

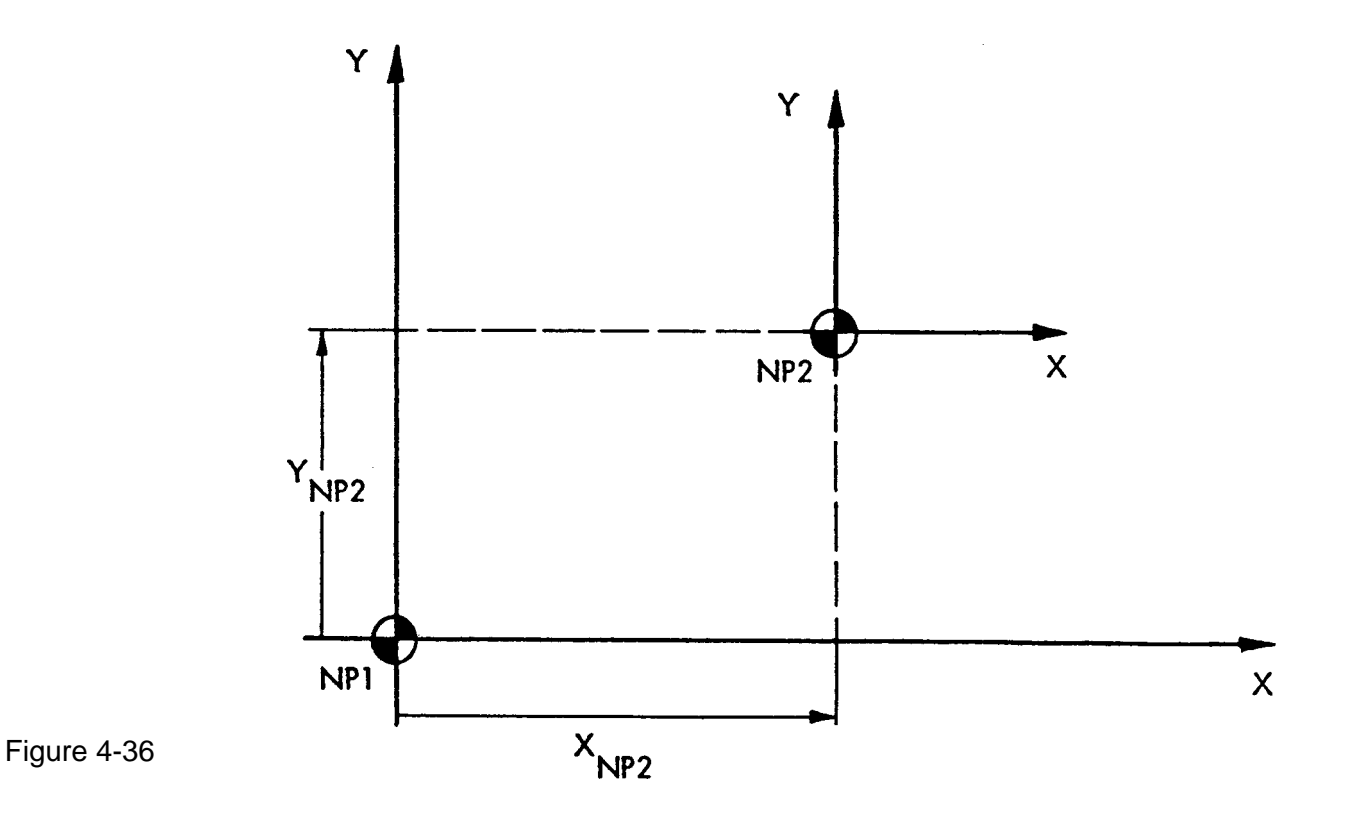

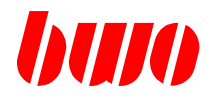

## **4.27 G94 / G95 Feed modification**

The functions determine the feed modifications:

**G94 Feed in mm/min**

**G95 Feed in mm/r (revolution)**

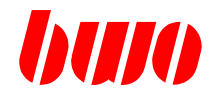

## **4.28 G96 / G97 Number of revolution modification**

The functions define the speed modifications:

- **G96 constant cutting velocity in mm/min**
- **G97 speed in U/min**

In order to activate G96 / G97, the following parameters must be set:

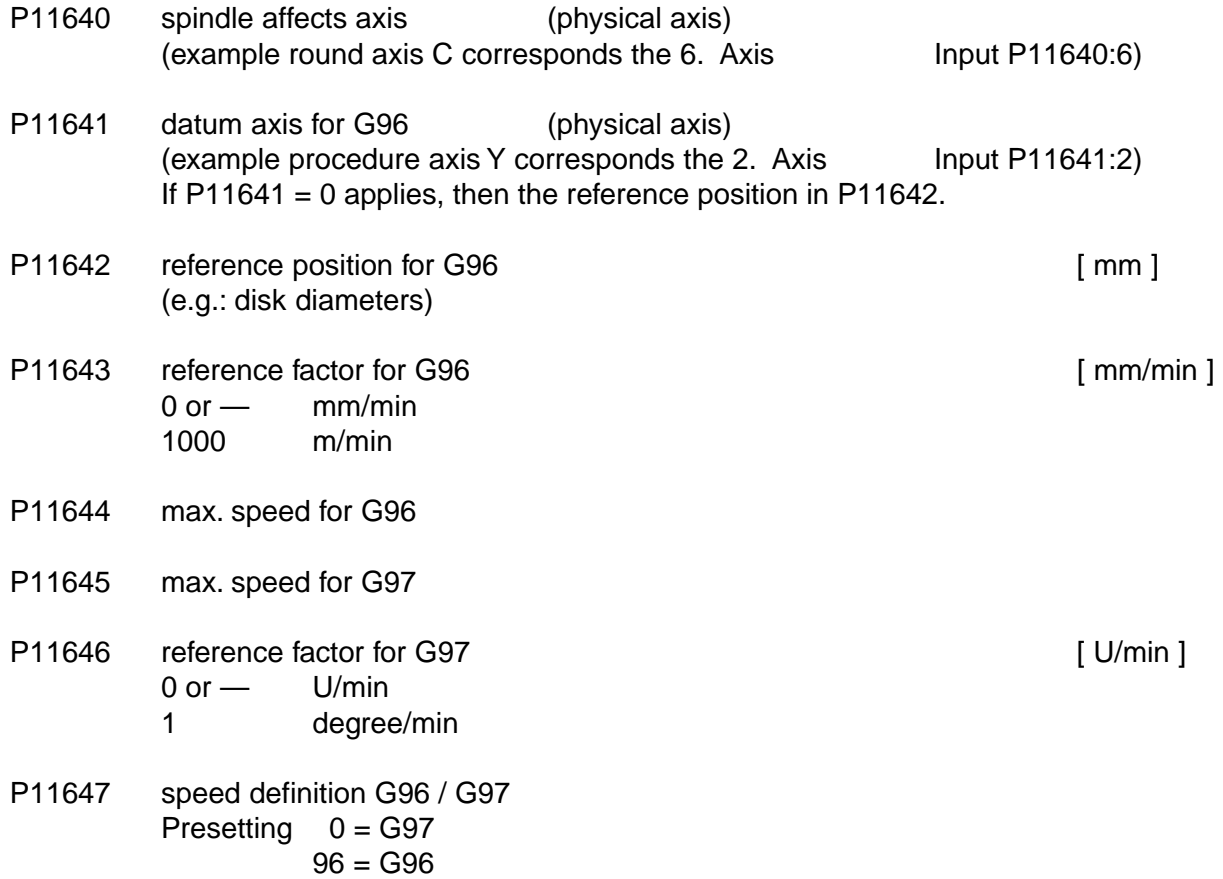

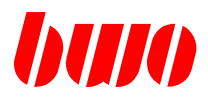

## **4.28 G96 / G97 Number of revolution modification (continuation)**

In the display selection menu the inputs under , spindle parameters , can be input. Spindle axis: 6 Datum axis: 2

Example NC Progr.: N10 G0 Y:50 N20 G96 G1 F50 S100 Y:0 The speed of the round axis increases the more, the more near processing toward the position Y:0 comes.

> N10 G0 Y:0 N20 G96 G1 F50 S100 Y:50 The speed of the round axis decreases itself the more, the more near processing toward the position Y:50 comes.

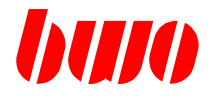

## **4.29 G99 End feed, traverse dependant feed adaptation**

The starting feed is the value programmed under 'F', the end feed is written in P608. This parameter has to be programmed at the latest in the block in which G99 is to be found.

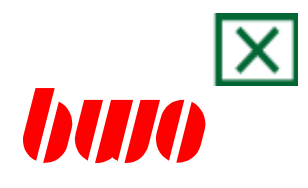

# **5. Cycles**

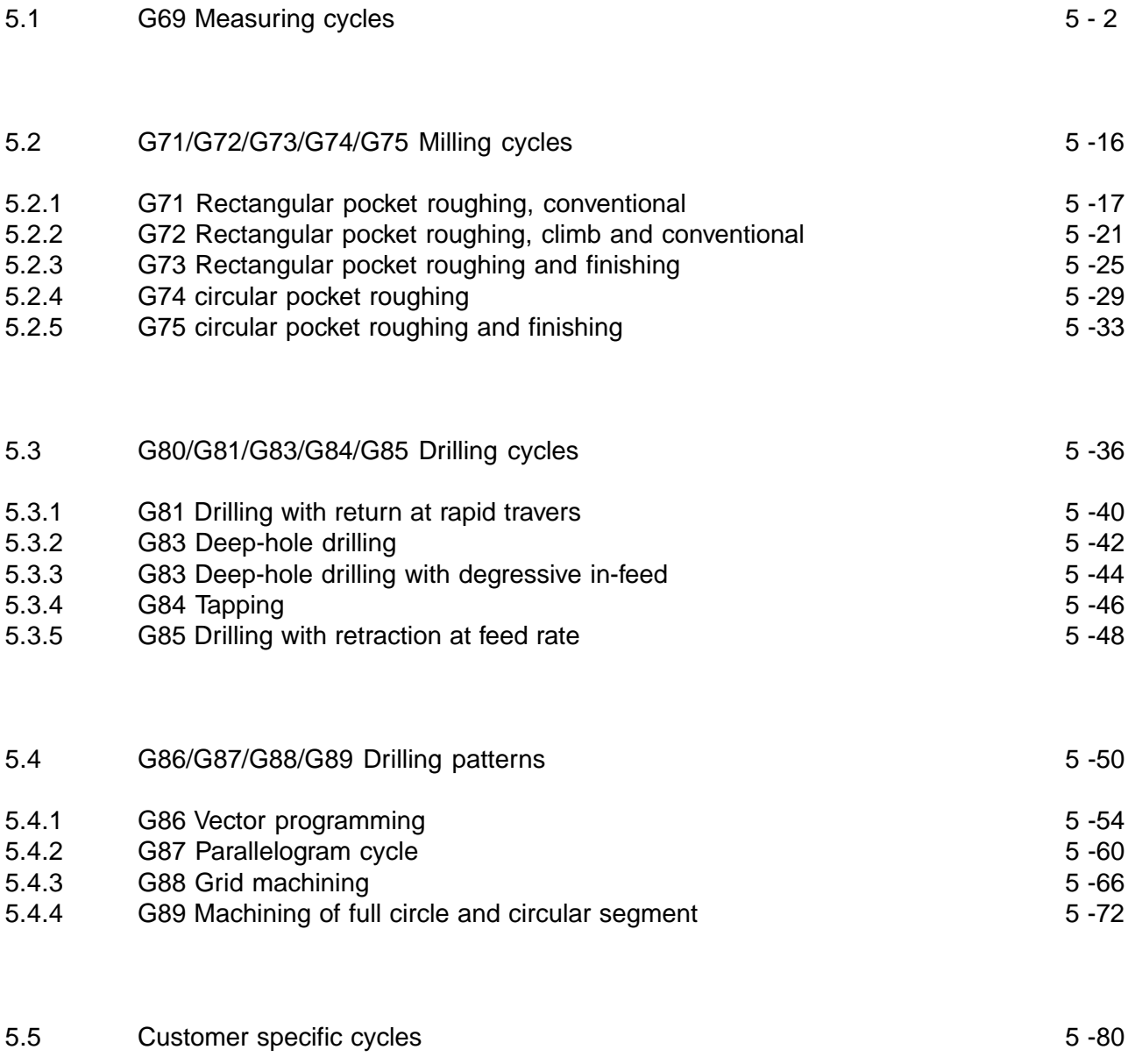

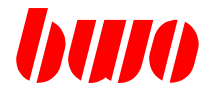

### **5.1 G69 measuring cycles**

#### **General**

The measuring cycle is a NC program with the term Z69. This cycle must like all other cycles into the NC memory be loaded. The measuring cycle is called with G69.

Measuring cycles use the parameters P140 to P160 for programming. These parameters contain two types of information:

- Data, e.g.. P141 safety margin
- Parameter numbers, which indicate, where the data are stored, e.g.. P149: 500 (P149 is a pointer on another parameter).

Measuring cycles use the parameters P200 to P299 for internal calculations. Parts it safely that only free parameters are used for the addressing of data fields. Measuring cycles activate G40 (tool radius path correction out).

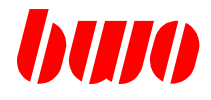

#### **Measuring preparation**

- Connecting it the sensor with the measuring input on the AAZ module (15pol. HD Sub Socket). If the measuring axes are distributed on several modules, all interconnect you Measuring inputs together (MT+ / MT-).
- Checking it the measuring logic for each measuring axis (P12045: \$xxxx1010...).
- Checking it the tool data of the used sensor. G69 requires tool length and tool radius of the sensor.

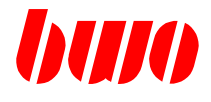

## **Compilation of the cycle parameters**

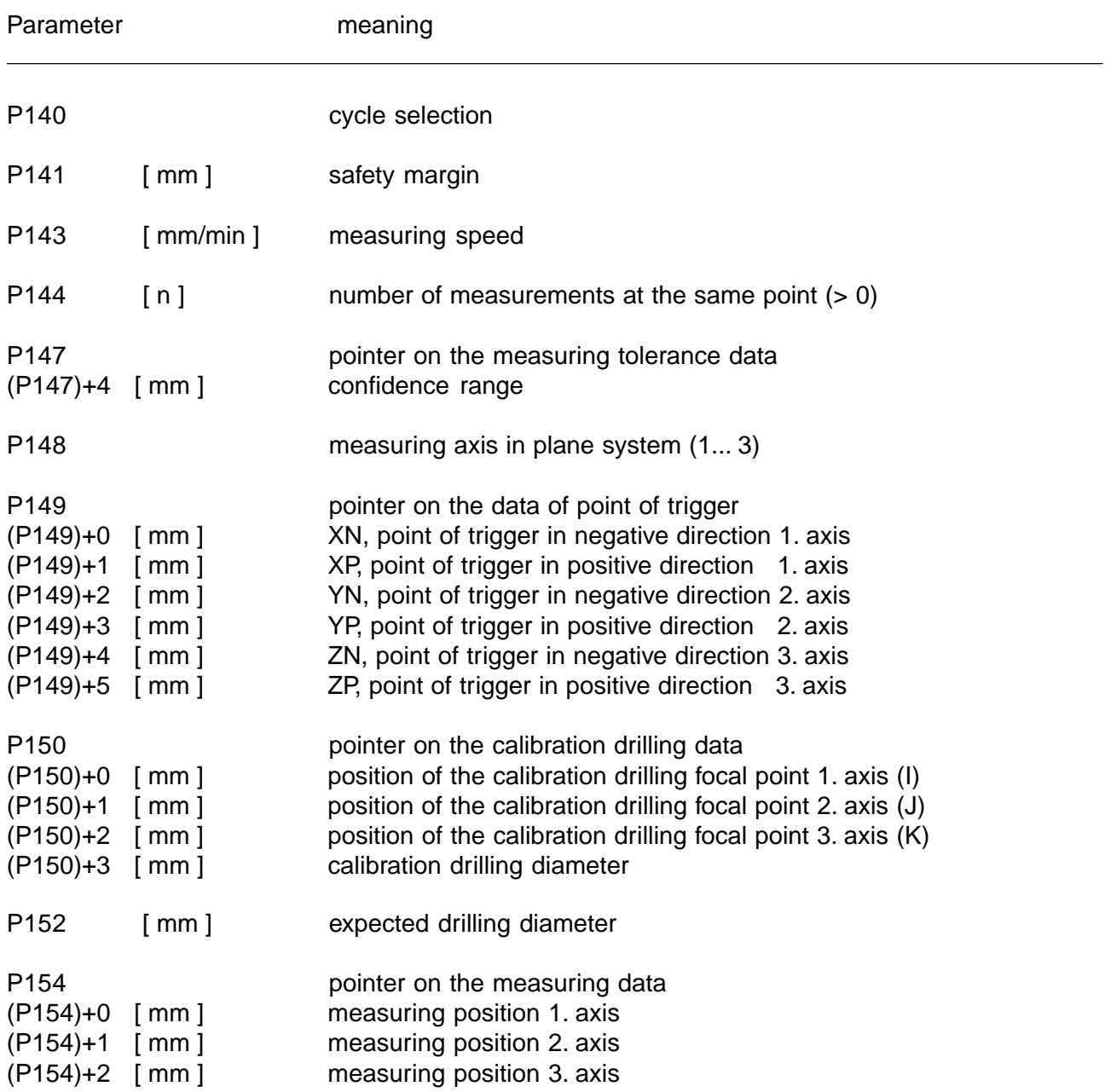

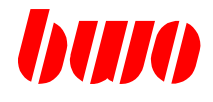

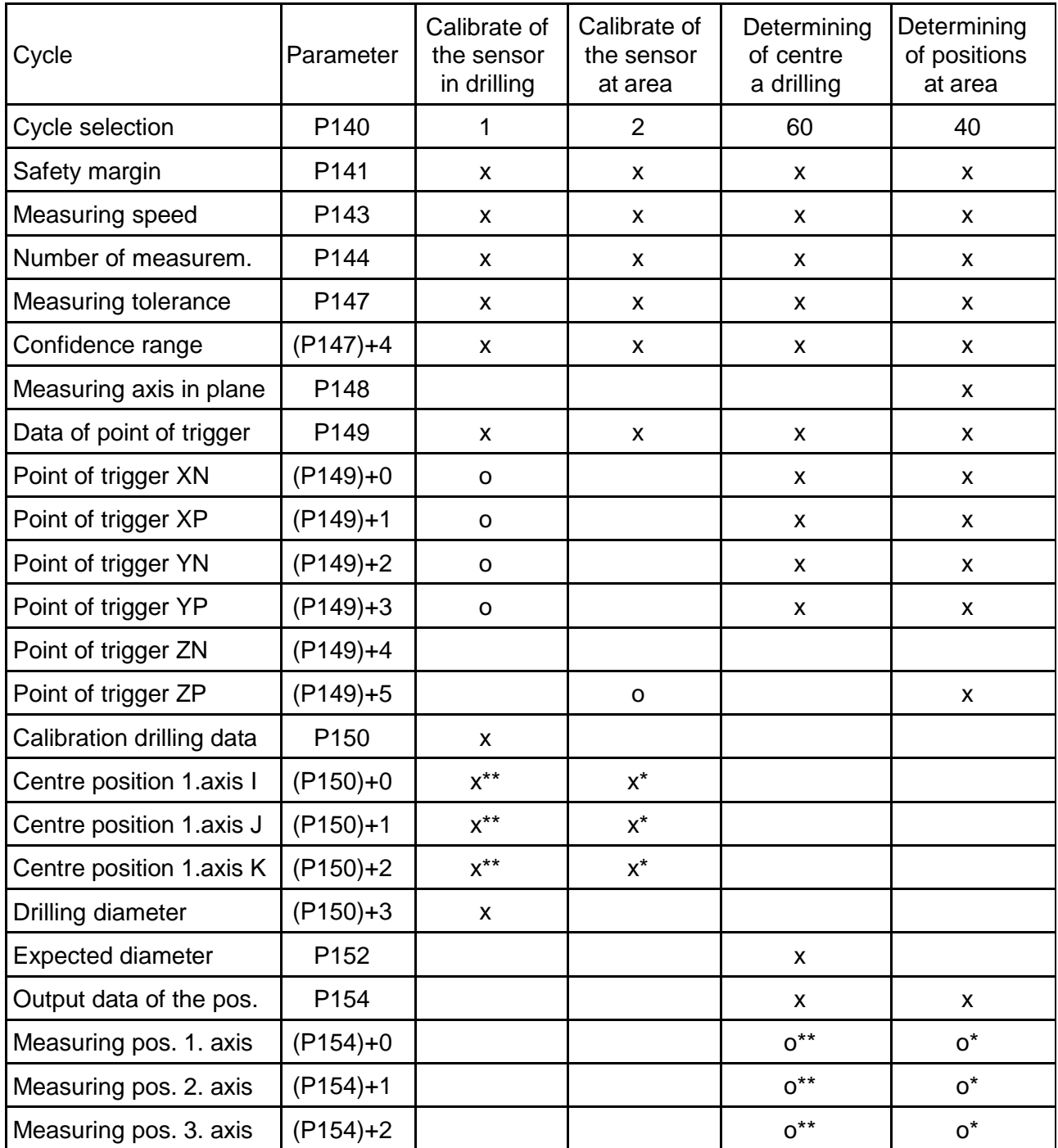

x: Parameter must be programmed \* : one of these<br>o: cycle edition \*\*: two of these

- 
- o: cycle edition  $\overline{a}$  and  $\overline{a}$  are  $\overline{a}$  are  $\overline{a}$  are  $\overline{a}$  are  $\overline{a}$  are  $\overline{a}$  are  $\overline{a}$  are  $\overline{a}$  are  $\overline{a}$  are  $\overline{a}$  are  $\overline{a}$  are  $\overline{a}$  are  $\overline{a}$  are  $\overline{a}$  are  $\overline{a}$  a

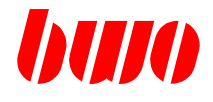

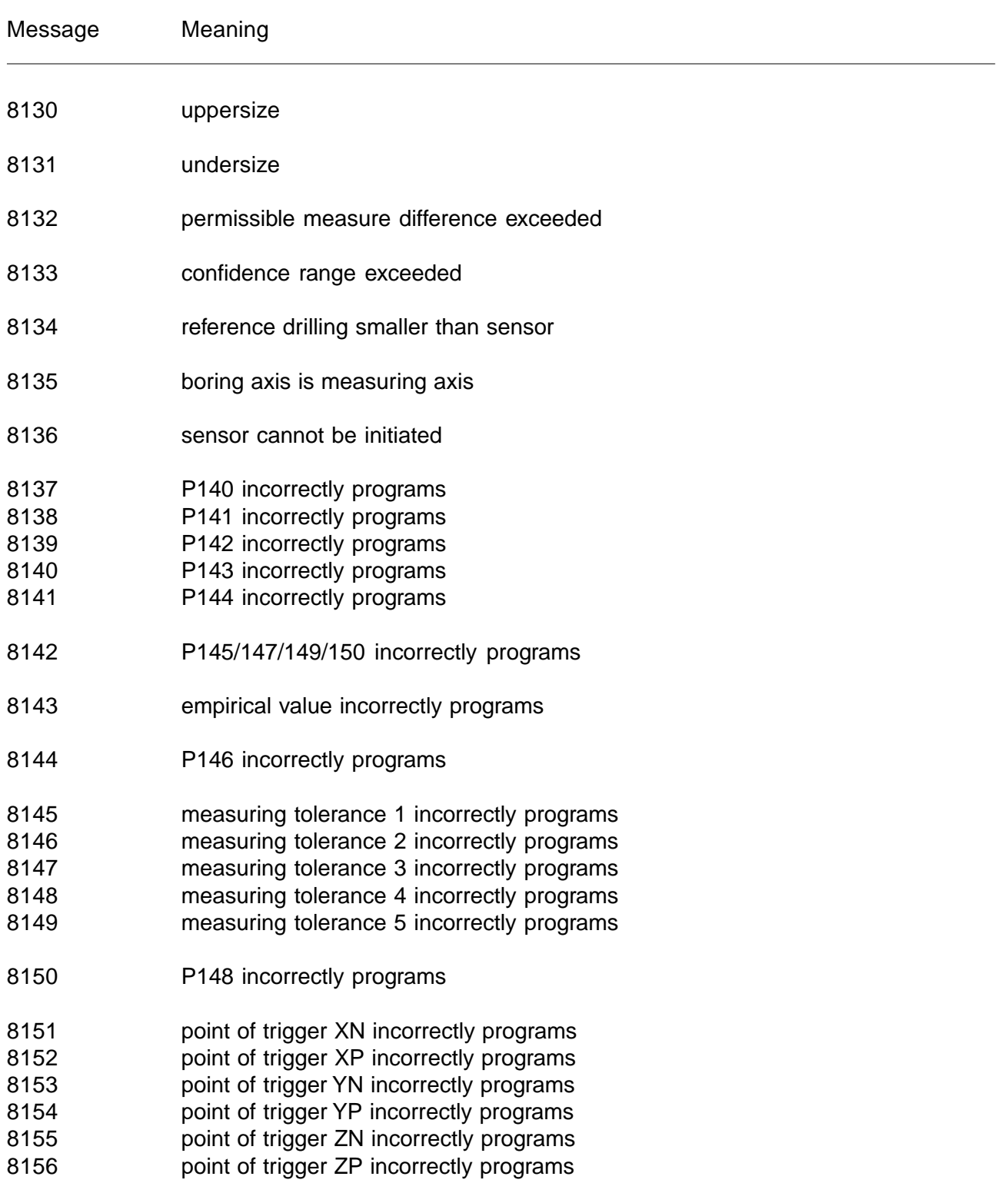

# **CNC CYCLES**

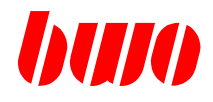

# **5.1 G69 measuring cycles (continued)**

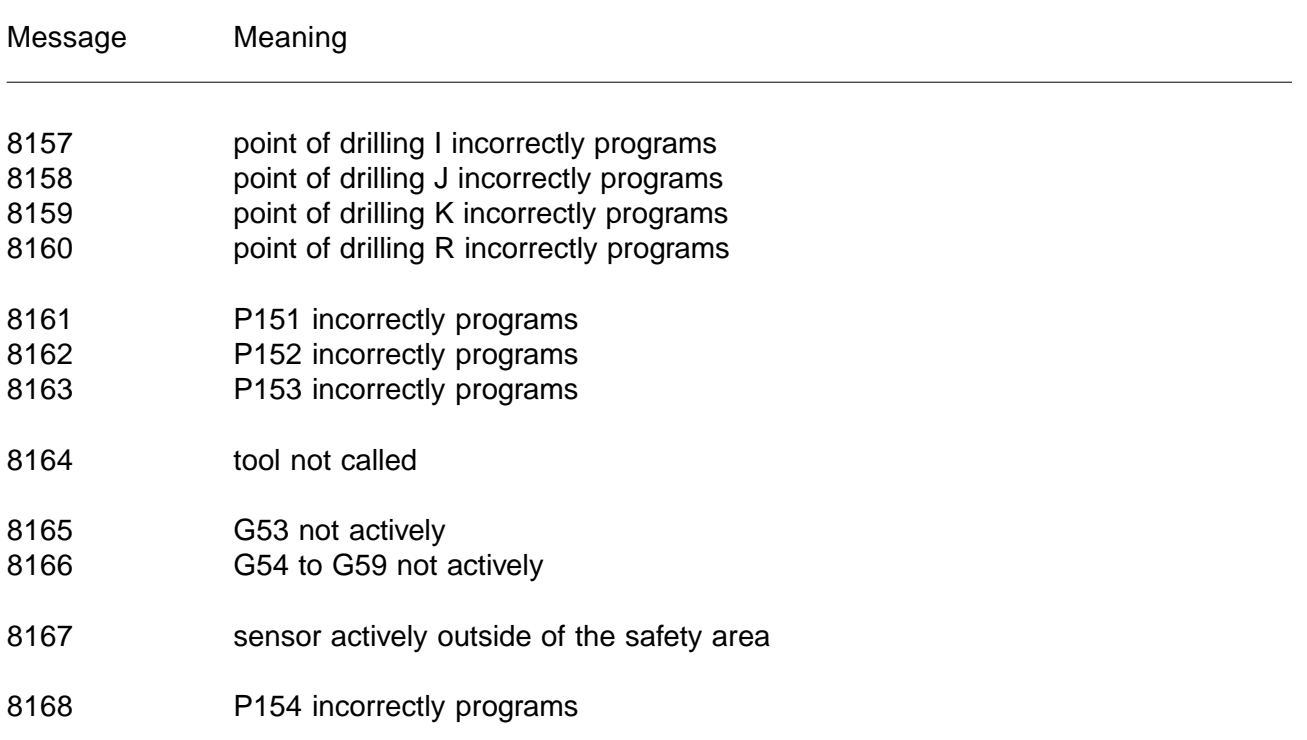

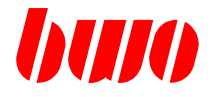

#### **Calibration of the sensor in drilling G69 P140:1**

The cycle requires a calibration drilling and a sensor. Measuring is executed with the two axes of the selected interpolation plane.

The sensor must be pre-positioned first on the drilling centre point in the selected interpolation plane and the sensor ball within the drilling.

If for example G17 is defined, the centre point of the calibration drilling must in (P150)+0 and (P150)+1 and the diameter in (P150)+3 to be defined.

The cycle positions first the 1. and 2. axis in the interpolation plane to the programmed centre point of the drilling. Now the cycle moves the 1. axis in positive direction to the drilling edge. The axis starts with the feed of the NC program and reduces the feed to F:p143 at the distance of P141 (safety margin) before the expected drilling edge. If a measuring signal before the safety margin occurs, a message is output (M8167).

From the safety margin the cycle moves the axis to the expected drilling edge plus confidence interval. If there is still no signal, a message (M8136) appears.

If there is a signal of the sensor, immediately the axis movement stops and the cycle calculates the point of trigger of the sensor and writes it in (P149)+n (axis movement positively: Point of trigger negatively).

If P144 is > 1, the cycle returns to the safety margin. From here the cycle starts a new measuring movement to the same drilling edge. Afterwards the cycle looks the other side up of the drilling. Become subsequently, the movements with the 2. Axis executed.

If the cycle is finished, then is the data field (P149)+n with the points of trigger of the sensor described. Following measuring cycles can operate with these data. The position of the moved axes now is in the center of the drilling.

Parts it safely,

- that the tool radius of the sensor is correct (P8160).

- to operate in the null point, in which the parameter data (P150) apply.

# **CNC CYCLES**

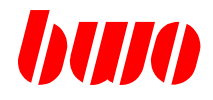

## **5.1 G69 measuring cycles (continued)**

**Example: The calibration of the sensor in drilling G69 P140:1**

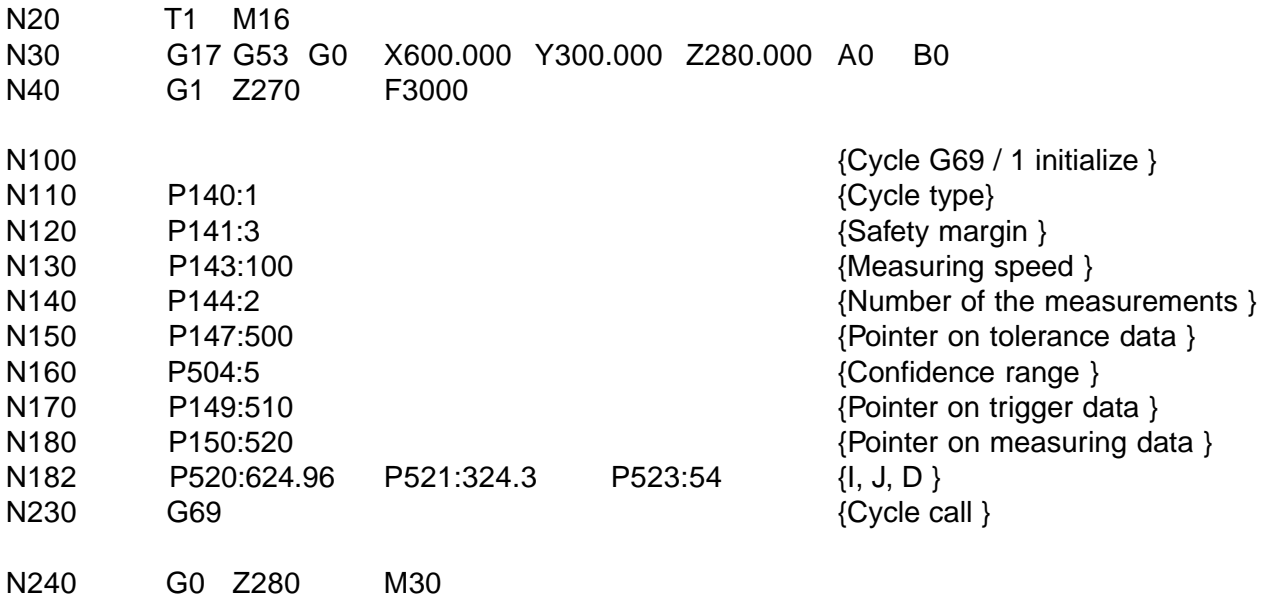

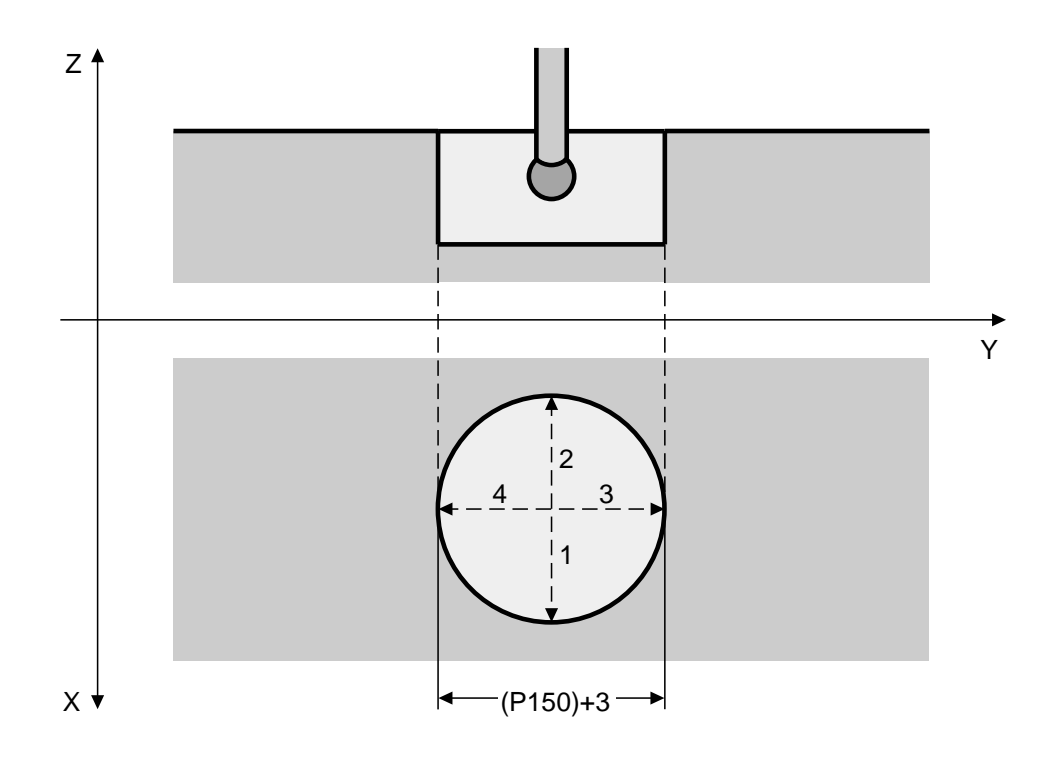

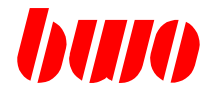

#### **Calibration of the sensor at area G69 P140:2**

The cycle requires a calibrationing area and a sensor. Measuring becomes with the 3. axis of the selected interpolation plane executed (definition of G17...). The sensor must be pre-positioned on the calibrationing area.

If for example G17 is defined, the position on the calibrationing area must in (P150)+2 to be defined.

The cycle moves now 3. axis toward the calibrationing area. The axis starts with the feed of the NC program and reduces the feed to F:p143 at the distance of P141 (safety margin) before the expected area. If a measuring signal before the safety margin occurs, a message is output (M8167).

From the safety margin the cycle moves the axis to the expected area plus confidence interval. If there is still no signal, a message (M8136) appears.

If there is a signal of the sensor, immediately the axis movement stops and the cycle calculates the point of trigger of the sensor and writes it in (P149)+n (axis movement positively: Point of trigger negatively).

If P144 is > 1, the cycle turns back to the safety margin. From here the cycle starts a new measuring movement to the same area.

If the cycle is finished, then is the data field (P149)+n with the points of trigger of the sensor described. Following measuring cycles can operate with these data. The position of the moved axis now is in the safety margin.

Parts it safely,

- that the tool radius of the sensor is correct (P8160, P8162).
- to operate in the null point, in which the parameter data (P150) apply.

# **CNC CYCLES**

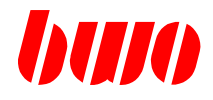

## **5.1 G69 measuring cycles (continued)**

**Example: The calibration of the sensor in drilling G69 P140:2**

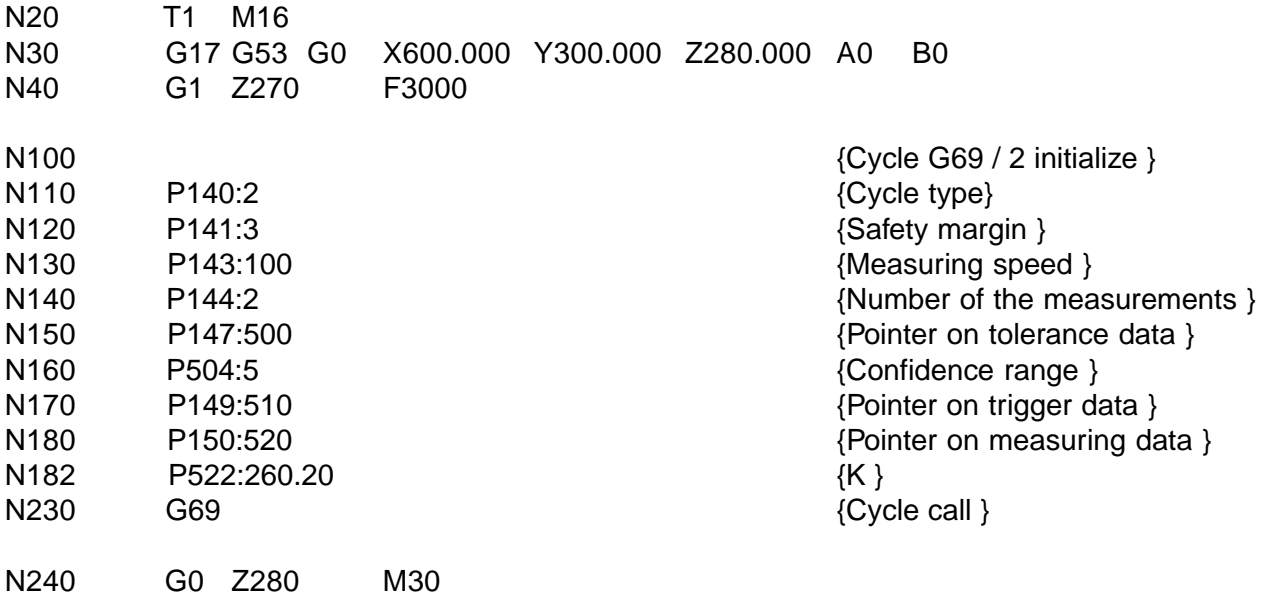

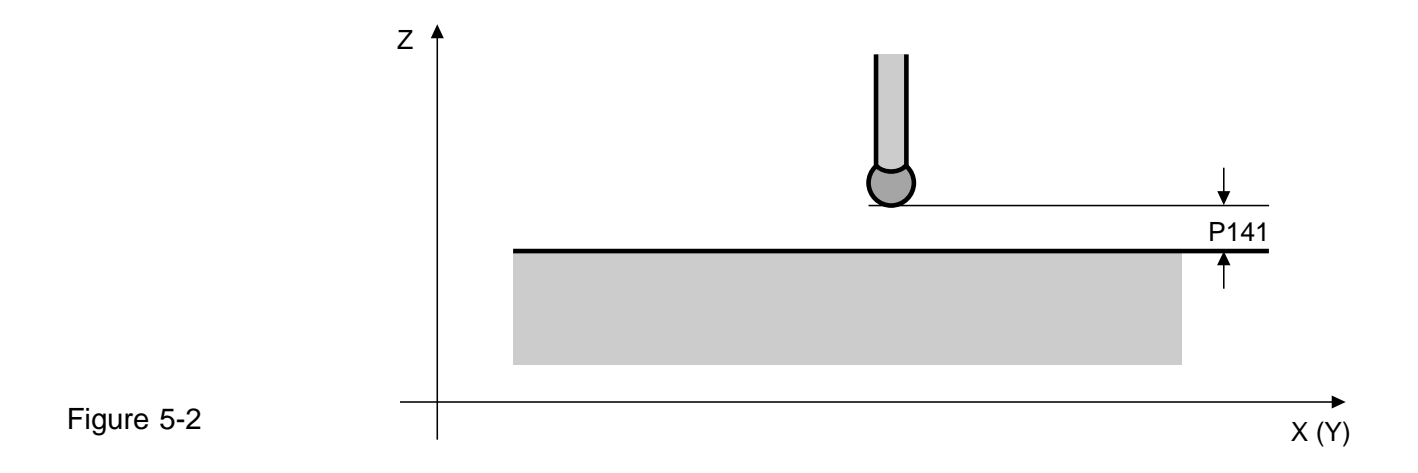

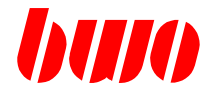

#### **Determining the center of a drilling G69 P140:60**

The measurement is executed with both axes of the selected interpolation plane (see G17...). The sensor should be at the beginning approximately on the drilling centre point in the selected interpolation plane and the sensor ball within the drilling pre-positioned.

The cycle moves the 1. axis in positive direction to the drilling edge. The axis starts with the feed of the NC program and reduces the feed to F:p143 at the distance (diameters /  $2$  - safety margin) = (P152 /  $2$  - P141).

If a measuring signal before this point occurs, a message is output (M8167).

From here the cycle moves the axis to the expected drilling edge plus confidence interval. If there is still no signal, a message (M8136) appears.

If there is a signal of the sensor, immediately the axis movement stops and the cycle calculates the edge position.

If  $P144$  is  $> 1$ , the cycle turns back to the safety margin. From here the cycle starts a new measuring movement to the same drilling edge. Afterwards the cycle looks the other side up of the drilling. Now become the movements with the 2. axis made.

If the cycle is finished, then is the data field (P154)+n with the drilling centre point described. The position of the moved axes now is in the center of the drilling.

Parts it safely that the tool radius of the sensor is correct (P8161, P8163).

# **CNC CYCLES**

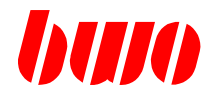

## **5.1 G69 measuring cycles (continued)**

**Example: The calibration of the sensor in drilling G69 P140:60**

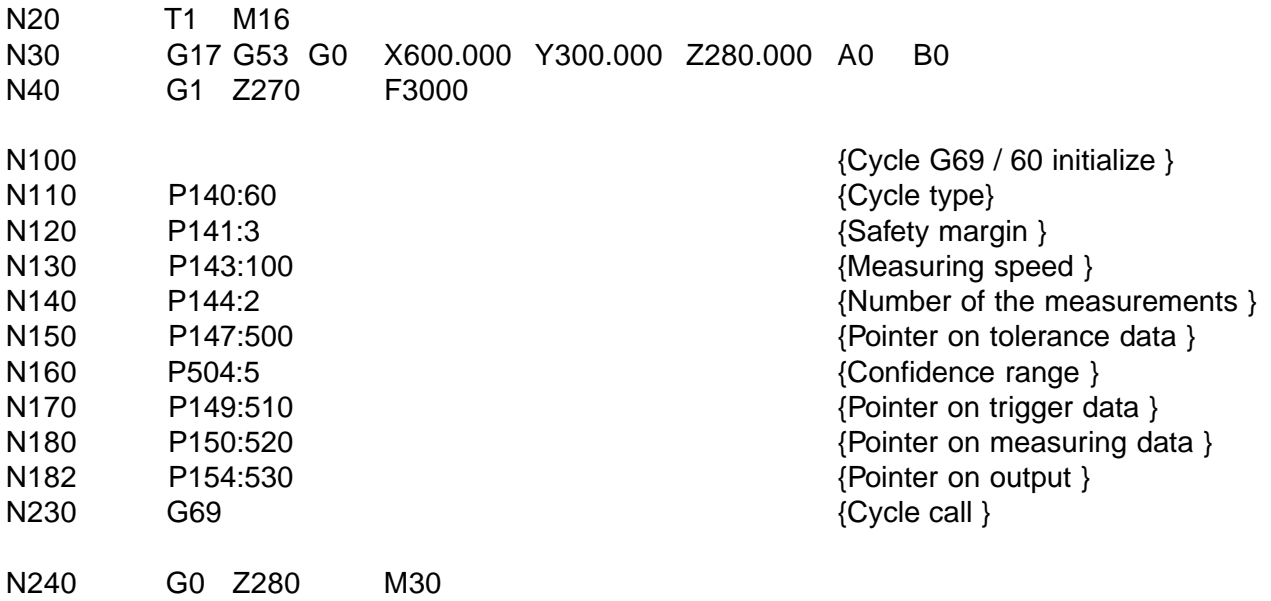

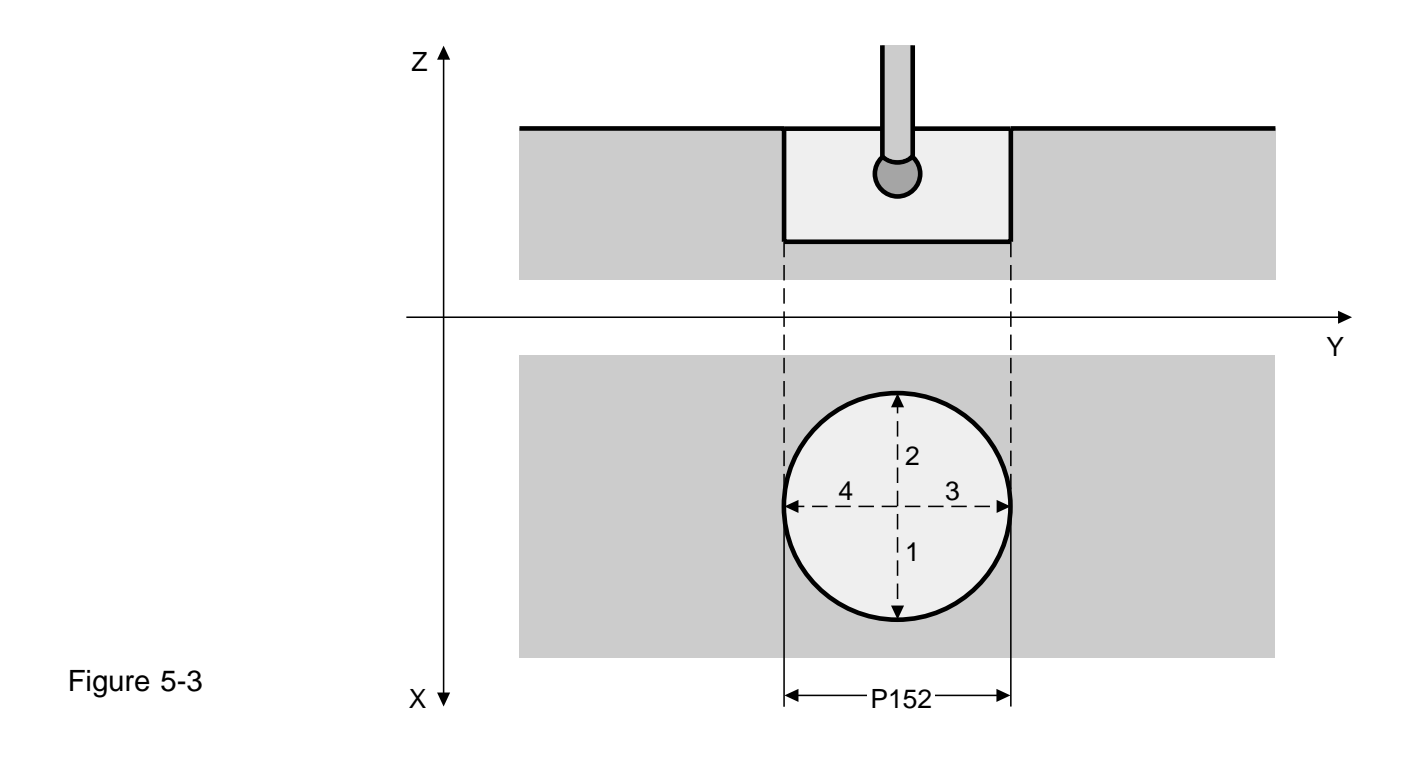

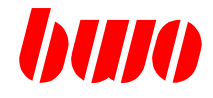

#### **determining an individual item in the area G69 P140:40**

The sensor must be pre-positioned at the beginning over the contact surface. The measurement is executed with the axis defined in P148.

The cycle starts into negative direction with measuring speed (P143) If there is still no signal of the sensor, the axes in the position (initial position - confidence interval (P147)+4) stop and a message (M8136) appears.

If there is a signal of the sensor, immediately the axis movement stops and the cycle calculates the position on the area and writes the data in (P154)+n.

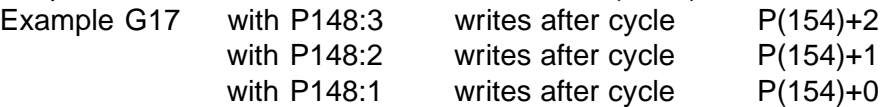

If P144 is > 1, the cycle turns back to the safety margin. From here the cycle starts a new measuring movement to the same area.

The position of the moved axes is in the safety margin.

Parts it safely,

- that the tool length of the sensor is correct (P8161, P8163), if 3. axis is selected
- that the tool radius of the sensor is correct (P8160, P8162),
- if 1. or 2. axis is selected

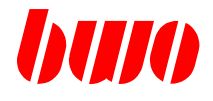

**Example: The calibration of the sensor in drilling G69 P140:40**

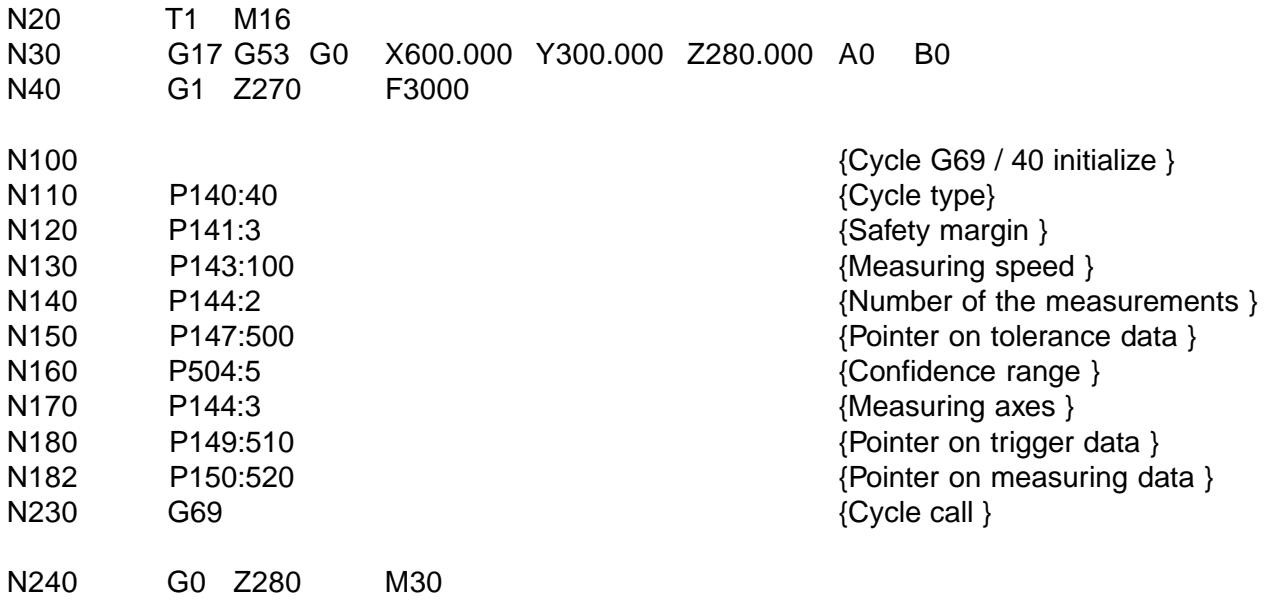

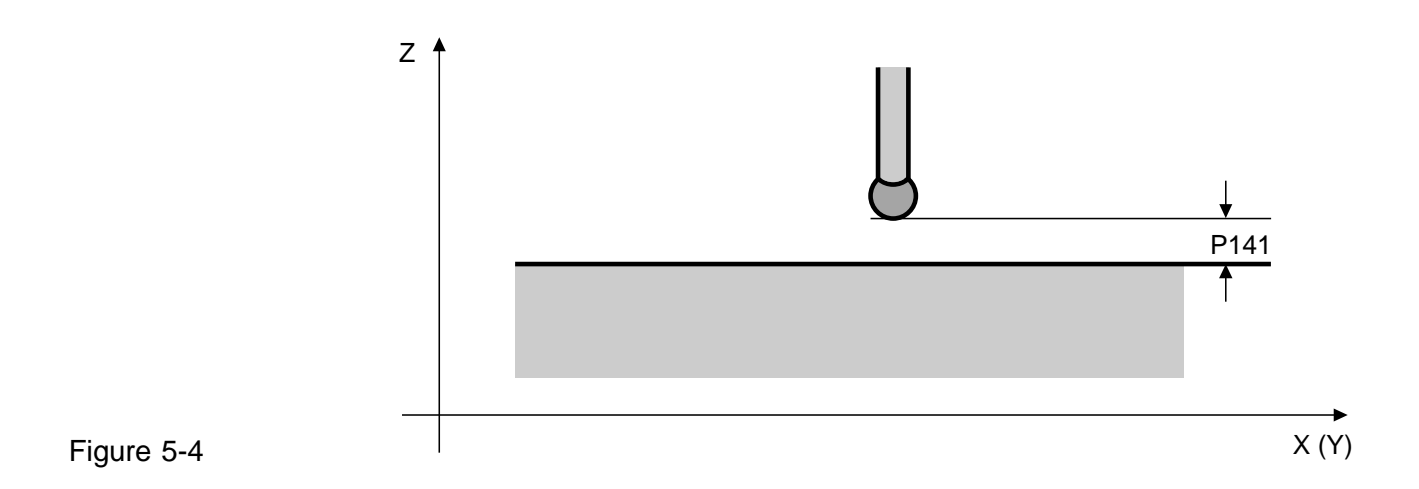

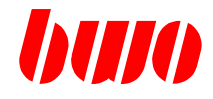

## **5.2 G71 / G72 / G73 / G74 / G75 Milling cycles**

#### **List of canned milling cycles**

- G71 Rectangular pocket roughing, conventional
- G72 Rectungular pocket roughing, conventional and climb
- G73 Rectangular pocket roughing and finishing
- G74 Circular pocket roughing
- G75 Circular pocket roughing and finishing

The millinging cycles are block by block effective. The parameter inputs remain against it modal effectively.

In order to avoid over regulation, all parameters are to be reset, with a programming type not to be used.

#### **Messages**

The numbers for cycle messages start with 8xxx. A list can be found in section messages

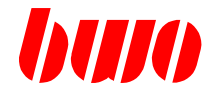

### **5.2.1 G71 Rectangular pocket roughing, conventional**

#### **Starting point definition**

Before starting any machining cycles, the milling cutter should be above the workpiece by the safety margin and at the centre of the pocket.

Whether the starting point S1 or S2 is homed into depends on the sign of the programmed in-feed P16.

Positive sign: starting point S1 Negative sign: starting point S2

The milling direction is established by the CNC and always in the direction of the longer pocket side. If the pocket sides are the same, milling takes place in the X direction.

#### **Parameter input**

All parameters except for P16 should have positive sign when inputting.

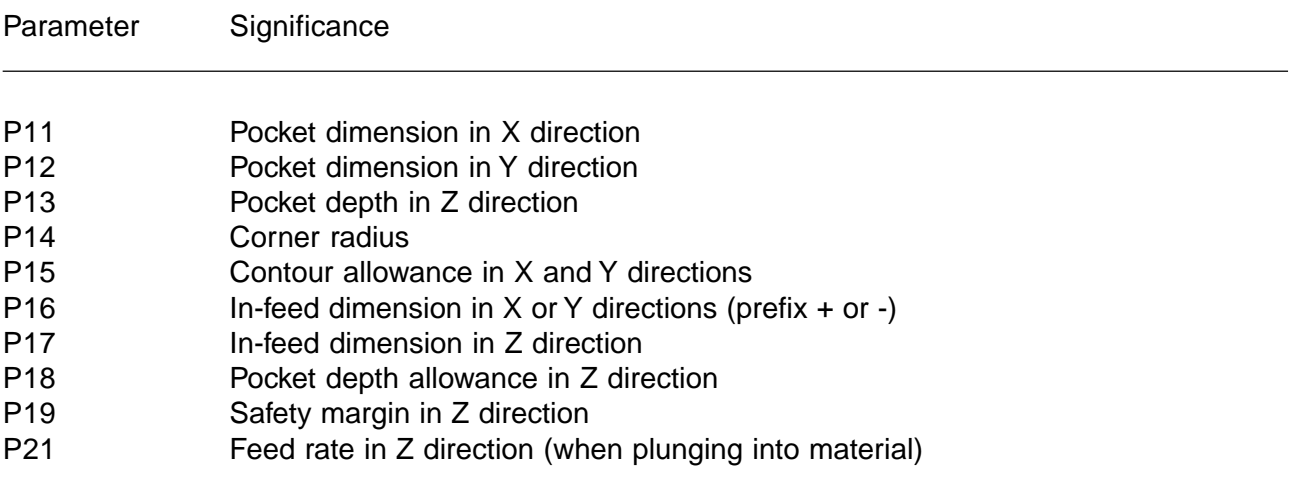

During cycle processing a possibly programmed correction becomes G41 / G42 switched off, since the tool radius correction in the cycle is considered.

Feed in z-direction (only when immersing into the material) is programmable with P21. Is P21 programmed, does not become immersing into the material with under F programmed feed executed.
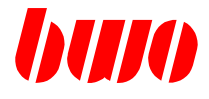

# **5.2.1 G71 Rectangular pocket roughing, conventional (continued)**

### **Machining sequence**

- Home in on starting point S1 or S2 (depending on prefix of P16)
- In-feed in Z direction at feed rate P21 (if programmed)
- Conventional milling to pocket dimension less allowance P15 in X and Y directions
- Retraction of milling cutter by 2 mm in Z direction
- Retraction in X or Y direction
- In-feed in Z direction
- In-feed in X or Y direction
- In-feed repetition until pocket dimension less allowance P15 is reached
- Milling over burrs
- Retraction in Z direction to safety margin
- Retraction to starting position in XY plane
- Repetition of in-feeds until pocket depth less allowance P18 is reached
- Retraction to starting position (centre of pocket)

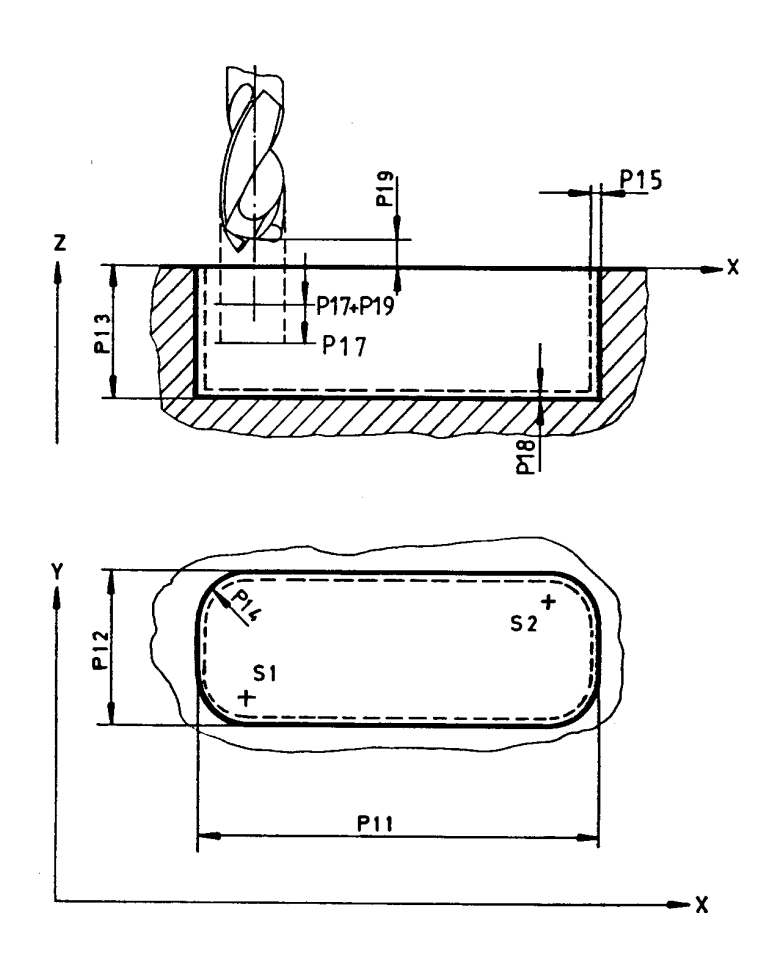

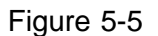

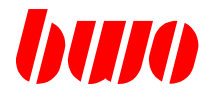

### **5.2.1 G71 Rectangular pocket roughing, conventional (continued)**

**G 71 Example 1**: Pocket dimensions X=71mm, Y=41mm, Z=5mm; Tool-radius=3mm

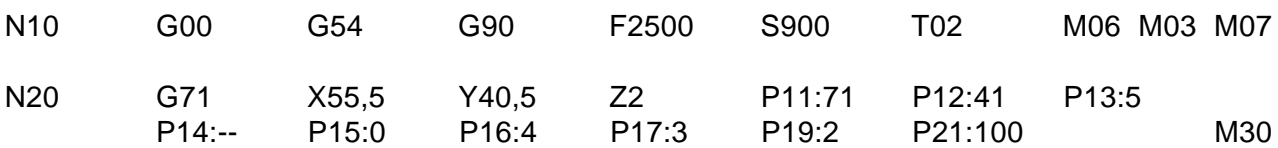

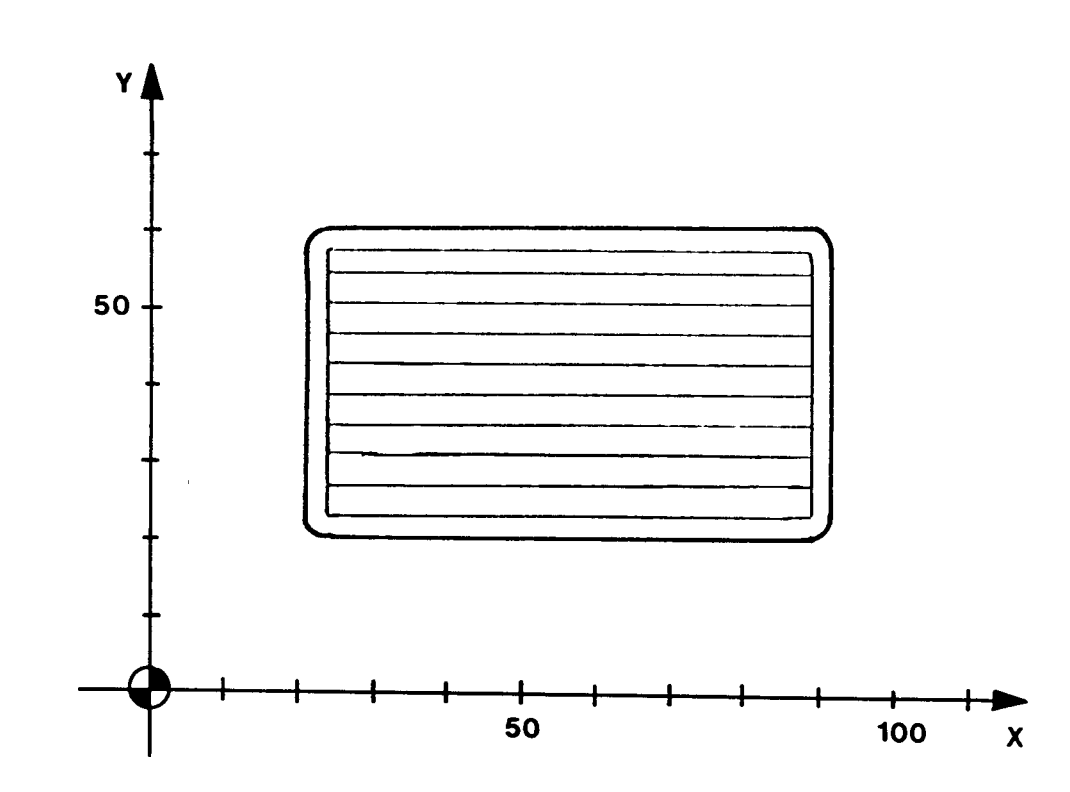

#### Figure 5-6

Parameters: P11, P12, P13 Pocket dimensions in X, Y, Z direction P16, P17 In-feed in Y, Z direction P19 Safety margin in Z direction P21 Feed rate in Z direction Run: Block 10 Zero point, absolute dimension, feed rate, spindle, tool Block 20 Cycle call-up, positioning on centre of pocket X, Y, Z, pocket dimensions P11, P12, P13, in-feed dimensions P16, P17, safety margin P19 Remarks: Since the corner radius P14 is not programmed, it becomes with the programmed tool radius equated.

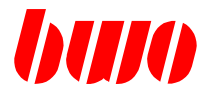

### **5.2.1 G71 Rectangular pocket roughing, conventional (continued)**

**G71 Example 2:** Pocket dimensions X=46mm, Y=81mm, Z=30mm; Tool-radius=3mm, corner radius=13mm

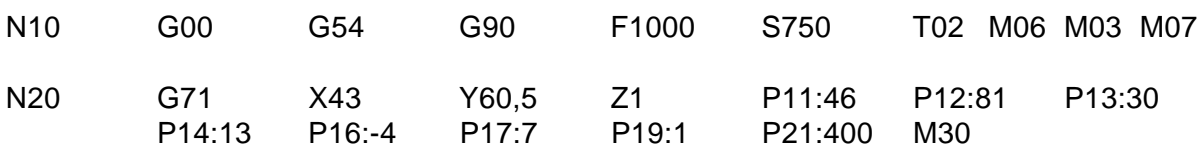

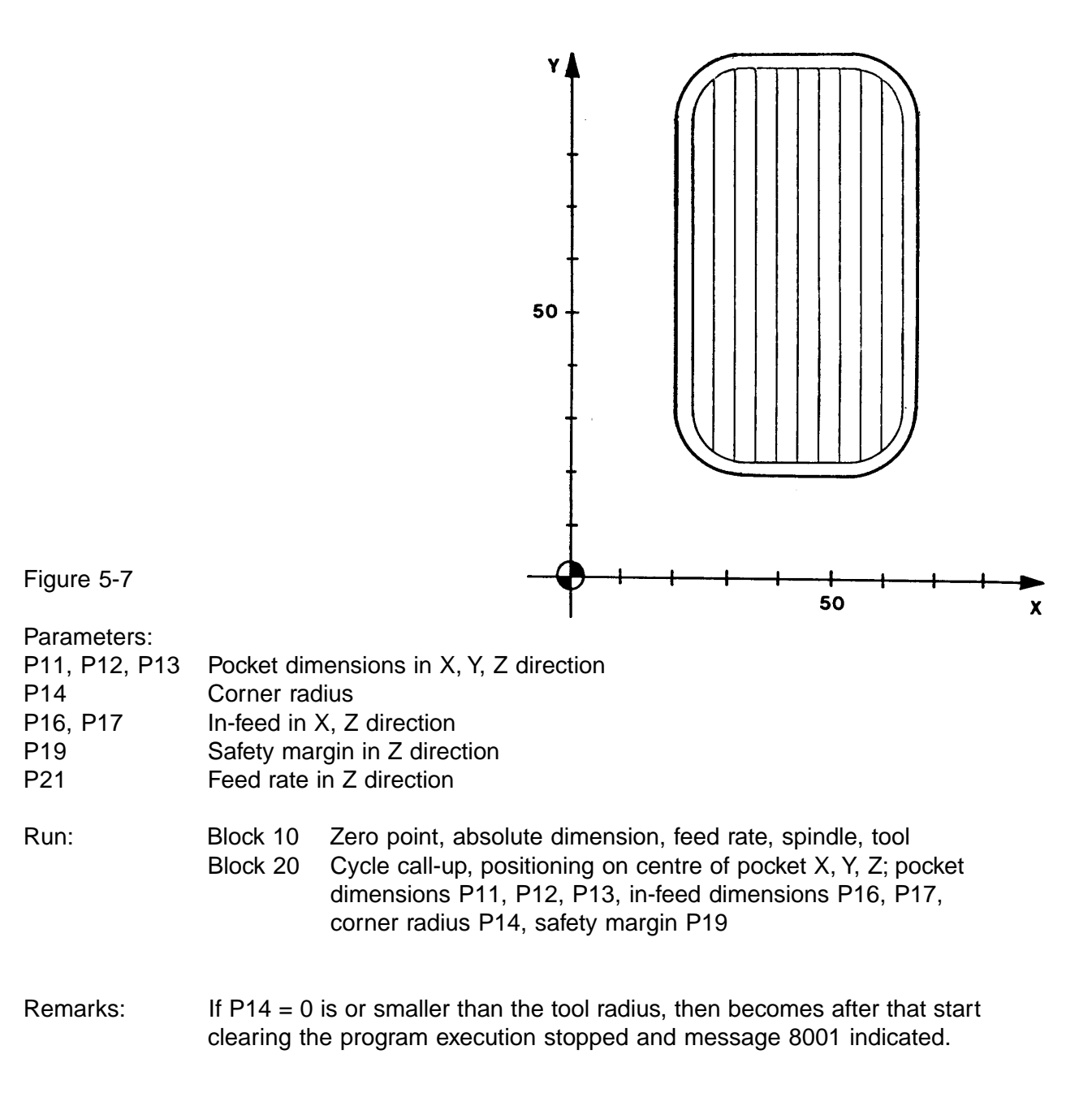

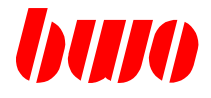

### **5.2.2 G72 Rectangular pocket roughing, climb and conventional**

#### **Starting point definition**

Before the start of the machining cycles the milling cutter should be above the workpiece by the safety margin and in the middle of the pocket.

Whether the starting point S1 or S2 is homed into depends on the sign of the programmed in-feed P16.

Sign, positive: starting point S1 Sign, negative: starting point S2

The determination of the milling direction takes place in the CNC and always in the direction of the longer pocket side. If the pocket sides are the same, milling takes place along the X direction.

#### **Parameter input**

All parameters except for P16 should have a positive sign during inputting.

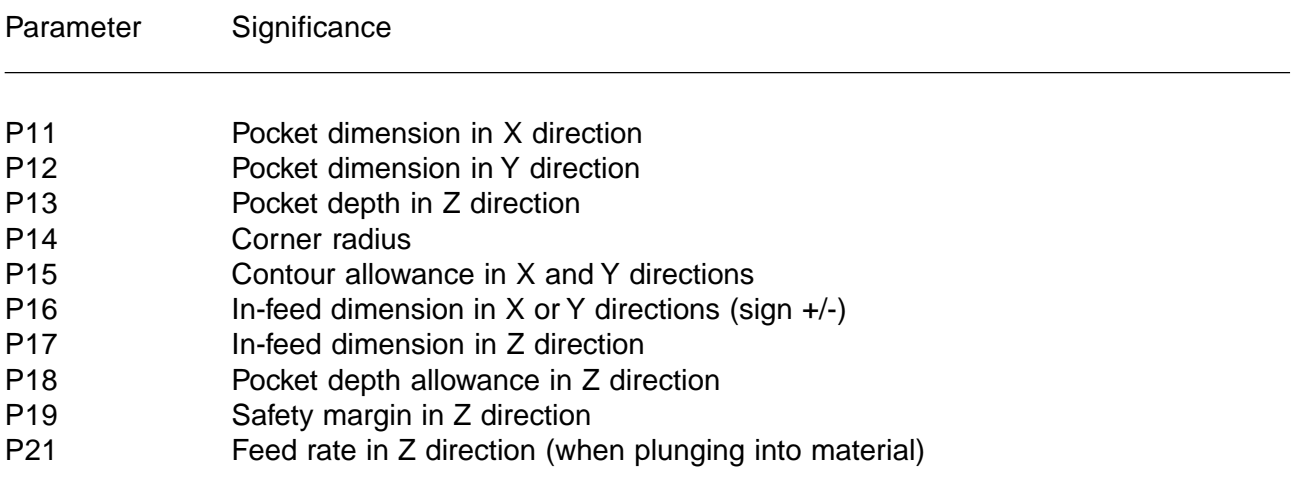

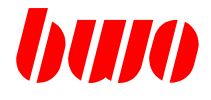

# **5.2.2 G72 Rectangular pocket roughing, climb and conventional (continued)**

### **Machining sequence**

- Home in on starting point S1 or S2 (each according to sign of P16)
- In-feed in Z direction at feed rate P21 (if programmed)
- Conventional milling to pocket dimension less the allowance P15 in X and Y direction
- In-feed in X or Y direction
- Milling in conventional direction
- In-feed in X or Y direction
- In-feed repetition until pocket dimension less allowance P15 is reached
- Milling over burrs along edge
- Retraction in Z direction to safety margin
- Retraction to starting position in XY plane
- In-feed in Z direction to previous dimension
- Milling over burrs along other edge
- Retraction in Z direction to safety margin
- Retraction to starting position in XY plane
- Repetition of in-feeds until pocket depth less allowance P18 is reached
- Retraction to starting position (centre of pocket)

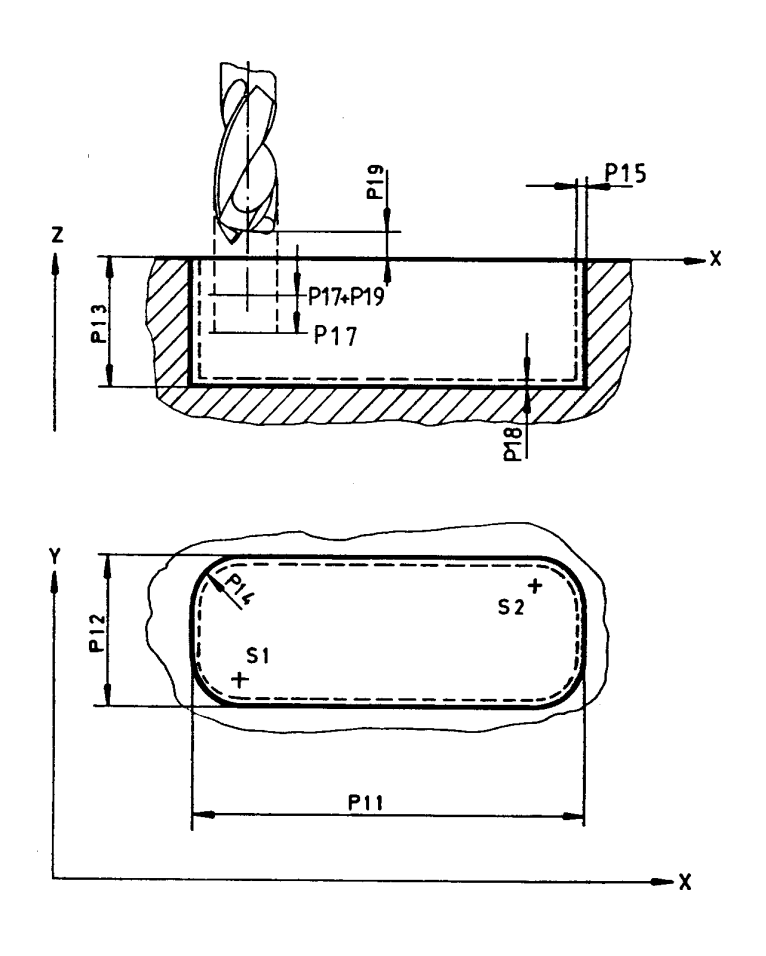

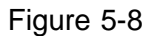

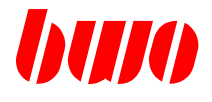

# **5.2.2 G72 Rectangular pocket roughing, climb and conventional milling (cont.)**

**G72 Example 1:** Pocket dimensions X=66mm, Y=31mm, Z=5mm; Tool-radius=3mm

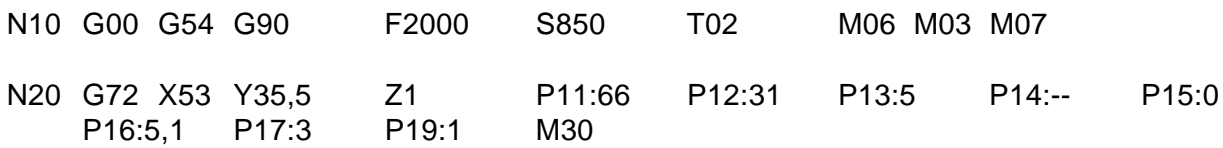

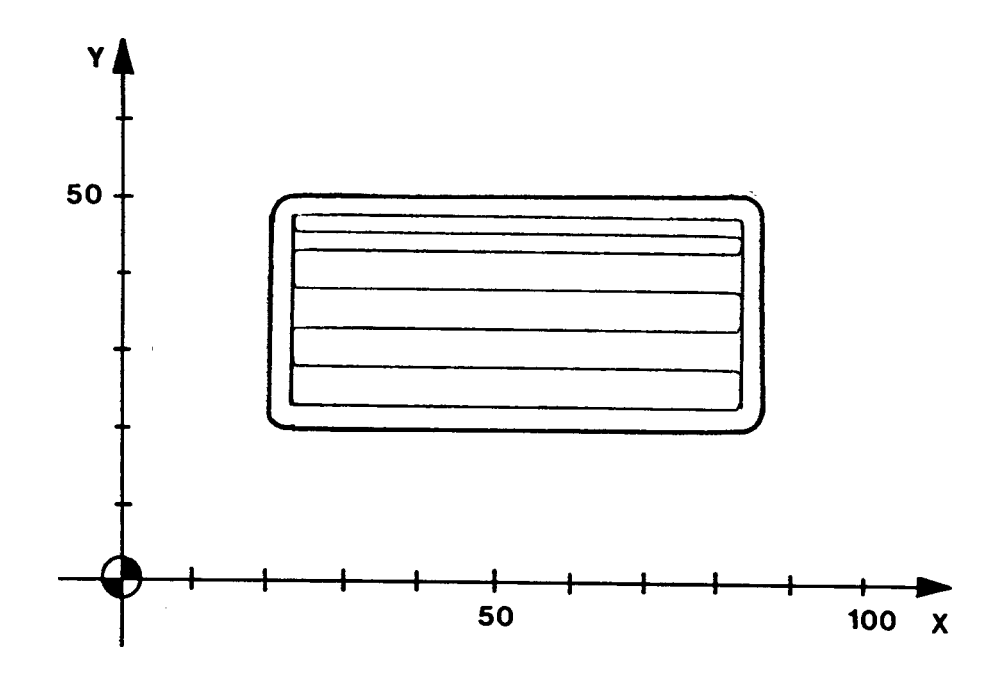

Figure 5-9

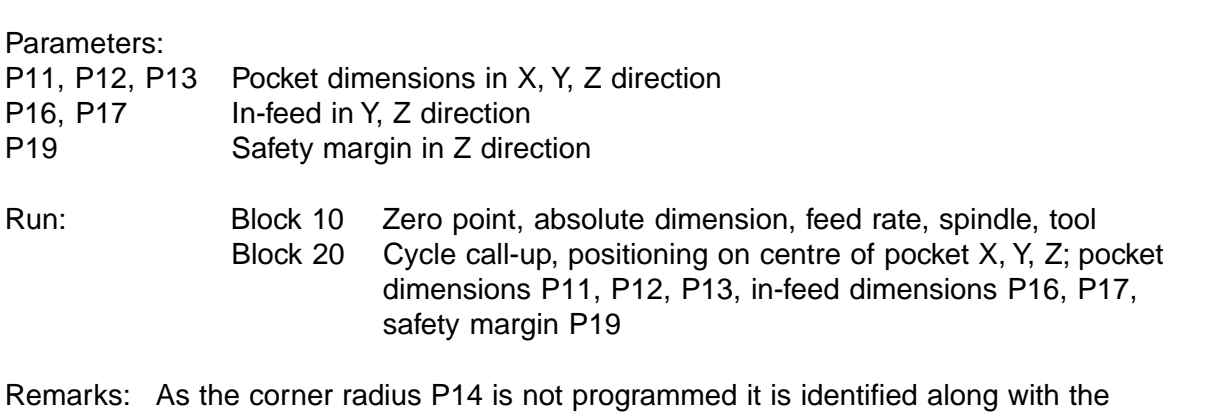

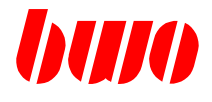

### **5.2.2 G72 Rectangular pocket roughing, climb and conventional milling (cont.)**

**G72 Example 2:** Pocket dimensions X=44mm, Y=69mm, Z=3mm; Tool radius=3mm, corner radius=15mm

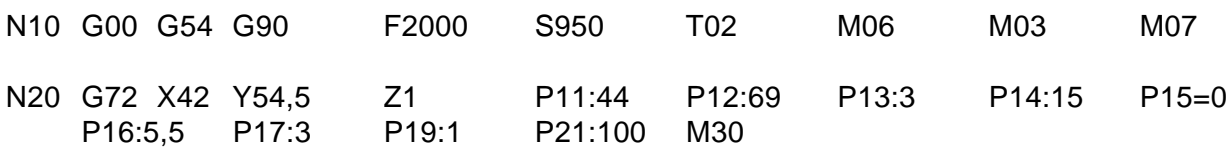

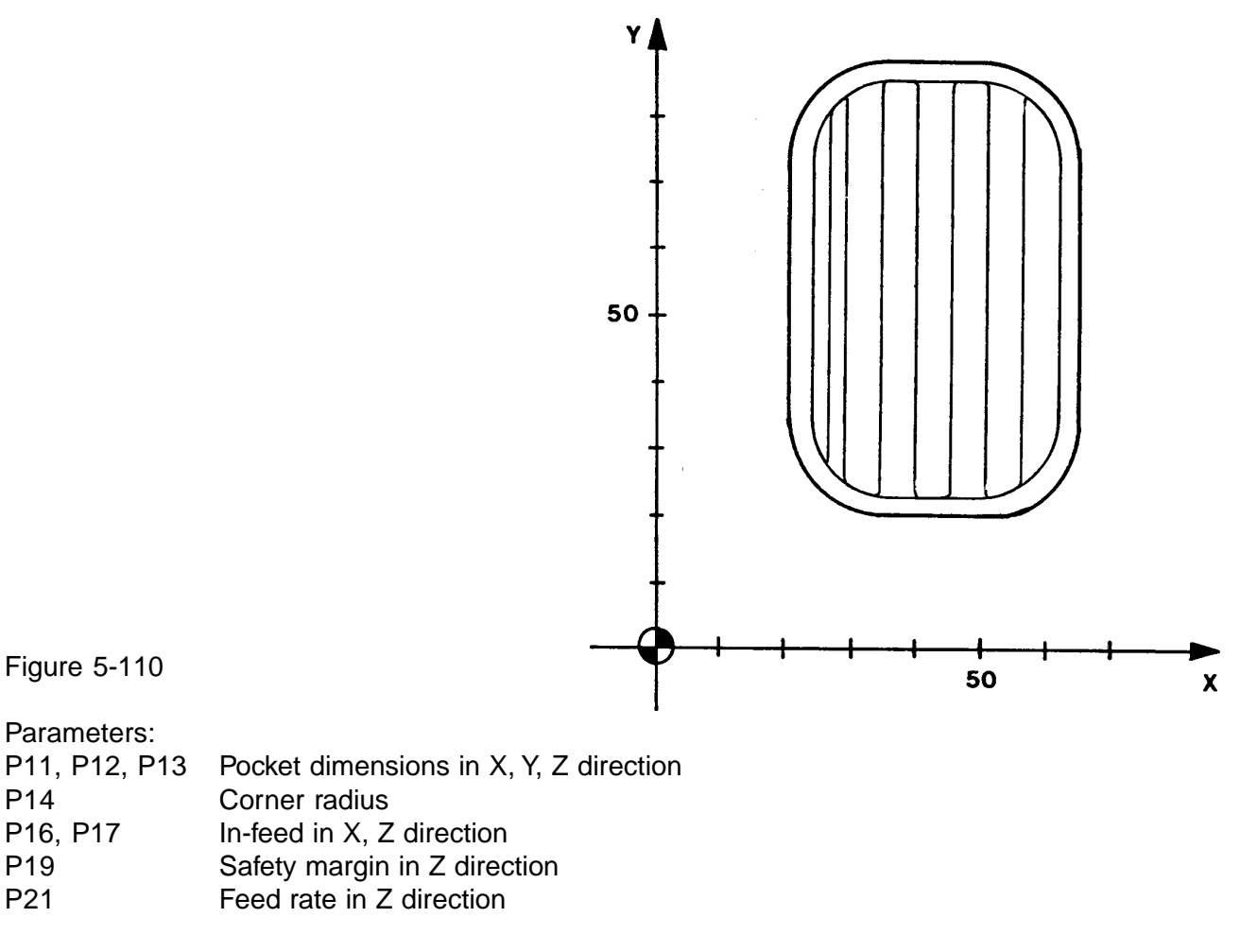

#### Run: Block 10 Zero point, absolute dimension, feed rate, spindle, tool Block 20 Cycle call-up, positioning on centre of pocket X, Y, Z; pocket dimensions P11, P12, P13, in-feed dimensions P16, P17, corner radius P14, safety margin P19

#### Remarks: If P14=0 or is smaller than the tool radius the program run is shut down after the start and fault feed-back 1301 (geometry fault) is displayed.

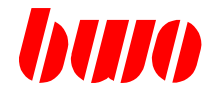

# **5.2.3 G73 Rectangular pocket roughing and finishing**

### **Starting point definition**

Before the start of the machining cycles, the milling cutter should be above the workpiece at the safety margin and in the middle of the pocket.

Whether the starting point S1 or S2 is homed into depends on the sign of the programmed in-feed P16.

Sign, positive: starting point S1

Sign, negative: starting point S2

The milling direction is established in the CNC and is always in the direction of the longer pocket side. If the pocket sides are the same, milling takes place along the X direction.

### **Parameter input**

All parameters except for P16 should have a positive sign when inputting.

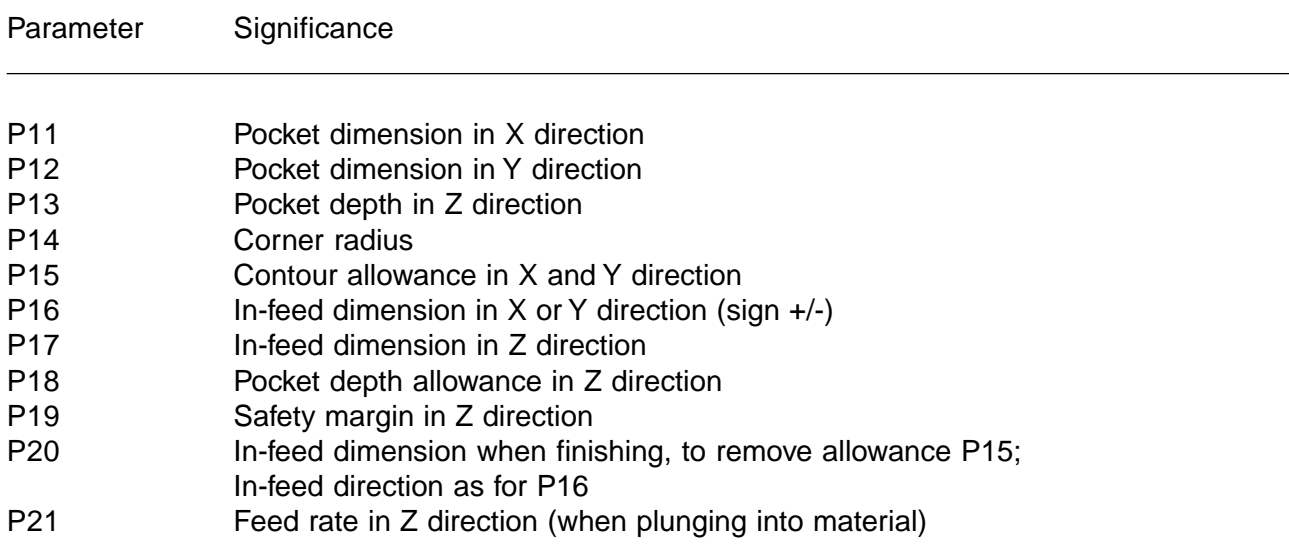

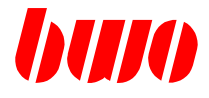

# **5.2.3 G73 Rectangular pocket roughing and finishing (continued)**

### **Machining**

- Home in on starting point S1 or S2 (each according to sign of P16)
- In-feed in Z direction at feed rate P21 (if programmed)
- Milling pocket contour (less allowance P15) to starting point
- In-feed repetition until pocket depth P13 less allowance P18 is reached
- Retraction to starting plane
- In-feed in X or Y direction
- In-feed in Z direction at feed rate P21 (if programmed)
- Conventional and climb milling of remaining material
- Retraction in Z direction and to starting position and in-feed
- In-feed repetition until pocket dimension less allowance P18 is reached.
- Retraction in Z direction to starting plane
- In-feed for finishing
- In-feed in Z direction at 0.5 of the programmed feed rate F to pocket depth less P18
- Finishing contour to starting point at 0.5 of the programmed feed rate
- In-feed repetition until finished contour is reached
- Retraction to starting position at programmed feed rate

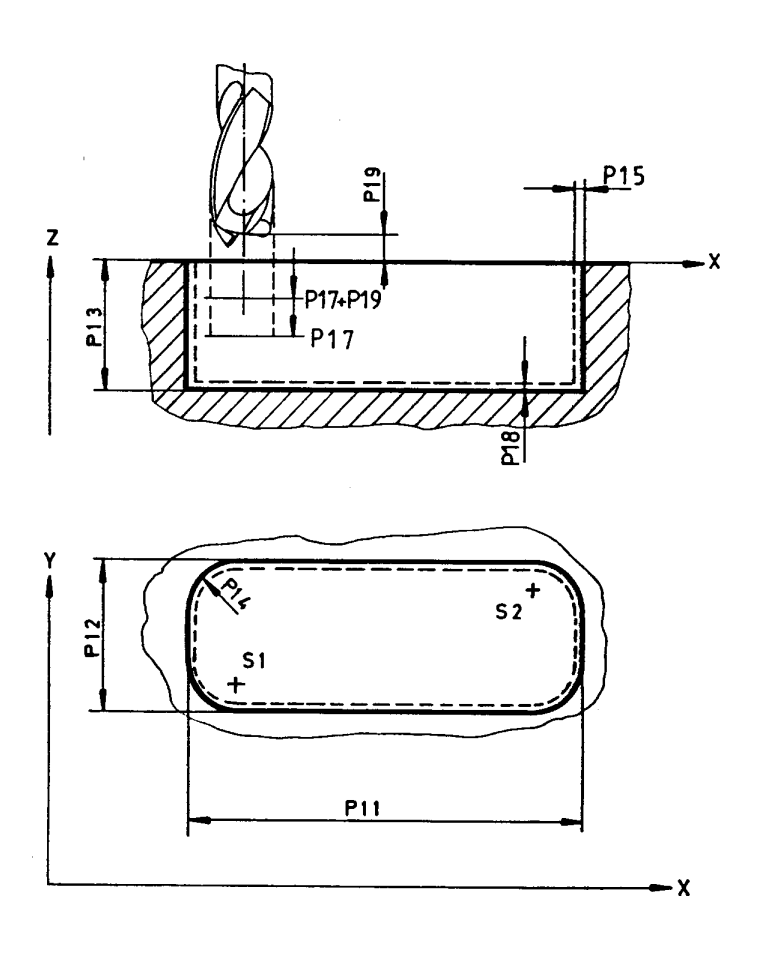

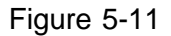

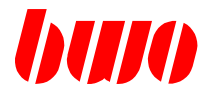

# **5.2.3 G73 Rectangular pocket roughing and finishing (continued)**

**G73 Example 1**: Pocket dimensions X=64mm, Y=35mm, Z=5mm; Tool radius=3mm

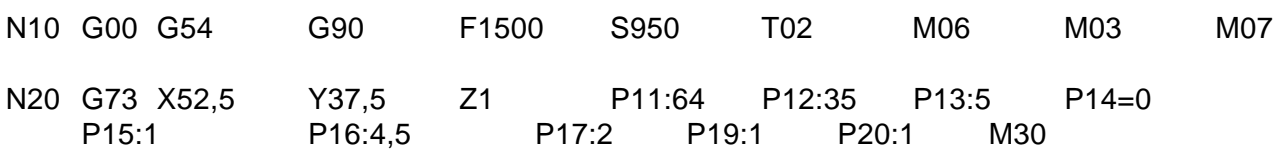

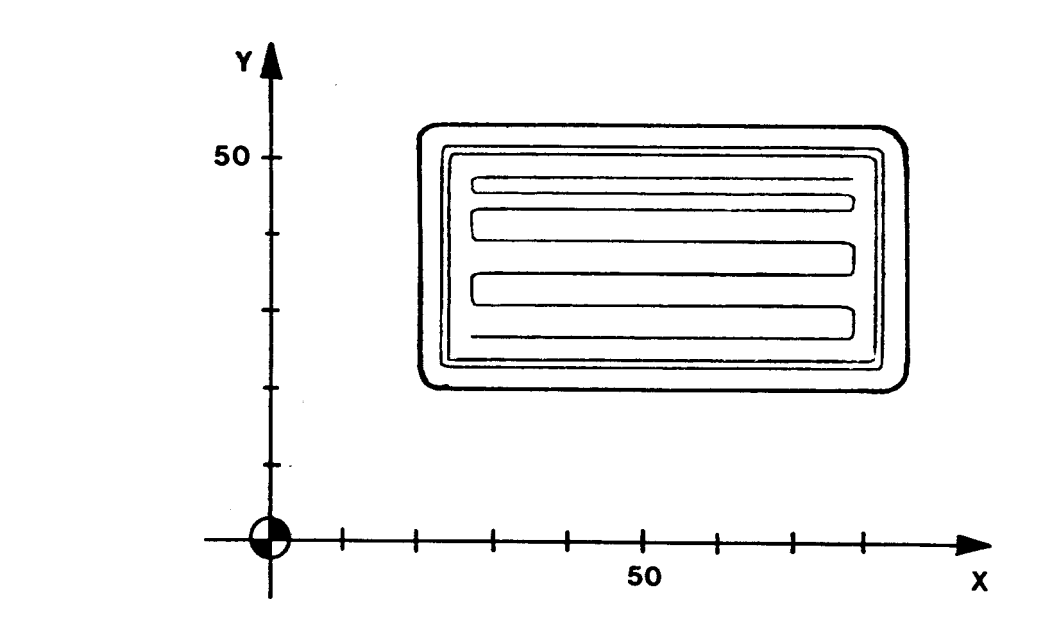

# Figure 5-12

### Parameters:

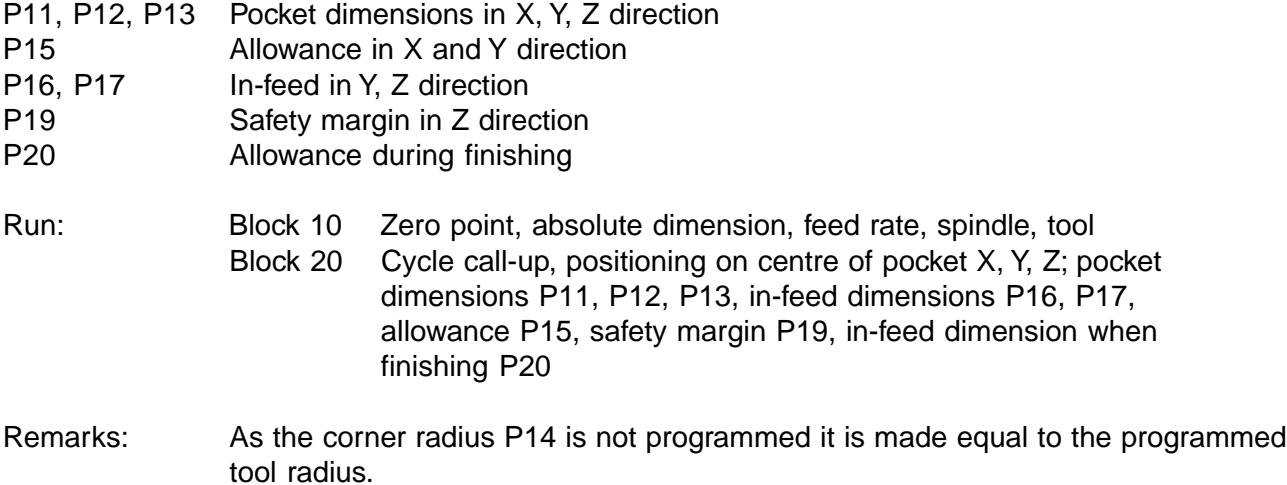

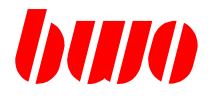

# **5.2.3 G73 Rectangular pocket roughing and finishing (continued)**

**G73 Example 2**: Pocket dimensions X=65mm, Y=35mm, Z=5mm; Tool radius=3mm, corner radius=11mm

| N10 G00 G54              | G90                       | F1500 | S950        | T02                 | M06 | M <sub>0</sub> 3 | M07 |
|--------------------------|---------------------------|-------|-------------|---------------------|-----|------------------|-----|
| N20 G73 X52,5<br>P15:1.5 | Y37.5 Z1<br>P16:4.2 P17:2 |       | P19:1 P20:1 | P11:65 P12:35 P13:5 | M30 | P14:11           |     |

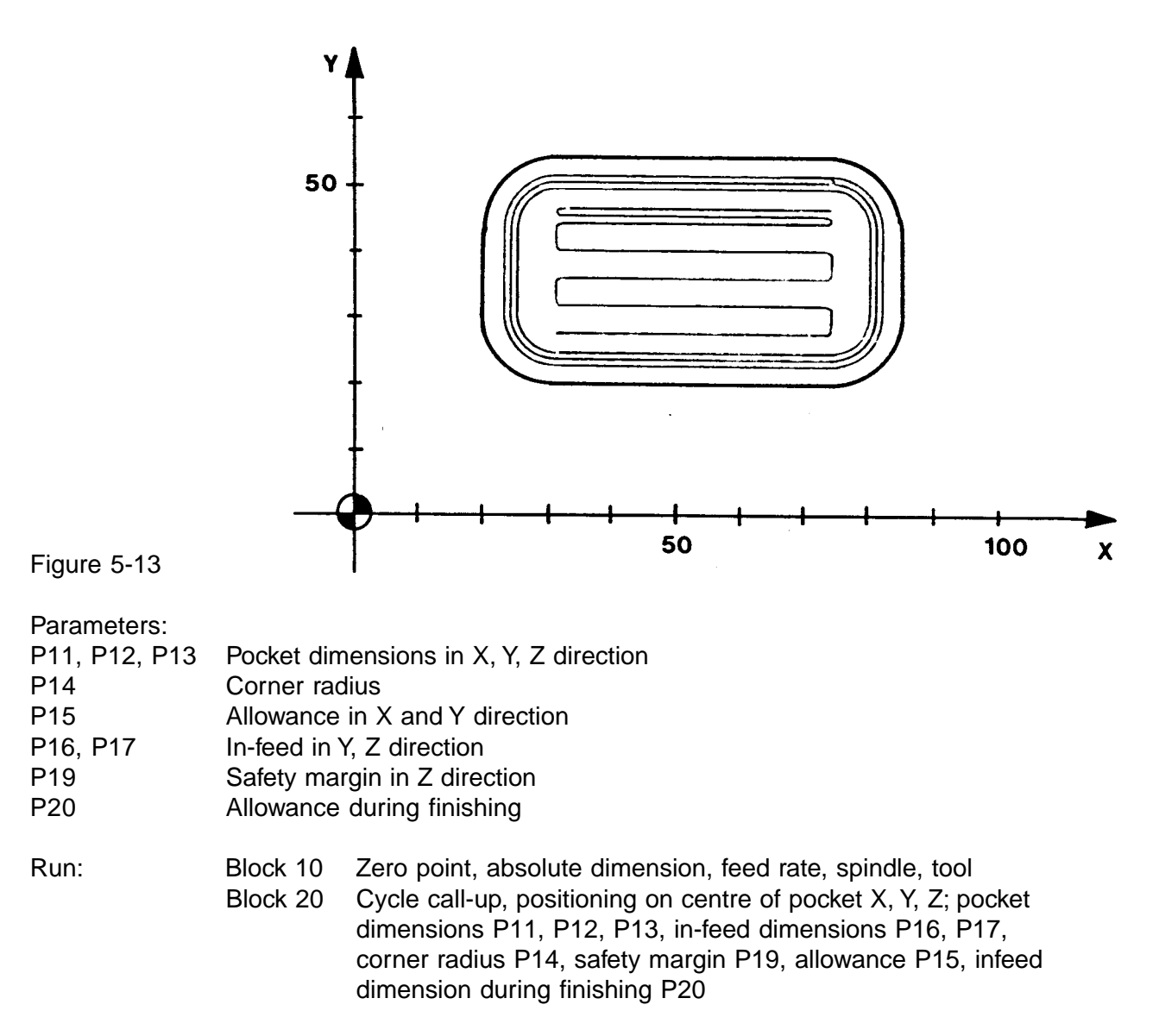

#### Remarks: If P14=0 or is smaller than the tool radius the program run is shut down after the start and message 1301 (geometry fault) is displayed.

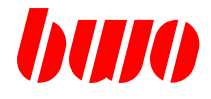

### **5.2.4 G74 circular pocket roughing**

#### **Starting point definition**

Before the start of the machining cycles the milling cutter should be above the workpiece at the safety margin and at the centre of the pocket.

#### **Parameter input**

All parameters except for P16 should have a positive sign when inputting. The sign of P16 determines the direction of milling, i.e.: Milling direction G02, the sign of P16 is positive Milling direction G03, the sign of P16 is negative

Parameter Significance

- P11 Internal radius (if core drilled)
- P12 Depth of pocket
- P14 Pocket radius
- P15 Allowance at circumference
- P16 In-feed dimension in X direction
- P17 In-feed dimension in Z direction
- P18 Pocket depth allowance in Z direction
- P19 Safety margin
- P21 Feed rate in Z direction (when plunging into material)

When specifying the internal radius P11, the first in-feed in the X direction is corrected by the appropriate amount: 1st in-feed =  $P11 + P16$ .

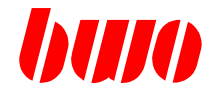

# **5.2.4 G74 circular pocket roughing (continued)**

### **Machining**

- In-feed in Z direction at feed rate P21 (if programmed)
- In-feed in X direction
- Spiral milling
- Milling circular pocket to finished size less allowance P15
- Retraction along the semicircle with R=2.5mm max.
- Retraction in Z direction by 2mm
- Retraction to centre of pocket
- In-feed repetition until pocket dimension less allowance P18 in Z direction is reached
- Retraction to starting position

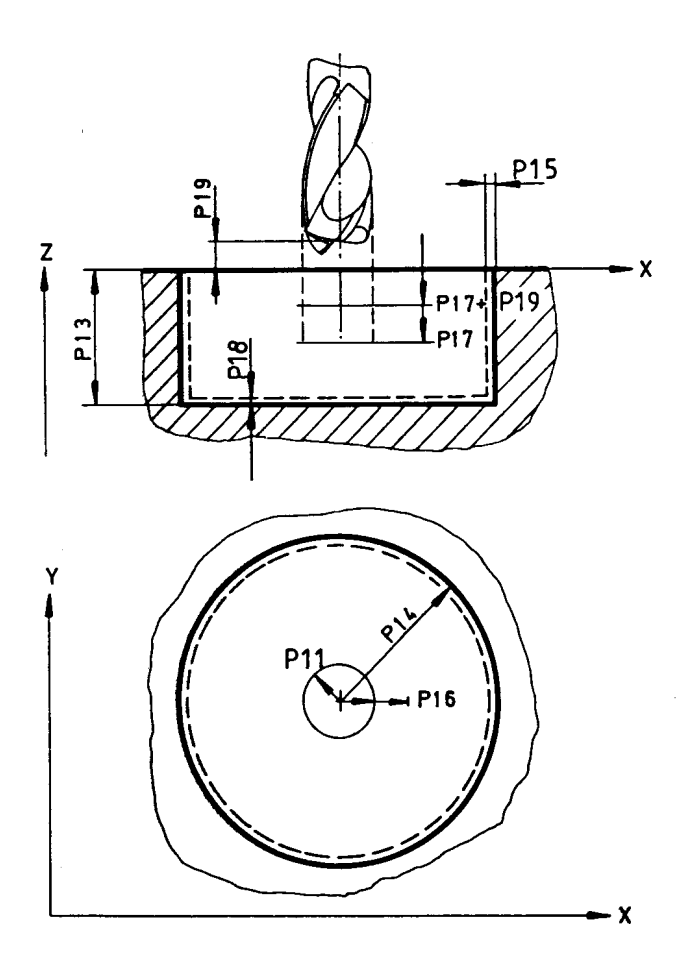

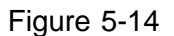

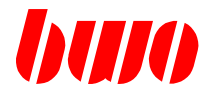

# **5.2.4 G74 Circular pocket roughing (continued)**

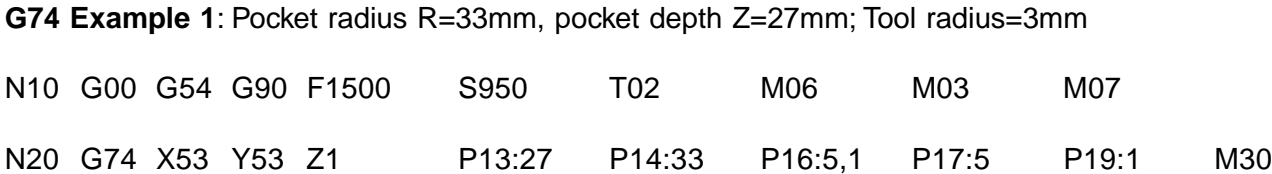

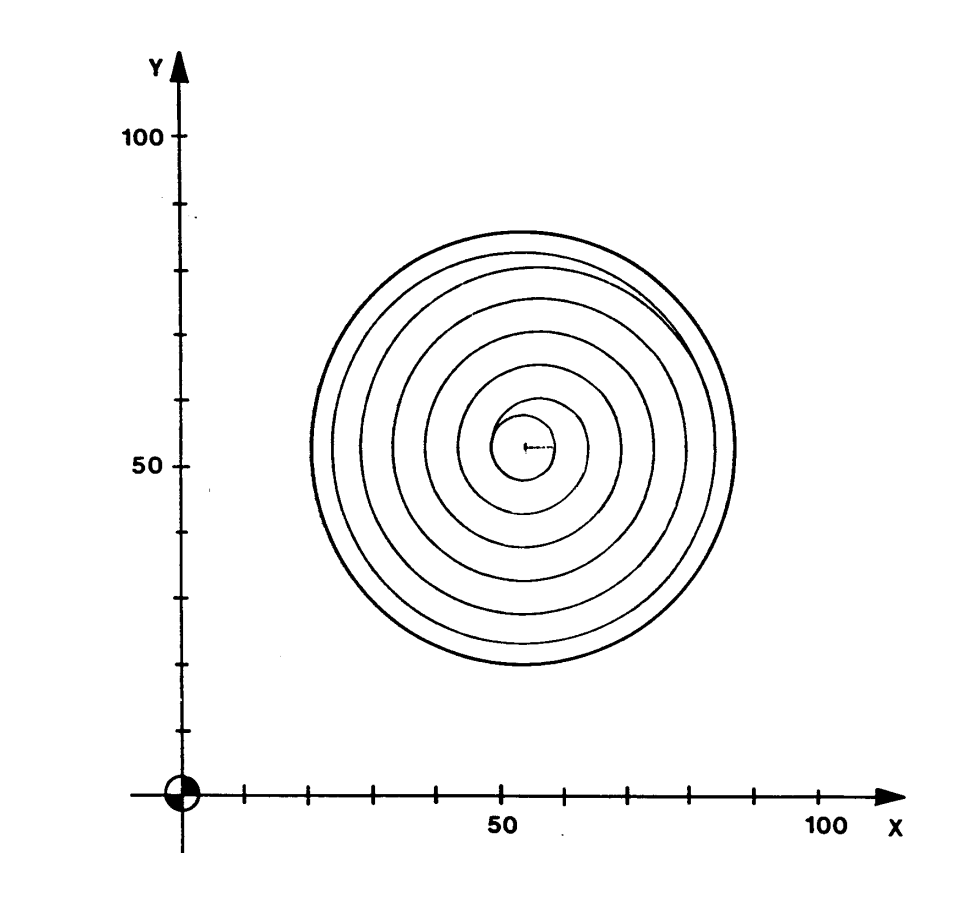

Figure 5-15

Parameters:

- P13 Pocket depth in Z direction
- P16, P17 In-feed in X, Z direction
- P14 Pocket radius
- P19 Safety margin in Z direction

# Run: Block 10 Zero point, absolute dimension, feed rate, spindle, tool

Block 20 Cycle call-up, positioning on centre of pocket X, Y, Z, pocket depth P13, in-feed dimensions P16, P17, pocket radius P14, safety margin P19

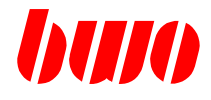

### **5.2.4 G74 circular pocket roughing (continued)**

**G74 Example 2**: Pocket radius R=30mm, pocket depth Z=31mm; Tool radius=3mm, core bore drilling at 20mm dia.

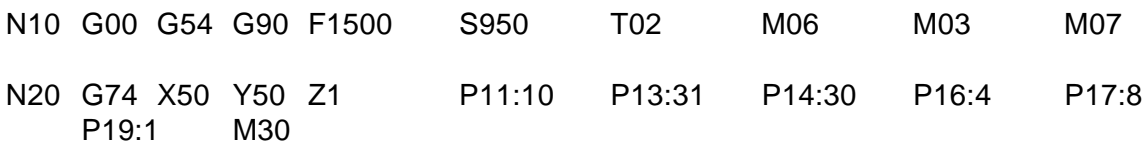

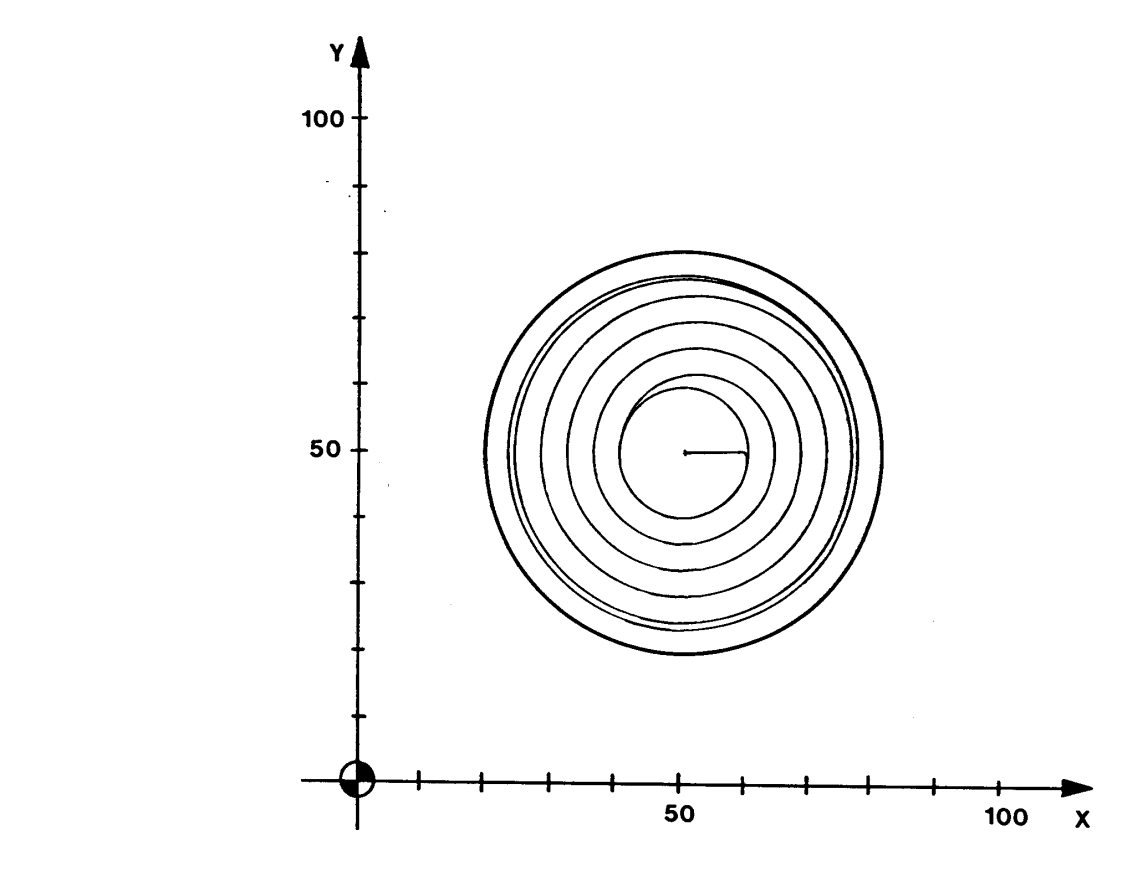

Figure 5-16

Parameters:

- P11 Internal radius (if core drilled)
- P13 Pocket depth in Z direction
- P16, P17 In-feed in X, Z direction
- P14 Pocket radius
- P19 Safety margin in Z direction

### Run: Block 10 Zero point, absolute dimension, feed rate, spindle, tool Block 20 Cycle call-up, positioning on centre of pocket X, Y, Z, pocket depth P13, in-feed dimensions P16, P17, pocket radius P14, safety margin P19

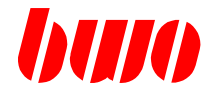

### **5.2.5 G75 circular pocket roughing and finishing**

#### **Starting point definition**

Before the start of the machining cycles the milling cutter should be above the workpiece at the safety margin and at the centre of the pocket.

#### **Parameter input**

All parameters except for P16 should have a positive sign when inputting. The sign of P16 determines the direction of milling, i.e.: Milling direction G02, the sign of P16 is positive Milling direction G03, the sign of P16 is negative

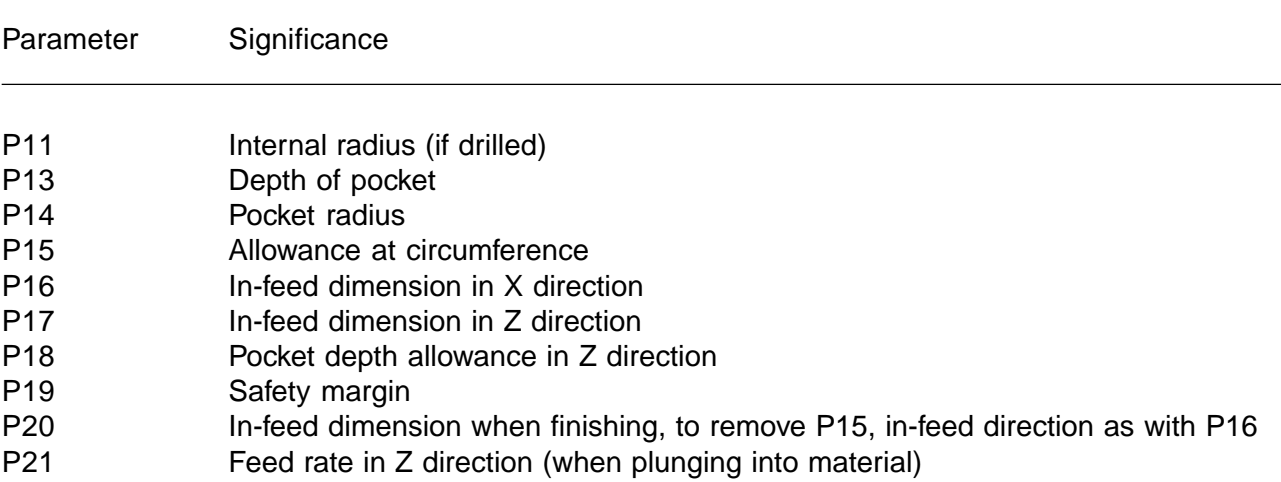

With specification of the internal radius P11 the first feed in x-direction becomes around the suitable amount corrects: 1. Feed = P11 + P16.

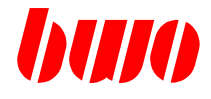

# **5.2.5 G75 circular pocket roughing and finishing (continued)**

### **Machining**

- In-feed in Z direction at feed rate P21 (if programmed)
- In-feed in X direction
- Spiral milling
- Milling circular pocket to finished size less allowance P15
- Retraction along the semicircle with R=2.5mm max.
- Retraction in Z direction
- Retraction to centre of pocket
- In-feed repetition until pocket dimension less allowance P18 in Z direction is reached
- Retraction along the semicircle with R=2.5mm max.
- In-feed at half feed rate for finishing along the semicircle
- Milling along the circle at half of the programmed feed rate
- Retraction along the semicircle
- In-feed repetition until finished dimension is reached
- Retraction along the semicircle
- Retraction to starting position at programmed feed rate

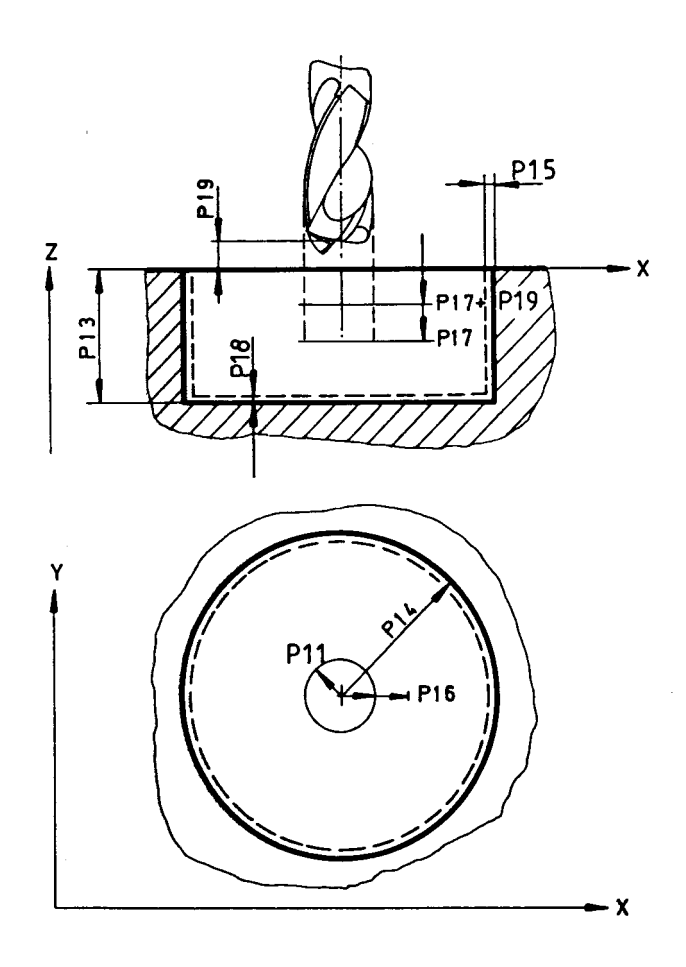

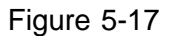

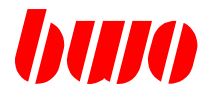

### **5.2.5 G75 circular pocket roughing and finishing (continued)**

**G75 Example 1:** Pocket radius R=28mm, pocket depth Z=35mm; Tool radius=3mm

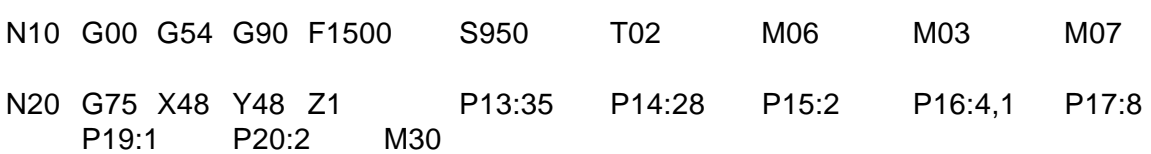

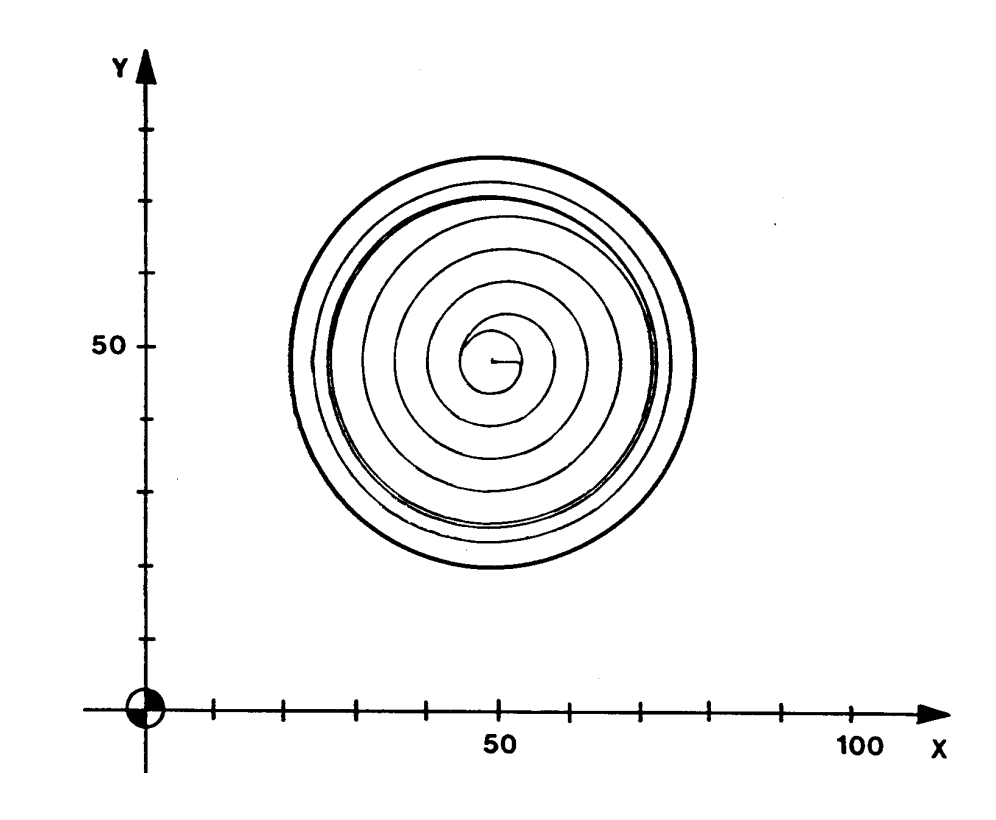

#### Figure 5-18

Parameters:

- P13 Pocket depth in Z direction
- P14 Pocket radius
- P15 Allowance at circumference
- P16, P17 In-feed in X, Z direction
- P19 Safety margin in Z direction
- P20 In-feed dimension during finishing
- 

Run: Block 10 Zero point, absolute dimension, feed rate, spindle, tool Block 20 Cycle call-up, positioning on centre of pocket X, Y, Z, pocket depth P13, in-feed dimensions P16, P17, pocket radius P14, safety margin P19, in-feed dimension during finishing P20

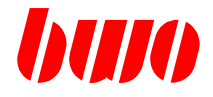

# **5.3 G80 / G81 / G83 / G84 / G85 Drilling cycles**

the drilling cycle functions G81 / G83 / G84 / G85 operate modally and overwrite each other mutually. G80 clears all drilling cycles resulting in G00 (rapid traverse) and G64 (clearing feed rate 100%) becoming effective automatically.

G80 is automatically set at the program start.

#### **List of drilling cycles**

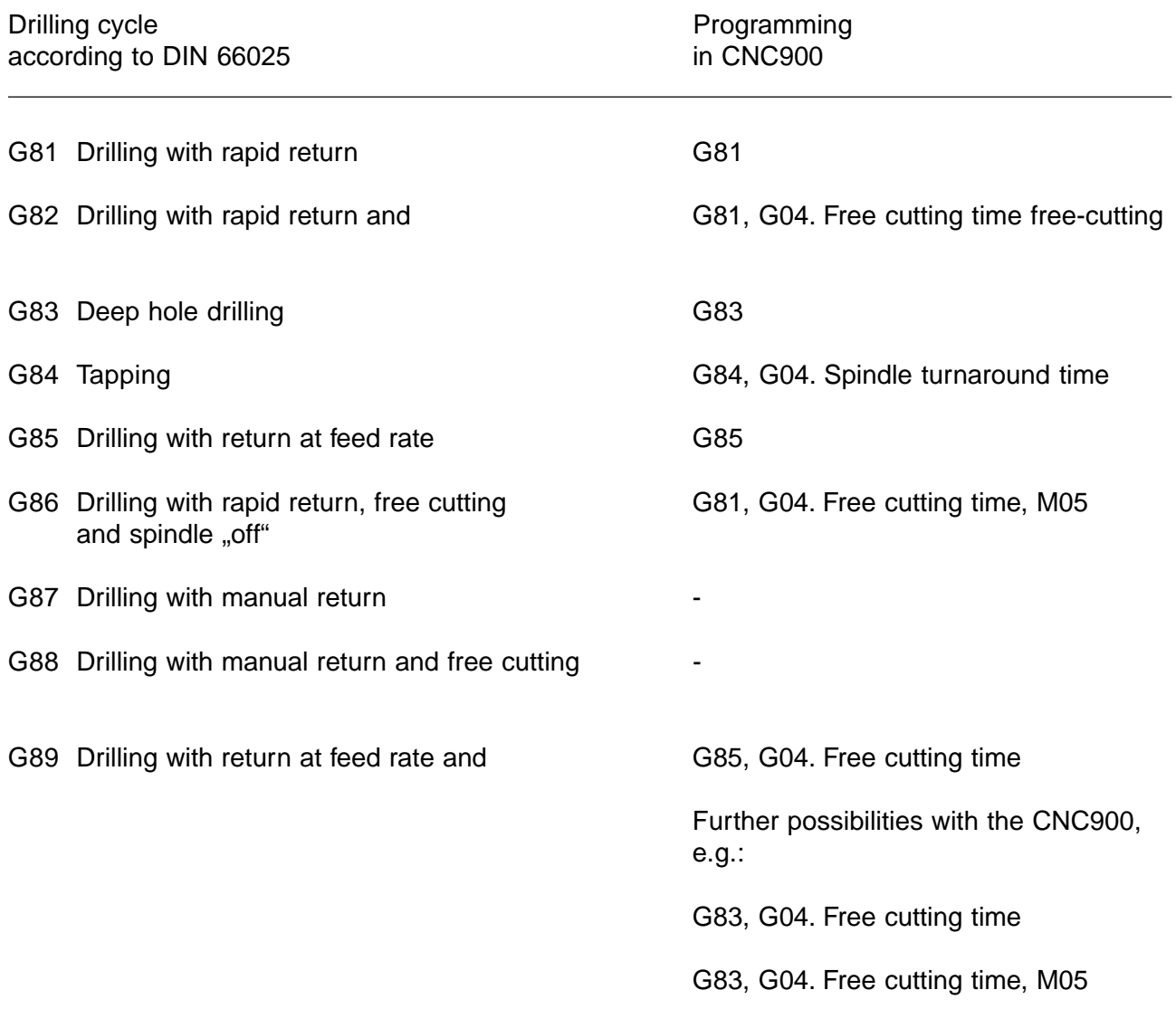

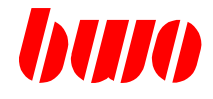

# **5.3 G80 / G81 / G83 / G84 / G85 Drilling cycles**

### **Programming of characteristics**

for the programming of the drill cycles only parameters can be used.

#### Parameter Meaning

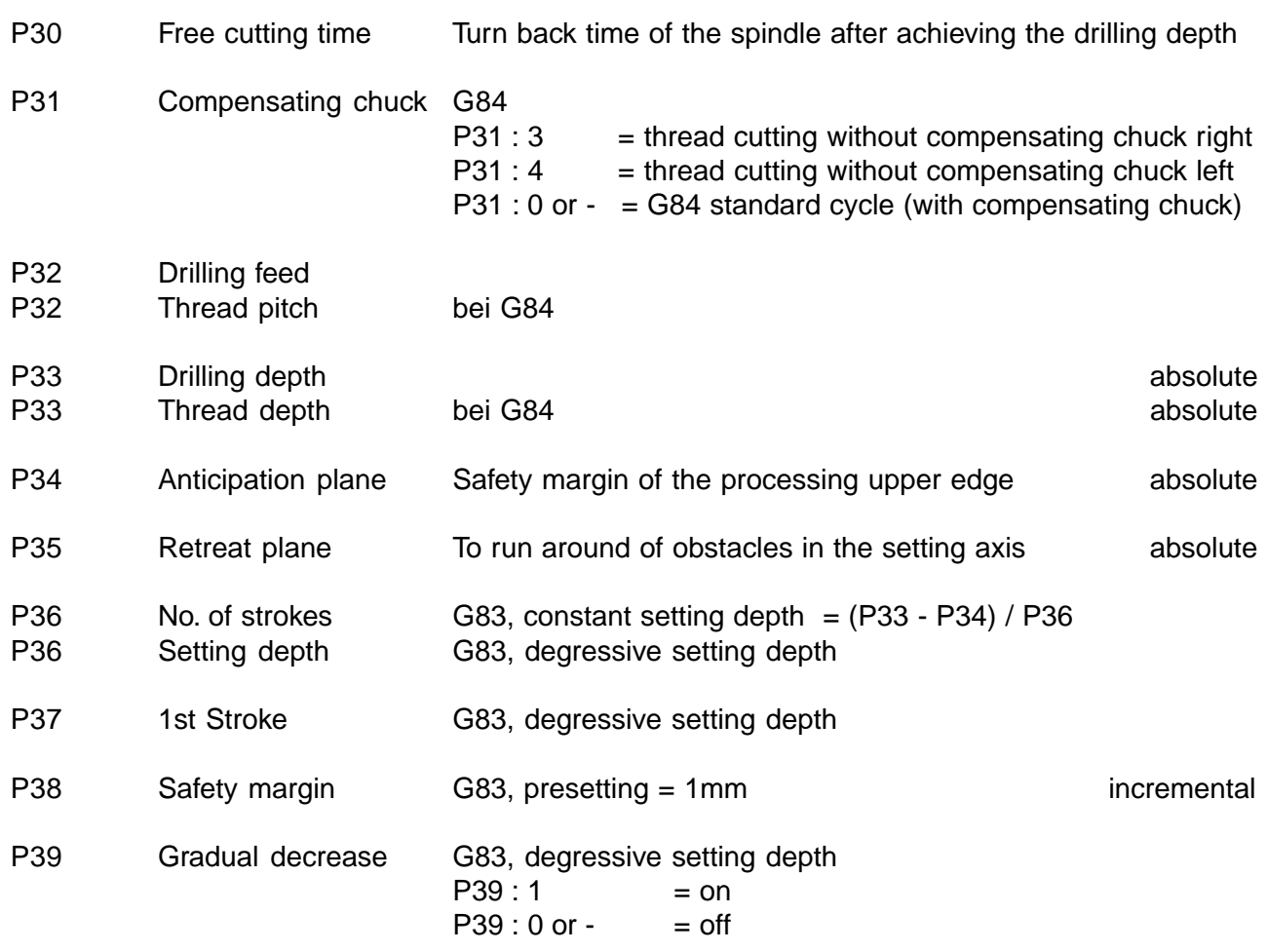

Drilling depth P33, anticipation plane P34 and retreat plane P35 are dependant of the planes set over G17, G18 or G19. In the following examples, G17 is activated with the axis names X (1st axis), Y (2nd axis) and Z (3rd axis).

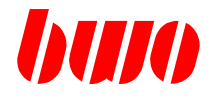

# **5.3 G80 / G81 / G83 / G84 / G85 Drilling cycles (continued)**

#### **Parameters for drilling cycles**

#### Drilling cycle Parameter

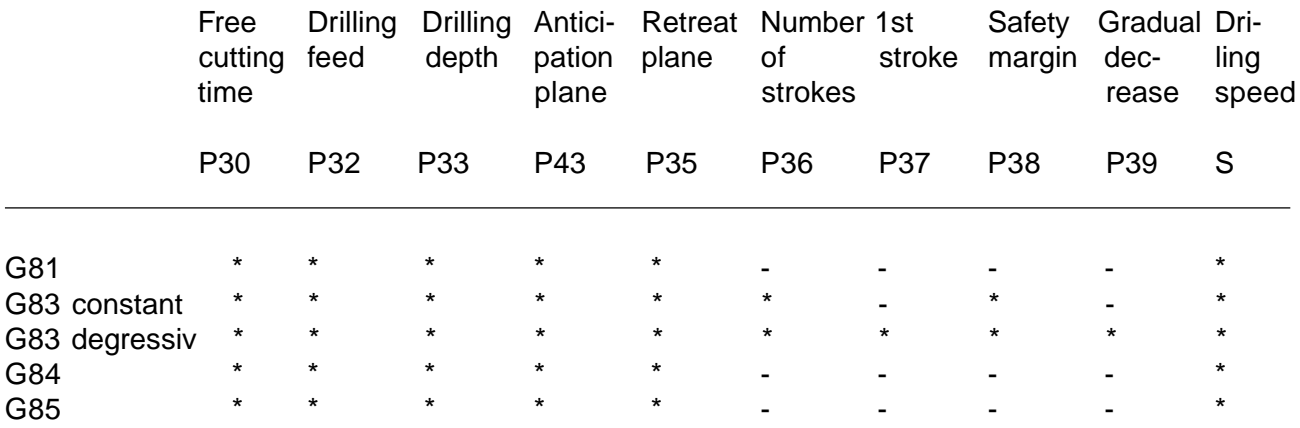

When calling up a drilling cycle, a direction of spindle rotation and spindle speed should be active. If these two values have already been set when the cycle is called up they are taken as the preset values for the drilling cycles.

Programming of a safety margin (P38) is optional. If this characteristic is not input a safety margin of 1 mm is preset.

When calling up a drilling cycle, the fields marked \* should have been programmed in one way or another.

#### **Messages**

The numbers for cycle messages start with 8xxx. A list can be found in section messages

### **Activation conditions**

For a drilling cycle to be carried out, at least one of the X, Y or Z coordinates should be programmed per main block. This also applies to parameter P33 for the drilling depth Z.

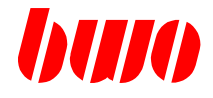

# **5.3 G80 / G81 / G83 / G84 / G85 Drilling cycles (continued)**

#### **Positioning speed**

The pre-positioning of the axes takes place at rapid traverse. When using polar coordinates programming with interpolation mode G02 or G03 set, positioning is at the programmed feed rate. It is therefore good policy to specify the feed rate with parameter P32.

#### **Effect of G91 incremental dimensions**

Using incremental dimensions, the positioning axes (XY with G17, ZX with G18, YZ with G19) are traversed in incremental mode. The specified coordinates are always taken as absolute for the characteristics (Z, R, K).

#### **Effect of G66**

A programmed G66 is effective throughout the complete drilling cycle.

### **Effect of G63/G64**

The function, when set, is retained throughout the complete drilling cycle. The tapping cycle G84 automatically sets G63 for period of the in-feed traverse.

#### **Effect of other additional functions**

Other additonal functions are effective in a block with travel information (cycle is executed) before or after the travels that are defined in the cycle.

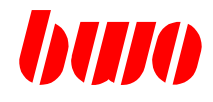

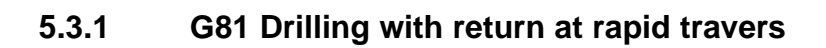

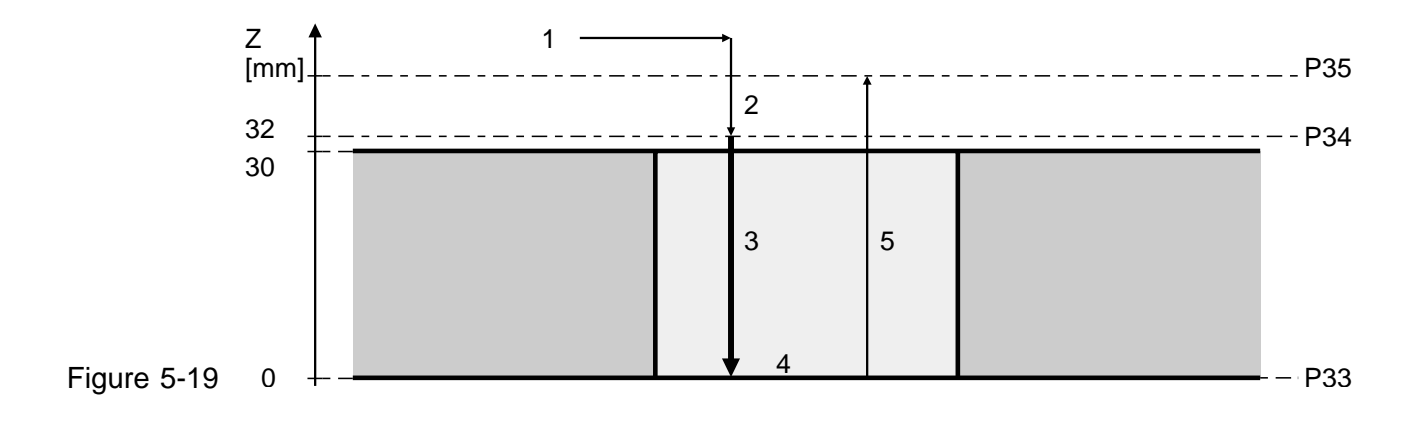

### **Meaning of the parameters**

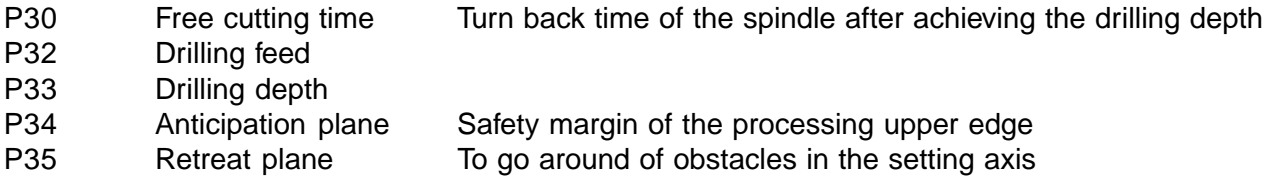

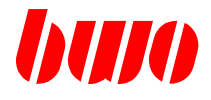

### **5.3.1 G81 Drilling with return at rapid travers (continued)**

### **Example**

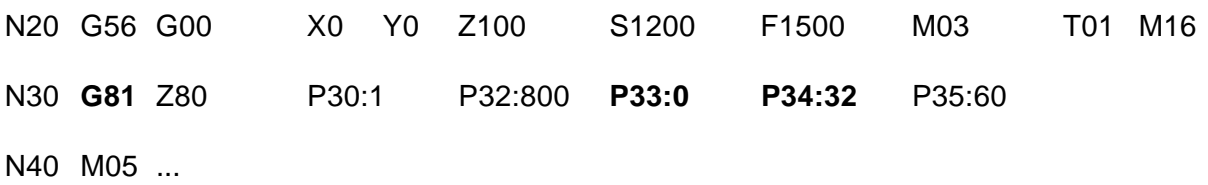

#### **Sequence plan**

- 1 Switch on spindle (M03, M04) and position X and Y axis in rapid traverse.
- 2 After reaching the X and Y position, position the Z axis to the anticipation plane (P34) in rapid traverse.
- 3 After reaching the anticipation plane the Z axis is traversed at working feed rate (P32) to the drilling depth (P33).
- 4 After reaching the drilling depth any possibly programmed free cutting time (P30) is awaited.
- 5 After it the Z-axis in rapid traverse moves on the retreat plane (P35) and afterwards the spindle is switched off (M05).

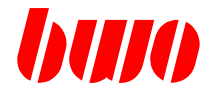

# **5.3.2 G83 Deep-hole drilling with constant setting depth**

If the parameter P39:0 or is not programmed, the programmed drilling depth (P33) by repeated constant setting depth of the active drilling depth is achieved.

The active drilling depth is (P33 - P34)  $*$  n / P36, however n = 1, 2, .. (settin depth = stroke) is.

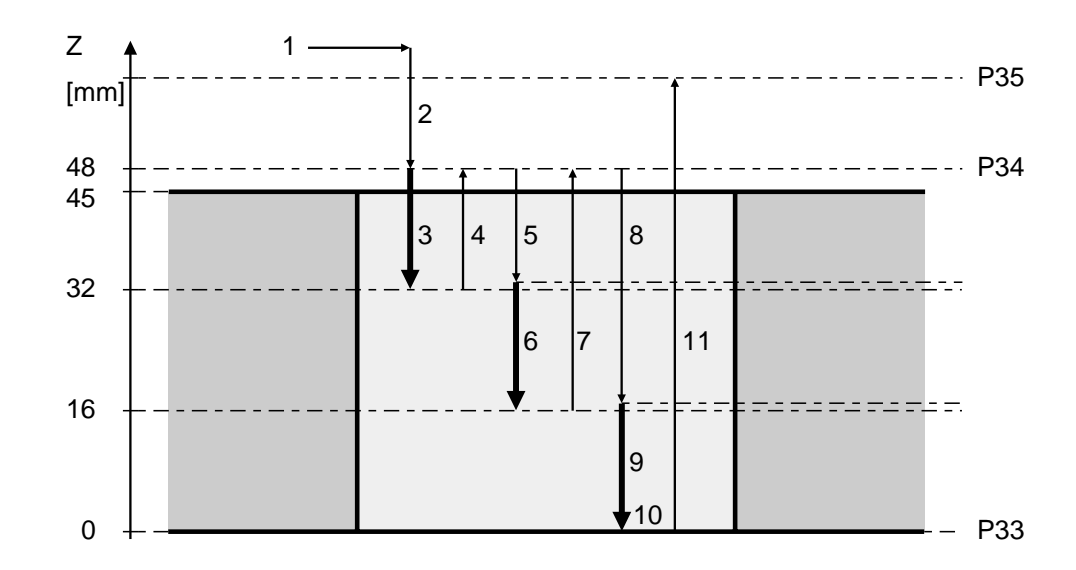

Figure 5-20

### **Meaning of the parameters**

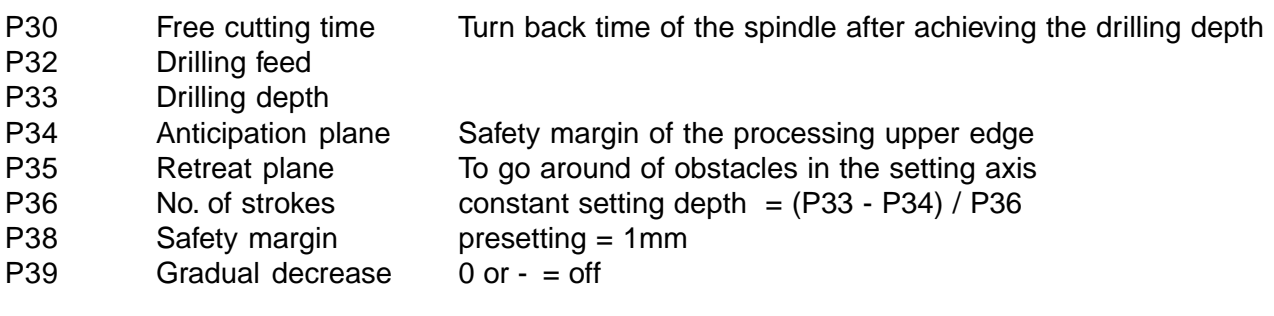

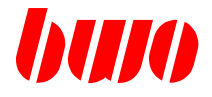

### **5.3.2 G83 Deep-hole drilling with constant setting depth (continued)**

#### **Example**

N20 G56 G00 X0 Y0 Z100 S1200 F1500 M03 T01 M16 N30 **G83** Z80 P30:1 P32:800 **P33:0 P34:48** P35:60 **P36:3** P38:1 P39:0 N40 M05 ...

#### Sequence plan

- 1 Switch spindle on (M03, M04) and X and Y axis in rapid traverse position.
- 2 After achieving the X and Y position the Z-axis runs in rapid traverse on those anticipation plane (P34).
- 3 After achieving the anticipation plane (P34) the Z axis with working feed moves (P32) to the 1. drilling depth  $(P34 + ((P33 - P34) * 1 / P36))$ .
- 4 After achieving the 1. drilling path the Z axis drives back in rapid traverse up to the anticipation plane.
- 5 From the anticipation plane the Z axis drives afterwards in rapid traverse up to the 1. drilling depth plus safety margin (P34 + ((P33 - P34) \* 1 / P36)) + P38).
- 6 The Z axis induces itself with working feed (P32) to 2. drilling depth (P34 + ((P33 - P34) \* 2 / P36)).
- 7 After achieving the 2. drilling depth the Z axis drives back in rapid traverse up to the anticipation plane.
- 8 From the anticipation plane the Z-axis drives afterwards in rapid traverse up to the 2. drilling depth plus safety margin (P34 + ((P33 - P34) \* 2 / P36)) + P38).
- 9 The Z axis induces itself with working feed (P32) to the 3. drilling depth etc. to P33.
- 10 With the achieving of the drilling depth (P33) a programmed free cutting time (P30) becomes been waiting.
- 11 Afterwards the Z axis in rapid traverse moves back on the retreat plane (P35) and afterwards the spindle is switched off (M05).

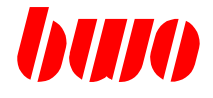

### **5.3.3 G83 Deep-hole drilling with degressive setting depth**

If the parameter P39:1 is programmed (the input value is not determining), the programmed drilling depth (P33) by repeated, reduced setting depth (gradual decrease) of the active drilling depth is achieved.

The active drilling depth is P37-(n-1)\*P36, whereby  $n=1, 2, ...$  is (nth setting depth = stroke). If P37-(n-1)\*P36  $\leq$  P36, the active drilling depth = P36 is set.

Before each setting depth checked, whether two setting depths (drilling depth calculated + P36 (gradual decrease measure)) still feasible are. If not, then the new drilling depth calculated by remainder path / 2 and executed the final two setting depths with this value.

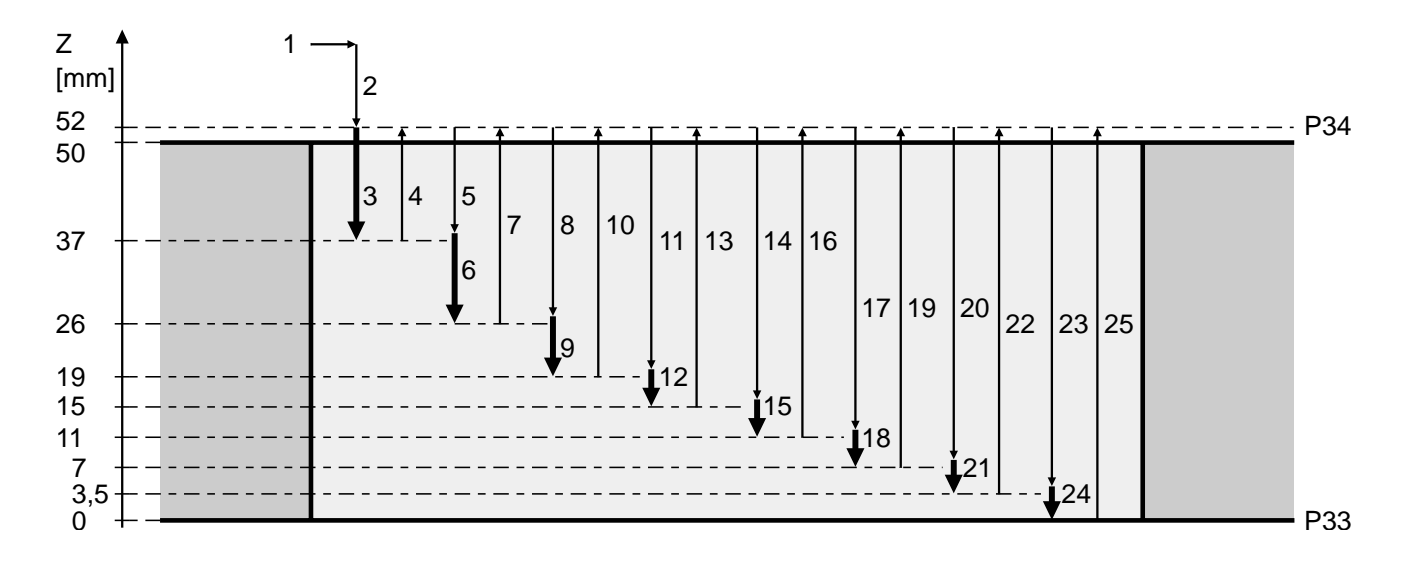

Figure 5-21

#### **Meaning of the parameters**

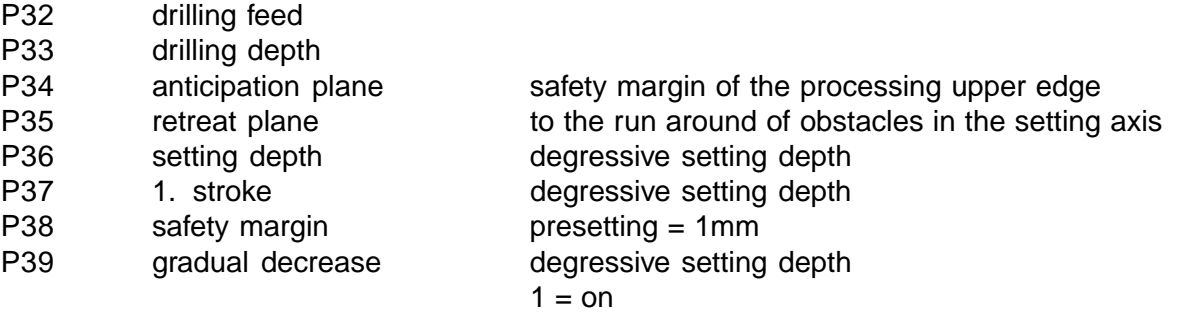

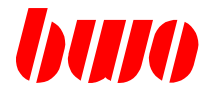

### **5.3.3 G83 Deep-hole drilling with degressive setting depth (continued)**

#### **Example**

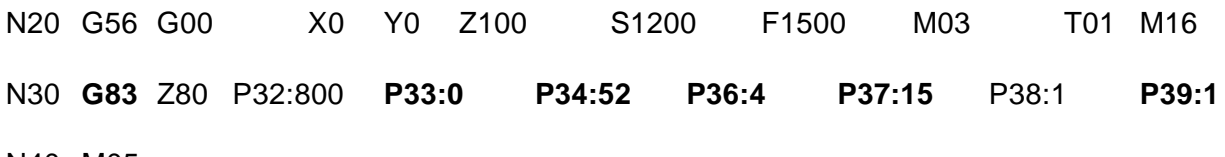

N40 M05 ...

#### **Sequence plan**

- 1 Switch spindle on (M03, M04) and X and Y axis in rapid traverse position.
- 2 After achieving the X and Y position the Z axis runs on the anticipation plane (P34).
- 3 After achieving the anticipation plane the Z axis with working feed induces itself to 1. drilling depth (P37) on the Z position: P34 - P37 =  $52 - 15 = 37$ .
- 4 After achieving 1.drilling depth returns the Z axis in rapid traverse to the anticipation plane.
- 5 Of the anticipation plane in rapid traverse up to the 1. drilling depth plus safety margin (P38).
- 6 With working feed to 2. drilling depth on the Z position:  $37 11 = 26 (11 = 15 4)$ .
- 7 After achieving the 2. drilling depth to the anticipation plane back.
- 8 Of the anticipation plane in rapid traverse up to 2. drilling depth plus safety margin (P38).
- 9 With working feed to the 3. drilling depth on the Z position:  $26 7 = 19 (7 = 11 4)$ .
- 10 After achieving the 3. drilling depth to the anticipation plane back.
- 11 Of the anticipation plane in rapid traverse up to the 3. drilling depth plus safety margin (P38).
- 12 With working feed to 4. drilling depth on the Z position:  $19 4 = 15$  (P36:4).
- 13 After achieving the 4. drilling depth to the anticipation plane back.
- 14 Of the anticipation plane in rapid traverse up to 4. drilling depth plus safety margin (P38).
- 15 With working feed to 5. drilling depth on the Z position: 15 4 = 11 (P36:4).
- 16 After achieving the 5. drilling depth to the anticipation plane back.
- 17 Of the anticipation plane in rapid traverse up to 5. drilling depth plus safety margin (P38).
- 18 With working feed to 6. drilling depth on the z-position:  $11 4 = 7$  (P36:4).
- 19 After achieving the 6. drilling depth to the anticipation plane back.
- 20 Of the anticipation plane in rapid traverse up to 6. drilling depth plus safety margin (P38).
- 21 With working feed to 7. drilling depth on the Z position:  $7/2 = 3.5$ .
- 22 After achieving the 7. drilling depth to the anticipation plane back.
- 23 Of the anticipation plane in rapid traverse up to 7. drilling depth plus safety margin (P38).
- 24 With working feed to 8. drilling depth on the Z position:  $3.5 3.5 = 0$ .
- 25 After achieving 8. drilling depth returns the Z axis in rapid traverse to the anticipation plane.

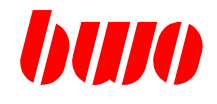

# **5.3.4 G84 Thread cutting**

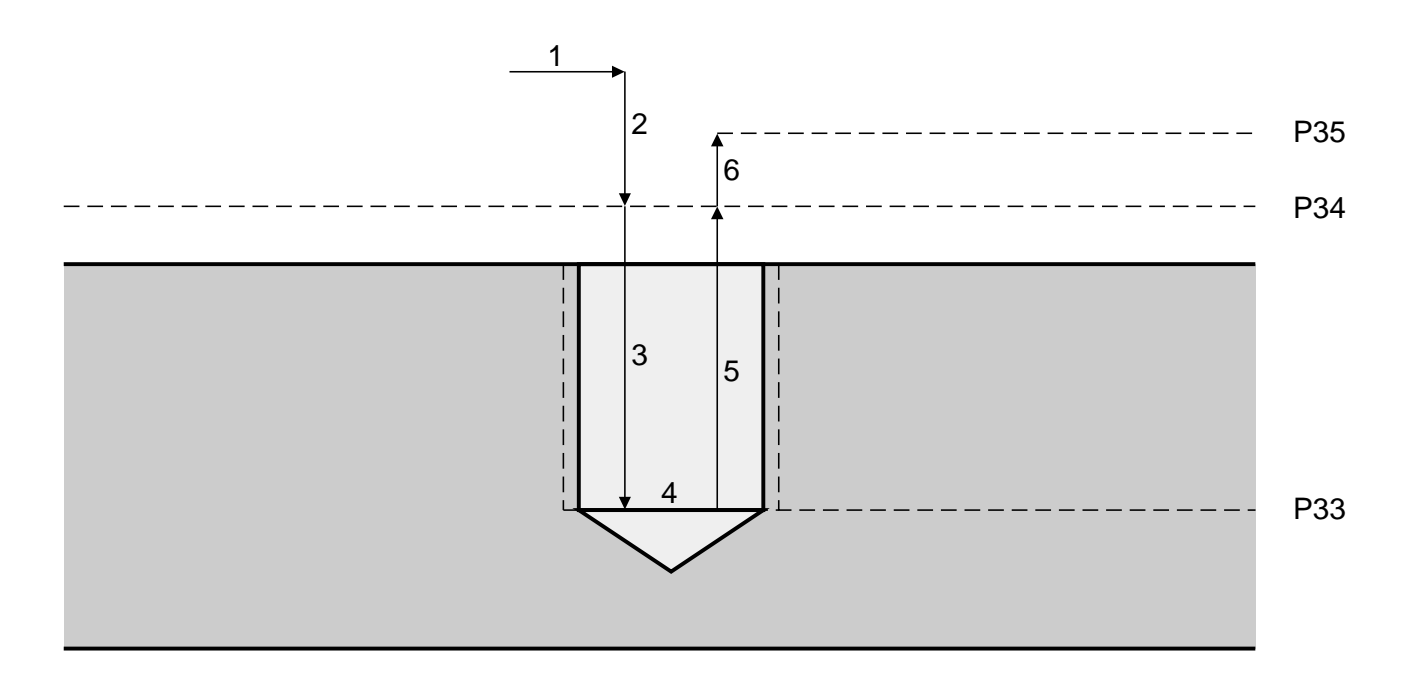

Figure 5-22

# **Meaning of the parameters**

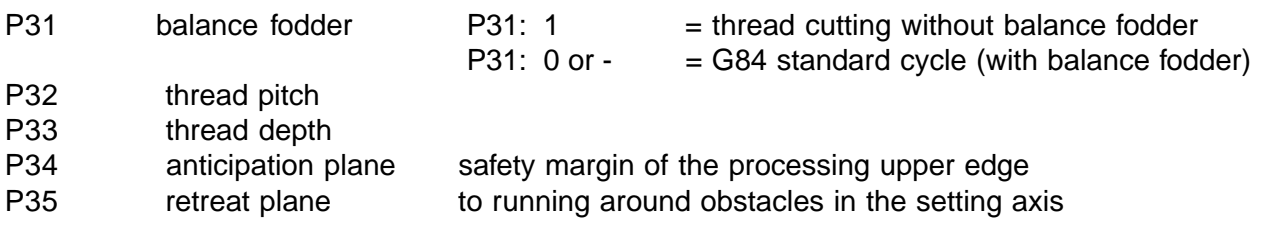

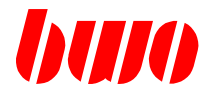

### **5.3.4 G84 Thread cutting (continued)**

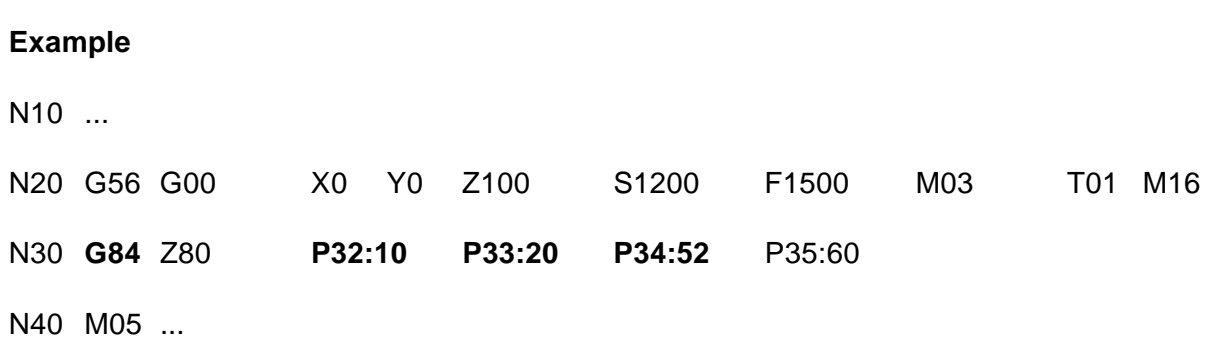

### **Sequence plan**

- 1 Switch spindle on (M03, M04) and X and Y axis in rapid traverse position.
- 2 After achieving the X and Y positions the Z axis runs on the anticipation plane.
- 3 After achieving the anticipation plane the Z axis is joined with the spindle axis and the Z axis moves to the drilling depth (P33).
- 4 With the achieving of the drilling depth the spindle rotation is turned around and the spindle reversal time (P30) recalled.
- 5 At process of the retention time the Z axis returns to the anticipation plane (P34).
- 6 With the achieving of the anticipation plane the Z-axis in rapid traverse becomes on the retreat plane (P35) driven and afterwards the spindle switched off (M05).

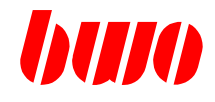

# **5.3.5 G85 Drilling with retraction at feed rate**

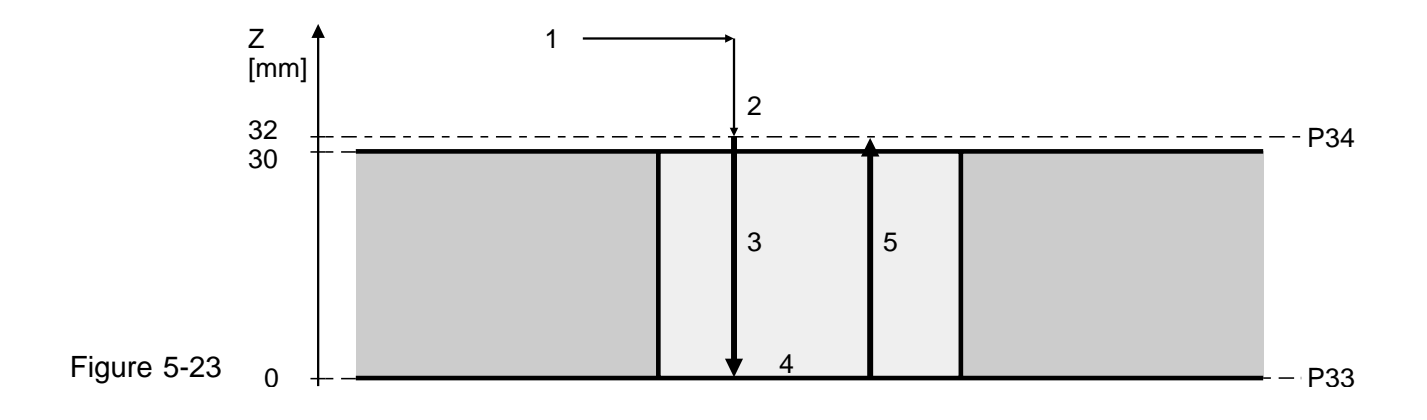

# **Meaning of the parameters**

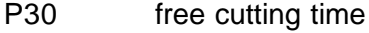

- P32 drilling feed
- P33 drilling depth<br>P34 anticipation p
- 
- 

P34 anticipation plane safety margin of the processing upper edge<br>P35 retreat plane to running around obstacles in the setting ax retreat plane to running around obstacles in the setting axis

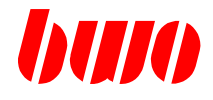

### **5.3.5 G85 Drilling with retraction at feed rate (continued)**

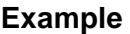

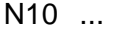

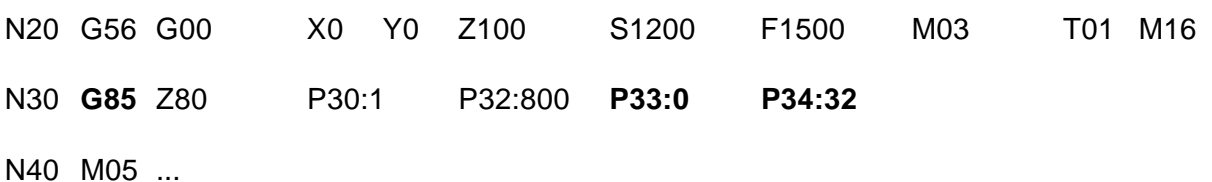

**Sequence plan**

- 1 Switch spindle on (M03, M04) and X and Y axis in rapid traverse position.
- 2 After achieving the X and Y positions the Z axis runs in rapid traverse on those anticipation plane (P34).
- 3 After achieving the anticipation plane the Z axis with working feed becomes the drilling depth (P33) moves.
- 4 With the achieving of the drilling depth a programmed free cutting time (P30) is waited for.
- 5 Afterwards retreat in the working feed to anticipation plane and becomes following spindle switched off (M05).

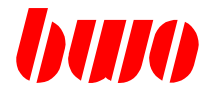

### **5.4 G86 / G87 / G88 / G89 cycle patterns**

The cycle patterns serve for the repeated version of prozess cycles (boring and milling cycles). Over the programming of certain parameters the points of positioning are described, in which the prozess cycles are to be executed.

The parameters cover the definition of a target as well as the number of points of positioning. For definition of the target and the points of positioning different programming types can be used.

The partitioning of the cycle patterns takes place on the basis of geometrical criteria:

- G86 vector type processing
- G87 parallelogram type processing
- G88 grid type processing
- G89 circle type processing

#### **The cycle patterns are block by block effective.**

#### **The parameter inputs remain against it modal effectively.**

In order to avoid over regulation, all parameters are to be reset, which are not used with a programming type.

A compilation of the parameters is listed on the next side.

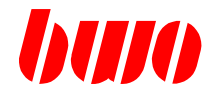

# **5.4 G86 / G87 / G88 / G89 cycle patterns (continued)**

### **Parameter for G86 vector type processing**

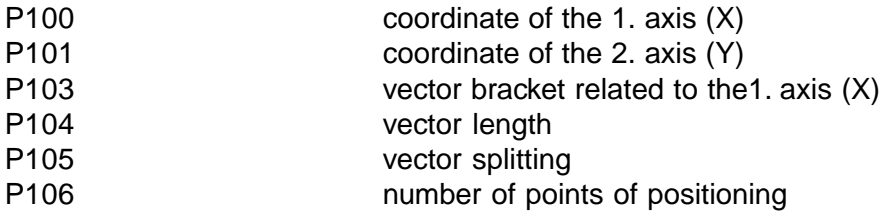

### **Parameter for G87 periphery processing of a parallelogram**

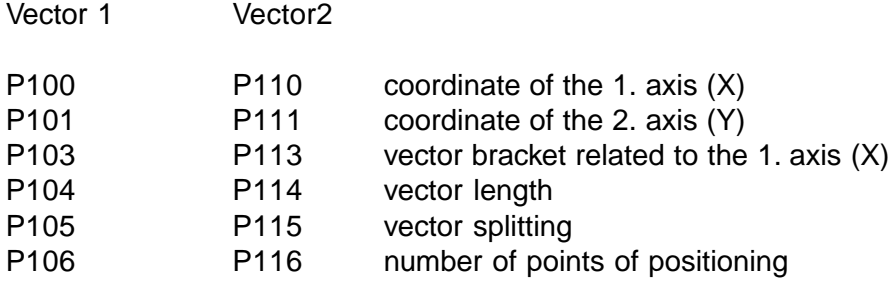

### **Parameter for G88 grid processing**

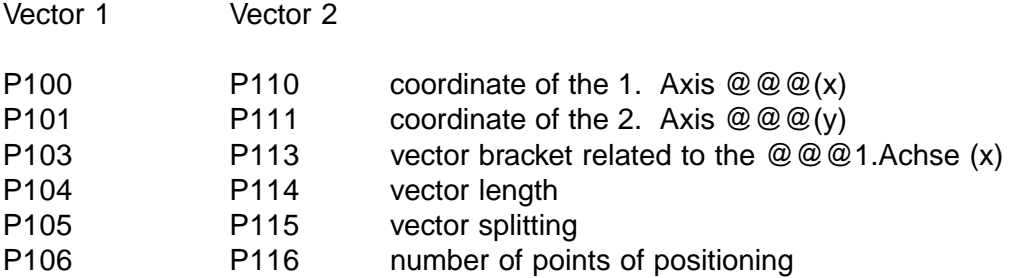

### **Parameter for G89 circle processing**

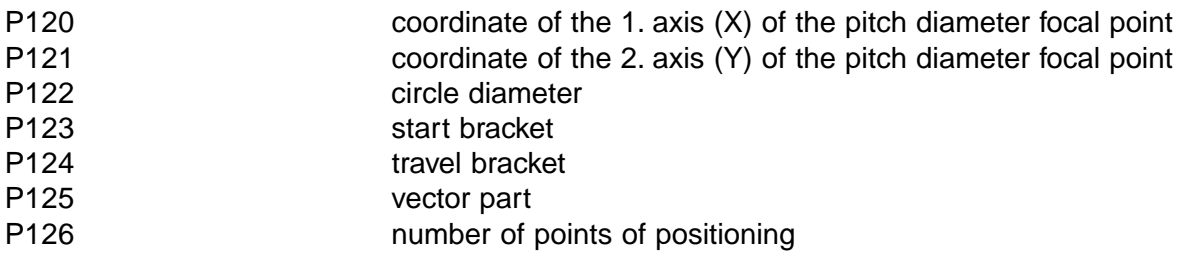

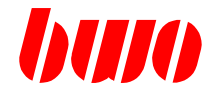

### **5.4 G86 / G87 / G88 G89 cycle patterns (continued)**

#### **Messages**

Messages to the cycles have numbers, which start with 8xxx. A listing is to be found in the paragraph ' 9,9 messages of cycles '.

Messages appear, if

- the target with a programming type by programming of additional parameters multiple is defined and no agreement is achieved.
- the target is not sufficiently determined.

In these cases the program is interrupted.

Therefore all parameters are to be reset, which are not used with a programming type for the definition of the target.

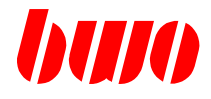

### **5.4 G86 / G87 / G88 G89 cycle patterns (continued)**

### **Call of prozess cycles with cycle patterns**

Together with a cycle pattern call a process cycle (boring or milling cycle) can be activated, which is then called after each positioning step in the cycle pattern.

#### **Effectiveness of M functions**

Pre path M functions are executed in the starting point A, after path M functions in the target B.

M functions, which are effective within cycles (e.g. M03, M05,..), become for each cycle call pre path or after path actively.

#### **Start the points of positioning**

Starting the respective points of positioning effected with G00. Contains the theorem a cycle call, in each point of positioning the cycle is executed. Otherwise an accurate stop (G08) is activated
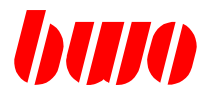

### **5.4.1 Vector type processing**

### **Start point and target point with G86**

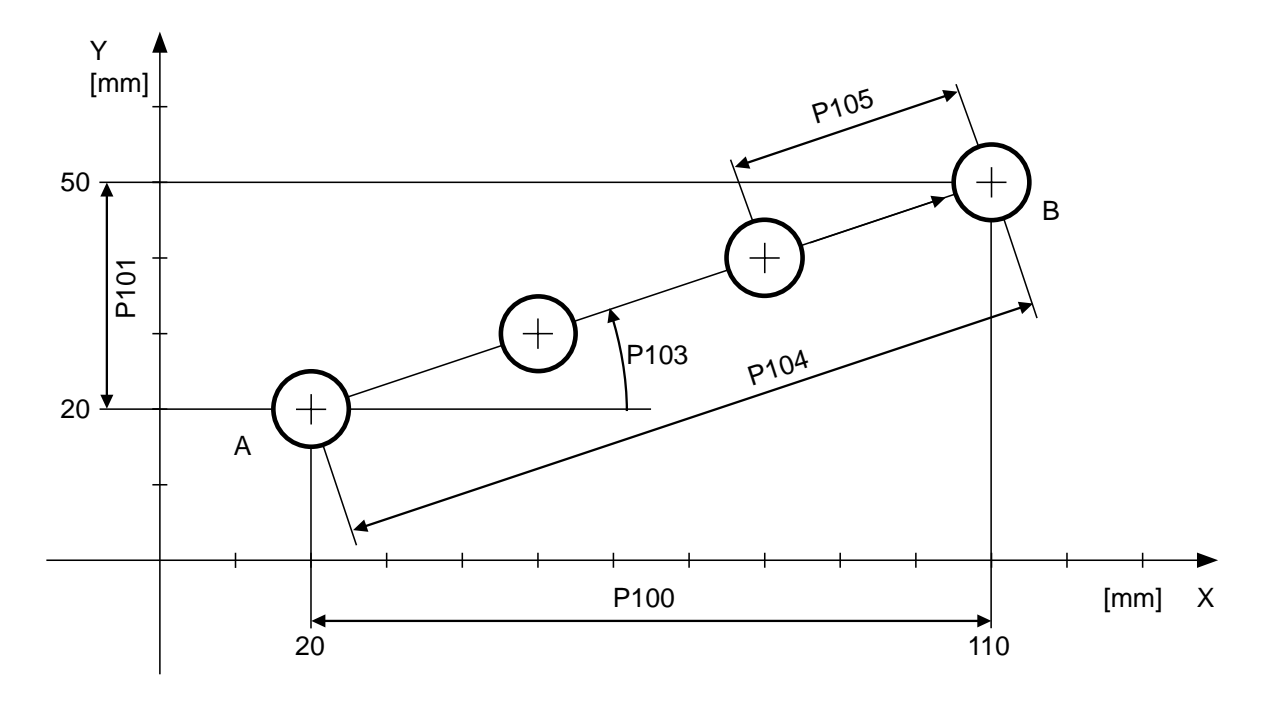

Figure 5-24  $A = Start point$ ,  $B = Target point$ 

#### **Meaning of the parameters**

- P100 AB coordinate of the 1. axis (X)
- P101 AB coordinate of the 2. axis (Y)
- P103 vector bracket related to the 1. axis (X)
- P104 vector length
- P105 vector splitting
- P106 number of positioning points

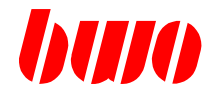

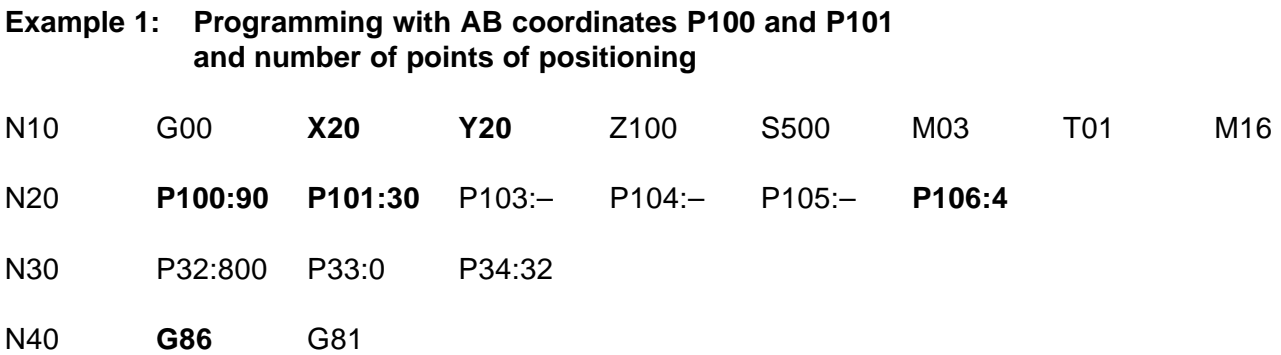

#### **Example 2: Programming with vector brackets P103 and vector length P104 and number of points of positioning**

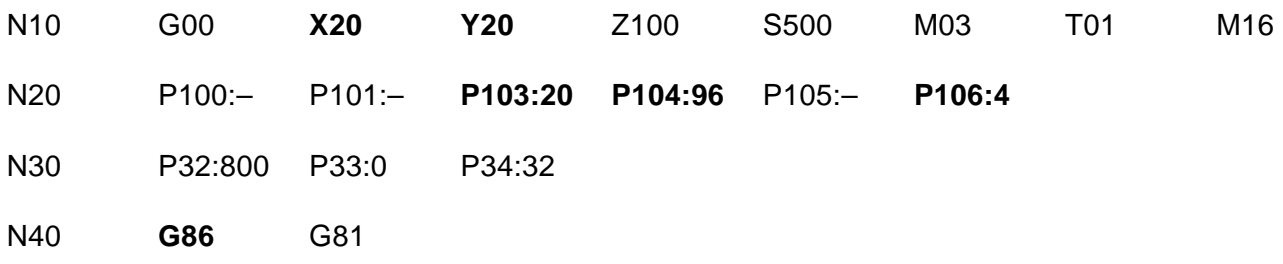

**Example 3: Programming with vector brackets P103 and vector splitting P105 and number of points of positioning**

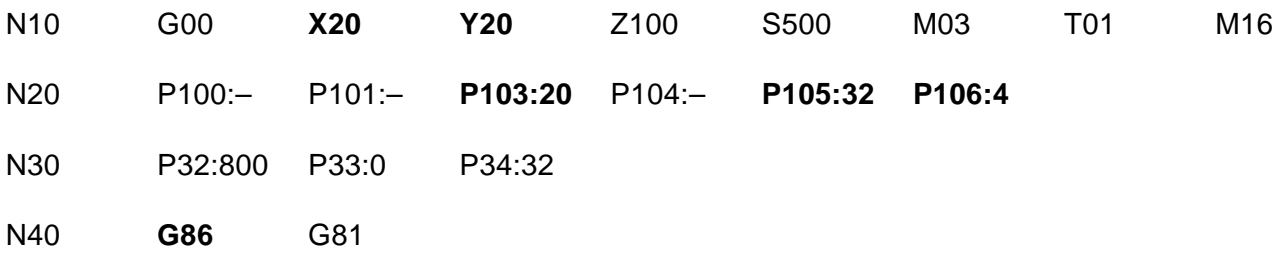

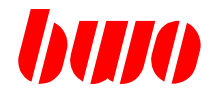

# **5.4.1 Vector type processing (continued)**

#### **Process**

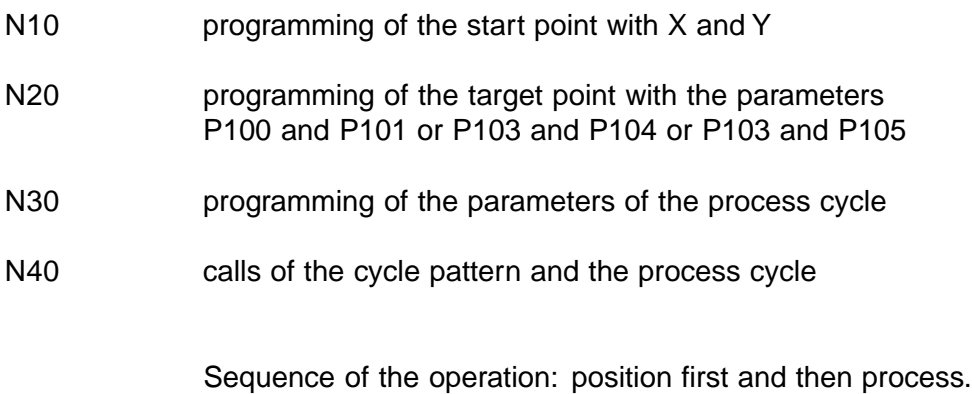

Note: not used parameters are to be reset.

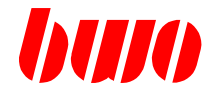

#### **Programming the start point A**

The start point is established by programming the X, Y.. coordinates. If these coordinates have not been programmed the machine stop location coordinates are used as the starting coordinates.

#### **Programming the target point B**

#### **Programming mode 1**

The target point B is established by programming the X (AB) P100 and Y (AB) P101 coordinates.

 $Bx = Ax + X (AB)$  $By = Ay + Y (AB)$ 

#### **Programming mode 2**

The target point B is established by programming the angle P103 and the length of vector P104.

 $X (AB) = P104 * cosP103$  $Y (AB) = P104 * sinP103$ 

#### **Programming mode 3**

The target point B is established by programming the angle P103, the vector part P105 and the number of positioning points P106.

For P106 equal to or greater than 2 the following apllies:

 $X (AB) = P105 * (P106-1) * cosP103$  $Y (AB) = P105 * (P106-1) * sinP103$ 

For P106=0 and P106=1:

 $X$  (AB) = P105  $*$  P106  $*$  cosP103  $Y$  (AB) = P105  $*$  P106  $*$  sinP103

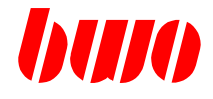

#### **Data analysis**

#### **Angel P103**

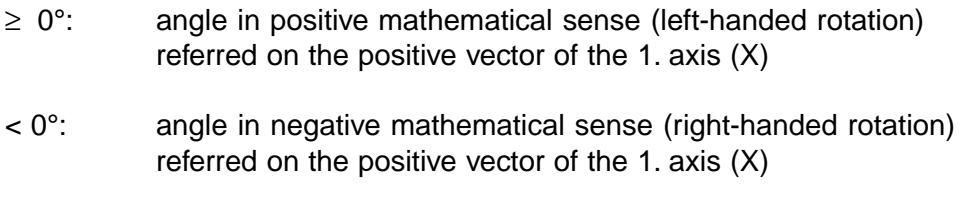

≥ 360°: reduction of the angle on smaller 360°

#### **Influence of the planes that are switched on**

The sizes X and Y and the angle P103 are plane-oriented.

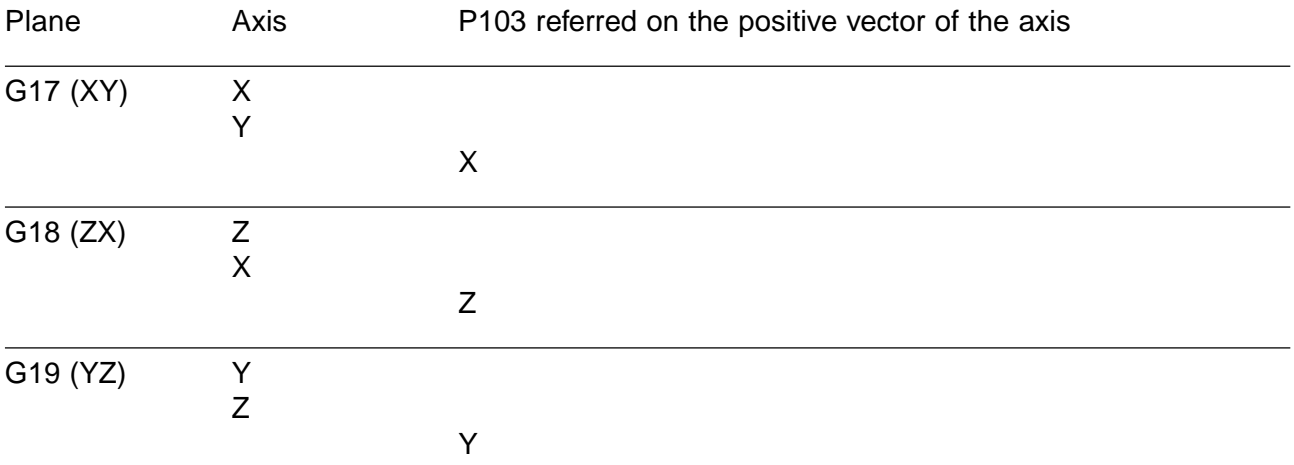

#### **Vector length P104 and vector part P105**

Negative values are changed into positive values without indication.

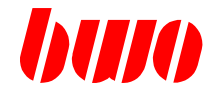

#### **Number of positioning points P106**

Negative values are changed into positive values. Non-integer values are round down to the next smaller integer value.

Number of positioning points P106=0 The target point B (from A to B) is approached directly; eventually activated cycles are not executed.

Number of positioning points P106=1 The target point B (from A to B) is approached directly and an eventually activated cycle is executed in the target point.

#### **Number of positioning points P106 and vector part P105**

Further identifications for the programming modes 1 and 2 could be the number of positioning points P106 or the vector part P105.

When indicating the vector part P105, the number of positioning points is determined:

 $N = (AB / P105) + 1$ 

After this, the vector part is calculated:

#### $T' = AB / (P106 - 1)$

If the calculated number N is an integer number:

#### $P105' = P105$

If the calculated number N is not an integer number:

P105' unequal to P105

The positioning points is executed with the value T'.

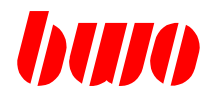

## **5.4.2 G87 Parallelogram type processing**

## **Start and target point with G87**

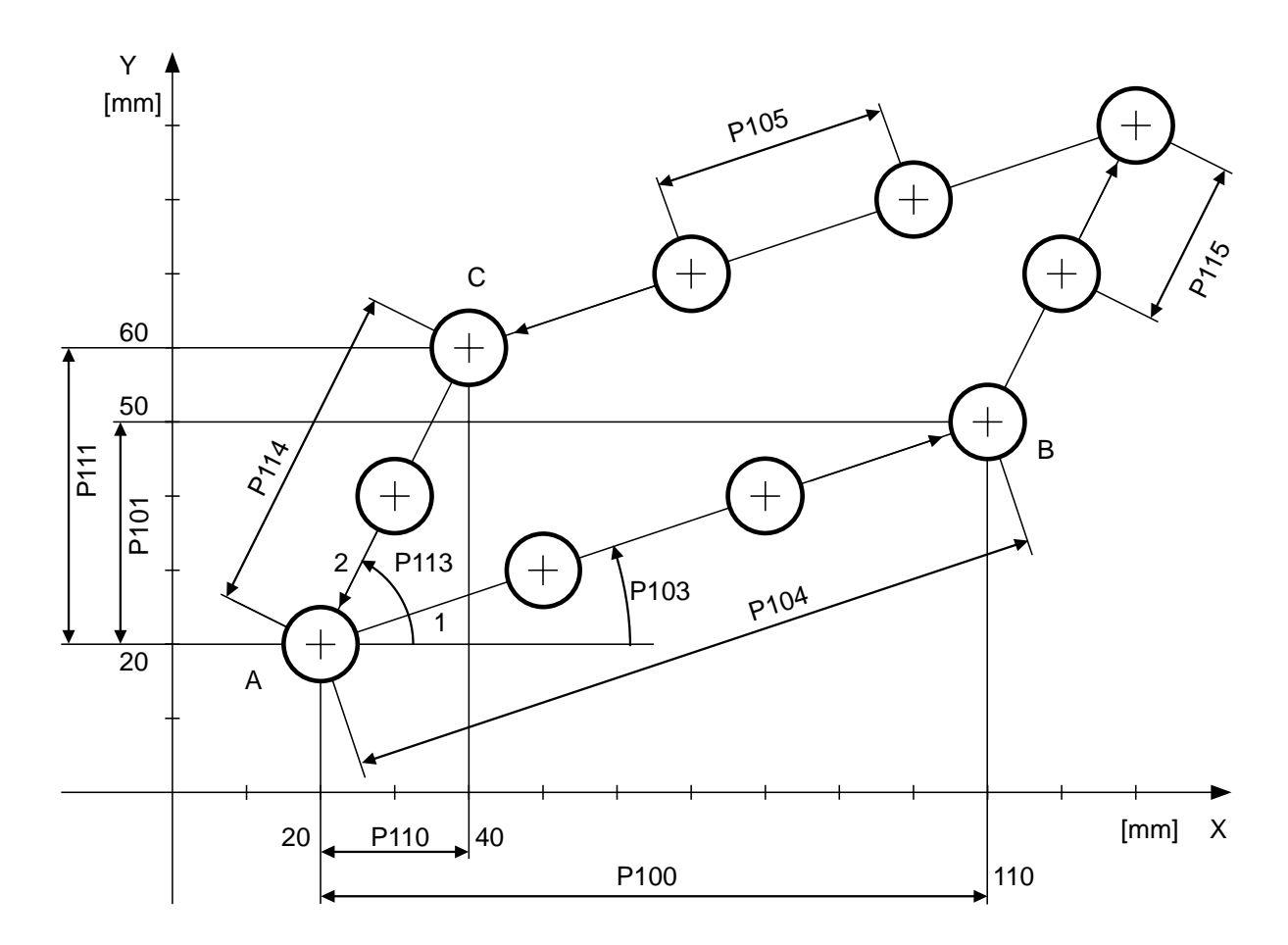

Figure 5-25

#### **Meaning of the parameters**

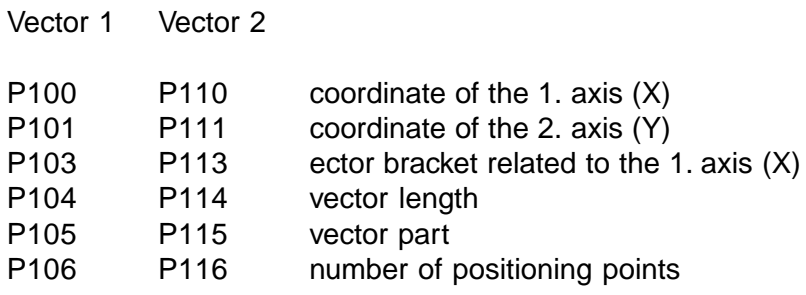

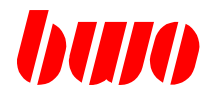

## **5.4.2 G87 Parallelogram type processing (continued)**

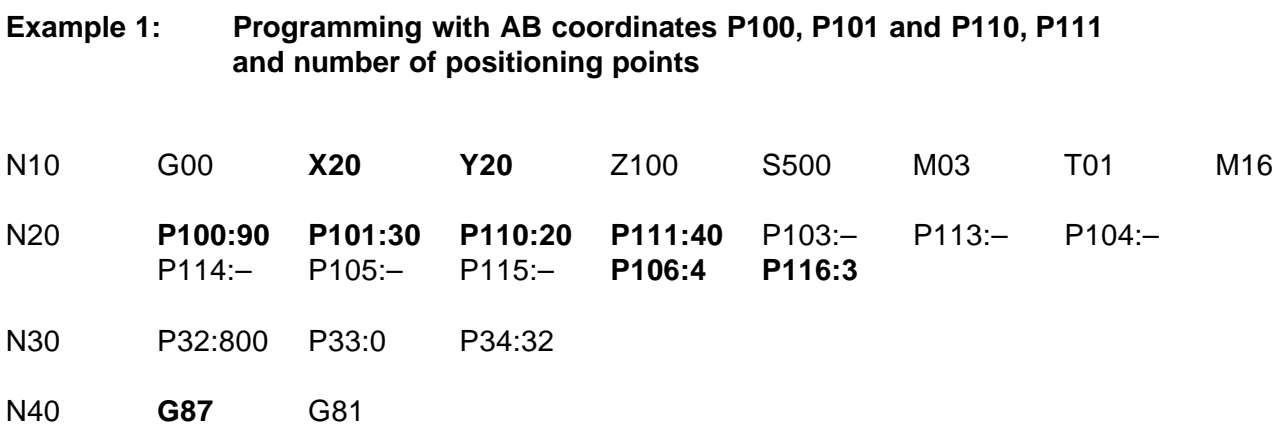

#### **Example 2: Programming with vector brackets P103, P113 and vector length P104, P114 and number of positioning points**

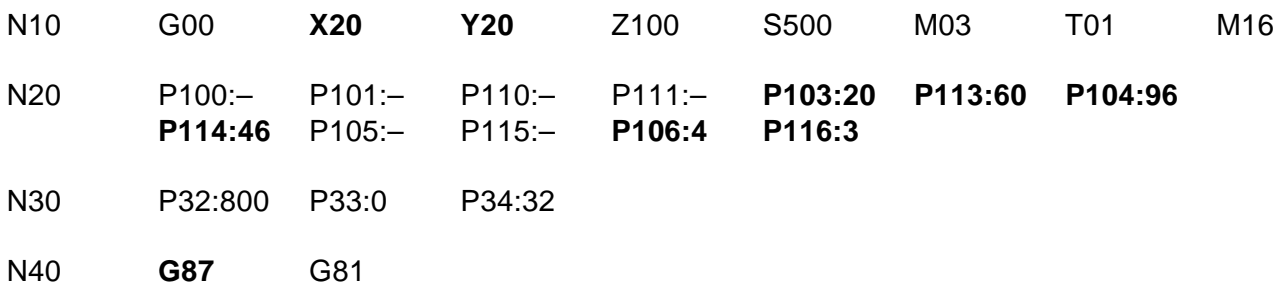

#### **Example 3: Programming with vector brackets P103, P113 and vector splitting P105, P115 and number of positioning points**

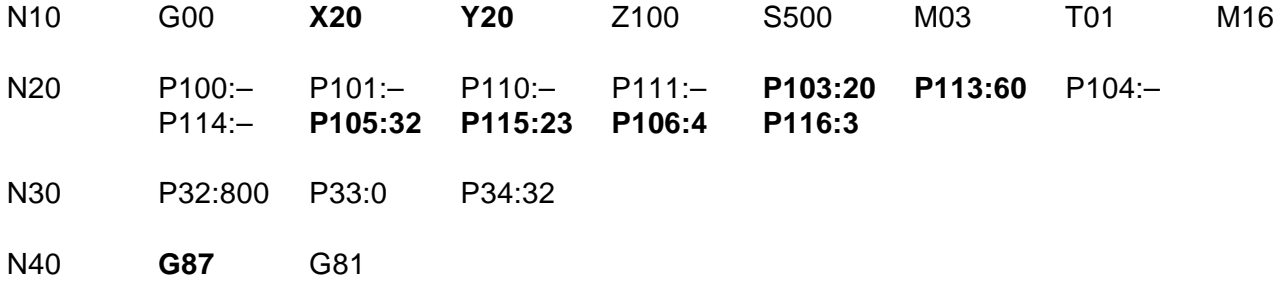

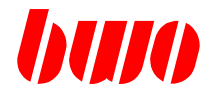

#### **Process**

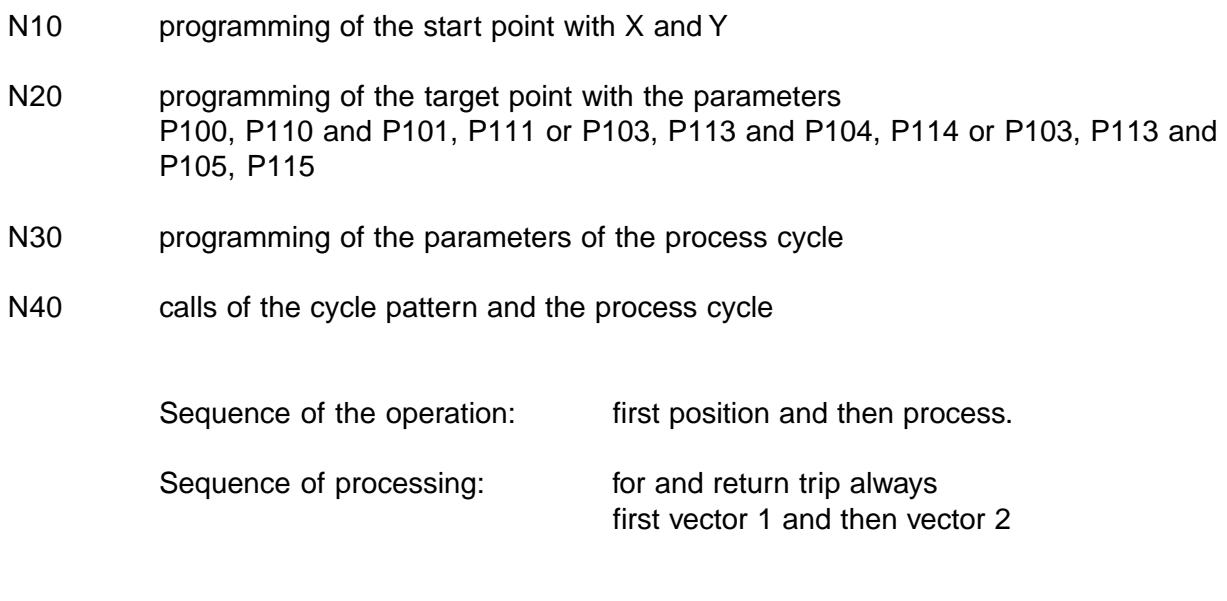

Note: not used parameters are to be reset

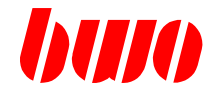

#### **Programming of the start point A**

The start point A is determined by programming the coordinates X, Y.. If the coordinates are not programmed, the coordinates of the machine location are used as start coordinates.

#### **Programming of the target points B and C**

#### **Programming mode 1**

The target points B and C are determined by programming the coordinates X (AB) P100 / Y (AB) P101 and X (AC) P110 / Y (AC) P111.

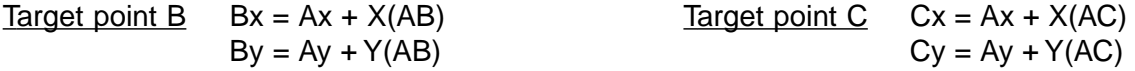

#### **Programming mode 2**

The target points B and C are determined by programming the angles P103 / P113 and vector length P104 / P114.

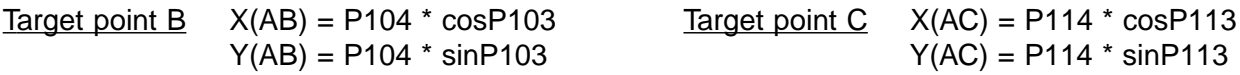

#### **Programming mode 3**

The target points B and C are determined by programming the angles P103 / P113, the vector parts P105 / P115 and number of positioning points P106 / P116.

For P106 / P116 >= 2:

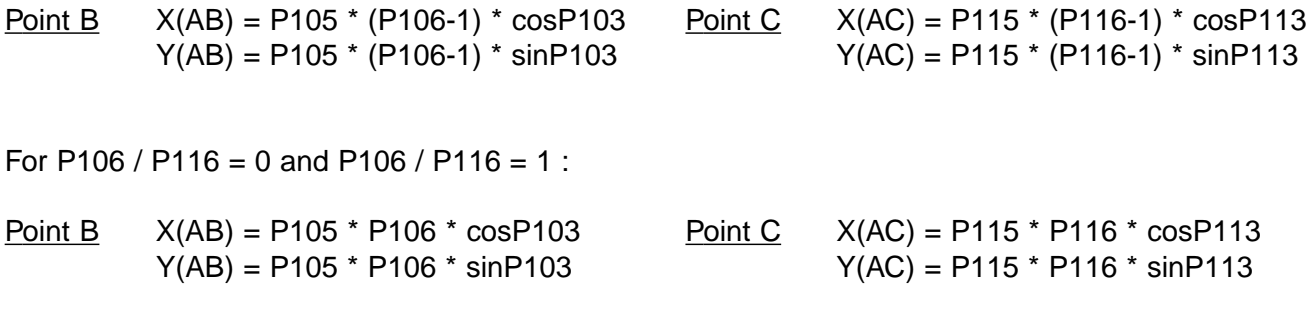

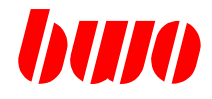

#### **Data evaluation**

#### **Angle P103, P113**

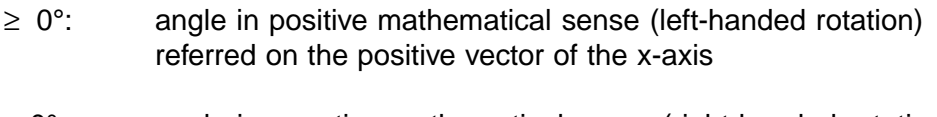

- < 0°: angle in negative mathematical sense (right-handed rotation) referred on the positive vector of the x-axis
- ≥ 360°: reduction of the angle on smaller 360°

#### **Influence of the plane that is switched on:**

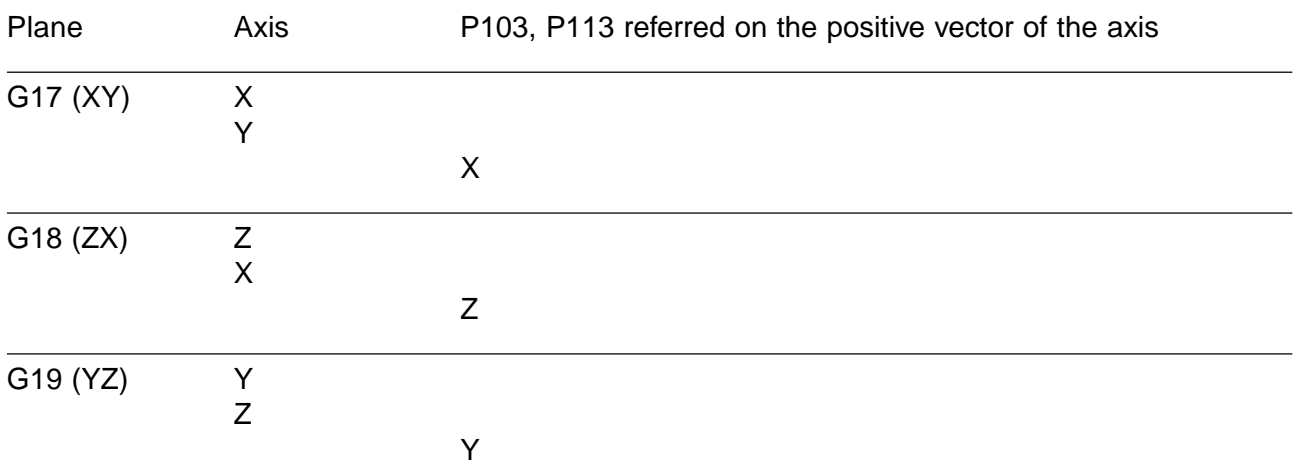

The sizes X and Y and the angle P103, P113 are plane-oriented.

#### **Vector length P104, P114 and vector part P105, P115**

Negative values are changed into positive values without indication.

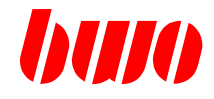

#### **Number of positioning points P106, P116**

Negative values are changed into positive values. Non-integer values are round down to the next smaller integer value.

Number of positioning points  $P106$ ,  $P116 = 0$ The target point  $B / C$  (from A to B  $/ C$ ) are approached directly; eventually activated cycles are not executed.

Number of positioning points P106, P116 = 1 The target points B / C (from A to B / C) are approached directly and an eventually activated cycle is executed in the target point.

#### **Number of positioning points P106, P116 and vector part P105, P115**

Further identifications for the programming modes 1 and 2 could be the number of drilling holes P106, P116 or the vector part P105, P115.

When indicating the vector part P105, P115, the number of drilling holes is determined:

P106, P116 = (AB / P105, P115) + 1

After this, the vector part is calculated:

P105', P115' = AB / (P106, P116 - 1)

If the calculated number P106, P116 is an integer number:

P105', P115' = P105, P115

If the calculated number P106, P116 is not an integer number:

P105', P115' unequal to P105, P115

The drilling pattern is executed with the value P105', P115'.

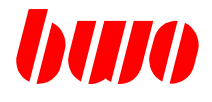

## **5.4.3 G88 Grid type processing**

## **Start and target point at G88**

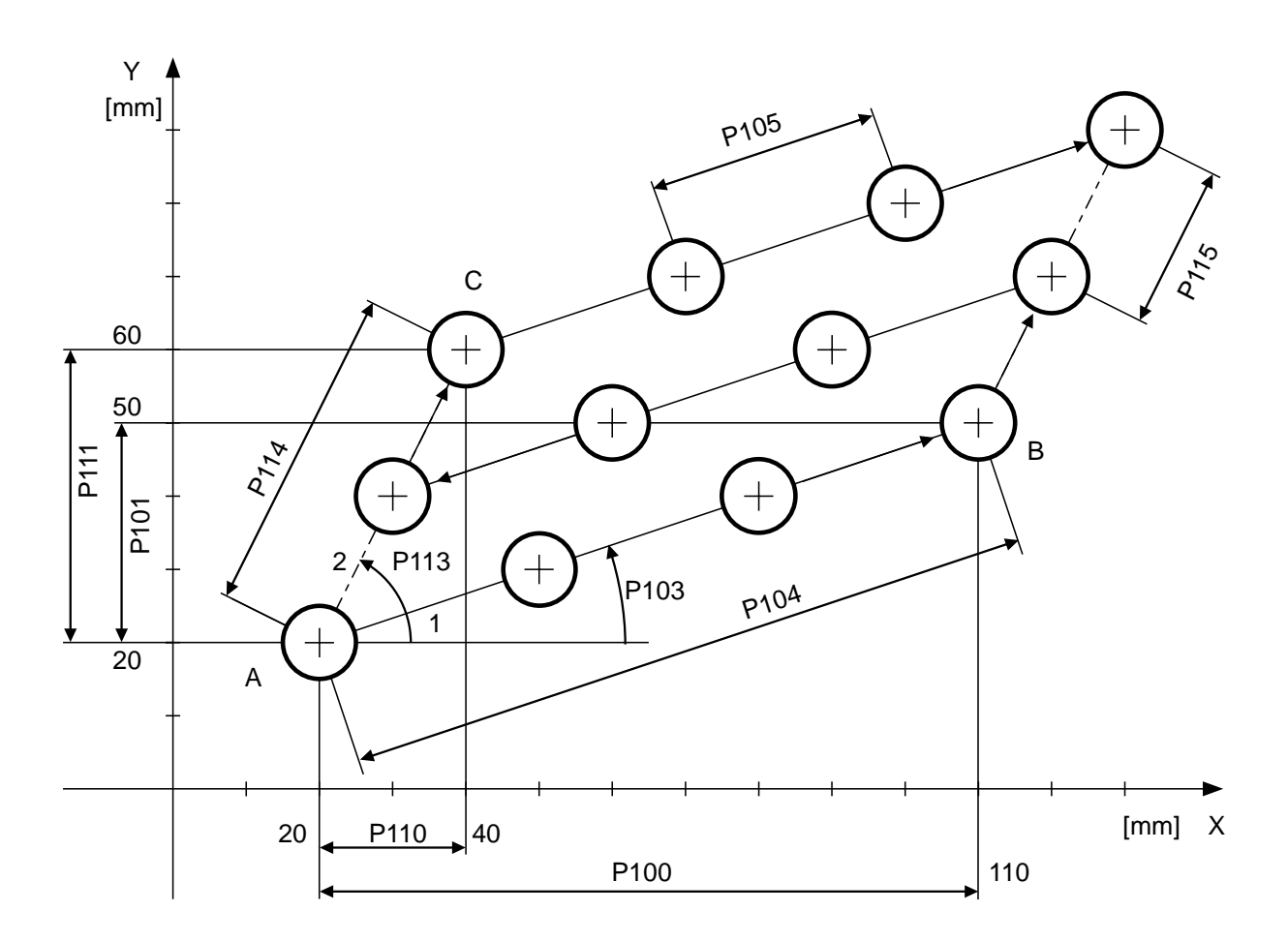

Figure 5-26

#### **Meaning of the parameters**

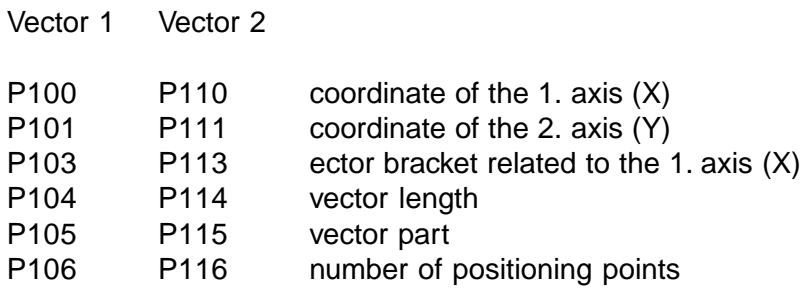

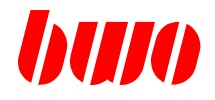

## **5.4.3 G88 Grid type processing (continued)**

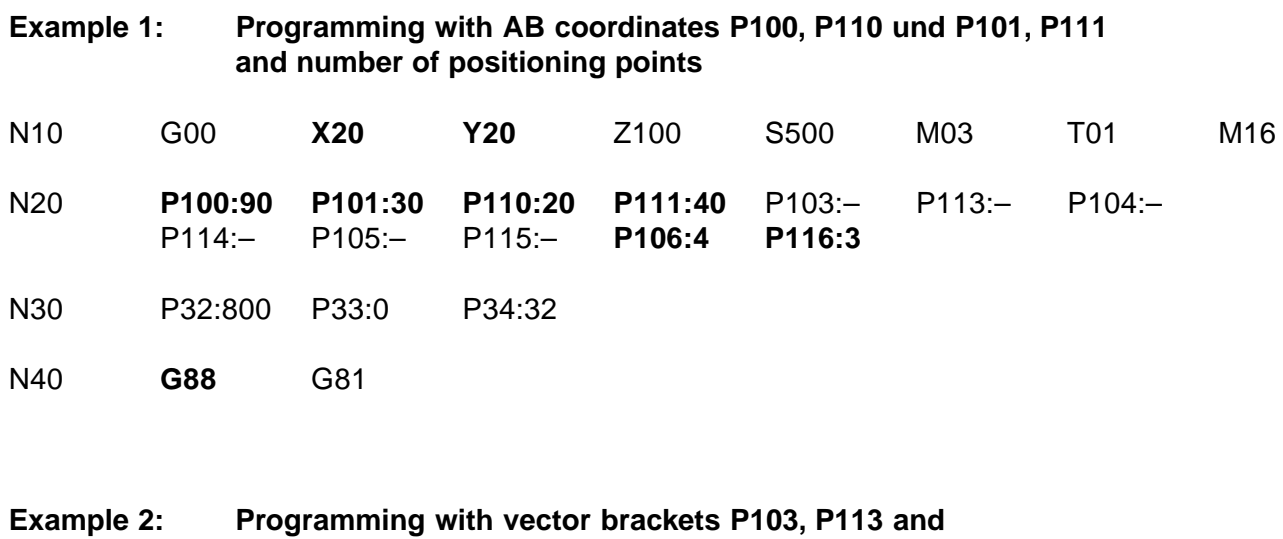

**vector length P104, P114 and number of positioning points**

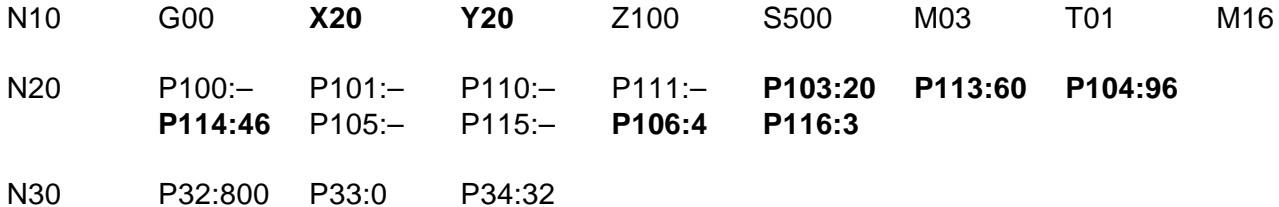

N40 **G88** G81

**Example 3: Programming with vector brackets P103, P113 and vector splitting P105, P115 and number of positioning points**

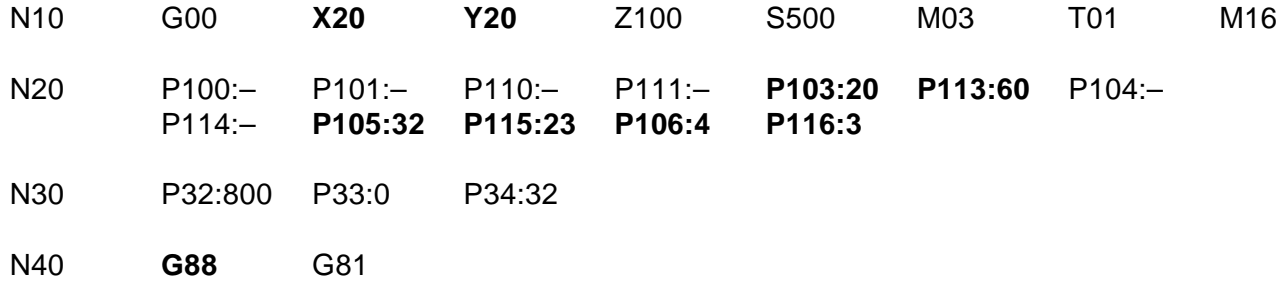

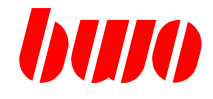

#### **Process**

N<sub>10</sub> programming of the start point with X and Y

- N20 programming of the target point with the parameters P100, P110 and P101, P111 or P103, P113 and P104, P114 or P103, P113 and P105, P115
- N30 programming of the parameters of the process cycle
- N40 calls of the cycle pattern and the process cycle

Sequence of the operation: first position and then process.

Sequence of processing: first with journey there first vector 1 completely and afterwards the first position on vector 2,

> then with return trip vector 1 completely and afterwards the next position on vector 2,

then again with journey there vector 1 completely etc. until the final position on vector 2 achieves and the processing of vector 1 is executed

thereafter the initial position is started.

Note: not used parameters are to be reset

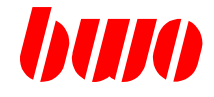

#### **Programming the start point A**

The start point A is determined by programming the coordinates X, Y... If the coordinates are not programmed, the coordinates of the machine location are used as starting coordinates.

#### **Programming of the target points B and C**

#### **Programming mode 1**

The target points B and C are determined by programming the coordinates X (AB) P100, Y (AB) P101 and X (AC) P110, Y (AC) P111.

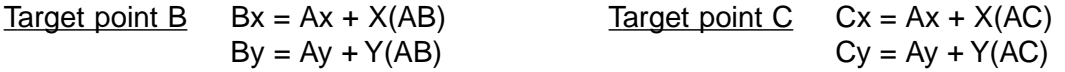

#### **Programming mode 2**

The target points B and C are determined by programming the angles P103, P113 and vector length P104, P114.

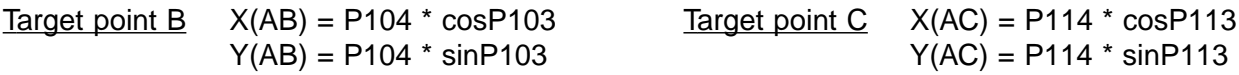

#### **Programming mode 3**

The target points B and C are determined by programming the angles E1 / E2, the vector parts T1 / T2 and number of drilling holes N1 / N2.

For  $N \ge 2$ :

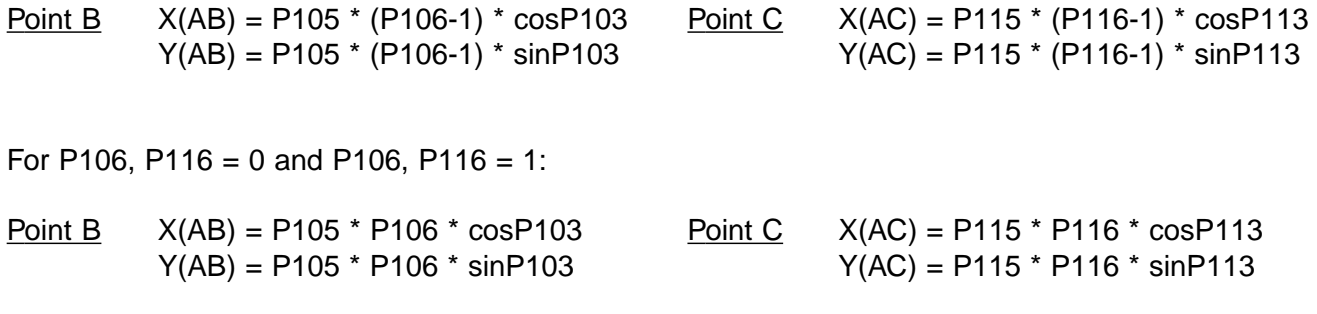

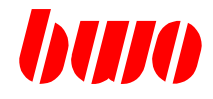

#### **Data evaluation**

#### **Angle P103, P113**

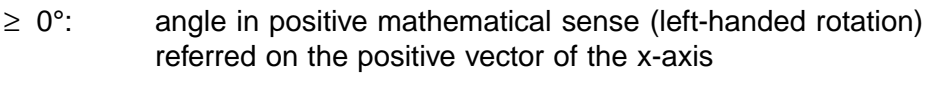

- < 0°: angle in negative mathematical sense (right-handed rotation) referred on the positive vector of the x-axis
- ≥ 360°: reduction of the angle on smaller 360°

#### **Influence of the plane that is switched on:**

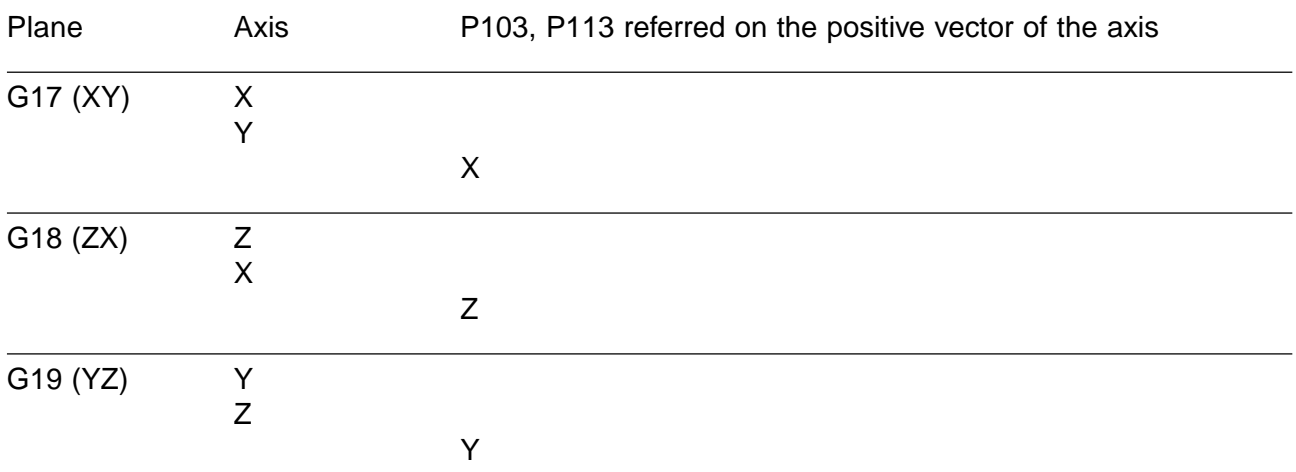

The sizes X and Y and the angle P103, P113 are plane-oriented.

#### **Vector length P104, P114 and vector part P105, P115**

Negative values are changed into positive values without indication.

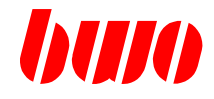

#### **Number of drilling holes P106, P116**

Negative values are changed into positive values. Non-integer values are round down to the next smaller integer value.

Number of drilling holes P106, P116 =  $0$ The target points B / C (from A to B / C) are approached directly; eventually activated cycles are not executed.

Number of drilling holes P106, P116 = 1 The target points B / C (from A to B / C) are approached directly and an eventually activated cycle is executed in the target point.

#### **Number of drilling holes P106, P116 and vector part P105, P115**

Further identifications for the programming modes 1 and 2 could be the number of drilling holes P106, P116 or the vector part P105, P115.

When indicating the vector part P105, P115, the number of drilling holes is determined:

P106, P116 = (AB / P105, P115) + 1

After this, the vector part P105, P115 is calculated:

P105', P115' = AB / (P106, P116 - 1)

If the calculated number P106, P116 is an integer number:

P105', P115' = P105, P115

If the calculated number P106, P116 is not an integer number:

P105', P115' unequal to P105, P115

The drilling pattern is executed with the value P105', P115'.

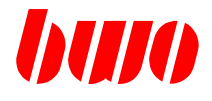

## **5.4.4 G89 Circle type processing**

#### **Start and target point at G88**

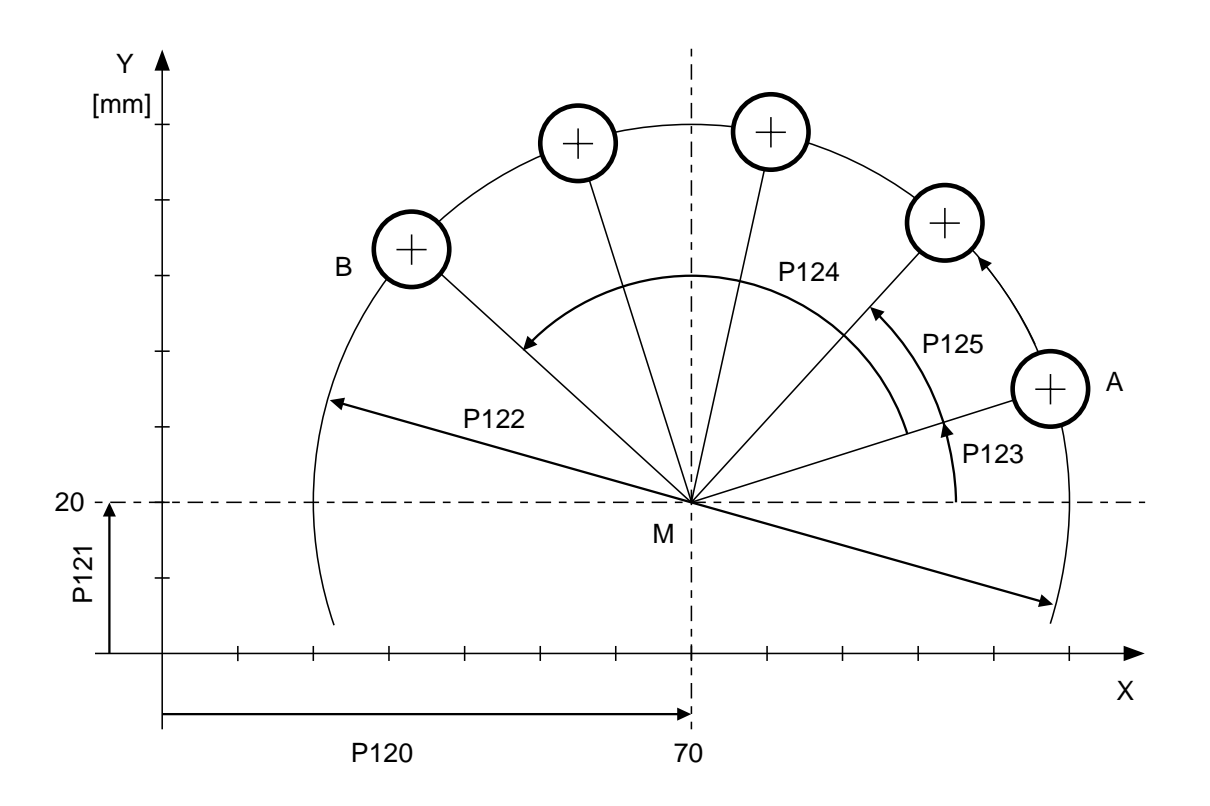

Figure 5-27

#### **Meaning of the parameters**

- P120 Coordinate of the 1. axis (X) of the positioning points
- P121 Coordinate of the 2. axis (Y) of the positioning points
- P122 Pitch circle diameter
- P123 Start angle
- P124 Travel angle
- P125 Vector part
- P126 Number of positioning points

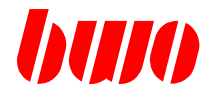

- **Example 1: Programming with centre coordinates P120, P121, circle diameter P122, start brackets P123 and travel bracket P124 and number of positioning points**
- N10 G00 Z100 S500 M03 T01 M16 N20 **P120:70 P121:20 P122:100 P123:18 P124:120** P125:-- **P126:5** N30 P32:800 P33:0 P34:32 N40 **G89** G81

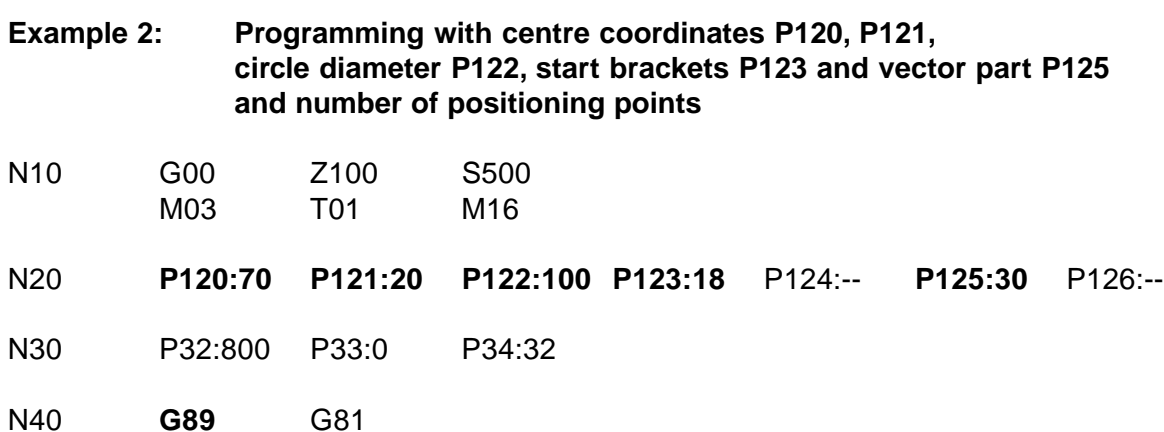

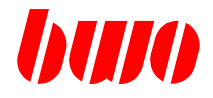

### **5.4.4 G89 Circle type processing (continued)**

#### **process**

- N10 programming of the start point with P120, P121, P122 and P123
- N20 programming of the target point with the parameters P120, P121, P122, P123 and P124 or P120, P121, P122, P123 and P125
- N30 programming of the parameters of the process cycle
- N40 calls of the cycle pattern and the process cycle

Sequence of the operation: first position and then process.

- Sequence of processing: dependent on the programmed type of interpolation G00, G01 or G02, G03 become the particulars positions straight linear or circular interpolates started.
- Note: not used parameters are to be reset

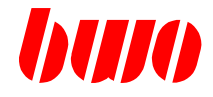

#### **Programming the start point A**

The starting point A always has to be determined by programming identifications at G89, i.e. the pitch circle centre point P120, P121, the pitch circle radius P122/2 and the starting angle P123.

#### **Programming the target point B**

#### **Programming mode 1**

The target point B is determined by programming the travel angle P124. Bx = P120 + (P122/2) \* cos(P123+P124) By =  $P121 + (P122/2) * sin(P123+P124)$ 

#### **Programming mode 2**

The target point is determined by programming the number of positioning points P126 and the vector part P125. Bx = P120 + (P122/2)  $*$  cos(P123 + (P126-1)  $*$  P125) By = P121 + (P122/2) \*  $sin($ P123 + (P126-1) \* P125)

 $P124 = (P126-1) * P125$ 

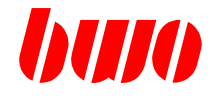

#### **Data evaluation**

#### **Angle P123**

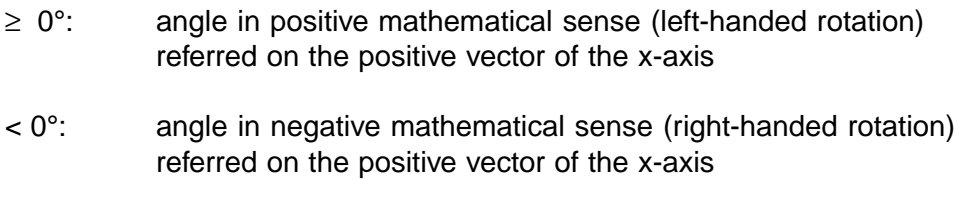

≥ 360°: reduction of the angle on smaller 360°

## **Influence of the plane that is switched on:**

The sizes X and Y and the angle P123 are plane-oriented.

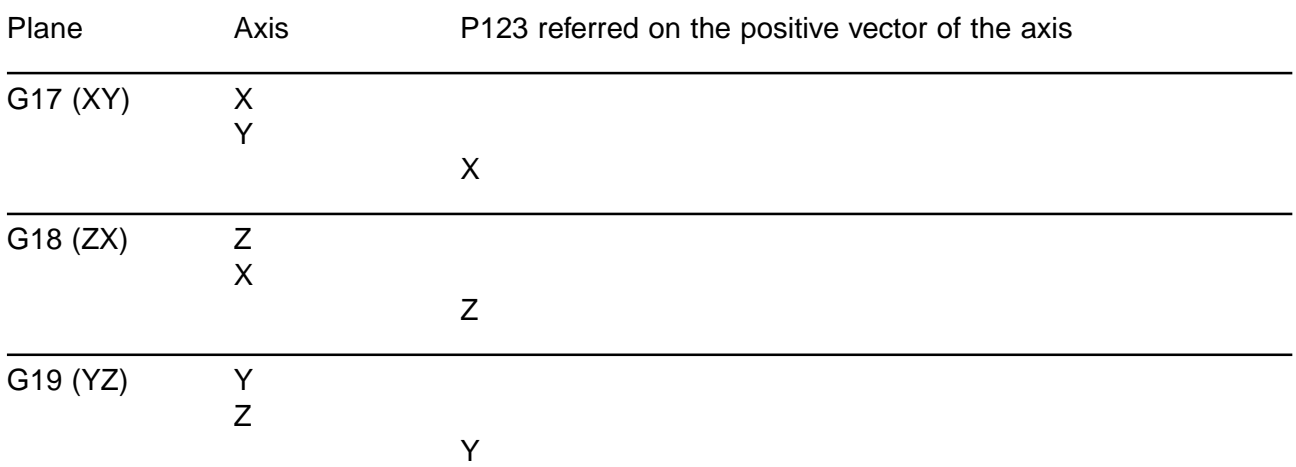

#### **Vector part P125**

Negative values are changed into positive values without indication.

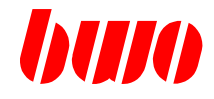

#### **Number of positioning points P126**

Negative values are changed into positive values. Non-integer values are round down to the next smaller integer value.

Number of positioning points  $P126 = 0$ The target point B (from A to B) is approached directly; eventually activated cycles are not executed.

Number of positioning points P126 = 1 The target point B (from A to B) is approached directly and an eventually activated cycle is executed in the target point.

#### **Number of positioning points P126 and vector part P125**

Further identifications for the programming modes 1 and 2 could be the number of positioning points P126 or the vector part P125.

When indicating the vector part P125, the number of positioning points P126 is determined:

 $P126 = (P124 / P125) + 1$ 

After this, the vector part is calculated:

 $P125' = P124 / (P126-1)$ 

If the calculated number P126 is an integer number:

#### $P125' = P125$

If the calculated number N is not an integer number:

P125' unequal to P125

The drilling pattern is executed with the value P125'.

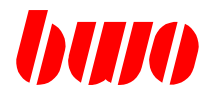

## **5.4.4 G89 Circle type processing (continued)**

#### **Starting the points of positioning (G89)**

Starting of the points of positioning depends on the programmed type of interpolation.

#### **G00 or G01 actively**

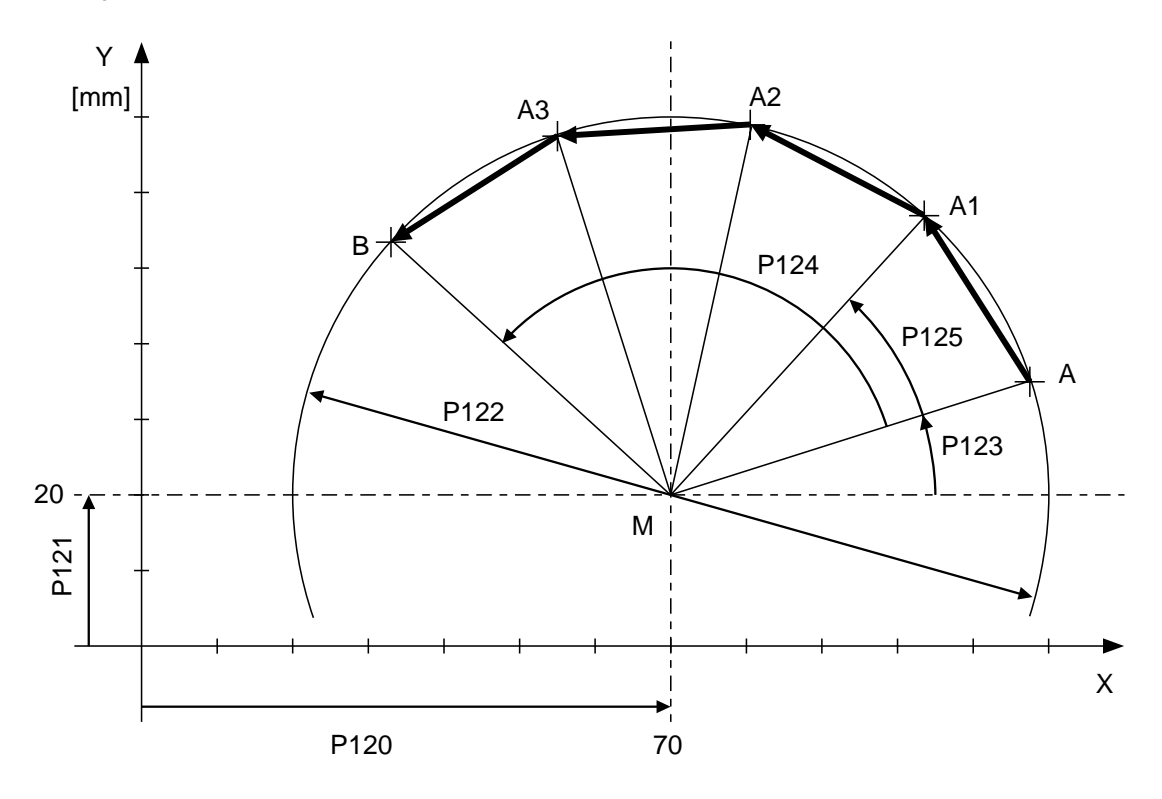

#### Figure 5-28

The positions (A1, A2, A3 and B) are started with G00.

The sign of the travel bracket P124 or, if this does not indicated, the sign of the vector part P125 determines, whether the circle is anti-clockwise rotation or is clockwise rotation processed:

Positive sign of the bracket: anti-clockwise rotation, Minus sign of the bracket: clockwise rotation.

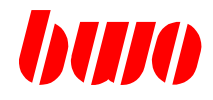

### **5.4.4 G89 Circle type processing (continued)**

#### **G02 or G03 actively**

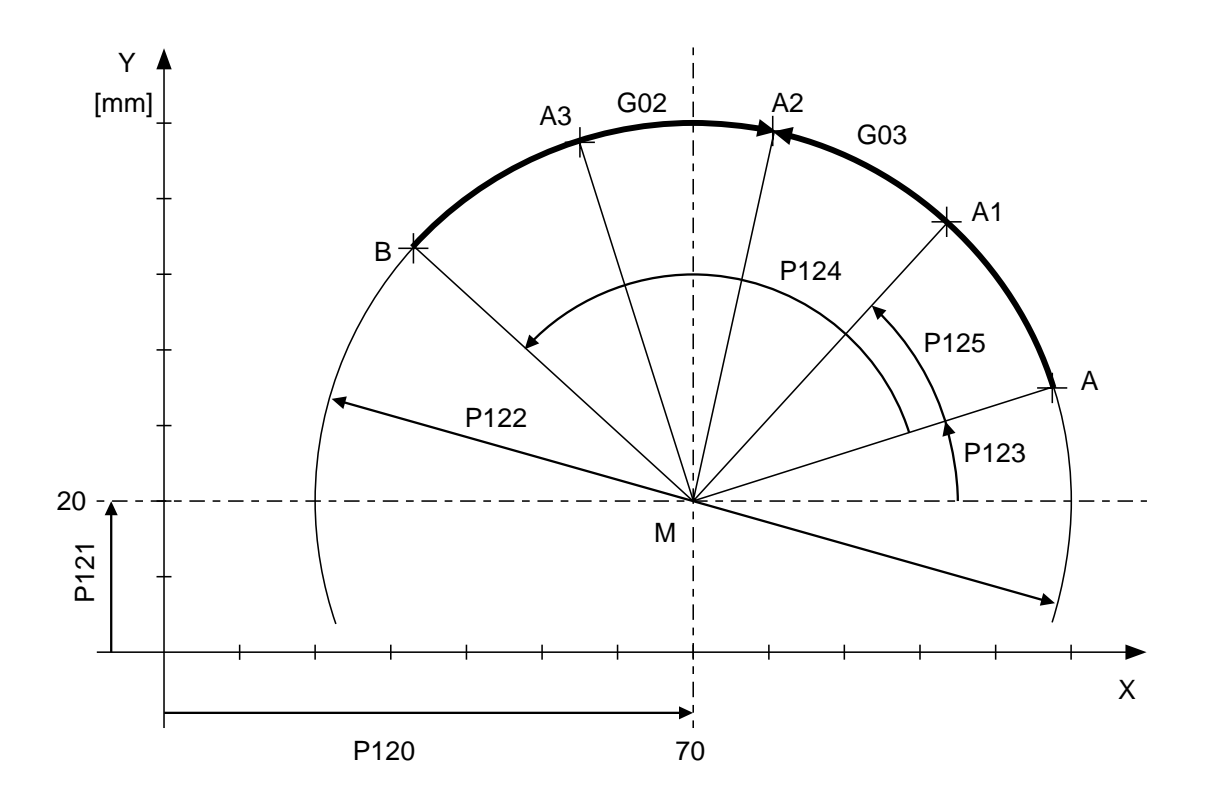

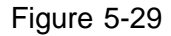

The positioning points are started with G02 or G03 and max. programmable feed speed.

Two cases are to be differentiated:

#### **The travel bracket is positive (anti-clockwise rotating)**

With G03 also the positioning direction is positive. With G02 the positioning direction is negative (moving in opposite directions to the travel bracket).

#### **The travel bracket is negative (clockwise rotatingly)**

With G02 also the positioning direction is positive. With G03 the positioning direction is negative (moving in opposite directions to the travel bracket).

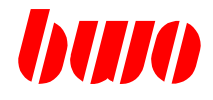

#### **5.5 Customer specific cycles**

A cycle is a program that generates certain repeated sequences.

For user-specific cycles, these sequences are defined in a Z-program.

```
Example: Z1001
N10 ...
 .
 .
N40 P500 : P500+1
 .
 .
N60 M30
```
The defined cycle can be started then in a machining program with a G-function. The G-function must have the same number as the Z-program.

Example: P2000 N10 ... . . N60 P500 : 2 G1001 . . N90 M30

The G-function numbers can be selected arbitrarily except those numbers that are already reserved for other functions.

Input variables can be transmitted to the Z-program with parameters. The parameter numbers P500 to P4999 are free for the user. P0 to P499 is reserved for BWO-cycles. If the BWO-cycles are not used, they are also free for the user.

Addtional functions to the operating system Additional functions could be implemented with a DLL (Dynamic Link Library) that is written in programming language C.

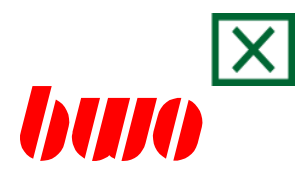

# **6. Supplementary functions**

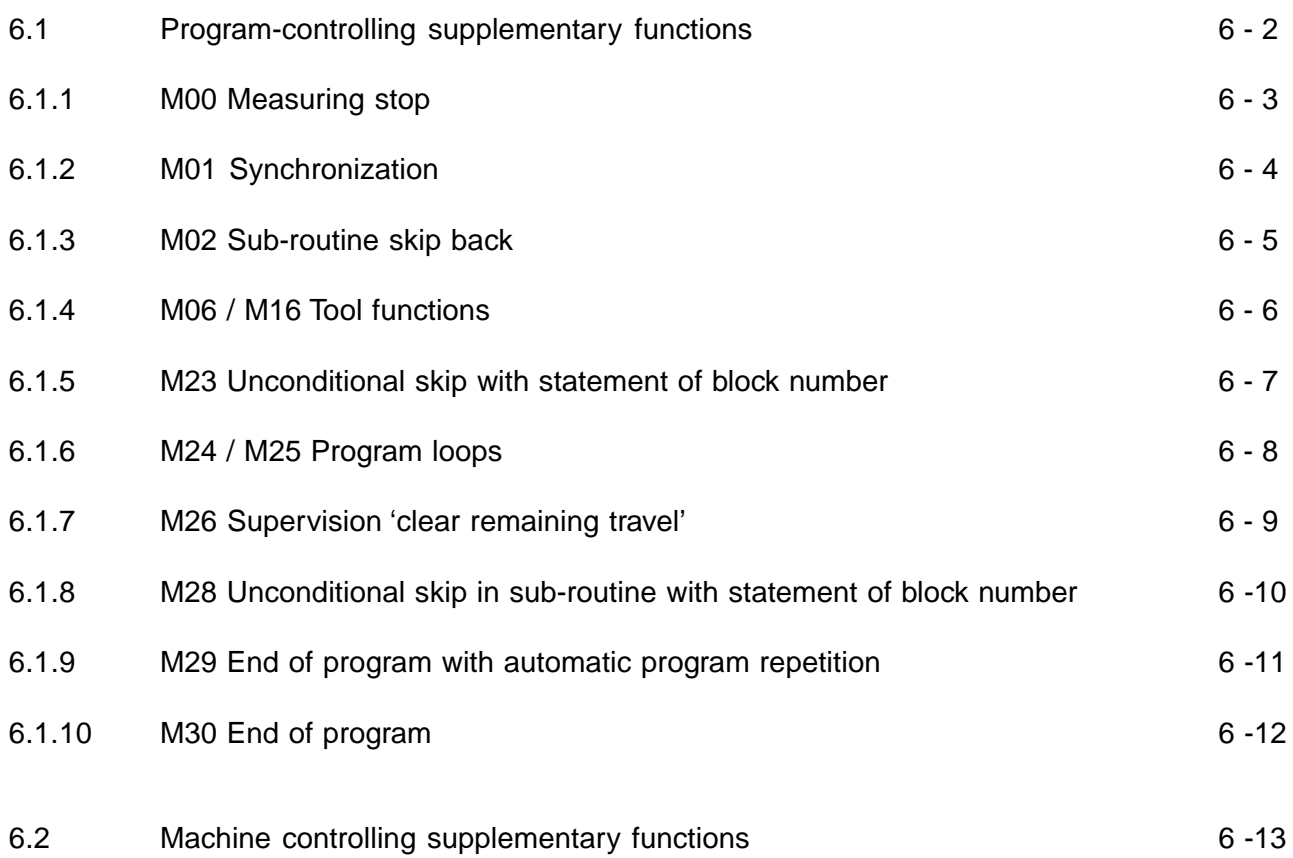

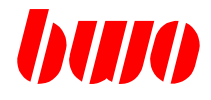

## **6.1 Program controlling supplementary functions**

- M00 Measuring stop
- M01 Synchronization
- M02 Sub-routine skip back
- M06 / M16 Tool functions
- M23 Unconditional skip with statement of block number
- M24 / M25 Program loops
- M26 Supervision 'clear remaining travel'
- M28 Unconditional skip in sub-routine
- M29 End of program with program repetition
- M30 End of program

If parameter skips are programmed in the NC block, they are treated with priority!

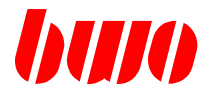

## **6.1.1 M00 Measuring stop**

Program run is shut down and spindle stop becomes effective after completion of the block in which M00 is programmed. Automatic mode is possible after Auto-Stop.

With pressing the key 'Start' the NC program continues and the spindle is switched on.

Example: X37,95 Y12,76 M00

After approaching the coordinates X and Y the program sequence is interrupted.

The function operates block by block.

M00 may only be programmed when the tool-radius-contour correction (G40) is switched off.

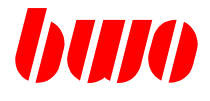

### **6.1.2 M01 Synchronization**

The function M01 causes a synchronization of program analysis and real time machining. M01 operates block by block and is executed after the path machining.

When processing a program the block analysis of the real time runs some blocks ahead.

Example: N10 G01 F1000 X10 Y10 N20 X20 N30 X100 N40 X50 N50 P100:20

In this NC program the axes traverse in the current block N10, while the block analysis is already executing the parameter instruction of block N50.

This running ahead of the block analysis can be stopped through programming M01. IF M01 is programmed in a block, the block analysis at the block end is waiting until this block is really worked.

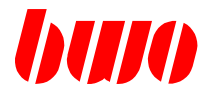

## **6.1.3 M02 Sub-routine skip back**

After processing the block in which M02 is programmed, a skip back into the calling programm is executed in a sub-routine in the calling program (after traverses, without stop).

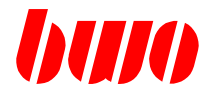

## **6.1.4 M06 / M16 Tool functions**

- **M06 Tool change**
- **M16 Tool data call**

see paragraph 7.1 Tool functions

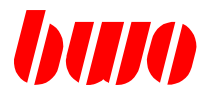

## **6.1.5 M23 Unconditional skip**

With M23 the program is continued at the indicated program - and block number.

The function operates block-by-block.

The skip is programmed with M23 and indicating program - and block number, e.g.

M23.110 skip to block 110 or

M23.10.110 skip in program 10 to block 110.

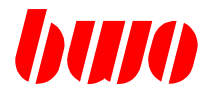

#### **6.1.6 M24 / M25 Program loop**

#### **M24 Program loop start**

With loop programming program parts of the same kind can be repeated.

The program loop start is programmed with M24 and indicating the runs, e.g. M24.07 (7 runs of the loop). The loop number is to be found in P8840.

It has to be considered, that the block, in which the program loop stard is to be found (M24.. .), does not belong to the program loop.

The function M24 operates block-by-block.

#### **M25 Program loop end**

This function marks the end the program loop. After processing the block in which M25 is programmed, the program skips back to the loop start. If all runs are worked, the program is continued with the block following on M25.

The function operates block-by-block.

## **CNC SUPPLEMENTARY FUNCTIONS**

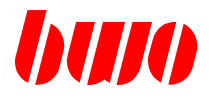

## **6.1.7 M26 Supervision 'Clear remaining travel'**

The supervision 'clear remaining travel' is active.

The function operates block-by-block and effective before axes movements.

From M26 on the interpolator supervises the signal 'clear remaining travel' from the PLC and executes the command. If the signal lines up already, the travel is cleared immediately.
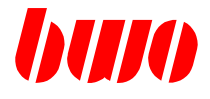

# **6.1.8 M28 Unconditional skip in sub-routine**

Program parts, which are repeated in a program, can be written as sub-routine. Also each arbitrary program can be called up as sub-routine, e.g.

M28.300 starts program 300 .

The control remembers the skip address and continues the calling program at the block following on M28, if the sub-routine is finished.

The sub-routine skip back can be programmed with M02.

A nesting of the sub-routines is possible four times.

The function M28 operates block-by-block.

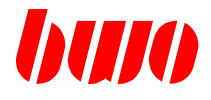

# **6.1.9 M29 End of program and program repetition**

After processing the block in which M29 is programmed, the program is finished, executed a skip at the beginning of the program and the program is restarted automatically. The preset G - functions become effective again.

IF M29 stands at the end of a program, which was called up as sub-routine, a sub-routine skip back is executed.

The function operates block-by-block.

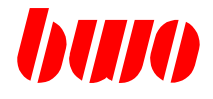

# **6.1.10 M30 End of program and skip to program start**

After processing the block in which M30 is programmed, the program is finished and a skip to the beginning of the program is executed (after traverse, with stop). The preset G - functions become effective again. Besides that Spindle Stop and Coolants off become active.

The function operates block-by-block.

# **CNC SUPPLEMENTARY FUNCTIONS**

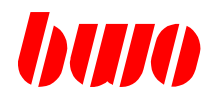

### **6.2 Machine controlling supplementary functions**

Area : 0 .. 999

There may be programmed 8 M-functions per NC block.

The M-functions can be defined as - before traverse

- after traverse
- with stop
- with skip

(Skip-M-functions are always before traverse with stop, see q1050 .. 1099.)

At M-functions with skip, the skip target can exist either only of the block number or of program number and block number

e.g.: M41.2.10 If M-function confirmed, skip to program 2 block number 10 M41.10 If M-function confirmed, skip to block number 10

If the M-function is confirmed, it is skiped to the indicated block number and/or in the indicated program with indicated block number.

At a skip impending ways are deleted and the NC block buffer is cleared.

With no confirmation the NC block interpreter switches over to the next NC block.

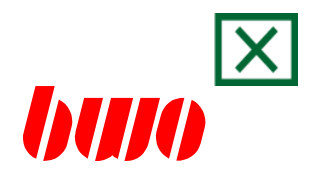

# **7. Tool**

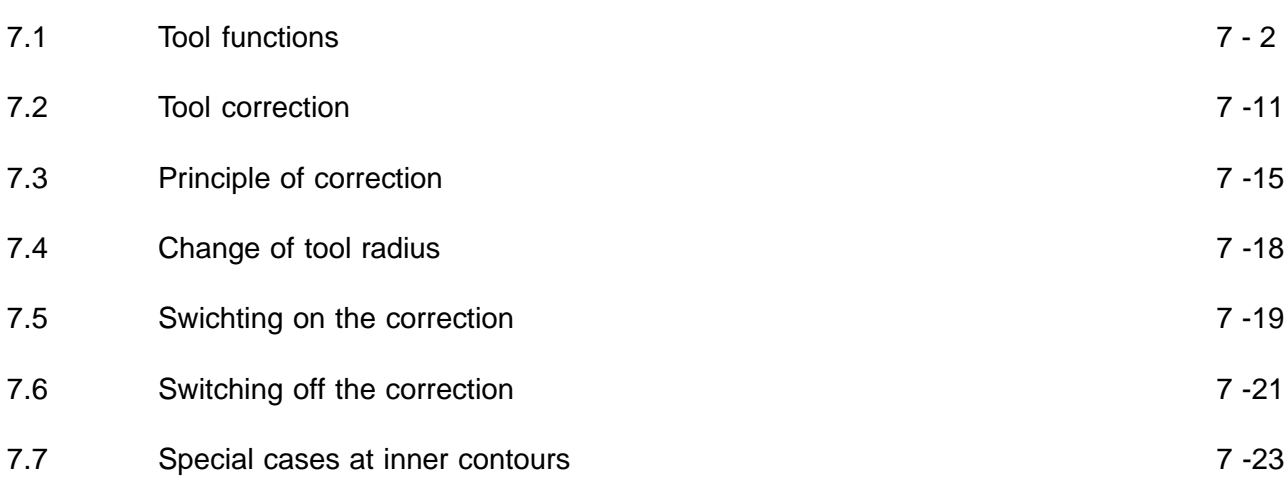

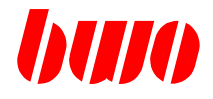

### **7.1 Tool functions**

#### **General to the tool data**

- The tool length in the offsetting record is always taken into consideration in autooperation (according to G17 / G18 / G19 in 3. defined axis).
- In the case of NC program end or NC program abort the spindle tool data becomes theorem into the offsetting record copies. Thus tool offset compensations of the NC program (M16) become ineffective. When starting of the next NC program is immediately the length of the spindle tool actively (offsetting data).
- The tool length works as shift. The indicator position is the programmed position from the NC program. The tool length adds itself in the sum shift parameter (P12155).
- The who things radius works as correction. The indicator position is smaller or larger than the programmed position from that NC program.

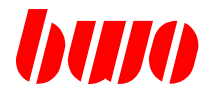

#### **T Selection of the group of tools in the NC program**

The tool number T is identified and treated with in the analysis. In the tool data array a browsing is started after the suitable group of tools.

When finding the programmed group of tools this record is copied into the PLC tool data array (P8050) and transferred thus to the PLC.

A transfer to the PLC finds however only,

- the first T call in the NC program or

- a modification of the T number.

#### **Special case**

If a tool is called, which already is in the spindle (P8100), then the PLC tool data array is filled not from the tool data pool, but the spindle tool record is only copied into the PLC tool record.

Example N10 T5

#### **T extension**

For special customer adaptations the T function permits a covered subroutine reference. With each analyzed T, the NC memory is scanned for a Z5. If Z5 exists, then this cycle is covered called. With the call of Z5 the PLC Interface (P8050...) with the new data is described.

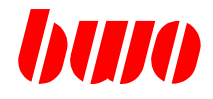

#### **Tool definitions t...**

Existed in the system no tool tools, then can over the identifier, 't:', 'tr:', 'tq:', 'tl:' tool data to be set, with which a radius correction (G41/42) activated afterwards operates. These tool definition can be combined at will in a NC block.

With all functions the tool offsetting record is described (P8150...); i.e. there is temporary tool datas, which are overwritten at a Tx M6 or Tx M1 or at the program end.

For activating everything of these tool tools is not necessary M16.

#### **' t: ' - Tool radius correction**

With the programming of 't: ' in the offsetting record only the radius correction of the tool (P8162) is described and activated.

A G41/42 programmed afterwards uses the total of P8160 and P8162 as correction radius! The quadrant and other tool datas remain unchanged!

This function is practical, in order to correct past tool radius.

Example:

N10 ... N20 t:0.5  ${modification of the past tool radius }$ N30 G1 X100 Y100 G42 N40 ...

#### **' tr: ' - Tool radius**

With the programming of 'tr: ' in the offsetting record the radius correction of the tool (P8162) is set to zero and the tool radius (P8160) with the programmed value is described. The quadrant and other tool data remain unchanged!

Example: N10 ... N20 tr:50 { setting the tool radius } N30 G1 X100 Y100 G42 N40 ...

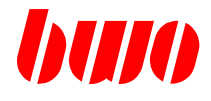

**Tool definitions t...**

#### **' tl: ' - Tool length**

With the programming of 'tl: ' in the offsetting record the length correction of the tool (P8163) is set to zero and the tool length (P8161) with the programmed value is described. The quadrant and other tool datas remain unchanged!

Example:  $N10$  ... N20 tl:80 { setting the tool length } N30 G1 X100 Y100 N40 ...

### **' tq: ' - Tool quadrant**

With the programming of 'tq: ' in the offsetting record the tool quadrant (P8164) is set or modified. Other tool datas remain unchanged!

Example: N10 ... N20 tr:5 tq:4 {setting a tool radius with quadrant } N30 G1 X100 Y100 G42 N40 ...

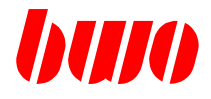

#### **M06 Tool change**

With M06 the tool change is started up. M06 with synchronisation and stop must be defined (see P11051 or P8351).

2 possibilities the tool change consist to execute:

- 1. Tool change in the cycle
- 2. Tool change completely in the PLC implements.
- to 1. If the theorem analysis a M06 identifies, it is checked whether the cycle 6 (Z6) exists. There is Z6, then this sub-routine is called, in that the tool change one handles. The actual tool change may not then in the PLC any more with M06 to be executed. But other M function numbers must be used. At the program end of Z6 from the system synchronized and following will become the tool datas taken into consideration (M16).
- to 2. If Z6 does not exist, then this means that the PLC with the reception of M06 that Tool change executes. After acknowledgement of M06 the tool datas become taken into consideration (M16).

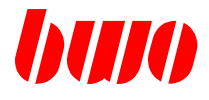

**Process of a tool change over PLC** (M06 with stop and synchronisation defines):

#### PLC receives M06

- If a tool is in the spindle, old tools placing. This is closed, as P8047 with the tool place is described.
- Subsequently, the tool (T) is changed. (tool number and tool place were transferred in the tool data theorem). If the change is final, this is acknowledged with the M function-acknowledgement. Beforehand P8045 must be however still described.

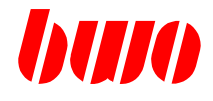

#### **Course of a tool change with Z6**

Z6 is called up as sub-routine with M06.

Example: Z6

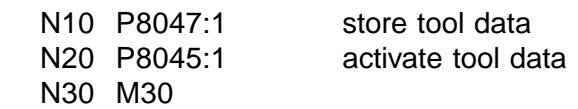

N10 P8047:1 Store tool data

The tool data theorem in the spindle tool data theorem (P8100) is retransferred into the tool data array. If the spindle tool datas are from T0, one does not retransfer.

N20 P8045:1 Activate tool data

The tool data theorem (P8050...) becomes into the spindle tool data theorem (P8100...) and the offsetting record (P8150...) copies.

N30 M30

With the program end of Z6 the tool data are activated (M16).

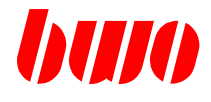

# **7.1 Tool functions**

### **Example for course of a tool change with Z6**

NC main program N... N...<br>N100 T3 M6 Call up tool change N.. N...

When calling up Z6, the parameter area P8050..8099 is actualized with the new tool data of T3.

#### Z6

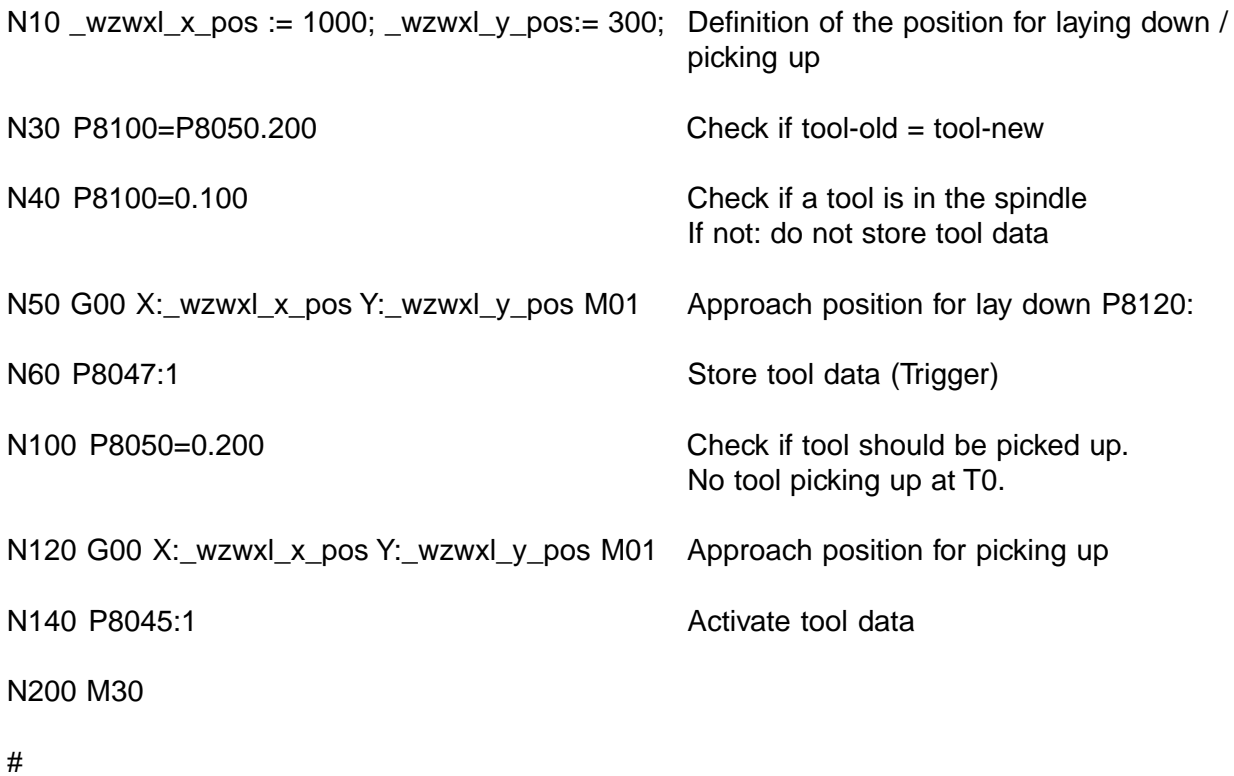

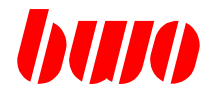

#### **M16 Tool data call up**

M16 with T in the NC block e.g.: N10 T1 M16

During pre-analysis time the corresponding tool data block from the tool data block array is loaded into the actual settlement data block with M16 according to the programmed T-number. At T0 the settlement data block is cleared.

M16 without T in the NC block e.g.: N10 M16

The settlement data block is activated with M16.

The current spindle tool data block is not changed through M16. M16 can be transmitted to the PLC, if desired. This is not necessary for the function of the tool data call up. The tool radius is activated with calling up G41 / G42 (tool radius path correciton left / right). The tool - length becomes active at the block end.

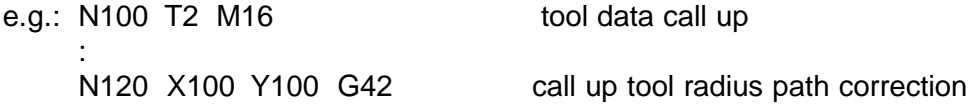

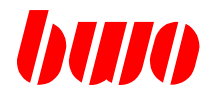

### **7.2 Tool correction**

The workpiece programming with tool correction enables the application of tools with different dimensions (example: regrinding of tools).

The dimensions of the tools are indicated with the corresponding T-address. The tool data are calculated by the control on the target path.

This enables the programming of graphically determined workpiece correction and results that the time-costly calculation of base for the cutter center point path is discontinued.

The correction method used for the BWO-control is composed of a combination between intersection - and blending radius correction.

The tool correction is only accomplished in blocks, in which the traverse to be proceeded is unequal to zero (travel differences unequal to zero at straights, radius unequal to zero at circles). The blocks with travels equal to zero are executed at the intersection point or at the end of the inserted transition circle. The amount of one after another lying blocks with travels equal to zero is limited on 12.

Outer contour and the state of the Inner contour contour

Completion of the tool correction completion completion of the tool correction at at the beginning of the transition circle the intersection point

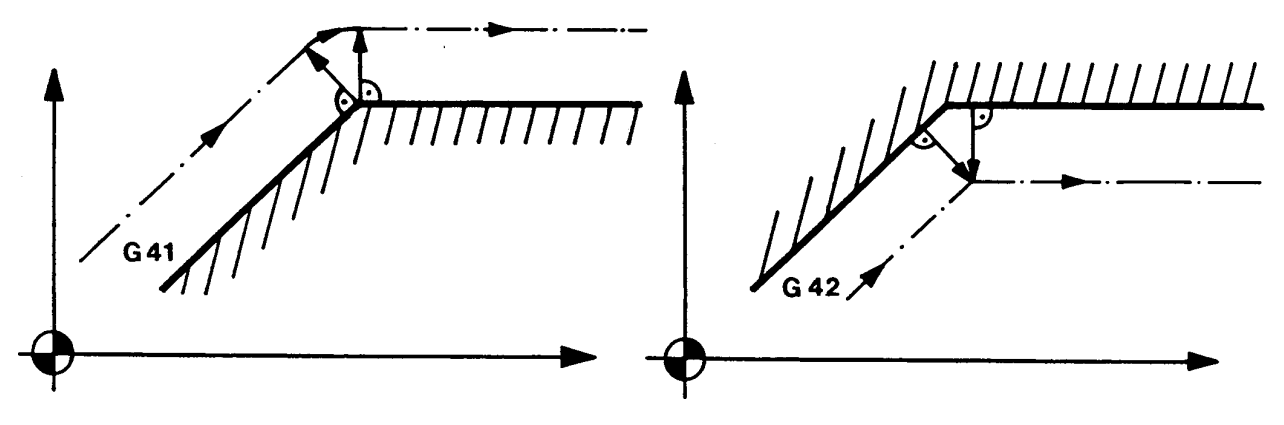

Figure 7-1 Completion of the tool correction

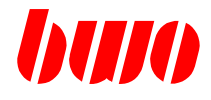

## **7.2 Tool correction (continued)**

#### **Tool dimensions**

With M06 / M16 the stored tool dimensions are activated and the tool correction is accomplished.

The tool dimensions of the active tool data are calculated into the position display. Thereby the position display of the tool axis is the same like the programmed target position, if the axis is driven in position.

The tool axis is determined by the active plane selection of the interpolation main plane. See also G17, G18, G19.

#### **Tool radius**

With the traverse conditions G40, G41 and G42 is determined, whether and how the tool radius correction has to be calculated.

Any correction is stopped with G40. A preceded G41 or G42 is cancelled.

G41 means, that the tool is found on the left side of the programmed path (seen in feed direction). G42 means, that the tool is found on the right side of the programmed path (seen in feed direction).

The tool radius can be entered positive or negative.

At a positive tool radius the programmed tool correction is calculated.

At a negative tool radius the programmed tool correction is changed: G41 becomes G42 and G42 becomes G41.

The tool radius correction is executed in the indicated interpolation plane. Before changing the interpolation plane correction must be cancelled with G40.

The tool correction can calculate different tool radius, which can be called up with different T-functions.

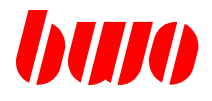

# **7.2 Tool correction (continued)**

#### **Position of the tool**

The relative position (quadrant) between tool and workpiece is indicated in P8164.

Definition of the quadrants

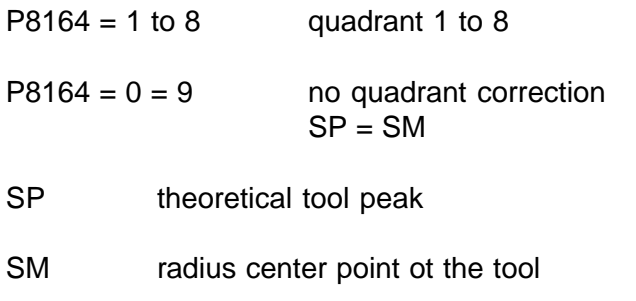

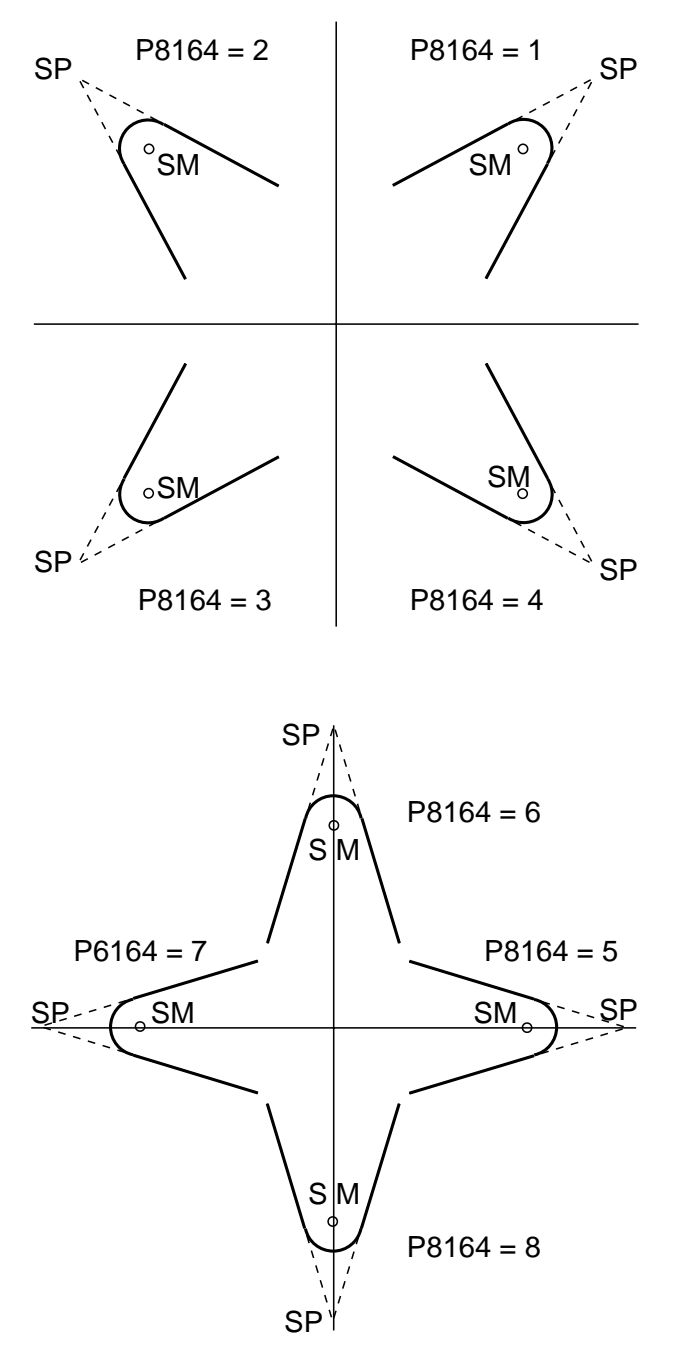

Figure 7-2

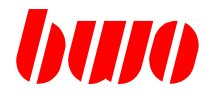

### **7.2 Tool correction (continued)**

#### **Special case: Switch off the correction with changing the plane**

The switching off of the correction (G40) in a block with travel equal to zero followed by a block with changing plane (G17, G18, G19) leads to wrong positioning of the axes.

Example: N200 G40 Z100 switching off of the correction in plane G17 and travel equal to zero. G18 X20 Y50 **position** is approached wrong.

Solution: N200 G40 X40 Y100 Z100 switching off of the correction in

plane G17 and travel unequal to zero. N210 G18 X20 Y50 position is approached right.

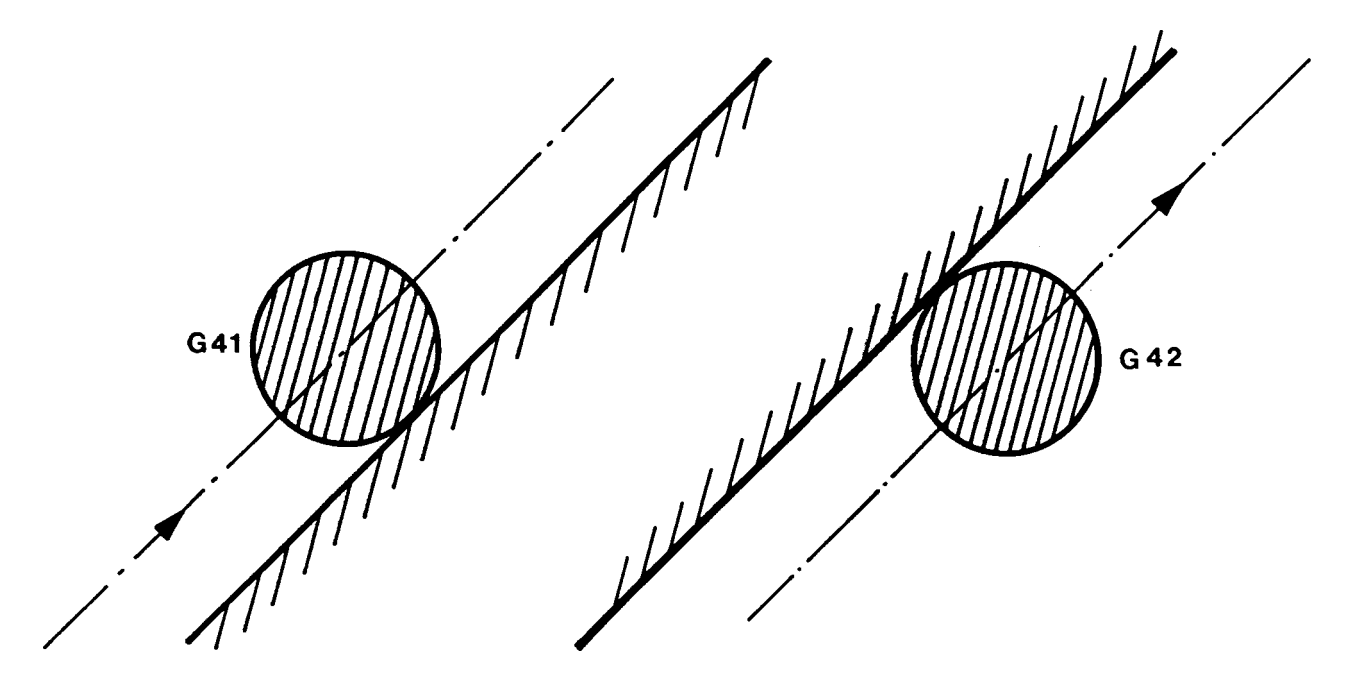

Figure 7-3 Definition of G41 and G42

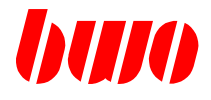

## **7.3 Correction principle**

If the correction is switched on, the path correction is always accomplished with the same principle:

The corrected path is displaced for the amount of the indicated radius value in reference to the programmed path. The thereby emerging path end points are determined by the cutting of the corrected path elements.

At the outer contour and at changing the correction a transition radius is inserted. At the inner contour the intersection is calculated.

The principle of the correction is explained in the following sketches:

Transition straight - straight

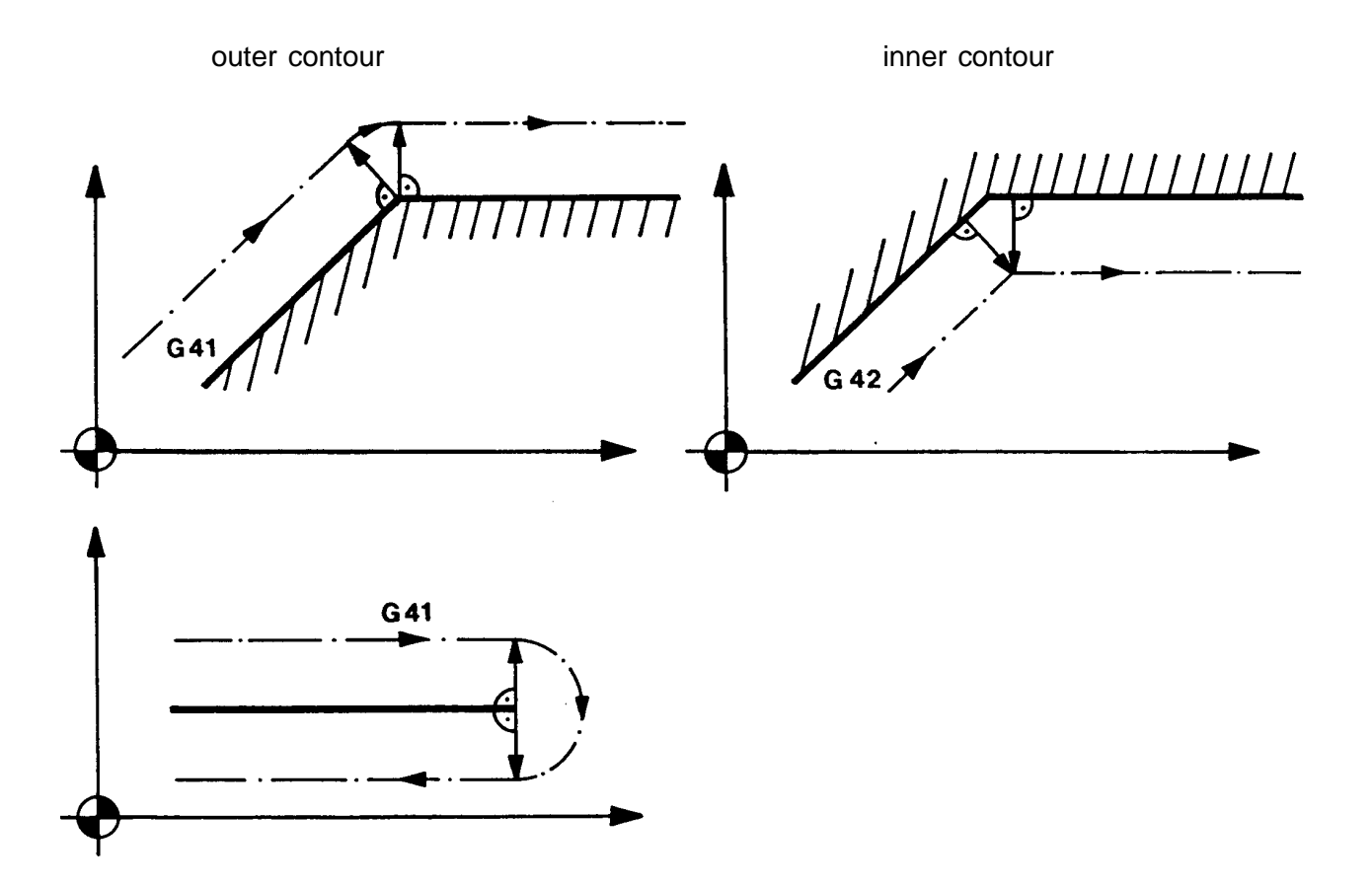

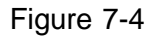

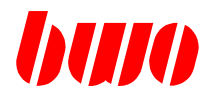

# **7.3 Correction principle (continued)**

Transition straight - circle (also for circle - straight)

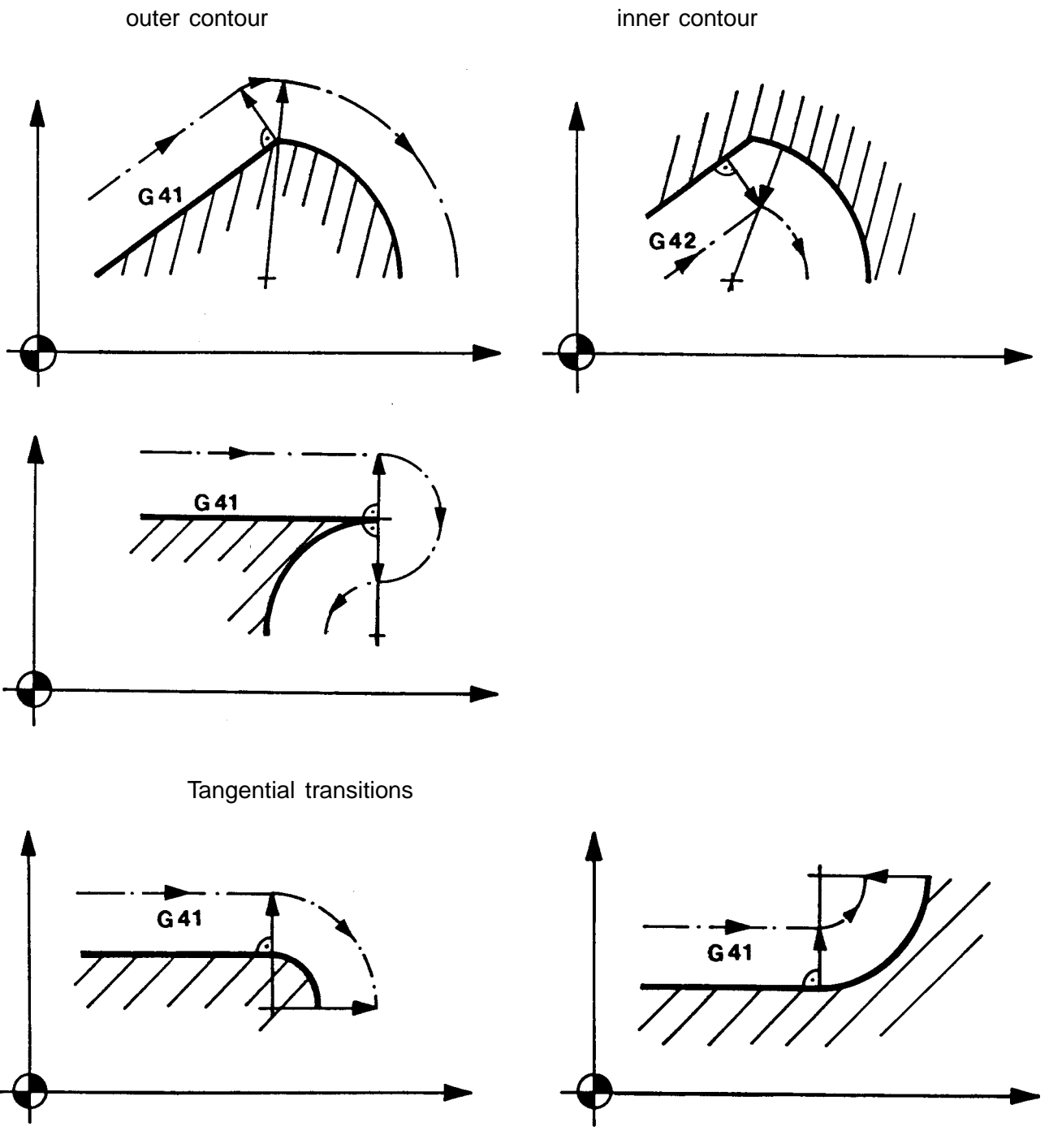

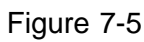

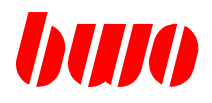

# **7.3 Correction principle (continued)**

Transition circle - circle

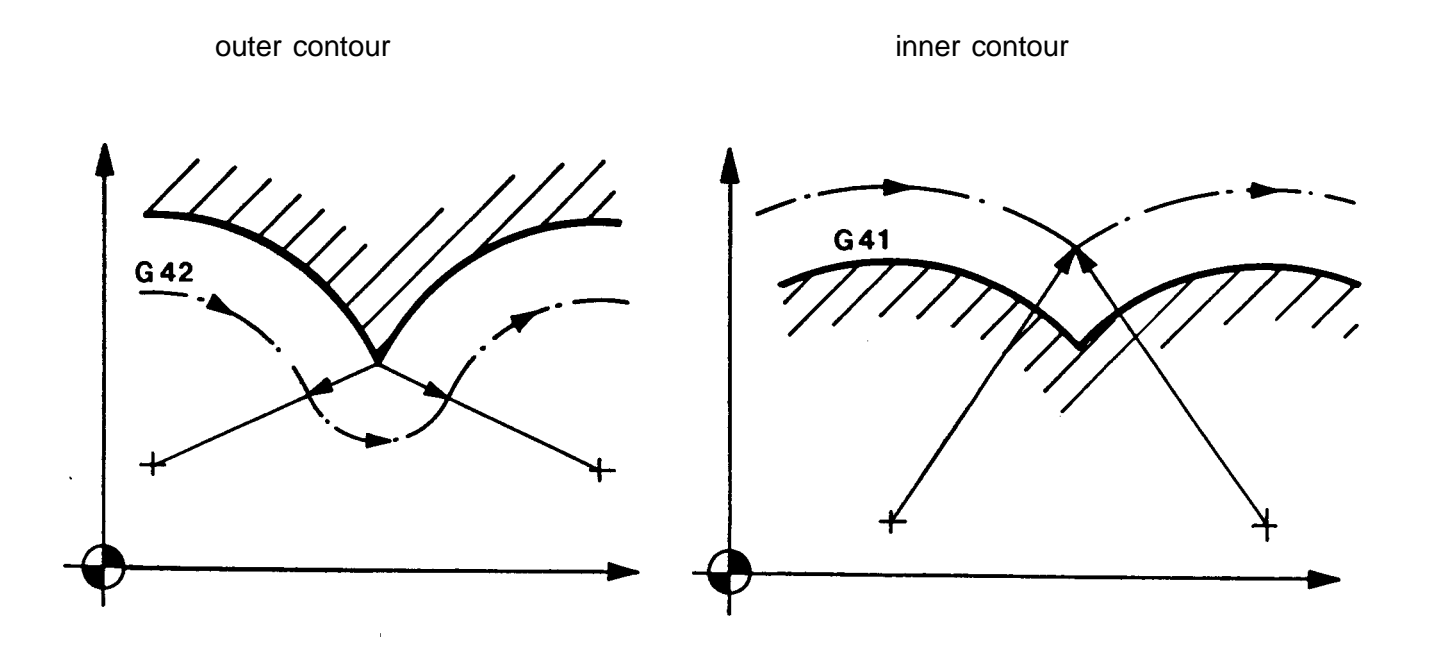

Tangential transition

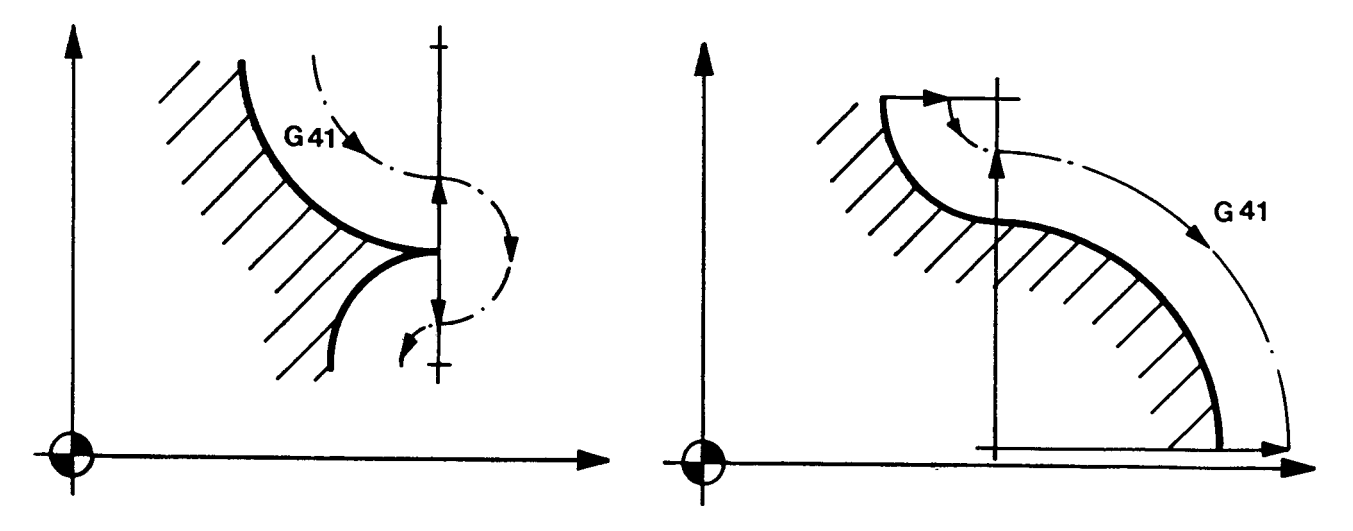

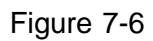

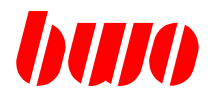

## **7.4 Change of the tool radius**

When changing the tool radius, the intersections and transition circles are calculated first with the old radius.

The starting point (old radius) and the end point (new radius) of the corrected path do no more havethe same distance to the programmed path. This is valid for straights and circles.

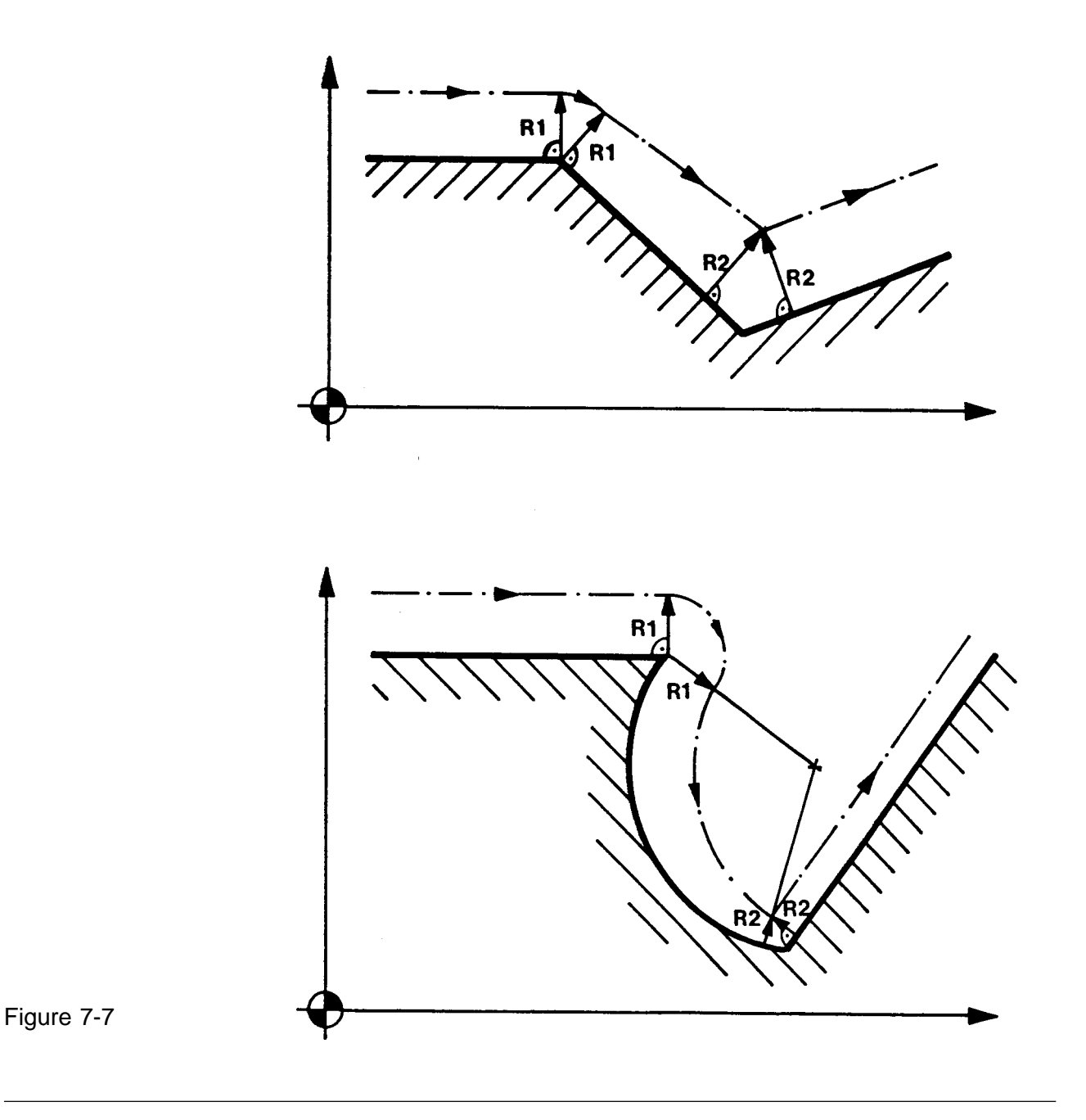

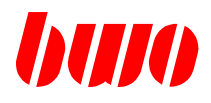

# **7.5 Switching on the correction**

The programmed correction is clculated in each block.

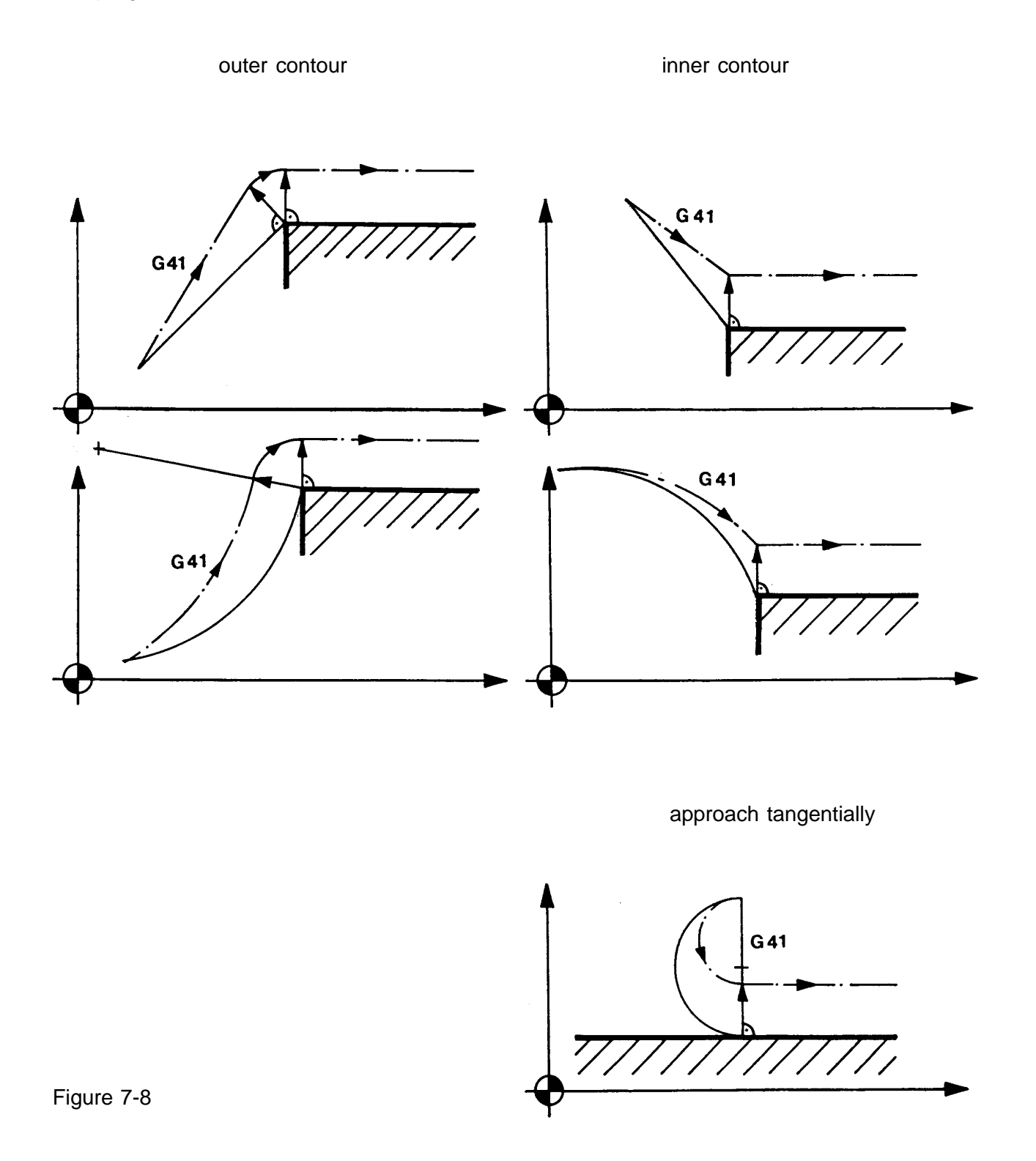

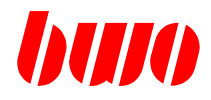

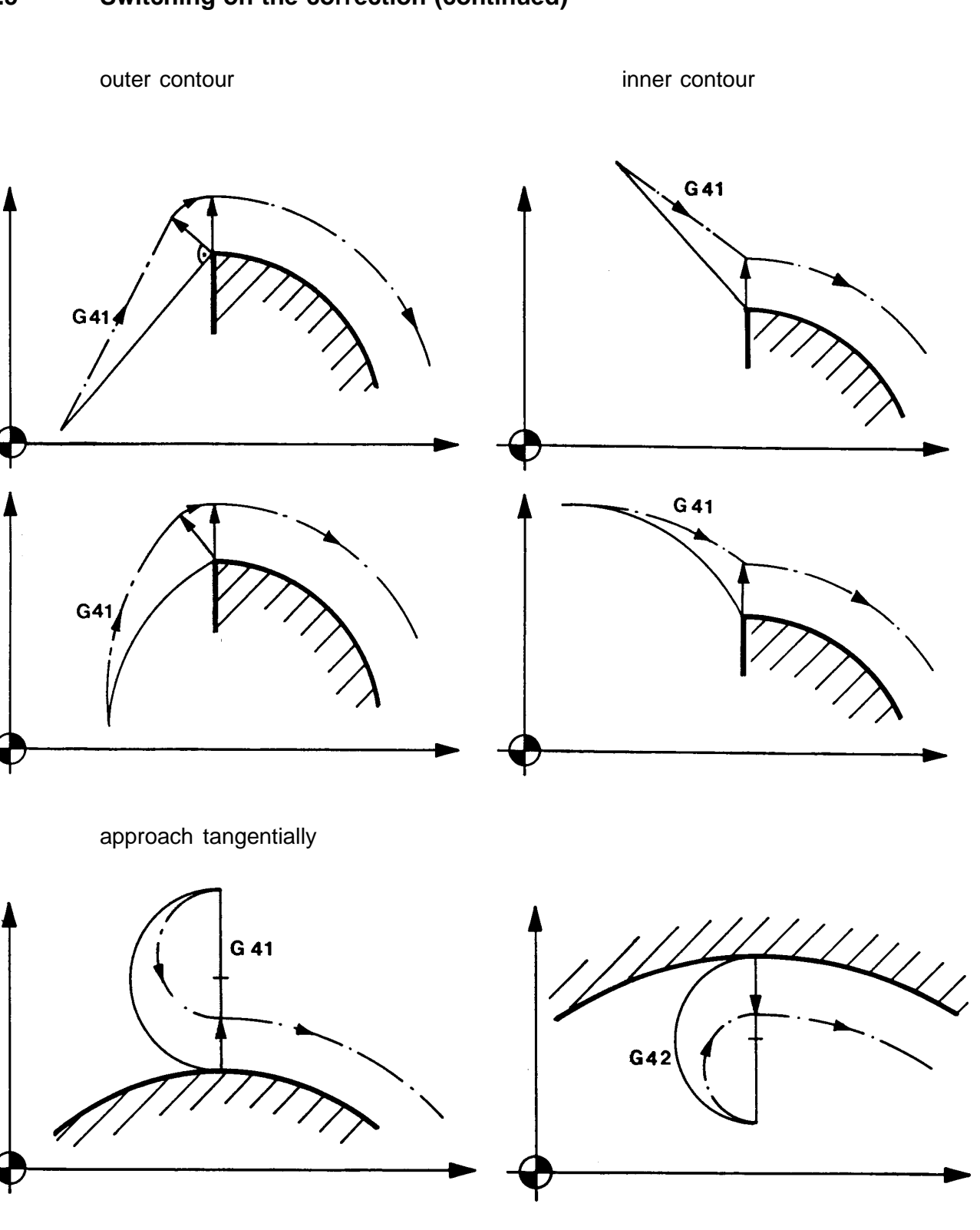

# **7.5 Switching on the correction (continued)**

Figure 7-9

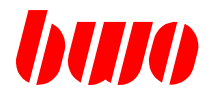

# **7.6 Switching off the correction**

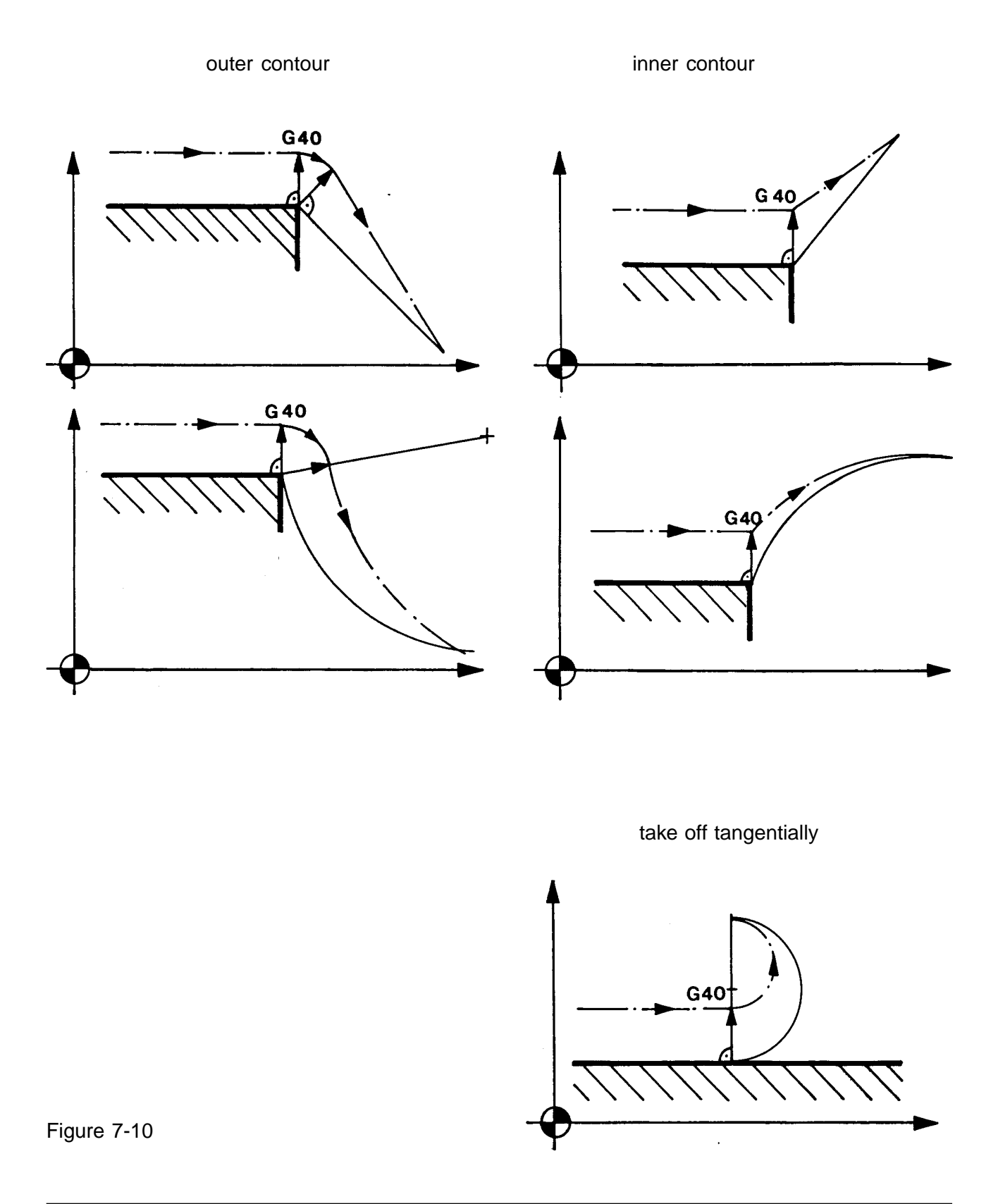

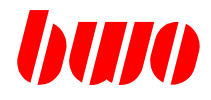

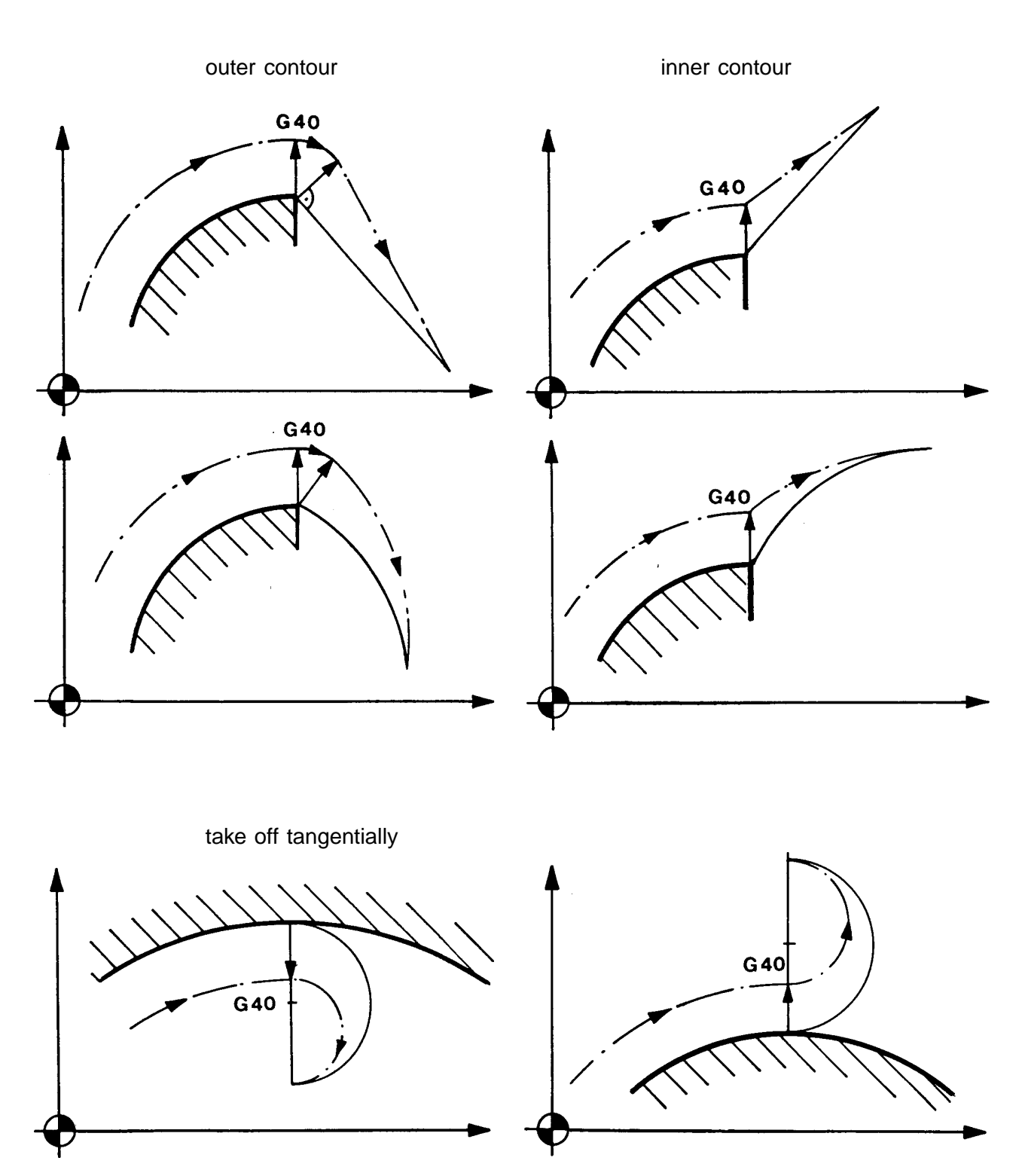

# **7.6 Switching off the correction (continued)**

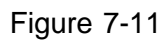

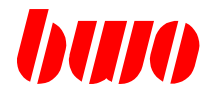

## **7.7 Special cases at inner contours**

At inner contours undesirable contour errors can appear. In these cases the messages 1416 and 1420 are given out. The program is not interrupted.

The causes of these errors are:

- 1416 Too short travels in comparison with the dimension of the tool radius.<br>1420 Intersection not possible.
- Intersection not possible.

In the following figures the response of the control is illustrated for different cases.

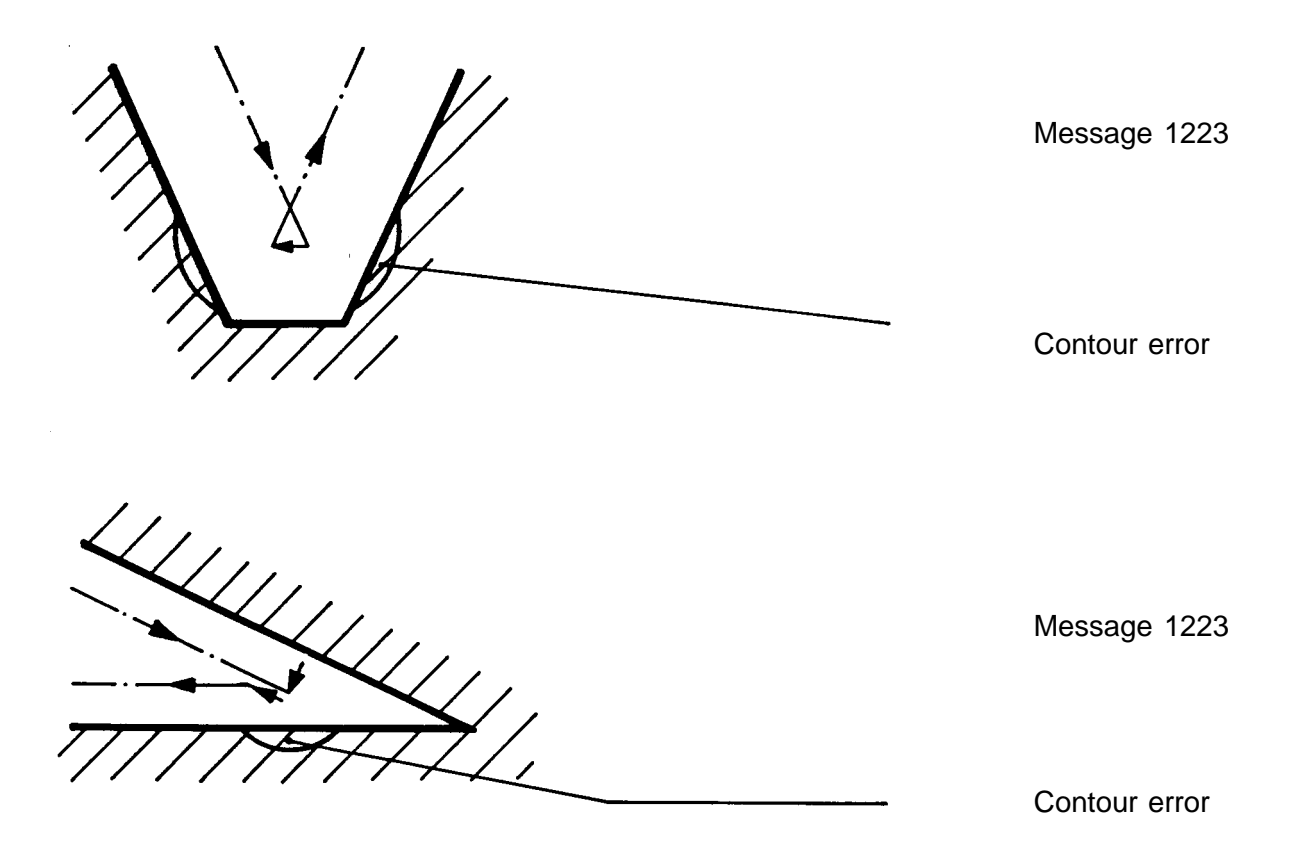

Figure 7-12

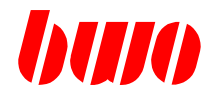

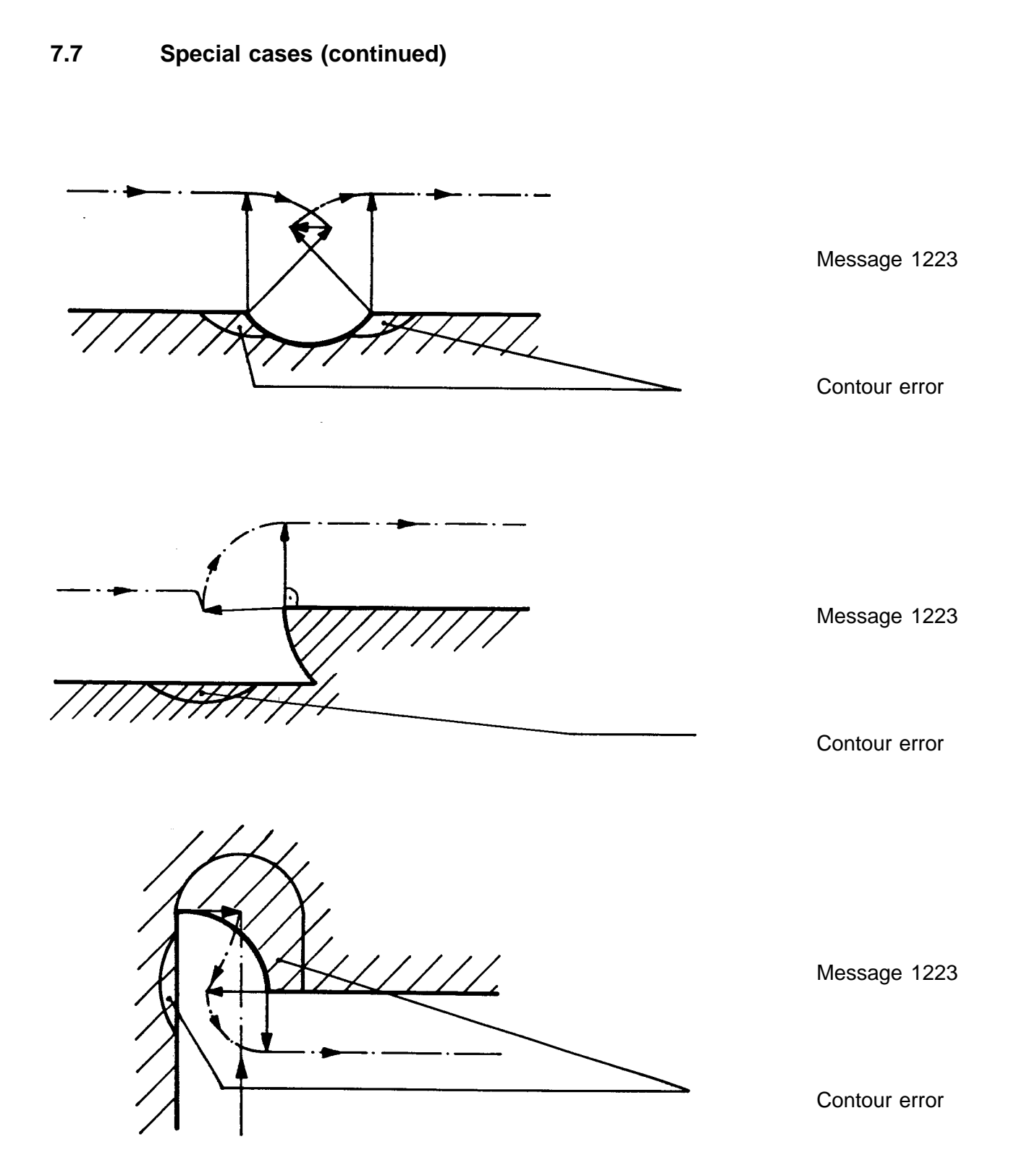

# Figure 7-13

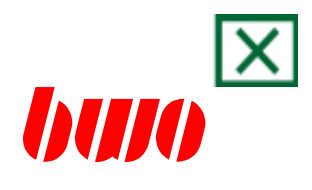

# **8. Parameters**

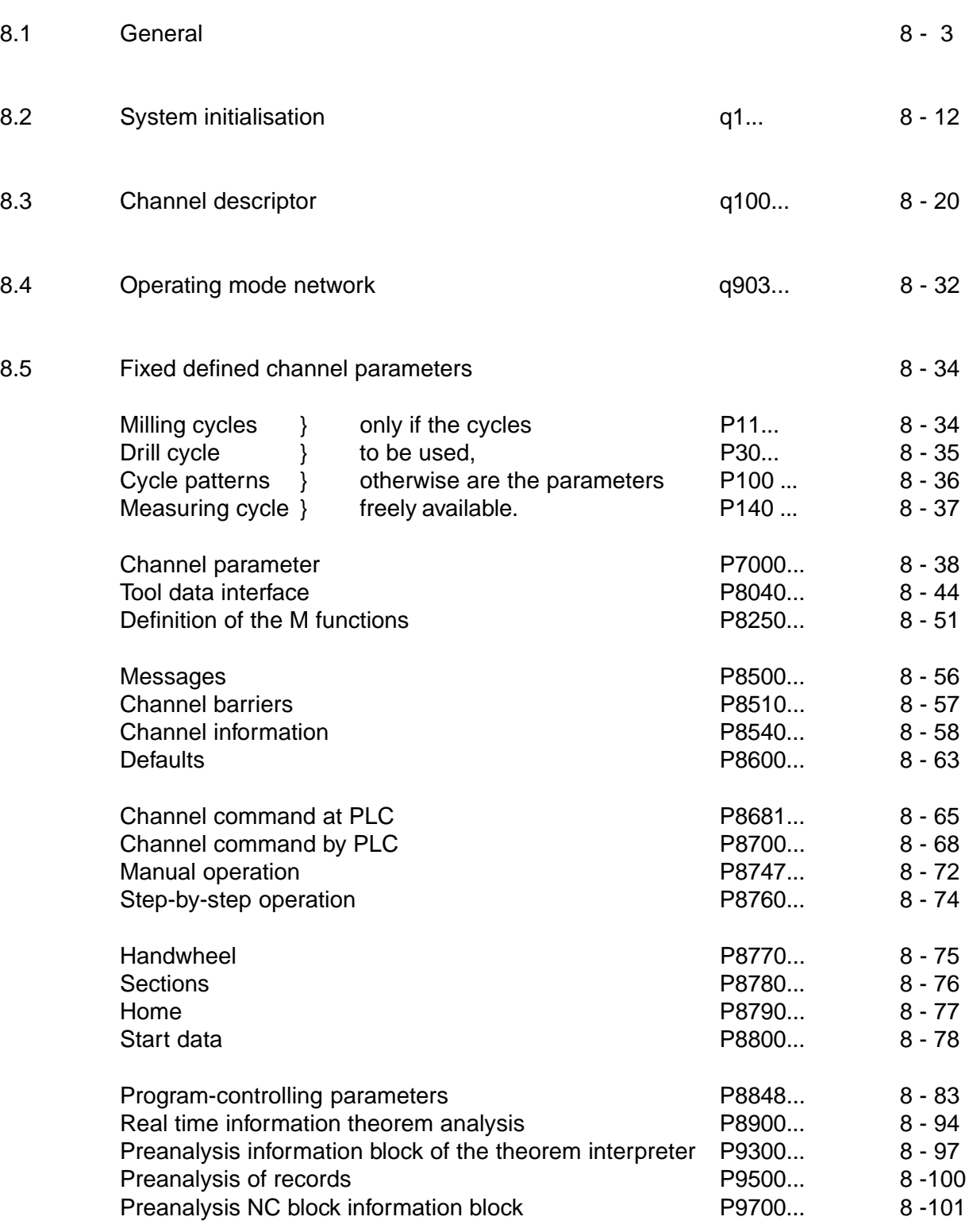

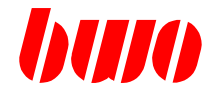

# **8. Parameters**

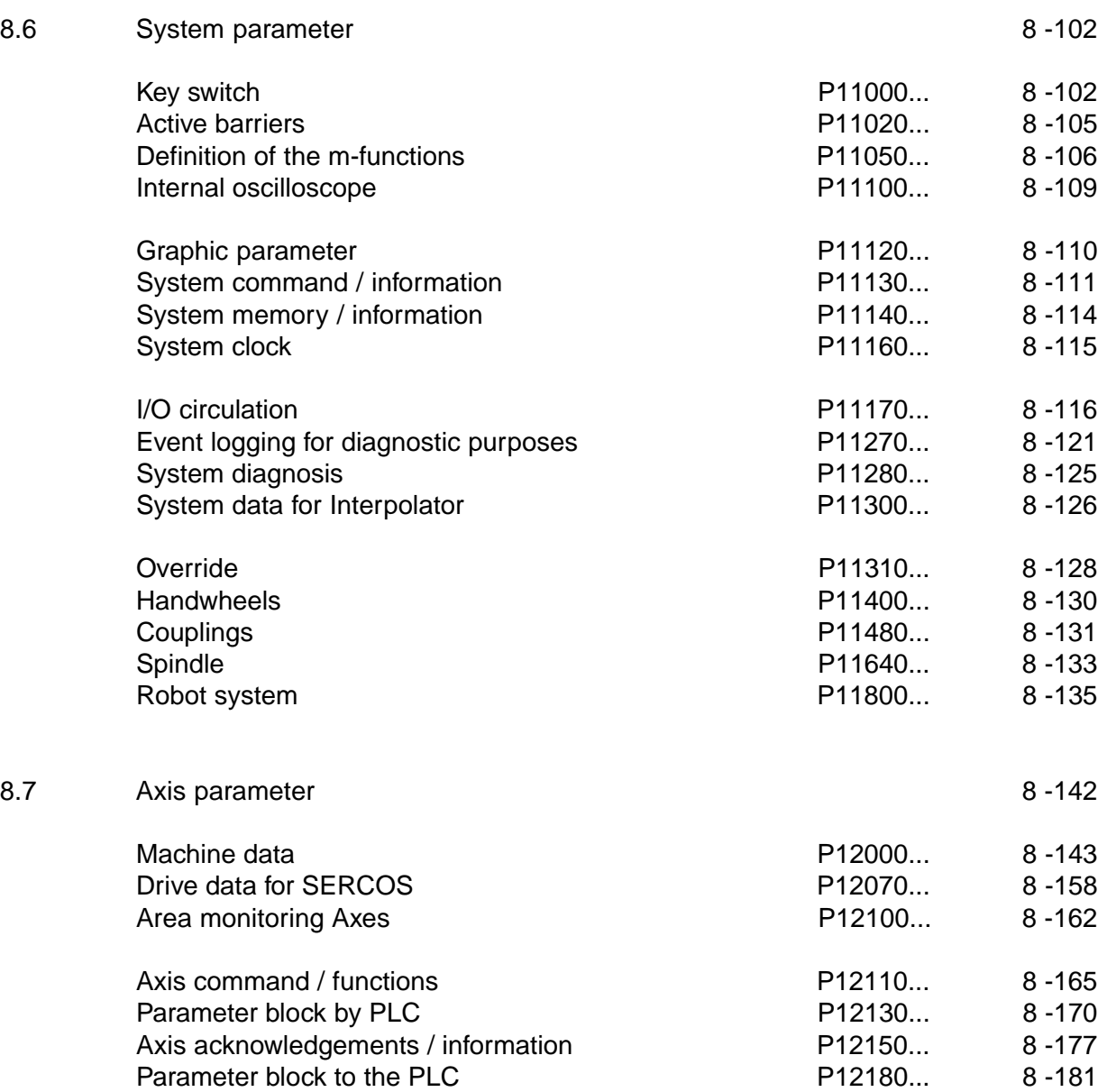

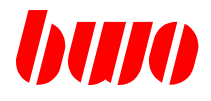

### **8.1 General**

The **System 900** puts 10000 to 50000 parameters at the users disposal, depending on the system size.

It is distinguished between two kinds of parameters:

System - Parameter q

Channel - Parameter P

#### **System - Parameter q**

This is a linear array, which is generally accessible, from q0 .. q (max. parameter).

The area of q is subdivided in function blocks:

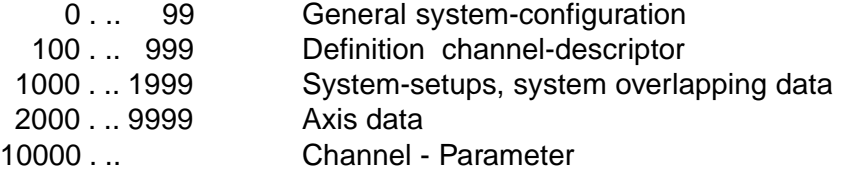

Notes:

Input 0 or — means 0 or reset Counting method byte 1... 4 Counting method bit 0... 7

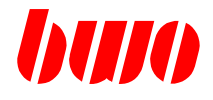

#### **Channel - Parameter P**

When programming a channel - parameter, a system parameter is always accessed in dependence on the channel - descriptor.

That means channel - parameters are actually system - parameters, whereby the channel descriptor defines, which channel - parameter accesses on which system - parameter.

The assignment between channel - parameter and system - parameter is not linear. This assignment is defined in the channel - descriptor.

Channel - Parameter are virtual parameters, which show on a system - parameter. Therefore, the channel-parameter-number can be bigger than the maximum number of the parameters.

The area of P is subdivided into function - blocks:

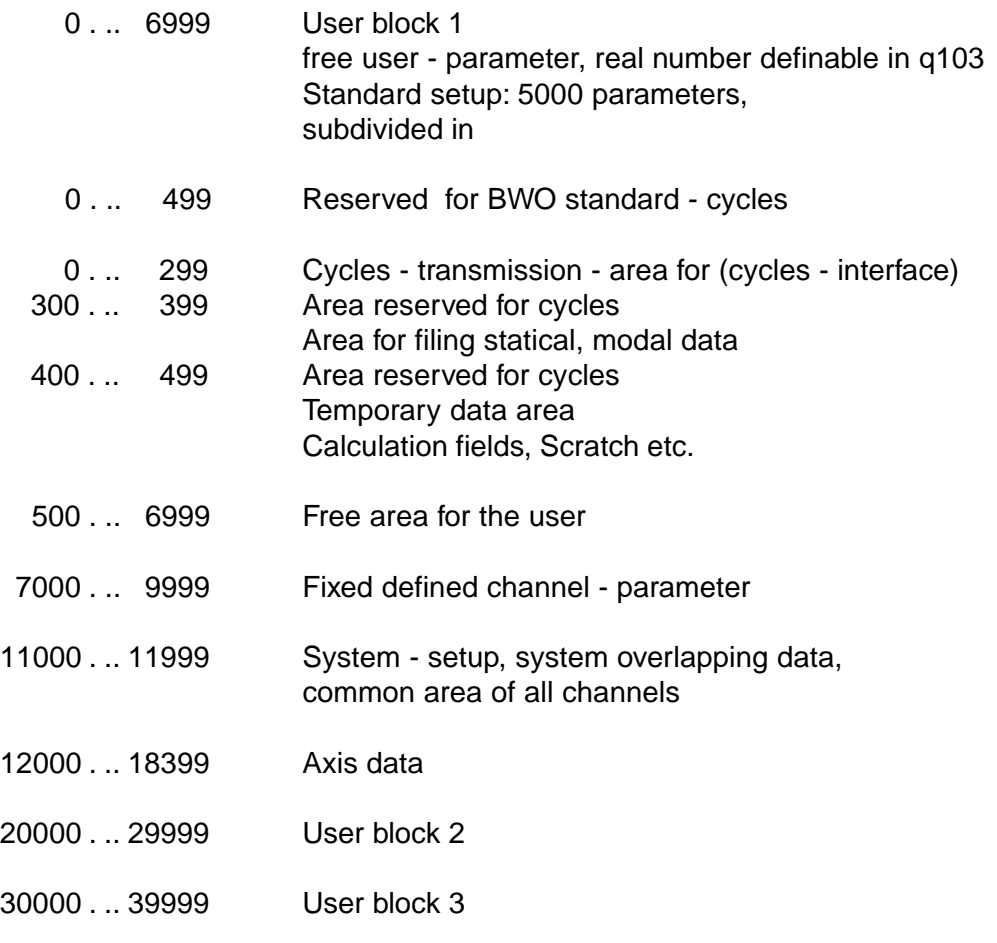

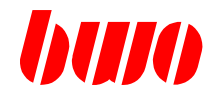

## **Each physical axis occupies a parameter block of 200 parameters.**

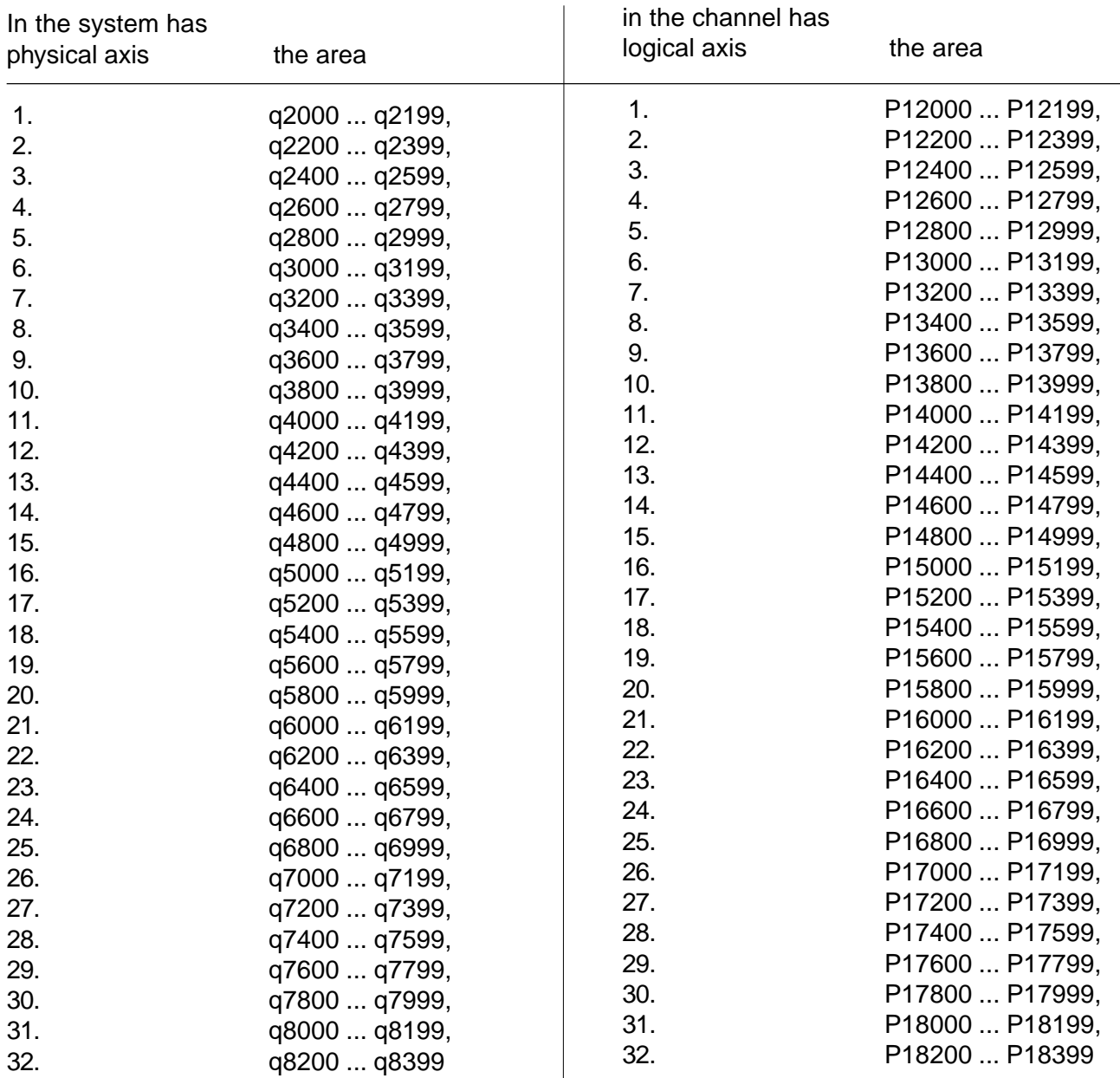

In the channel descriptor physical axes are assigned to the channel axes (q110 ... q141, Byte 3).

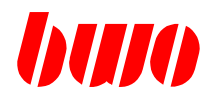

**Configuration example** for system with one channel (q2:1)

#### **Definition Channel 1**

**System parameter list**

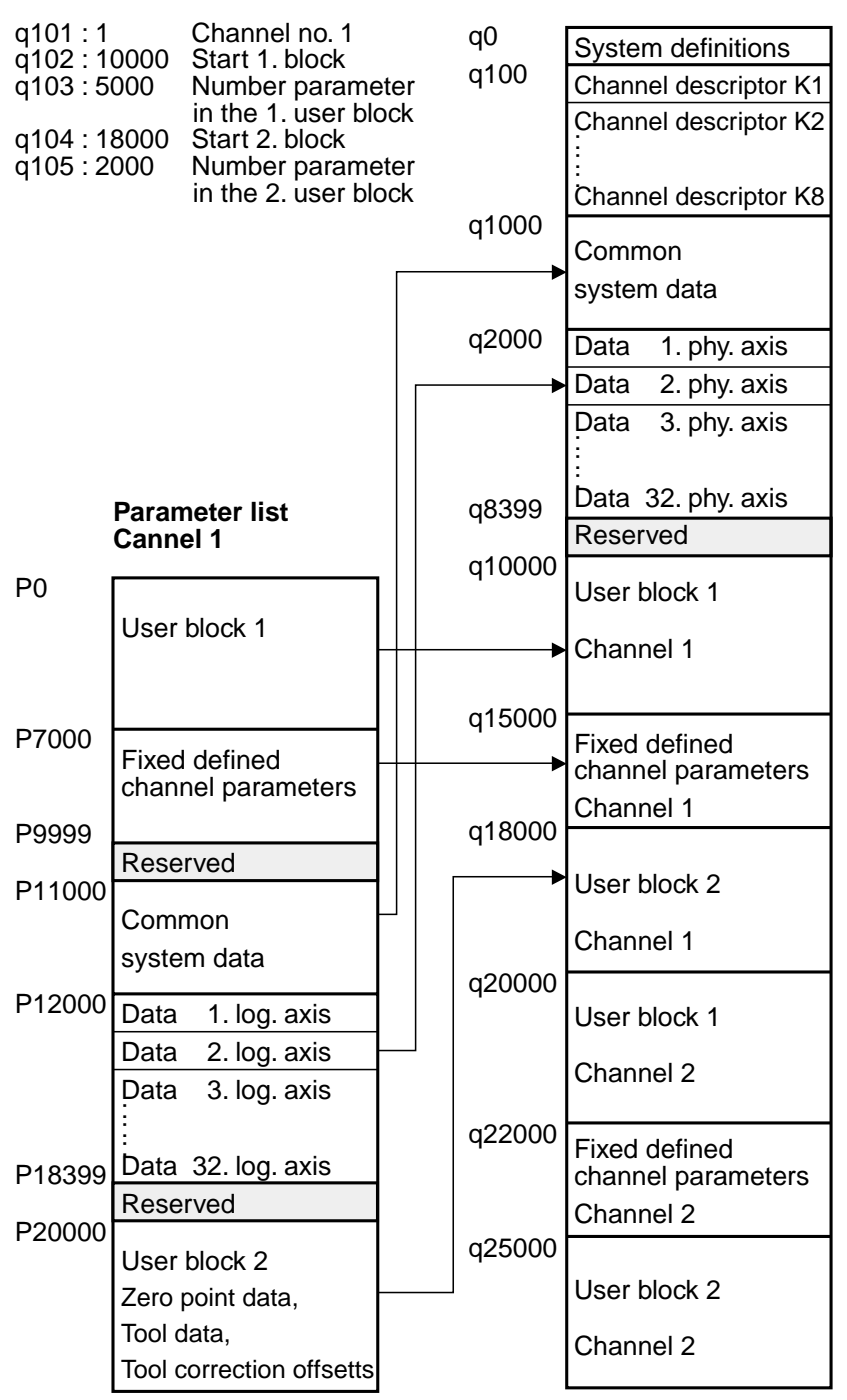

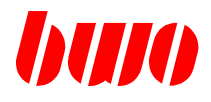

**Configuration example** for system with two channels (q2:2)

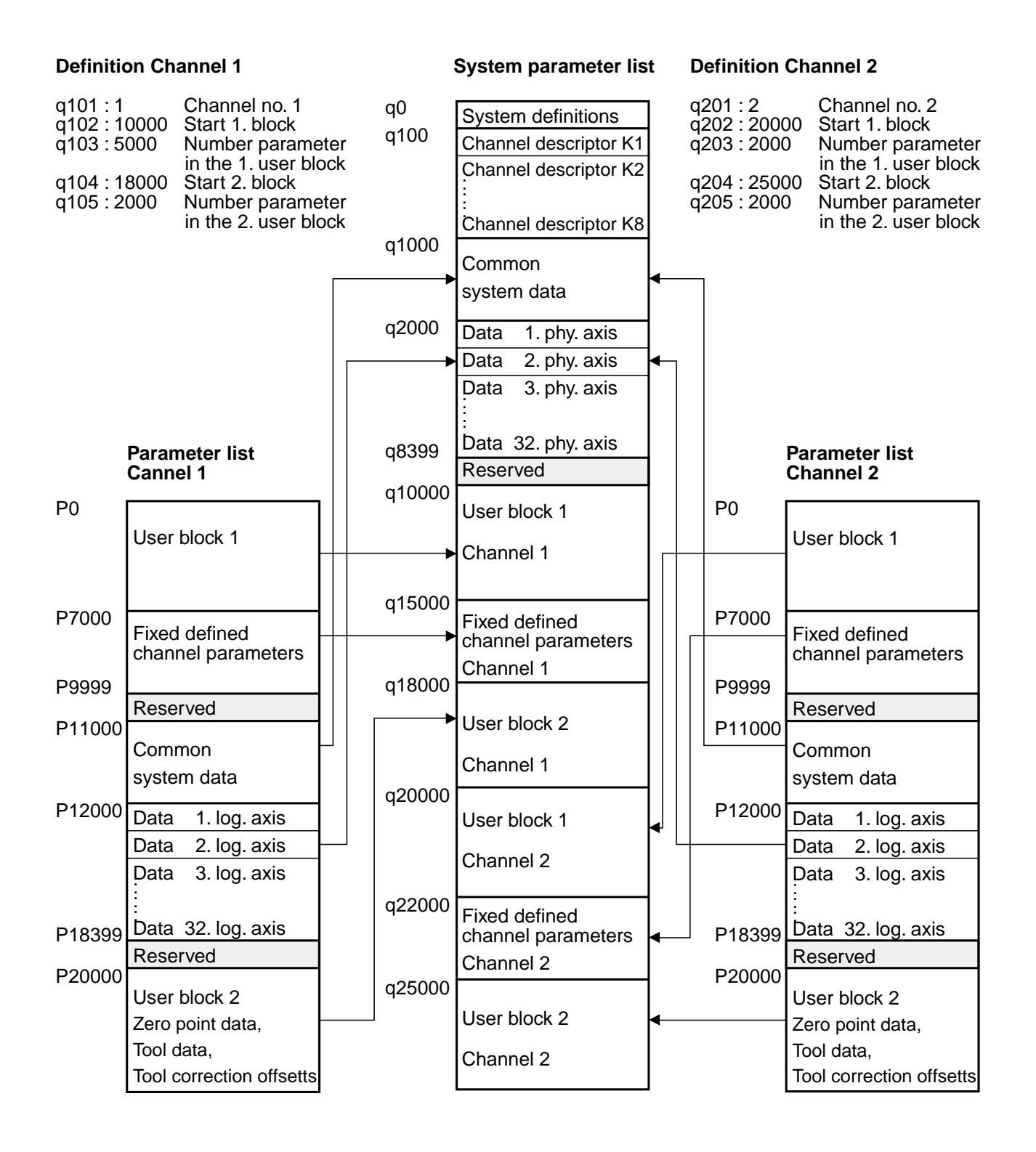

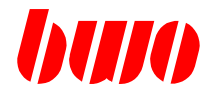

## **General to the Decimal / Hexadecimal and Binary format**

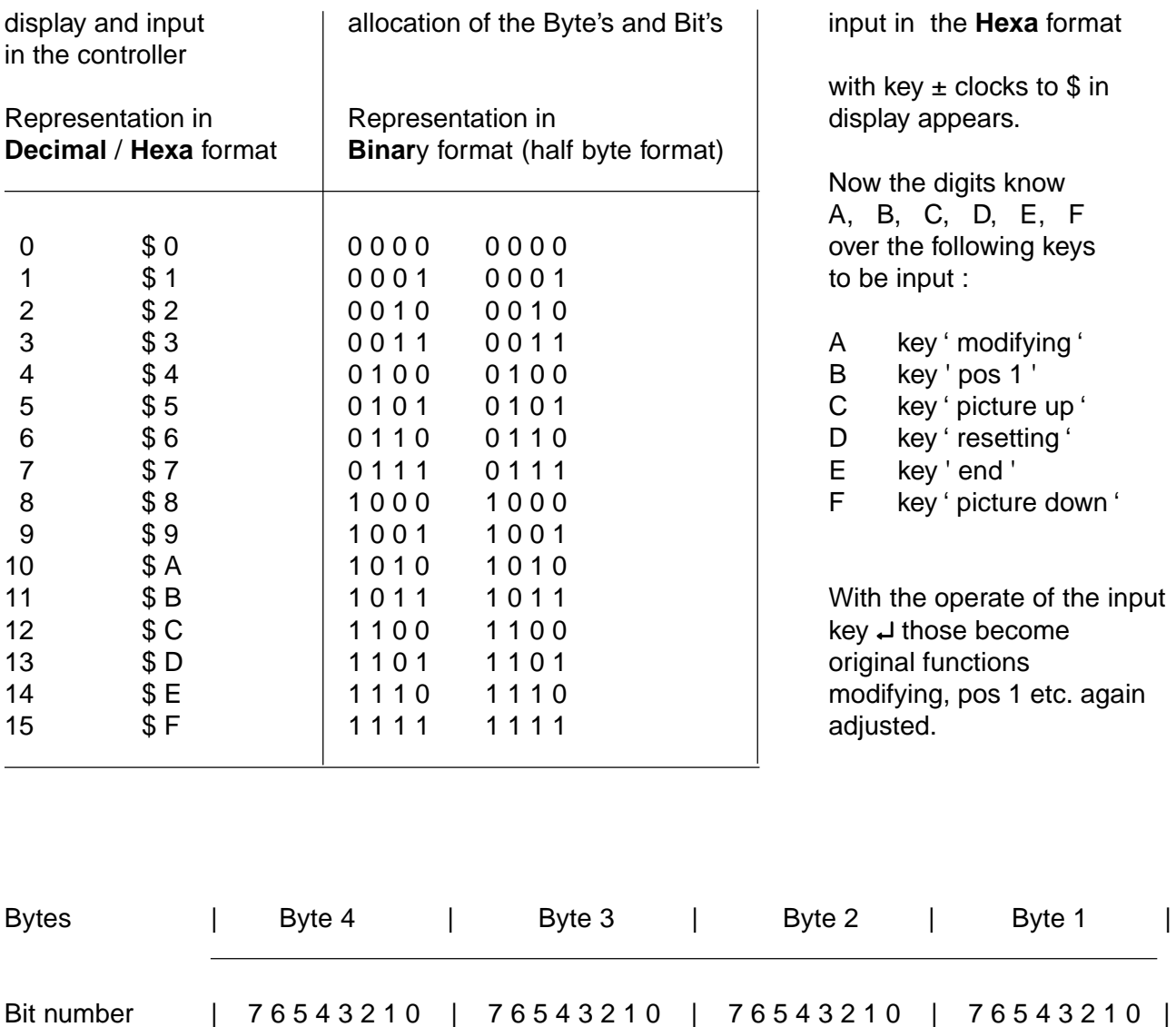

Bit number | 31 30 29 28 27 26 25 24 23 22 21 20 19 18 17 16 | 15 14 13 12 11 10 9 8 | 7 6 5 4 3 2 1 0 |

To meaning see display and input with parameter status, M functions etc.

in the Byte

in 4 Byte
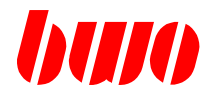

## **8.1 General (continued)**

#### **Parameter status**

Each parameter possesses 4 status bytes, in which additional information is contained. The parameter status is displayed in the menu parameter editor.

Example:

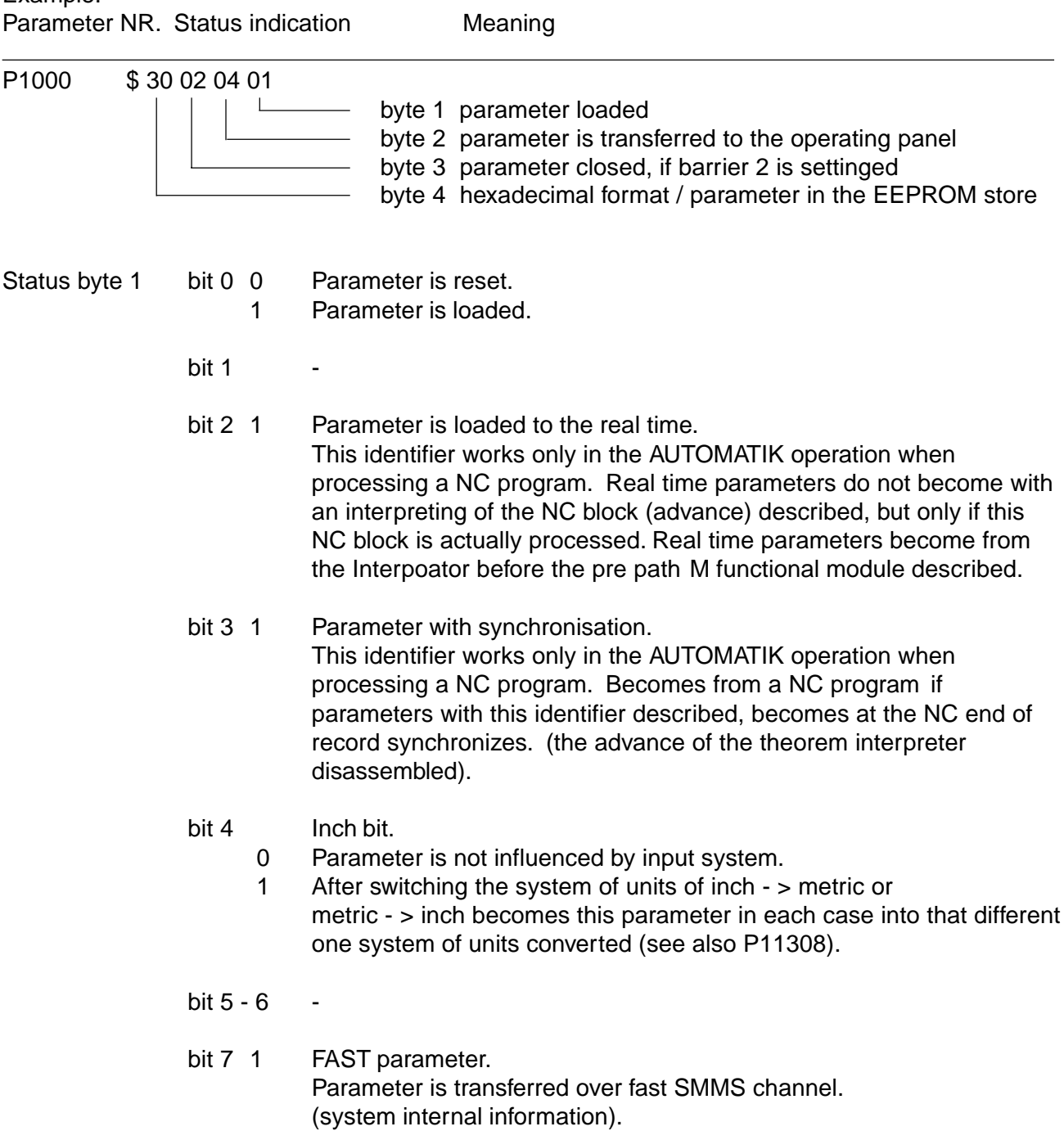

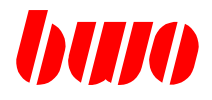

### **8.1 General (continued)**

#### **Parameter status**

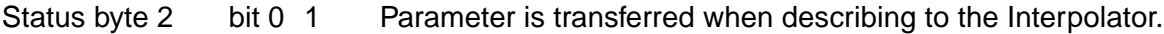

- bit 1 1 Parameter is transferred when describing to the PLC. All parameters with settinged PLC bit become of the CNC transfer automatically after each switching on routine to the PLC.
- bit 2 1 Parameter is transferred when describing to the operating panel. With each run of the switching on routine this bit becomes with all parameters reset.
- bit 3 1 Identifier procedure parameter. (SMMS chain is passed through when describing).
- bit  $4 5$  -
- bit 6 1 Parameter is transferred when each describing to the operating panel. (speed Par function)
- bit 7 0 Parameter sample identifier not settinged 1 Parameter sample identifier settinged, i.e. if P11271..=4 becomes, describing this parameter in the sample buffer logs.

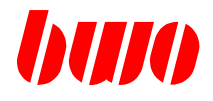

## **8.1 General (continued)**

#### **Parameter status**

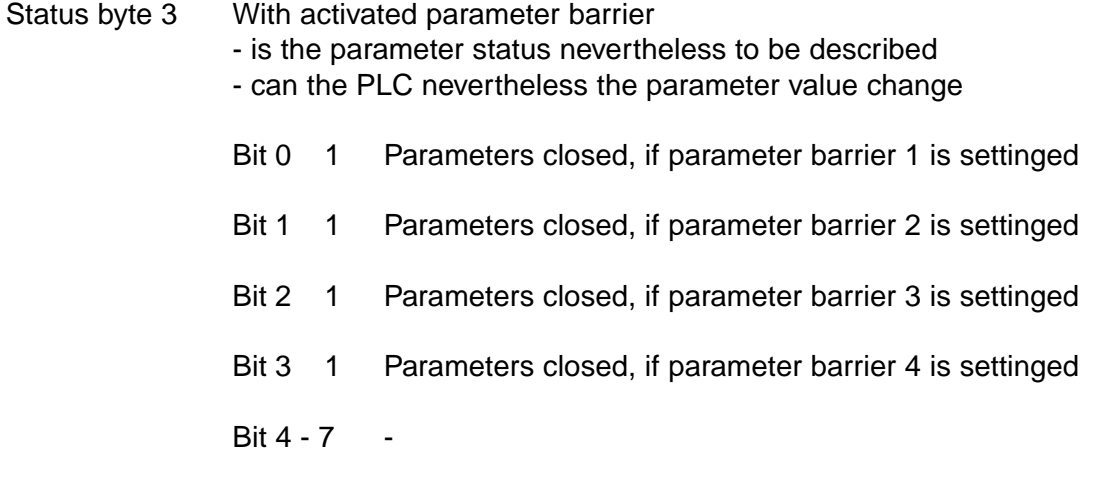

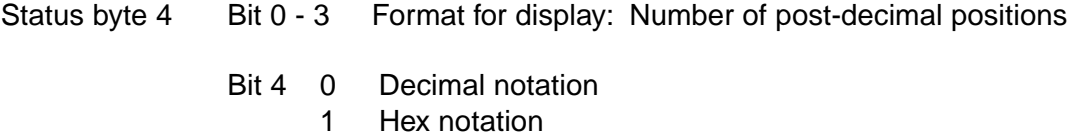

- Bit 5 0 Parameters do not store 1 Parameters in the EEPROM store
	-

Bit 6 - 7 -

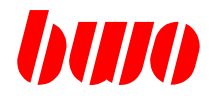

## **8.2 System Initializing**

If a parameter in the area of q0 . .. q9 is changed, the control must be reset with 'Clear parameter'.

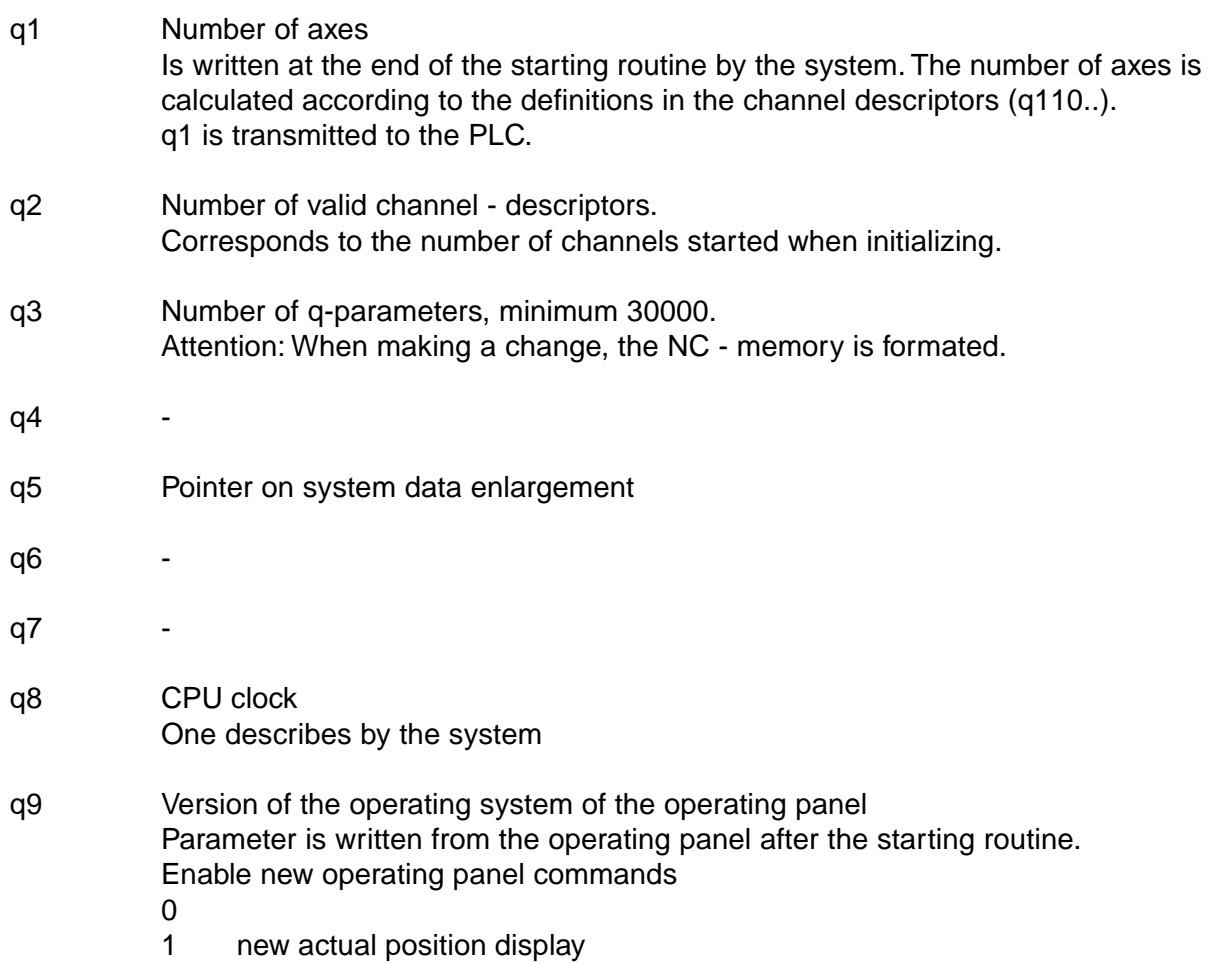

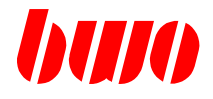

q10 FLASH Functions / special functions

So long a FLASH function actively is, should not the system not switched off become! For processing a q10-Funktion itself the machine must in operating mode HAND to find.

 99 Activate channel descriptors (function 99 is effective only with EA import) Application:

With this function defined channel descriptors (q100.., q200.., q300..) become in accordance with q2 (number of valid channel descriptors) activates. Channels are however not started!

This function is helpful while the loading of the machine data, even if here channel parameters must be described by channels, which not yet actively are.

Example:

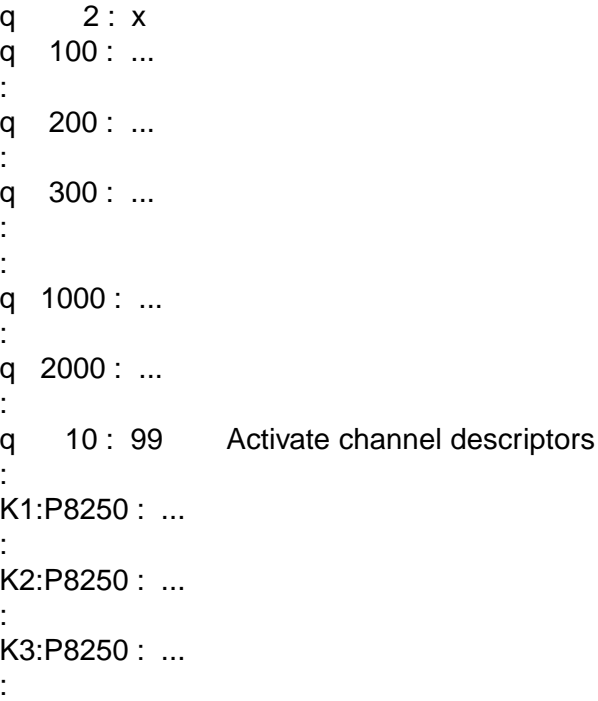

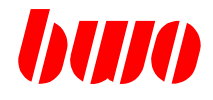

#### q10 Functions:

- 120 Reset all parameters in the FLASH
- 125 Reset all NC programs in the FLASH
- 170 Store all marked parameters in the FLASH memory (max. 14000 parameters).

Being supposed the parameter areas of several channels to be stored, the following is to be observed: Channel descriptors that channels which can be stored must available / defined to be, i.e., q2 (number of channels) was changed, to start then the CNC is before memory again. Only with the passing through of the switching on routine become in the CNC, in accordance with q2, channels started.

In the machine data file with q10:99 if the channel descriptors was activated, so the parameters can to be stored immediately.

- 175 Store all visible NC programs / cycles from that NC memory in the FLASH (max. 262kBytes). In the starting routine after the ' NC memory ' all will reset in the FLASH stored programs into the NC memory written back.
- 176 Store all cycles of the NC memory in the FLASH In the starting routine after the ' NC memory ' all will reset in the FLASH stored programs into the NC memory written back.
- 190 Restore q0..q999 from the FLASH memory.
- 200 Restore all parameters (apart from q0..q999) from the FLASH memory.
- 205 Restore all NC programs / cycles from the FLASH.

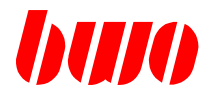

- 500 With the I/O picture in the CNC direktory of the NC memory one displays.
- 501 With the I/O picture in the CNC Direktory FLASH Contents are displayed.
- 510 The CNC DLL Left is removed Caution: With the next start of the system, those is to CNC DLL not more for the order. Function is executed only if in q11:510 one enters before.
- 520 The switch ' NO\_DMA ' is removed Function is executed only if in q11:520 one enters before.
- 521 The switch ' NO\_DMA ' is settinged Function is executed only if in q11:521 one enters before.
- 530 The switch ' PLC\_BIG ' is removed Function is executed only if in q11:530 one enters before.
- 531 The switch ' PLC\_BIG ' is settinged Function is executed only if in q11:531 one enters before.

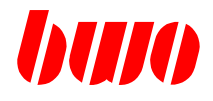

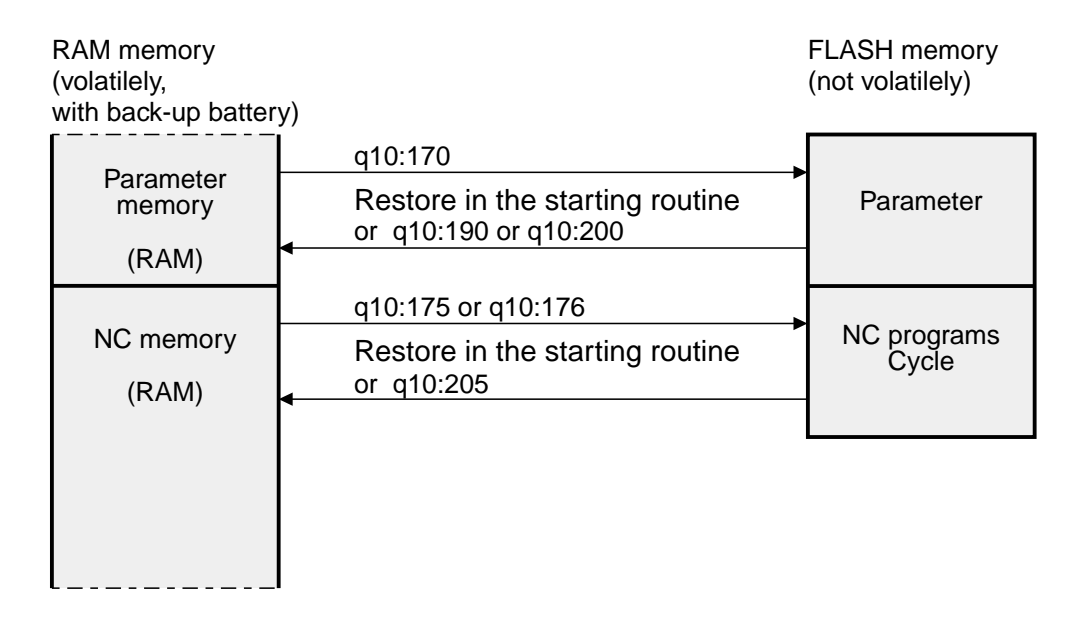

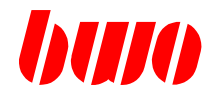

### **8.2 System - Initializing (continued)**

- q12 Operating system version
- q13 Operating system check sum
- q14 Operating system time stamp day
- q15 Operating system time stamp month
- q16 Operating system time stamp year
- q17 Operating system time stamp hour
- q18 Operating system time stamp minute
- q19 Operating system time stamp second
- q22 DLL version
- q23 DLL check sum
- q24 DLL time stamp day
- q25 DLL time stamp month
- q26 DLL time stamp year
- q27 DLL time stamp hour
- q28 DLL time stamp minute
- q29 DLL time stamp second

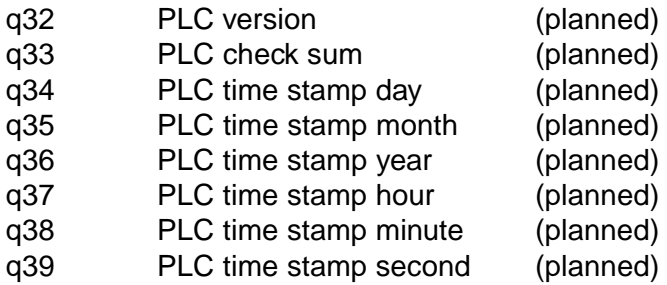

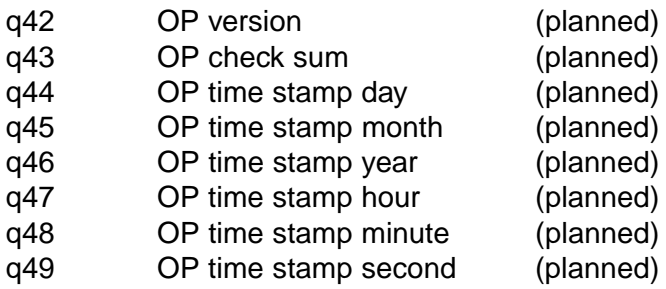

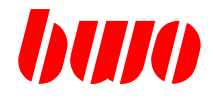

## **ESR (starting routine) information**

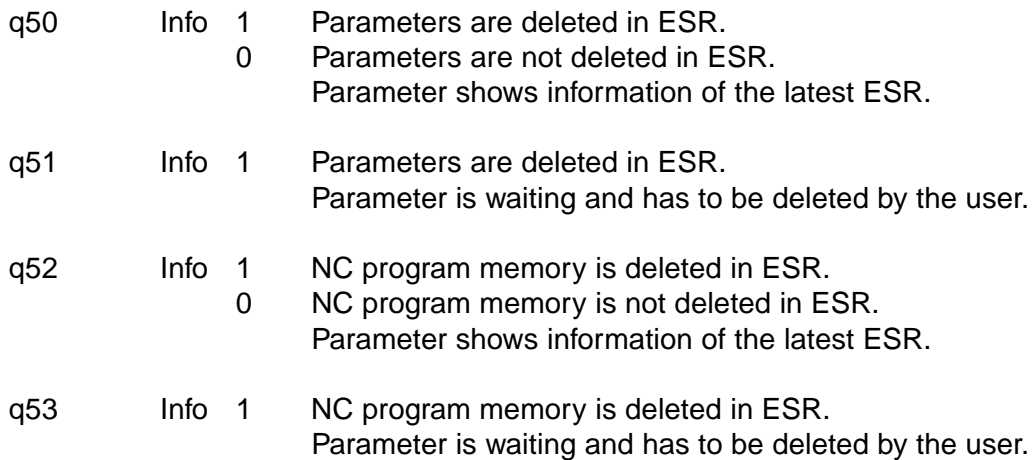

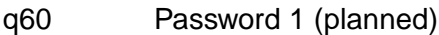

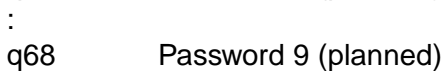

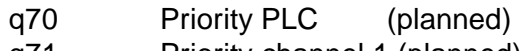

- q71 Priority channel 1 (planned)
- :<br>q78 Priority channel 8 (planned)

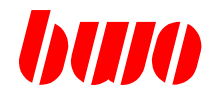

#### **Internal system parameter to the PLC**

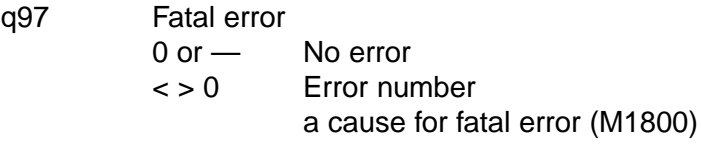

q98 Error message information for the display q98 and q99 are set again at each channel changeover

Byte 1 Channel 1

- Bit 0: System message Bit 1: High priority message Bit 2: Low priority message Bit 3: Display message Bit 4: PLC high priority message Bit 5: PLC low priority message Bit 6: free Bit 7: free
- Byte 2 Channel 2
- Byte 3 Channel 3
- Byte 4 Channel 4
- q99 Error message informations<br>Byte 1 Channel 5 Channel 5

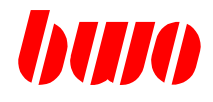

## **8.3 Channel - descriptor**

The channel - descriptors are in the area of q100 . .. 899, that means:

Channel 1 q100 . .. q199 Channel 2 q200 . .. q299 Channel 3 q300 . .. q399 Channel 4 q400 . .. q499 Channel 5 q500 . .. q599 Channel 6 q600 . .. q699 Channel 7 q700 . .. q799 Channel 8 q800 . .. q899

If a parameter in the area of q100 . .. q899 is changed, the control must be restarted.

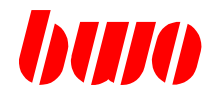

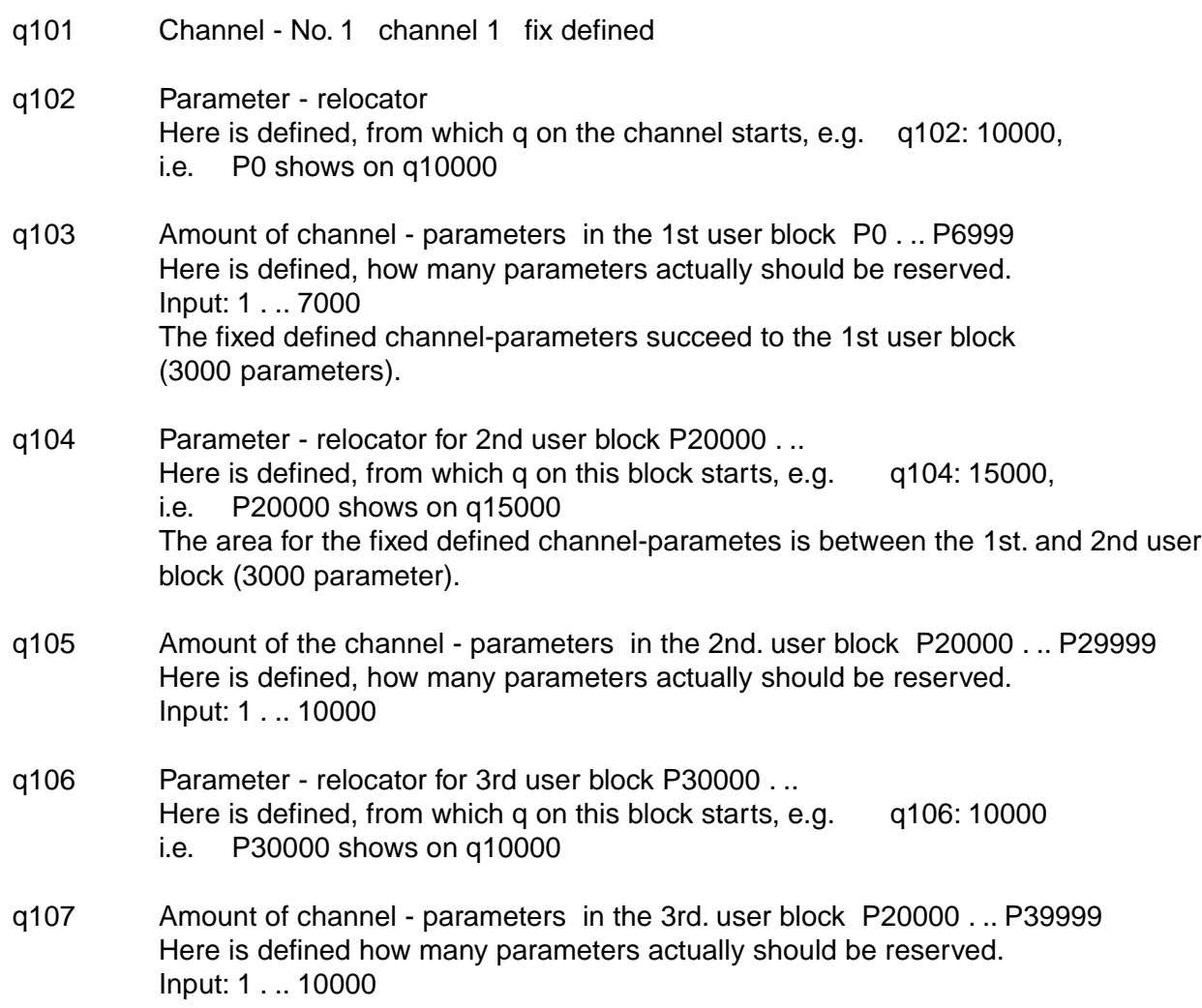

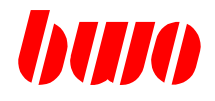

#### **Parameters for channel - descriptor 1**

q110 Axis name and axis assignment

Here is defined, with which name the axis is programed and which physical axis is addressed.

The Control determines with the system initialising the number of the axes available in the channel using this data.

1st. log. axis assignment -> to physical axis! byte 1 Axis name (ASCII)

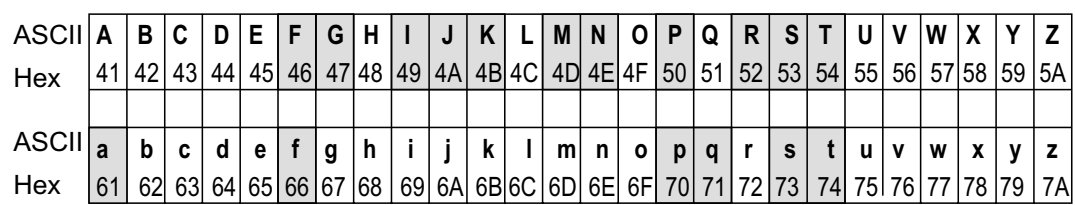

Not certified axis identifiers are deposited with raster.

- byte 2 Axis identifier extended 1... 8 e.g.: X1, X2 etc. note: If byte 1 and byte  $2 = 0$ , there is no actual position display at the operating panel. If byte  $2 = 0$ , consists the axis identifier only of one character (byte 1).
- byte 3 Physical axis number 1... 32 Defines, which physical axis is to be addressed. To observe: Input in the hexadecimal system e.g.: axis number 32 —> input: \$20
- byte 4 Key allocation Defines, with which key in the operating panel axis block this axis one selects. 0 Axis is not selectable<br>1... 79 Kev number Key number To observe: Input in the hexadecimal system
	- e.g.: key number 66 —> input: \$42

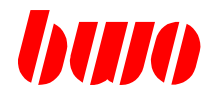

#### **Parameters for channel descriptor 1**

## **q110 Axis identifier and axis allocation (continuation)**

Examples:

q 1 1 0 : \$ 0 1 0 1 0 0 5 8

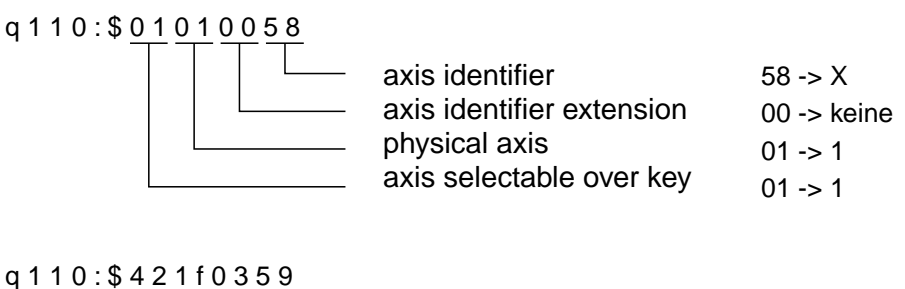

axis identifier axis identifier extension physical axis axis selectable over key 59 -> Y 03 -> 3 (Y3) 1 f -> 31 42 -> 66

#### Key numbers

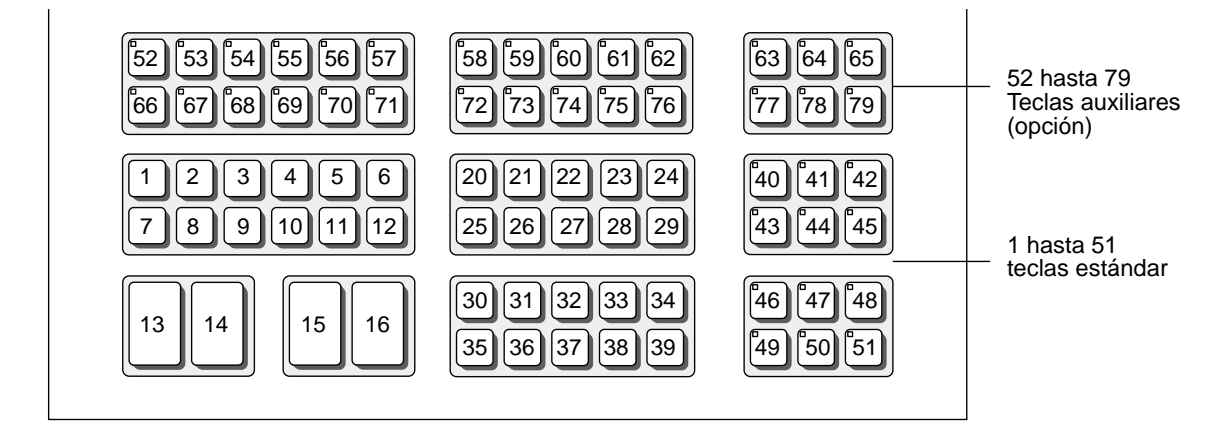

#### q111 2nd. log. Axis

q112 3rd. log. Axis

q141 32nd.log. Axis

:

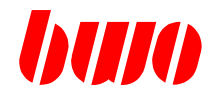

- q142 Spindel assignments
- : Assignment of the in the NC program programmed spindle data to q149 the corresponding spindle blocks. Example: q143 : 4 When programming S2 in the NC - program, the number of revolutions in the 4th. spindle blockis changed. Input: 1...8
- q142 Spindle block reference for S
- q143 Spindle block reference for S2
- q144 Spindle block reference for S3
- q145 Spindle block reference for S4
- q146 Spindle block reference for S5
- q147 Spindle block reference for S6
- q148 Spindle block reference for S7
- q149 Spindle block reference for S8

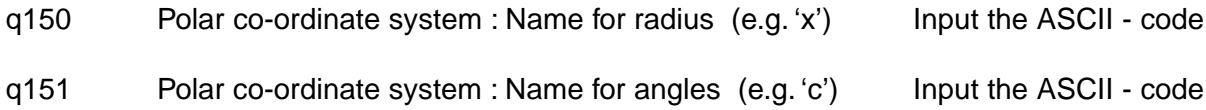

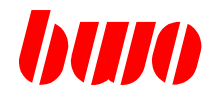

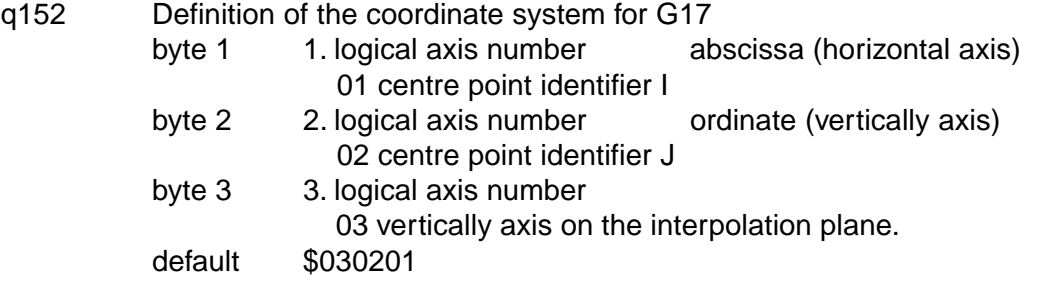

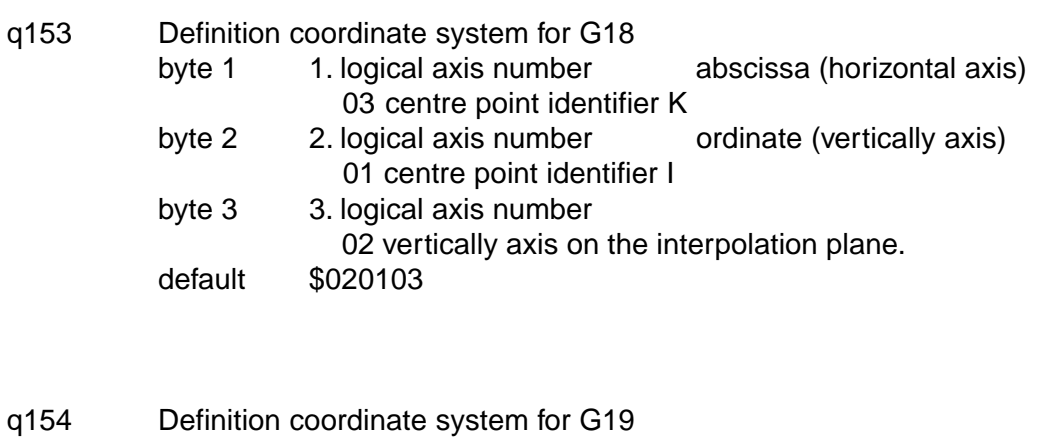

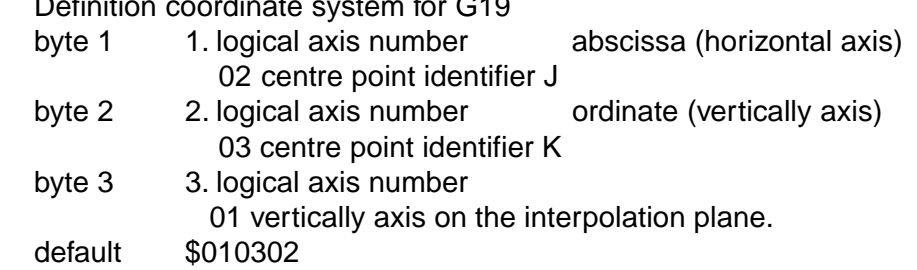

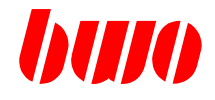

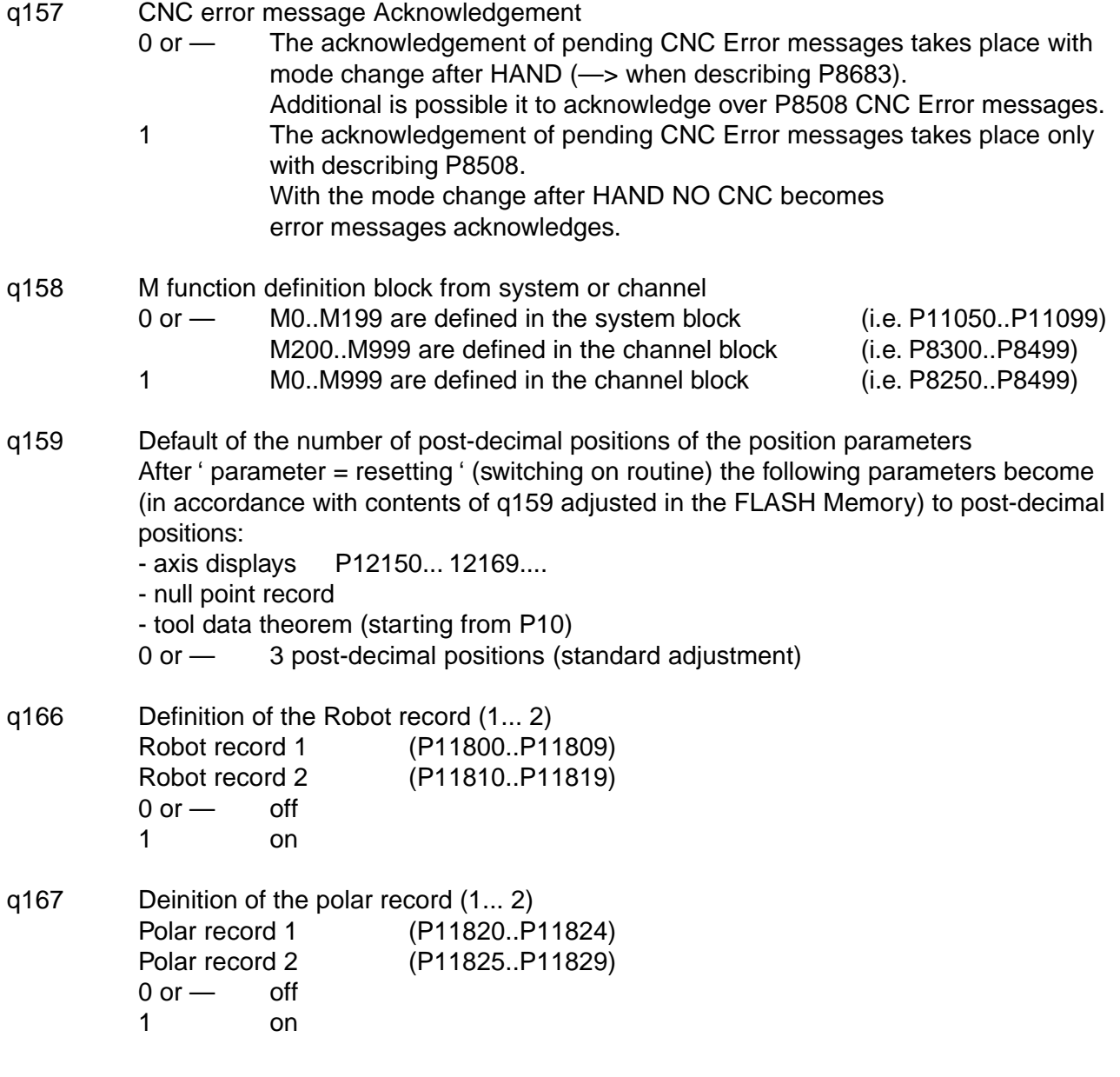

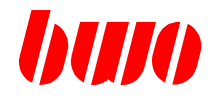

#### **Parameters for channel - descriptor 1**

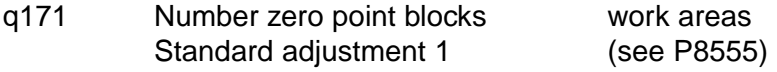

q172 Number of additional groups per zero point blocks Defined, from many individual shifts itself the total shift together settings. Standard adjustment 0

#### q173 Number of items (axes) per group Number of entries per zero point. The zero point array always becomes for 7 points of zero created. Number of used parameters:

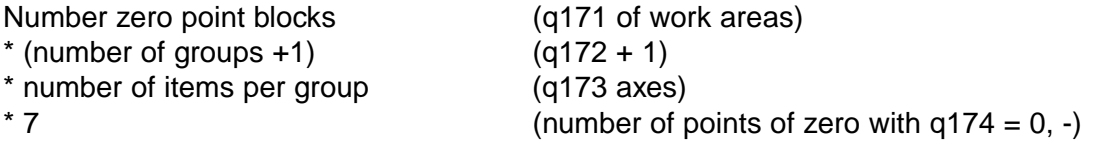

Number of used parameters for zero point array

#### q174 Number of usable, programmable points of zero  $0$  or  $-$  (preset) 7 available points of zero G53.. G59 (G153 always programmable)

- 1 G154.. G159 additionally programmable altogether 13 points of zero available G53.. G59, G154.. G159
- 2 G254.. G259 additionally programmable altogether 19 points of zero available G53.. G59, G154.. G159, G254.. G25 :
- 9 G954.. G959 additionally programmable altogether 61 points of zero available G53.. G59, G154.. G159.... G954.. G959

The zero point array is increased at additional points of zero: Number of used parameters:

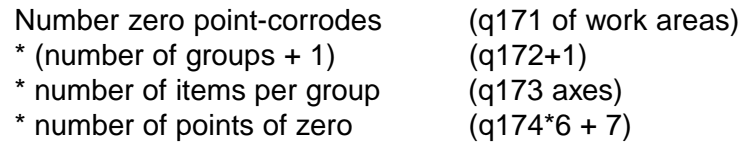

Number of used parameters for null point array

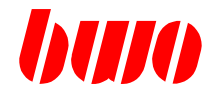

## **Zero point records q170... q174**

Example: Zero point box with 2 work areas

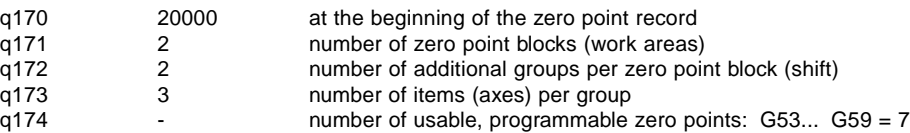

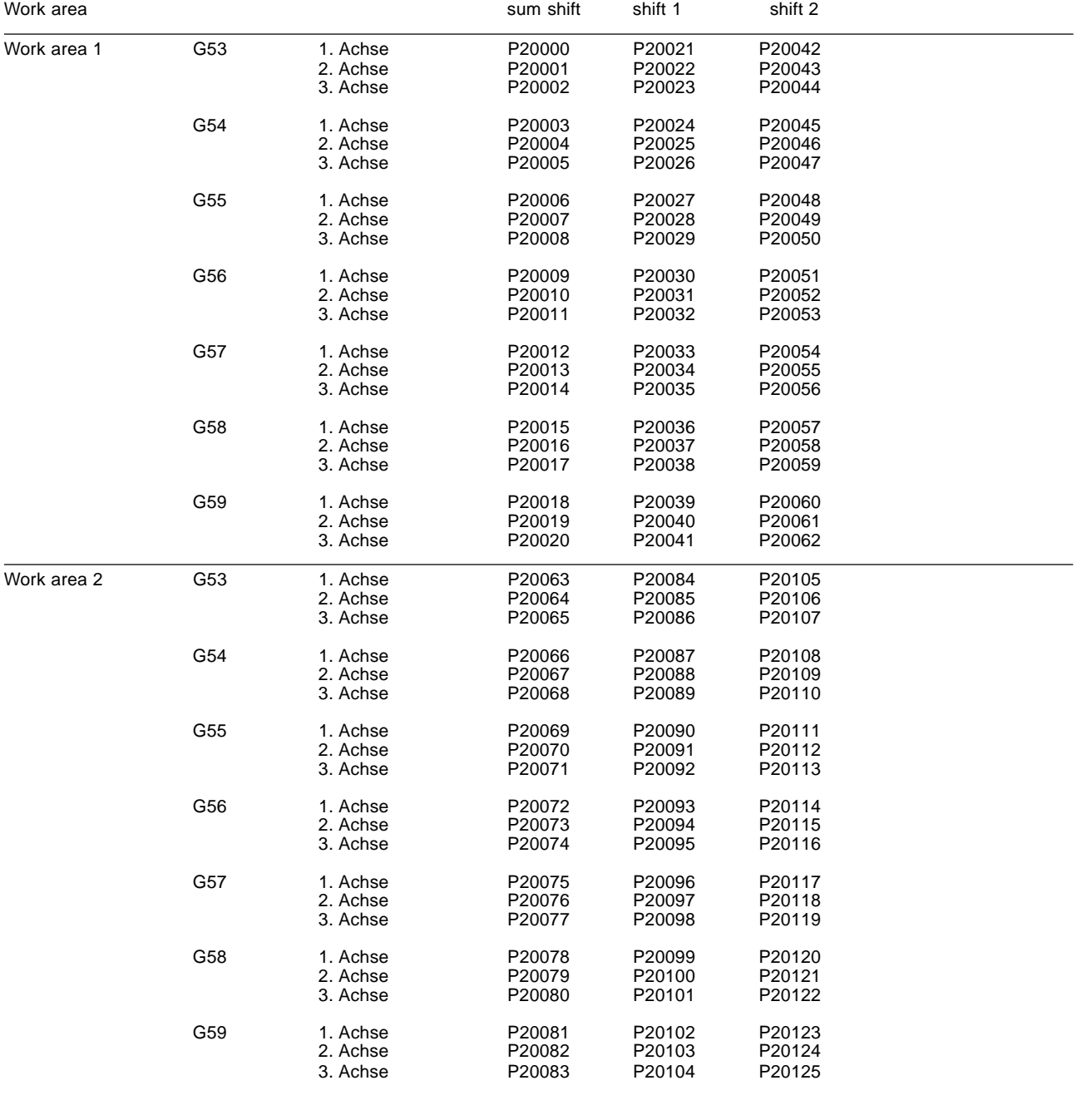

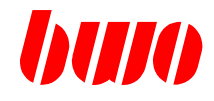

## **Zero point records q170... q174**

Example: Zero point box with extended zero points

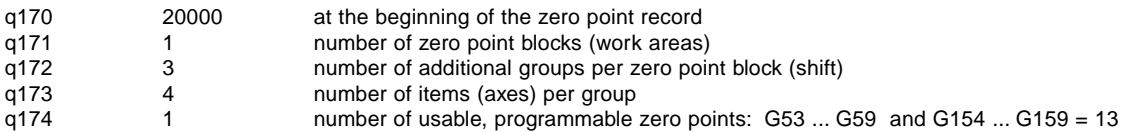

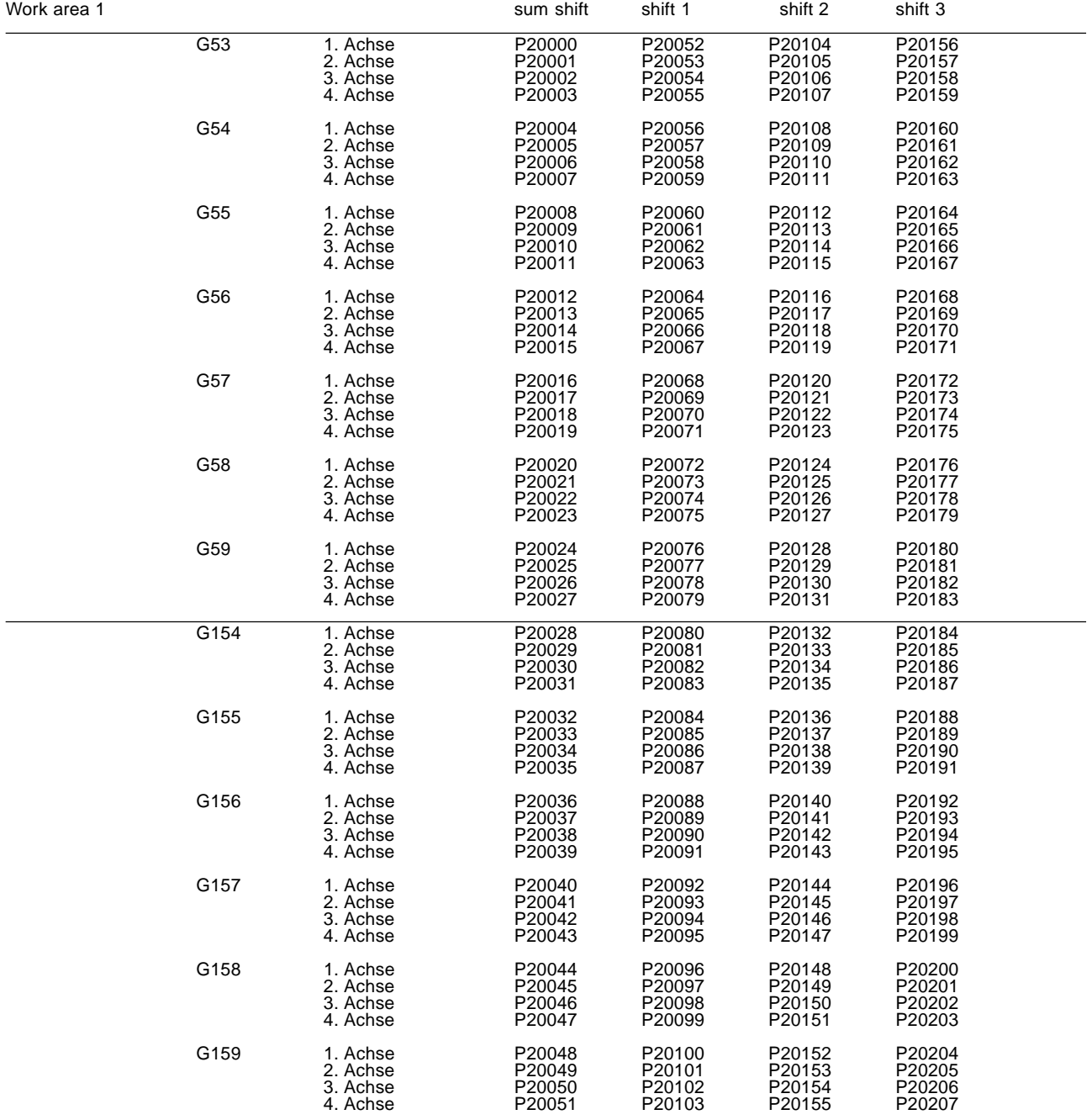

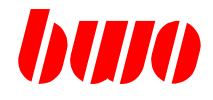

- q175 Beginning of the tool data blocks 1. parameter Defines, from which parameter on the tool data array starts.
- q176 Number of tool data blocks Number of elements of the tool data arrays.
- q177 Number of sub data blocks
- q178 Number of parameters of a tool block Total length of an element in the tool data array.
- q179 Number of tool places available in the tool magazine

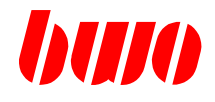

## **Configuration - Example**

Example: Amount of channels : 1 Amount of axes : 3

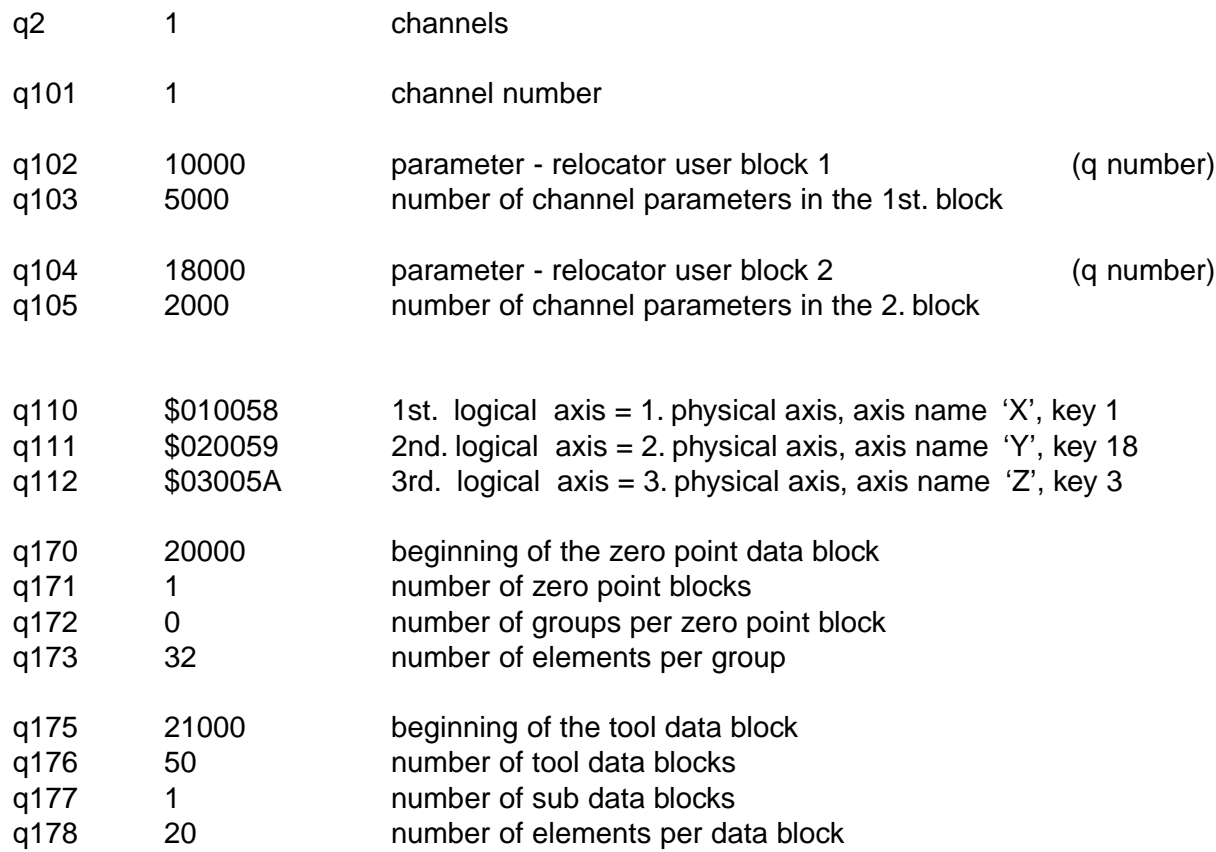

Parameters for this example are lying for this example as follows:

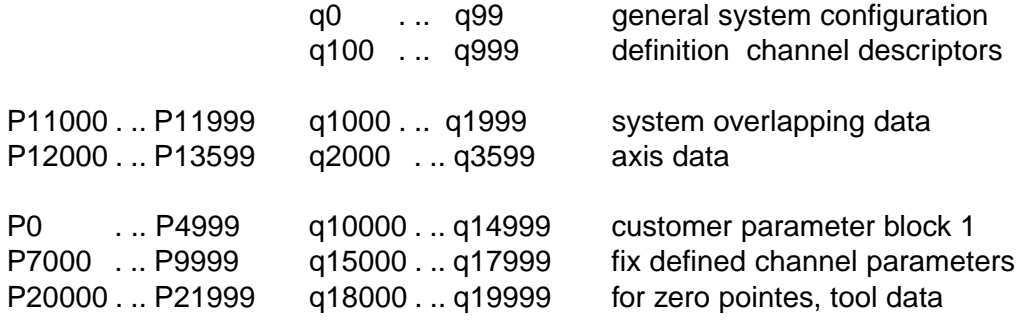

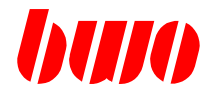

## **8.4 Modes of operation - groups**

## **Operating mode network 1**

The following parameters contain bit information for suitable channel selection.

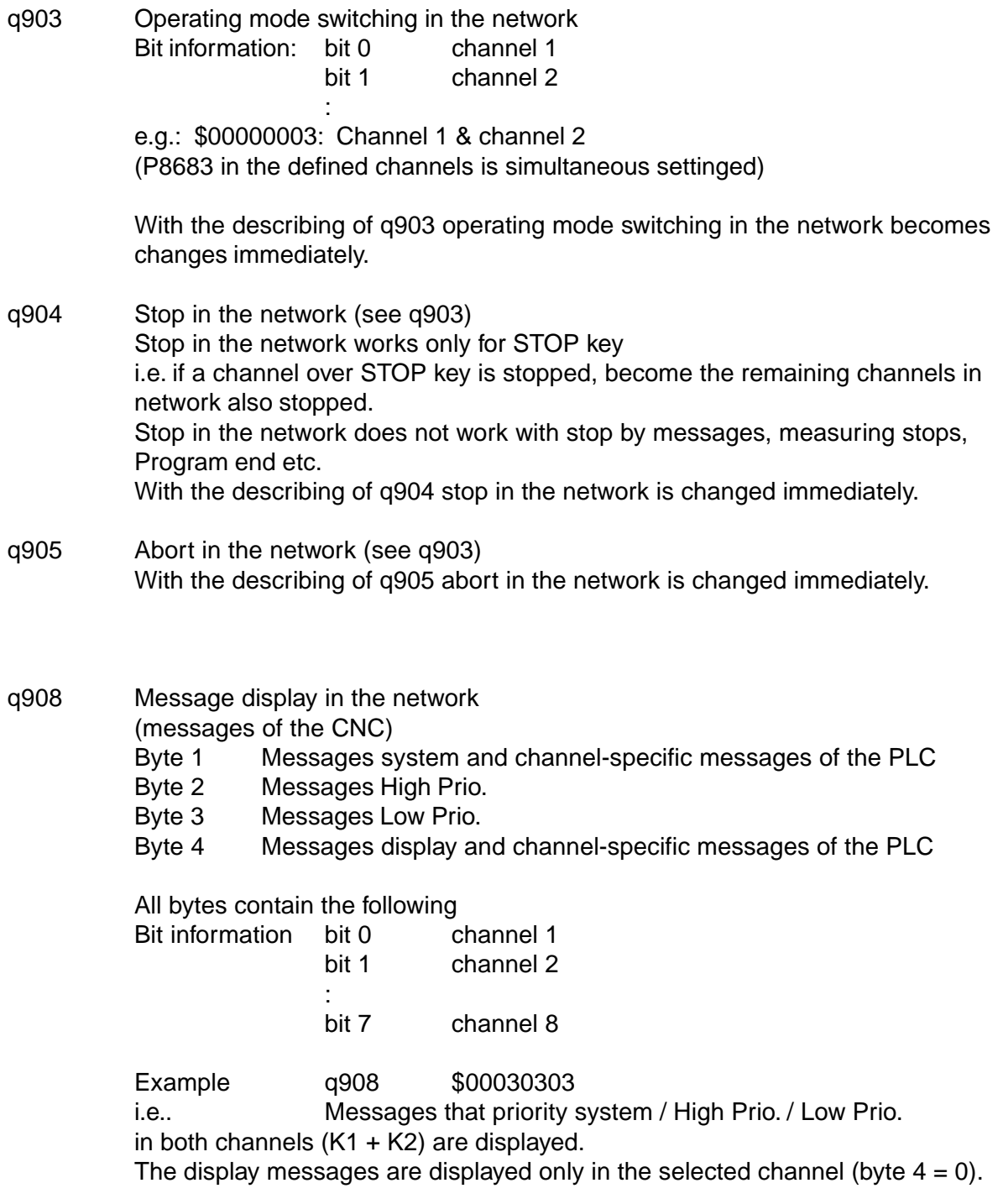

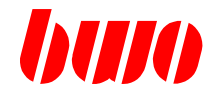

## **8.4 Modes of operation - groups (continued)**

Operating mode network 1

q909 PLC message display in the network (messages of the PLC) Byte 1 PLC Messages High Prio. Byte 2 PLC Messages Low Prio.

see further q908

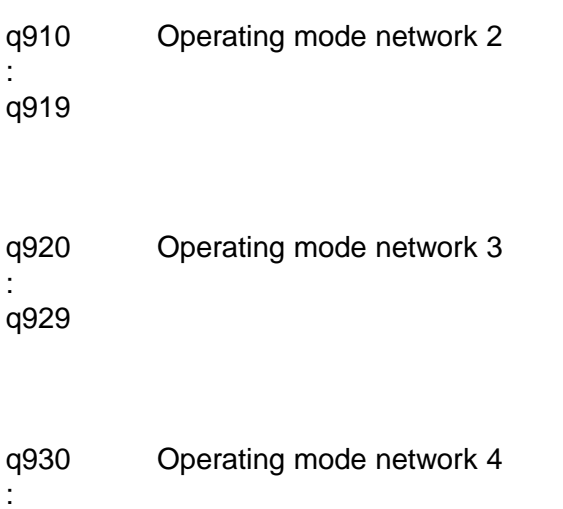

q939

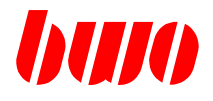

## **8.5 Standard channel parameters**

#### **Milling cycles**

(only if the milling cycles G71 / G72 / G73 / G74 / G75 are used, otherwise freely available)

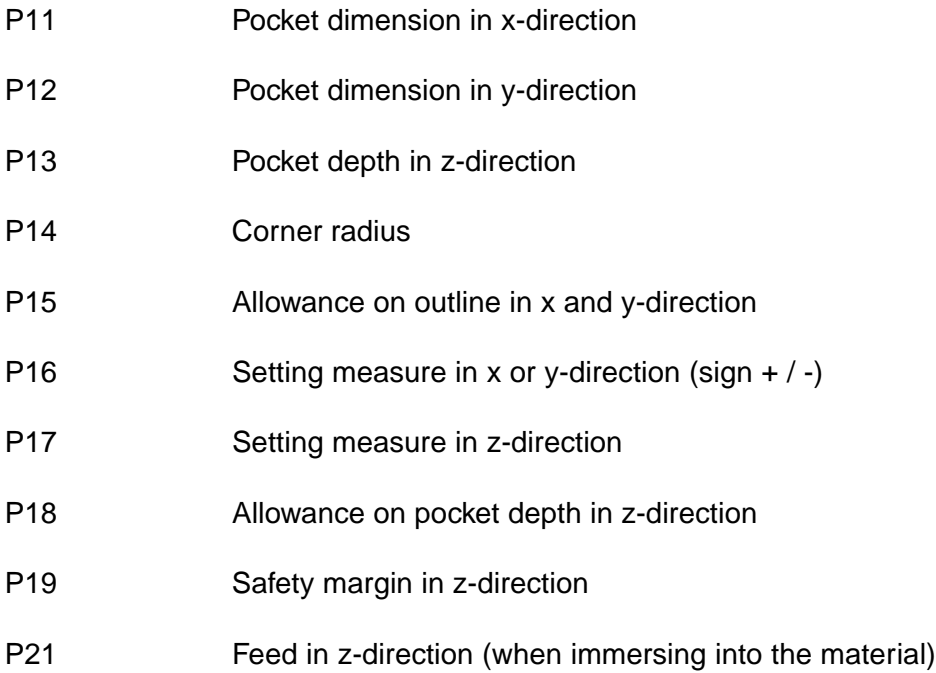

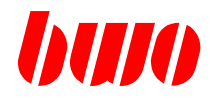

# **8.5 Standard channel parameters (continued)**

#### **Drill cycles**

(only if the drill cycles G81 / G83 / G84 / G85 are used, otherwise freely available)

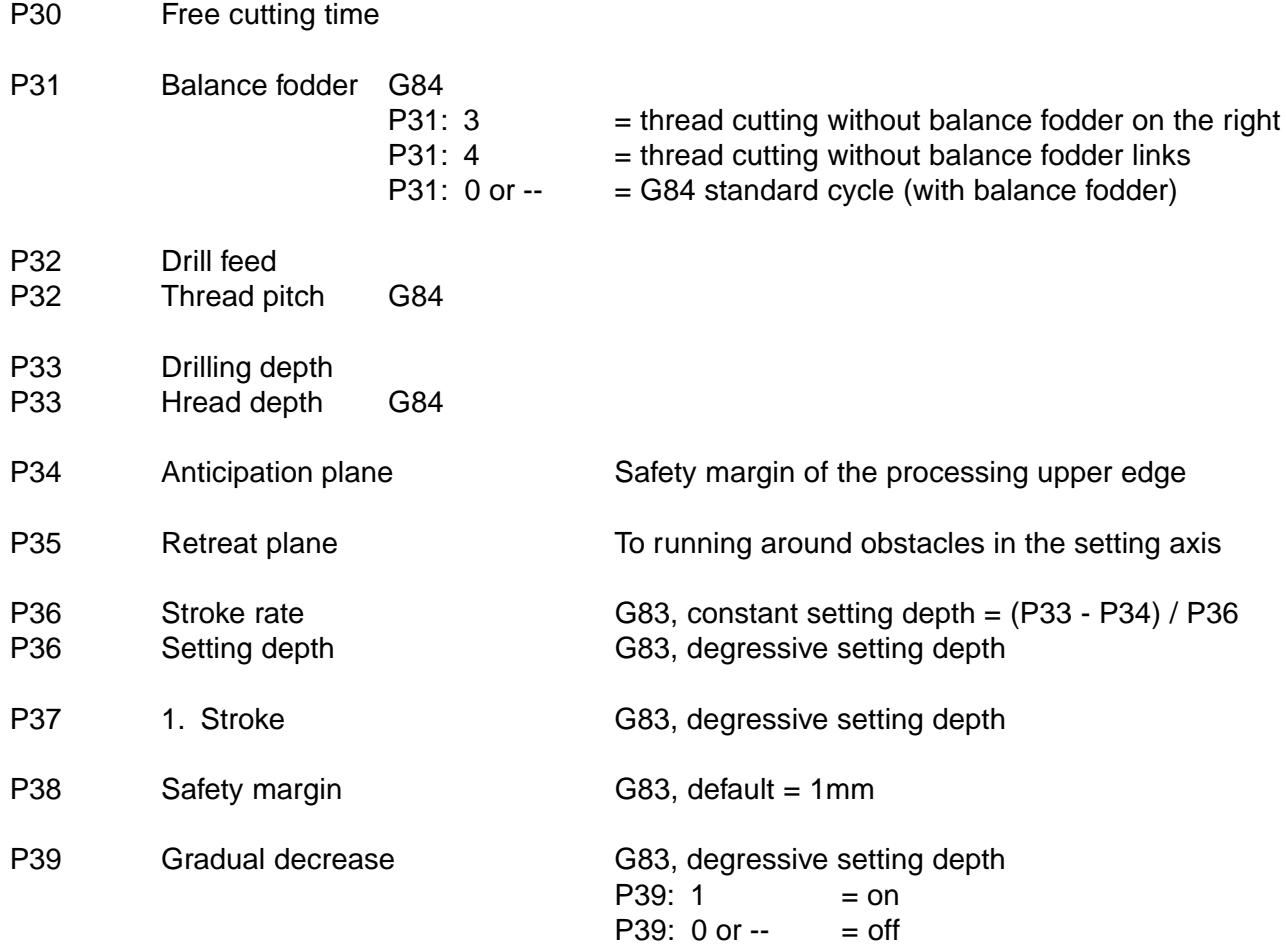

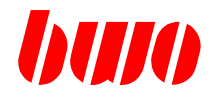

## **8.5 Standard channel parameters (continued)**

#### **Cycle patterns**

(only if the cycle patterns G86 / G87 / G88 / G89 are used, otherwise freely available)

#### **G86 vector type processing**

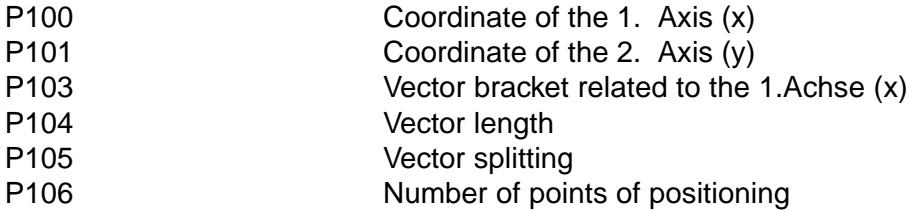

G87 scope handling of a parallelogram

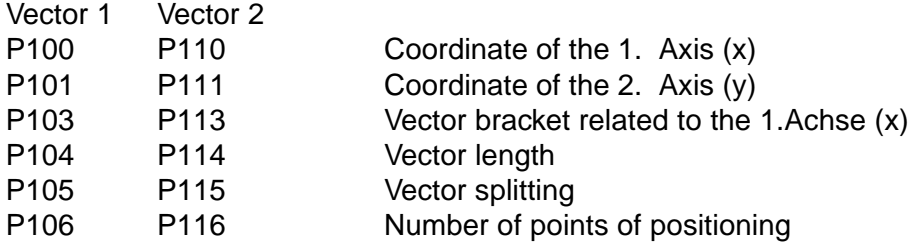

#### G88 grid handling

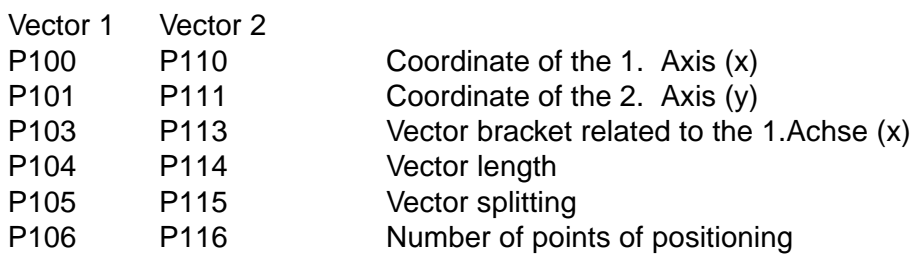

#### G89 circle handling

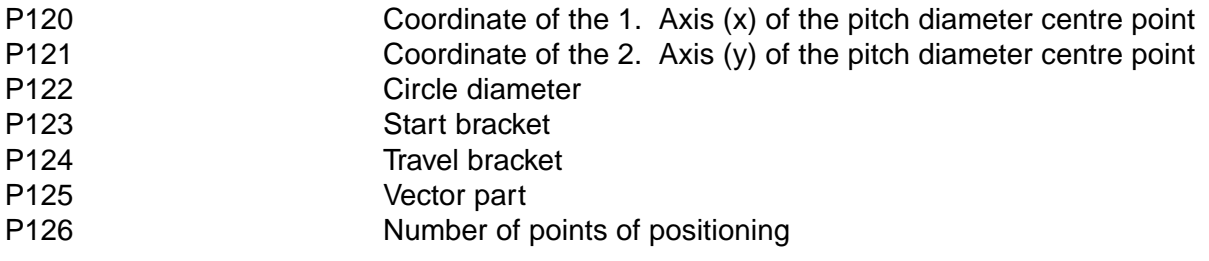

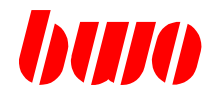

# **8.5 Standard channel parameters (continued)**

## **Measuring cycle**

(only if the measuring cycle G69 are used, otherwise freely available)

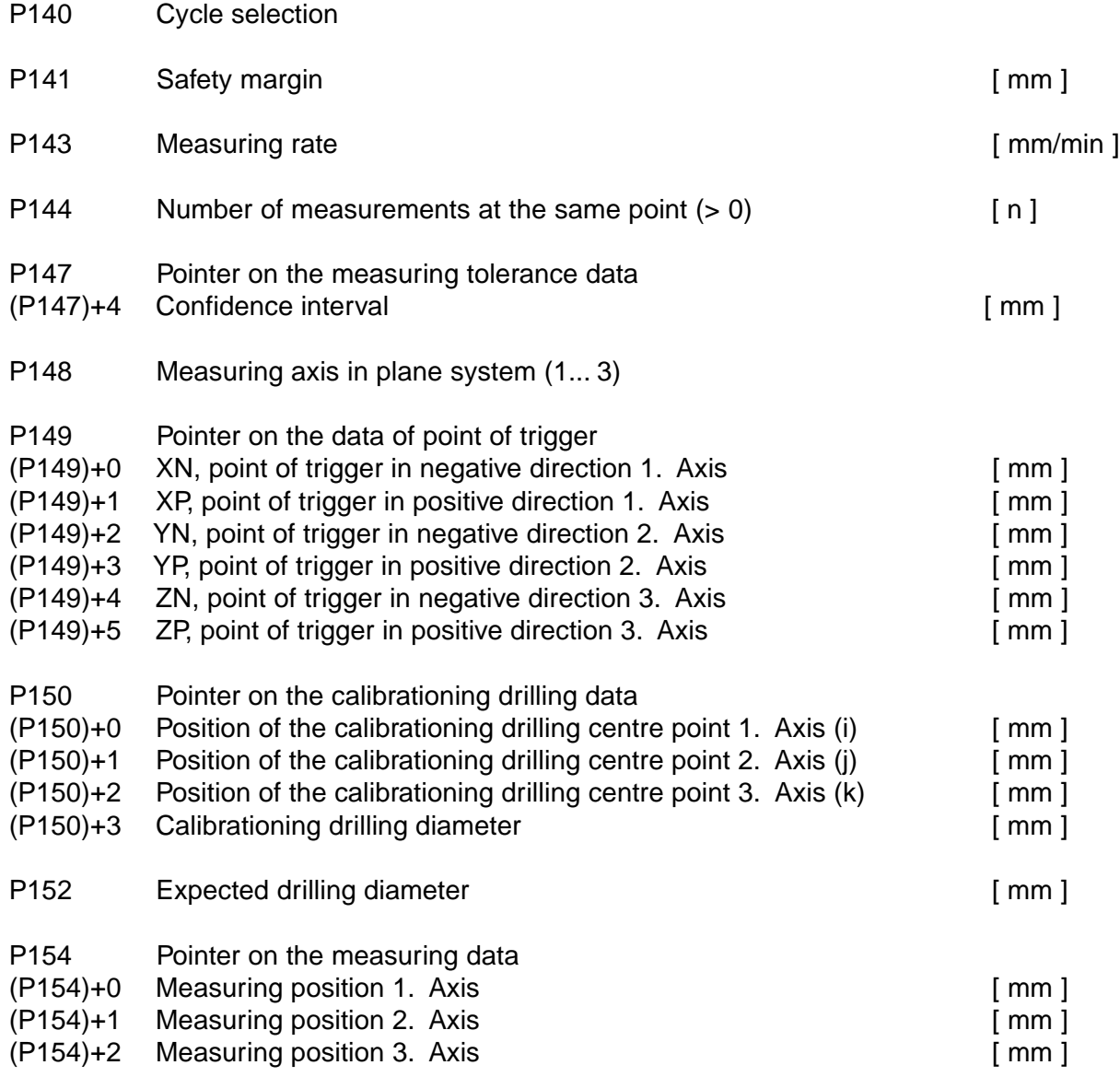

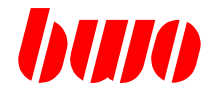

## **Channel parameters**

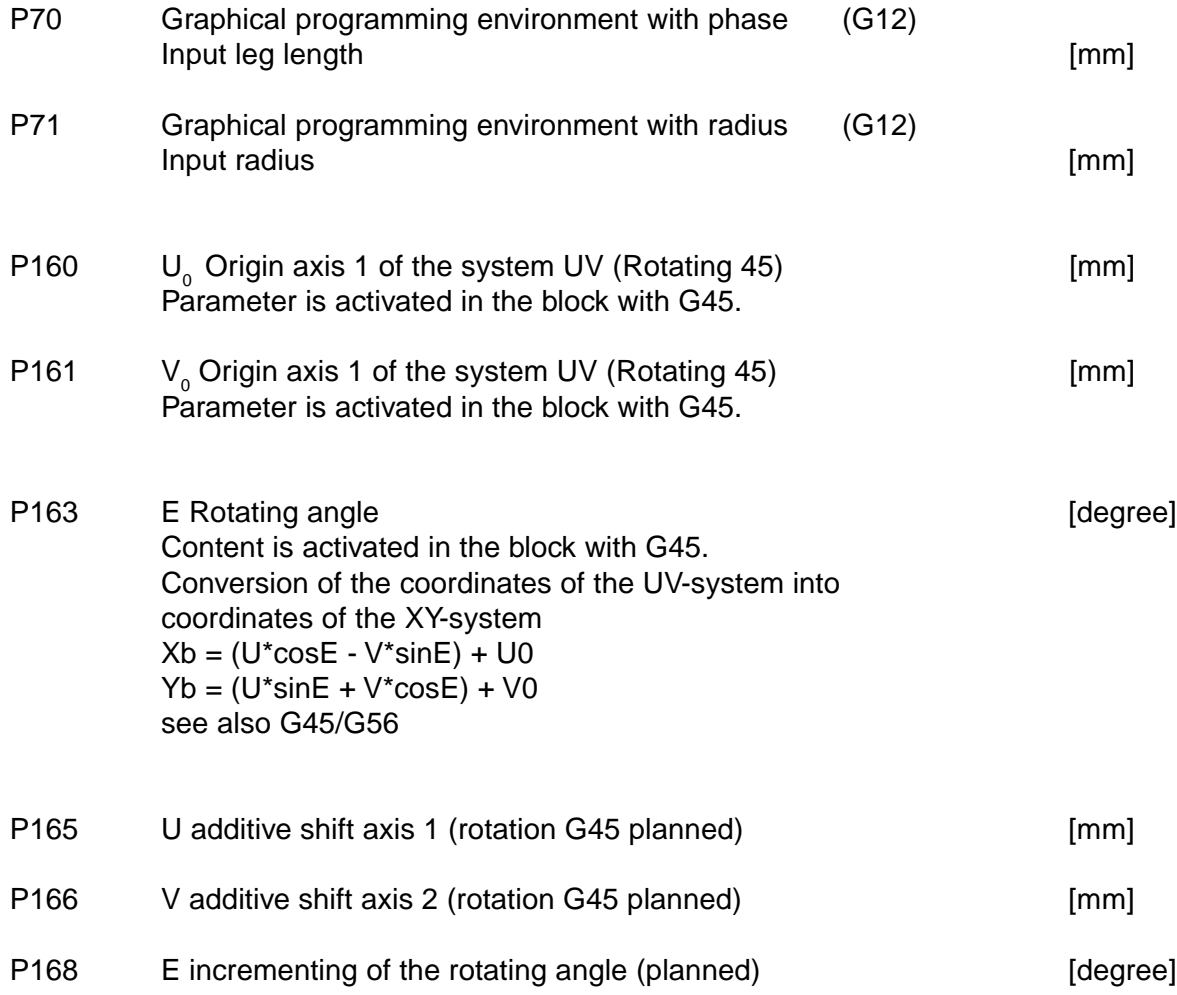

8 - 38 Edition 01.2004

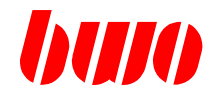

P7000 Parameter area is used by the system

#### P7999

. .

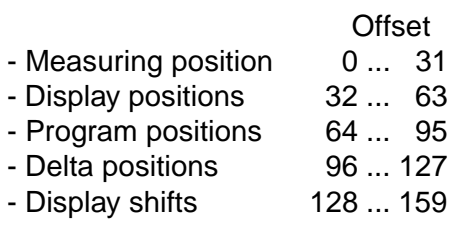

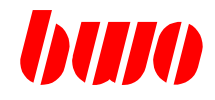

#### **ZSM control parameter**

- P7950 ZSM command
	- 0 in the case of current measurement, the measurement is aborted.
	- 1 start ZSM measurement
		- > P7960 to 1 is settinged
		- > if P7960 = 10 measurement terminates error free.

Internal operational sequence with the measuring start: With the ZSM command ' start ZSM measurement ' becomes with the suitable Measuring axis (P7951) the ZSM Messaufzeichnung activates. In accordance with the defined measuring logic of this measuring axis (P12045, byte 4), becomes with the switch edge defined there the ZSM recording started. The first edge defines a gap/tooth change.

Example: P12045: \$0 xx xx xx switch edge positively effectively i.e.. The measured value recording starts with a positive switch edge at the sensor input (0/24V-Sprung). A positive edge is detected as gap/tooth change —> beginning of the tooth. A negative edge is detected as tooth/gap change —> beginning of the gap.

P7951 Axis number Contents log. Axis number (1... 32)

P7952 Number of teeth which can be measured (max. 250)

P7954 Correction window

[ % ]

0... 100

Here the ZSM Korrekturalgorithmus can be influenced, 100 ZSM Korrekturalgorithmus ineffectivy. 0 ZSM Korrekturalgorithmus fully effectively if 0 or  $- 80$ 

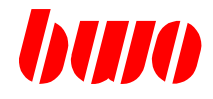

#### **ZSM Statusparameter**

P7960 ZSM status

Parameter may not be described.

- 1 measured value recording runs
- 5 measuring analysis runs
- 10 measurement terminates, measured value error free valid (P7950 reaches 0)
- > 10 measurement incorrectly or aborted
- 20 measurement aborted
- 21 no edges were detected
- 22 division ?? 0 determines
- 24 measuring recording not correctly, missing measured values in the data array
- 25 measuring recording not correctly, measured values not continuously up/down-rising
- 30 incorrect input, P7951 / P7952 check
- P7961 Measured value 1 and 1 and 1 and 1 and 1 and 1 and 1 and 1 and 1 and 1 and 1 and 1 and 1 and 1 and 1 and 1 and 1 and 1 and 1 and 1 and 1 and 1 and 1 and 1 and 1 and 1 and 1 and 1 and 1 and 1 and 1 and 1 and 1 and 1 a Tooth center Area 0... measured division P7962 Measured value 2  $[°]$ Gap center
	- Area: P7962 > P7961

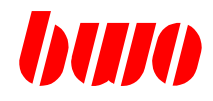

## **8.5 Standard channel parameters (continued)**

#### **ZSM Statusparameter**

Example of a measuring flow in the NC program

N110 M1 { loop re-entry point :

N100 P7950:1 { start measurement } N120 P7960<10.110 { control room, to measurement terminates or aborted } N130 P7960=10.200 { branch, if measurement of OK ONE } N140...  $\{error handling, measurement aborted or errors\}$ 

:

N200...:P7961 { measured value process }

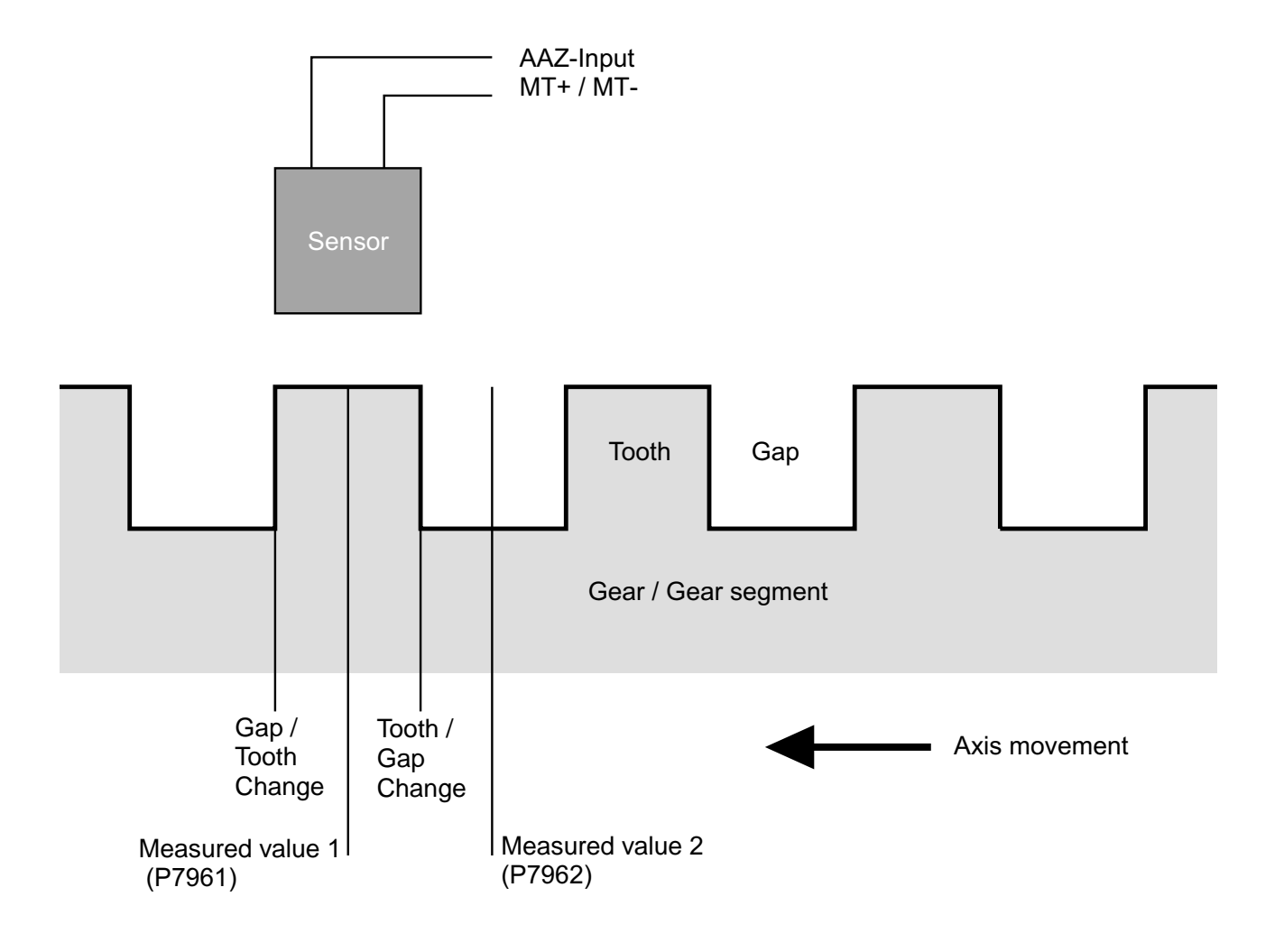

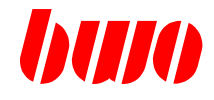

#### **Channel parameters**

P8000 Axis shifts : P8031 P8000 Shift axis 1 P8001 Shift axis 2 P8002 Shift axis 3 P8003 Shift axis 4 :

P8031 Shift axis 32

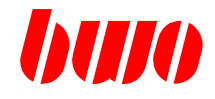

#### **Tool - Data - Interface**

P8040 T read in locking

0 or -- T read in locking is open

1 T read in locking is set

When a locking is set, it is prevented that the realtime data block (P8200...) is written by the system.

If the read in locking is set and 'T' is programmed in the NC block, the NC program run is stoped as long as the T read in locking is set.

T read in locking is reset:

- at a NC program start

- when copying the real time data block into the spindle data block (P8046 : 2).

P8043 Tool exchange in the manual mode

Loading the tool data block into the PLC tool data block (P8050 ... P8099) and into the real time data block (P8200...).

Example: P8043:1

The tool group number 1 is searched in the tool data array. If the search is successful, the corresponding data block is copied to P8050... and P8200.

At P 8043=0 the tool data are set to zero.

If the data block can not be found, a message appears.

Subsequently, it is switched to AUTO and Z6 is called up.

At the end of Z6, it is changed back to MANUAL.

If Z6 does not exist, M6 is sent to the PLC.

At DLL active tool change command 1 is sent to the DLL before Z6 is called up.
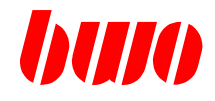

#### **Tool - Data - Interface**

P8045 Tool datas input

Byte 1 CMD Byte 2 CMD Extention

#### CMD 1

Thus the PLC becomes tool record (P8050..) into the spindle tool record (P8100..) and the offsettings record (P8150..) copies.

### CMD 2

Thus the real time record becomes (P8200...) into the spindle tool record (P8100...) copies. Additionally T read in barrier reset (P8040:0). In the operating mode HAND becomes additional the spindle tools record (P8100...) in the offsettings record (P8150...) copies.

With CMD Extention: Channel number real time of the record.

0 or -- copy over within the channel

1...8 copy over channel-spreading spindle tool record 1..8. channel becomes in the spindle tool record (P8100...) copies.

> In the tool record array becomes with the suitable tools that Tool workstation zeroed.

#### P8046 Tool datas copy over

- 1 Thereby the spindle tools record (P8100..) becomes in offsetting record (P8150) copies.
- 2 Thereby the PLC becomes tool record (P8050...) into that offsetting record (P8150) copies.

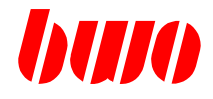

# **Tool - Data - Interface**

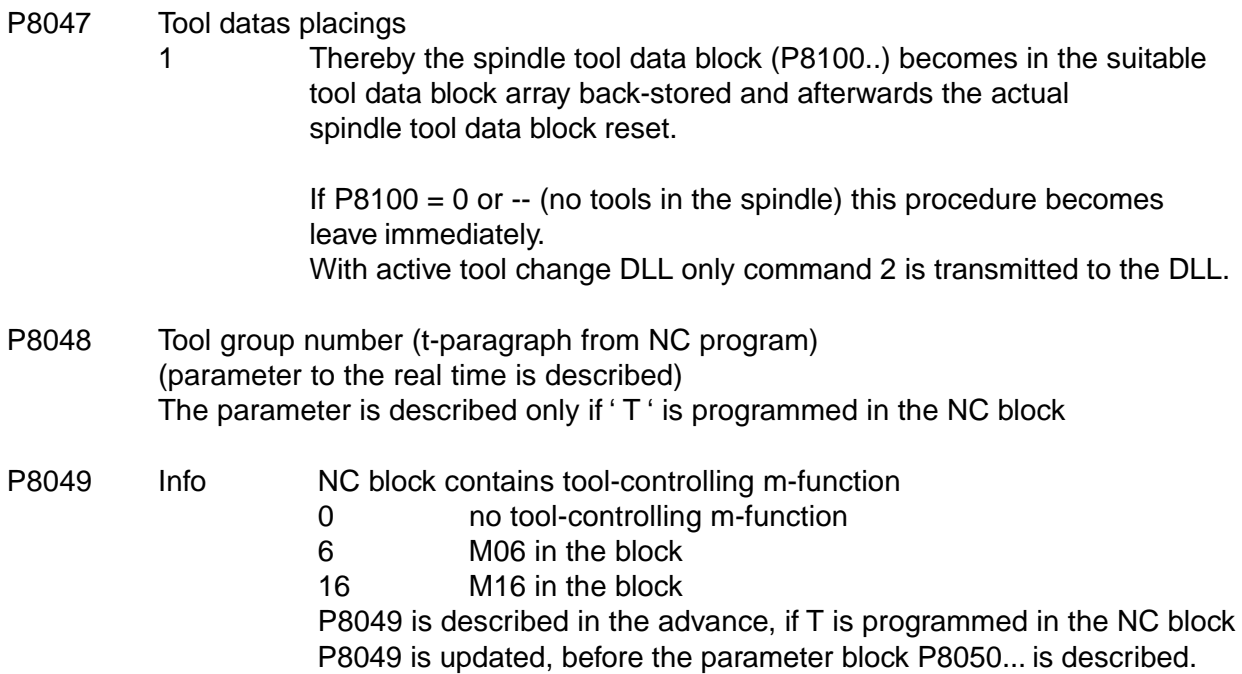

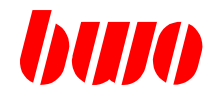

Tool - Data - Interface

#### Actual PLC tool data block

- P8050 Actual PLC tool data (interface to the PLC).
- Here are the tool data, which were transmitted to the PLC. P8099 Is loaded during block analysis with the tool data according to the T programmed in the NC - program (see also P8049).

Special case:

If the tool group number (T number) is the same like the tool group number of a spindle data block, the PLC tool data are not loaded from the tool data array, but the spindle data block is copied into the PLC tool data block.

- P8050 Tool group number (T number)
- P8051 Tool number (e.g. continuous numbering)
- P8052 Tool place in the magazine
- P8053 Tool sub data block (selected)
- P8058 Tool life status 0 or -- tool life o.k. 1 tool life run down
- P8060 Tool radius
- P8061 Tool length
- P8062 Radius correction offset
- P8063 Length correction offset
- P8064 Tool type (active quadrant 0...9)
- P8065 Customer data <— Here the customer specific area begins
- P8099

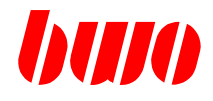

### **Tool - Data - Interface**

#### **Actual spindle tool data block**

P8100 Actual spindle tool data block.

The data block refers to the actual tool in the spindle.

P8149 This data block is loaded from the tool data array and when laying back the tool stored again into the array.

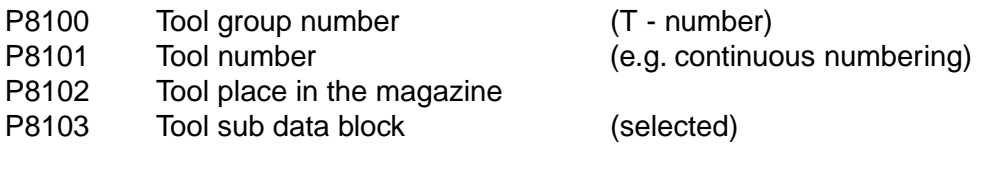

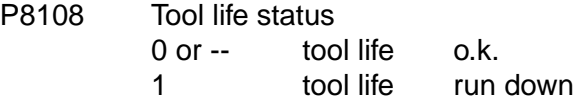

- P8110 Tool radius
- P8111 Tool length
- P8112 Radius correction offset
- P8113 Length correction offset
- P8114 Tool type (active quadrant 0...9)
- P8115 Customer data < Here the customer specific area begins
- P8149

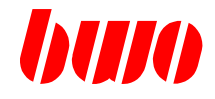

**Tool - Data - Interface**

### **Actual data block**

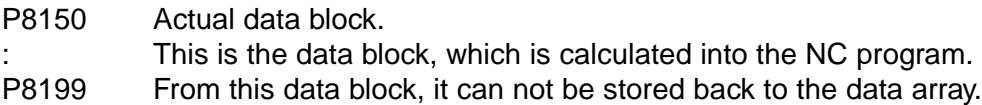

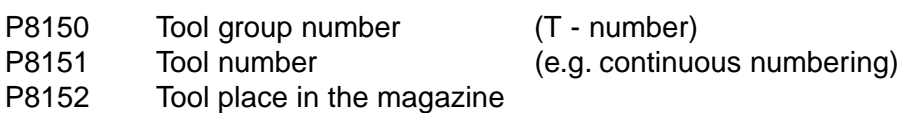

- P8153 Tool sub data block (selected)
- P8158 Tool life status 0 or -- tool life o.k. 1 tool life run down
- P8160 Tool radius
- P8161 Tool length
- P8162 Radius correction offset
- P8163 Length correction offset
- P8164 Tool type (active quadrant 0...9)
- P8165 Customer data <— Here the customer specific area begins

P8199

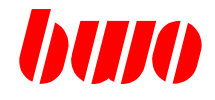

### **Tool - Data - Interface**

### **Real time data block**

This is the data block that is loaded from the system to the real time:

- T programmed in the NC block

- T M6 programmed in the NC block (is not written at T M16)

Special case:

If the tool group number (T number) is the same like the tool group number of a spindle data block, the PLC tool data are not loaded from the tool data array, but the spindle data block is copied into the PLC tool data block.

See also T read in locking P8040

With external tool administration, the real time data block is loaded with calling up command 3.

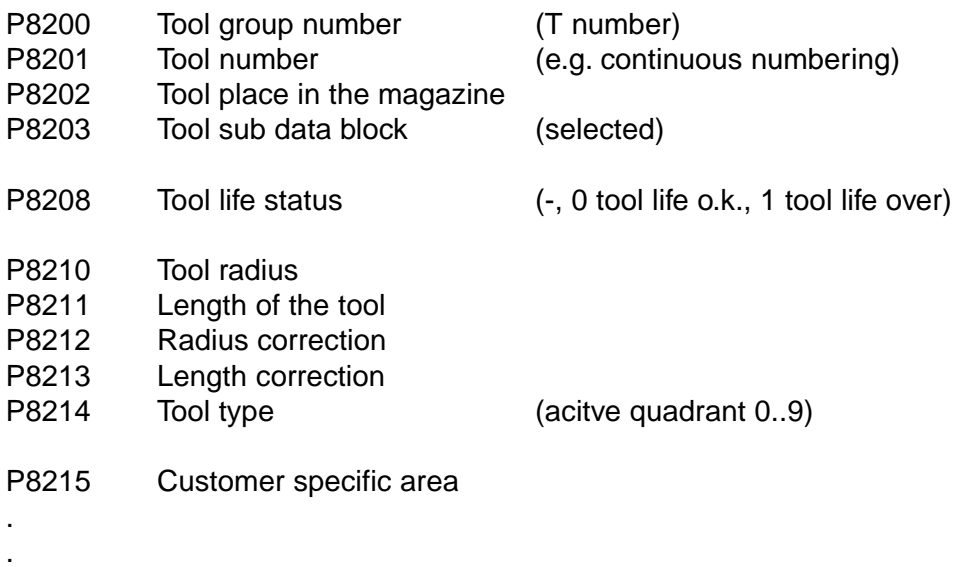

P8249

# **CNC PARAMETERS**

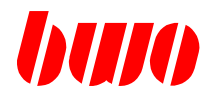

### **8.5 Standard channel parameters (continued)**

#### **Tool data blocks in the overview**

### **Tool data interface**

specifies firmly

PLC interface

#### P8050 : WGN (T no.) P8050 P21000 : 1 WGN (T no.) q175 P8051 : Continuously no. P21001 : Continuously no. specifies Tx / CMD1 P8052 : Tool place P21002 : Tool place at the P8053 : Sub record P21003 : Sub record beginning P8054 : T ype of correction P21004 : T ype of correction of the tool P8058 : S ervice life run P21008 : S ervice life run of blocks, P8060 : Radius P21010 : Radius here: P8061 : Length P21011 : Length q175:21000 P8062 : Radius correction P21012 : Radius correction P8063 : Length correction P21013 : Length correction P8099 P8064 : Quadrant P21014 : Quadrant : : P21020 : 2 WGN (T no.) q178 Spindle tool data block P8047 P21021 : Continuously no. specifies Tool P21022 : Tool place amount of data P21023 : Sub record P8100 P8100 : WGN (T no.) placing P21024 : T ype of correction that P8101 : Continuously no. CMD2 P21028 : S ervice life run parameter P8102 : Tool place P21030 : Radius one P8103 : Sub record P21031 : Length tool kit, P8104 : T ype of correction P8045 P21032 : Radius correction here P8108 : S ervice life run Tool P21033 : Length correction P8110 : Radius q178:20 data P21034 : Quadrant P8111 : Length raise : P8112 : Radius correction P8113 : Length correction P8149 P8114 : Quadrant P21040 : 3 WGN (T no.) : P21041 : Continuously no. P21042 : Tool place P21043 : Sub record P21044 : T ype of correction P21048 : S ervice life run Offsetting record P21050 : Radius P21051 : Length P8046 P8150 P8150 : WGN (T no.) P21052 : Radius correction P8151 : Continuously no. P21053 : Length correction P8152 : Tool place P21054 : Quadrant P8153 : Sub record : P8154 : T ype of correction Tx M06P8158 : S ervice life run q176 P8160 : Radius specifies  $\mathbf{I}$ P8161 : Length ï amount of  $\mathbf{I}$ P8162 : Radius correction  $\mathbf{I}$ Tx M16 P8163 : Length correction  $\mathbf{I}$ that P8199 P8164 : Quadrant tool of  $\mathbf{I}$ : blocks

**Tool data array** freely definably

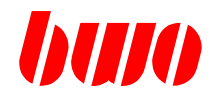

### **Channel specific definition of the M functions**

Information for a M - function

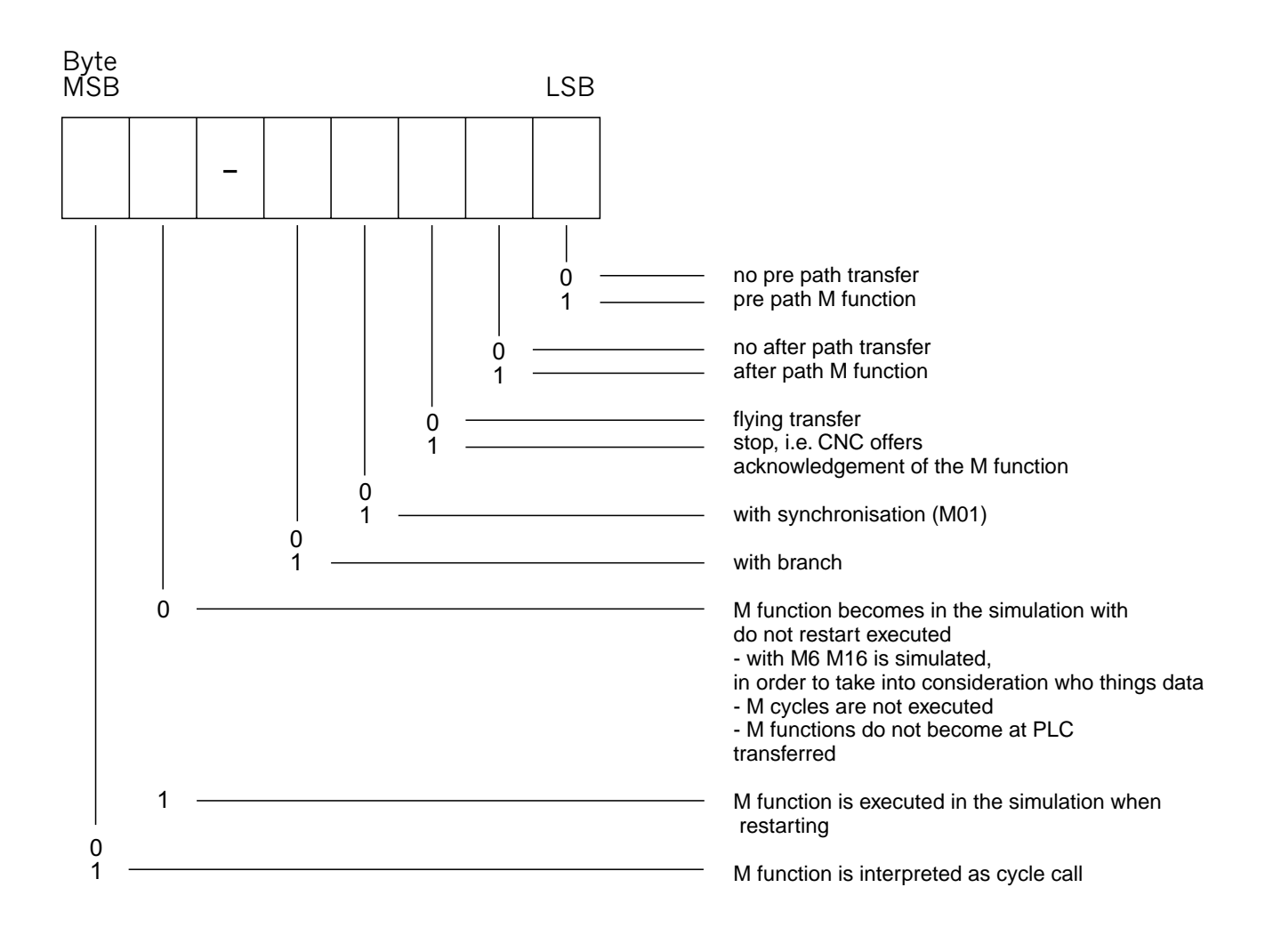

P8250 Channel-specific definition of the M functions see table starting from P11050, see also q158 Here 1000 channel-specific M functions can be specified. Note: A modification in P8250.. becomes with a operating modes changes by HAND after AUTO effectively.

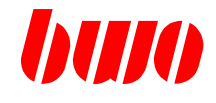

### **Definition of the M functions**

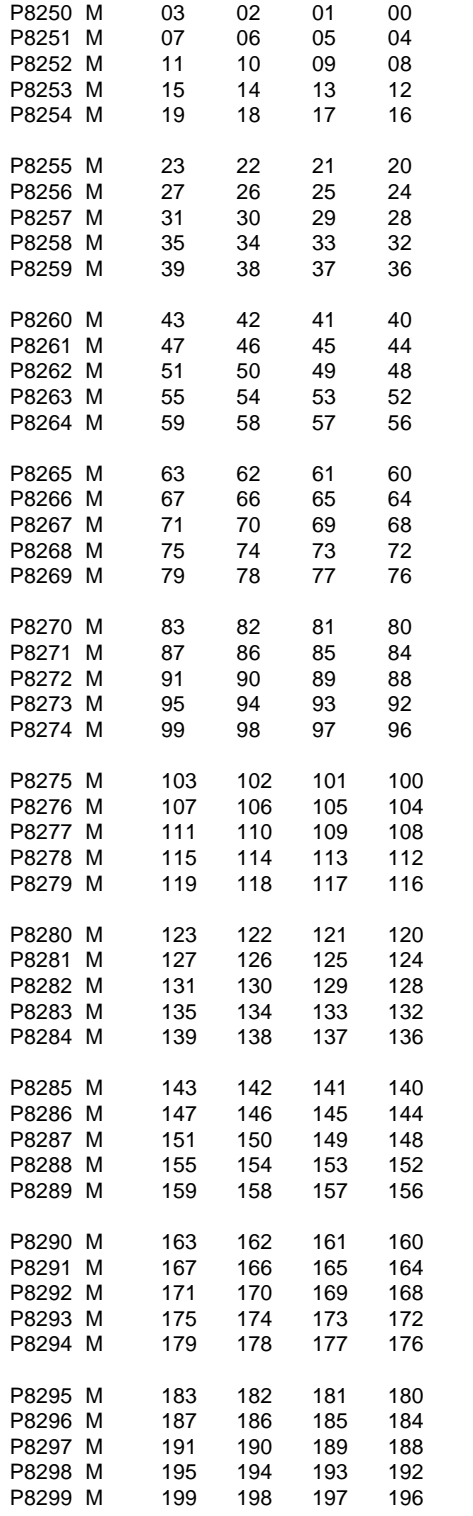

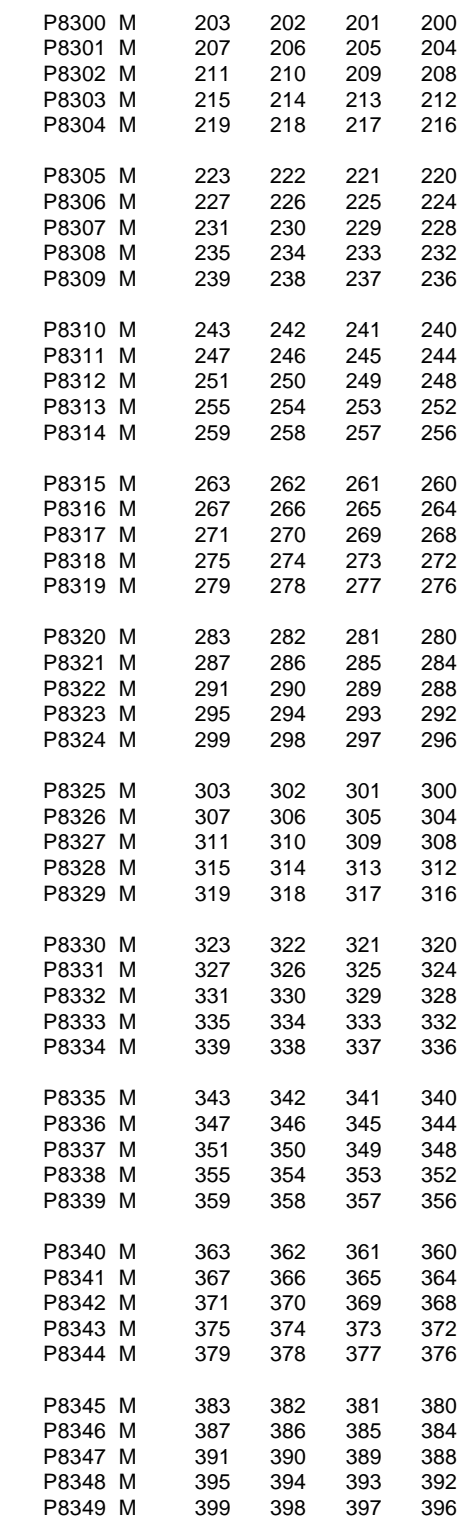

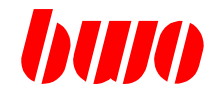

### **Definition of the M functions**

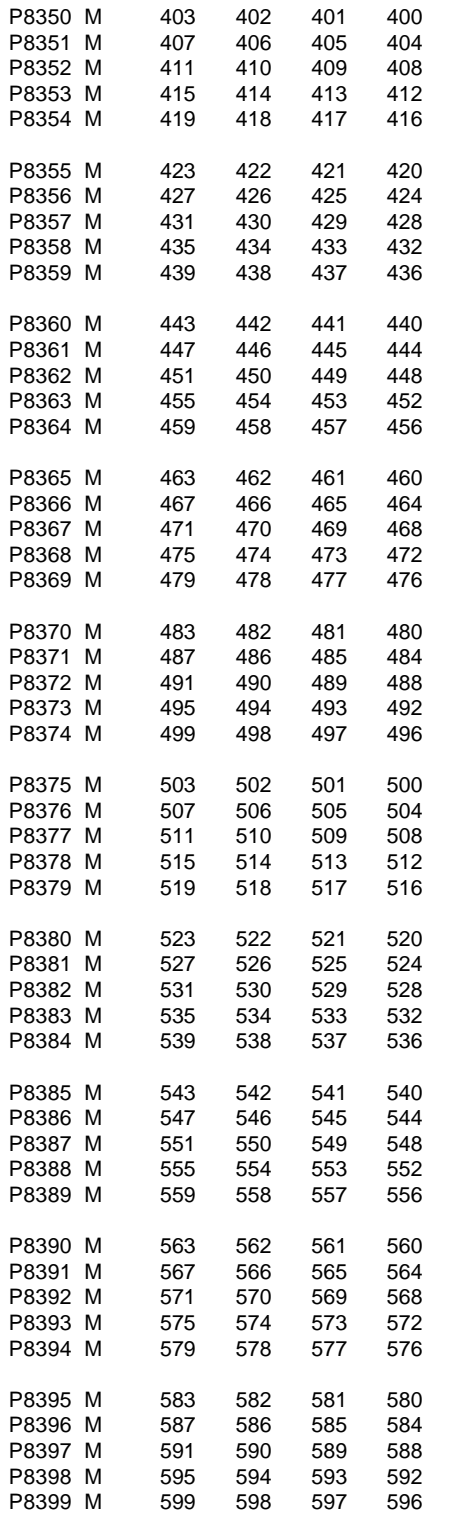

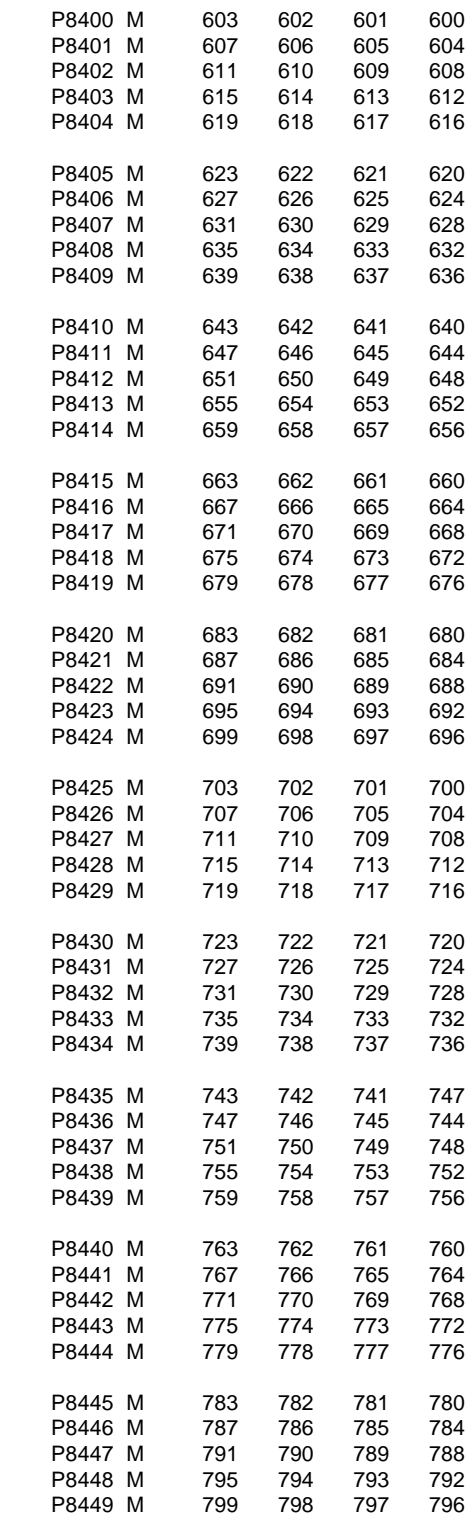

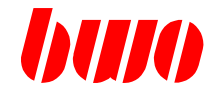

### **Definition of the M functions**

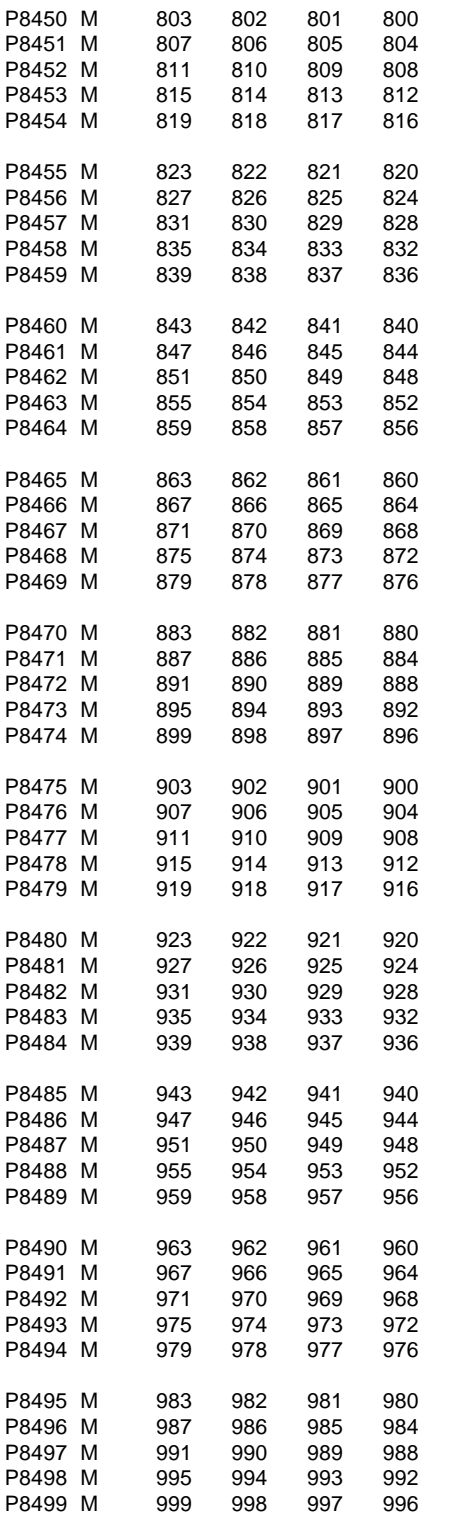

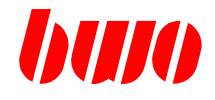

### **Messages**

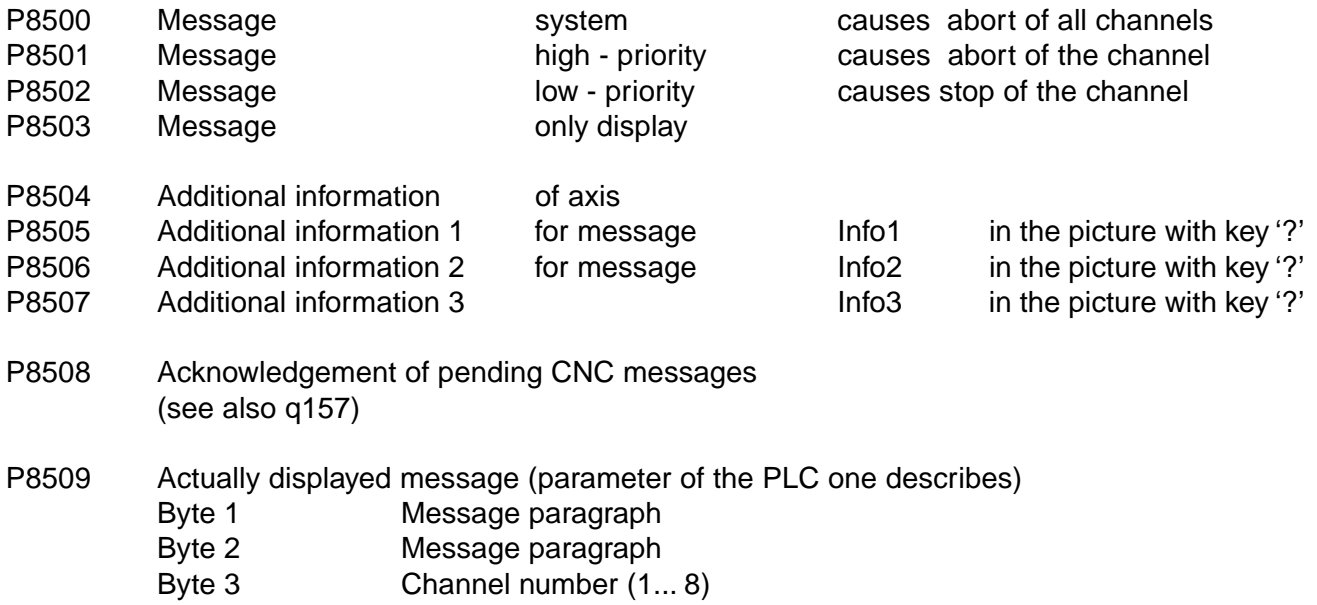

Byte 4 Axis paragraph  $(1...32)$ 

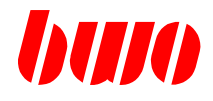

(see also parameter status byte 3)

### **Channel locking**

P8510 Automatic transmission locking

The lockings that are defined here are activated in the AUTOMATIC mode. Activating can be done with the mode of operation changeover (see also P11010 . ..) Byte 0

- Bit 0 Parameter locking 1 (see also parameter status byte 3)
- Bit 1 Parameter locking 2 (see also parameter status byte 3)
- Bit 2 Parameter locking 3 (see also parameter status byte 3)
- Bit 3 Parameter locking 4 (see also parameter status byte 3)

Byte 2

- Bit 0 NC-memory locking
- Bit 1 Cycle-memory locking

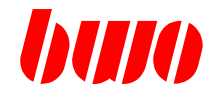

### **Channel informations**

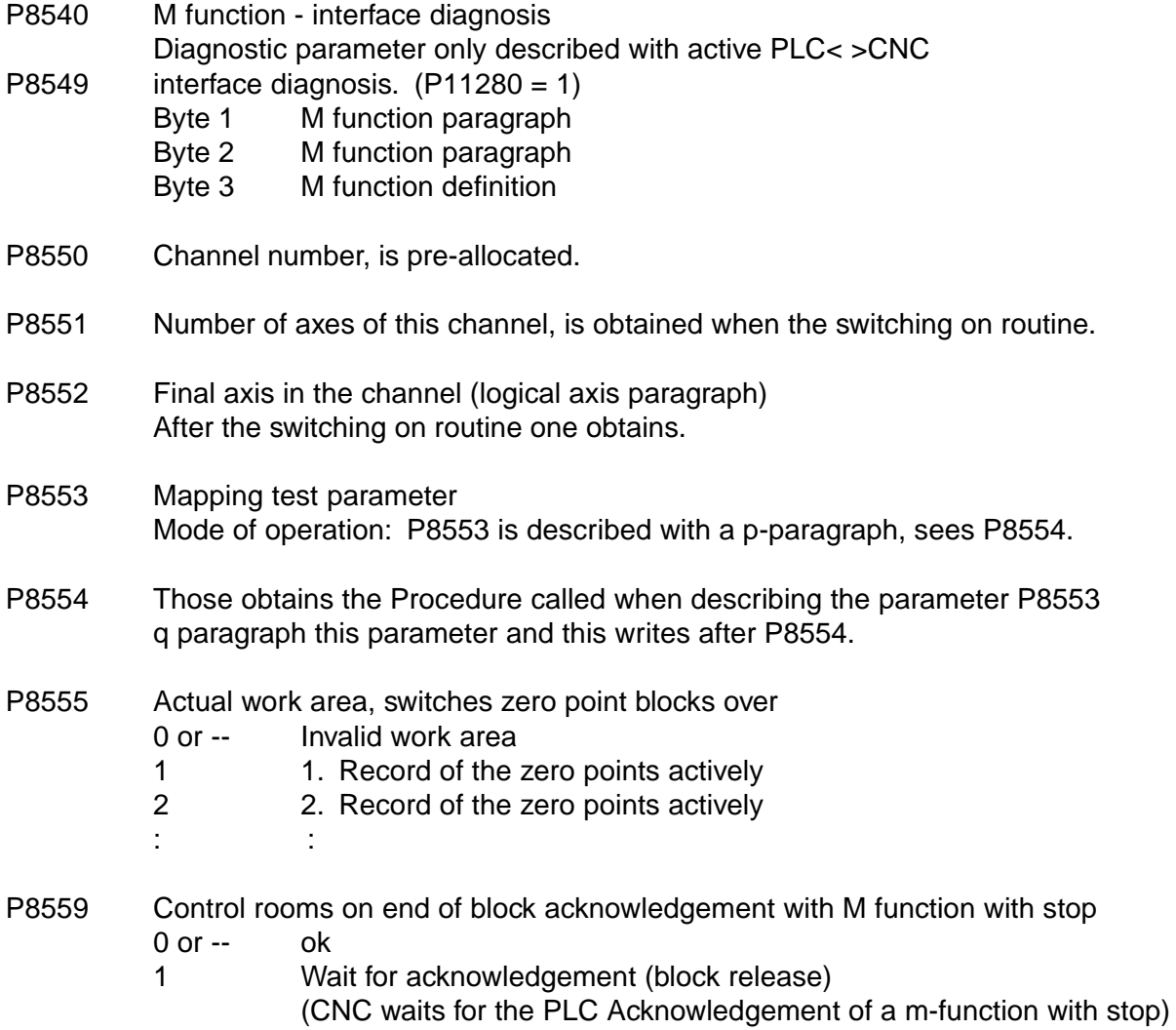

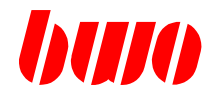

#### **Channel informations**

P8570 ... Actual reference point display

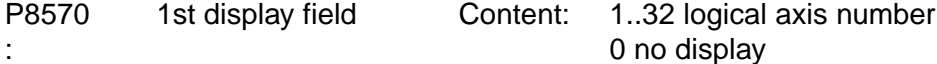

P8577 8th display field

P8578 Number of max. reference point displays in the status line, if P8578 < axis number of the last channel axis, the reference point displays are showing the subsequent reference points.

#### P8679 All reference points taken

- 0 or -- Not all reference points taken
- 1 All reference points in the channel taken

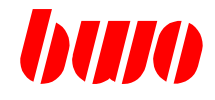

#### **Channel informations**

- P8580 Actual organization of the actual position display This parameter area is set by the operating system. P8587 (may not be written).
- P8580 Number of the display field Content: 1..32 logical axis number 0 no axis display Byte 1 display field 1 Byte 2 display field 2 Byte 3 display field 3 Byte 4 display field 4
- P8581 Number of the display field Byte 1 display field 5 Byte 2 display field 6 Byte 3 display field 7 Byte 4 display field 8 : P8587 Number of the display field 29..32
- P8588 Maximum number of actual display fields

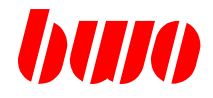

#### **Channel informations**

- P8590 Standard (customer specific) organization of the actual position display : At each operating mode change, the here defined actual position display is activated.
- P8597
- P8590 Number of the display field Content: 1..32 logical axis number 0 no axis display Byte 1 display field 1 Byte 2 display field 2 Byte 3 display field 3 Byte 4 display field 4

#### Comment:

With the describing of P8590 the Istpositionsanzeige is again structured. (trigger parameters)

- P8591 Paragraph of the indication area
	- Byte 1 display field 5
	- Byte 2 display field 6
	- Byte 3 display field 7
	- Byte 4 display field 8
- P8597 Paragraph of the indication area 29.. 32 Parameter with trigger function. With each describing P8597 becomes into that parameters P8590... activates p8597 specified Istpos display.
- P8598 Display mode of the actual position display
	- 0 or -- If the actual position display knows not all available axes at the same time to raise, if this becomes on the final indication area with the axis selection of an axis, which not at the moment to display comes, another axis to displace.
	- 1 Actual position display does not change.

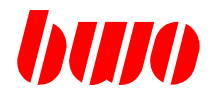

### **Channel informations**

a an

Example actual position display

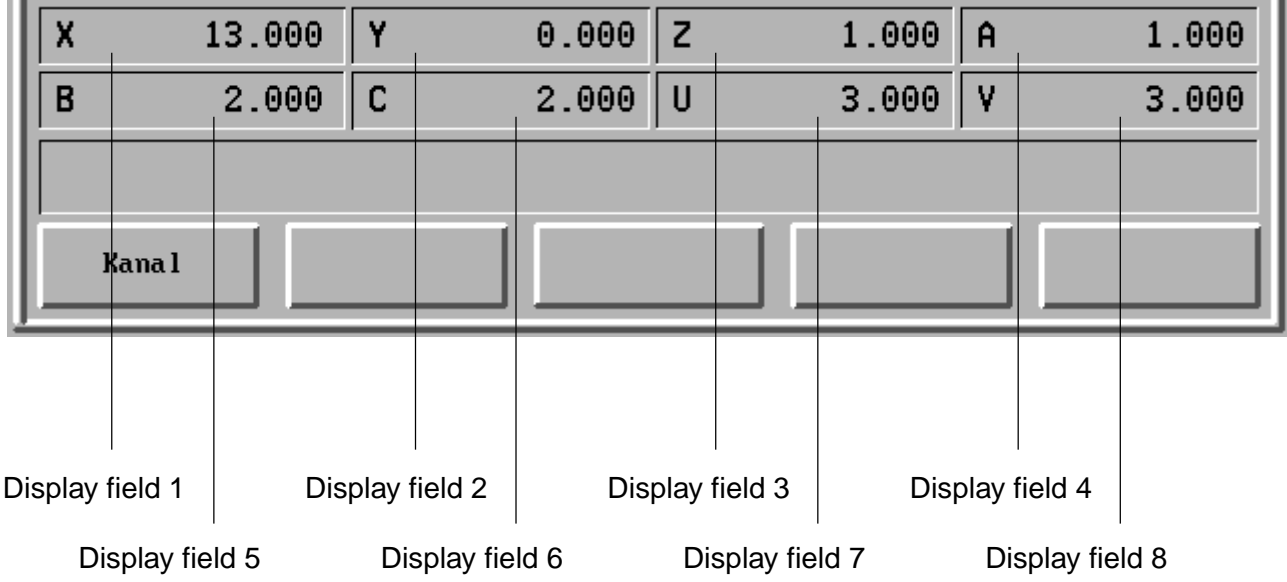

# **CNC PARAMETERS**

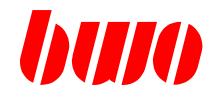

# **8.5 Standard channel parameters (continued)**

# **Presettings MANUAL** (planned)

P8600 Presetting axis position display

P8639

# **CNC PARAMETERS**

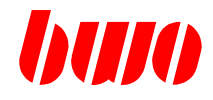

# **8.5 Standard channel parameters (continued)**

# **Presetting AUTO** (planned)

P8640 Presetting axis position display

P8679

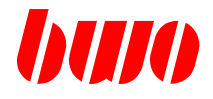

### **Channel - Commands to PLC**

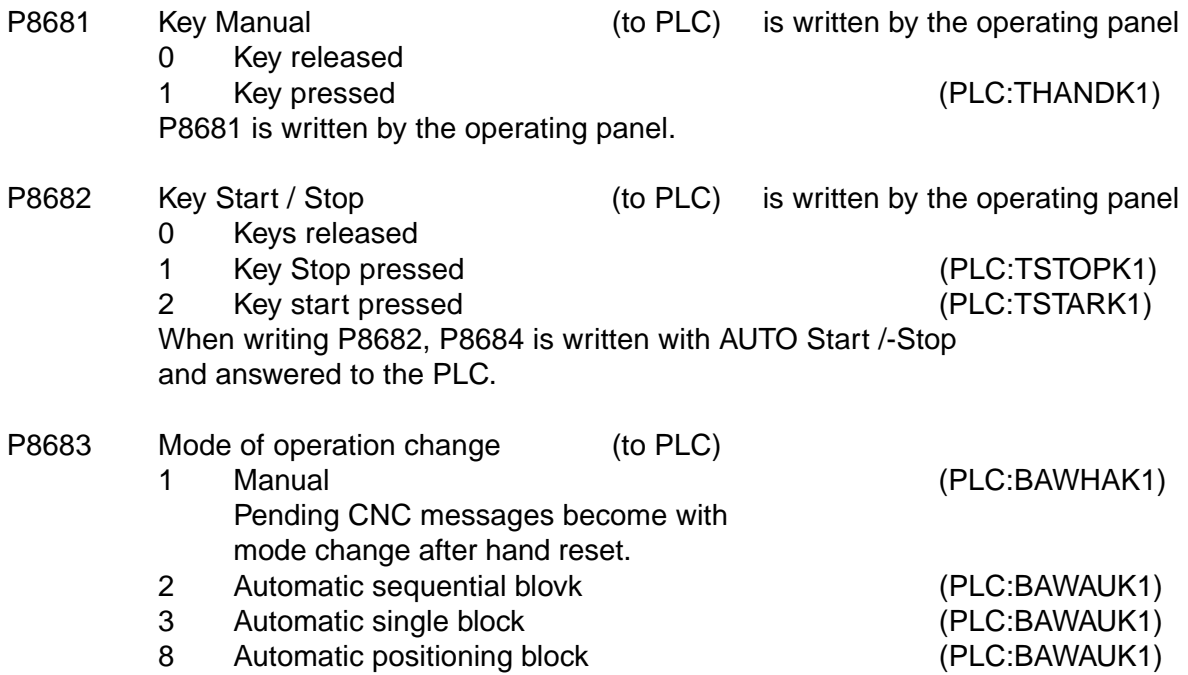

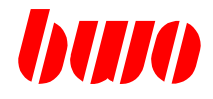

### **Channel - Commands to PLC**

- P8684 Automatic transmission Start/Stop (to PLC)
	-
	-

Example: NC Program start

0 Stop (PLC:TASTOK1) 1 Start (PLC:TASTAK1)

When writing P8682, P8684 is written with AUTO- Start/Stop and answered to the PLC. If there are no start interlocking in the PLC, the Start/Stop command is answered to P8704. With P8704 the NC program (P8800) is started.

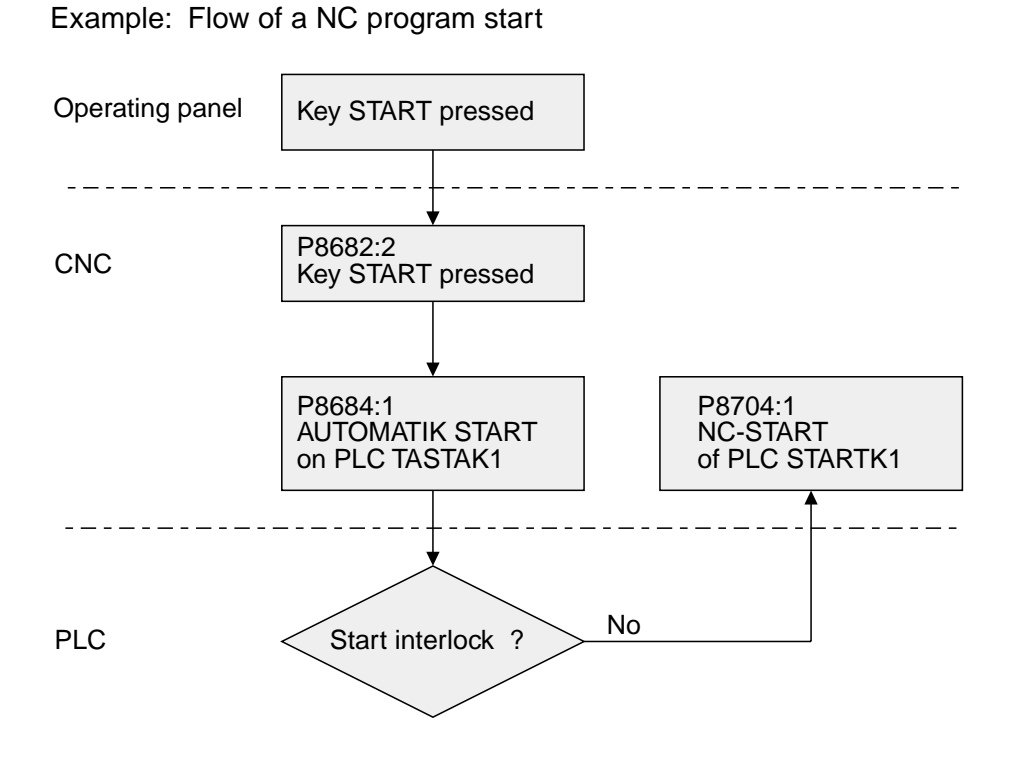

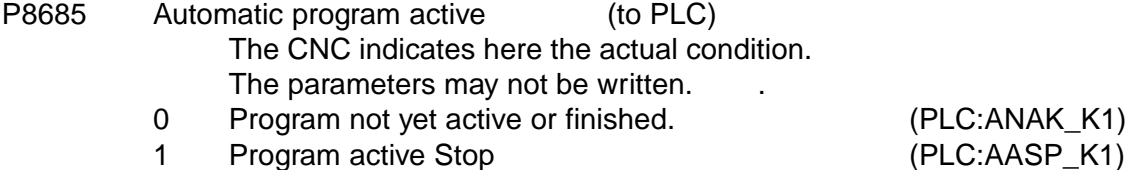

8 - 66 Edition 01.2004

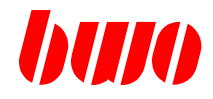

### **Channel - Commands to PLC**

- P8686 Restarting info. at PLC
	- 0 No restarting, normal railway company.
	- 1 Restarting without axis movement, NC program is in the browsing.
	- 2 Restarting at outline (axis movement), starting block was found. Outline on direct path started with rapid traverse feed (P8816). With achieving the outline P8686:0
- P8689 Actual type of coordinate (see also P8759) 0 or -- Transformation out 15, 16 Polar transformation 47, 48, 49 Robot transformation

### P8690 M function code at PLC Transmit a m-code at PLC in the manual operation.

- P8695 Acknowledgement for remainder path resetting 0 or -- With NC block with M26 a NC nC-Verfahrweg becomes over - hardware sensor input - P8715 aborted, P8695 with the actual NC record number is described.
- P8696 Acknowledgement for measuring position accommodation 0 or -- With start of a measuring travel P8717 measuring position raised over - hardware sensor input - P8716
	- aborted,
	- P8696 with the actual NC record number is described.

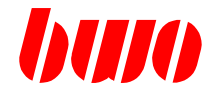

### **Channel commands of the PLC**

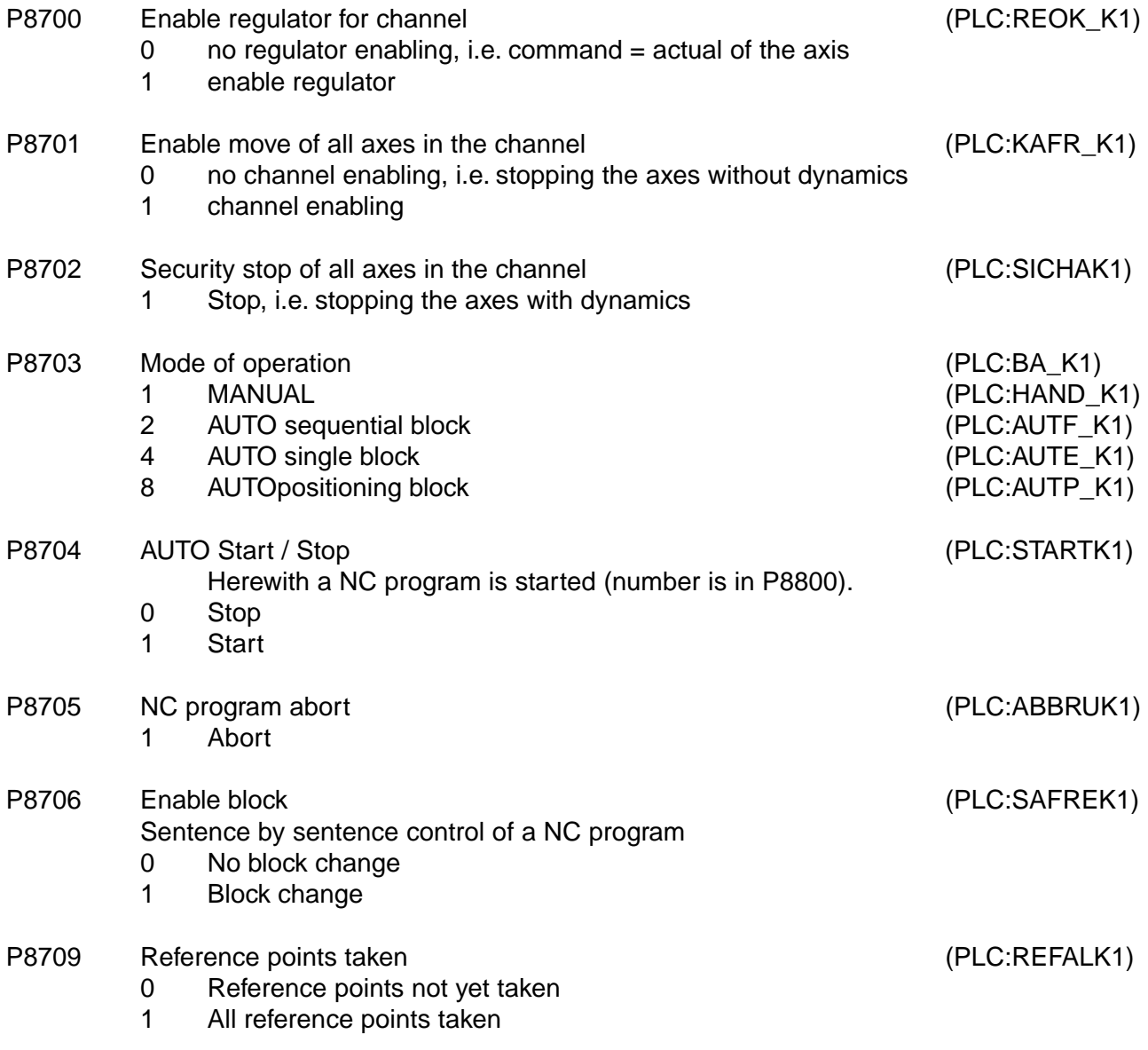

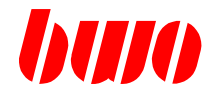

### **Channel command of PLC**

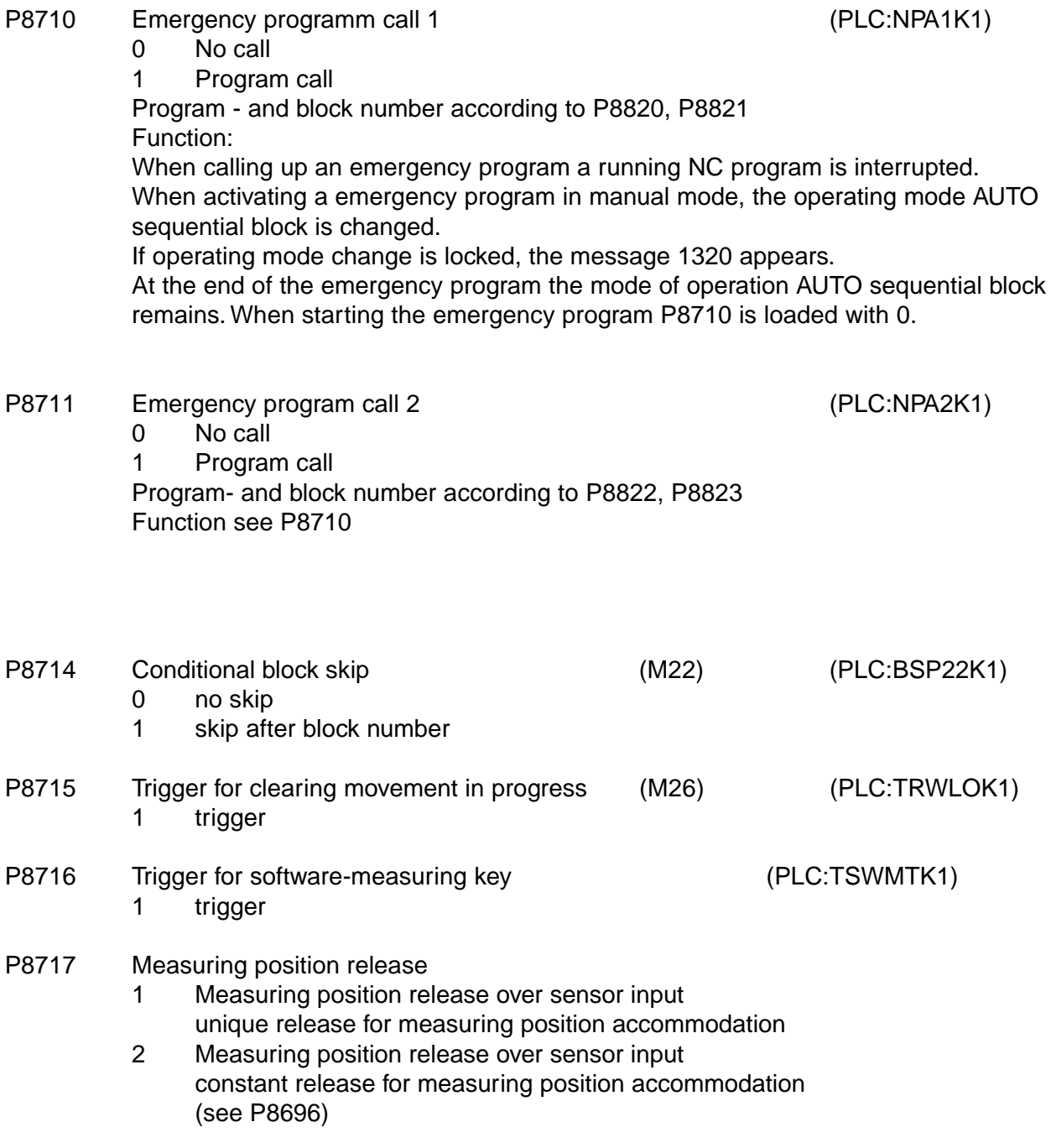

# **CNC PARAMETERS**

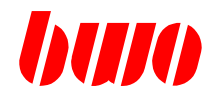

# **8.5 Standard channel parameters (continued)**

### **Clearing residual traverse (movement in progress) Measuring position logics**

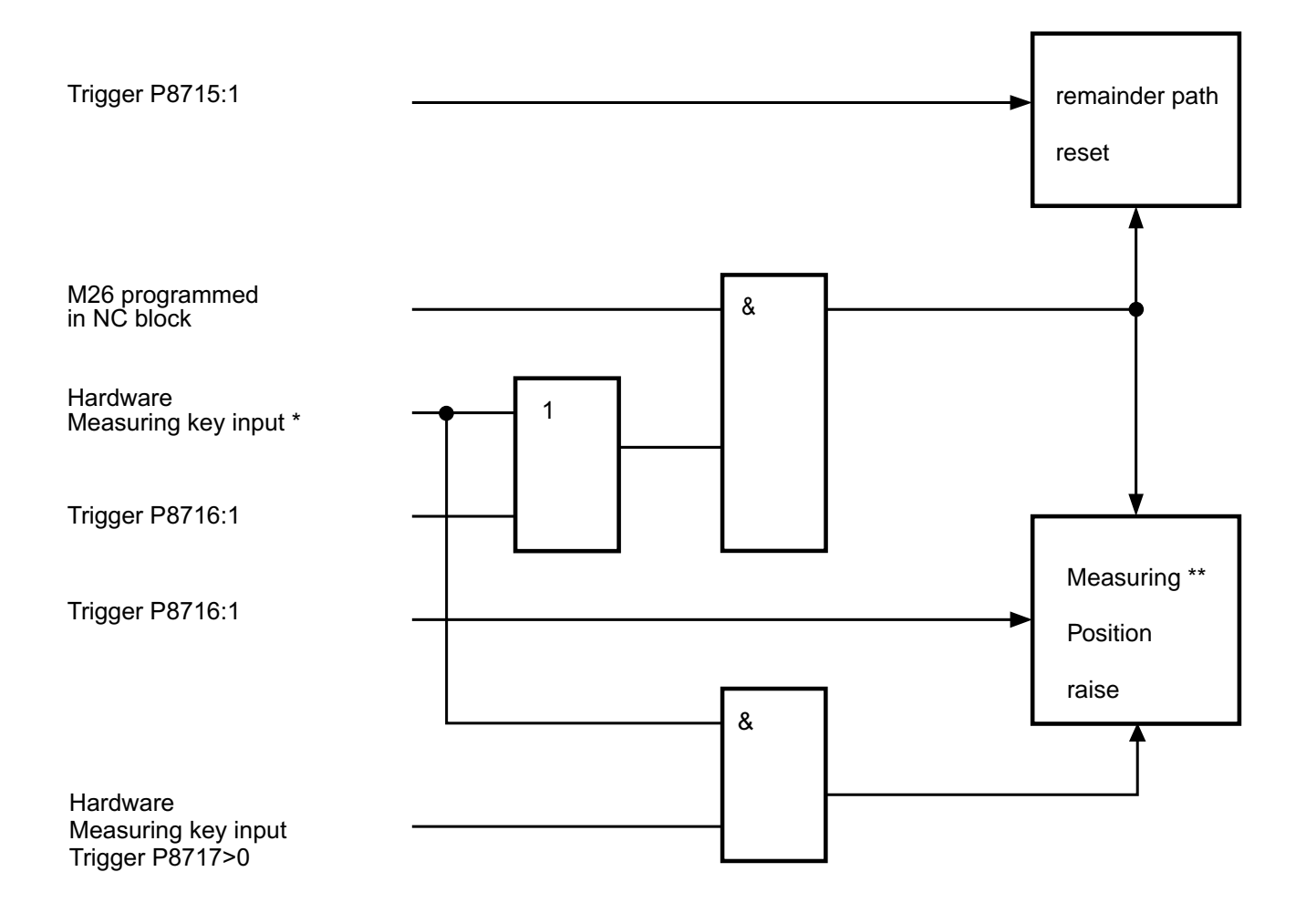

#### note:

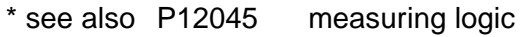

- \*\* see also P12153 measuring position
	- P12181 measuring position achieves
		- P8855 measuring position type of display
		- P8655 acknowledgement measuring position accommodation

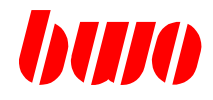

### **Teach-in**

P8747 Axis selection at Teach-In 0 or -- All existing axis positions are overtaken in the NC block at key target=actual <>0 Only axis positions according to selection are overtaken in the NC block Example: P8747: 0FH At axis 1 to 4, the position is overtaken in the NC block.

- P8748 Radius of the tool used in Teach-In.
- P8749 Mode of coordinate for Teach In

Input 0 off

- 48 tool coordinate mode
- 49 work piece coordinate mode

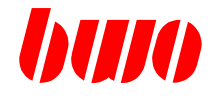

# **Manual operation**

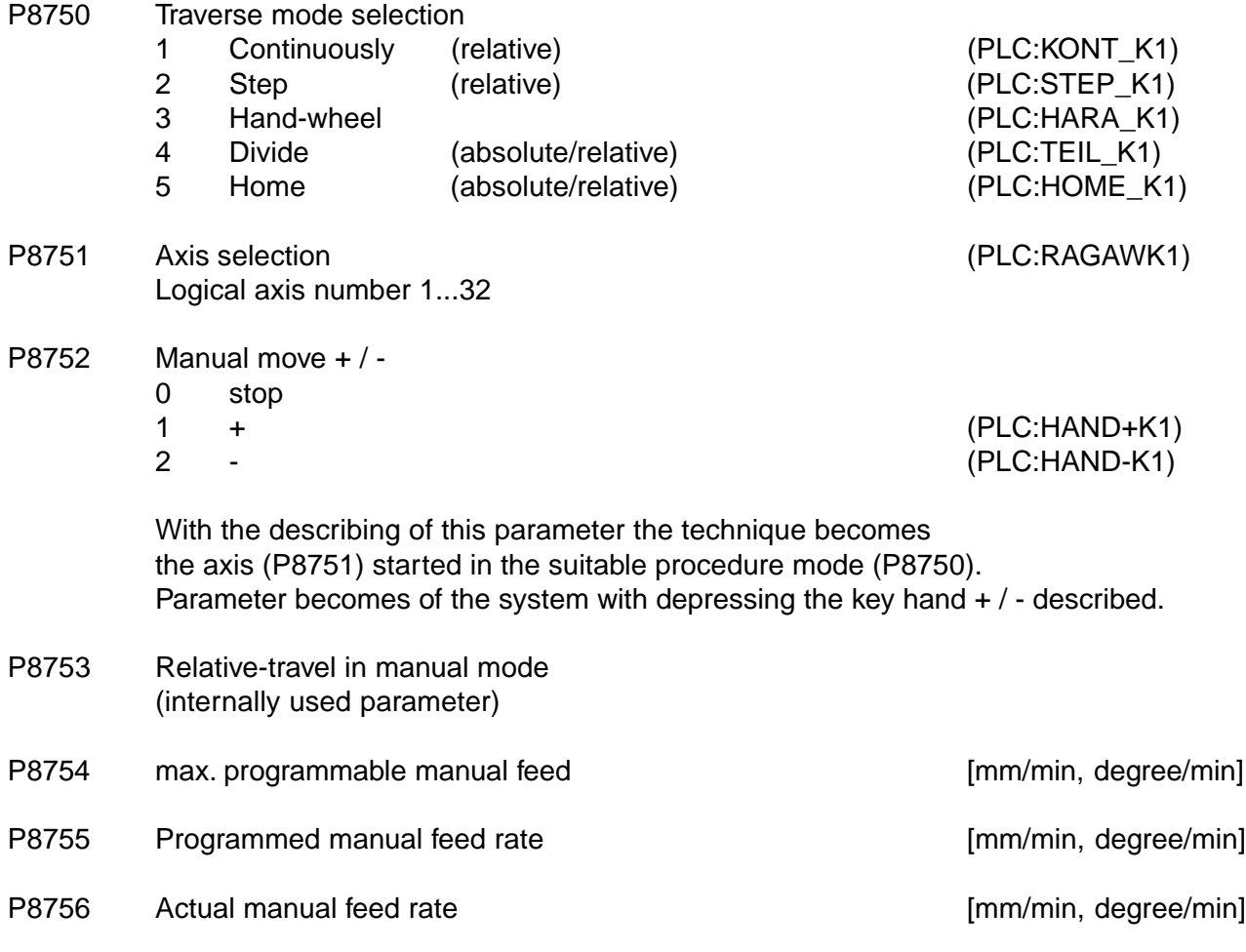

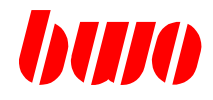

### **Manual operation**

P8757 Coordinate system in HAND Input -- , 0 , 17 G17 18, 19, 117, 118, 119 Gxxx The tool length always affects the vertically axis of the interpolation plane. Parameter wid after each passing through of the switching on routine reset. P8758 Zero pointes in Manual - display of the actual zero point in manual operation. - When writing the corresponding zero point is activated. Input 53 . .. 59 Parameter wid after each passing through of the switching on routine reset. P8759 Coordinate mode in Manual 0 transformation off Polar transformation Input 15 off 16 on

Robot transformation

- Input 47 off
	- 48 Tool coordinates
	- 49 Workpiece coordinates
	- 4849 Automatic switch between 48 and 49

Parameter wid after each passing through of the switching on routine reset.

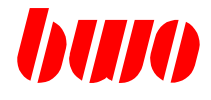

# **Step operation**

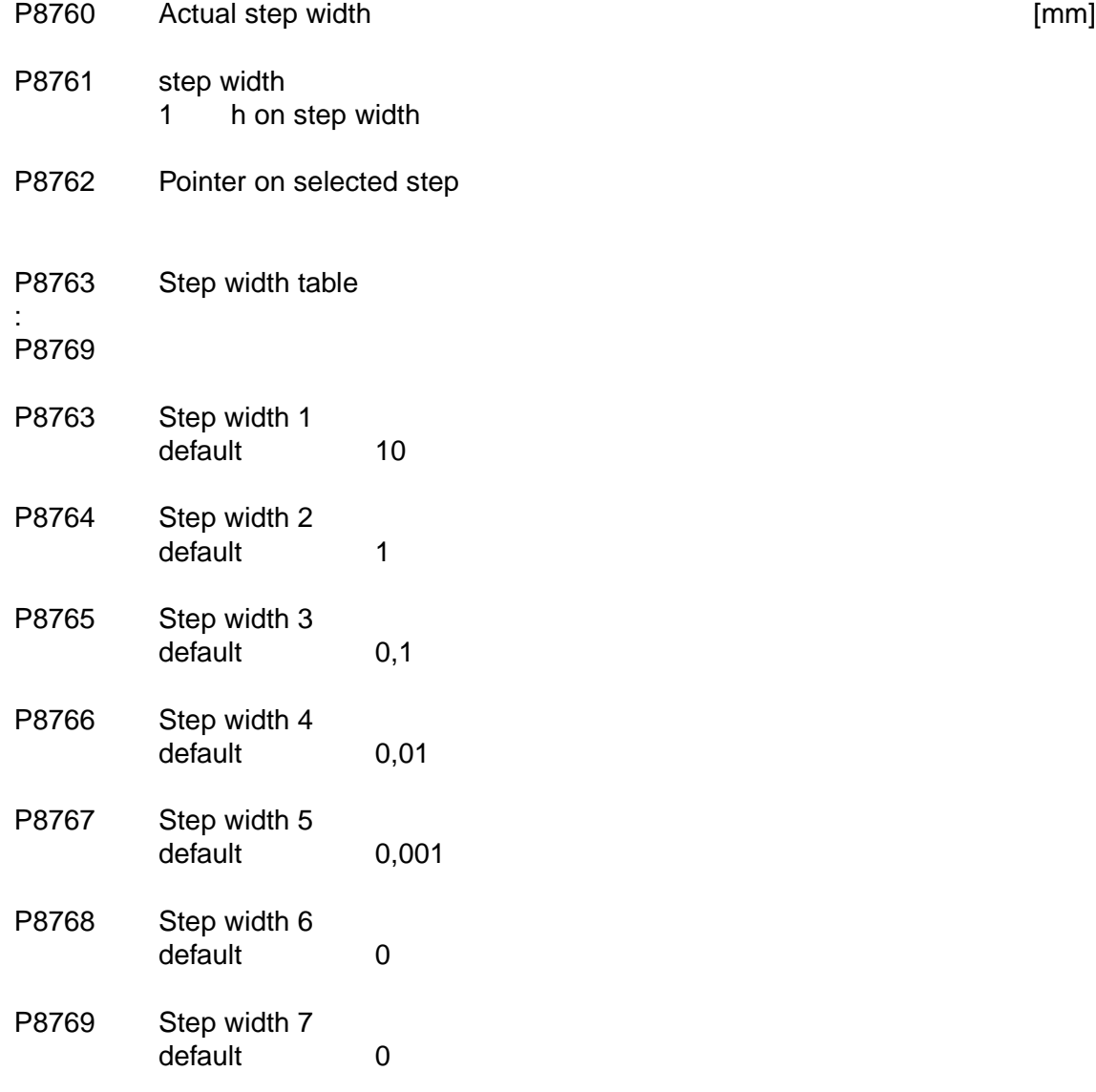

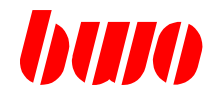

### **Hand-wheel**

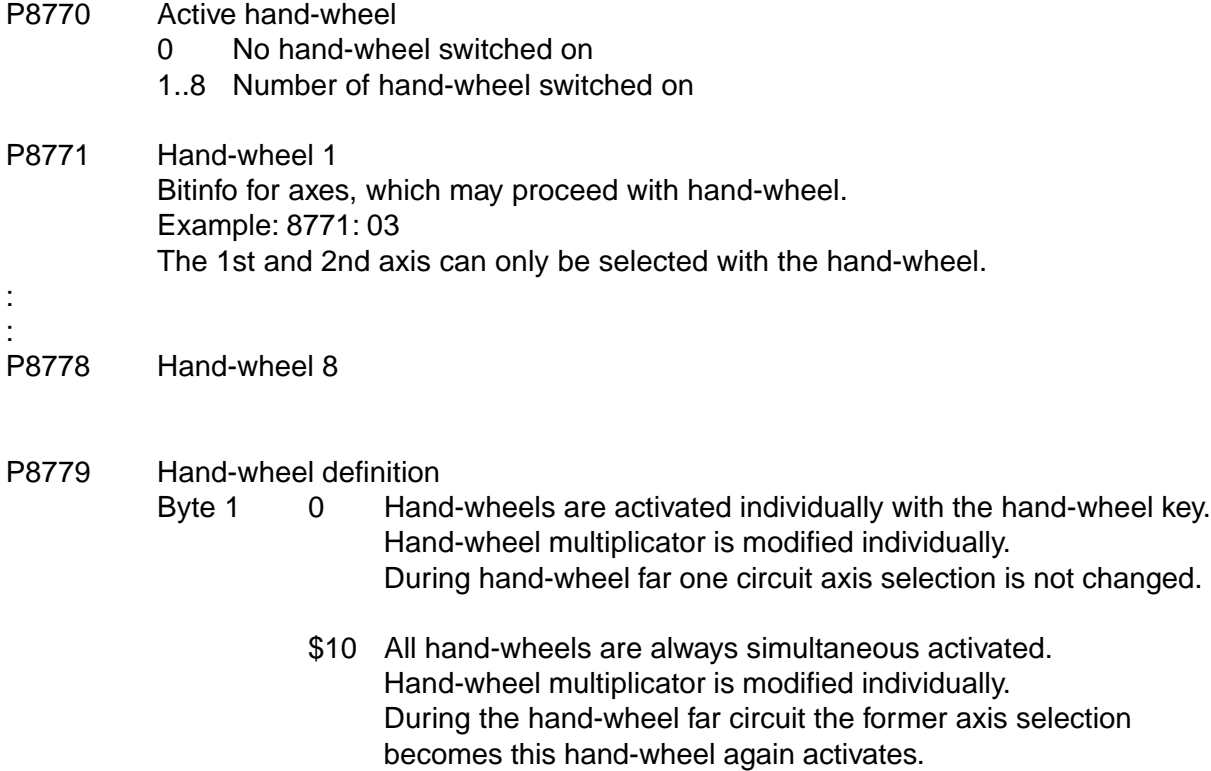

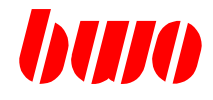

**Indexing** (planned)

P8780

:

P8789

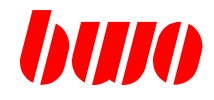

**Home** (planned)

P8790

:

P8799

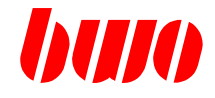

#### **Start data**

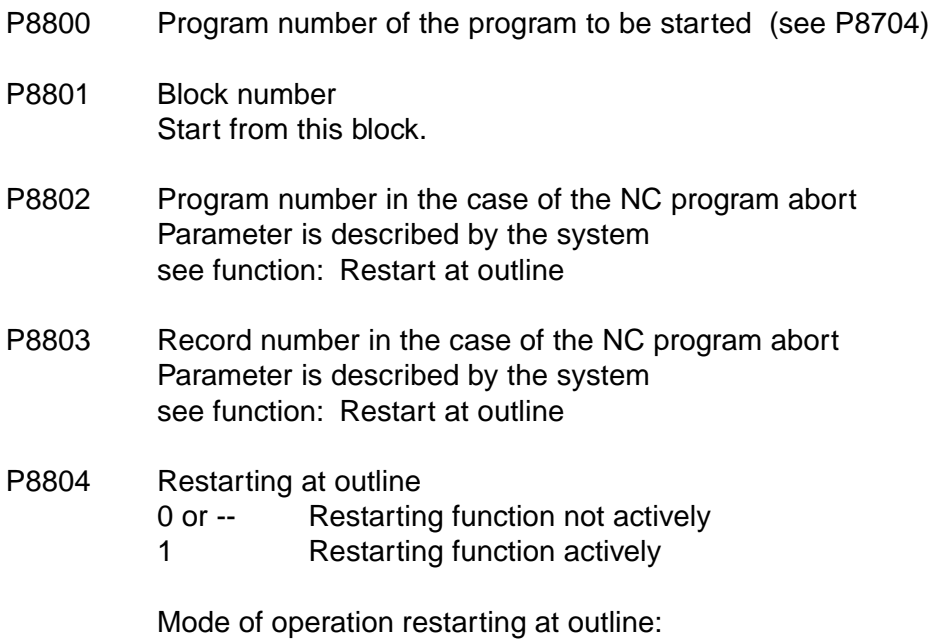

In the case of the abort of a current NC program (HAND abort, message) becomes of system the actual NC program position in the parameters P8802, P8803 and P8807 stored. A properly terminated NC program resets these information.

After an NC abort if the restarting mode is switched on and the NC program started, then if the NC program up to the restarting point is simulated, i.e.. no axis movements egeben themselves.

In the restarting block the simulation is switched off. The restarting position on direct path one starts. With achieving the restarting position becomes P8804=0 settinged.

One restarts on the initial position of the aborted block. If the NC program in a process cycle is aborted, then becomes to cycle start started.

When restarting become accordingly m-functions, M6 and m-cycles M function definition (P11050..., P8250...) treats.

During the restarting simulation P8050 (advance t NR.) becomes to the PLC do not transfer.

see also P8686

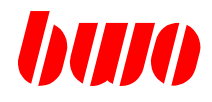

### **Start data**

P8805 Restarting adjustments

Example:

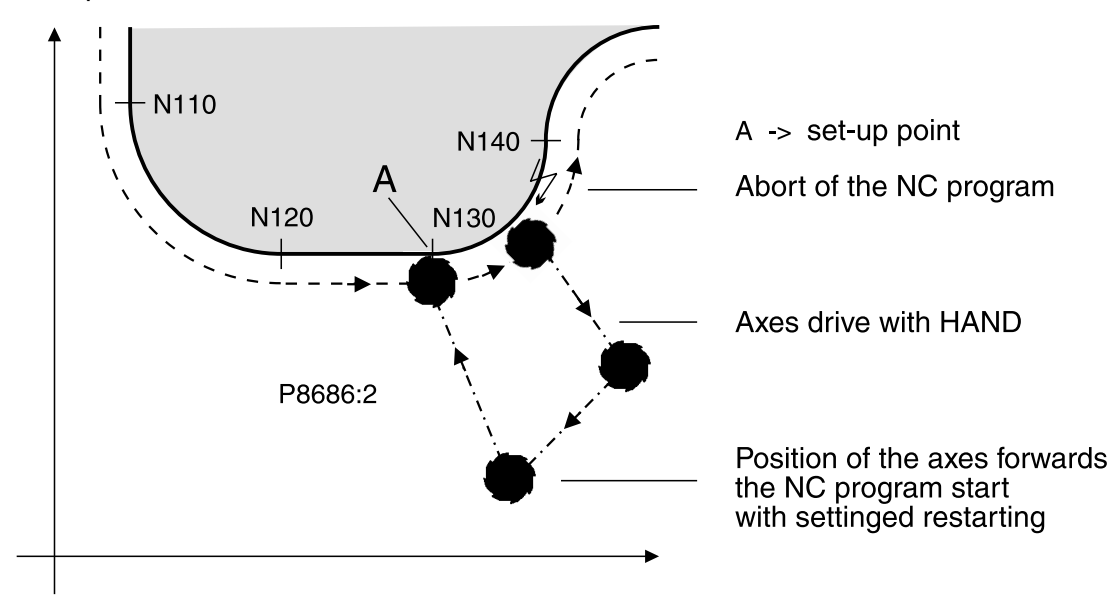

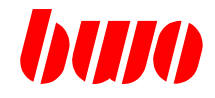

### **Start data**

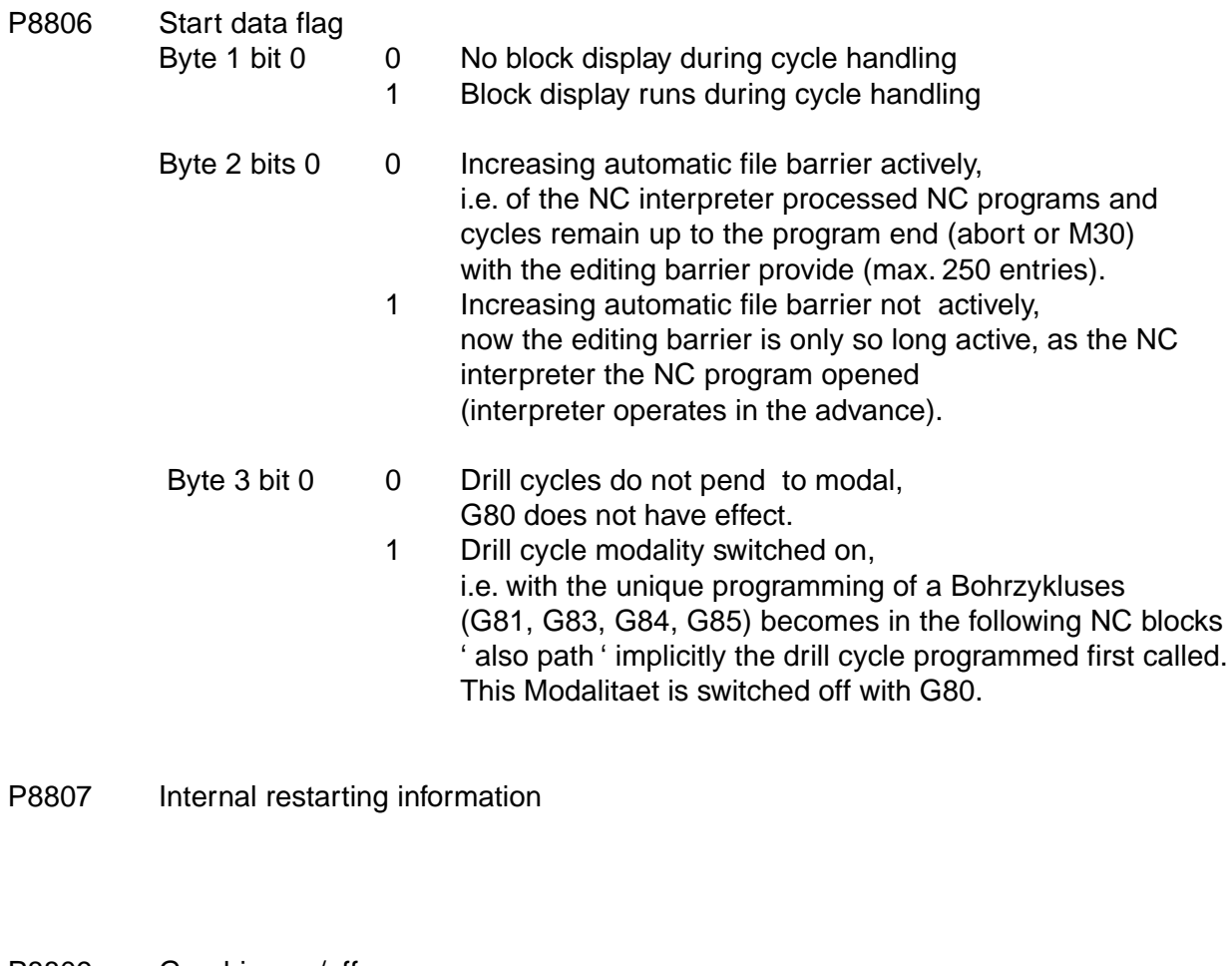

- P8809 Graphics on/off
	- 0 Graphics off
	- 1 Graphics on
- P8810 Block skip 0 Block skip not switched on
	- 1 Block skip switched on
- P8811 Dripfeed operation
	- 0 No Dripfeed operation
	- 1 With Dripfeed operation

# P8812 Without axis movement

1 NC program sequence without axis movement
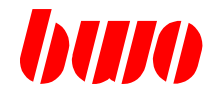

#### **Start data**

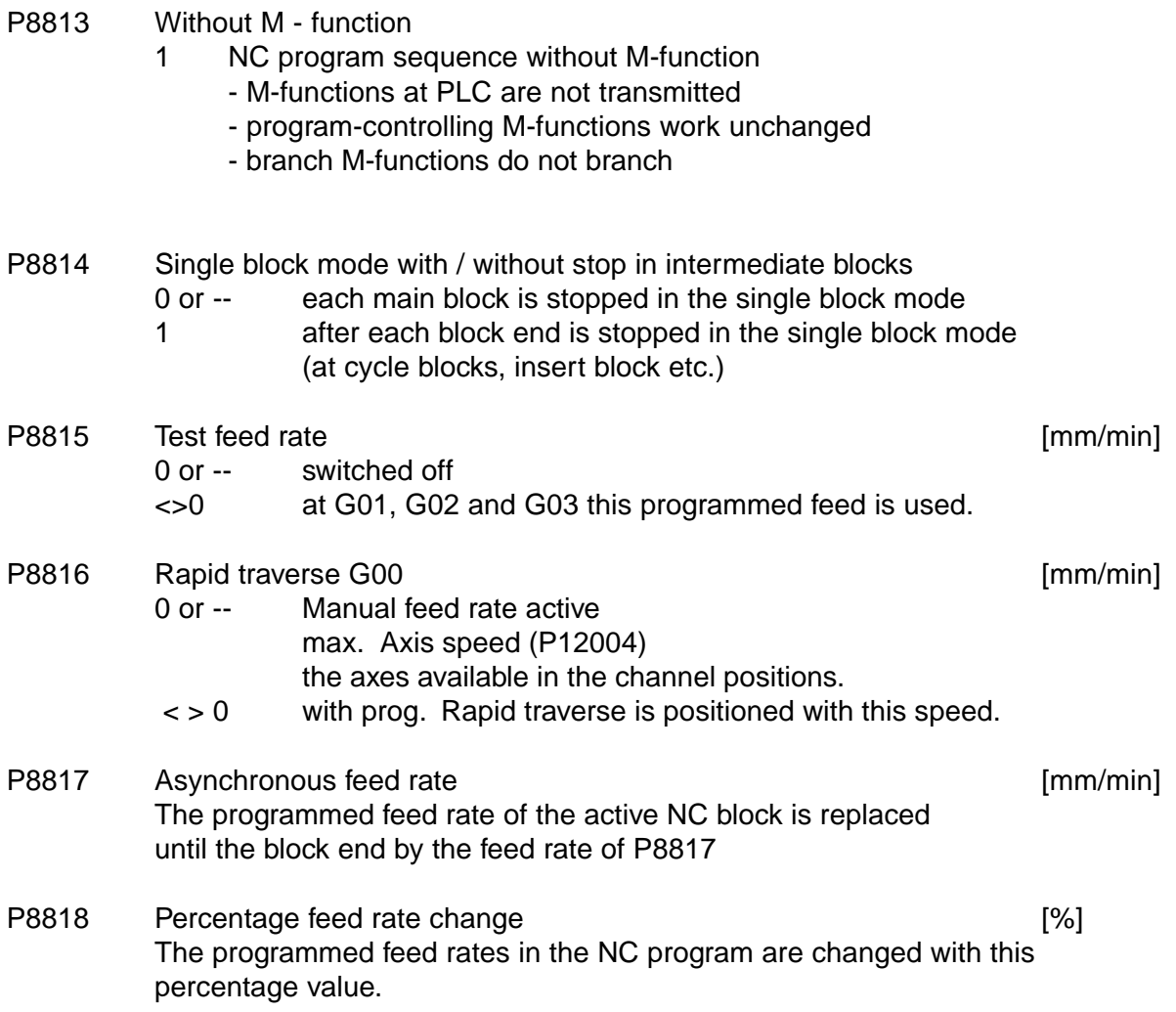

# **CNC PARAMETERS**

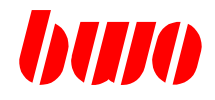

# **8.5 Standard channel parameters (continued)**

#### **Start data**

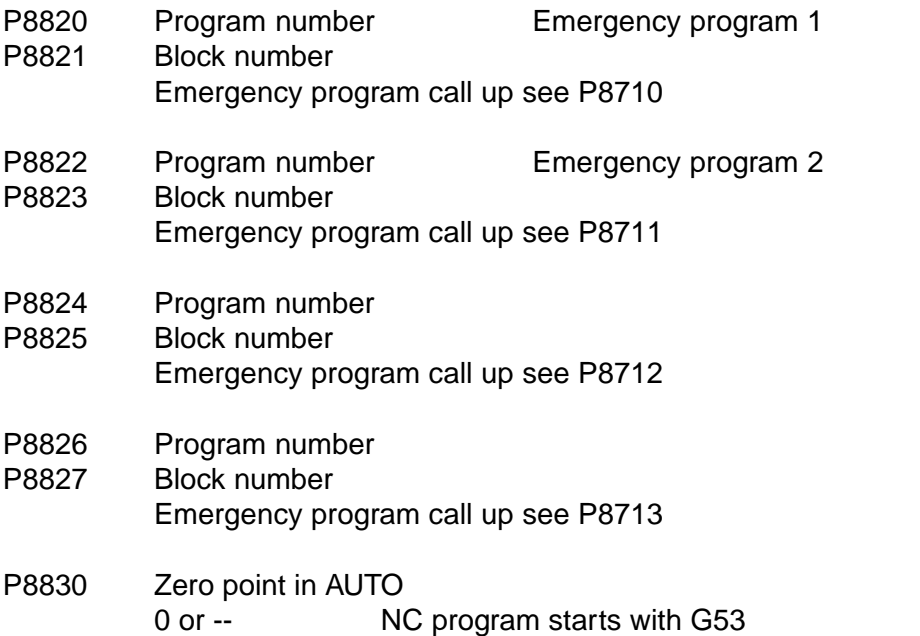

53..59,153.. NC program starts with the programmed zero point

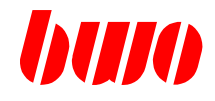

#### **Program controlling parameters**

- P8840 Definition of the coordinate system for G117 (see also q152...)
	- Byte 1 1. logical axis paragraph abscissa (horizontal axis) centre point identifier I Byte 2 2. logical axis paragraph ordinate (vertically axis) abscissa and ordinate specify the level, in which the circular interpolation takes place. centre point identifier J Byte 3 3. logical axis paragraph definition of the vertically axis on the interpolation level The definition of the sense of circle turning a right-angled coordinate system always becomes assumed. The direction of rotation in the various levels is as follows determined: One looks against the direction of the axis, which is vertically on the level. (axis No. in byte 3).

With G02 now in the clockwise direction one interpolates.

With G03 against the clockwise direction one interpolates.

Programming example: N100 G117 P8840:\$00010302 byte: 4 3 2 1

- P8841 Definition of the coordinate system for G118 (see also q153..) Default, if 0 or -- \$020103 Byte 1 03 (centre point identifier K) Byte 2 01 (centre point identifier I) Byte 3 02 P8842 Definition of the coordinate system for G119 (see also q154..) Default, if 0 or -- \$010302
	- Byte 1 02 (centre point identifier J)
	- Byte 2 03 (centre point identifier K)
	- Byte 3 01

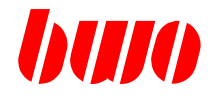

### **Program controlling parameters**

- P8843 Max. one permitted radius error during centre point programming [ mm ] 0 or -- Default radius error 0.003mm otherwise error message M1238  $\langle 0 \rangle$  Permitted error of the radius during centre point programming, starting from that the error message M1238 is output.
- P8844 Radius correction messages suppress Byte 1 bit 0 0 M1154 release
	- 1 M1154 is suppresses
	- bit 1 0 M1155 release

calculated.

- 1 M1155 is suppresses
- P8845 Inserting sets / intersections with werkzeugradius-Korrektur.
	- at outside edges sets are always inserted.
	- 0 in the case of direction deviation over 120 degrees sets are inserted under 120 degrees intersections are calculated.
	- 0... 180 [ degrees ] in the case of direction deviations, which are larger than the input degree number, sets are inserted and in the case of direction deviations, which are smaller than the input degree number, intersections are calculated. Example: Direction deviation 120° and degree number of 110: Circle is inserted. Direction deviation 120° and degree number of 130: Intersection is

P8845:--P8845:0 P8845: 110° P8845:130°

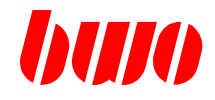

### **Program controlling parameters**

- P8846 Spline modification
	- 0 or -- 3D-spline (standard)
	- < > 0 5D-spline switched on

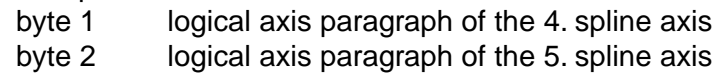

1., 2., 3. Spline axis are specified over G17, G18, G19.

Example: P8846:\$0604 means

- 4. Spline axis is 4th logical axis
- 5. Spline axis is 6th logical axis

### P8847 Spline modification

- 0, -- or 0,5 Standard spline
- 0,5... 2 Spline modifies
- i.e. decaying the Splines is influenced.
- 0,5 Flat spline
- 0,85 Spline decays more

Effectiveness becomes clear with large bracket steps.

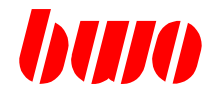

### **Program controlling parameters**

Feed increase or feed degradation with convex or concave sections

- P8848 Feed dynamics convex Input: [ 0-100% positively or negatively ] Feed is proportionally increased or lowered.
- P8849 Feed dynamics concave Input: [0-100% positively or negatively ] Feed is proportionally increased or lowered.

When inserting values in P8848 and P8849 the following formula applies:

- F calculated feed
- F p programmed feed in the NUMERICAL CONTROL program
- R outline radius
- WR radius of the tool
- $F = F_p * (1 + (P8848 \text{ or } P8849)/100 * (P8850-R)/(P8850-WR))$ with  $R > P8850$  is  $F = F$  p
- P8850 Feed dynamics
	- 0 or -- Feed dynamics switched off
	- 1 With switched on werkzeugradiuskorrektur the feed becomes the actual path adapted,
		- i.e. the programmed path feed applies to the edge contact tool.
	- > 1 Petition of the outline Referenzradiuses, starting from which no feed modification one executes. P8848 and P8849 actively.

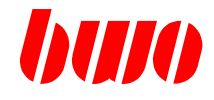

### **Program controlling parameters**

- P8851 Corner dynamics [ Input: 0... 10 ]
	- 0 or -- Standard corner dynamics actively
	- < > 0 Corner dynamics
	- -1 Switch off

Function of the standard corner dynamics

When approaching a corner, the contour feedrate is reduced in dependancy of the corner angle, that means slow down before corners. Because of the corner angle, a reducing factor is effective (cos), which results in the contour feedrate before the corner when multiplying with the programmed feed rate.

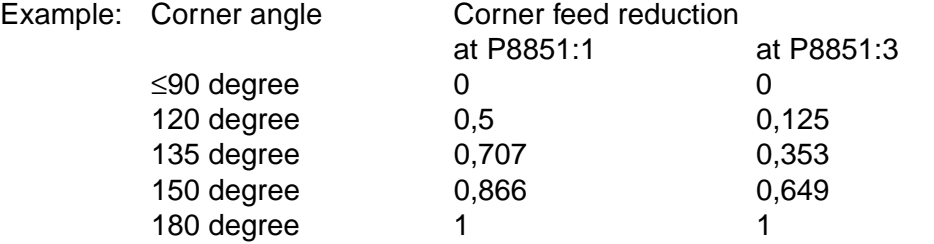

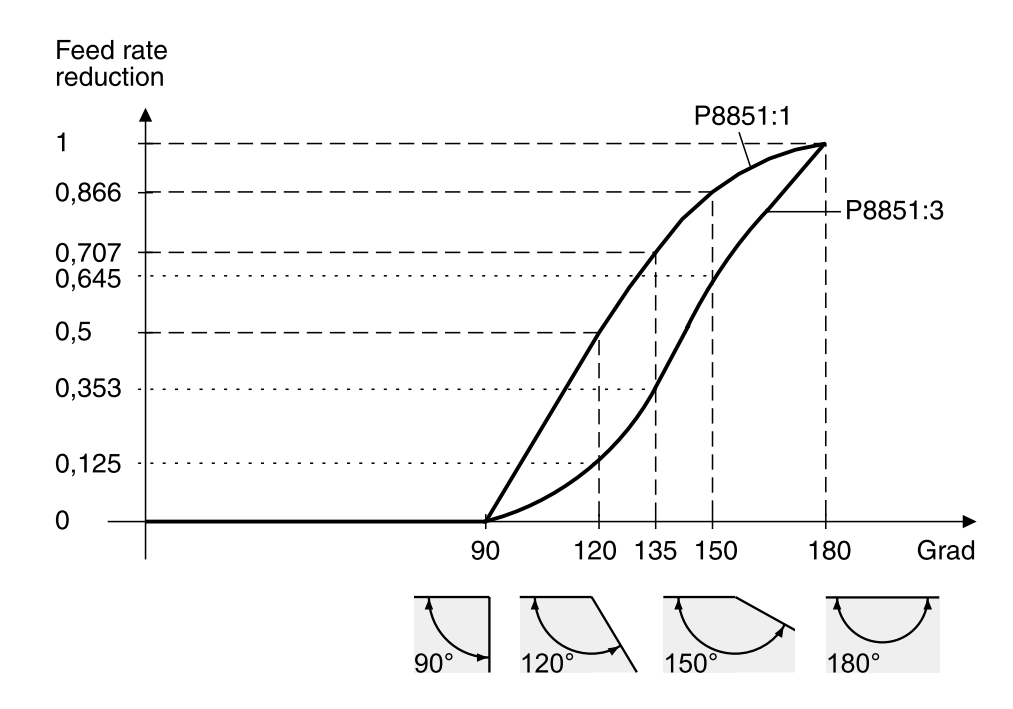

Function corner dynamics

At P8851>0, the standard reducing factor is raised to a power with the content of P8851. The larger P8851 is, the more it is slowed down before corners.

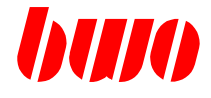

### **Program controlling parameters**

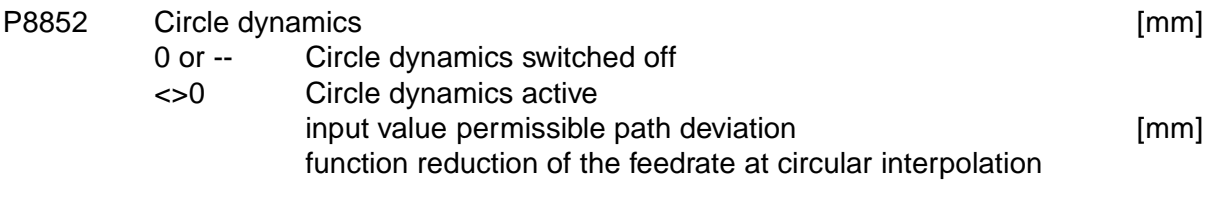

At circular interpolations (G02/G03), an internal circle feed rate is calculated with the help of the permissible path deviation which is limiting the feed rate that is programmed in the NC program.

Internal circle feed rate is dependant of

- programmed radius
- KV factor
- P8852

#### Remark:

P8852 always has to be smaller than the programmed radius, if not error message M1237 appears

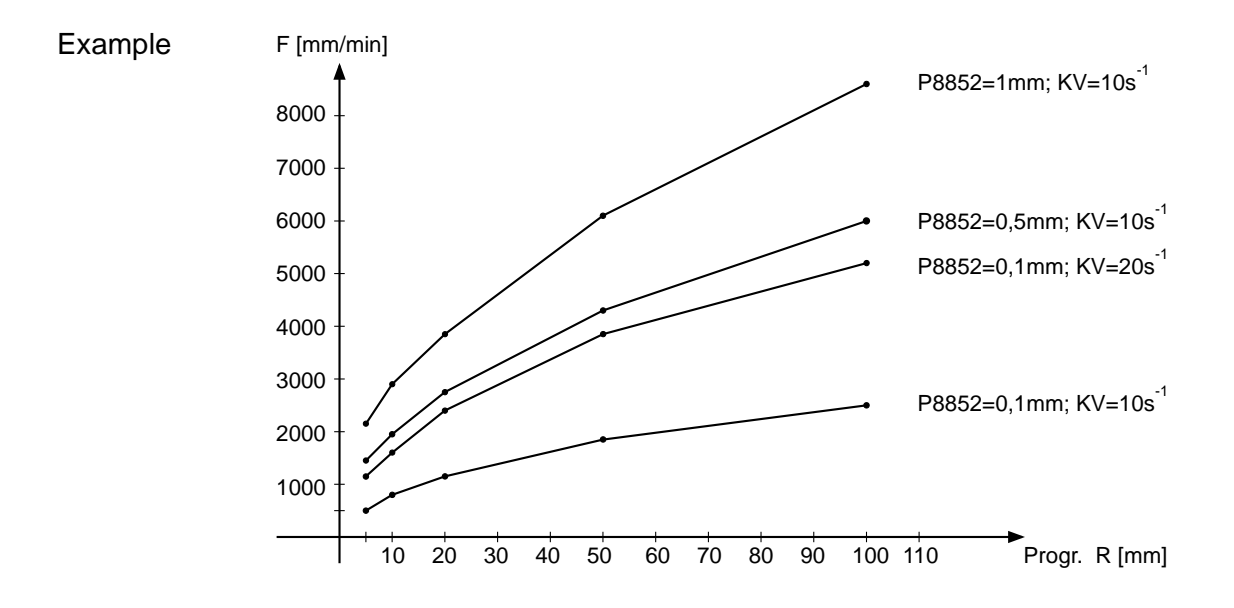

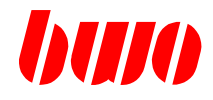

# **Program controlling parameters**

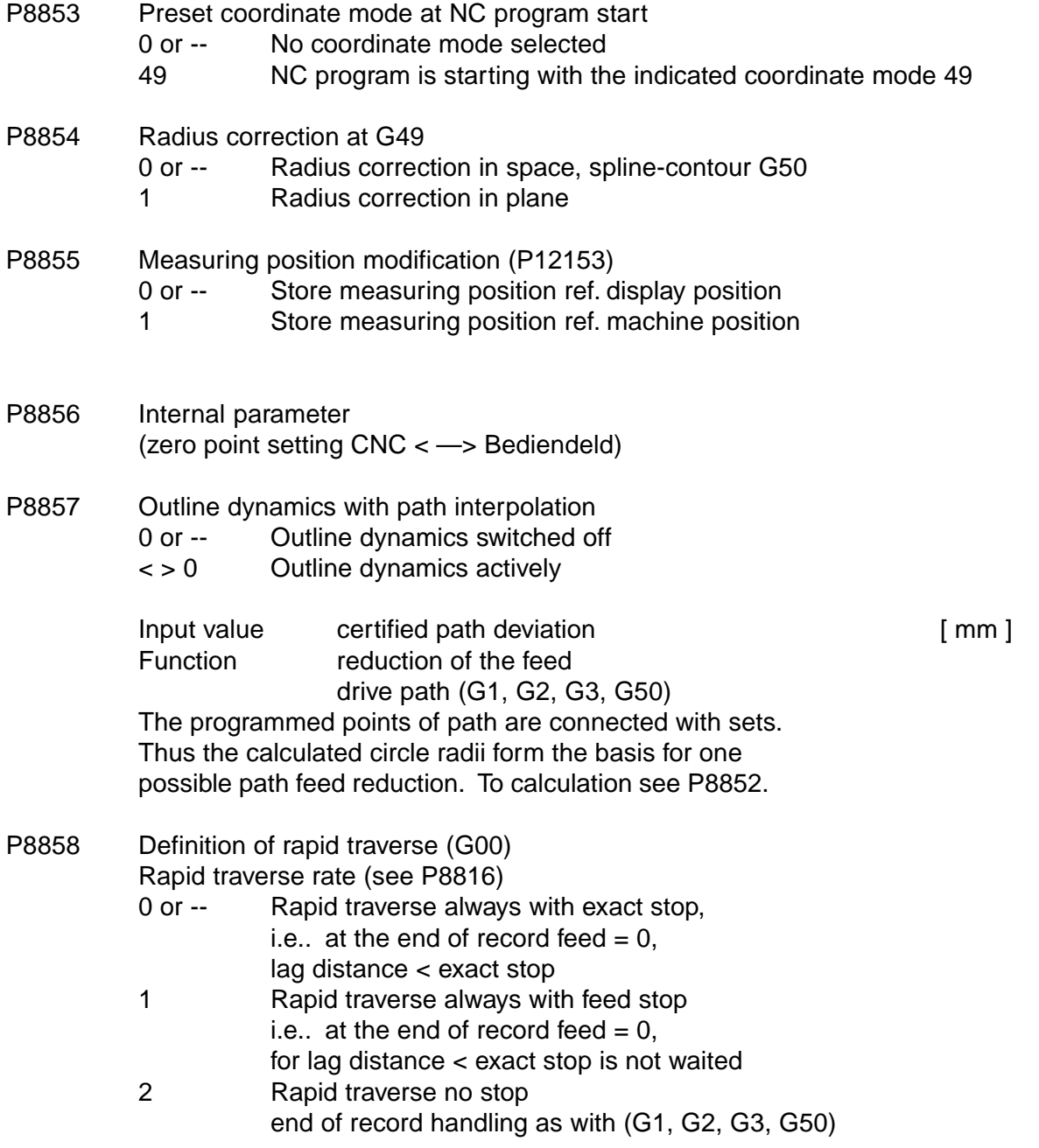

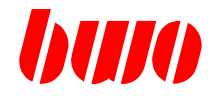

# **Program controlling parameters**

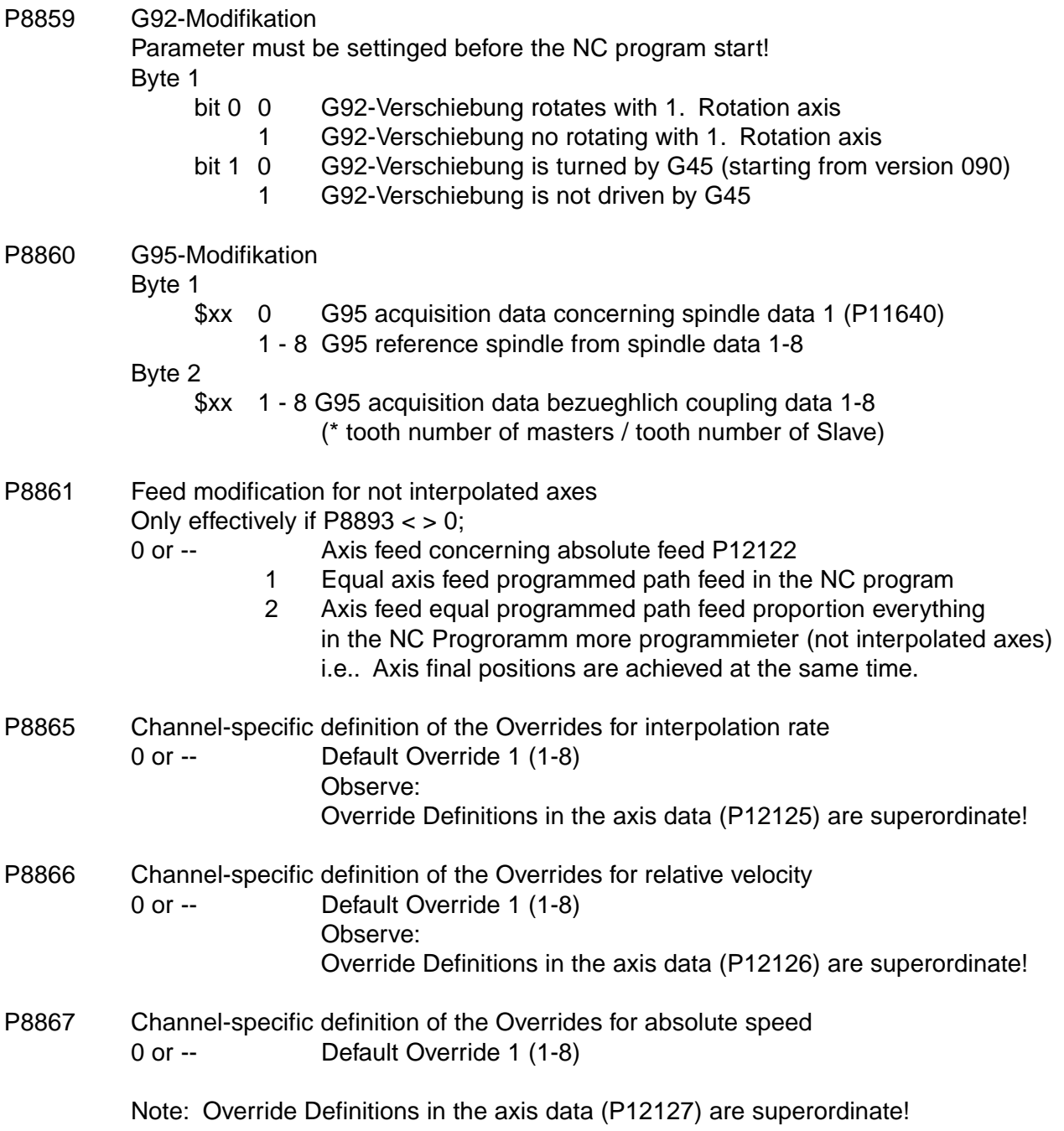

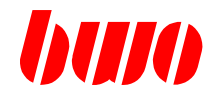

### **Program controlling parameters**

- P8880 Axis change, switch on, switch off
	- 0 or -- Switched off
	- 1 Axis change on

If an axis change is switched on, the display position is exchanged.

Zero point shifts from G53 to G59 effect on the physical axes, they remain at the same physical axis at an axis change. Zero point shift G92 and correction G44 effect on logical axes and are influenced therefore by the axis exchange.

P8881 Exchange the two physical axes Byte 1: on axis Byte 2: from axis Input of the logical axis numbers

> Example: P8881 : \$0106 P8882 : \$0601 i.e. axis change between axis 1 and axis 6

Programmed commands in the NC program for 1st axis are transmitted to 6th axis, for 6th axis are transmitted to 1st axis.

- P8882 Axis change
- P8883 Axis change
- : P8889

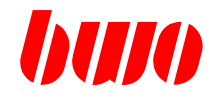

### **Program controlling parameters**

- P8890 Tangential axis 0 No tangential axis available in the channel 1-32 logical axis number The here indicated axis becomes tangential the programmed path of the NC program adjusted.
- P8891 Axis specific block locking Bit 0 1 1st logical axis with axis-specific block locking Bit 1 1 2nd logical axis : Bit 31 1 32nd logical axis

### Function:

If the axis-specific block locking is selected, executing the NC program in the interpolator is stopped if axes should be moved which are selected with the axisspecific block locking.

- P8892 Axis reflection Parameter contains bit information Bit 0 1 1. logical axis reflect Bit 1 1 2. logical axis reflect ::
	- Bit 31 1 32. logical axis reflect

Mode of operation:

One reflects around the actual machine position P12150. Is modified thus the debit position P12151 of  $+ < - > -$ ; and the indicator position P12154 of  $+ < - > -$ ; e.g.. P12154: 150,0 P12154 becomes: -150.0 With programmed positive drive, the axis moves around this amount in negative direction.

Parameter is reset with each mode change after HAND.

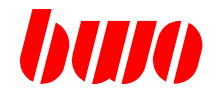

#### **Program controlling parameters**

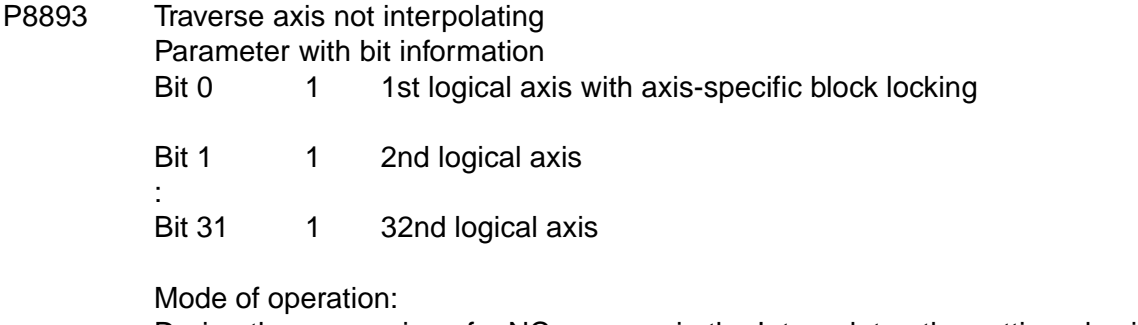

During the processing of a NC program in the Interpolator, the settinged axis becomes from the interpolation removes and parallel (as absolute position with feed P12122... or with progr. To path feed see P8861 driven). At the NC end of record an exact stop requested waits the CNC to all axes (also the not interpolated) in position, or with not interpolated axes and programmed Vorposition P12113, this is achieved

Parameter is reset in each switching on check.

P8894 Axes reduct switch off

Parameter contains bit information Bit 0 1 1. logical axis no Achsreduct Bit 1 1 2. logical axis : Bit 31 1 32nd logical axis

Mode of operation:

During processing of a NC program the axes indicated here become with the calculation of the feed dynamics (P8851) does not consider, or with programmed path feed (see P8861) proceed.

Parameter is reset in each switching on routine.

### P8899 Bracket axis system modification (see P11830 etc..)

0 Path operation

(display as programmed, to axes drive with bracket proportions)

1 Axis operation (drive display with bracket proportions, of axes as programmed)

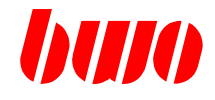

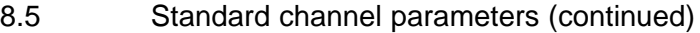

# **Real time - Information block analysis**

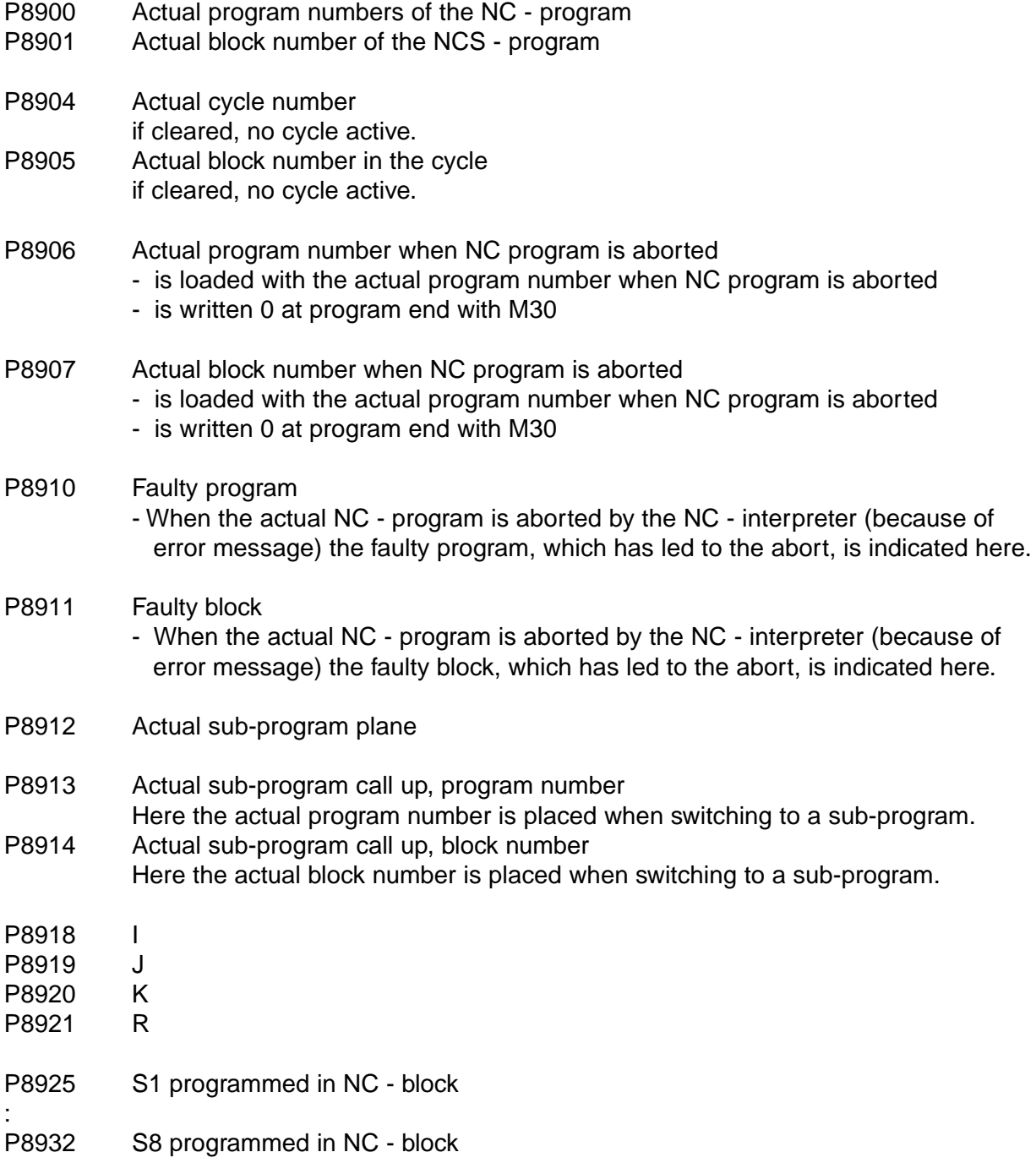

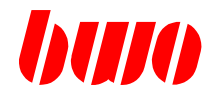

# **Real time - Information block analysis**

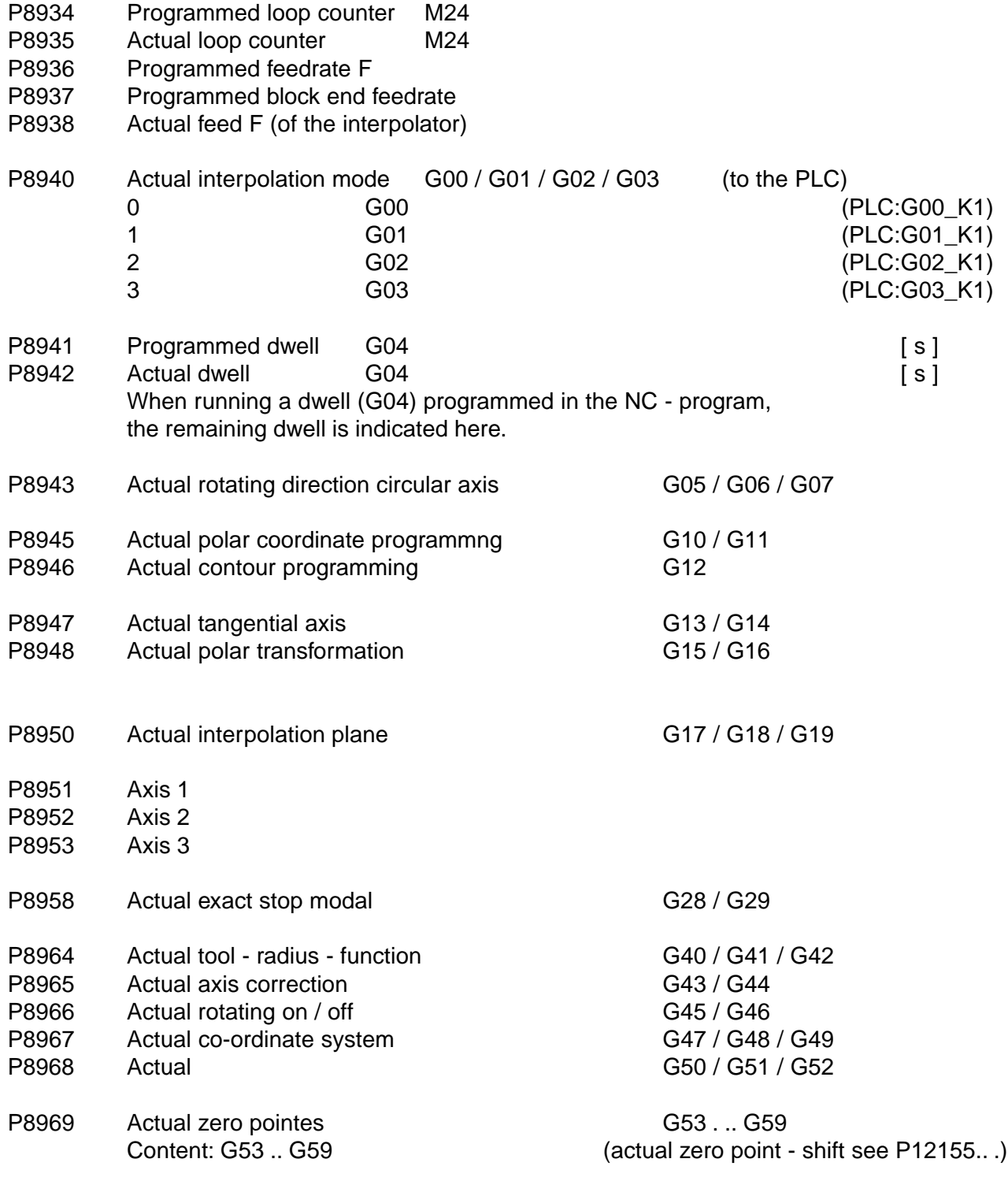

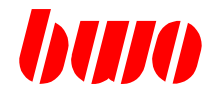

# **Real time - information block analysis**

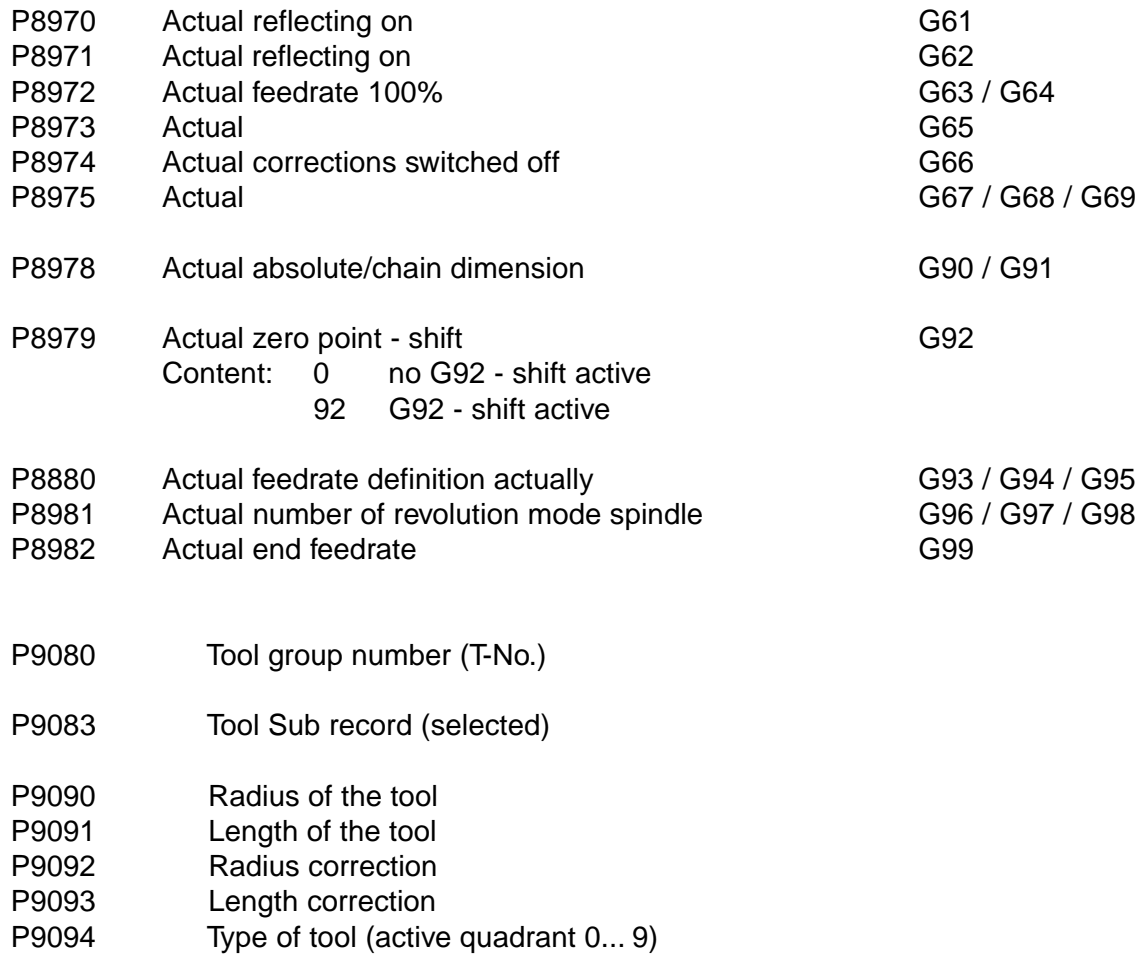

## **Real time - data blocks**

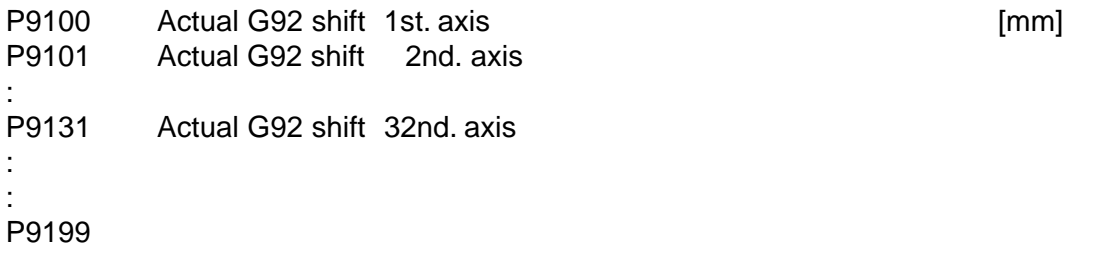

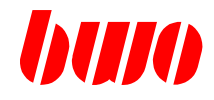

# **Preanalysis-information block of the block interpreter**

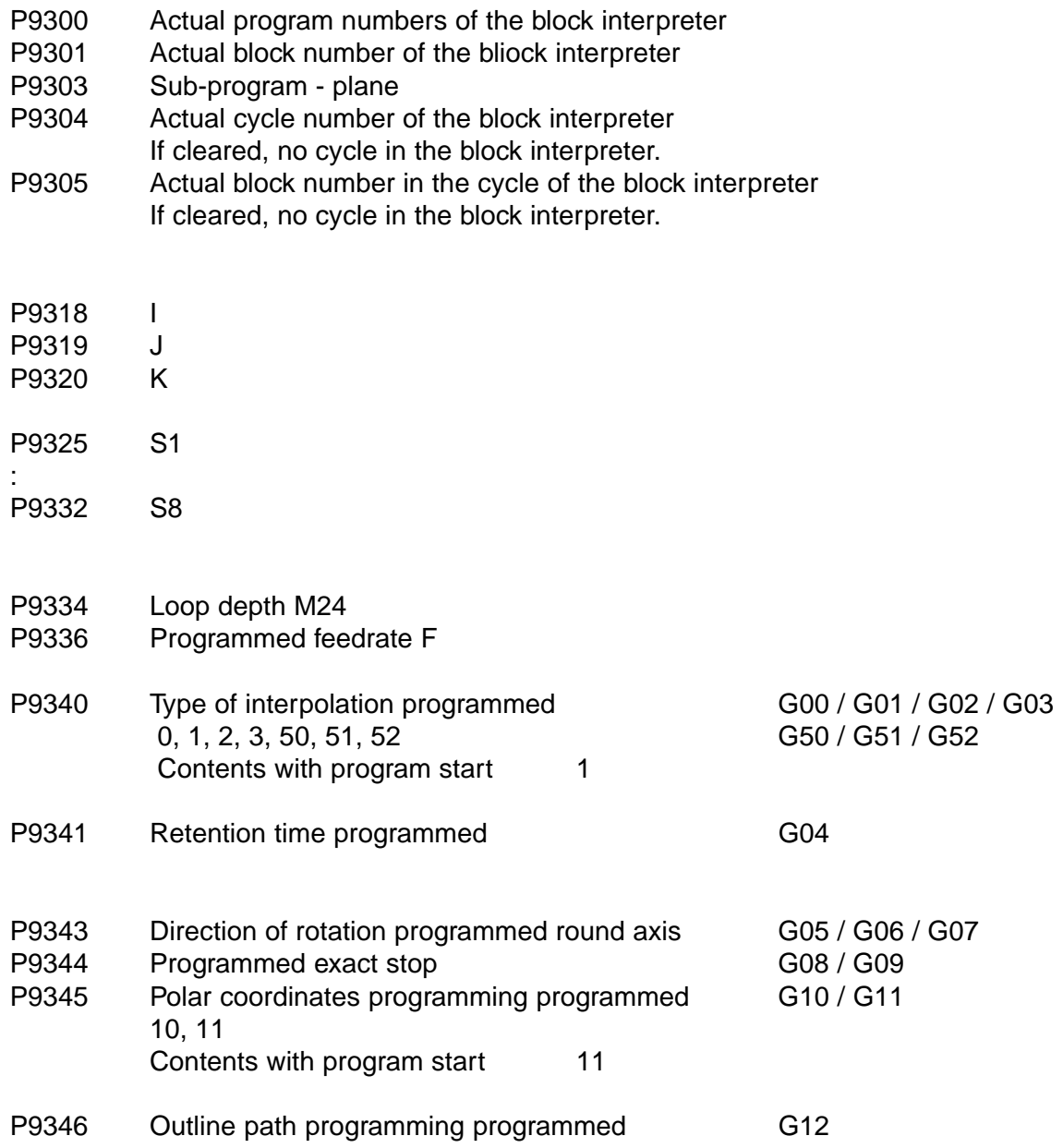

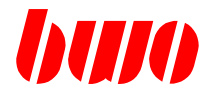

# **Preanalysis-information block of the block interpreter**

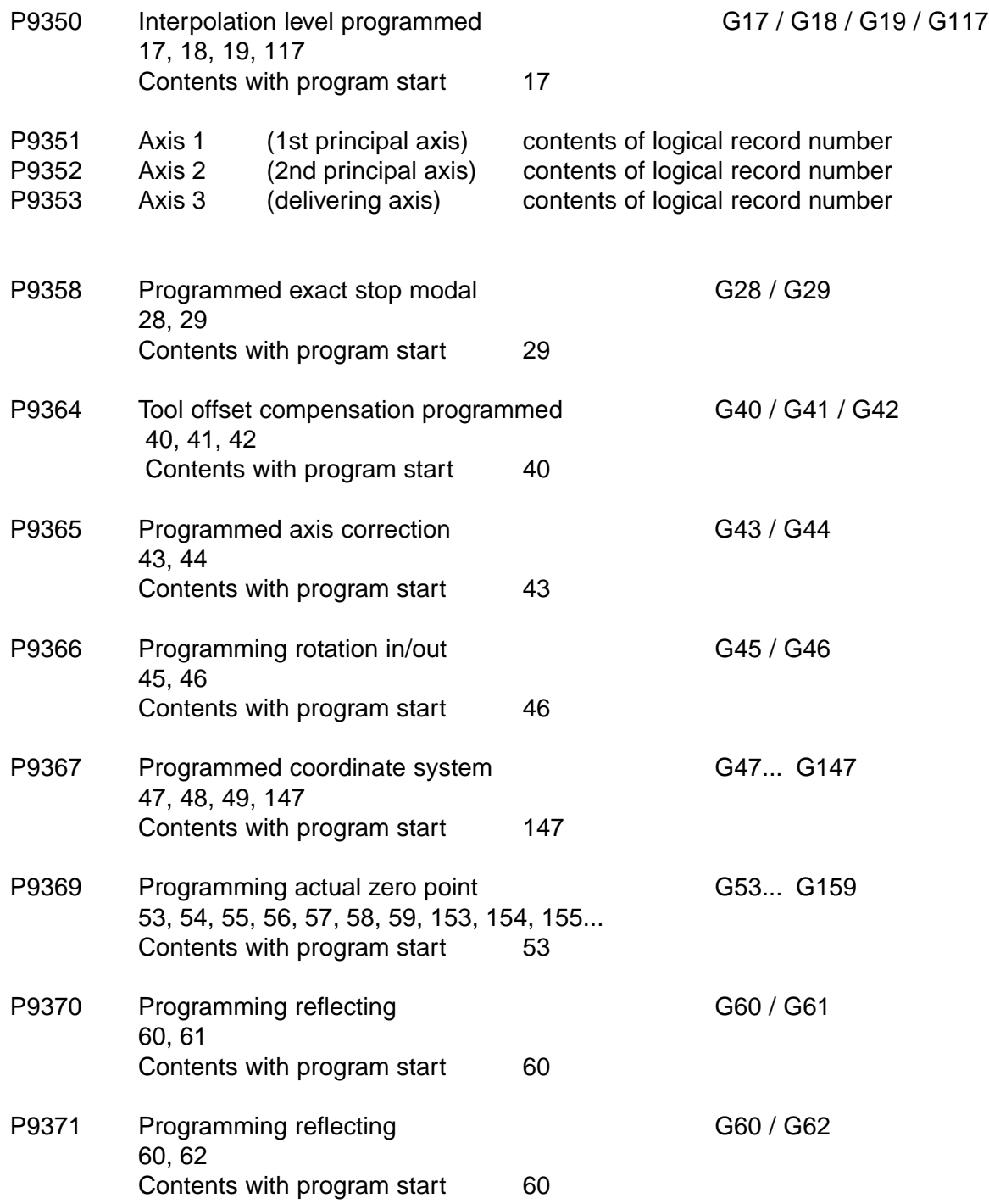

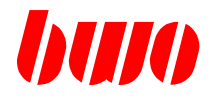

# **Preanalysis-information block of the block interpreter**

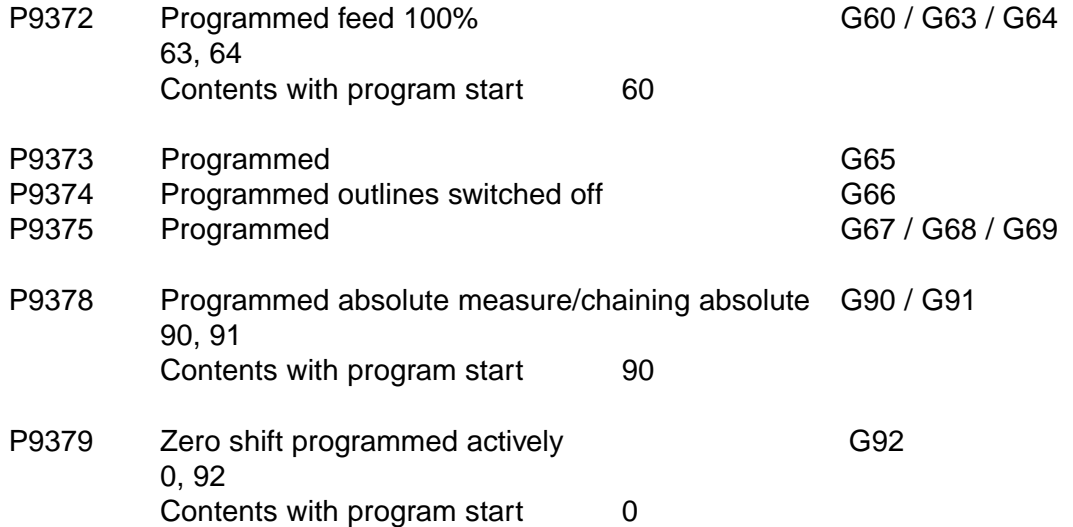

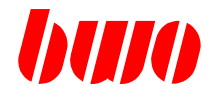

# **Preanalysis data blocks**

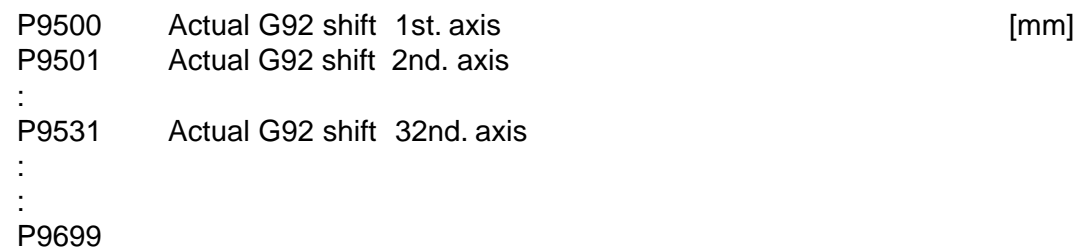

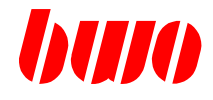

# **Preanalysis NC-Block - informations**

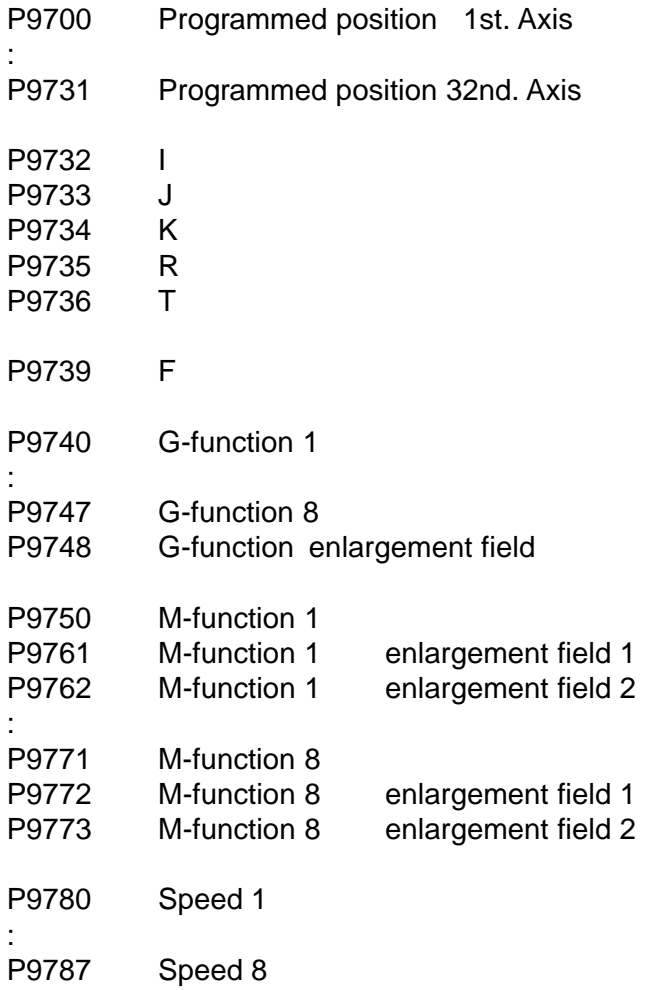

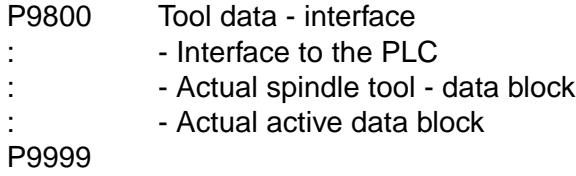

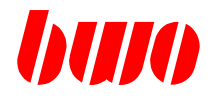

# **8.6 System parameters**

## **Key - switch - information**

The following parameters are copies of the key-switches.

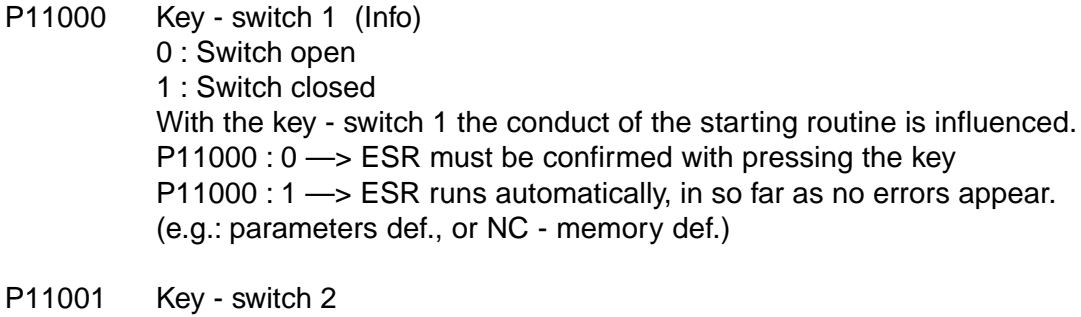

- P11002 Key switch 3
- P11003 Key switch 4
- P11008 Software locking 1
	- 0 not active
	- 1 active lockings activated according to P11018.

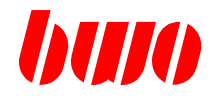

### **Overall view parameter and NC memory barriers**

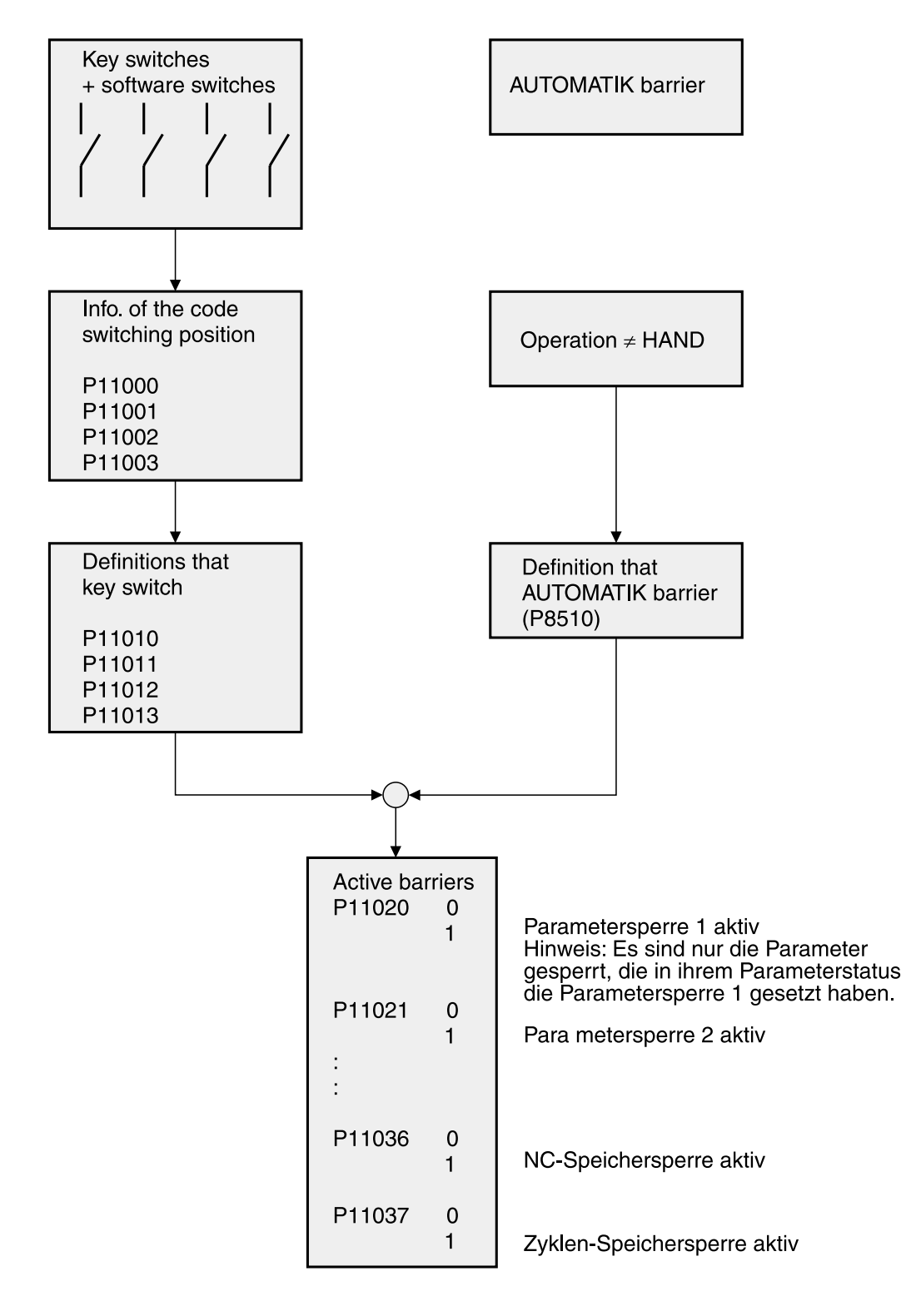

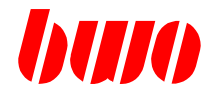

#### **Key - switch - definitions**

Definition, which locking is selected with the switch.

- P11010 Key-switch 1 (see also P8510) **Observe** With activated parameter barrier - the parameter status is to be described nevertheless,
	- the PLC can change nevertheless the parameter value.
	- Byte 1 Bit 0 parameter locking 1 (see also parameter status byte 3) Bit 1 parameter locking 2 (see also parameter status byte 3) Bit 2 parameter locking 3 (see also parameter status byte 3) Bit 3 parameter locking 4 (see also parameter status byte 3)
	- Byte 2
	- Byte 3 Bit 0 NC memory locking Bit 1 Cycle memory locking
	- Byte 4 Editing lockings of the MMI's Bit 0 editing locking parameter mantissa Bit 1 editing locking parameter status Bit 2 editing locking axis / spindle / coupling data Bit 3 editing locking zero point data Bit 4 editing locking tool data Bit 5 editor OFF locked
- P11011 Key switch 2
- P11012 Key switch 3
- P11013 Key switch 4
- P11018 Software switch 1

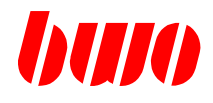

### **Active lockings**

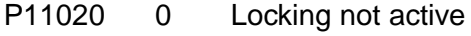

: 1 Locking active

P11049

This area is updated with each modification of a key switch status and each mode change.

- P11020 System parameter locking 1
- P11021 System parameter locking 2
- P11022 System parameter locking 3
- P11023 System parameter locking 4
- P11036 NC memory locking
- P11037 Cycle memory locking

Editing lockings of the MMI's

- P11044 Editing locking parameter mantissa
- P11045 Editing locking parameter status
- P11046 Editing locking axis / spindle / coupling data
- P11047 Editing locking zero point data
- P11048 Editing locking tool data
- P11049 Editor OFF locked

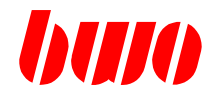

### **Definitions of the M - functions**

Maximum 200 system overlapping M - functions are programmable (M000 . .. M199). If more than 200 M - functions are required, those must be defined channel specifically (to M999). 4 M - functions are defined per parameter. Input in hexadecimal!

Info for a M - function :

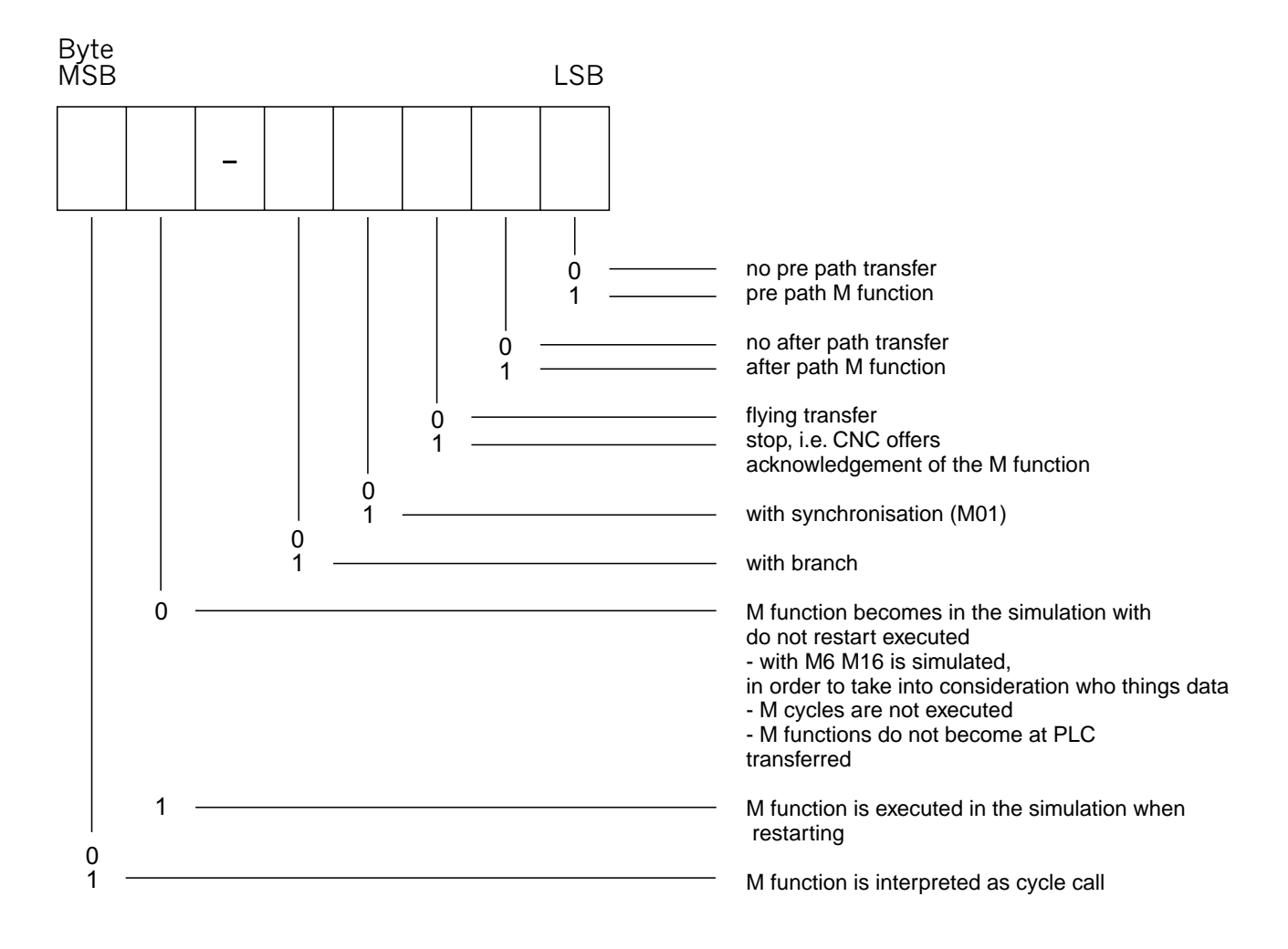

M-functions without stop are transmitted 'flying' to the PLC according to definition before traverse, after traverse or both. The NC - program runs continuously.

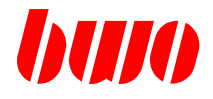

M-functions with stop are transmitted to the PLC according to definition before traverse, after traverse or both. Axes run directly before the transfer of the M-function approach their end position with exact-stop. The NC-program sequence is stopped until the M -function is confirmed. The program pre analysis continues working. The confirmations are controlled in the PLC-program with enable block (SAFREK1). Therefore the corresponding marker of a M-function must be connected with stop with enable block.

M-functions with skip work always before traverse with stop! The traverse can be cleared at any time through the single - confirmation of the programmed M-function. When clearing the delay traverse, the measuring - position - parameters are written. In this case the NC program branches to the programmed skip target.

If the skip - M - function is not confirmed, the programmed NC - block is processed completely and switched on to the next block. Marker of a M - function with skip in the PLC may not be connected with enable block (SAFREK1).

M - Function as cycle. If this bit is set in the M - function - definition, no M -function code is sent to the PLC, but a cycle with the corresponding number is called up, i.e. M234 starts Z234. At this definition the other definitions of this M - function are not considered (before traverse, after traverse or with skip).

The programmed M - function must be programmed without extension (e.g.: M1234.56 is not allowed). The cycle becomes active at the block end. The M - function number must be larger than 30!

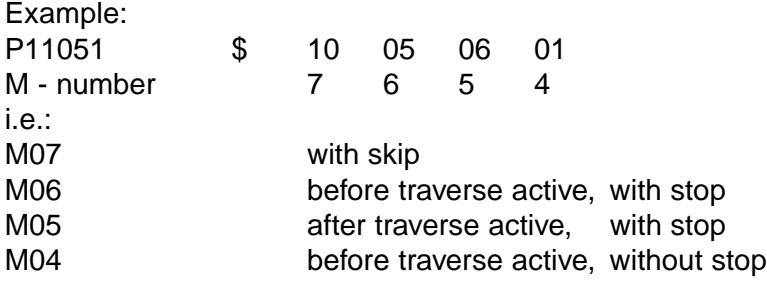

Note: Modifications in P11050... becomes with a mode change by HAND after AUTO effectively.

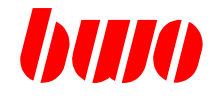

### **Definitions of the M - functions**

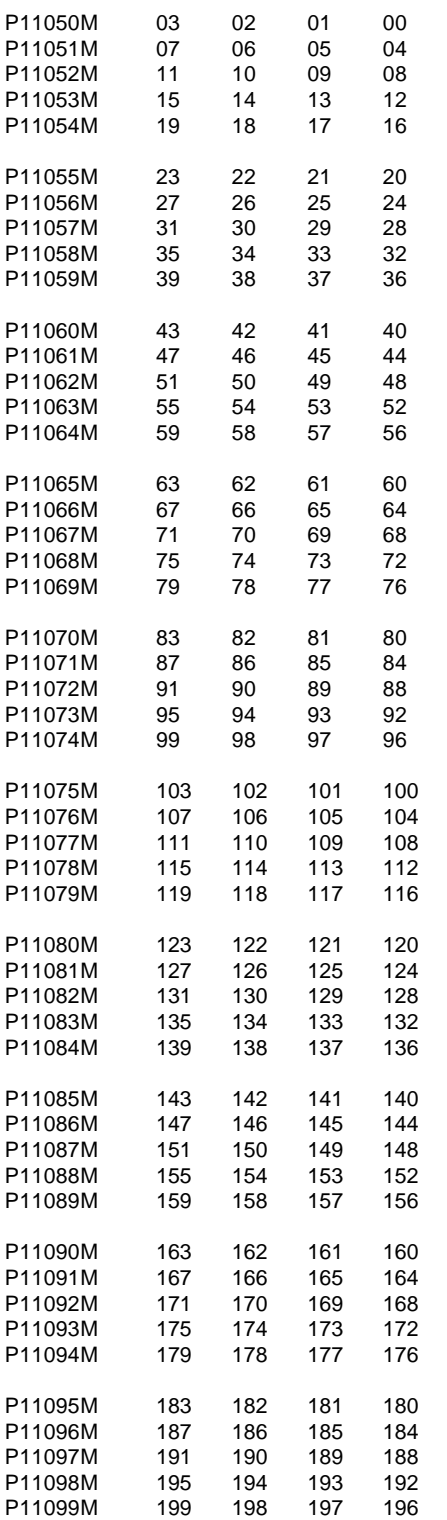

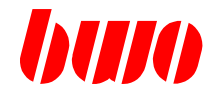

#### **Internal oscilloscope**

- P11100 Amount of active tracks 1 to 4 P11101 Parameter address for track 1 P11102 Parameter address for track 2<br>P11103 Parameter address for track 3 Parameter address for track 3 P11104 Parameter address for track 4 P11110 Trigger track 1 to 4<br>P11111 Trigger level Trigger level
- 
- P11112 Trigger slope
	- 1 trigger on rising edge
	- -1 trigger on dropping edge
	- 0 trigger immediately
- P11113 Scanning time [ms]
- P11114 Oscilloscope Start/Stop
	- 0 stop
	- 1 start
	- 2 automatic new start
- P11115 Triggerpoint reached
	- 0 not reached
	- 1 reached

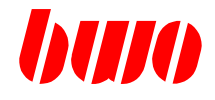

#### **Graphics parameter**

- P11120 Origin of the co-ordinate system screen X
- P11121 Origin of the co-ordinate system screen Y
- P11122 Origin of the co-ordinate system screen Z
- P11123 Zoom size (P11123 small > drawn picture large)
- P11124 Graphics display
	- 0 X,Y Plane
	- 1 Z,X Plane
	- 2 Y,Z Plane
	- 3 3-D
- P11125 X tilt
- P11126 Z tilt
- P11127 Forward / backward of the display
- P11128 Display bits
	- Byte 1 Bit 0 free
		- Bit 1 free
			- Bit 2 free
			- Bit 3 1 display with actual path
			- Bit 4 1 display with zero point
			- Bit 5 1 display with circle centre points
			- Bit 6 1 display with bores
			- Bit 7 1 display with direction arrows

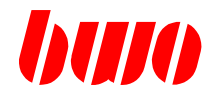

### **System commands / informations**

- P11130 Selected language 0 or -- 1st language
	- 1 2nd language

:  $\sim$   $\sim$   $\sim$ 

- P11131 Default language If the language text accord. to P11130 is not available, the default language is used. 0 or -- 1st language 1 2nd language :  $\sim$   $\sim$   $\sim$
- P11132 Teachpanel operating mode 0 or -- Teachpanel off 1 Teachpanel switched on
- P11133 Teachpanel key pressed / unpressed Byte 1 Key code (see list from P11200 on) Byte 2 0 unpressed 1 pressed
	- Byte 3 Channel number 1..8
- P11134 LED's teachpanel (planned)
- P11135 Desired channel in MMI
- P11136 Selected channel in MMI

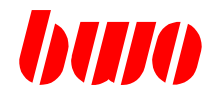

### **System commands / information**

- P11137 Keyboard code pressed / unpressed (only CNC keys) (parameter is transmitted to the PLC)
	- Byte 1 Key code
	- Byte 2 0 unpressed
		- 1 pressed
	- Byte 3 Channel number 1..8

Key code CNC keys

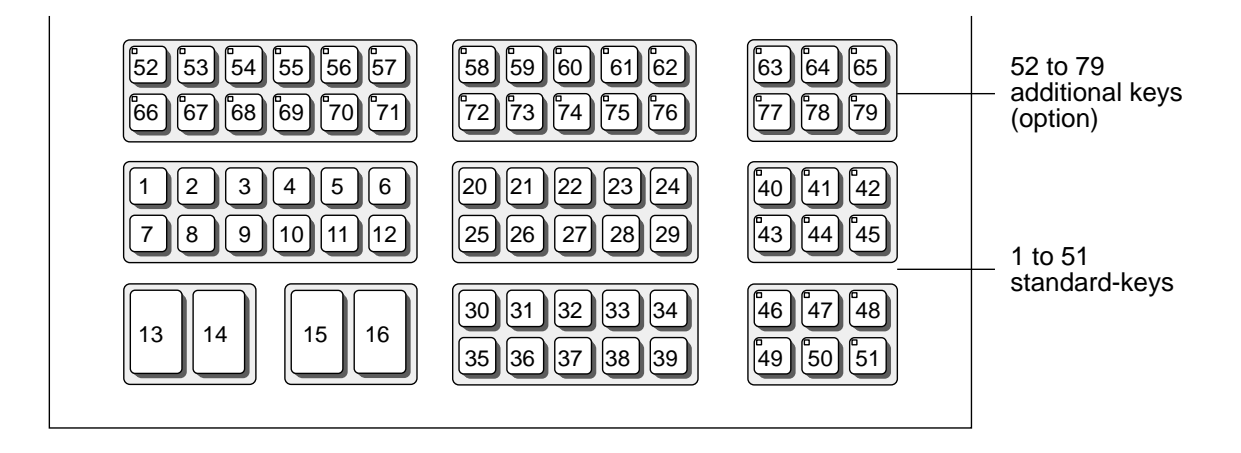

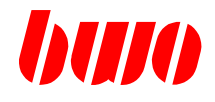

# **System commands / information**

P11138 LEDs1..12 (bit information)

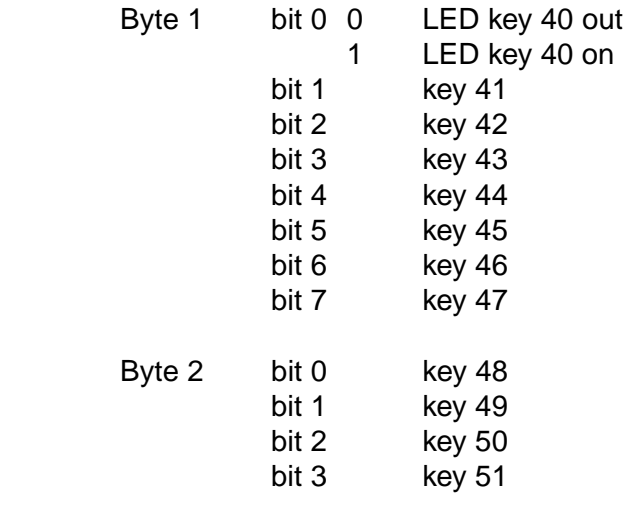

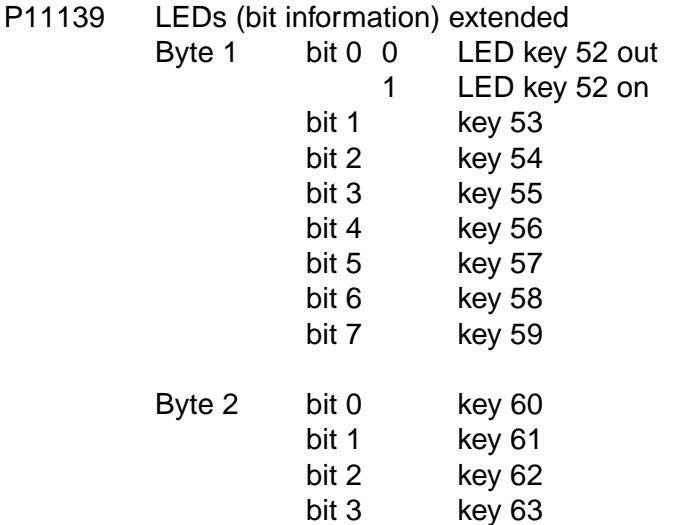

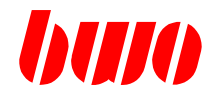

#### **System - memory / Informations**

- P11140 Free NC memory
- P11141 Amount of NC programs
- P11142 Number of NC programs
- P11145 Number of latest edited NC program
- P11146 Number of latest edited NC block

# P11149 Display mode in the NC - directory 0 There appears no Z - programs in the directory-list

1 In the directory ALL programs are displayed.

### P11150 Display mode 2 in the NC-directory

- 0 Display of the time stamp and file size
- 1 Display of the 1st NC block
- P11152 First block number when numerating a NC program If not loaded, the first block number is 10.
- P11153 Block step width when numerating a NC program If not loaded, the step width is 10.
- P11159 OVERLAY insertion in operating panel surface 0 or -- Overlay operation reset
	- 1.. Overlay operation display

# **CNC PARAMETERS**

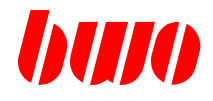

# **8.6 System parameters (continued)**

## **System - Clock**

- P11160 Second
- P11161 Minute
- P11162 Hour
- P11163 Day
- P11164 Month
- P11165 Year
- P11166 Weekday
- P11169 100 ms timer parameter is incremented in stroke of 100 ms

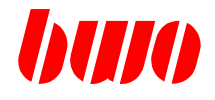

#### **I/O circulation Interface 1**

P11170 Interfaces Mode(planned, I/O etc.)

#### P11171 Interfaces Selector (planned, default = operating panel COMxx)

- 0 hard disk operating panel
- 1 operating panel COM1
- 2 operating panel COM2
- 3 operating panel COM3

P11172 Baudrate standard setting 9600 **[Baud]** max 38400

- P11173 Data bits standard setting 8
- P11174 Stop bits standard setting 2 P11175 Parity check standard setting 0 0 no 1 odd 2 even
- P11176 Handshakestandard setting 0 0 RTS/CTS 1 Xon/Xoff
- P11177 File end signal standard setting 04 (EOT) Input ASCII sign code Function At an output (IO-OUTPUT), the file end sign is put as last sign. At an input (IO-INPUT) the I/O is finished with a received file end sign.
- P11178 Controlling information
	- Bit 0 0 Programs can be overwritten
		- 1 Programs cannot be overwritten over I/O inputs. A message seems.
	- Bit 1 0

1 I/O circulation program output 785 - compatibly i.e.. Program number is provided with leading zeros
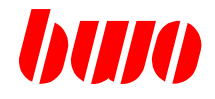

### **I/O circulation Interface 1**

- P11179 Block test character with I/O traffic With P11179 the block test character is switched with I/O IN/COutputs. Method of operation: With activated block test character the data link becomes between operating console and external data terminal secured. practical in connection with the archiving program NCARC.EXE. The block test character is stored in no file, but in an educated manner from the sender / recipient to the real time in each case / checks.
	- 0 or -- no block test character

I/O INPUT

The block test character of the data which can be read in is optional. If a block test character is received, it is checked. With not correct test character: M1115 and abort of EA traffic.

I/O OUTPUT

no block test character with data output.

1 block test character activates

I/O INPUT

All read in data must with the block test character provided to be. With missing test character: M1114 and abort of EA traffic

With not correct test character:

M1115 and abort of EA traffic.

I/O OUTPUT

All data which can be output become with the block test character provide.

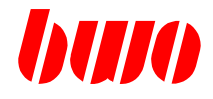

#### **I/O circulation Interface 1**

- P11181 Parameter output mode Parameter is reset after each knocked against parameter output!
	- 0 or -- Parameter EA output from parameter memory
	- 1 Parameter EA output from FLASH Memory
		- output: D+, i.e. status are also settinged when rereading in
	- 5 Parameter EA output of all parameters from the parameter memory output: D+, i.e. status are also settinged when rereading in

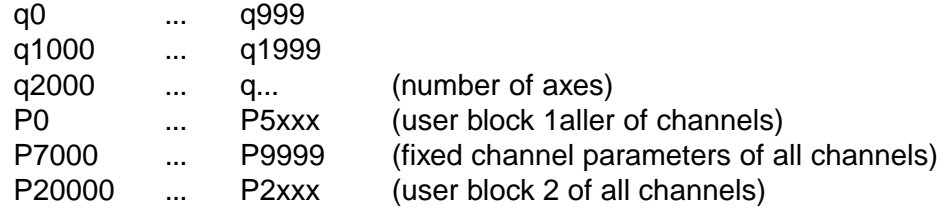

- 10 output of the SAMPLE buffer (see also P11270...)
- 15 output of the ZSM recordings (see P7950...)
- 50 output of the oscilloscope memory

output format: Fixed point (ulongs)

- P11183 Info. parameter actual program number EA input/output
- P11184 Info. parameter actual record number EA input/output

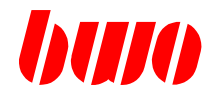

### **I/O circulation Interface 2**

P11185 Interfaces 2 (planned)

: P11199

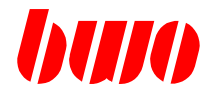

#### **I/O circulation Information for diagnostic purposes**

P11250 Error messages, which are entered into the error message history of the PLC i.e. each detailed error message.

(parameter of the PLC is described)

- Byte 1 Message paragraph
- Byte 2 Message paragraph
- Byte 3 Channel number (1... 8)
- Byte 4 Axis paragraph (1... 32)

P11251

:

- P11259 Actual pending error messages of the actually selected channel (parameter of the PLC is described) Byte 1 Message paragraph
	- Byte 2 Message paragraph
	- Byte 3 Channel number (1... 8)
	- Byte 4 Axis paragraph (1... 32)

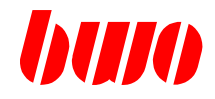

#### **Information for event logging for diagnostic purposes**

- P11260 Key information (parameter by the operating console one describes) total palpation printouts in this parameter are logged Byte 1 Key paragraph or (CNC keys)
	- ASCII character (keyboard)
	- Byte 2.0 Key released (only with CNC Keys)
	- 1 Key pressed Byte 3 0
	- Byte 4 0 Keyboard key
		- 1 Function key
			- 2 CNC Key
			- 3 Teachpanel key

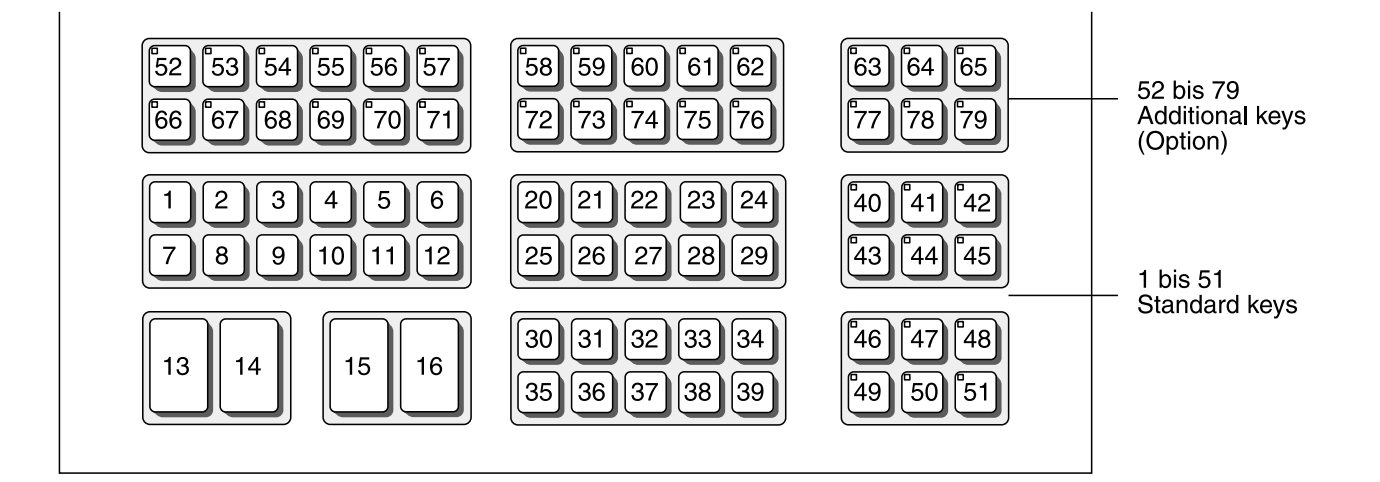

P11261 Bildname1 CNC Surface (parameter by the operating console one describes)

- Byte 1 CHAR 1
- Byte 2 CHAR 2
- Byte 3 CHAR 3
- Byte 4 CHAR 4
- P11262 Bildname2 CNC Surface (parameter by the operating console one describes)
	- Byte 1 CHAR 5
	- Byte 2 CHAR 6
	- Byte 3 CHAR 7
	- Byte 4 CHAR 8

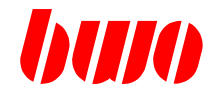

#### **Event logging for diagnostic purposes**

- P11270 Activation of the recording ring buffer (in further Textals SAMPLE buffer marks)
	- 0 Events are written into the SAMPLE buffer
	- 1 SAMPLE buffer is not no more described

With active SAMPLE buffer (P11270:0) all CNC Key generally always becomes presses and all messages (CNC messages P8500.. P8503 and SPS messages (P8509 or over P11263) as well as P11279 with a zeitmarke stored. Memory depth corresponds to 100 (083671 before index C) or 2000 (084564) Recordings.

The available recordings can over I/O circulation with parameter output to be read, if before the output the parameter output mode  $(P11181) = 10$  one settings.

Starting from status 082 of 1.2.99

With a function call in the CNC DLL can this SAM polarizing ring buffer as section NC RAM to be specified.

The size of this buffer is freely definable. (number of Samples) The available NC memory is reduced accordingly.

Contents of this static ring buffer remain after switching off that

Controller preserve. (is with back-up battery like the NC memory)

## **CNC PARAMETERS**

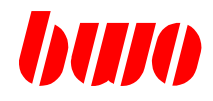

### **8.6 System parameters (continued)**

#### **Event logging for diagnostic purposes**

An output could look as follows:

————————————————— SAM polarizing DATA ————————————————— Output: DATE: 1. 2,99 date / time-of-day of the output Time: 02:12:57 # hh:mm:ss, ms cmd 1 00:00:00,000 ======== system boot ============= 2 02:08:39,445 PICTURE: INIT 3 02:08:42,455 PICTURE: A\_INIT picture change 33 02:11:55,650 C-KEY AX 1 CNC key axis selection 1 34 02:11:56,965 F-KEY F5 function key F5 35 02:11:58,525 KEY ' 1 ' PC key ' 1 ' 42 02:12:00,655 F-KEY RETURN function key RETURN 43 02:12:01,290 F-KEY cursor V function key cursor 57 02:12:08,990 PARA CNC —> PLC K0 q1137: 65822 Parameter transmitted by CNC at PLC 60 02:12:08,995 PARA CNC< —PLC K1 P8703: 1 parameter transmitted by PLC at CNC 97 02:12:13,820 K0 message: M3498 message M3498 448 02:12:21,015 PROG: K1 P1000 N11160 processing of NC block 449 02:12:21,015 PROG: K1 P1000 N11170 831 02:12:21,340 K1 M30 —> PLC, NR in the Satz:0, without branch transfer of m functions at PLC 832 02:12:21,340 K1 END OF BLOCK CNC —> PLC, CNC WAITS for acknowledgement 834 02:12:21,340 K1 CNC < — PLC SAFRE: 1 934 02:13:22,540 P11279: 12345 entry over P11279 SAM-POLARIZE-END

—————————————————

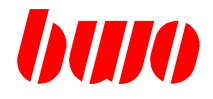

#### **Event logging for diagnostic purposes**

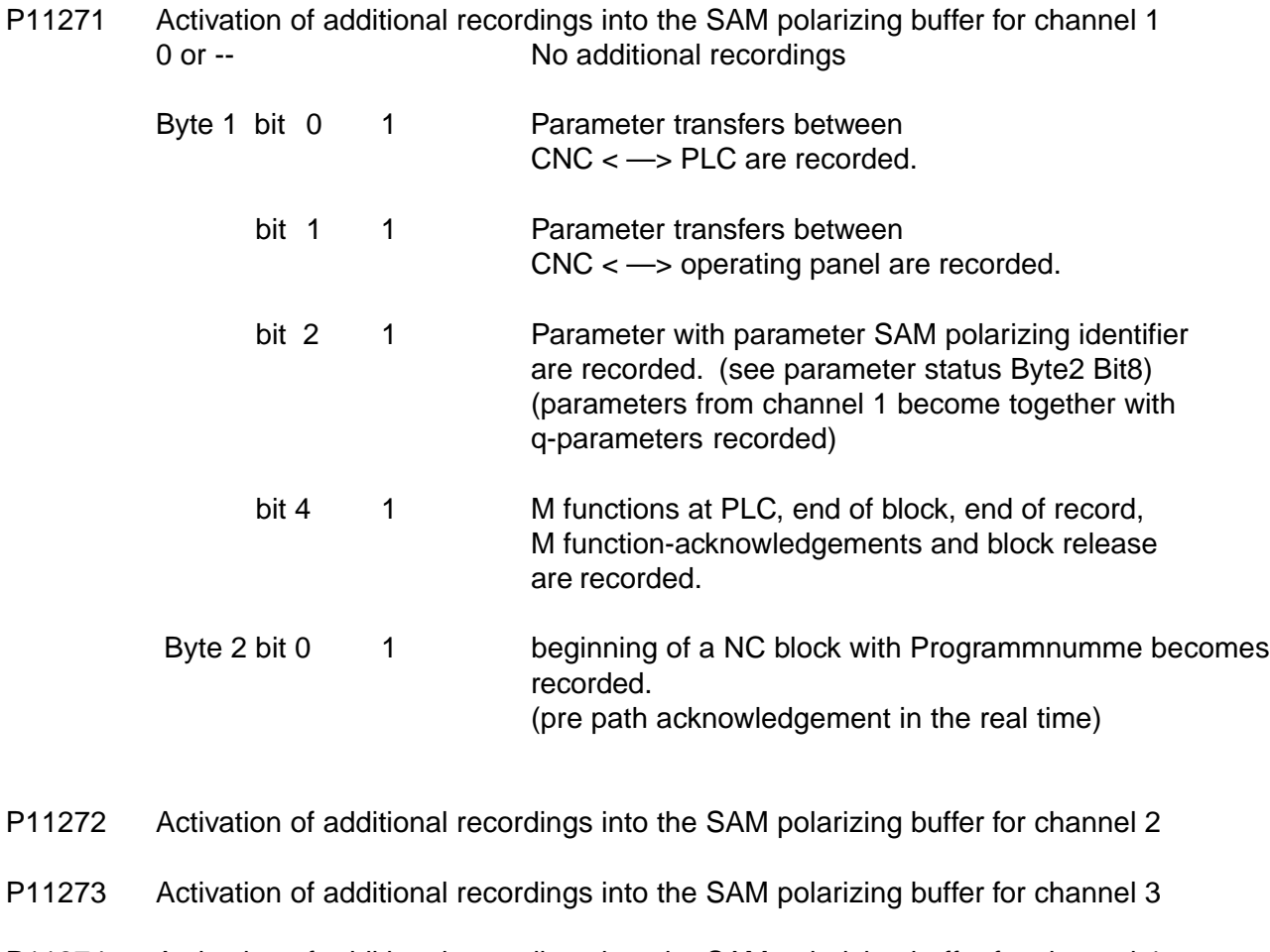

- P11274 Activation of additional recordings into the SAM polarizing buffer for channel 4
- P11275 Activation of additional recordings into the SAM polarizing buffer for channel 5
- P11276 Activation of additional recordings into the SAM polarizing buffer for channel 6
- P11277 Activation of additional recordings into the SAM polarizing buffer for channel 7
- P11278 Activation of additional recordings into the SAM polarizing buffer for channel 8
- P11279 SAM-POLARIZE entry With the describing of P11279 an entry in the SAM polarizing buffer is made.

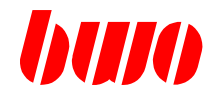

### **System diagnostic**

- P11280 Activating the interface diagnostic
	- 0 Interface diagnostic off
	- 1 PLC <-> CNC interface diagnostic on

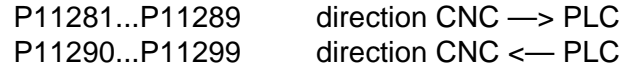

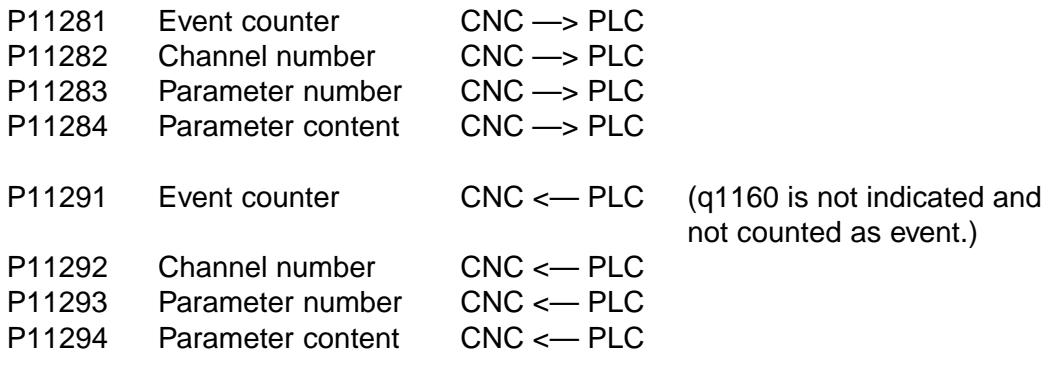

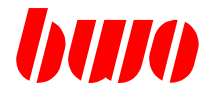

## **System data for Interpolator**

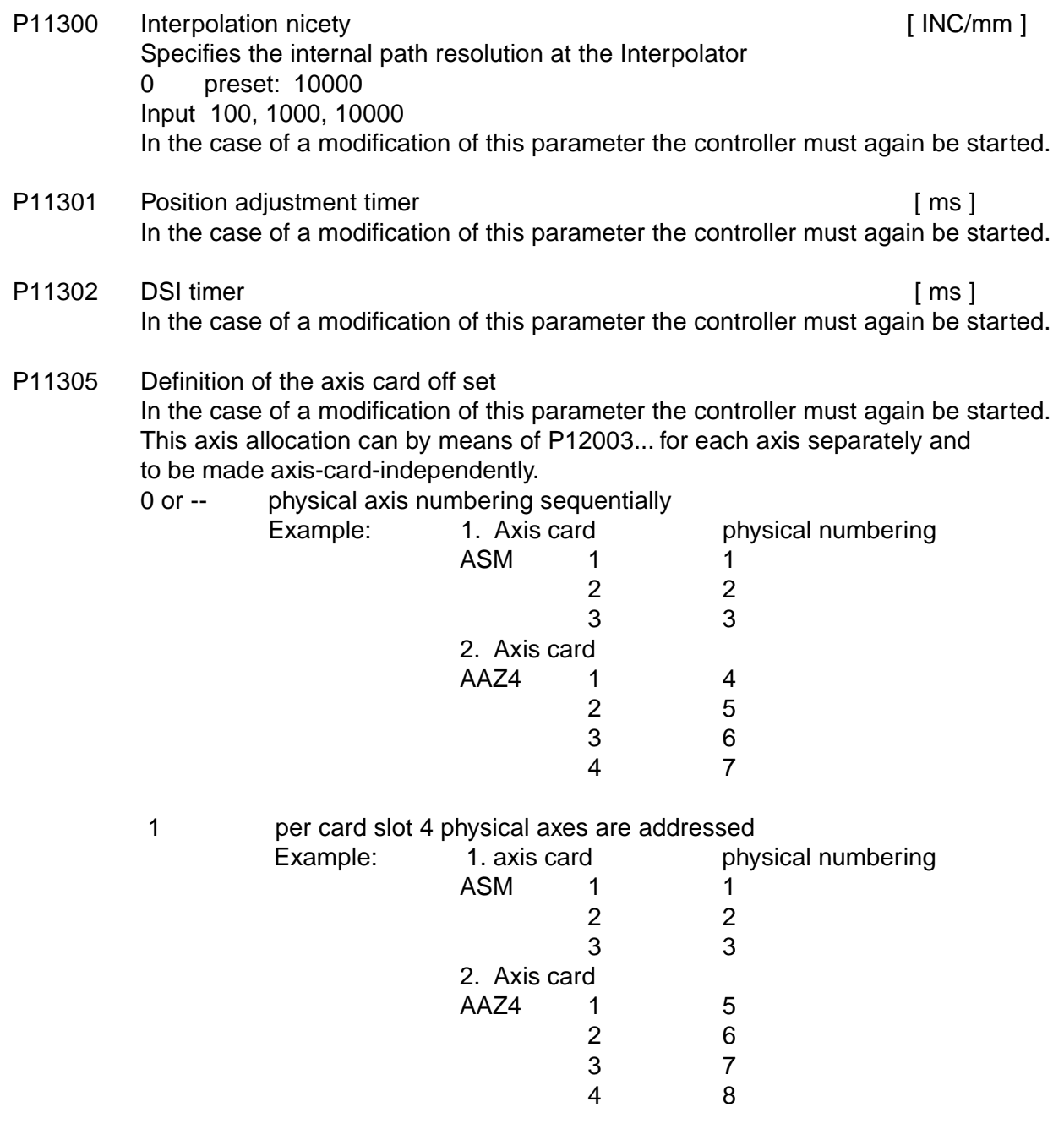

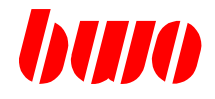

#### **System data for Interpolator**

- P11306 Definition for axis cards disable In the case of a modification of this parameter the controller must again be started. 0 or -- physical axis numbering sequentially
	- Bit 0-31 No. of the respective slot e.g.. 0x2 in slot 2 no card (AAZ, DAW, ADW) is detected
- P11308 Input system
	- 0 or -- lnput system metrically
	- 1 Input system inch, post-decimal positions around a position extends
	- 2 Input system inch, post-decimal positions around two positions extends
	- 3 Input system inch, post-decimal positions around three positions extends

Inch switching

With ' parameter reset ' in the switching on routine becomes

- in the zero point data array,
- all kanalgemappten Achsparametern, (P12153..12157...),
- the tool data interface, (P8110/11/12/13 and P8160/61/62/63),
- and the feed parameters in the channel

the inch bit in the parameter status settinged.

With the axis data of round axes no inch information is settinged. If one is linear axis without inch switching to be, then if the inch bit is to be removed in the q2x54.

After switching the system of units of INCH - > METRIC or METRIC - > INCH only these parameters become into respective the different one.

System of units converted, which the ZOLL bit in the parameter status settinged.

Step-by-step operation:

Incrementation table is preserved, however the actual incrementation becomes always over factor 10 reduces

- (see also G170 / G171).
- P11309 System internal command parameter Interpolator —> CNC
	- 1 trigger for reference status

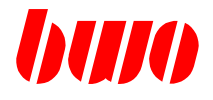

### **Override (1 - 9)**

The override allocation is defined depending on the traverse mode per axis (see P12125.. .).

General: From the operating panel the corresponding override value is written in P11311 (content : 0.. 255). P11311 is a procedure - parameter. In the started system sub-routine the override-schedule is accessed according to P11314 (pointer on table). The result is copied to P11310. P11310 is limited through P11312/P11313.

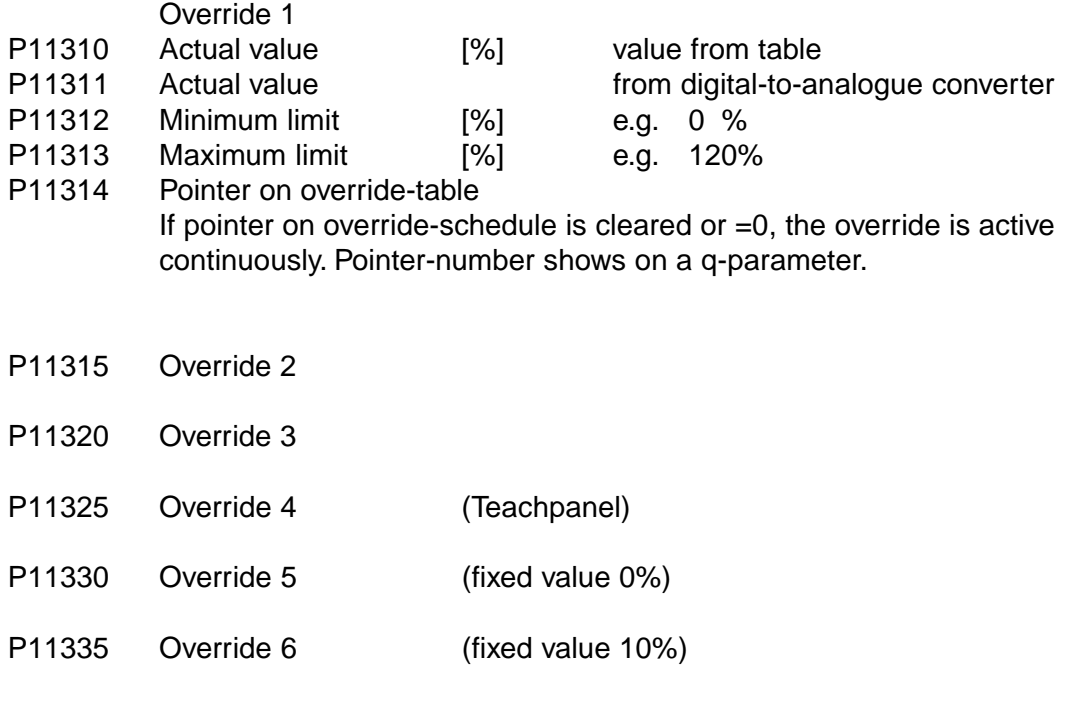

- P11340 Override 7 (fixed value 50%)
- P11345 Override 8 (fixed value 100%)

# **CNC PARAMETERS**

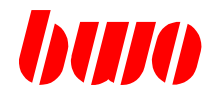

# **8.6 System parameters (continued)**

## **Override (1 - 9)**

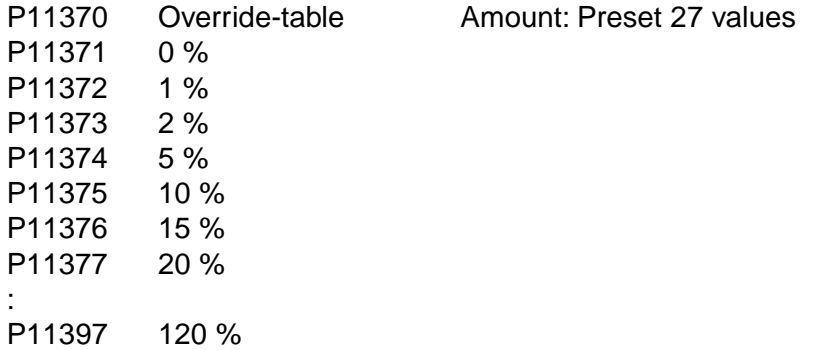

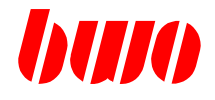

## **Hand-wheels (1 - 8)**

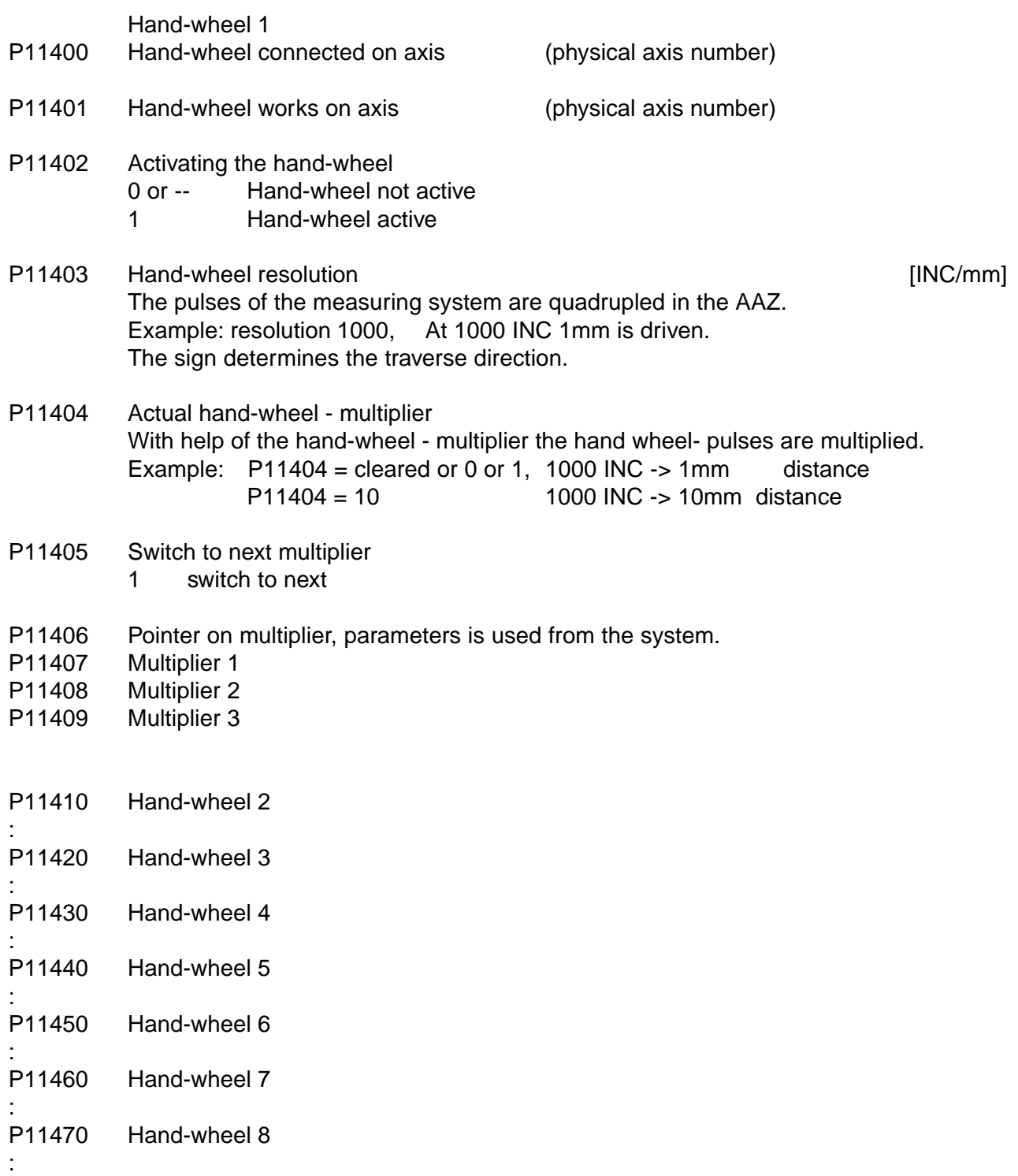

# **CNC PARAMETERS**

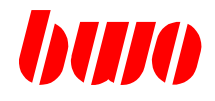

# **8.6 System parameters (continued)**

## **Couplings (1 - 8)**

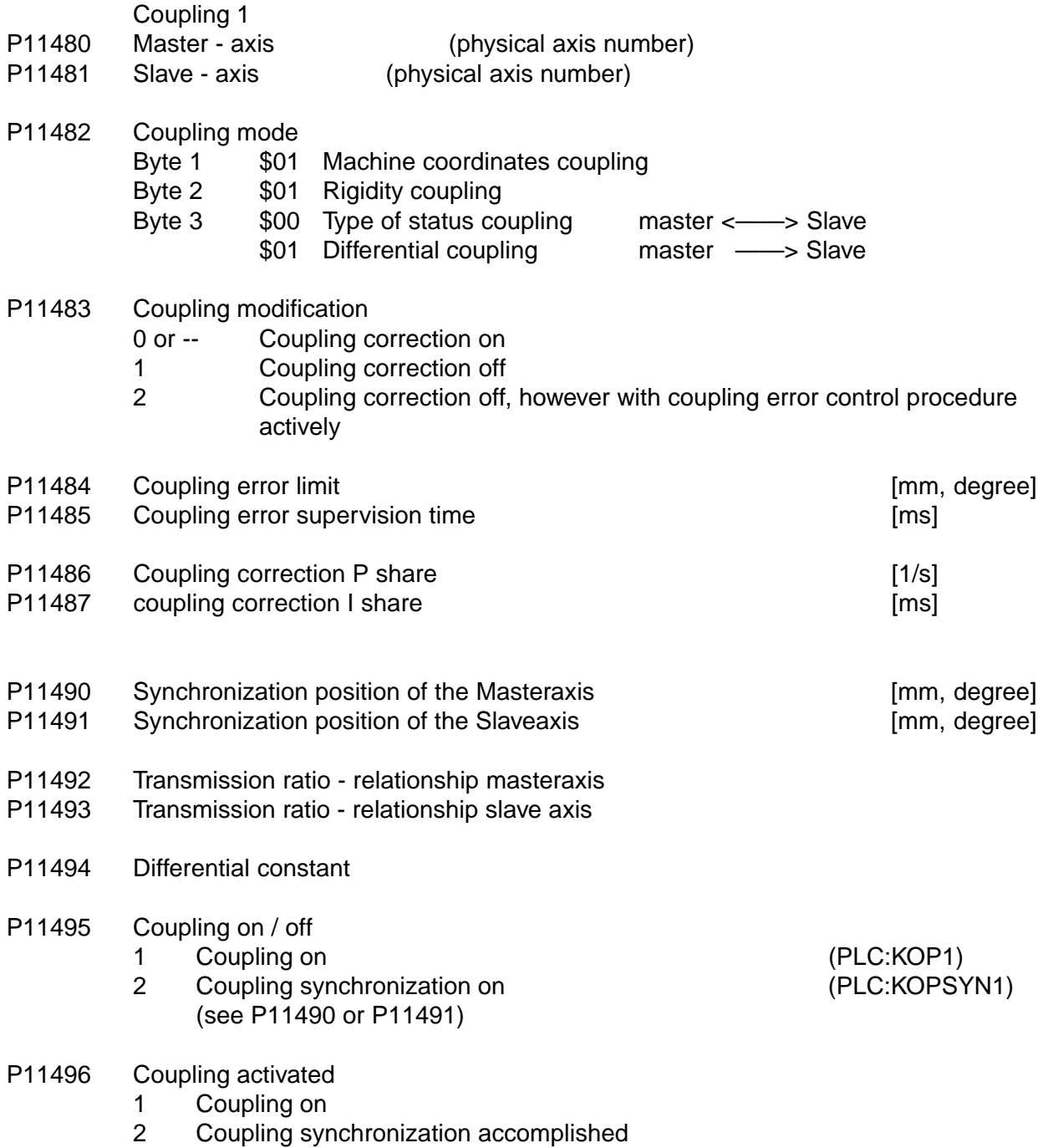

# **CNC PARAMETERS**

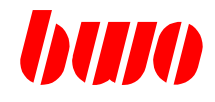

# **8.6 System parameters (continued)**

## **Couplings (1 - 8)**

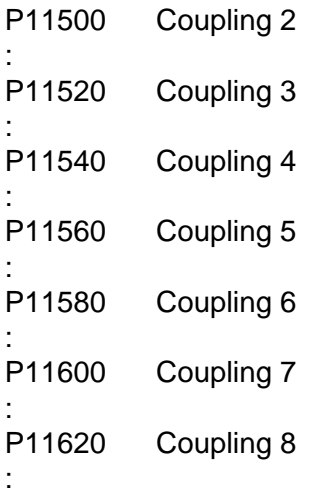

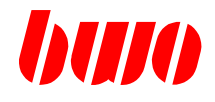

## **Spindle (1 - 8)**

Spindle 1

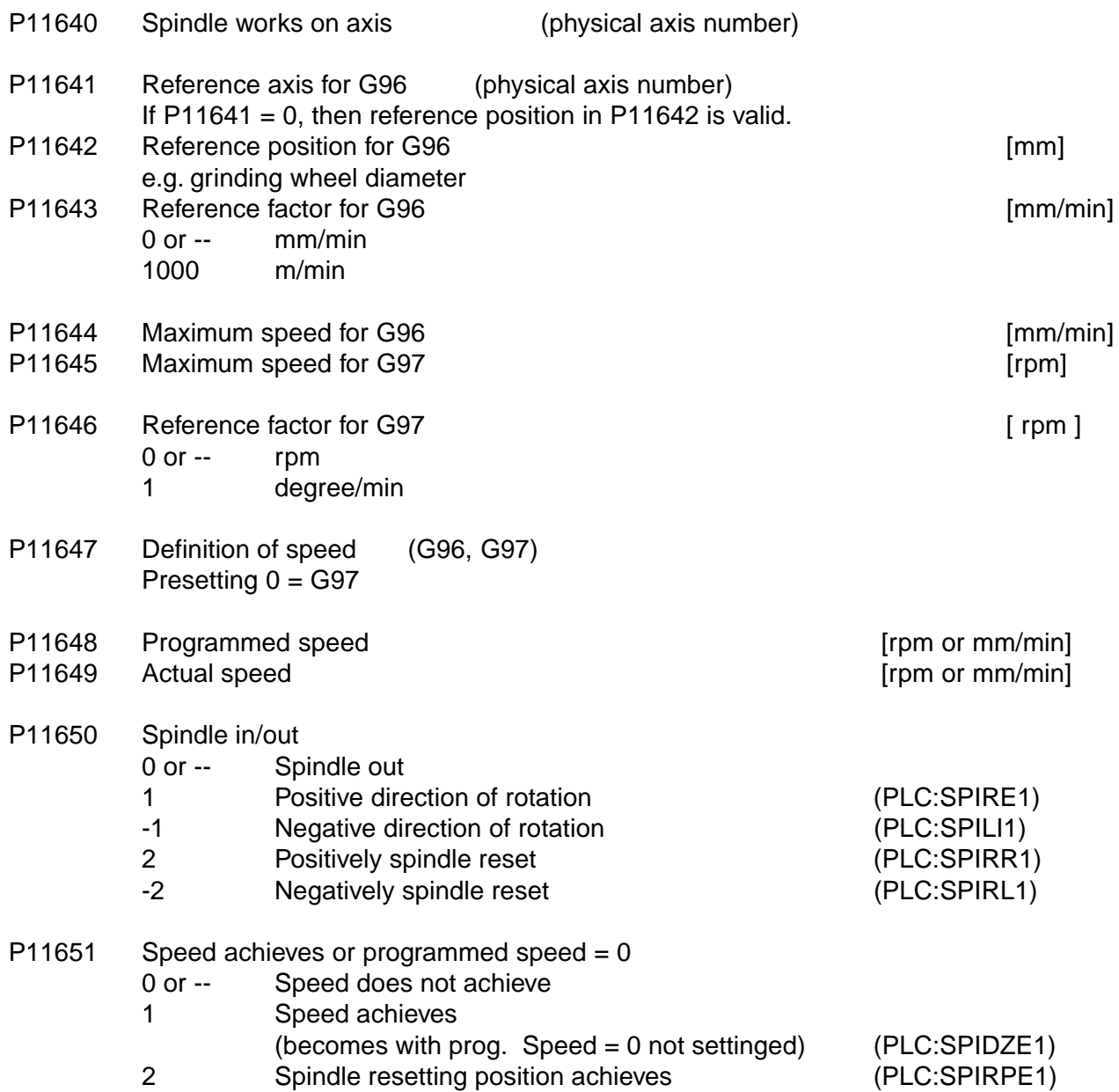

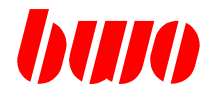

#### **Spindle (1 - 8)**

P11652 Spindle resetting position

### P11653 Speed monitoring tolerance limit **EXACTE 100 Speed Fig. 1** (%) 0 or -- actual speed monitoring switched off<br>1... 100 i.e. P11651=1 achieves the info. spee i.e.  $P11651=1$  achieves the info. speed settinged if programmed speed equal actual speed and the deviation between actual speed (Messystem) and smaller than the input value is appropriate for programmed speed.

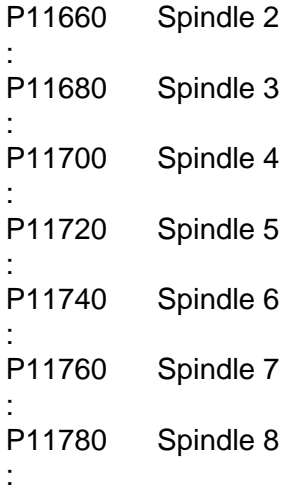

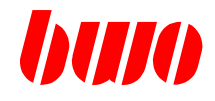

## **Data for Robot-system 1**

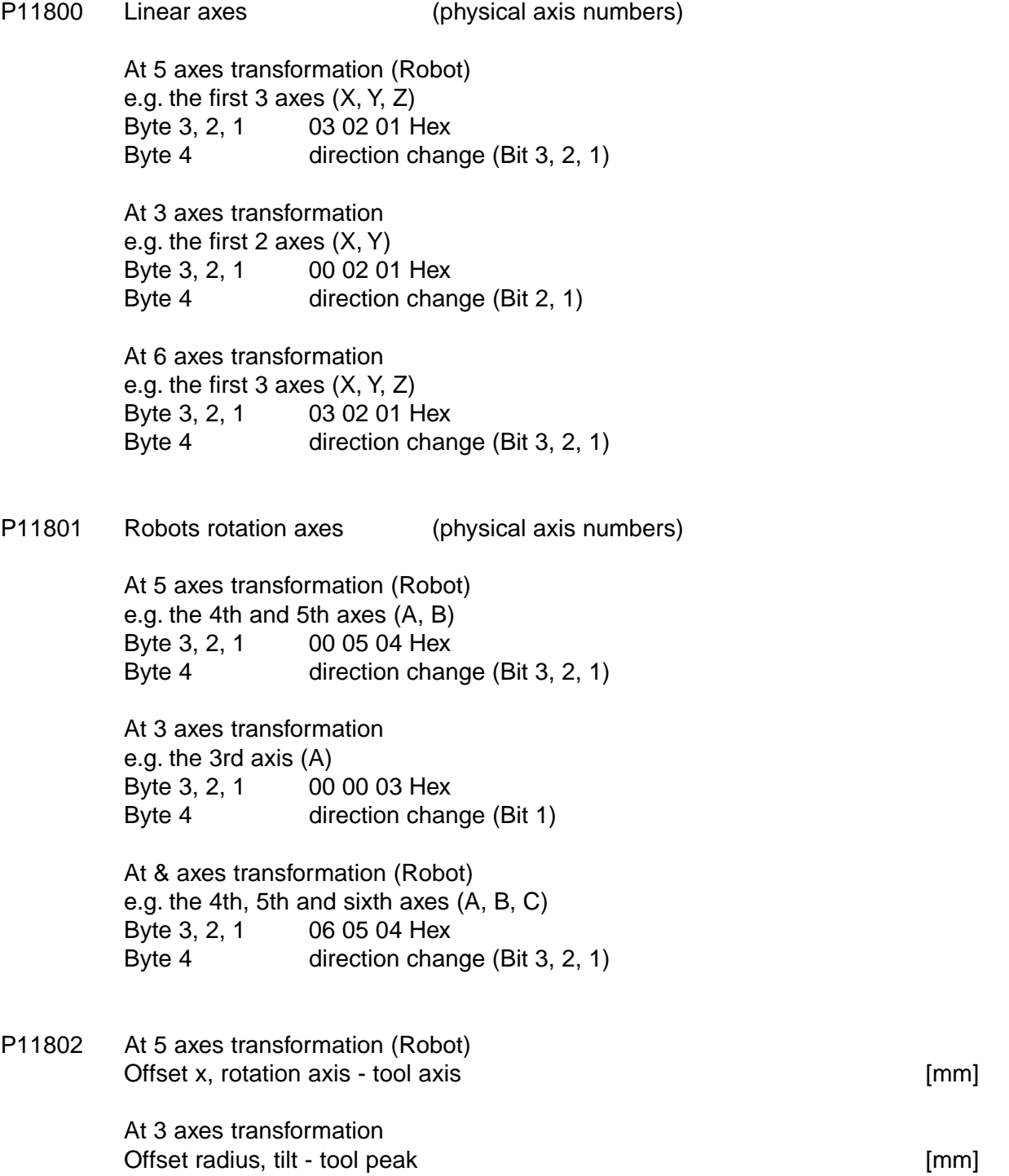

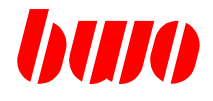

## **Data for Robot-system 1**

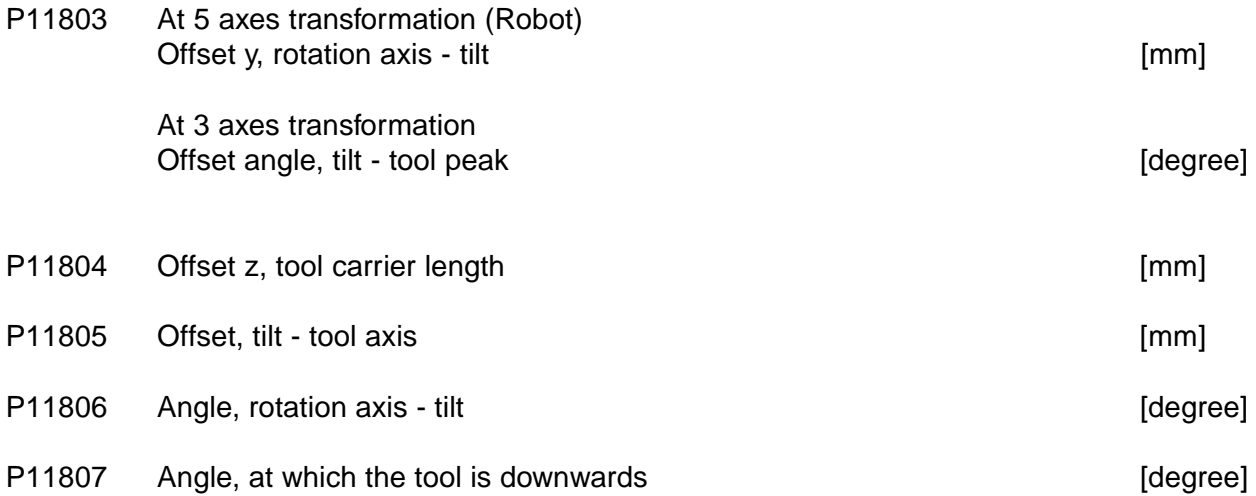

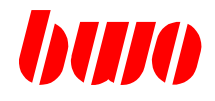

## **Data for Robot-system 2**

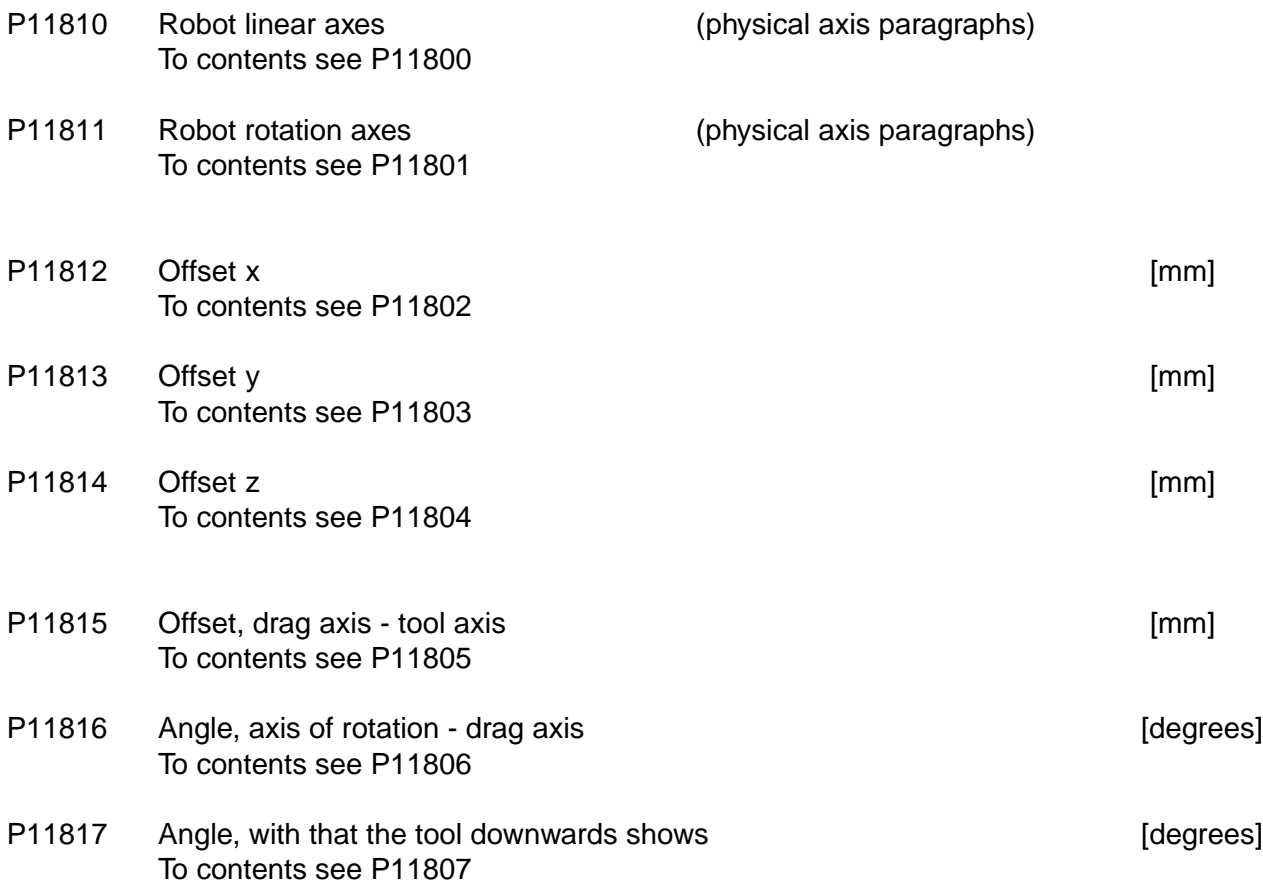

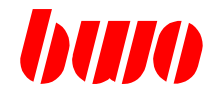

## **Data for polar-system**

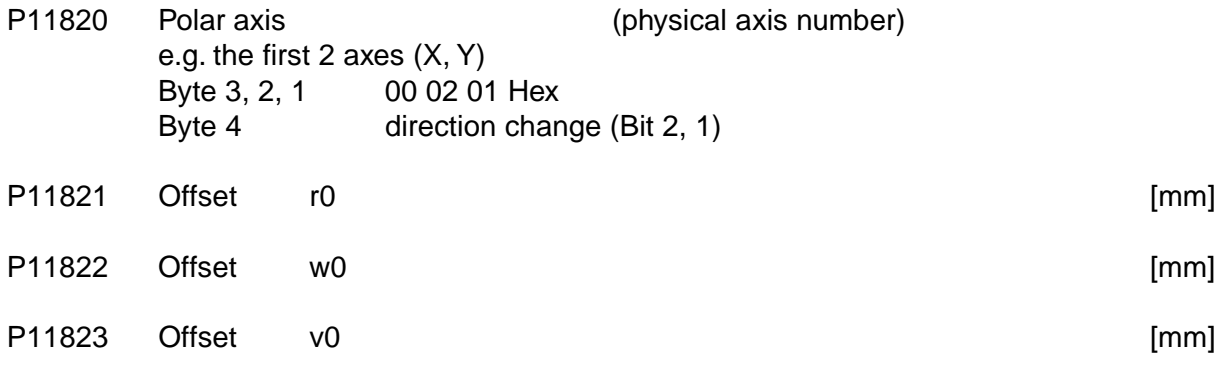

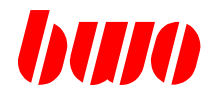

### **Data for angle system**

- P11830 Angle axes (physical axis paragraph) e.g. the first 2 axes (X, Y)<br>Byte 3, 2, 1 00 02 01 00 02 01 Hex
- P11831 Angle value

[degrees]

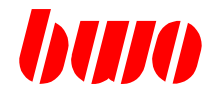

### **Configuration parameters for robot systems**

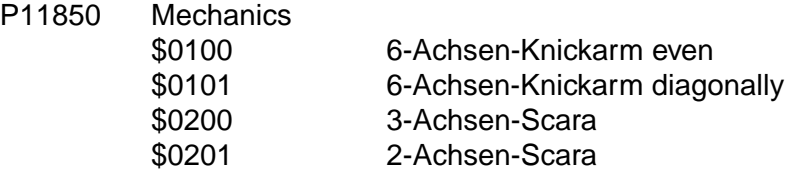

- P11852 Pendulum axis paragraph
- P11853 Pendulum angle

#### **Geometry parameter of the respective robot system**

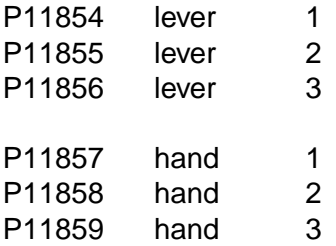

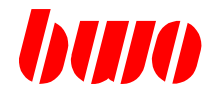

#### **Parameter for joystick**

- P11880 Joystick definition Byte 1 Calibrationing paragraph Byte 2 Slot paragraph
- P11882 info. joystick calibration value P11883 info. joystick calibration value P11884 info. joystick calibration value P11885 info. joystick calibration value P11886 info. joystick calibration value P11887 info. joystick calibration value P11888 info. joystick calibration value
- P11889 info. joystick calibration value

#### **Parameter for welding seam tracing**

P11890 Pointer on table

### **Parameter for Teachfunktion**

P11891 Pointer on table

### **Parameter for external Robot simulation**

- P11892 0 Connection off
	- 1 Connection with ROBOT actively

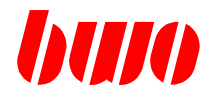

## **8.7 Axis parameters**

Each physical axis occupies a parameter block of 200 parameters.

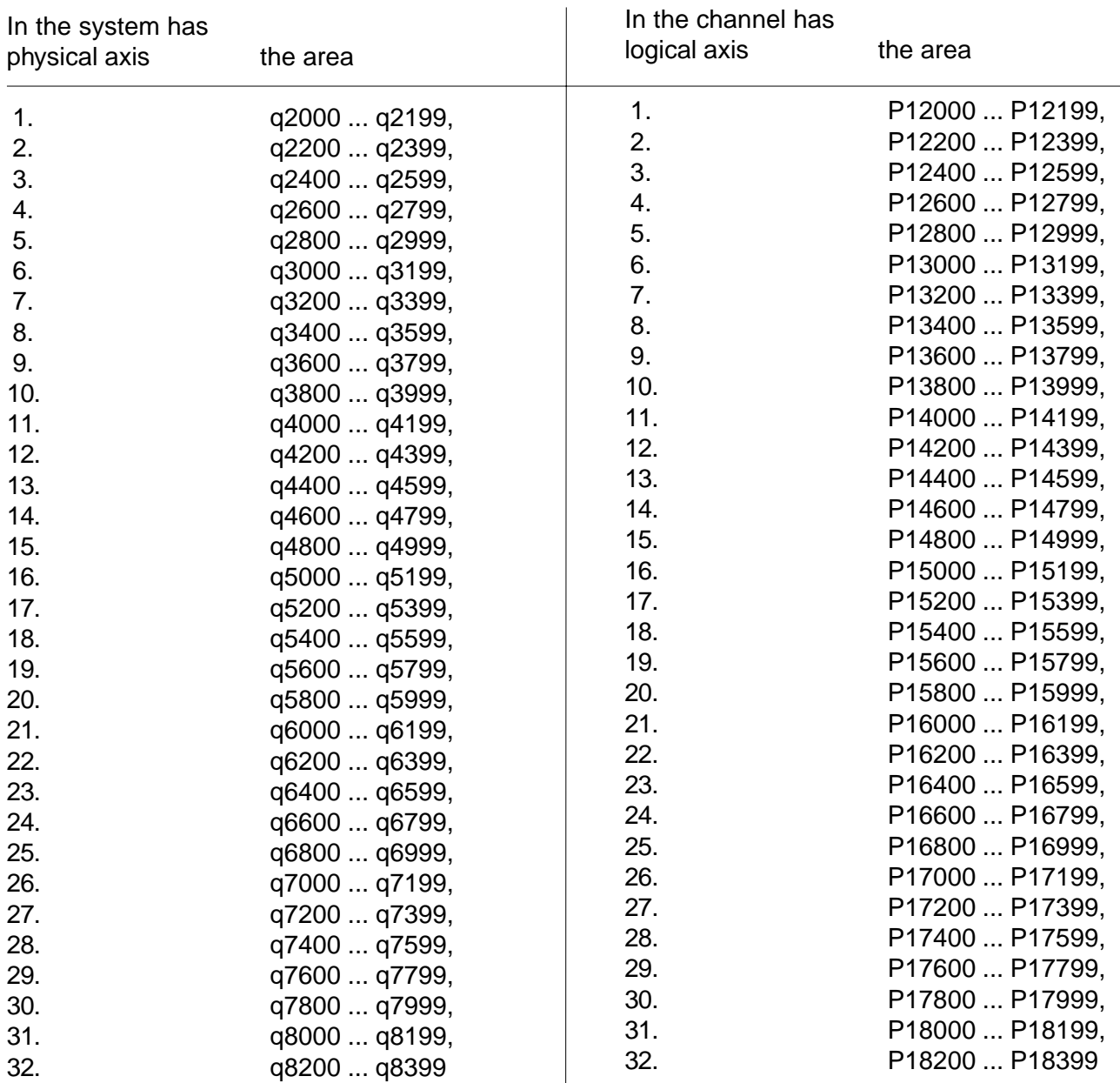

In the channel descriptor physical axes are attached to the channel axes (q110 ... q141, Byte 3).

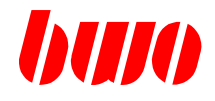

- P12000 Connected axis
	- 0 or axis not connected
	- 1 axis connected
	- 2 axis may not be driven, otherwise message seems M2020
	- -1 axis simulation, Messystem not necessarily,
		- Command value output according to actual axis rate, point of reference taken.
- P12001 Round axis<br>0 or  $$ 
	- no round axis
	- 1 round axis
	- 2 round axis drives shortest path
	- 3 round axis drives pursuant to G5 positively
		-
		- G6 negatively
		- G7 shortest path

- P12002 Diameter axis 0 or — no diameter axis 1 diameter axis
- P12003 Axis module address
	- 0 or address recognition internally
	- Byte 1
		- \$xx axis paragraph 1,,8 (axis on the axis module)
	- Byte 2
		- \$xx slot paragraph 1... 32
	- Byte 3
		- \$xx drive address with Sercos Axes 1... 255
			- \$00 drive address equal axis paragraph

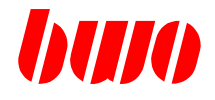

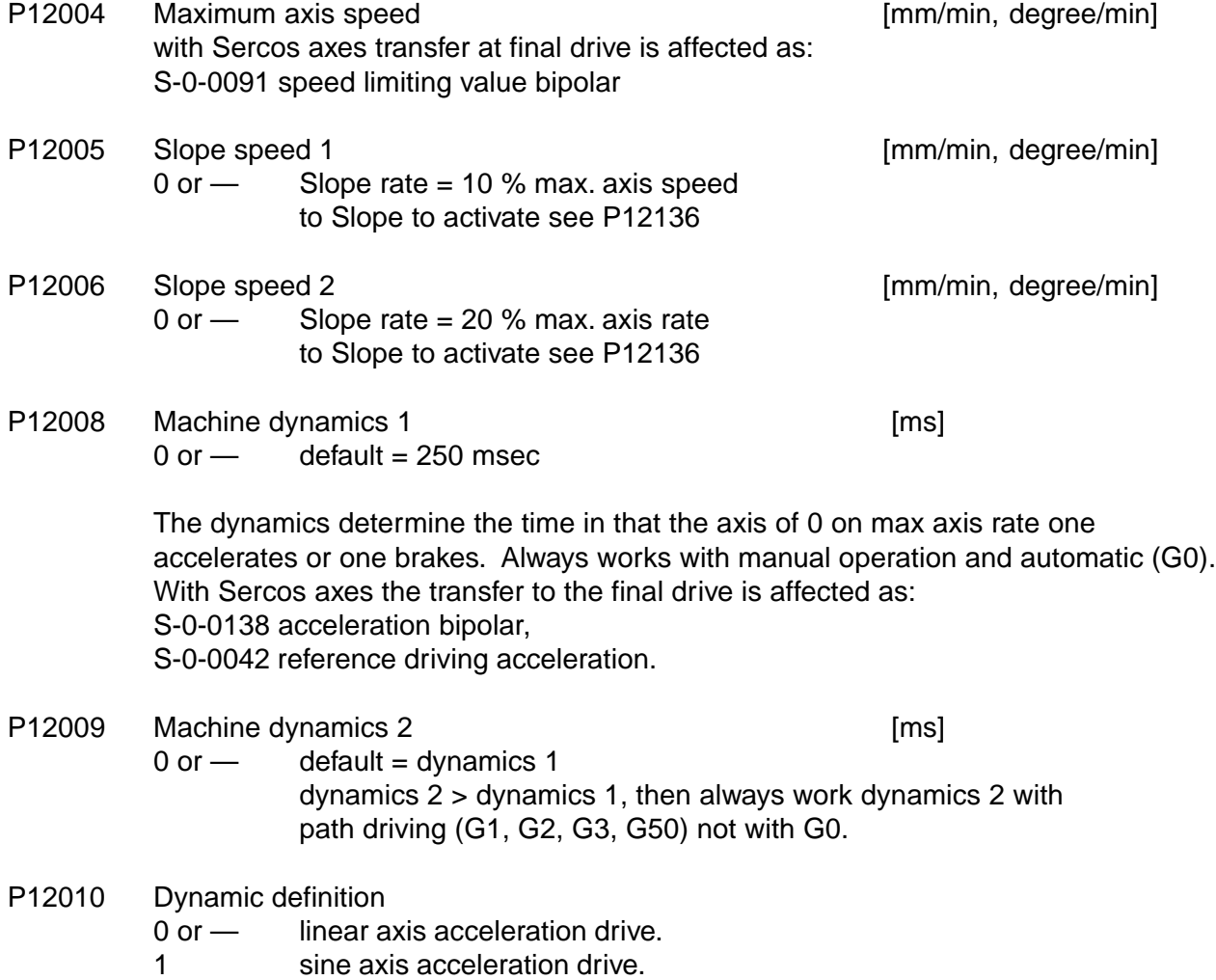

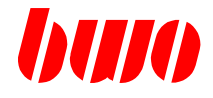

#### **Machine data for the 1st. axis**

- P12012 Measuring system dissolution numerator [INC/mm, degree] Input only integral !
- P12013 Measuring system dissolution denominators The pulses of the measuring system are quadrupled in the AAZ. Example: measuring system with 2500 INC/r, pitch of the spindle of 10mm/r i.e. 1 revolution -> 2500INC  $*$  4 = 10000 INC / 10mm Input:P12012 1000 ; P12013 1 Input only integral !

P12014 Measuring system - counting reverse Byte 1 \$01 inverted Byte 2 \$xx number of invalid data bits on the right hand side Byte 3 \$xx number of invalid data bits on the left hand side (ref. 32 Bit) Example of an absolute encoder  $32$  1

xxxxxxxx00000000000000000000xxxx

xxxxxxxx xxxx 8-bits to the left fade out 4-Bit on the right fade out

Input P12014: \$080400

P20015 Measuring system - absolute encoder (AZA) Byte 1 \$xx number of data bits that have to be transmitted 00H = 1. Bit ... 1FH = 32. Bit Byte 2 \$xx Transmitting frequency  $00H = 250$ khz,  $01H = 330$ kHz,  $02H = 500$  kHz,  $03H = 1$ mhz Byte 3 \$xx Data mode  $00H =$  binary code,  $01H =$  Gray code Byte 4: \$01 Actual position is settinged in ESR on old value from P12152 i.e.. Axis reported (indicator REF1=1)

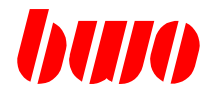

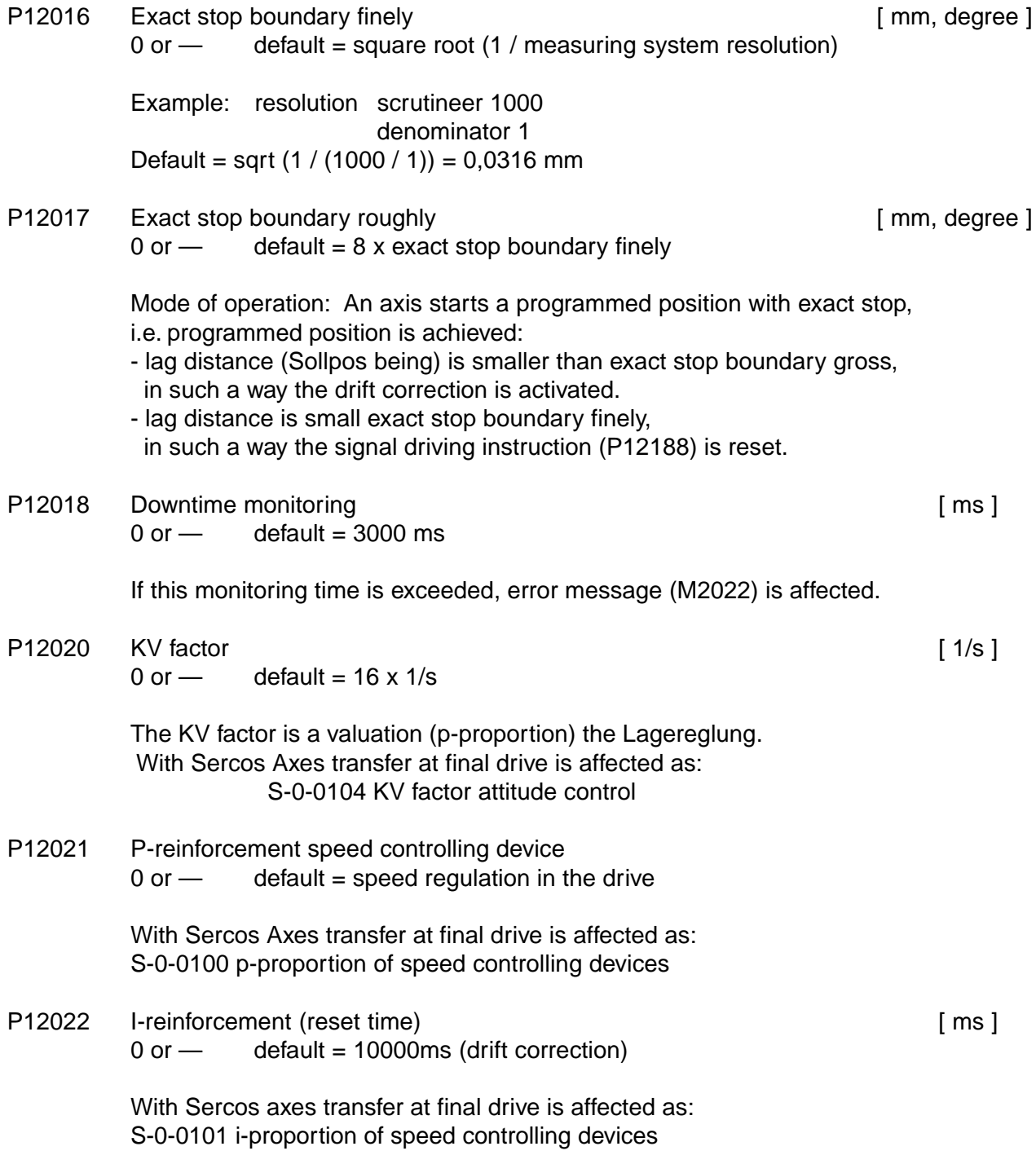

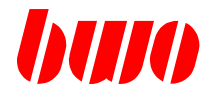

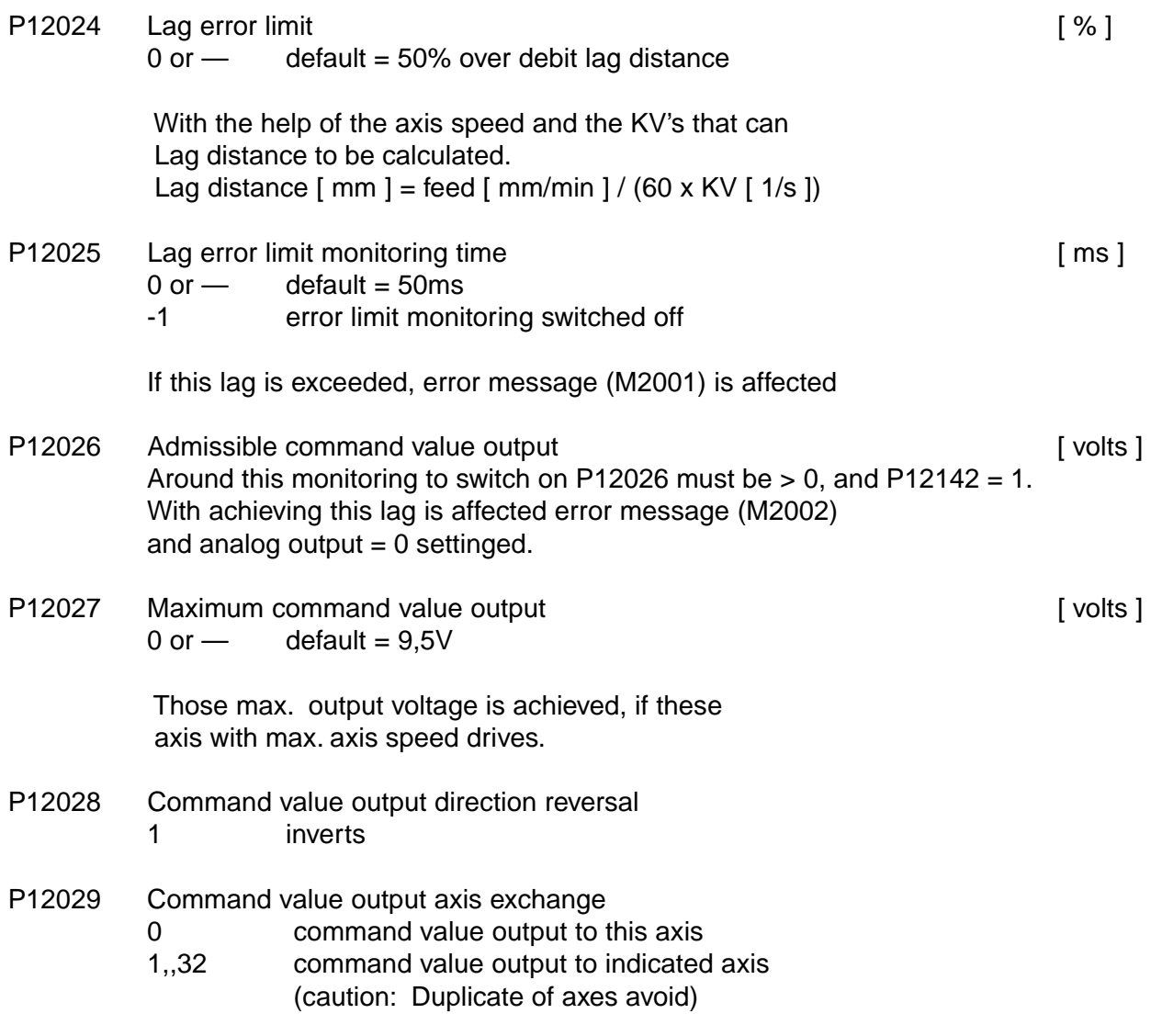

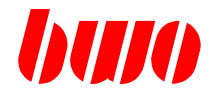

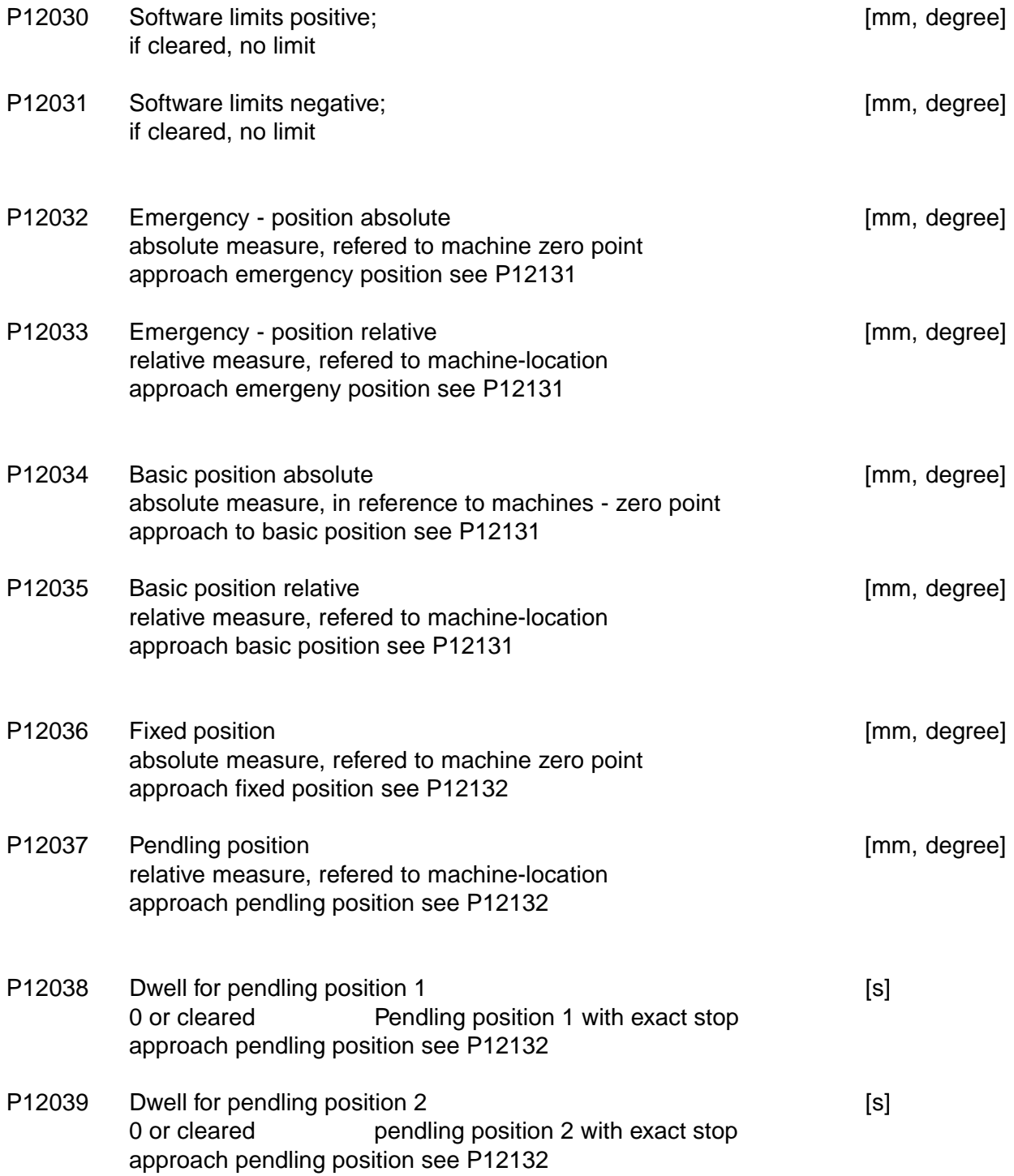

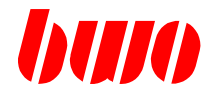

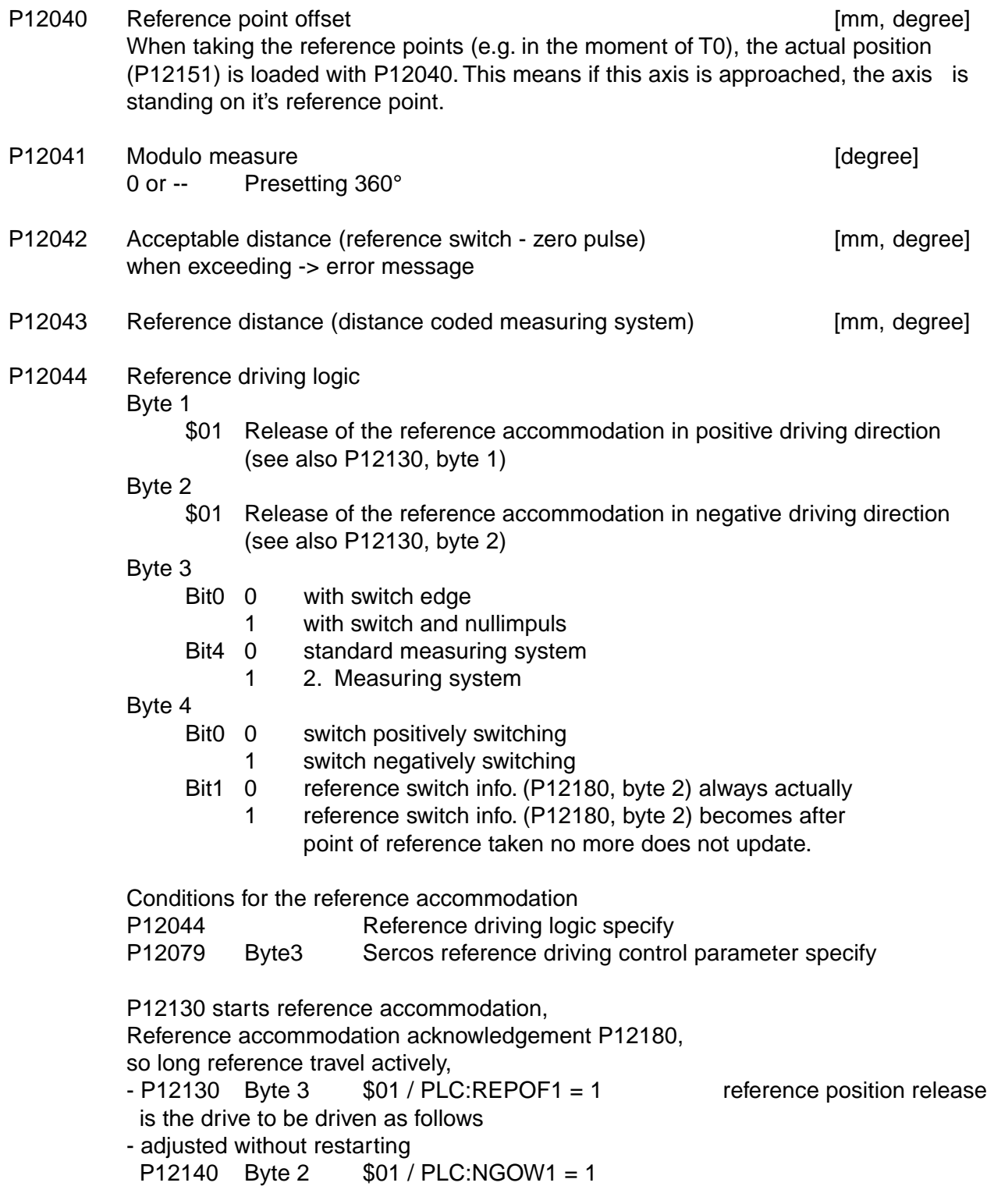

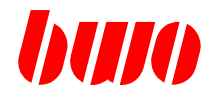

### **Machine data for the 1st. axis**

- P12045 Sensor logic
	- Byte 1
	- \$01: Release of measuring position accommodation in positive driving direction Byte 2
		- \$01: Release of measuring position accommodation in negative driving direction

#### Byte 4

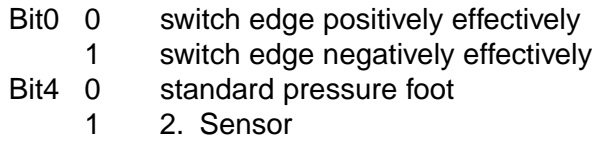

Conditions for the measuring position accommodation

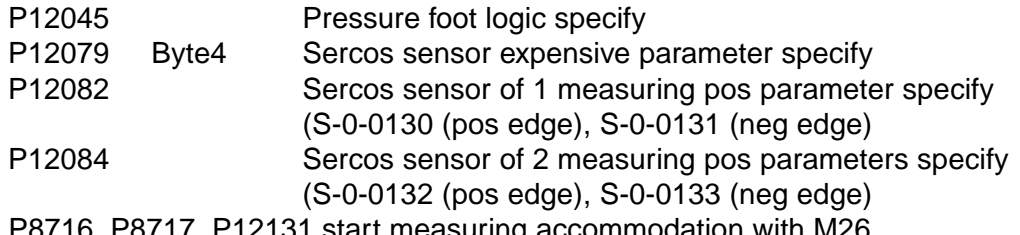

 P8716, P8717, P12131 start measuring accommodation with M26, Measuring accommodation acknowledgement P8696, P12181 Measuring position P12152

P12046 Error logic

Byte 1

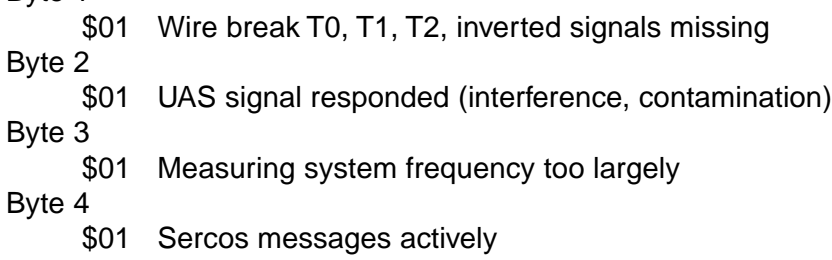

#### P12047 Emergency stop logic

Bit 0 - 31 According to axis 1 - 32 A emergency stop position (P12032, P12033) is started, the axes indicated in P12046 are stopped.

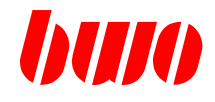

### **Machine data for the 1st. axis**

### **Drift correction**

- P12049 Drift correction (integral action time in P12022)
	- 0 drift correction only in standstill<br>1 drift correction always active
	- drift correction always active
	- 2 drift correction switched off

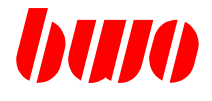

### **Machine data for the 1st. axis**

P12050 Feed forward correction **Feed forward correction** and the set of the set of  $[\%]$ 0 or - Feed correction out

Example:<br>P12050:50%

the actual lag distance is bisected P12050:100% the actual lag distance close zero i.e.. Axis drives error limits freely

P12051 Feed forward delay example and the set of the set of the set of the set of the set of the set of the set of the set of the set of the set of the set of the set of the set of the set of the set of the set of the set
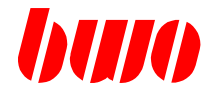

#### **Machine data for the 1st. axis**

lot correction

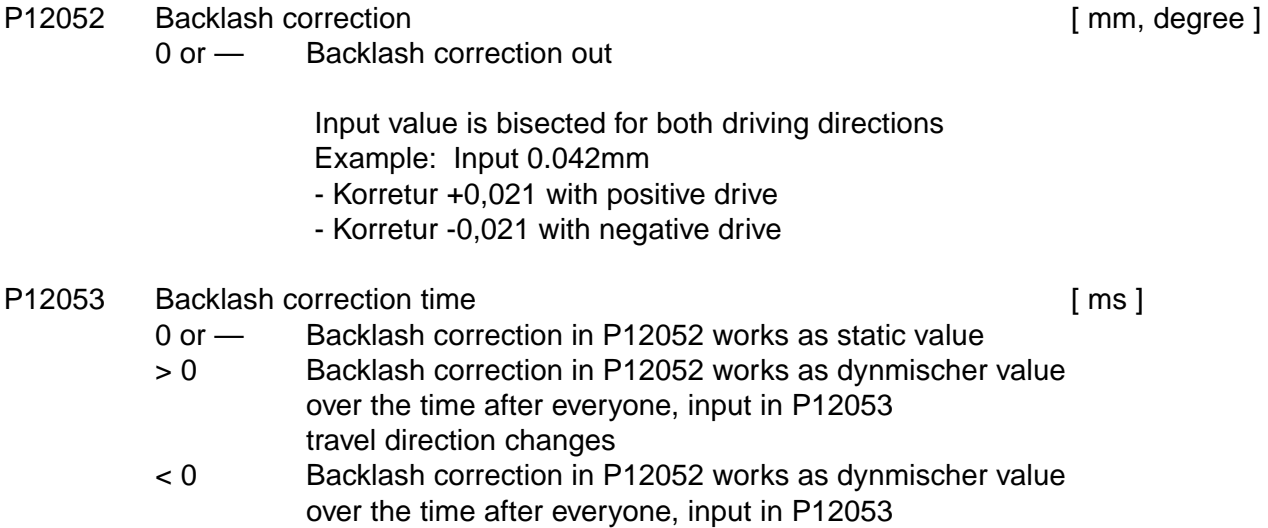

**Correction dynamics**

This dynamics cause that modifications of the axis correction (backlash -, measuring system -, upward gradient correction) with this admissible dynamics to be executed.

P12055 Correction dynamics [ ms ] 0 or — default (machine dynamics 1 / 2)

start of a movement

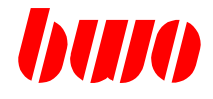

#### **Machine data for the 1st. axis**

Measuring system correction with 2. Measuring system

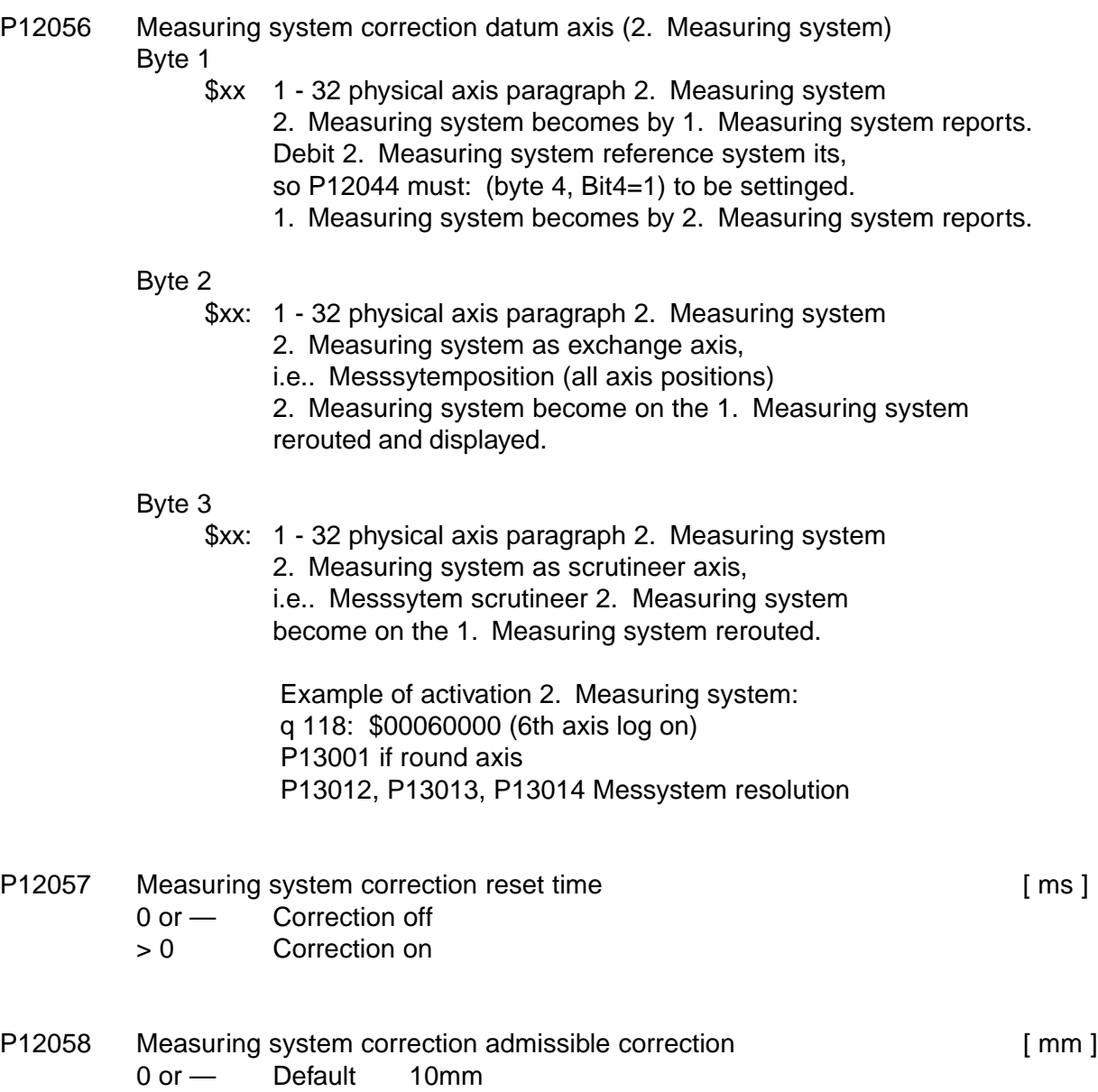

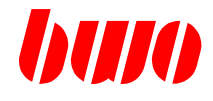

#### **Machine data for the 1st. axis**

Measuring system correction with 2. Measuring system

#### P12059 Measuring system correction with internal correction table

- 0 or Function not actively
- > 0 Measuring system correction with correction table Input of the distance of the corrections [ mm ]

Note: This function should be only activated, if those resolution 2. Measuring system more roughly is than the resolution too correcting axis.

(axis for swinging would be lively)

 In order to structure the correction table, must after the activation the axis uniquely from the negative software end position to the positive software end position to be moved.

### **CNC PARAMETERS**

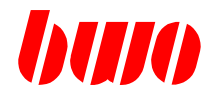

#### **8.7 Axis parameters (continued)**

#### **Drive data for digital drives 1st. axis**

Pitch correction

- P12060 Pitch correction pointer on table Parameter (q-NR.) where table starts.
- P12061 Pitch correction number of corrections 0 or  $-$  Correction out > 0 Correction
- P12062 Pitch correction table offset Table access is permitted only with values of item between the end positions. Thus the table offset must become so in against that this applies. Offset = - (machine position (ßt measured value) / distance of the corrections) Example: P12062: -6 = (P12150: 120,000) / P12063: 20,000)
- P12063 Pitch correction distance of the corrections [ mm ]
- P12064 Pitch correction datum axis (interaxis correction, cross correction) Input physical axis paragraph
	- 0 or Correction algorithm uses the axis position (q2x50) the personal axis, over in the correction table the suitable to obtain steigungsfehler.
	- 1... 32 Physical axis paragraph correction algorithm uses the axis position (q2x50) the datum axis, over in the correction table the suitable to obtain steigungsfehler.

Notes to the upward gradient correction:

To obtain if the machine position of the axis becomes larger than in the correction table covered correction area, the correction algorithm ' interconnects ' start and end the correction table around the entspechenden correction value, i.e.. Correction values repeat themselves.

Recurring corrections can so in a compact correction table to be stored. Start and end of the correction table should contain thereby the same values, since it can lead otherwise within this area to striking the axis.

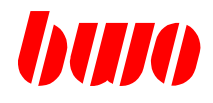

#### **Drive data for digital drives 1st. axis**

Example of pitch correction

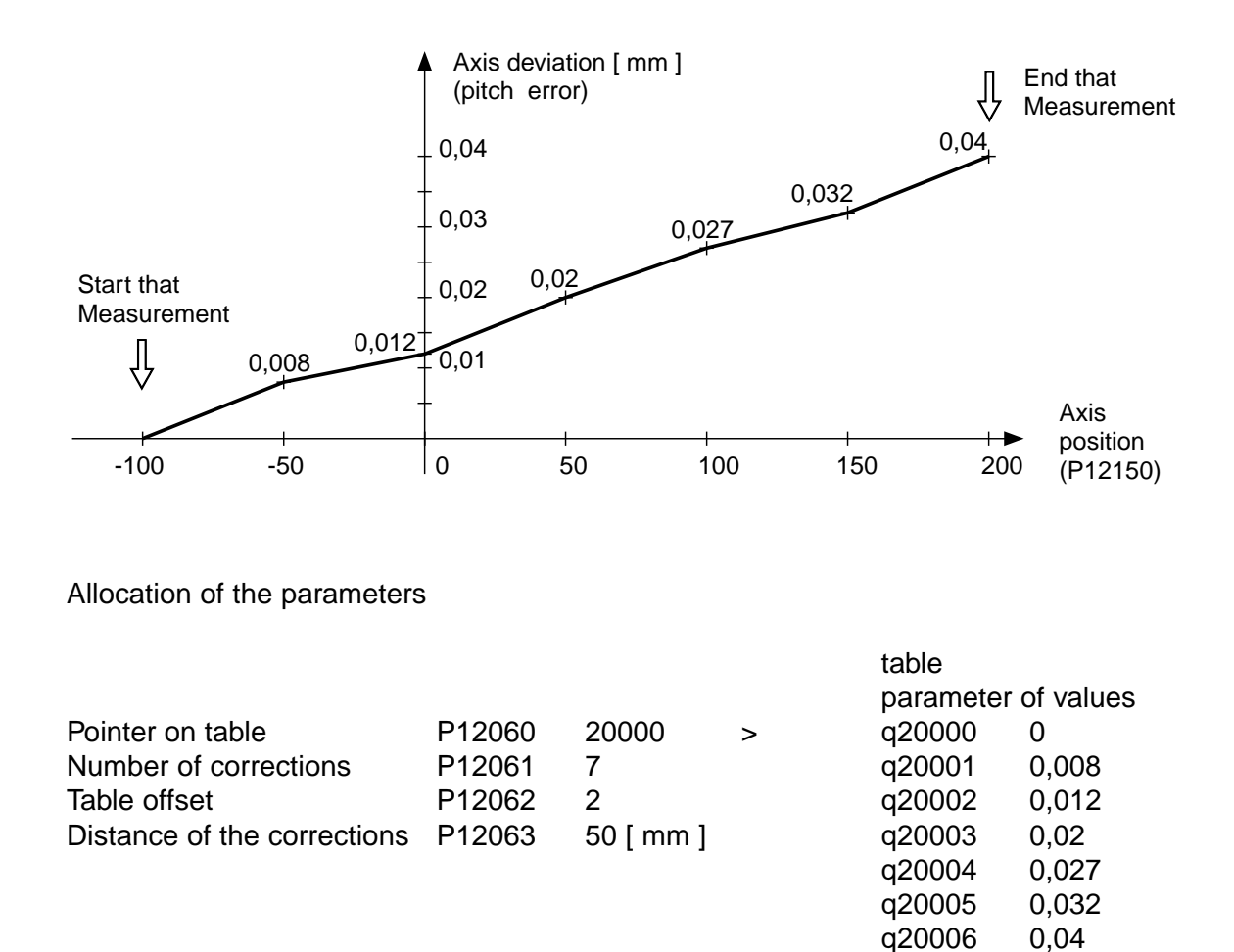

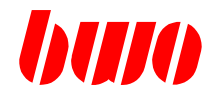

#### **Drive data for Sercos**

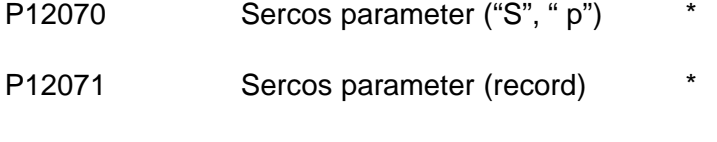

- P12072 Sercos parameter (paragraph) \*
- P12073 Sercos parameter (attribute) \*
- P12074 Sercos parameter (value)  $*$
- P12075 Sercos parameter (minimum) \*
- P12076 Sercos parameter (maximum) \*
- \* In the menu: parameter / axis parameters / drive parameter contents of all Sercos (s) - product (p) - know parameters over input - boxes, output - boxes to be displayed and changed.

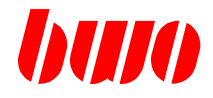

#### **Drive data for Sercos**

- P12078 Sercos drive operating modes (selection over P12144, byte 4)
	- Byte 1 S-0-0032 main operating mode
		- \$02 Speed control
		- \$03 Position adjustment error limit-afflicted with generator 1(Motor)
		- \$04 Position adjustment error limit-afflicted with generator 2(Ext.)
		- \$0b Position adjustment error limit-free with generator 1(Motor)
		- \$0c Position adjustment error limit-free with generator 2(Ext.)

Byte 2 S-0-0033 type of subsidiary establishment 1

- \$02 Speed control
- \$03 Position adjustment error limit-afflicted with generator 1(Motor)
- \$04 Position adjustment error limit-afflicted with generator 2(Ext.)
- \$0b Position adjustment error limit-free with generator 1(Motor)
- \$0c Position adjustment error limit-free with generator 2(Ext.)
- Byte 3 S-0-0034 type of subsidiary establishment 2 \$xx: (planned)
- Byte 4 S-0-0035 type of subsidiary establishment 3 \$xx: (planned)

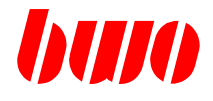

### **Drive data for Sercos**

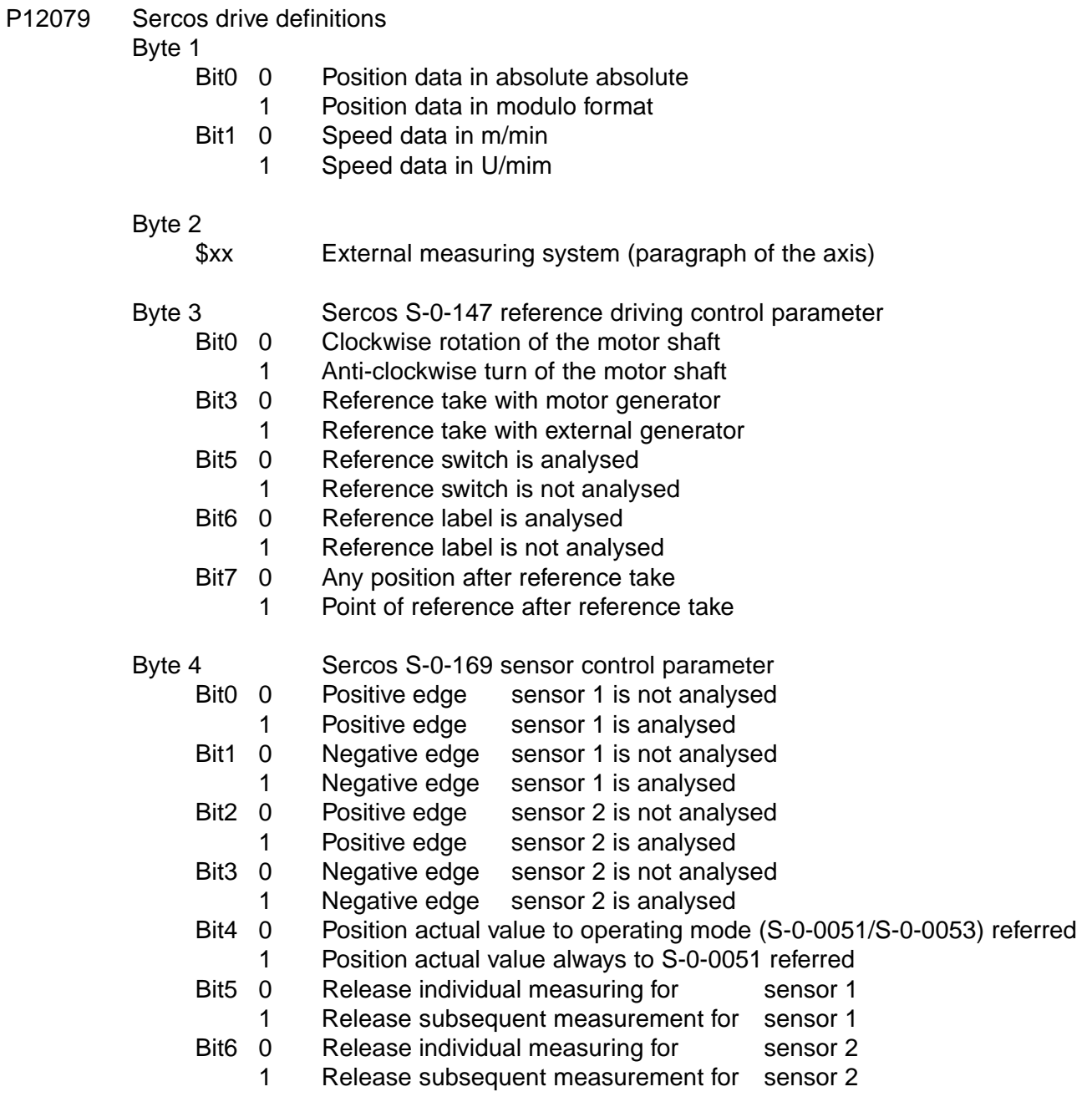

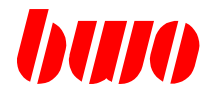

#### **Drive data for Sercos**

- P12080 Sercos phase switching (acknowledgement in P12081)
	- 0 Switching on phase
	- 2 Parameter mode
	- 4 Operating mode

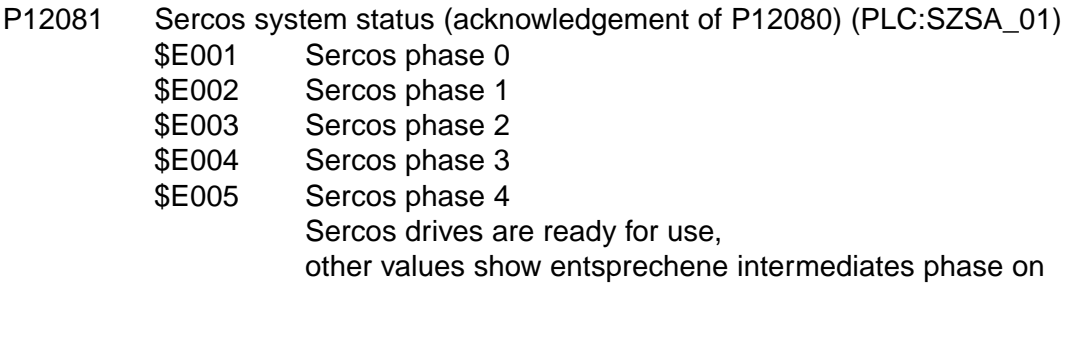

- P12082 Sercos cyclic actual value 3 request Paragraph by the Sercos parameter z.B.:130 (S-0-0130 measured value 1-postiv)
- P12083 Sercos cyclic actual value 3 acknowledgement Worth from Sercos parameter e.g.: Worth to the s-paragraph (S-0-0130 measured value 1-positiv), which over P12082 was called)
- P12084 Sercos cyclic actual value 4 request Paragraph by the Sercos parameter z.B.:84 (S-0-0084 torque actual value)
- P12085 Sercos cyclic actual value 4 acknowledgement Worth from Sercos parameter e.g.: Worth to the s-paragraph (S-0-0084 torque actual value) which over P12084 was called)

#### P12089 Sercos speed standardisation

- 0 or  $-$  Standart Sercos priority
- > 0 Relation between motor priority and load priority

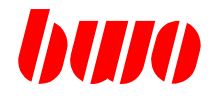

#### **Area monitoring axes**

Area 1

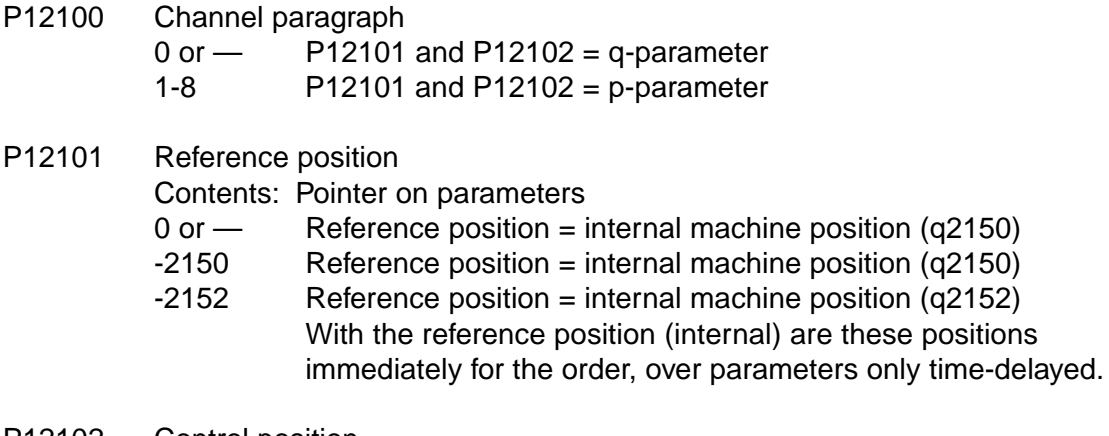

- P12102 Control position Contents: Pointer on parameters 0 or — Monitoring logic not actively
- P12103 Area 1 relative related to P12101 Acknowledgement achieves P12188 byte 2 = 1 P12104 Area 2 relative related to P12101 Acknowledgement achieves P12188 byte 3 = 1

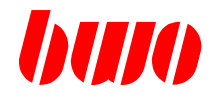

#### **Area monitoring axes**

Area 2

- P12105 Channel paragraph  $0$  or  $-$  P12106 and P12107 = q-parameter 1-8 P12106 and P12107 = p-parameter P12106 Reference position Contents: Pointer on parameters  $0$  or  $-$  Reference position = internal machine position (q2150) -2150 Reference position = internal machine position (q2150) -2152 Reference position = internal machine position (q2152) With the reference position (internal) are these positions immediately for the order, over parameters only time-delayed. P12107 Control position Contents: Pointer on parameters 0 or — Monitoring logic not actively
- P12108 Area 1 relative related to P12106 Acknowledgement achieves P12189 byte 2 = 1 P12109 Area 2 relative related to P12106

Acknowledgement achieves P12189 byte 3 = 1

Edition 01.2004 8 - 163

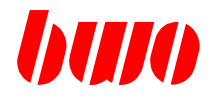

#### **Area monitoring axes**

Area 2 relative related to P12106 Acknowledgement achieves P12189 byte 3 = 1

Example: Area monitoring 1. and 2. Axis

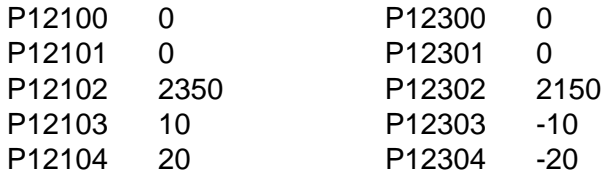

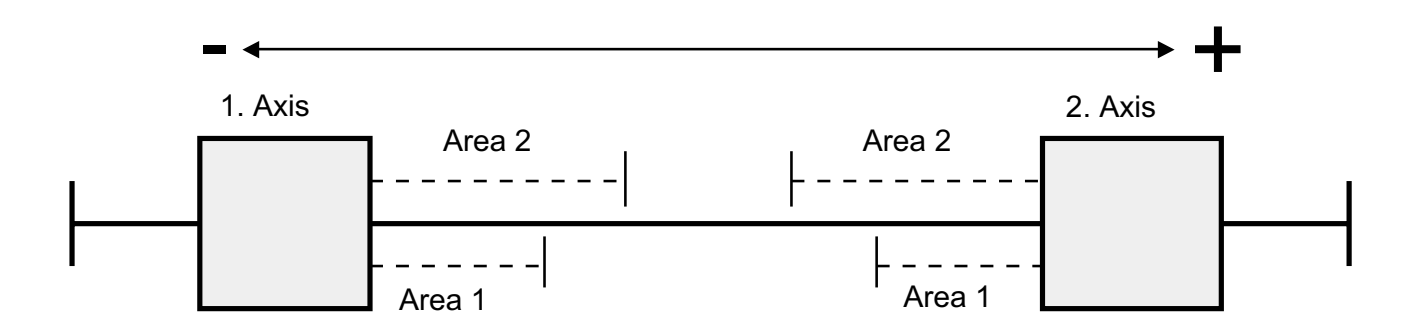

If axis 1 drives 2 from axis 2 into area, indicator K1BE1 is settinged If axis drives 1 into area 1 from axis 2, indicator K1B1E1 is settinged If machine pos. Axis 1 = machine pos. Axis 2 is settinged indicator K1B1

If axis drives 2 into area 2 from axis 1, indicator K1BE2 is settinged If axis 2 drives 1 from axis 1 into area, indicator K1B1E2 is settinged If machine pos. Axis 2 = machine pos. Axis 1 is settinged indicator K1B2

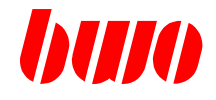

#### **Axis commands / functions**

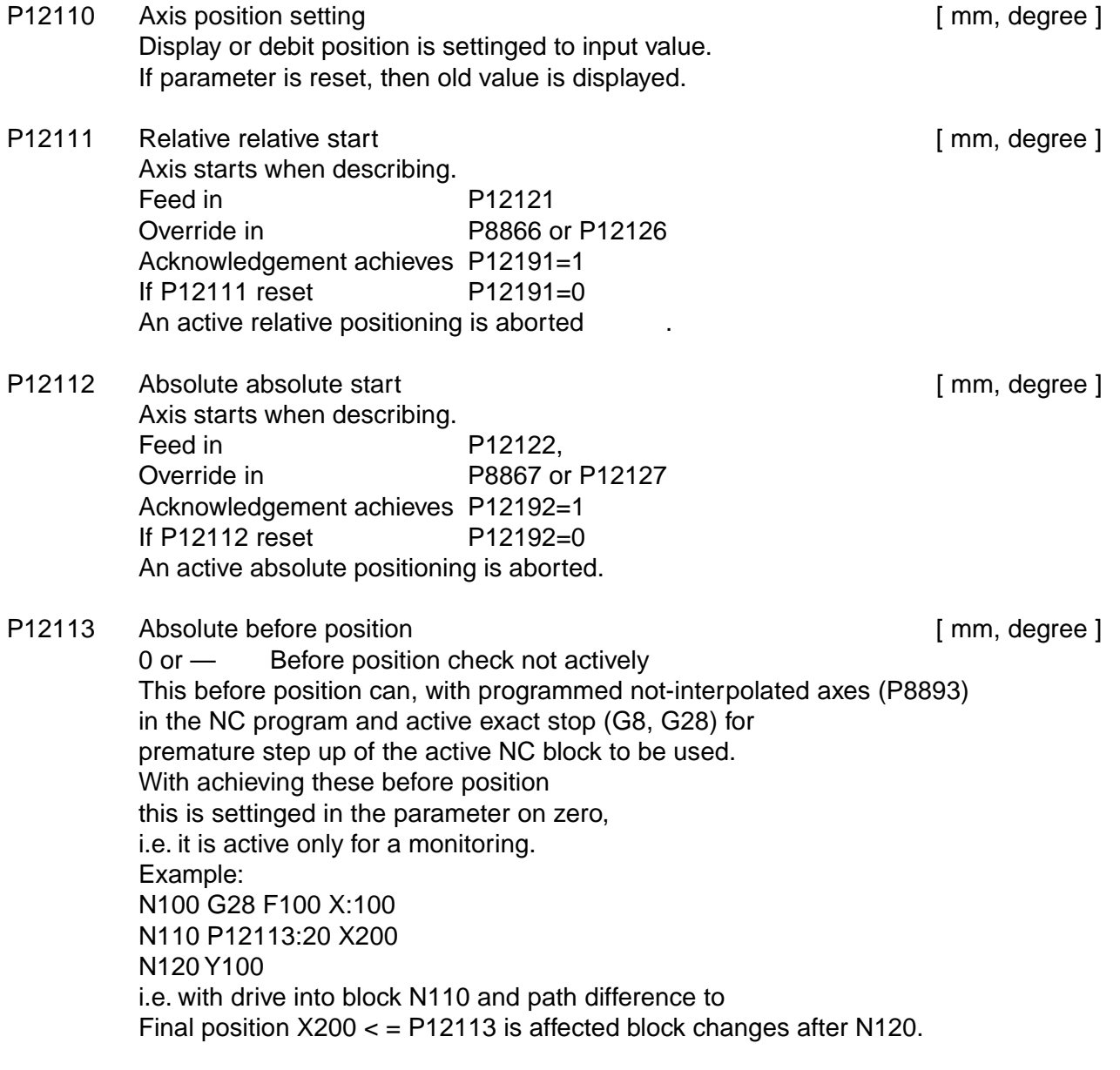

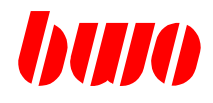

#### **Axis commands / functions**

Example of a relative / an absolute absolute

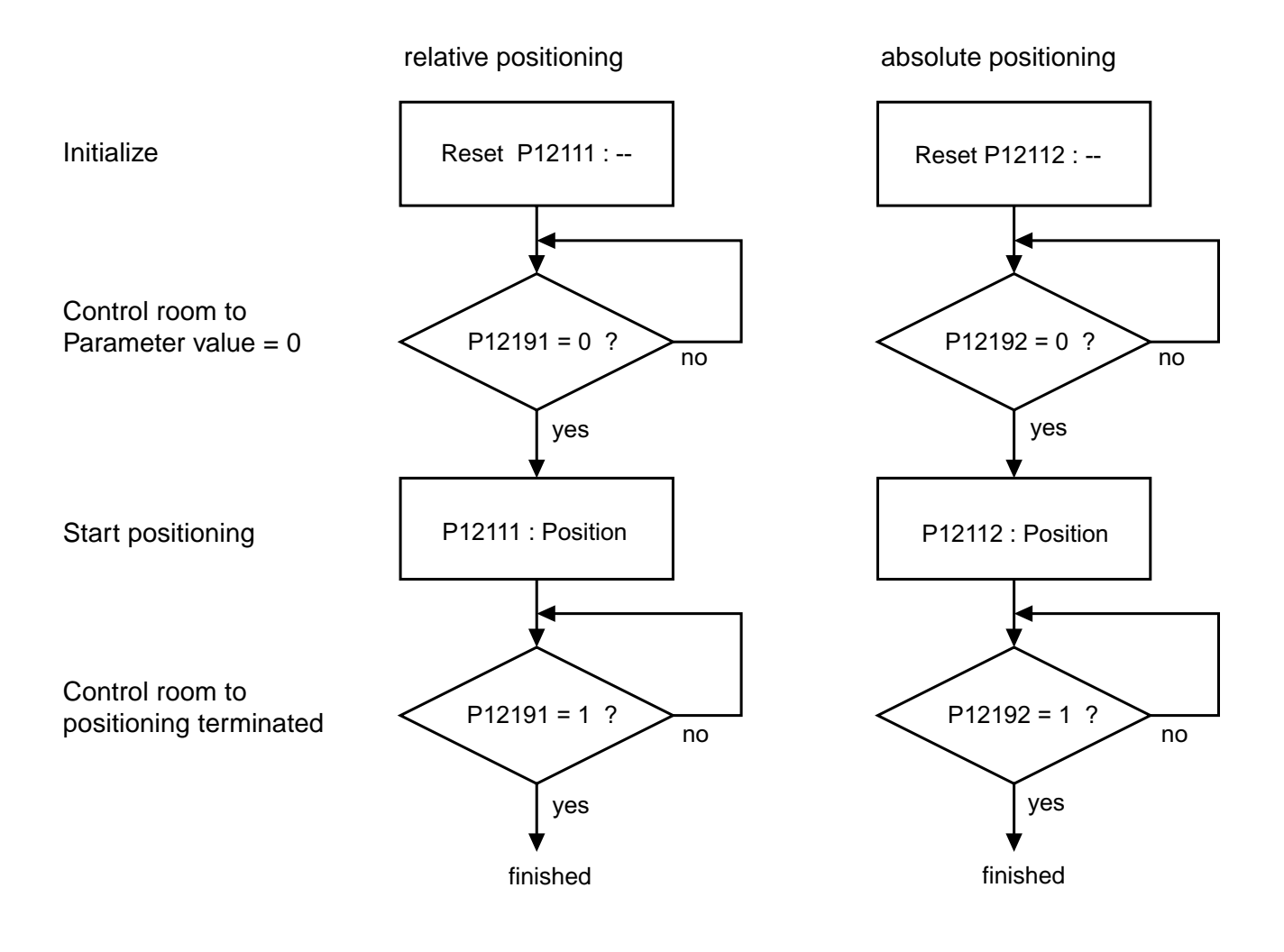

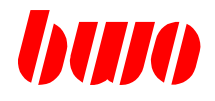

#### **Axis commands / functions**

- P12114 Output skip Axis is moving with the input (speed) without dynamic (skip function) in the selected direction. Axis position is updated.
- P12115 Output via output cards (AK, AEK)

0 or  $-$  Not actively

-1 i.e. the four signals become into those PLC Interface (see P12195) written.

#### Byte 1

- \$xx 1-32 AK clip No. for this axis Axis drives over outputs of a AK, AEK per axis of 4 binary signals: example:
	- Kl. 1 drive positively
	- Kl. 2 drive negatively
	- Kl. 3 drive with max axis speed
	- Kl. 4 drive with Slope speed (settinged if indicator  $SLOP11 = 1$ )

#### Byte 2

\$xx: 1-32 slot No. of the AK -, AEK card

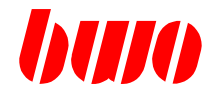

#### **Axis commands / functions**

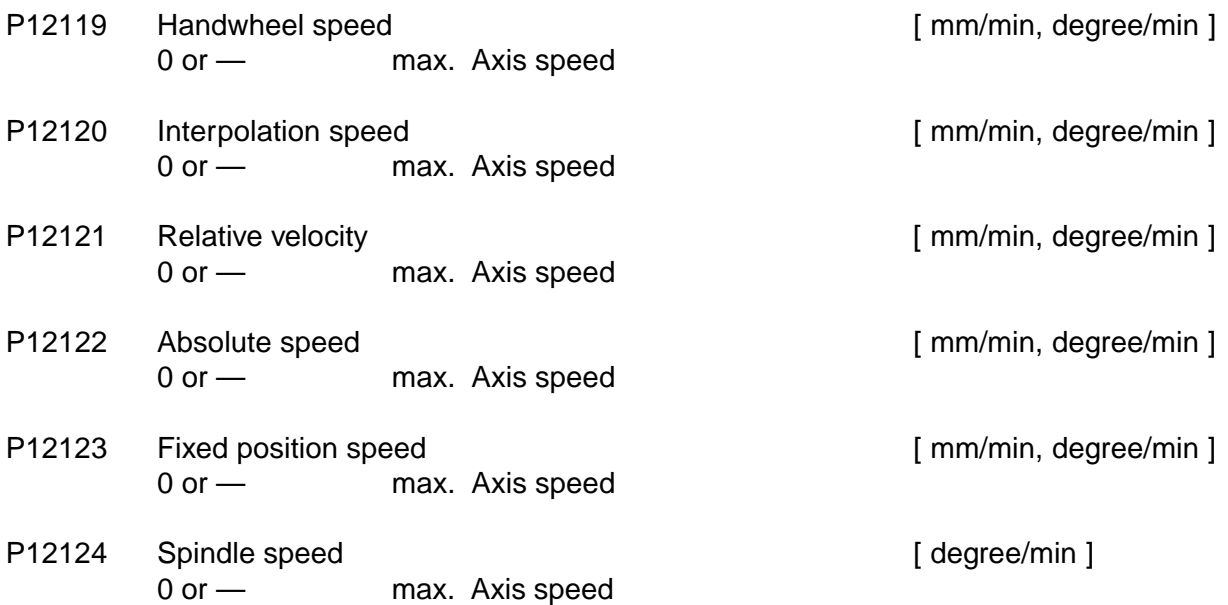

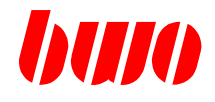

#### **Axis commands / functions**

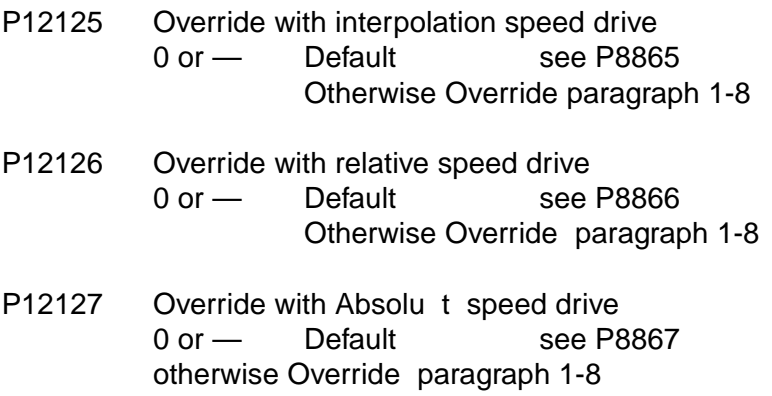

- P12128 Override with fixedposition speed drive Default = 1 contents Override paragraph 1-8
- P12129 Override at spindle speed drive Default = 2 contents Override paragraph 1-8

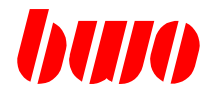

#### **Parameter block of PLC (Marker interface)**

P12130 Approach reference position

#### Byte 1

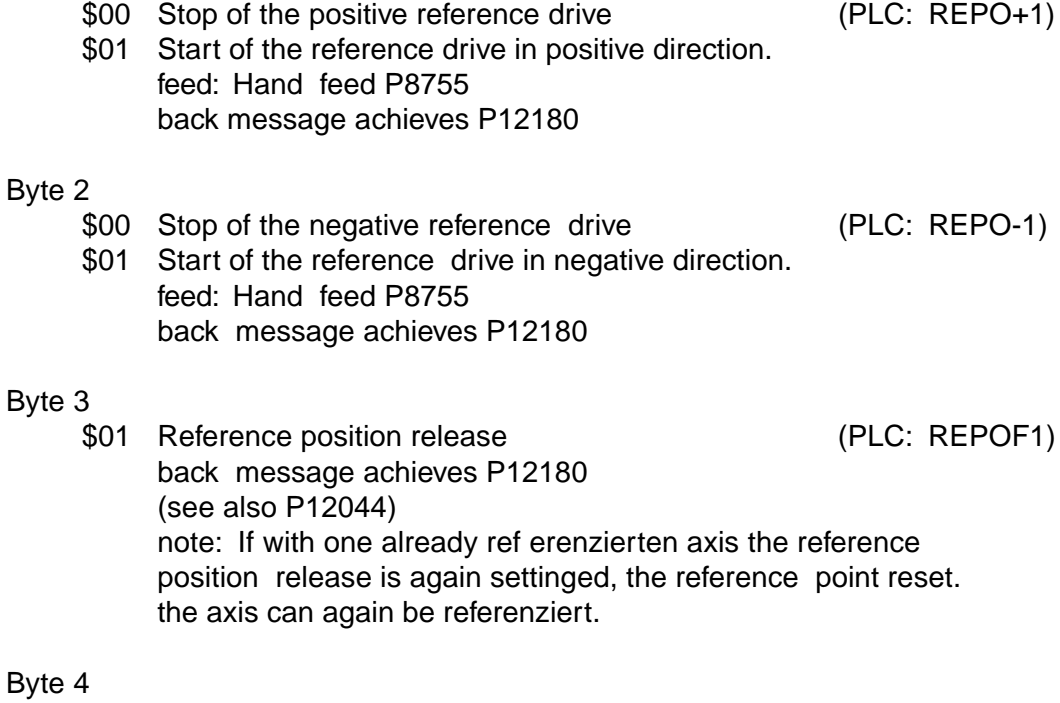

\$01 Reference position setting (PLC: REPOS1) back message achieves P12180

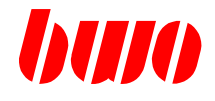

### **Parameter block of PLC (Marker interface)**

P12131 Approach measuring position

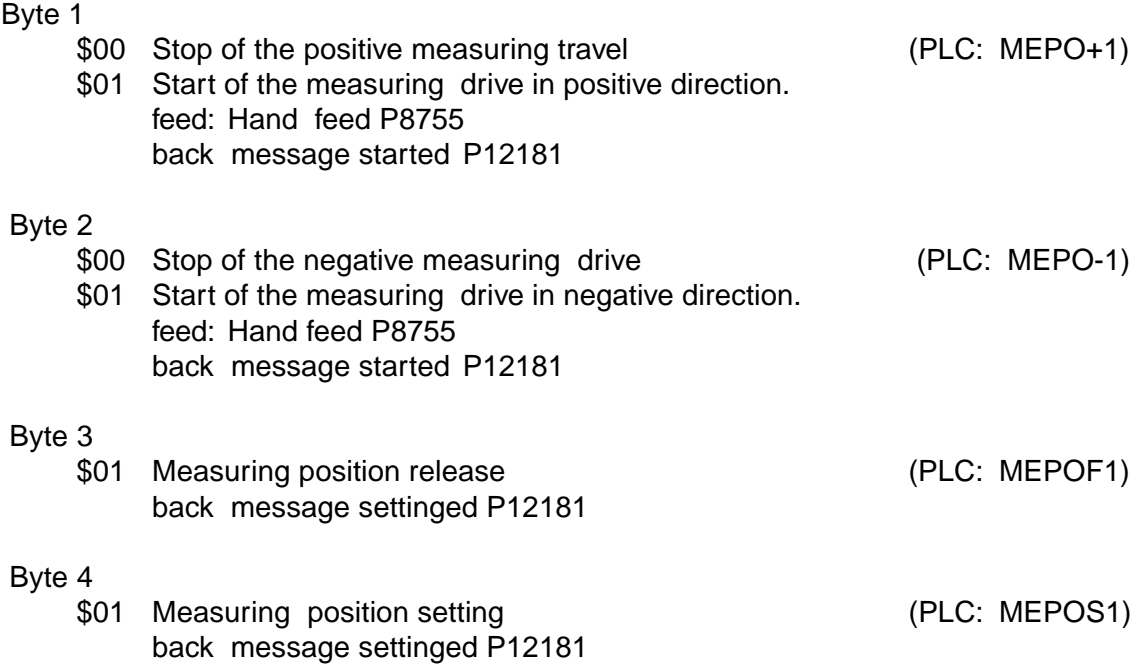

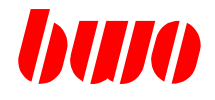

### **Direction PLC —> interpolator**

P12132 Approach emergency position, basic position

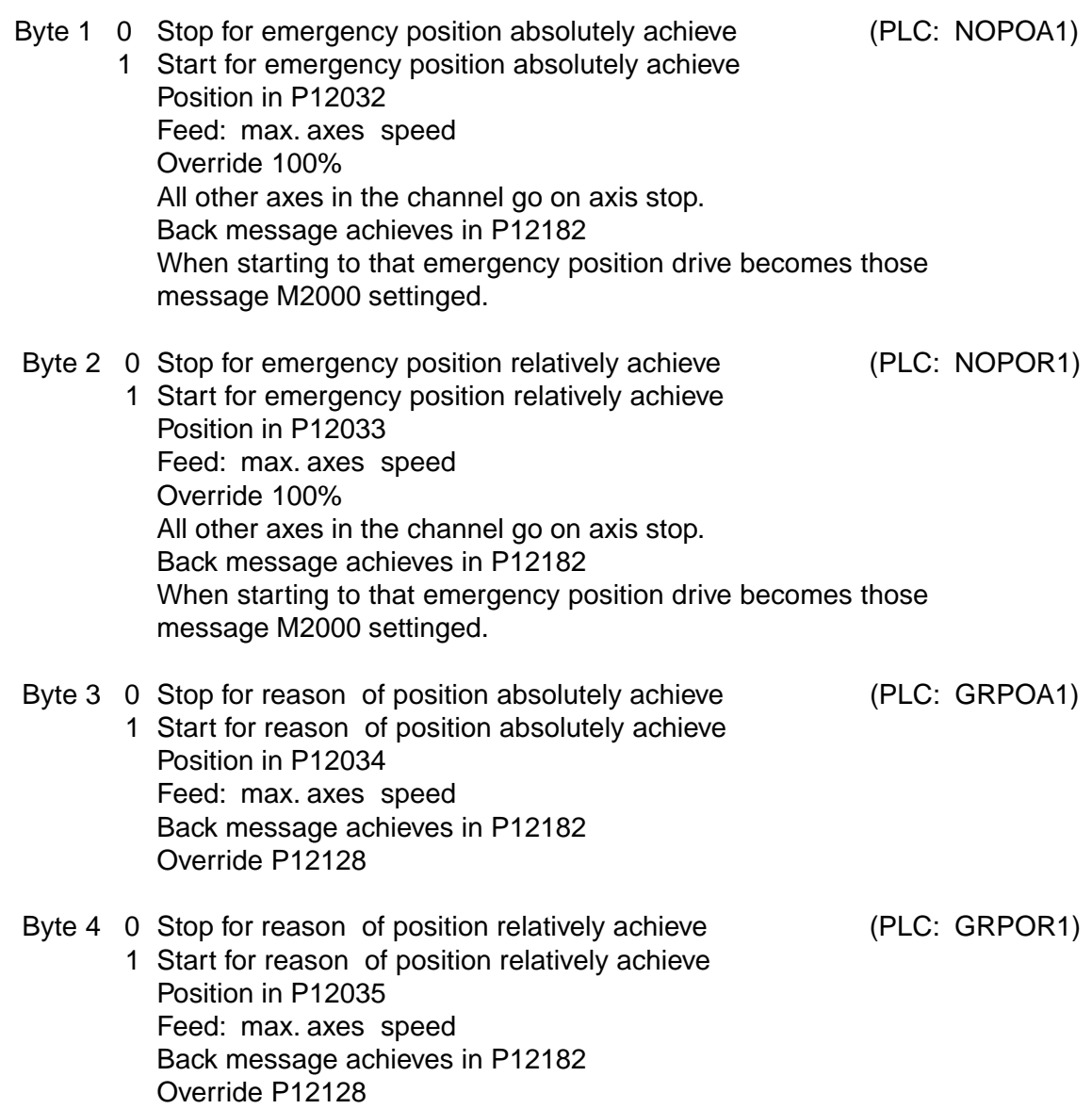

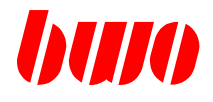

### **Direction PLC —> interpolator**

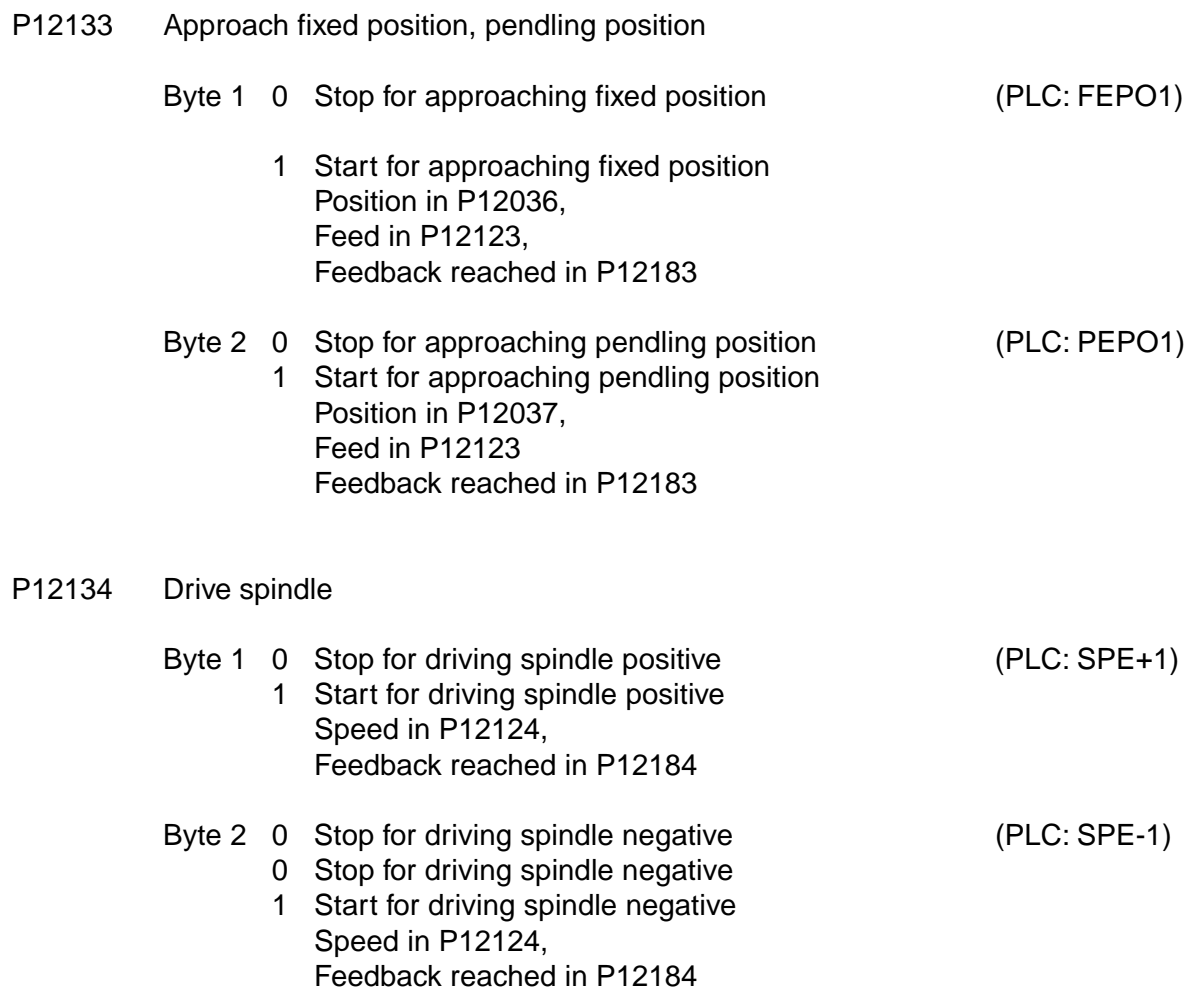

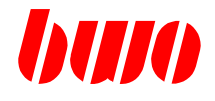

### **Direction PLC —> interpolator**

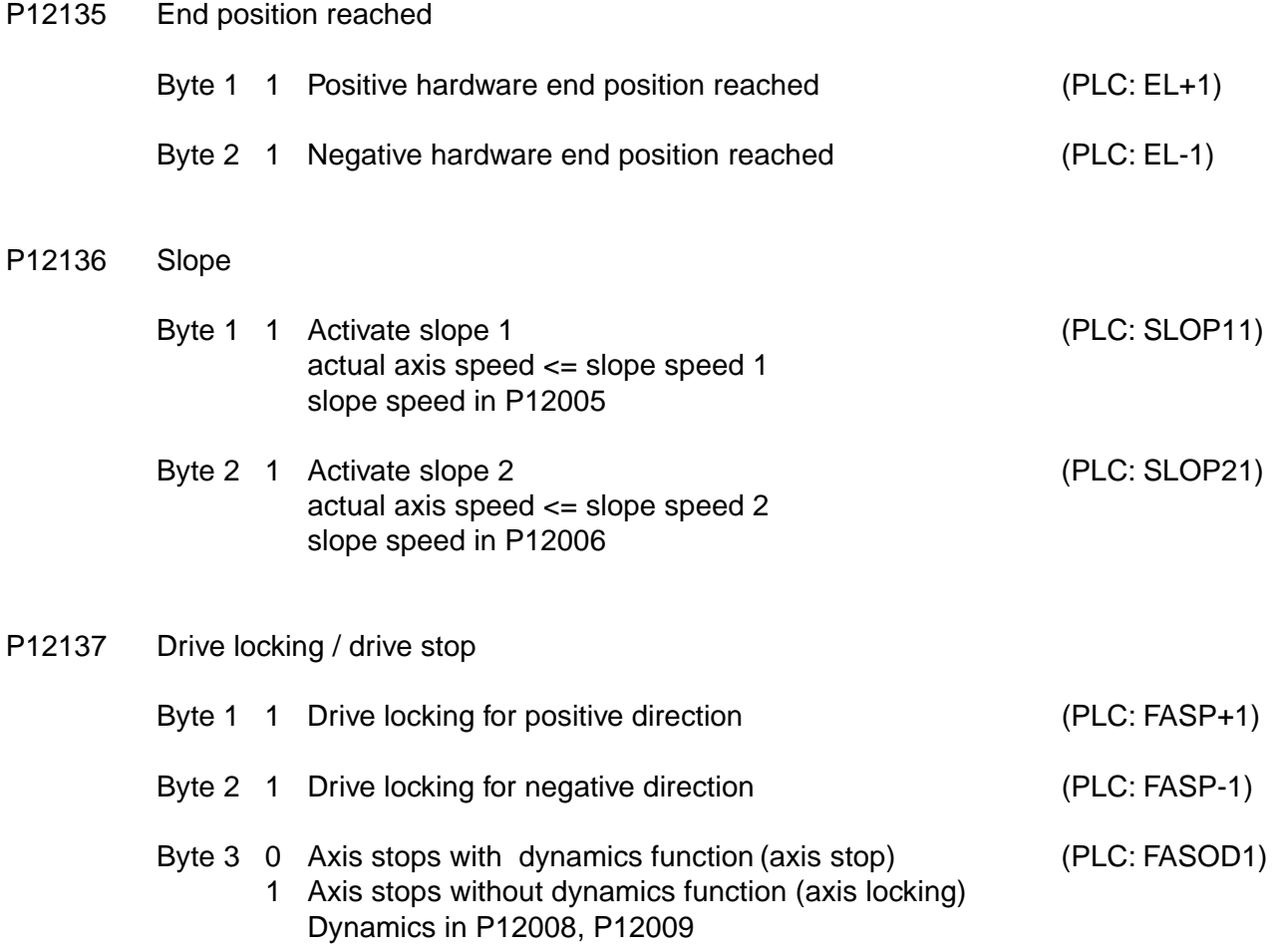

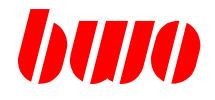

### **Direction PLC —> interpolator**

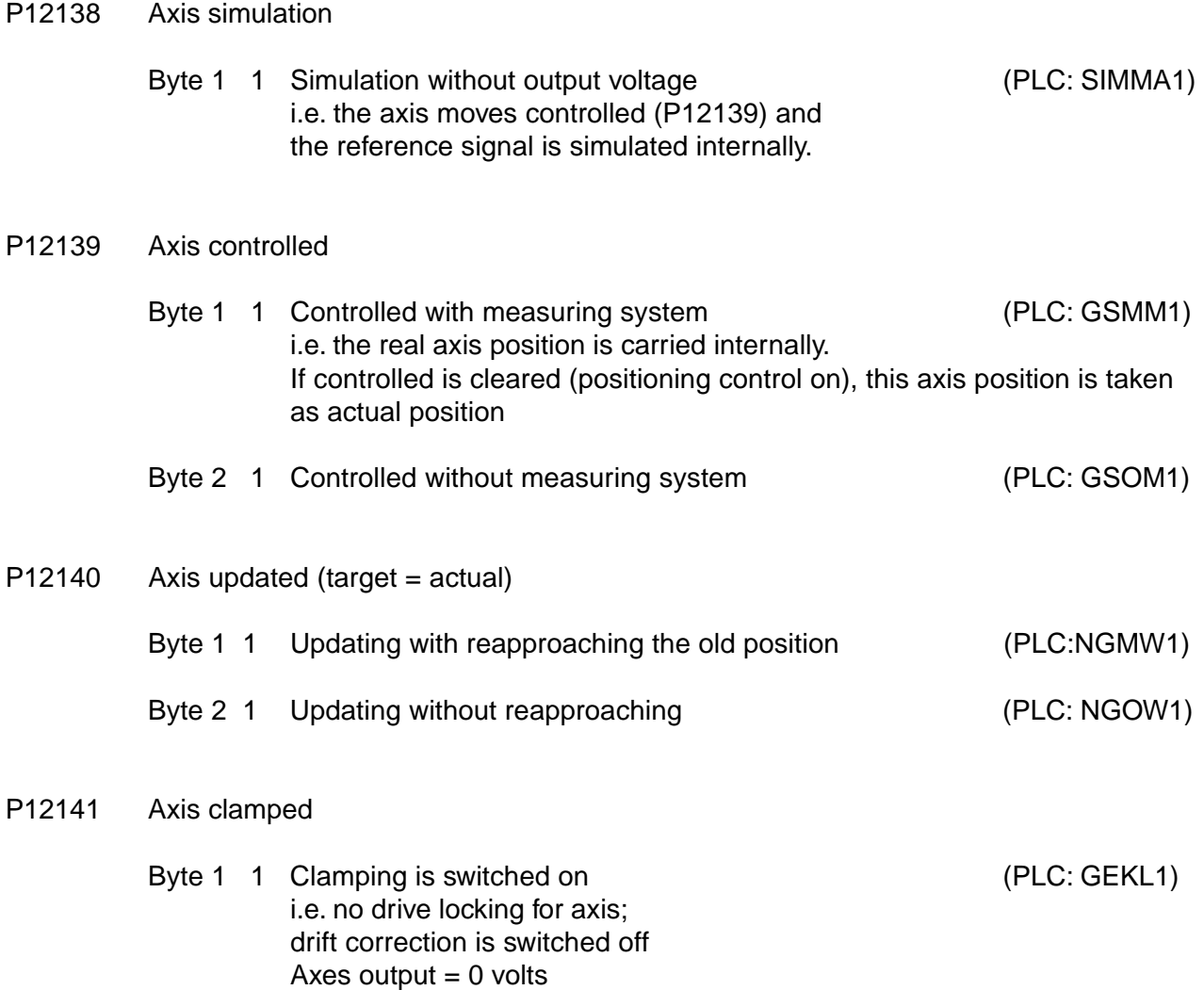

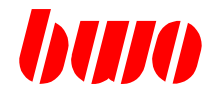

#### **Direction PLC —> interpolator**

P12142 Admissible output monitoring 0 or  $-$  Monitoring switched off Around this monitoring to switch on must: P12026  $> 0$ , and P12142 = 1 its. With achieving this boundary is affected error message (M2002) and analog output  $= 0$  is settinged. P12143 Relative positions separately announce Byte 1 1 Relatively movements (P12111) are summed up in P12158. Display position is preserved. P12158 is reset when switching on on. Byte 2 1 Handwheel movements are summed up in P12158 P12144 Sercos drive control word (PLC - > Interpolator - > Sercos Drive) Byte 1 \$00 drive off (PLC:ATEIN1) \$01 drive on Byte 2 \$00 no release (PLC:ATFRG1) \$01 drive release Byte3 \$00 drive stop (PLC:ATSTR1) \$01 drive start Byte4 \$00 selection head operating mode (PLC:ATBTR1) (byte specifies 1) in P12078, e.g.: Position of control with generator 1 drag errors freely \$01 selection apart from operating mode 1 (byte specifies 2) in P12078, e.g.: Speed control

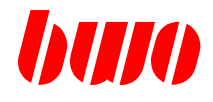

#### **Axis feedbacks / informations**

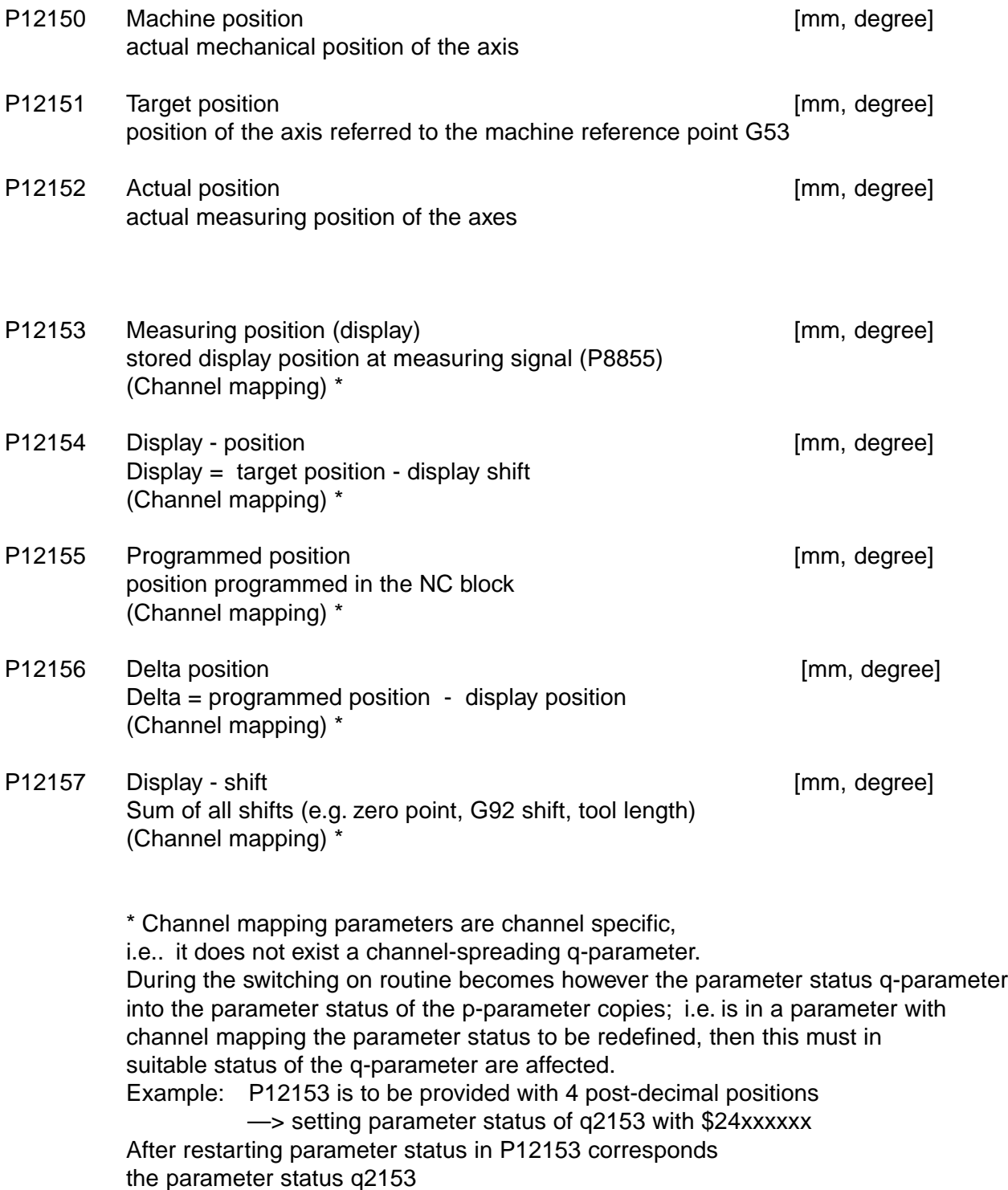

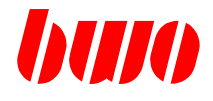

#### **Axis feedbacks / information**

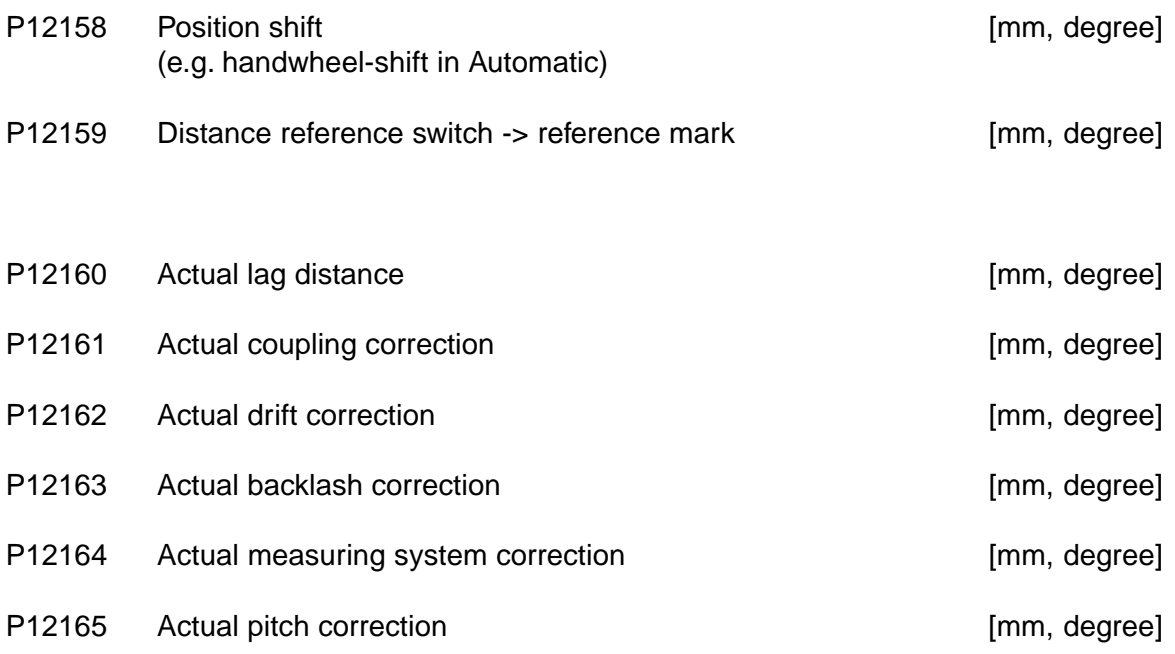

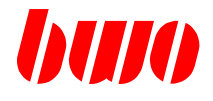

#### **Axis feedbacks / information**

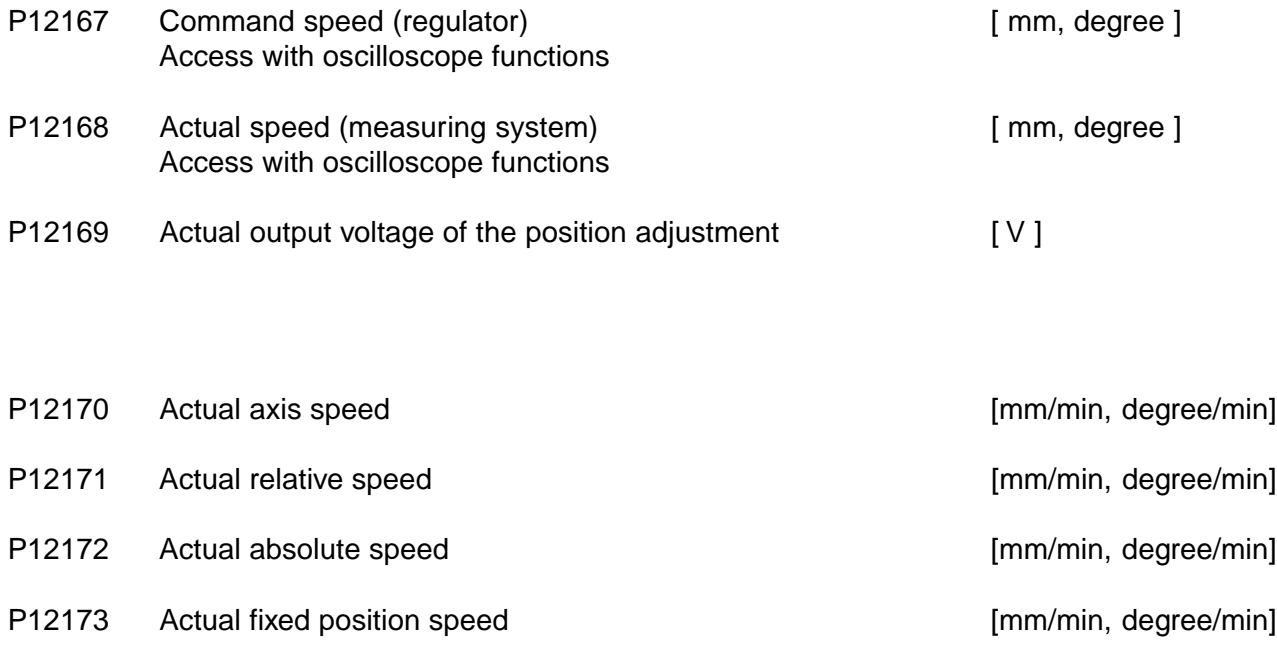

P12174 Actual spindle speed [degree/min]

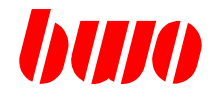

#### **Axis feedbacks / information**

P12176 ADW module Address Byte 1

> \$xx ADW input Paragraph 1... 4 (selection of the A/D transducer on the ADW Module)

Byte 2

\$xx slot paragraph 1... 32

- P12177 ADW Input value the A/D of transducer addressed in P12176 Contents: [ 32767... -32768 ]
- P12178 DAW module address Byte 1 \$xx DAW output Paragraph 1... 4 (selection of the D/A transducer on the DAW module) Byte 2 \$xx slot paragraph 1... 32
- P12179 DAW output value **DAW** output value the D/A of transducer addressed in P12178 Note: If P12178 does not specify, the DAW value becomes up the axis module of this axis output.

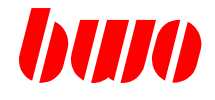

### **Parameter block to the PLC (marker interface)**

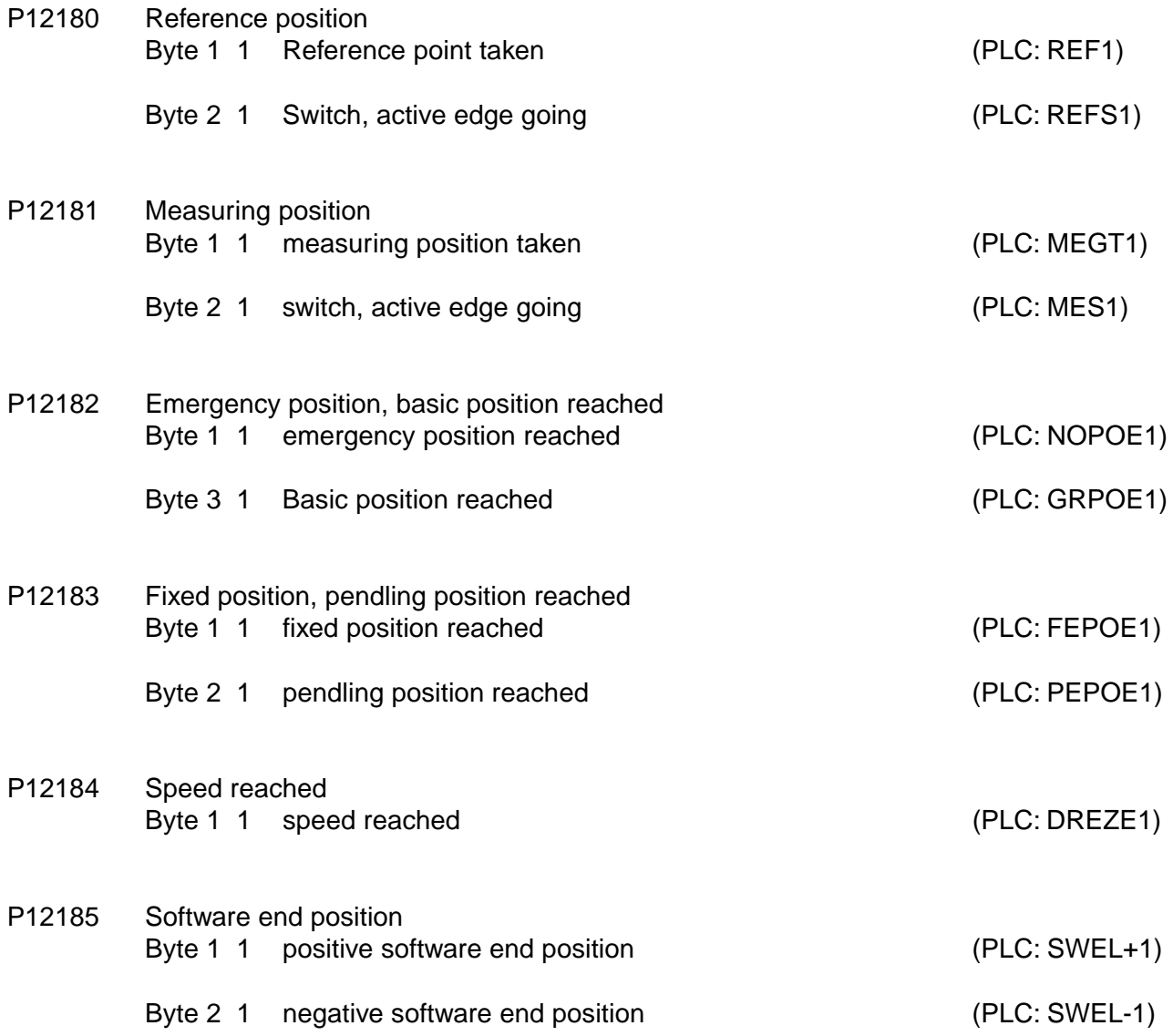

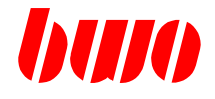

#### **Parameter block to the PLC**

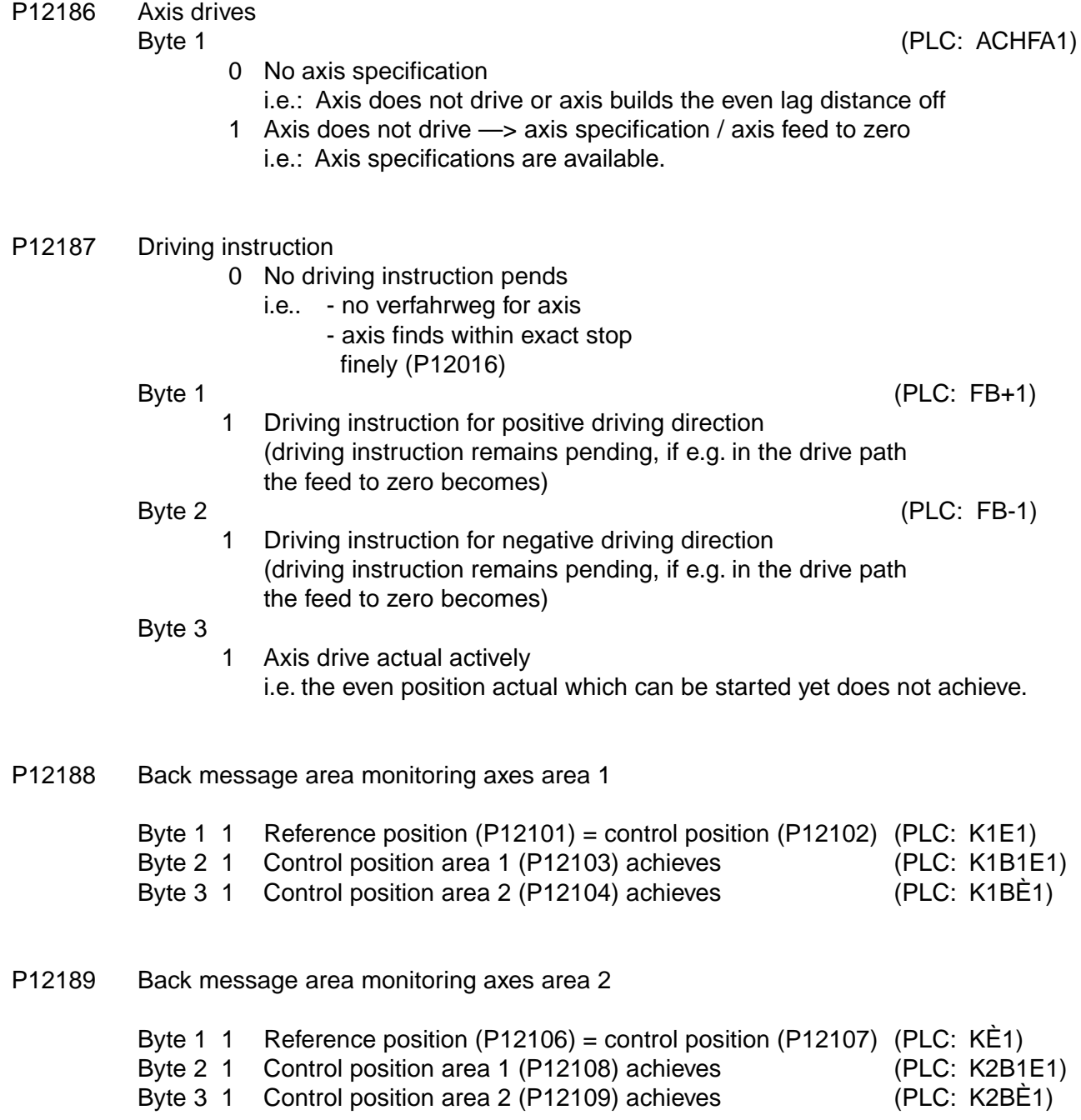

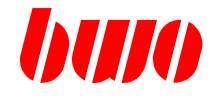

#### **Parameter block to the PLC**

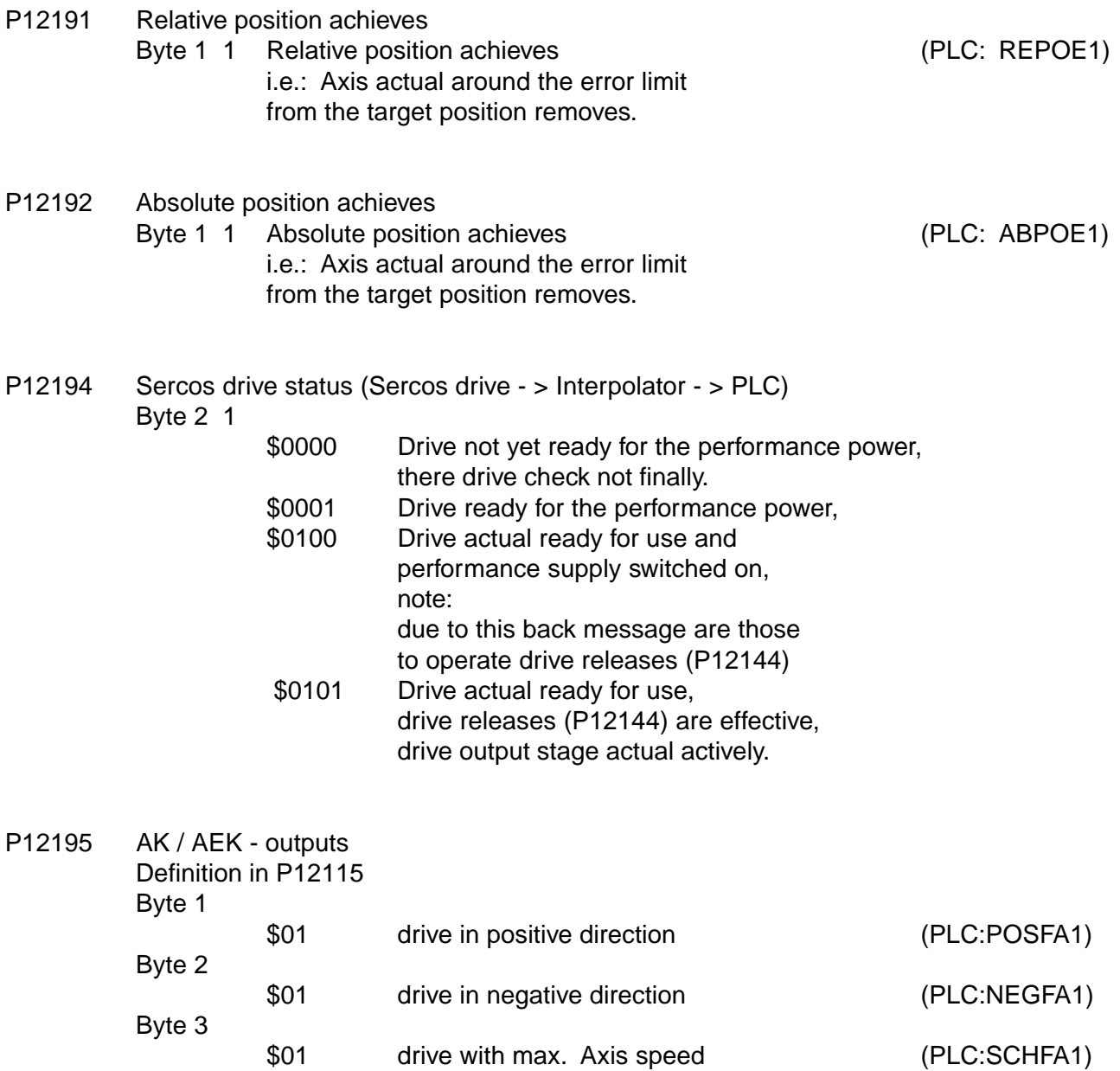

\$01 drive with Slope speed (PLC:LGSFA1)

Byte 4

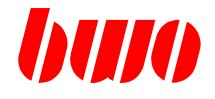

#### **Parameter block to the PLC**

- P12197 Message number (PLC: MELNR1) Message display for this axis e.g. M2110 approach reference position
- P12198 Channel number (PLC: KANNR1) Axis belongs to this channel (1...8)
- P12199 Logicals axis number (PLC: LANA1) Axis has this logical number (1. ..32) in the channel

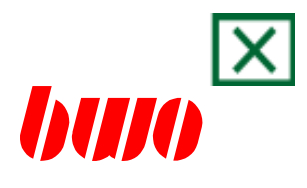

### **9. Messages**

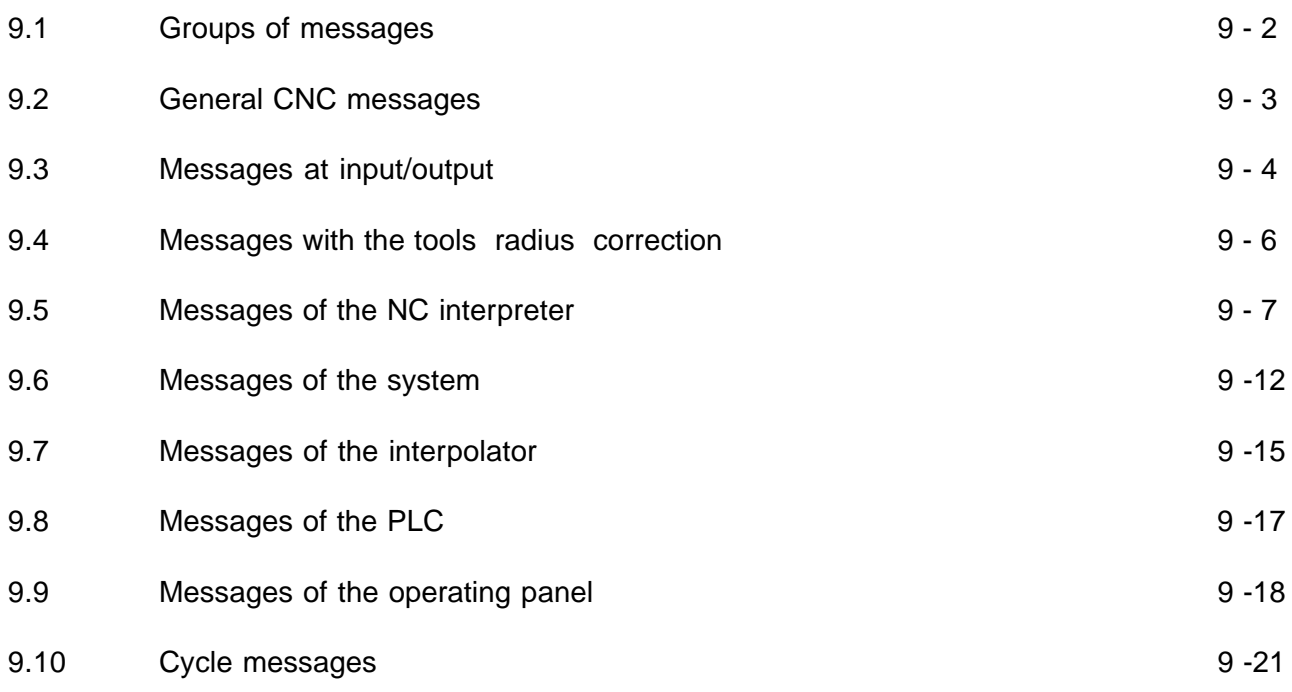

# **CNC MESSAGES**

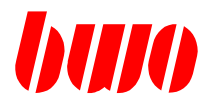

# **9.1 Groups of messages**

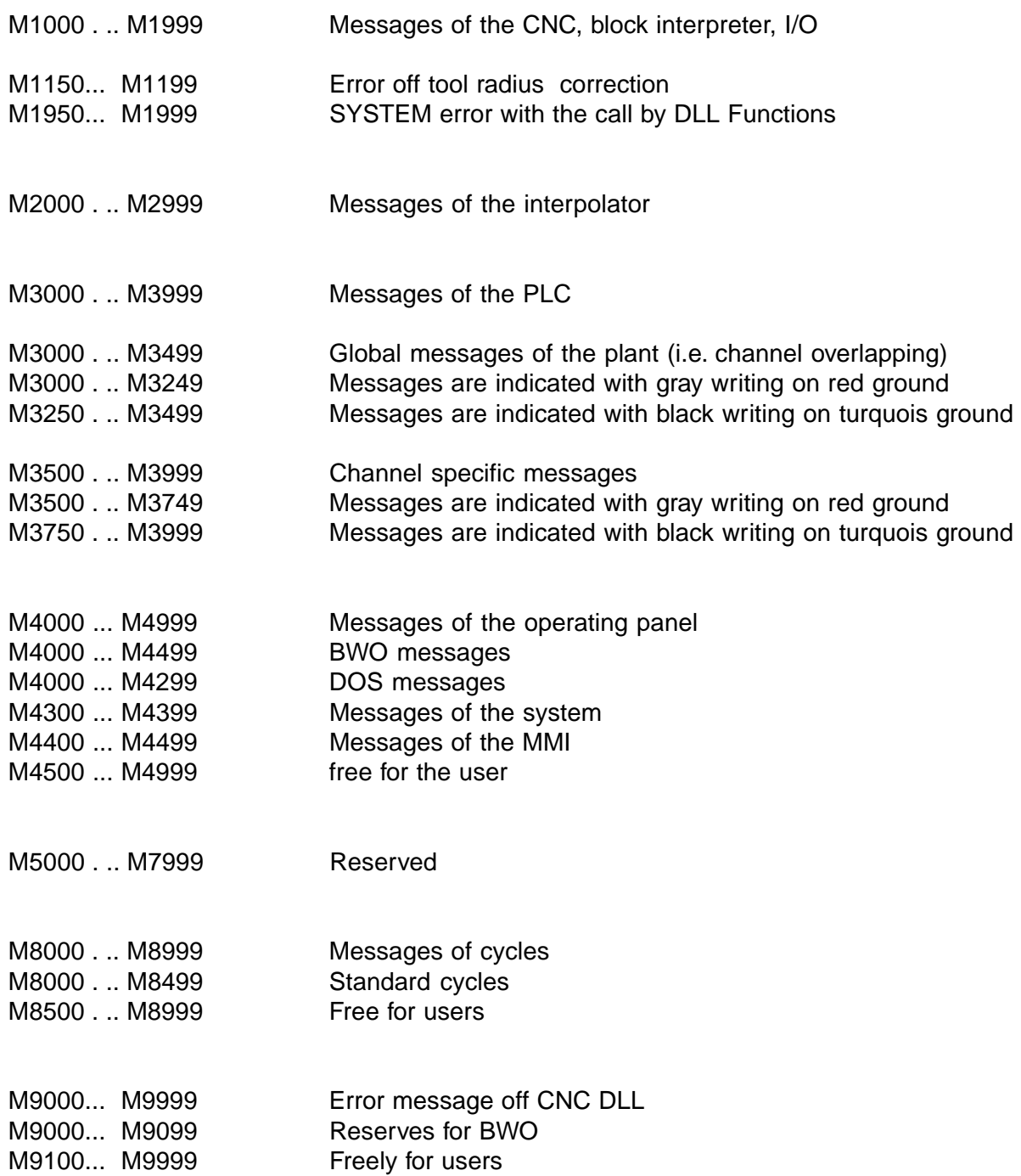

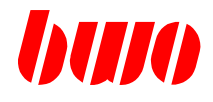

# **9.2 General CNC messages**

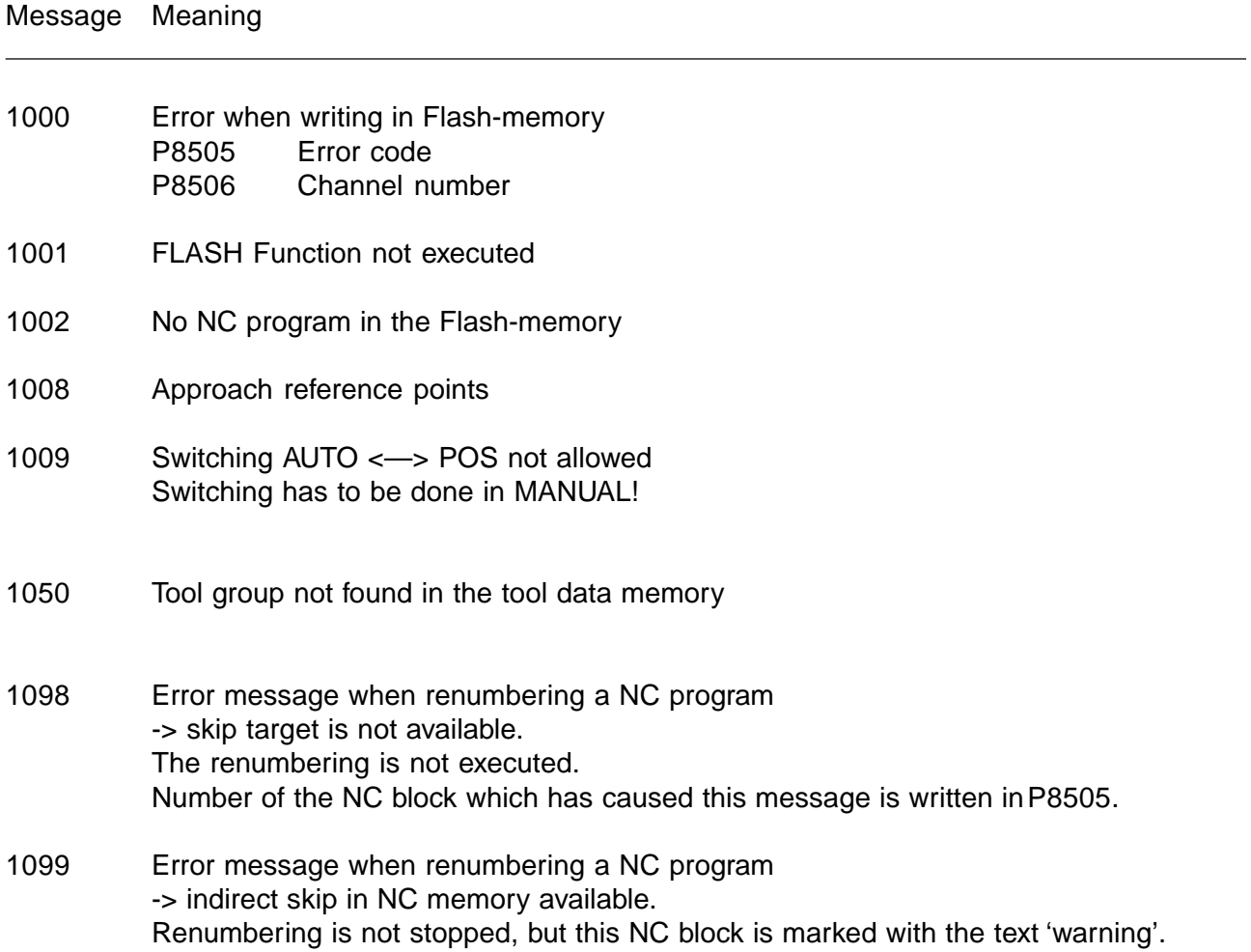

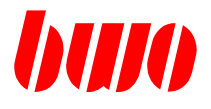

# **9.3 Messages at input/output**

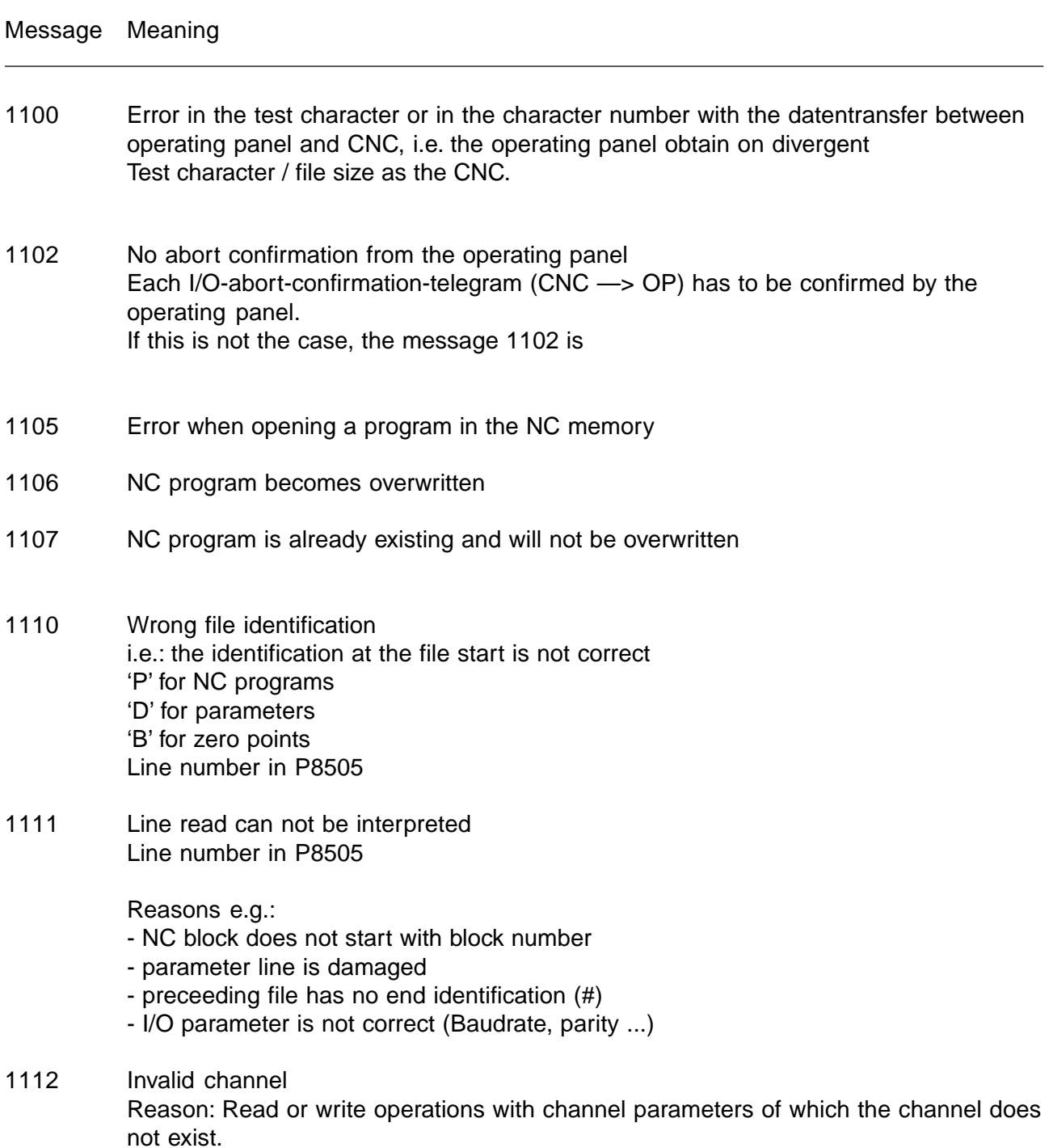
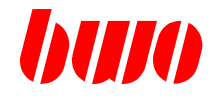

#### **9.3 Messages at input/output (continued)**

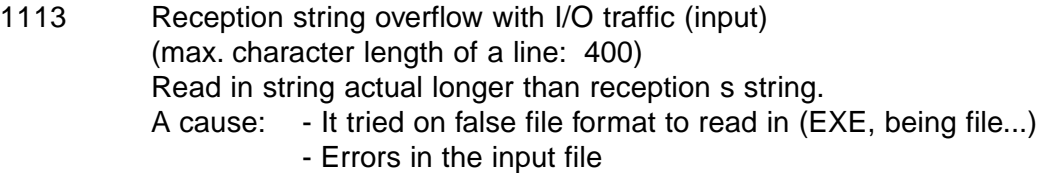

- 1114 Reception string does not contain a test character
- 1115 Reception string contains false test character
- 1120 Memory space problem with the system down load (too little temporary memory (HEAP) available)
- 1121 Download software does not fit the hardware version of the CNC Card, e.g.. to charge it tried on BS902.xxx into a CNC Hardware 084564.
- 1122 Check total the loaded system software actual not correctly. - > file possibly damages
	- > problems while the loading.
- 1123 Check total the system software actual burned in the FLASH not correctly. - > file possibly damages
	- > hardware problem

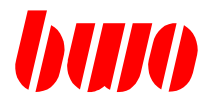

#### **9.4 Messages with the tools radius correction**

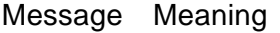

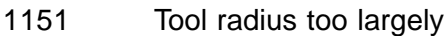

- 1152 Circle radius too small (message with stop)
- 1153 Tool radius correction error with ON/OFF drive
- 1154 G0 / G1 with tool radius correction not possibly
- 1155 G2 / G3 with tool radius correction not possibly
- 1156 With tool radius correction no intersection of the sets
- 1157 Too many blocks without path
- 1158 G12 not possible
- 1159 No path difference

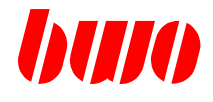

# **9.5 Messages of the NC interpreter**

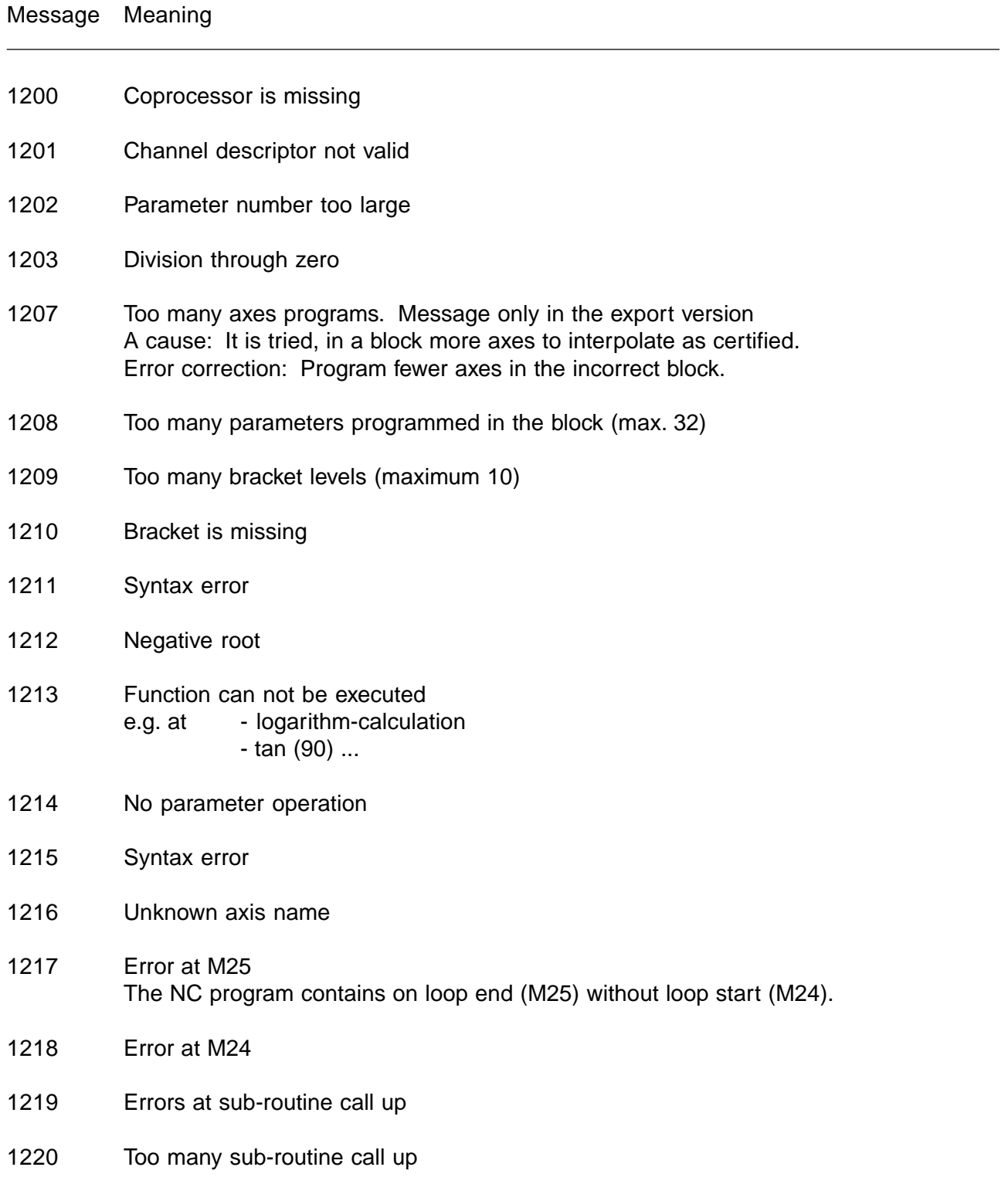

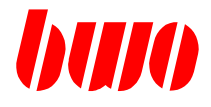

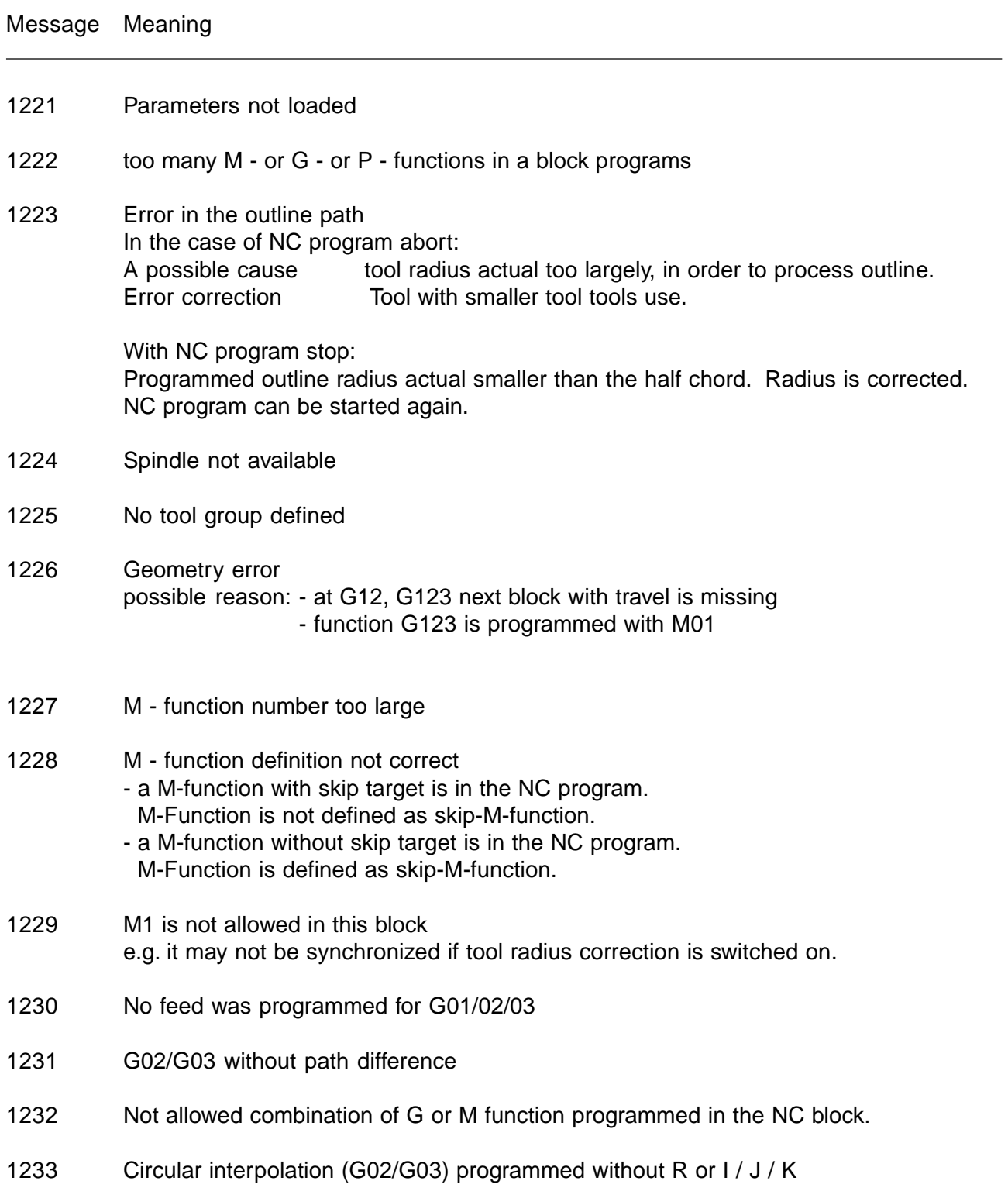

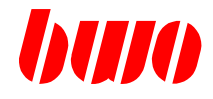

- 1234 Programmed outline radius actual smaller than the half chord, i.e. with this programmed radius can the programmed terminator point not to be achieved. NC program is stopped. Radius is corrected. NC program can be started again.
- 1235 Spline not possible
- 1237 Circle dynamics, Error when calculating feed Reason: Acceptable path deviation (P8852) is larger than the programmed radius. Erasing the error: Reduce path deviation (P8852)
- 1238 Programmed centre point is not correct with programmed start and terminator point (see also P8843)
- 1240 No valid operation range defined (P8555) Message appears e.g. at zero point call up
- 1249 Invalid NC interpreter default Error correction: The following parameters check: Parameter P8830 Preset zero point Parameter P8853 Preset type of coordinate
- 1252 Program not found
- 1255 Block not found
- 1256 NC memory full
- 1257 Memory error in drip-feed-buffer Over - or underflow
- 1258 Memory error in drip-feed-buffer Faulty block synchronization when reading the buffer
- 1259 NC block with defective check sum

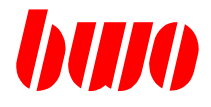

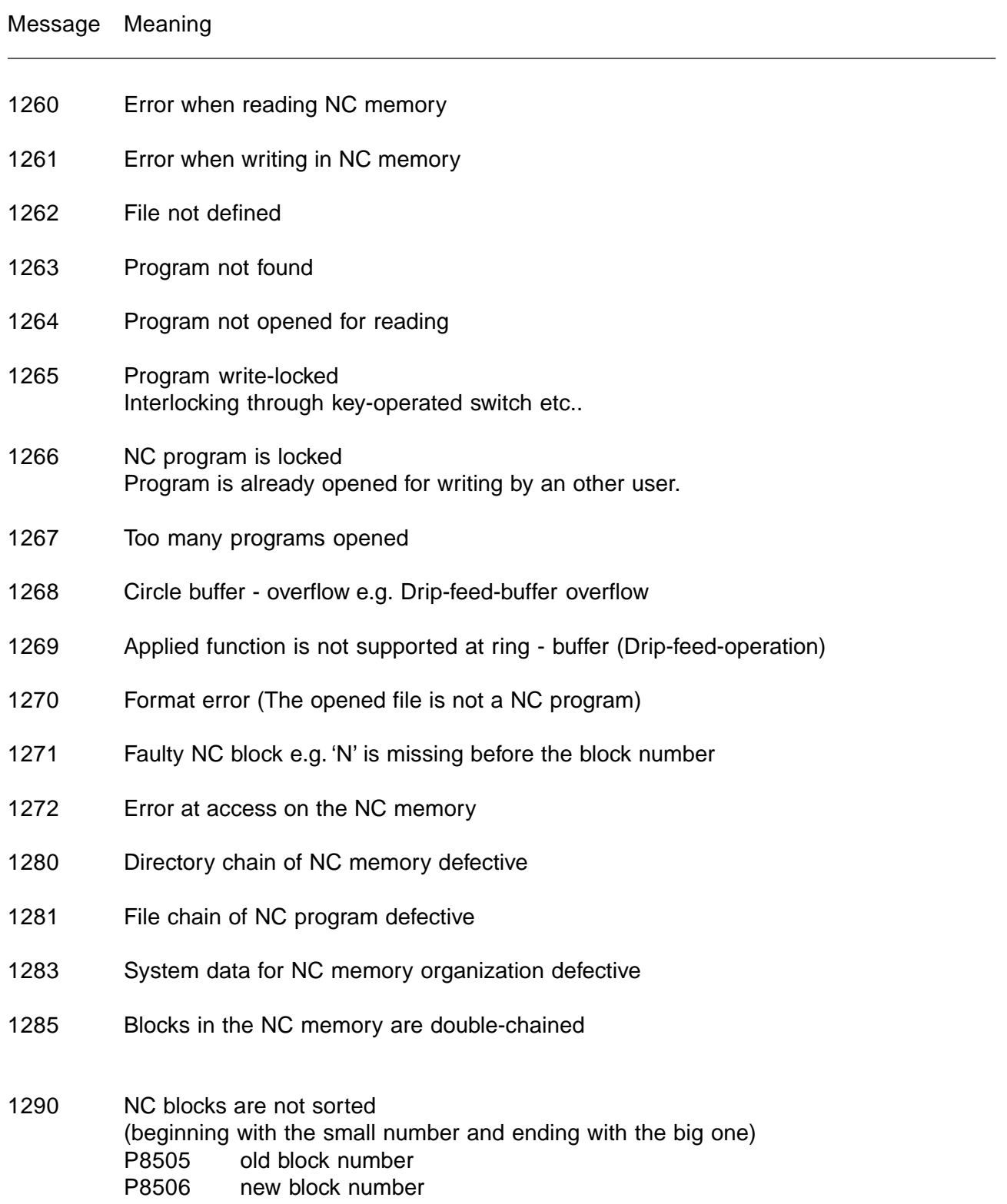

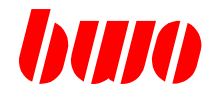

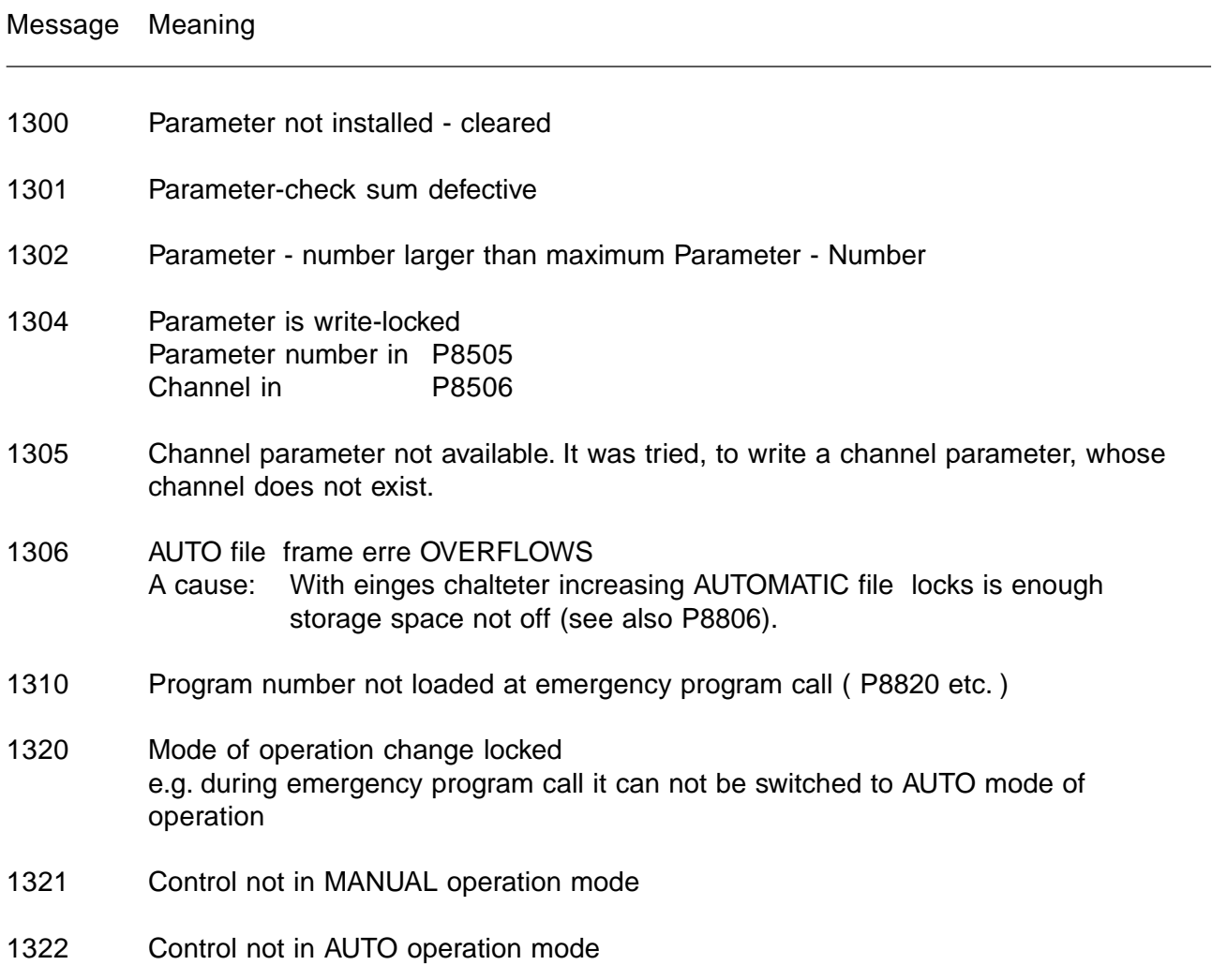

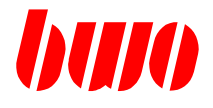

# **9.6 Messages of the system**

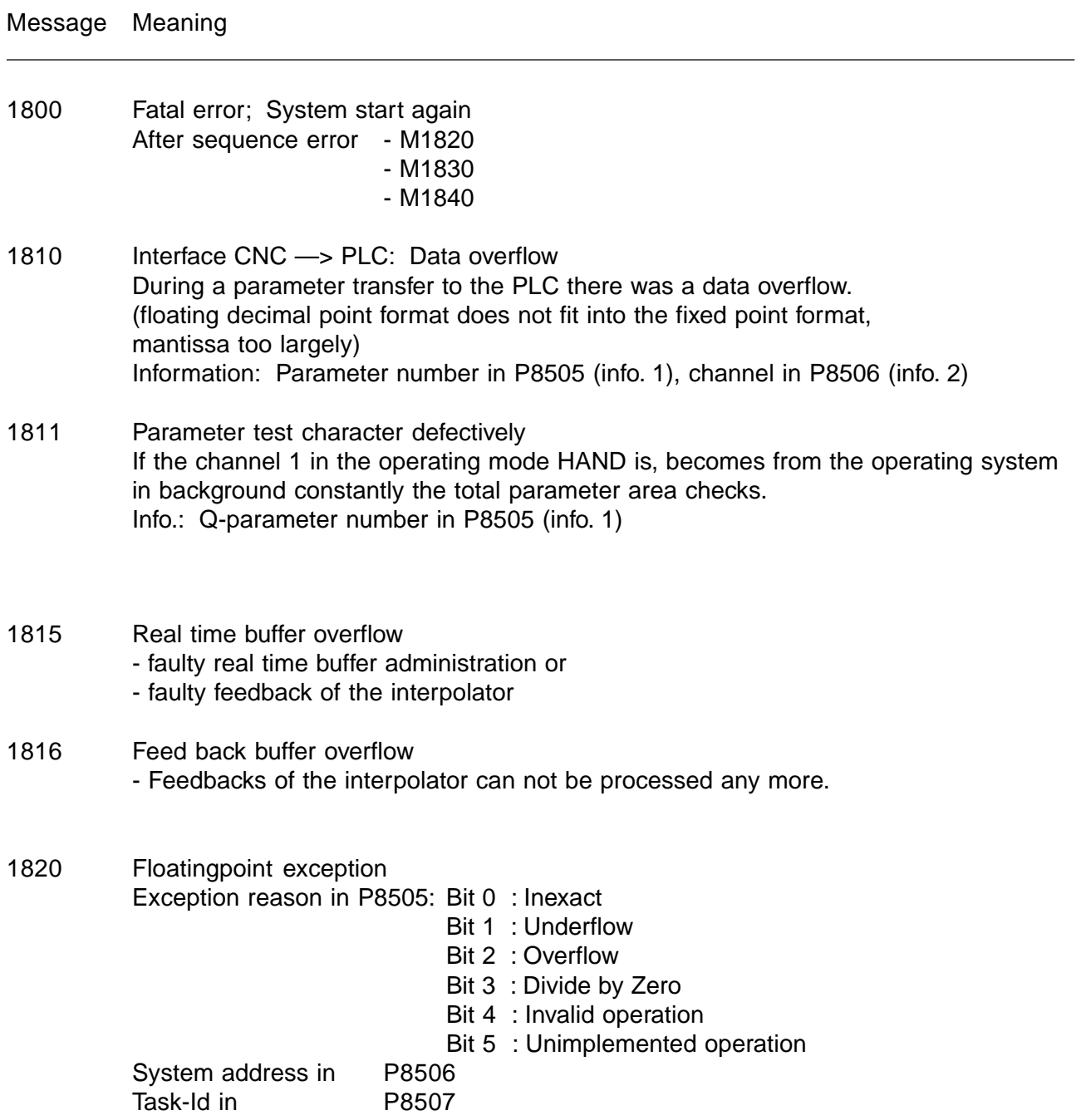

#### **CNC MESSAGES**

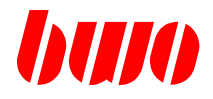

### **9.6 Messages of the system (continued)**

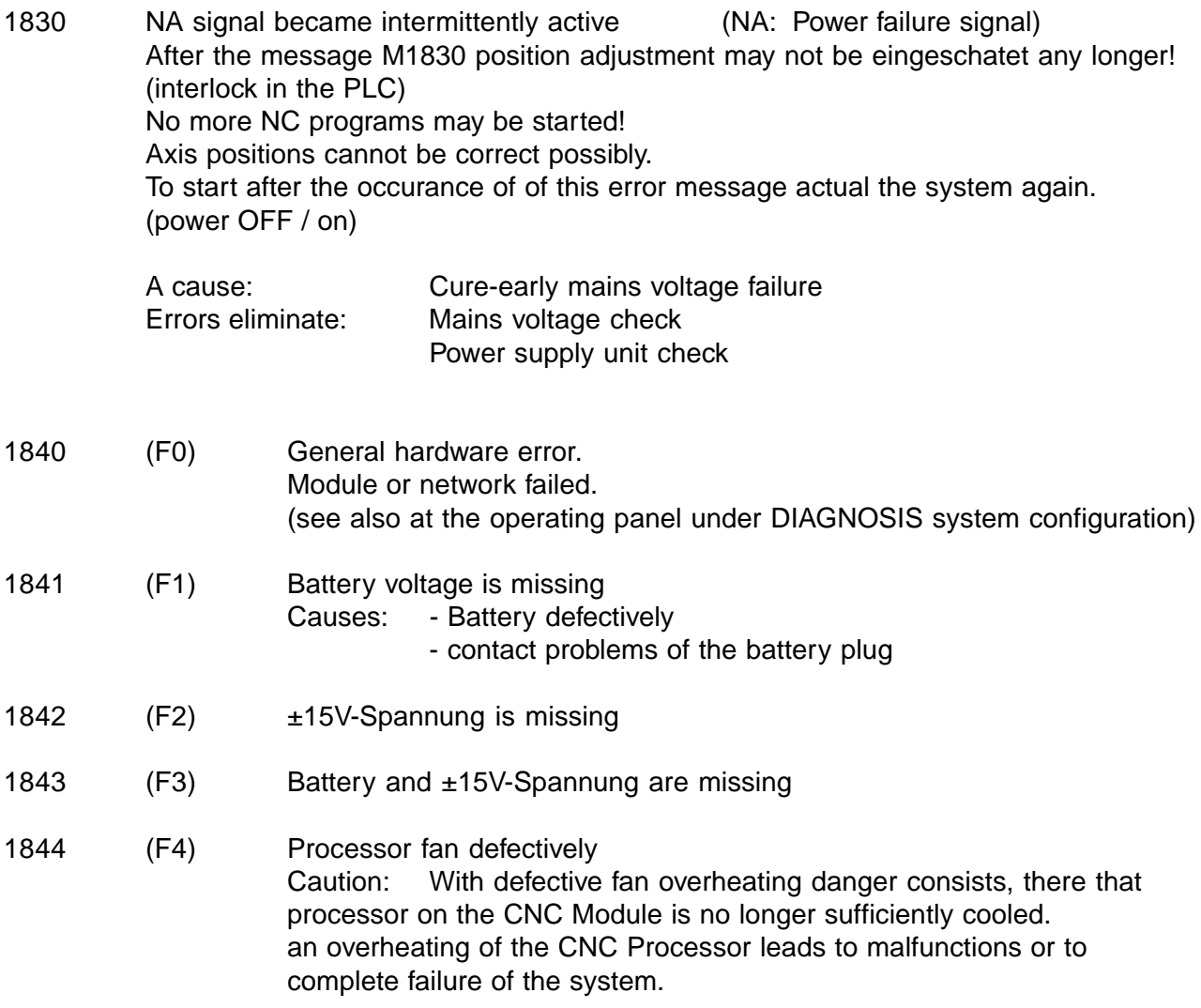

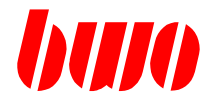

# **9.6 Messages of the system (continued)**

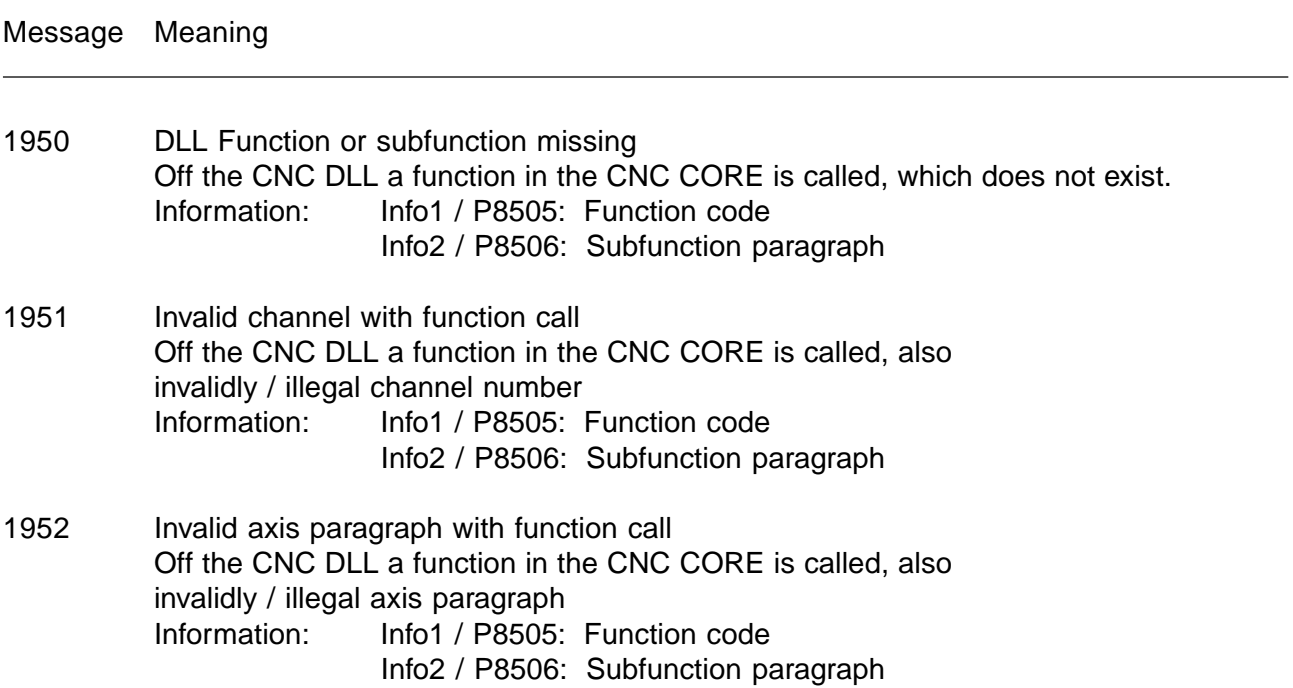

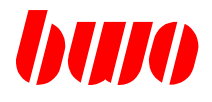

### **9.7 Mssages of the interpolator**

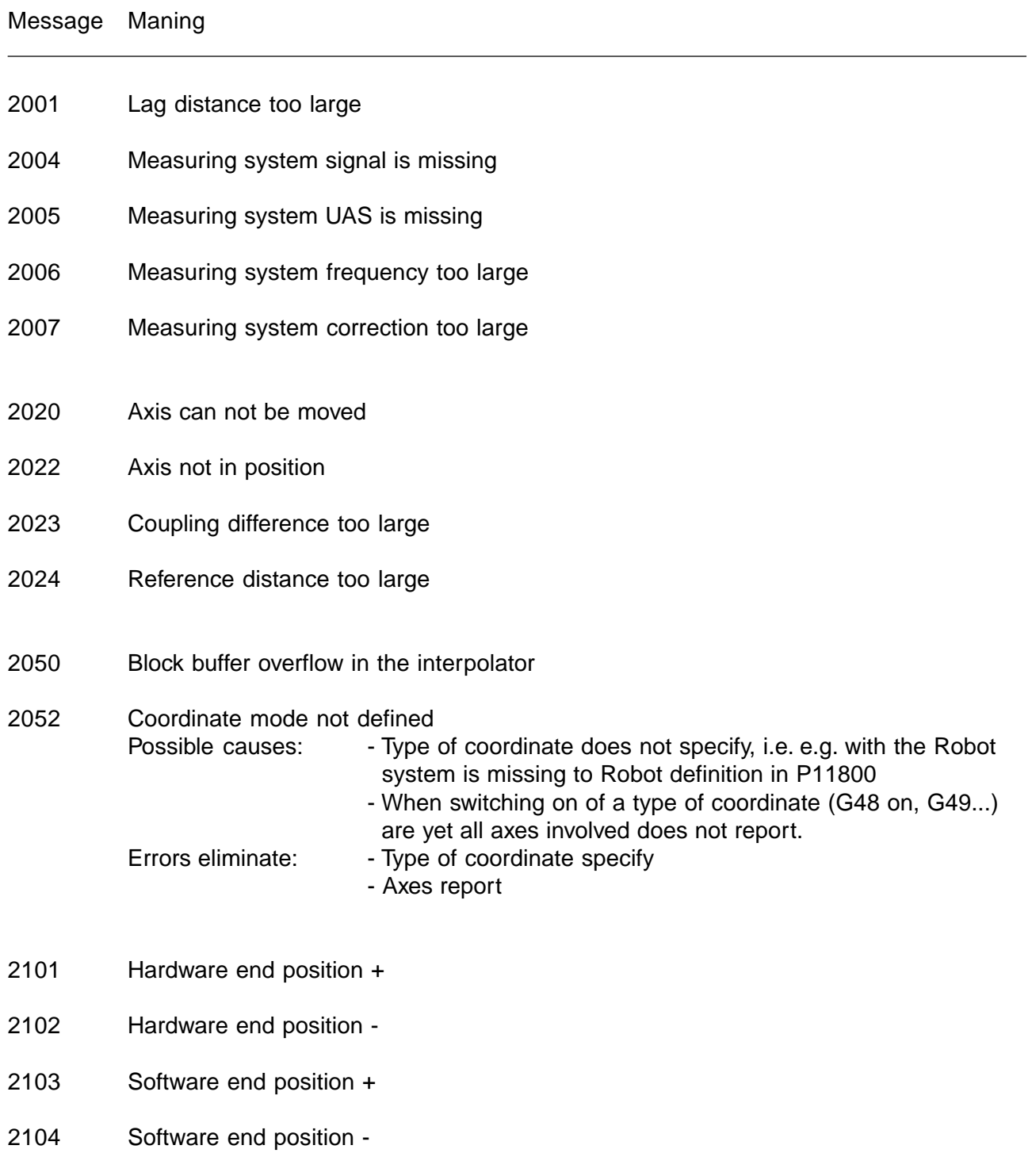

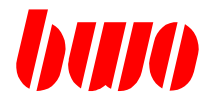

### **9.7 Mssages of the interpolator (continued)**

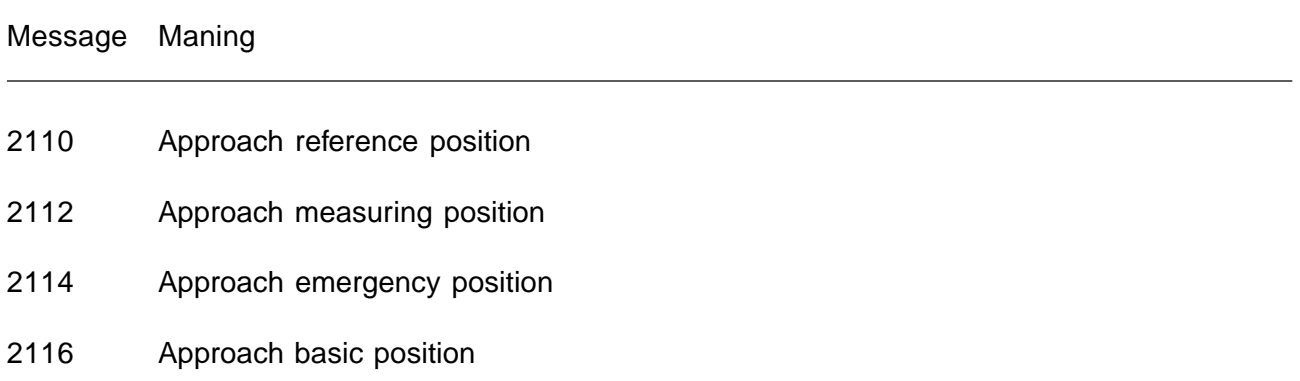

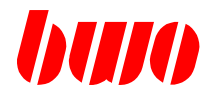

### **9.8 Messages of the PLC**

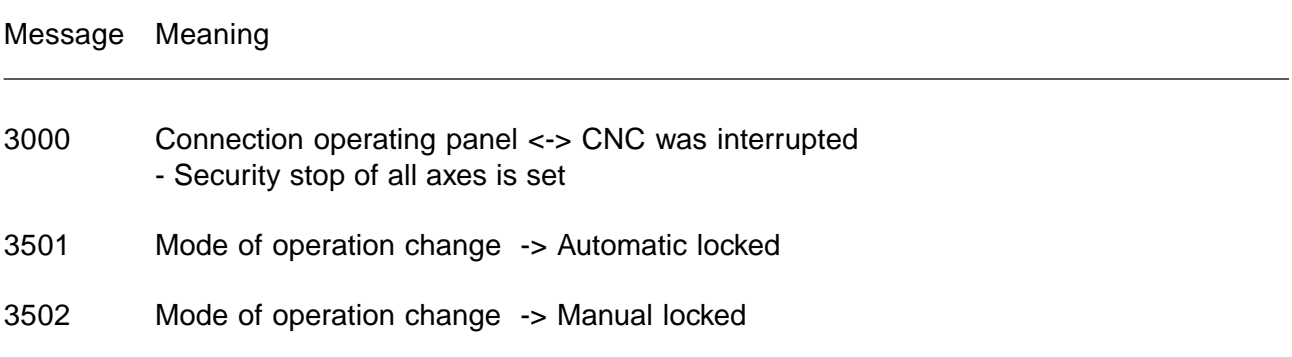

### **CNC MESSAGES**

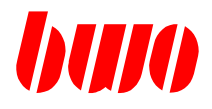

### **9.9 Messages of the operating panel**

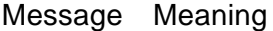

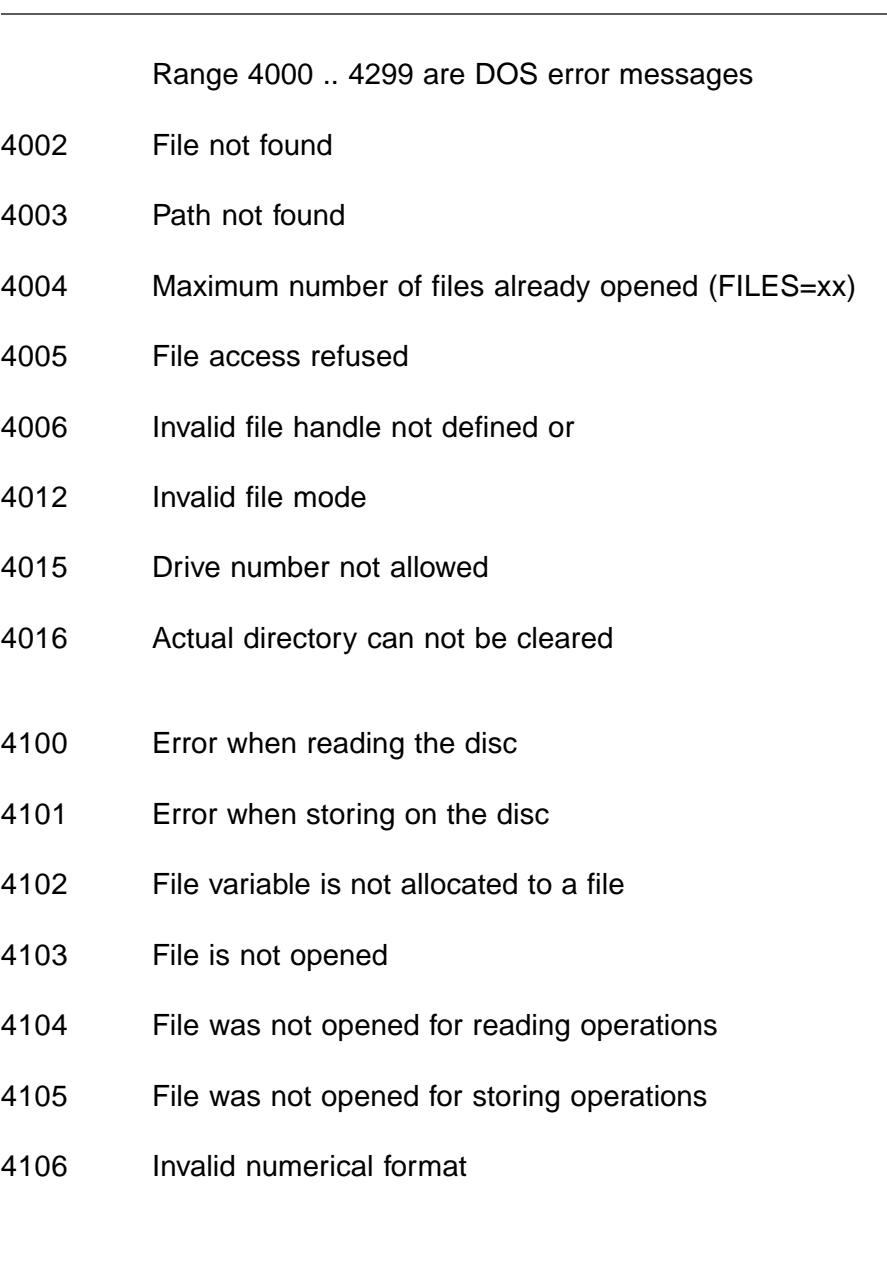

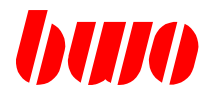

### **9.9 Messages of the operating panel (continued)**

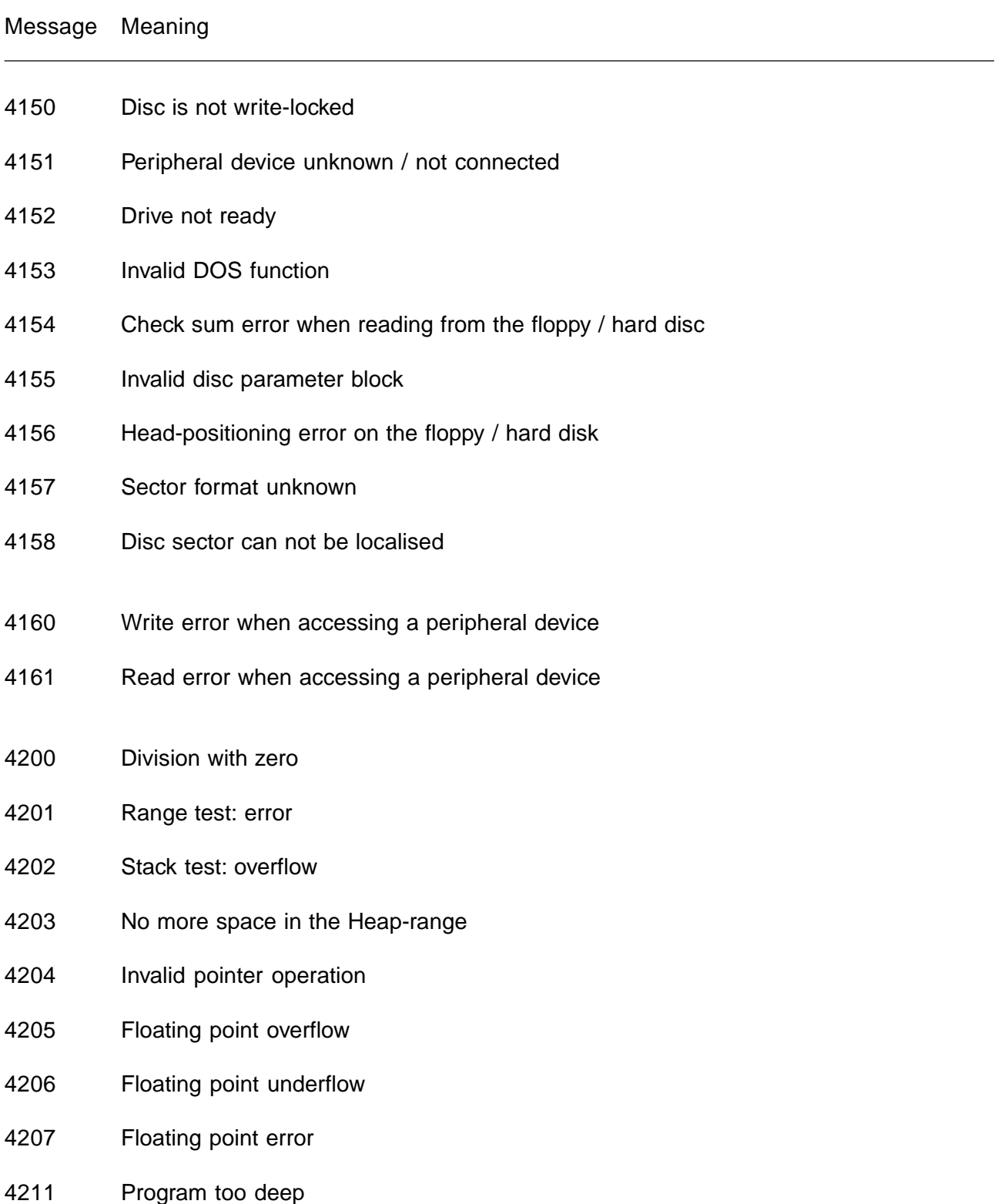

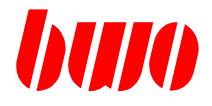

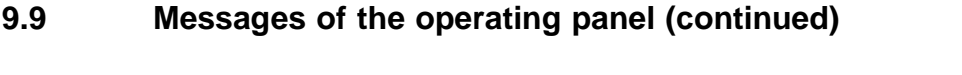

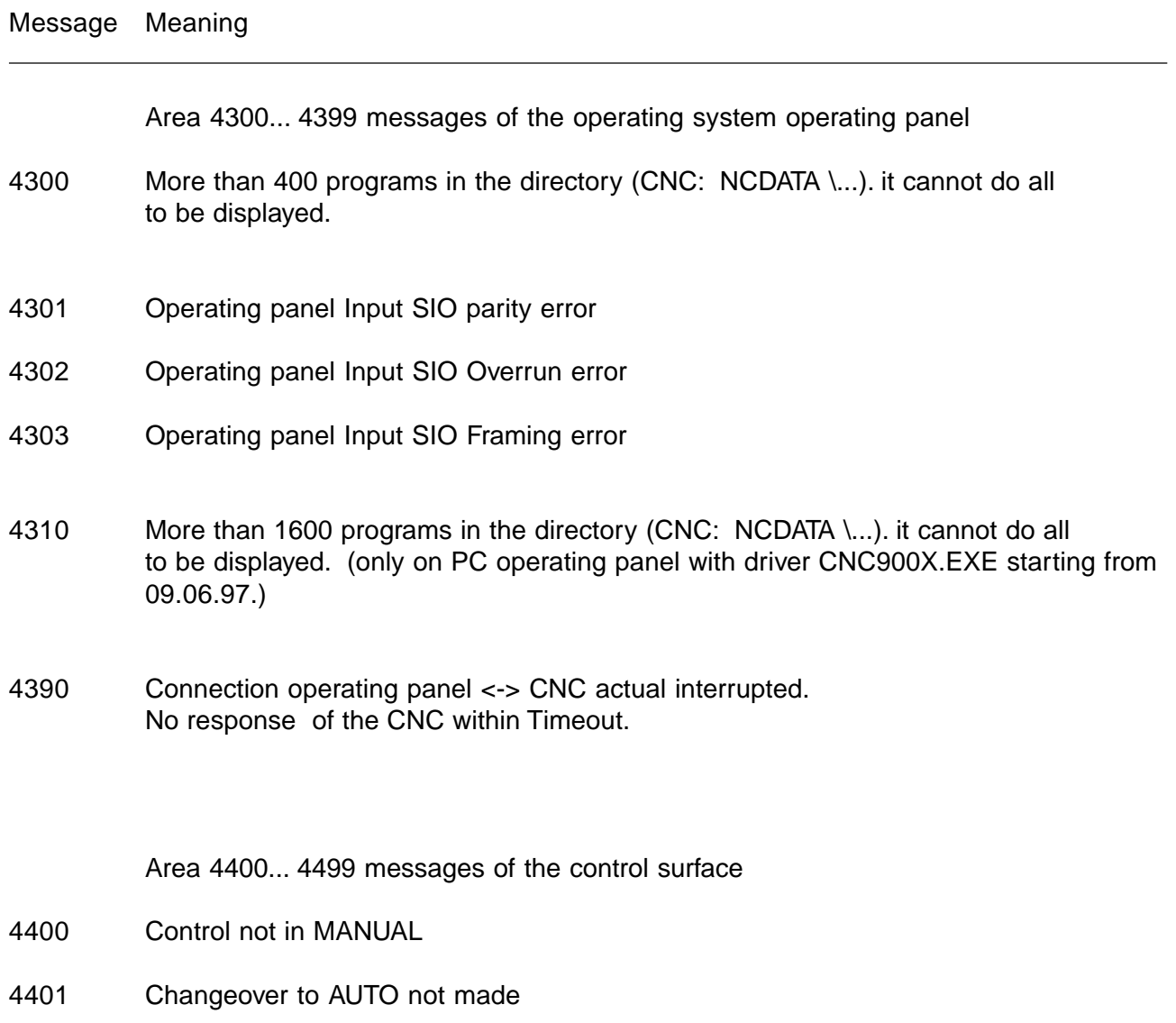

4402 Graphics simulation not active

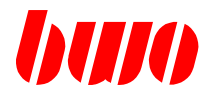

# **9.10 Cycle messages**

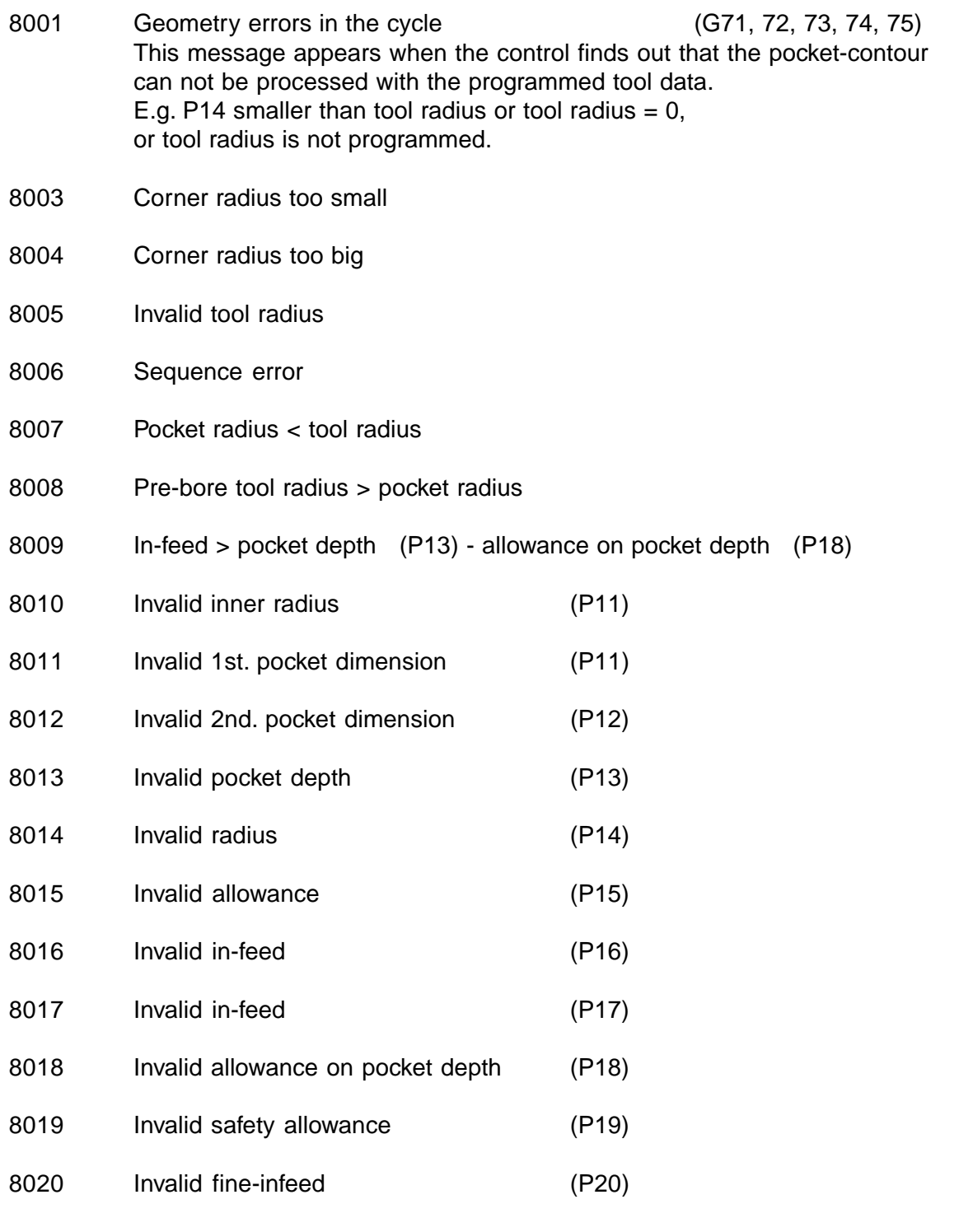

#### **CNC MESSAGES**

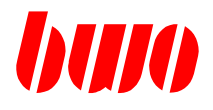

### **9.10 Cycle messages (continued)**

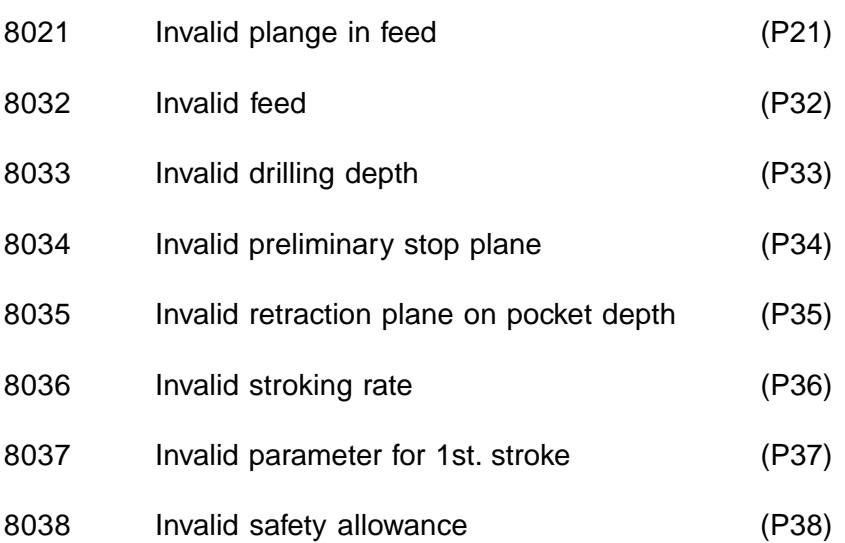

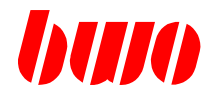

### **9.10 Cycle messages (continued)**

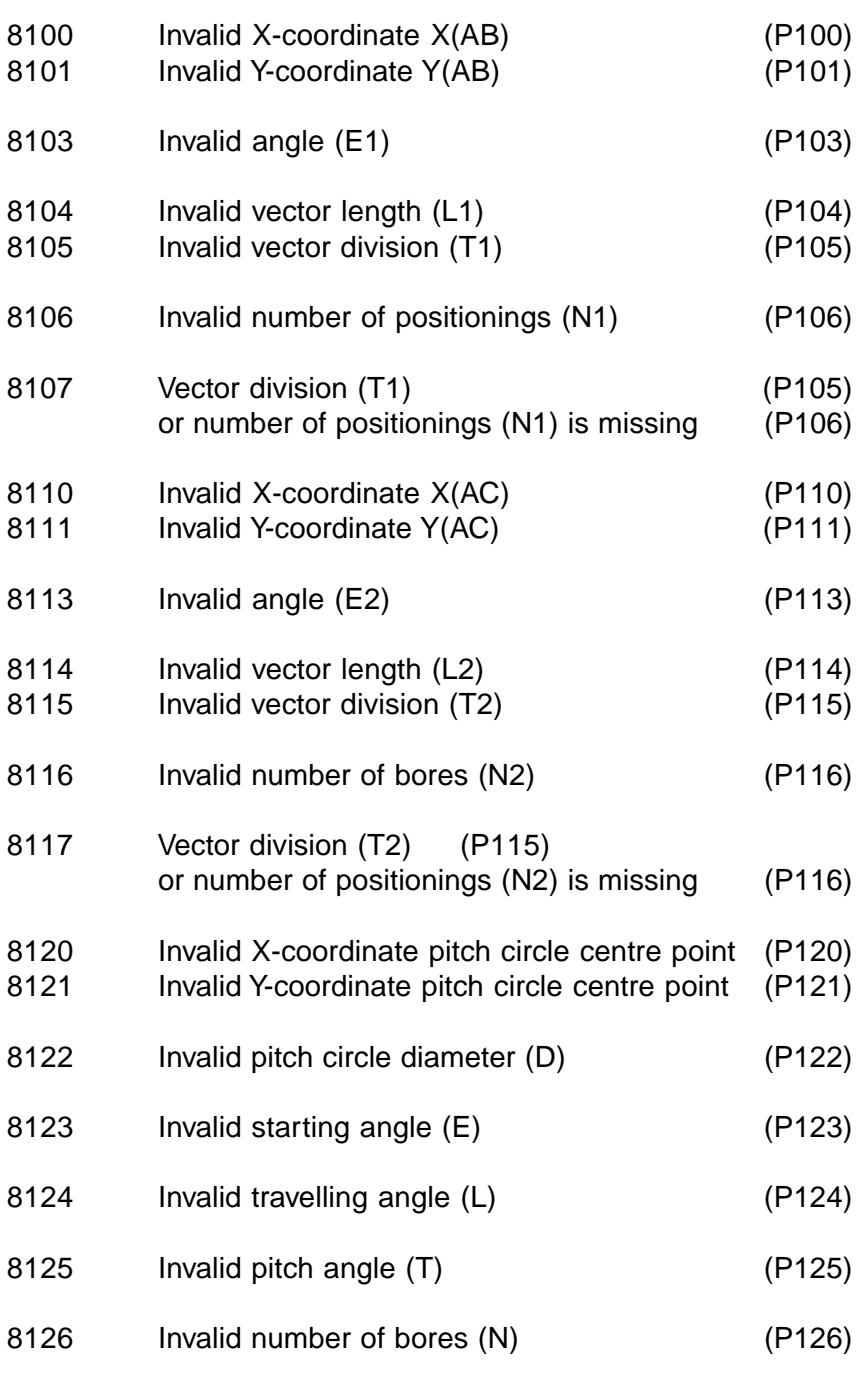

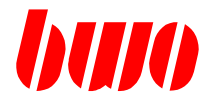

### **9.10 Cycle messages (continued)**

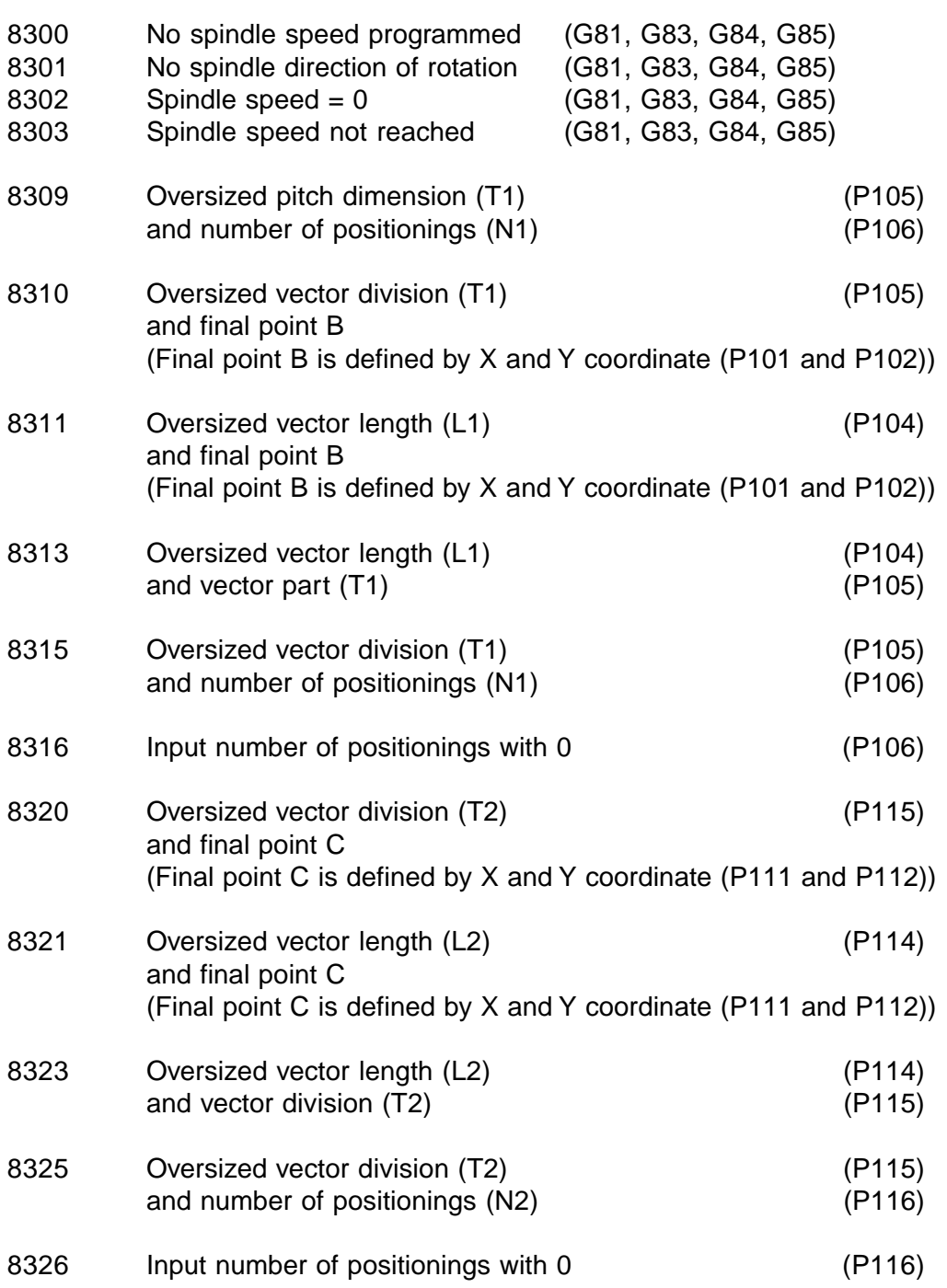

### **CNC MESSAGES**

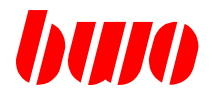

# **9.10 Cycle messages (continued)**

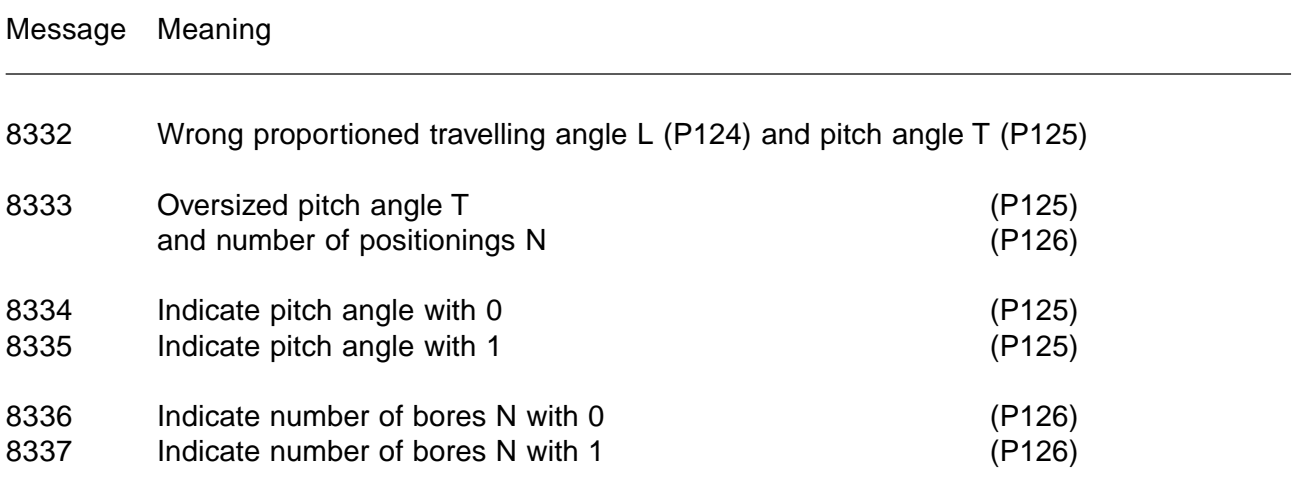